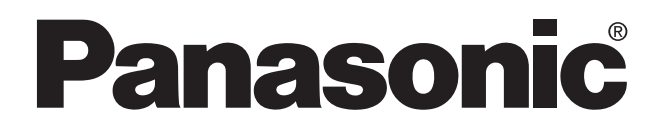

# Technical Manual **FP3/FP10S ET-LAN SYSTEM PROGRAMMABLE CONTROLLER**

FP3/FP10S ET-LAN SYSTEM Technical Manual ACG-M0058-1 '95.7

Matsushita Electric Works, Ltd.

## **Safety Precautions**

Observe the following notices to ensure personal safety or to prevent accidents. To ensure that you use this product correctly, read this User's Manual thoroughly before use. Make sure that you fully understand the product and information on safe. This manual uses two safety flags to indicate different levels of danger.

### **WARNING**

#### **If critical situations that could lead to user's death or serious injury is assumed by mishandling of the product.**

- -Always take precautions to ensure the overall safety of your system, so that the whole
- system remains safe in the event of failure of this product or other external factor.
- -Do not use this product in areas with inflammable gas. It could lead to an explosion.
- -Exposing this product to excessive heat or open flames could cause damage to the lithium battery or other electronic parts.

### **CAUTION**

#### **If critical situations that could lead to user's injury or only property damage is assumed by mishandling of the product.**

- -To prevent abnormal exothermic heat or smoke generation, use this product at the values less
- than the maximum of the characteristics and performance that are assure in these specifications. -Do not dismantle or remodel the product. It could lead to abnormal exothermic heat or
- smoke generation.
- -Do not touch the terminal while turning on electricity. It could lead to an electric shock..
- -Use the external devices to function the emergency stop and interlock circuit.
- -Connect the wires or connectors securely.
- The loose connection might cause abnormal exothermic heat or smoke generation
- -Do not allow foreign matters such as liquid, flammable materials, metals to go into the inside of the product. It might cause exothermic heat or smoke generation.
- -Do not undertake construction (such as connection and disconnection) while the power supply is on.

## **Copyright / Trademarks**

- -This manual and its contents are copylighted.
- -You may not copy this manual,in whole or part,without written consent of Matsushita Electric Works,Ltd.
- -Windows and Windows NT are registered trademarks of Microsoft Corporation in the United States and/or other countries.
- -All other company names and product names are trademarks or registered trademarks of their respective owners.
- -Matsushita Electric Works,Ltd. pursues a policy of continuous improvement of the Design and performance of its products, therefore,we reserve the right to change the manual/ product without notice.

# **CONTENTS**

# **CHAPTER 1: FEATURES**

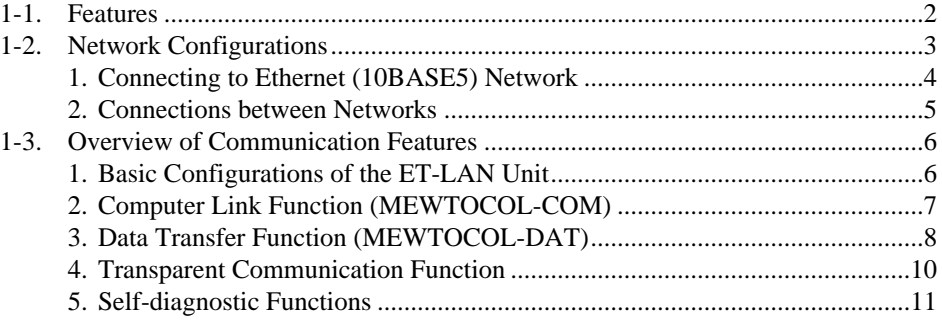

## **CHAPTER 2: SPECIFICATIONS**

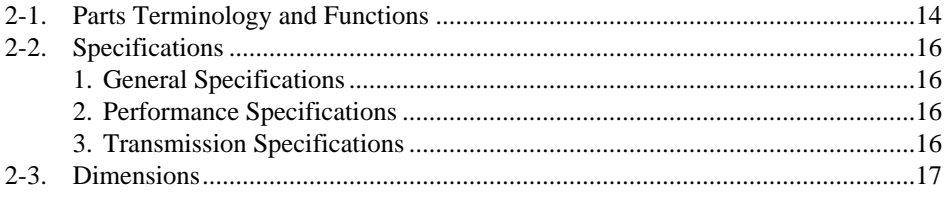

## **CHAPTER 3: INSTALLATION AND SETTING**

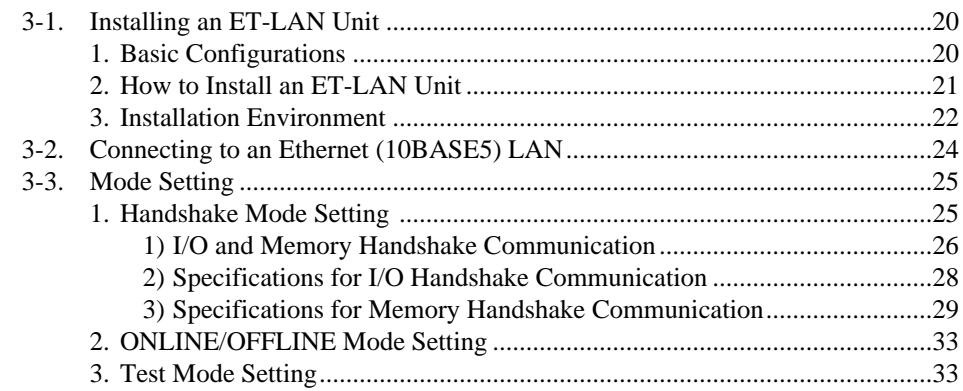

## **CHAPTER 4: BEFORE SETTING COMMUNICATION PARAMETERS**

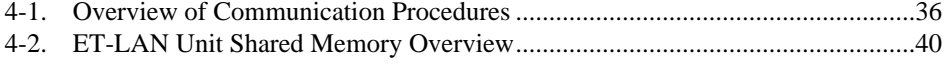

## **CHAPTER 5: ET-LAN INITIALIZATION AND SHUTDOWN**

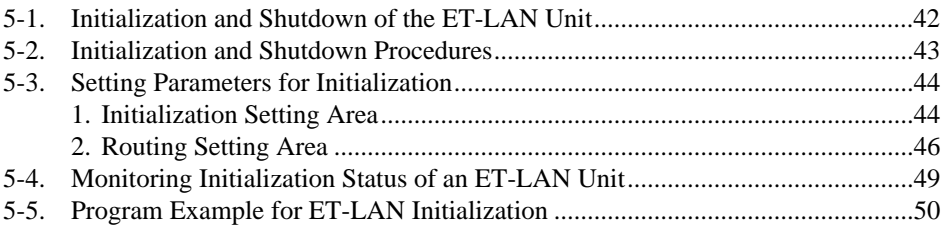

## **CHAPTER 6: OPEN AND CLOSE OPERATIONS**

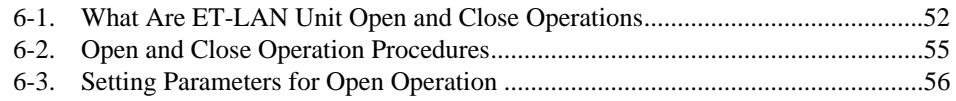

6-4. Monitoring the Connection Information Status of an ET-LAN Unit...................59

## **CHAPTER 7: COMPUTER LINK FUNCTION (MEWTOCOL-COM)**

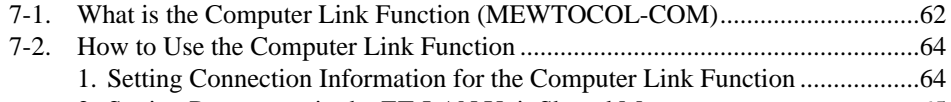

- 2. Setting Parameters in the ET-LAN Unit Shared Memory...............................65
- 3. Program Example for Computer Link Open Operation ..................................66
- 7-3. MEWTOCOL-COM Expansion Header Format for Computer...........................68

## **CHAPTER 8: DATA TRANSFER FUNCTION (MEWTOCOL-DAT)**

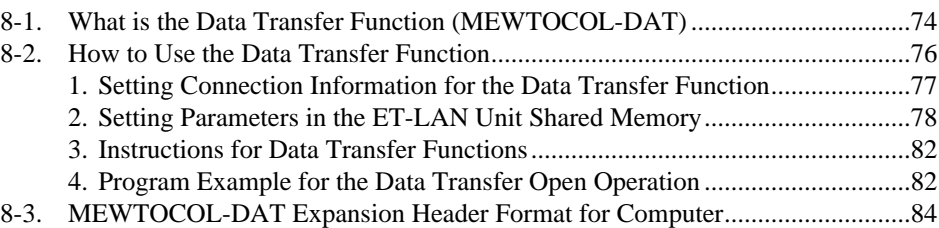

## **CHAPTER 9: TRANSPARENT COMMUNICATION FUNCTION**

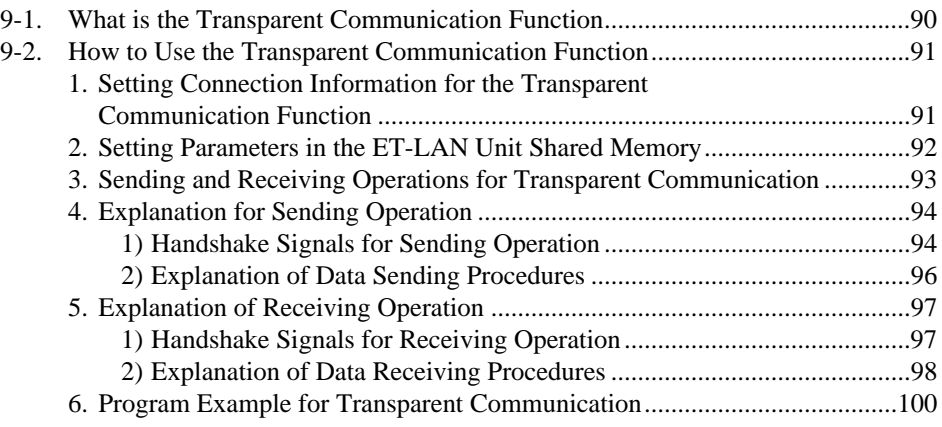

## **CHAPTER 10: ERROR LOG FUNCTION**

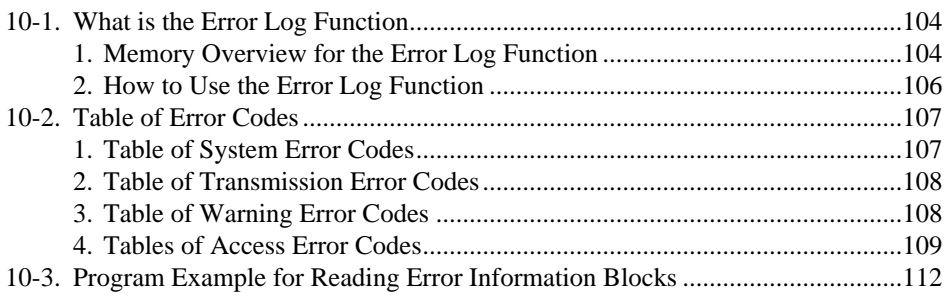

## **CHAPTER 11: TROUBLESHOOTING**

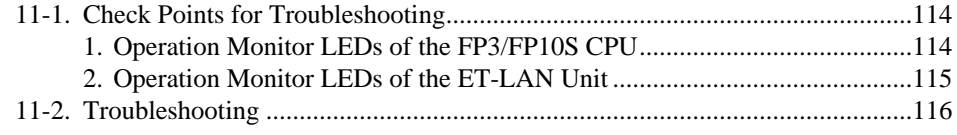

## **CHAPTER 12: APPENDIX**

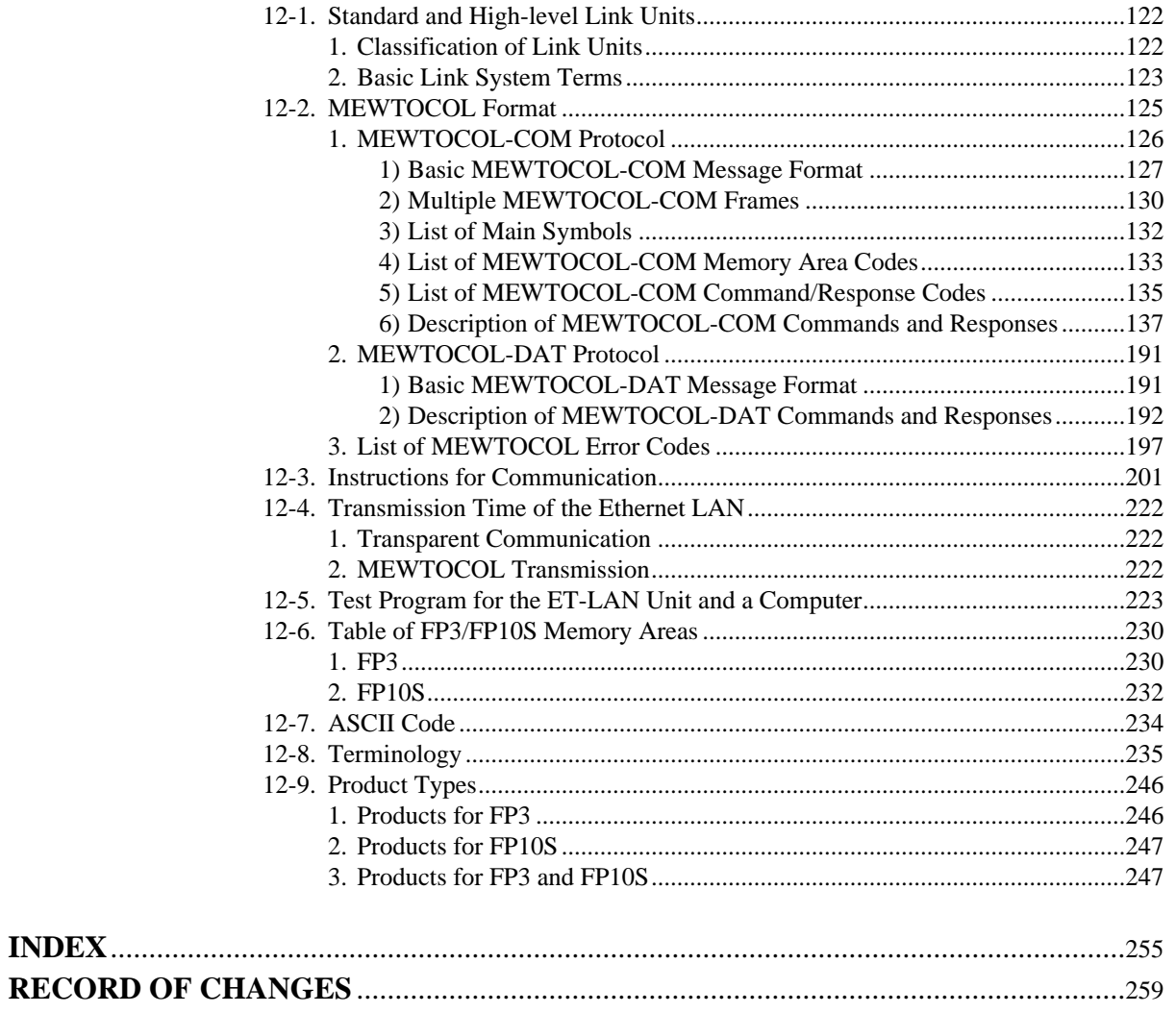

# **FEATURES**

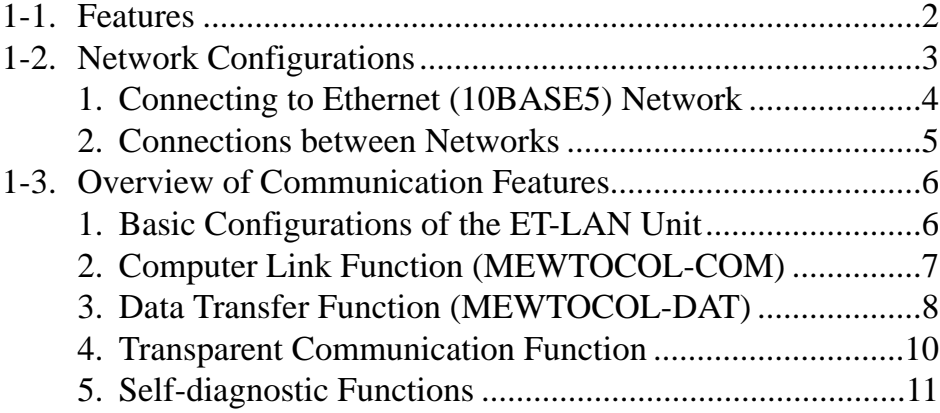

# **1-1. Features**

- By using the ET-LAN unit, the FP3/FP10S series\* of programmable controllers can be connected to Ethernet (10BASE5), IEEE802. 3 conformant CSMA/CD type networks. Using the sockets for the two network protocols, TCP/IP and UDP/IP, data communication with personal computers and workstations can be performed.
- **\* ET-LAN unit compatible programmable controllers are:**
	- **FP3 series with CPU version 4.5 or later.**
	- **FP10S with CPU version 1.5 or later.**
- Up to 8 communication connections are available with a single ET-LAN unit which allows connections with multiple nodes. Furthermore, since up to 3 ET-LAN units\* can be installed on the master backplane, a single FP3/FP10S can be directly connected to multiple Ethernet (10BASE5) networks.
- \* For details about link unit availability on a single CPU, refer to page 122, "12-1. Standard and High-level Link Units".
- Together with the other FP series programmable controller link units, such as the MEWNET-W or MEWNET-P link units, the FP3/FP10S can communicate with other networks for FP series programmable controllers.
- Using the computer link function, you can freely read or write the I/O and register contents of a programmable controller connected to a Ethernet (10BASE5) LAN from a personal computer or workstation at a remote site.

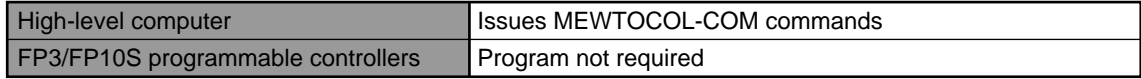

• Using the data transfer function, you can exchange the I/O and register information between multiple programmable controllers, personal computers and workstations connected to an Ethernet (10BASE5) LAN only with the **F145 (SEND)/P145 (PSEND)** and **F146 (RECV)/P146 (PRECV)** instructions.

**F145 (SEND)/P145 (PSEND)** instructions **F146 (RECV)/P146 (PRECV)** instructions | Read the I/O and register information from another nodes Write the I/O and register information to another nodes

- \* For communication with a computer and workstation, a program conforming to the MEWTOCOL-DAT protocol is required.
- Using the transparent communication mode, you can communicate with a computer and workstation in any format you want.
- The ET-LAN unit supports the following self-diagnostic functions, enabling it to respond smoothly even if a program occurs.
	- Hardware and communication status self-diagnosis during operation.
	- Trial operations (test modes 1 and 2) for checking hardware and communication status.
	- An error log function for checking the type of malfunction

#### **Terminology:**

**• Connection:** A communication path that is opened with another node using the TCP/IP and UDP/IP protocols. With one ET-LAN unit up to eight simultaneous connections can be opened.

# **1-2. Network Configurations**

When adding the ET-LAN system to conventional link systems, FP3/FP10S series of programmable controllers can be configured as shown in the figure below:

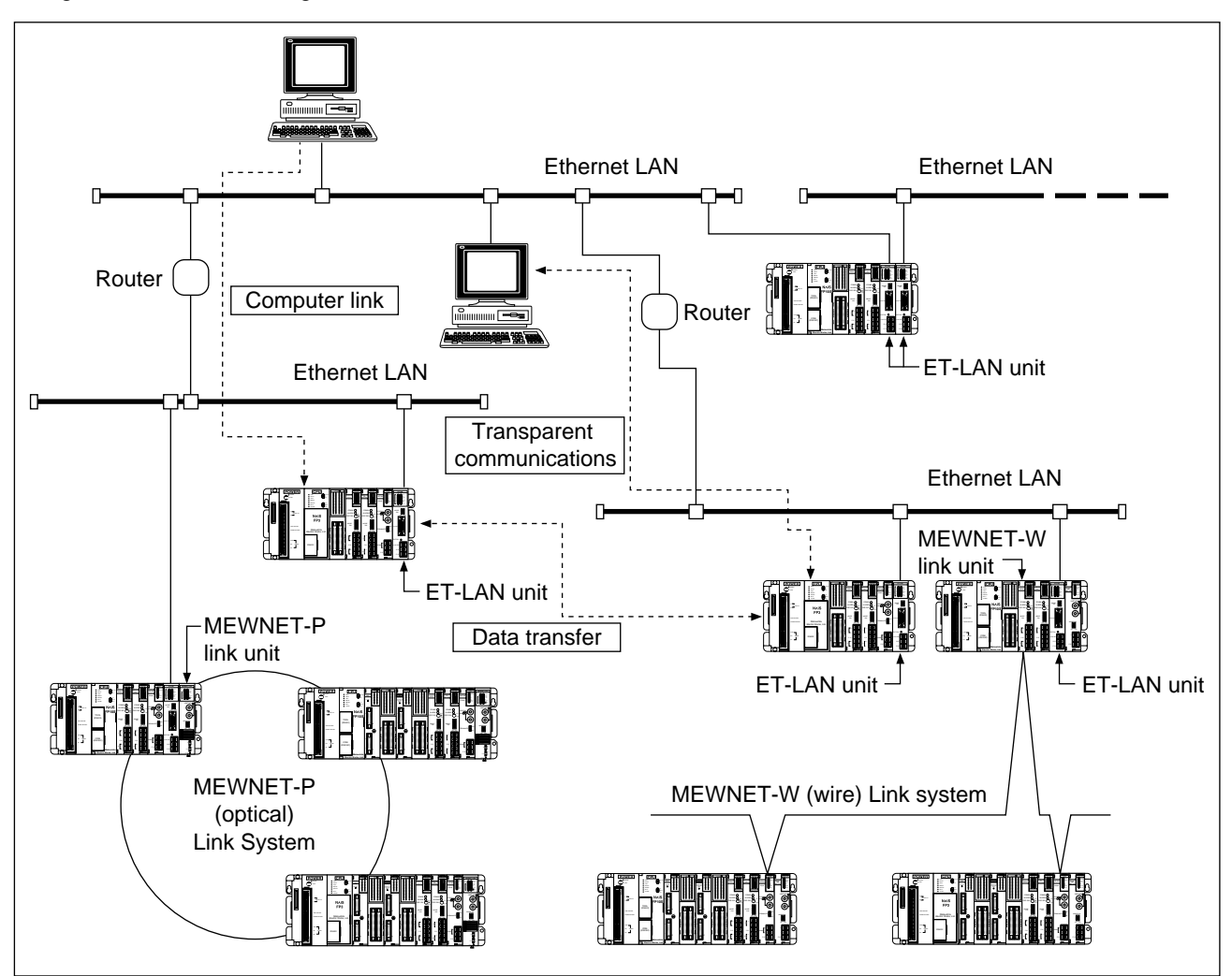

The following three types of communication methods are available by connecting to an Ethernet (10BASE5) LAN using the ET-LAN unit:

- Computer link function (using MEWTOCOL-COM)
- Data transfer function (using MEWTOCOL-DAT)
- Transparent communications
- Since the ET-LAN unit can be used together with other network units, such as MEWNET-W and MEWNET-P link systems, existing networks can be connected to Ethernet (10BASE5) LAN.

#### **Terminology:**

**• Router:** A communications station that has the ability to connect to more than one network. A router interprets a received packet IP address and transmits it to another network.

## **1. Connecting to Ethernet (10BASE5) Network**

### ■ **Connecting to Ethernet (10BASE5)**

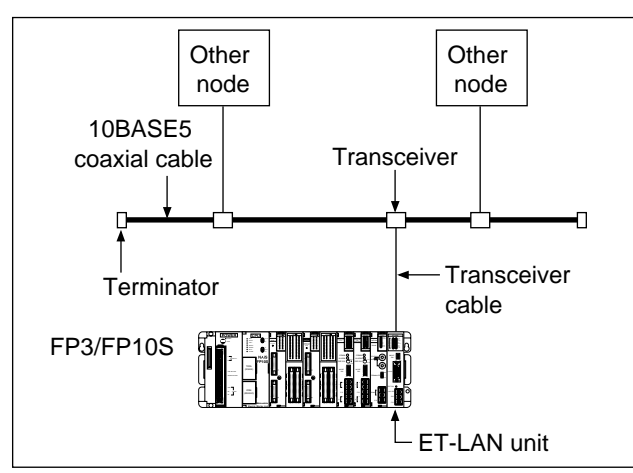

A transceiver and transceiver cable are used to connect to a Ethernet (10BASE5) network. The 12 V DC power for the transceiver is supplied by the power supply terminal on the front panel of the ET-LAN unit.

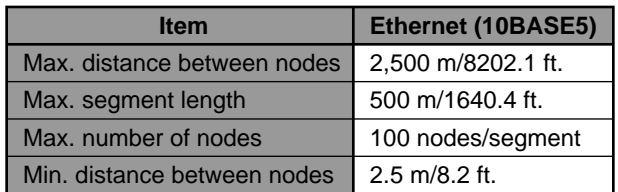

#### **Terminology:**

• **Node:** A communications station such as a computer or FP3/FP10S that is connected to a network. Using Ethernet (10BASE5), each node is specified by the IP address. **• Repeater:** A device that re-sends or relays a signal travelling along a LAN cable. It can remove restrictions to segment lengths. **• Segment:** Refers to a piece of coaxial cable that is closed on both ends by a terminator. The segment length is the distance between terminators. **• Max. distance between nodes:** The distance between the furthest nodes on the network. If multiple segments are connected using repeaters on the network, then the maximum distance between nodes is longer than any of the segment lengths. Node Node Node Node Node Repeater Repeater Between nodes Transceiver Node Node **Terminator** Segment length Maximum distance Segment length  $\begin{array}{|c|c|c|c|c|c|}\n\hline\n\text{Segment length} & \text{Segment length} \\
\hline\n\end{array}$ 

### **2. Connections between Networks**

With Ethernet (10BASE5), you can communicate not only with the node in the home network but also with nodes in other networks as shown below:

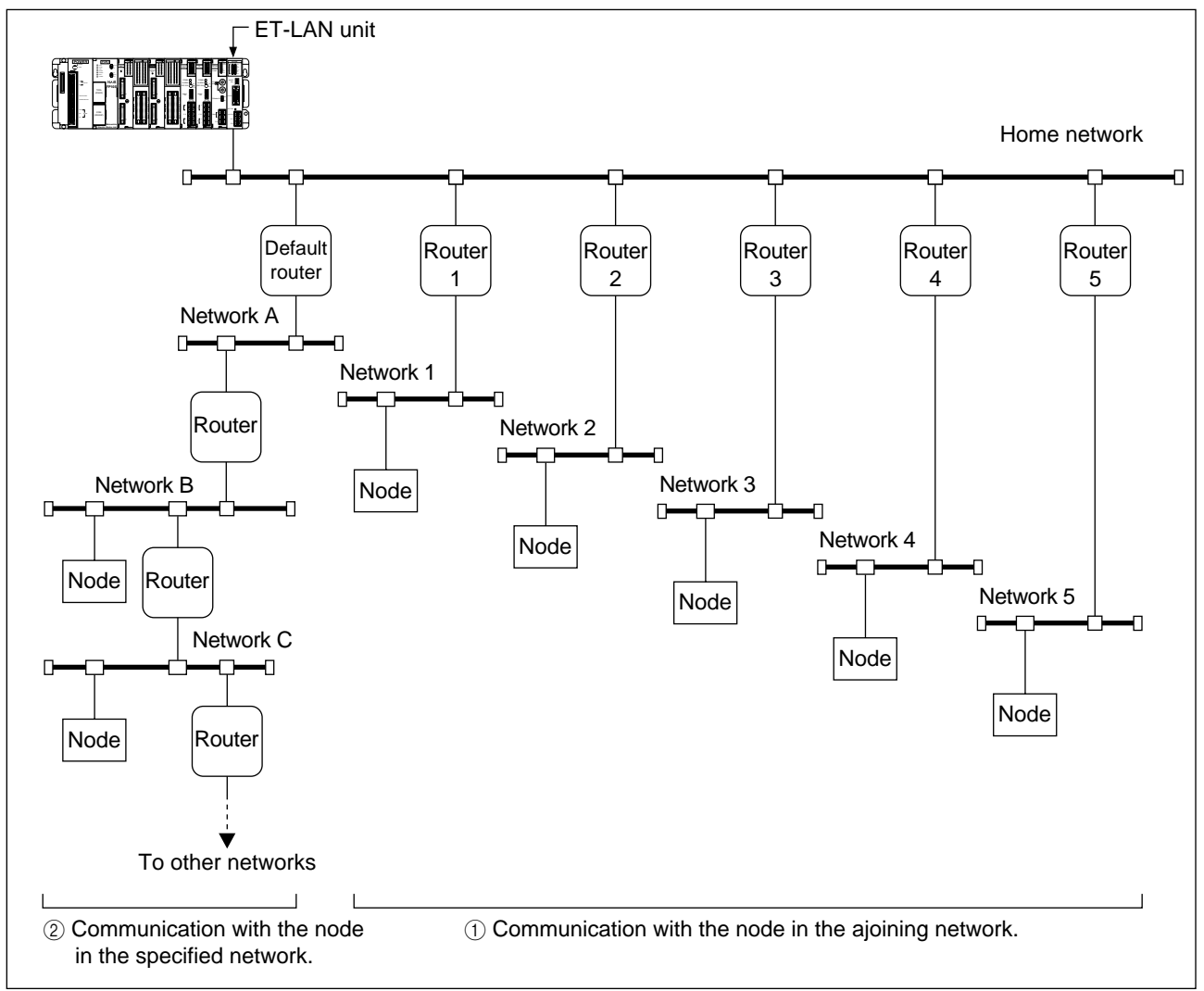

- The following two types of routers are available for the ET-LAN unit:
- 1 Communication with the node in the ajoining network (communication via one router): Up to five routers starting from router 1 through 5 can be registered for ET-LAN unit. You can communicate with the node in the five ajoining networks through a router.
- 2 Communication with the node in the specified network (communication via the default router): By using the default router, you can communicate with a node in any network. Only one default router is available for ET-LAN unit. (You can also specify one of routers 1 through 5 as the default router.)

# **1-3. Overview of Communication Features**

## **1. Basic Configurations of the ET-LAN Unit**

The construction of the ET-LAN unit is shown in the figure below. The I/O section and shared memory area are used as the interface to the FP3/FP10S program. A total of eight connections are provided using the computer link, data transfer or transparent communications.

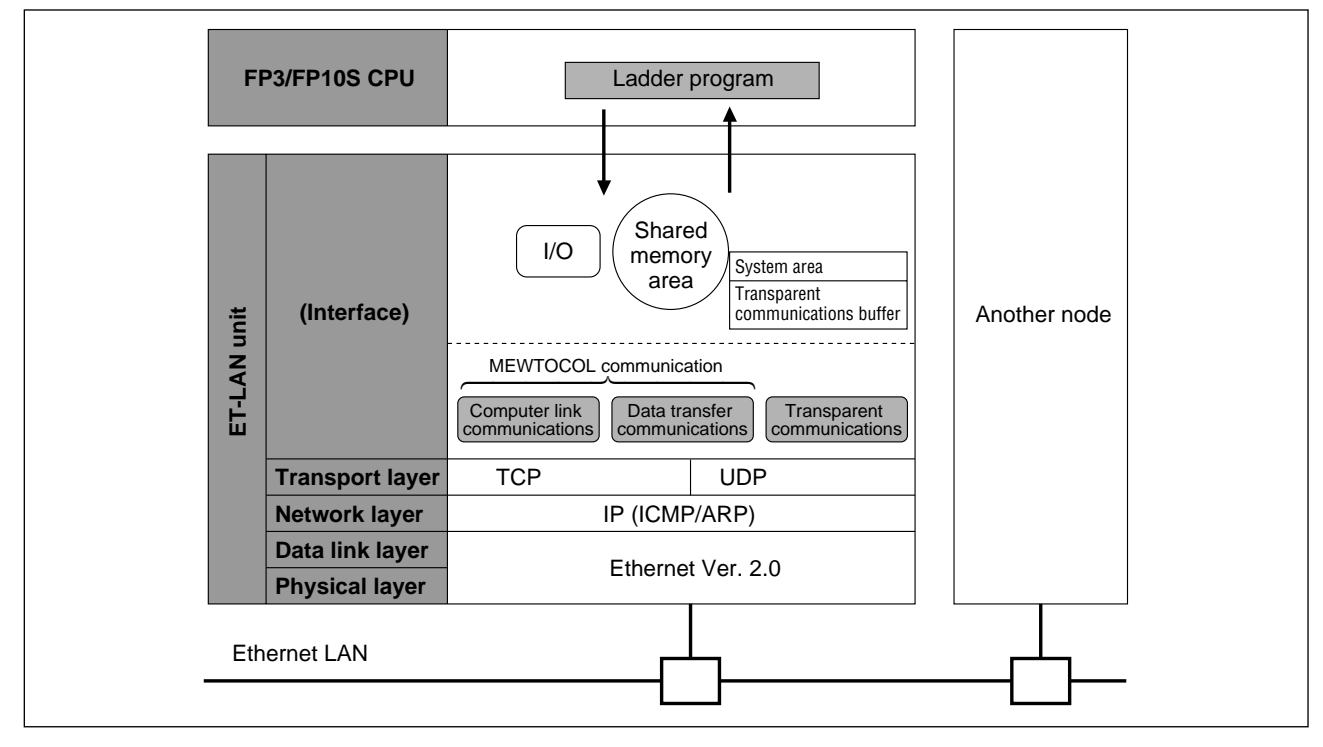

#### ■ **Functions of transport layer**

In the transport layer of the ET-LAN unit, the following functions are supported:

#### **TCP (Transmission Control Protocol):**

• TCP is a connection-based communication method which provides the virtual circuit. In the TCP communication method, since communication services including re-transmission, sequence and flow control for the communication data are provided, high communication reliability is guaranteed at the protocol level.

#### **UDP (User Datagram Protocol):**

• UDP is a connectionless communication method which provides only data communication in IP units. In the UDP communication method, since no re-transmission, sequence, or flow control for the communication data is provided, support at the application level is required to guarantee communication reliability.

#### ■ **Functions of network layer**

In the network layer of the ET-LAN unit, the following functions are supported:

#### **IP (Internet Protocol):**

• IP is used to transmit data in units of datagrams to a destination node specified by an IP address. It provides function such as the dividing and reassembling of communication data and communication services between networks via a router.

#### **ICMP (Internet Control Message Protocol):**

• ICMP is used to transmit the error message in the network. The ET-LAN unit supports the echo reply option to the ping command.

#### **ARP (Address Resolution Protocol):**

• ARP is used to transmit the Ethernet (physical) address, which is essential to Ethernet communications, by specifying the IP address. When an ET-LAN unit accesses a station with unknown Ethernet address, you only need to specify its IP address using the broadcast method.

## **2. Computer Link Function (MEWTOCOL-COM)**

The I/O and register information of the FP3/FP10S can freely be read or written from a high-level computer such as a personal computer or workstation connected to an Ethernet (10BASE5) LAN. In the computer link function, the MEWTOCOL-COM protocol is used for communication. No communication program is required for the FP3/FP10S.

In the computer link, communication is always initiated by a high-level computer.

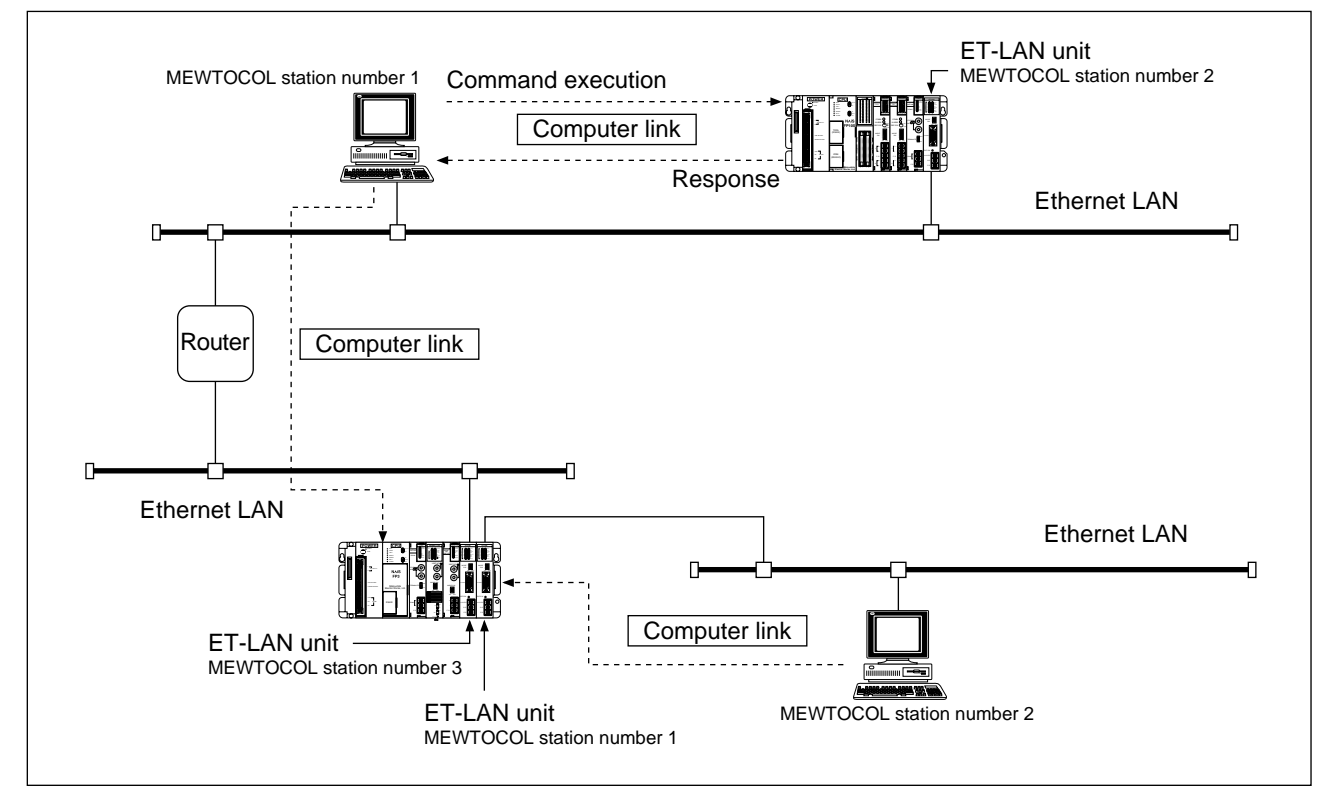

#### ■ **Keys for using the computer link function**

- The MEWTOCOL station number for the ET-LAN unit should be specified in the range of 1 to 64 by the initialization, without them overlapping in the same network.
- The FP3/FP10S should open a connection by specifying the IP address and the MEWTOCOL station number of the destination node.
- By issuing the MEWTOCOL-COM formatted message to the FP3/FP10S, a high-level computer can communicate with the FP3/FP10S. Communication is always initiated by a high-level computer:
- 1 The high-level computer issues MEWTOCOL-COM command to FP3/FP10S.
- 2 The FP3/FP10S will send the response back to the high-level computer.

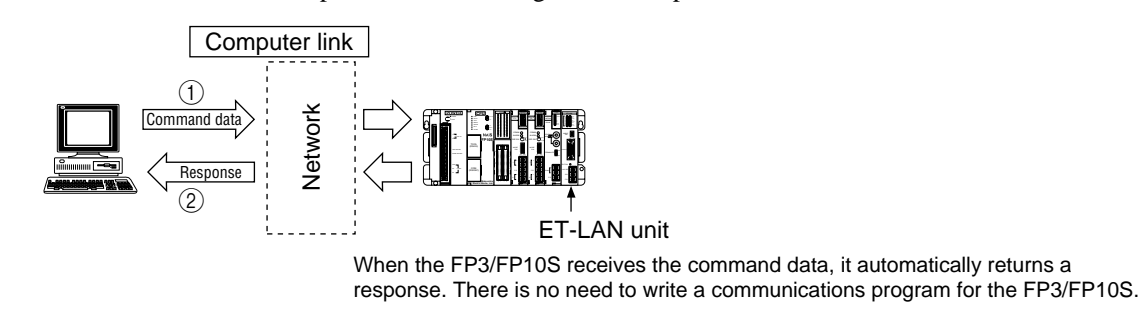

- Up to eight connections are available at the same time using the computer link, data transfer and transparent communications.
- Since a maximum of three ET-LAN units can be installed on a single FP3/FP10S, an FP3/FP10S can access up to three Ethernet LANs independently.

## **3. Data Transfer Function (MEWTOCOL-DAT)**

I/O and register information can be exchanged between FP3/FP10Ses or between an FP3/FP10S and a personal computer or workstation connected to an Ethernet (10BASE5) LAN. With the data transfer function, an FP3/FP10S can read and write the I/O and register information only by executing the **F145 (SEND)/P145 (PSEND)** and **F146 (RECV)/P146 (PRECV)** instructions in the ladder program. If the destination node is an FP3/FP10S in the MEWTOCOL mode, no program is required in the destination node. If the destination node is a computer, you need to prepare a MEWTOCOL-DAT program at that computer.

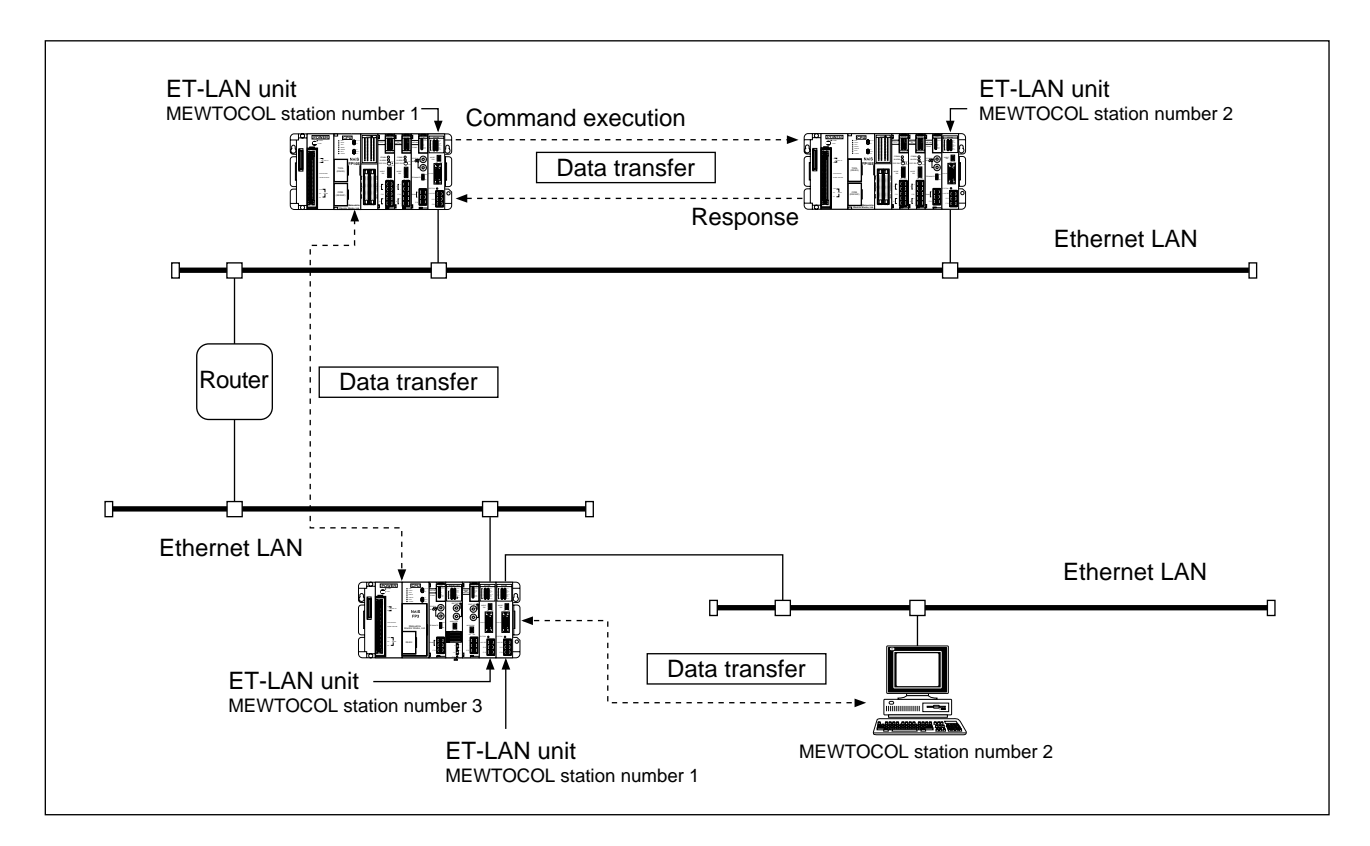

### ■ Keys for using the data transfer function

- The MEWTOCOL station number for the ET-LAN unit should be specified in the range of 1 to 64 by the initialization, without them overlapping in the same network.
- The FP3/FP10S opens a connection by specifying the IP address and the MEWTOCOL station number of the destination node.
- When communicating between FP3/FP10Ses, information can be exchanged by executing the **F145 (SEND)/P145 (PSEND)** and **F146 (RECV)/P146 (PRECV)** instructions as follows:
- **F145 (SEND)/P145 (PSEND)** instructions:

A maximum of 1,020 words of data are written to the destination node.

- **F146 (RECV)/P146 (PRECV)** instructions:

A maximum of 1,020 words of data are read from the destination node.

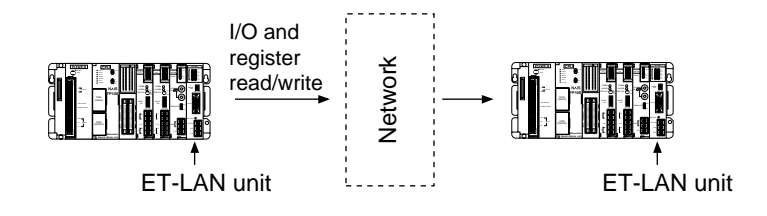

• When an FP3/FP10S communicates with a computer, information can be exchanged using the **F145 (SEND)/P145 (PSEND)** and **F146 (RECV)/P146 (PRECV)** instructions. The computer should send back the response to the FP3/FP10S in the MEWTOCOL-DAT format. A maximum of 1,020 words of data can be handled at a time.

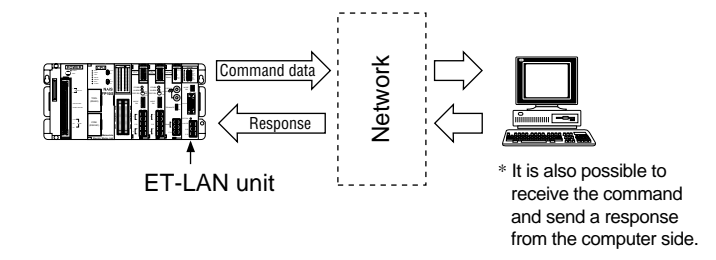

- Up to eight connections are available at the same time using the computer link, data transfer and transparent communications.
- Since a maximum of three ET-LAN units can be installed on a single FP3/FP10S, an FP3/FP10S can access up to three Ethernet LANs independently.

#### **Note:**

• When using the data transfer function, the use of the TCP/IP protocol is recommended to prevent communication malfunctions.

### **4. Transparent Communication Function**

Information can be exchanged between FP3/FP10Ses and between an FP3/FP10S and a computer and workstation connected to an Ethernet (10BASE5) LAN. With the transparent communication function, an FP3/FP10S can communicate with another node regardless of the data format.

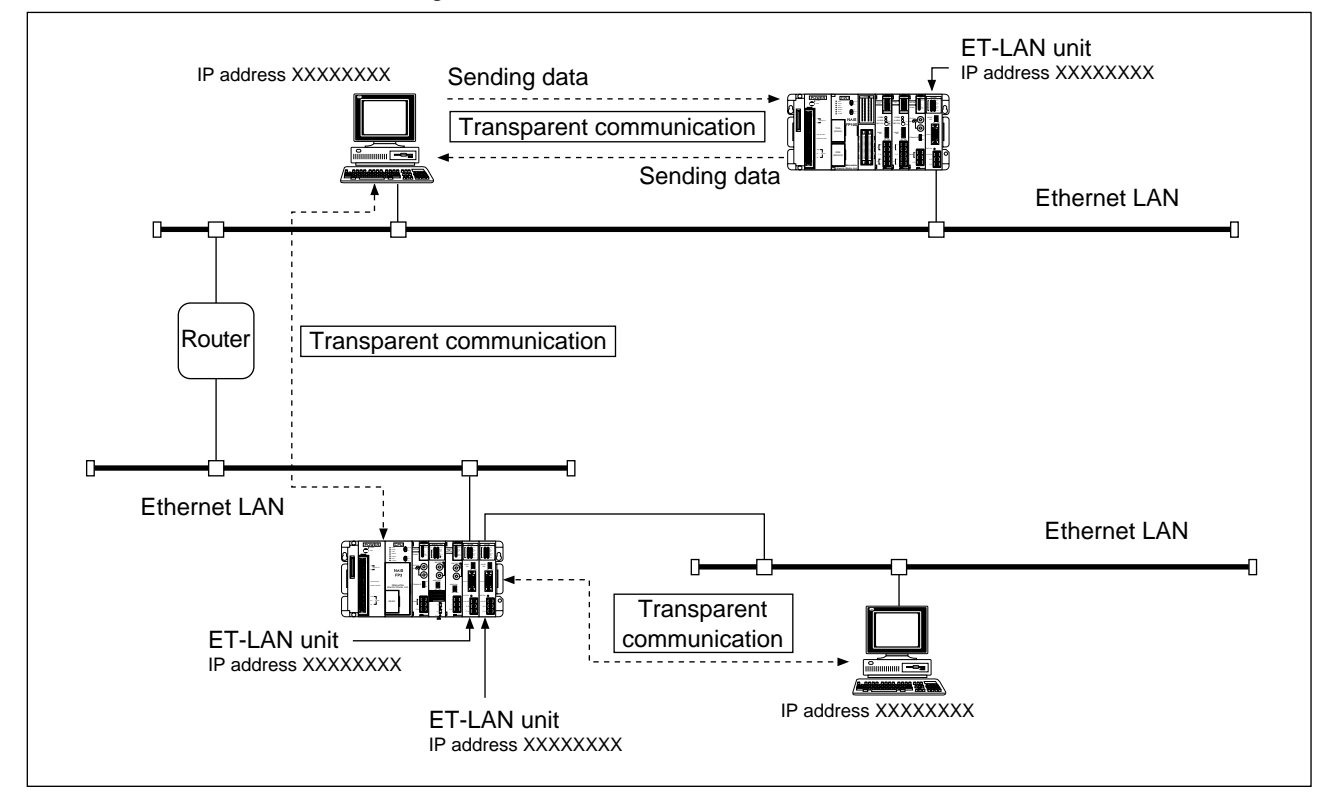

#### ■ Keys to using the transparent communication function

- The transparent communication buffer should be allocated for connections used for transparent communications in the initialization stage.
- With transparent communication, open operation should be performed by specifying each destination IP address.
- The FP3/FP10S exchanges data with another node by accessing the shared memory of the ET-LAN unit using the ladder program for control. Actual data exchanges are performed by turning ON or OFF the specified bits for the handshake.

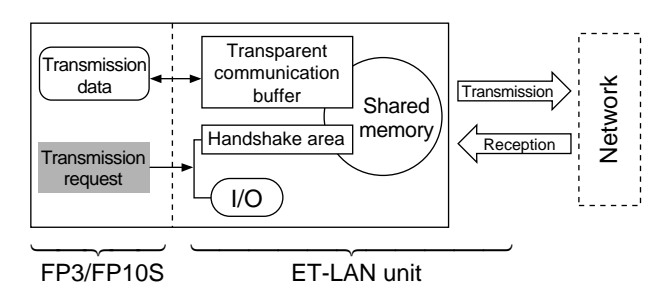

- Up to eight connections are available at the same time using the computer link, data transfer and transparent communications.
- Since a maximum of three ET-LAN units can be installed on a single FP3/FP10S, an FP3/FP10S can access up to three Ethernet LANs independently.

### **5. Self-diagnostic Functions**

The ET-LAN unit has the following self-diagnostic functions in case something goes wrong.

#### **• Self-diagnosis of hardware and communication status during operation:**

The ET-LAN unit is equipped with a function for monitoring and self-diagnosing the operating status of the hardware (CPU, memory, etc.) and communications during operation. The results of the self-diagnostics can be checked via the LEDs on the ET-LAN unit and via the contents of the error log area.

#### **• Trial operation (test modes 1 and 2) for checking hardware and communication status:**

The ET-LAN unit is equipped with a test operation mode for checking hardware operation (memory checks and communication operation checks) and to check internal/external loopback. The results of the test mode operation can be checked via the LEDs on the ET-LAN unit and via the contents of the error log area of the shared memory.

#### **• An error log for checking the type of malfunction:**

The ET-LAN unit is equipped with an error log function that records the status of hardware problems or communications problems in the order they occur. The contents of the error log can be read from the error log area of the shared memory.

# **SPECIFICATIONS**

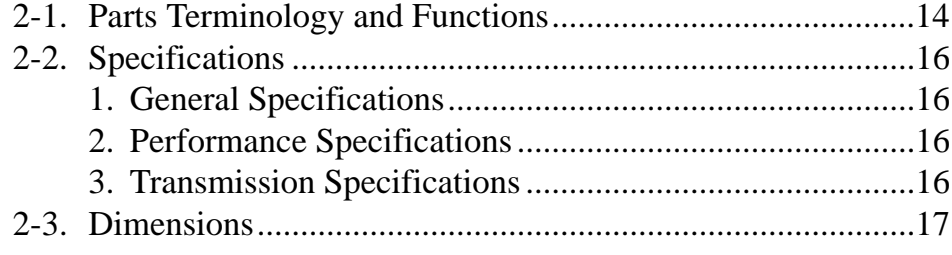

# **2-1. Parts Terminology and Functions**

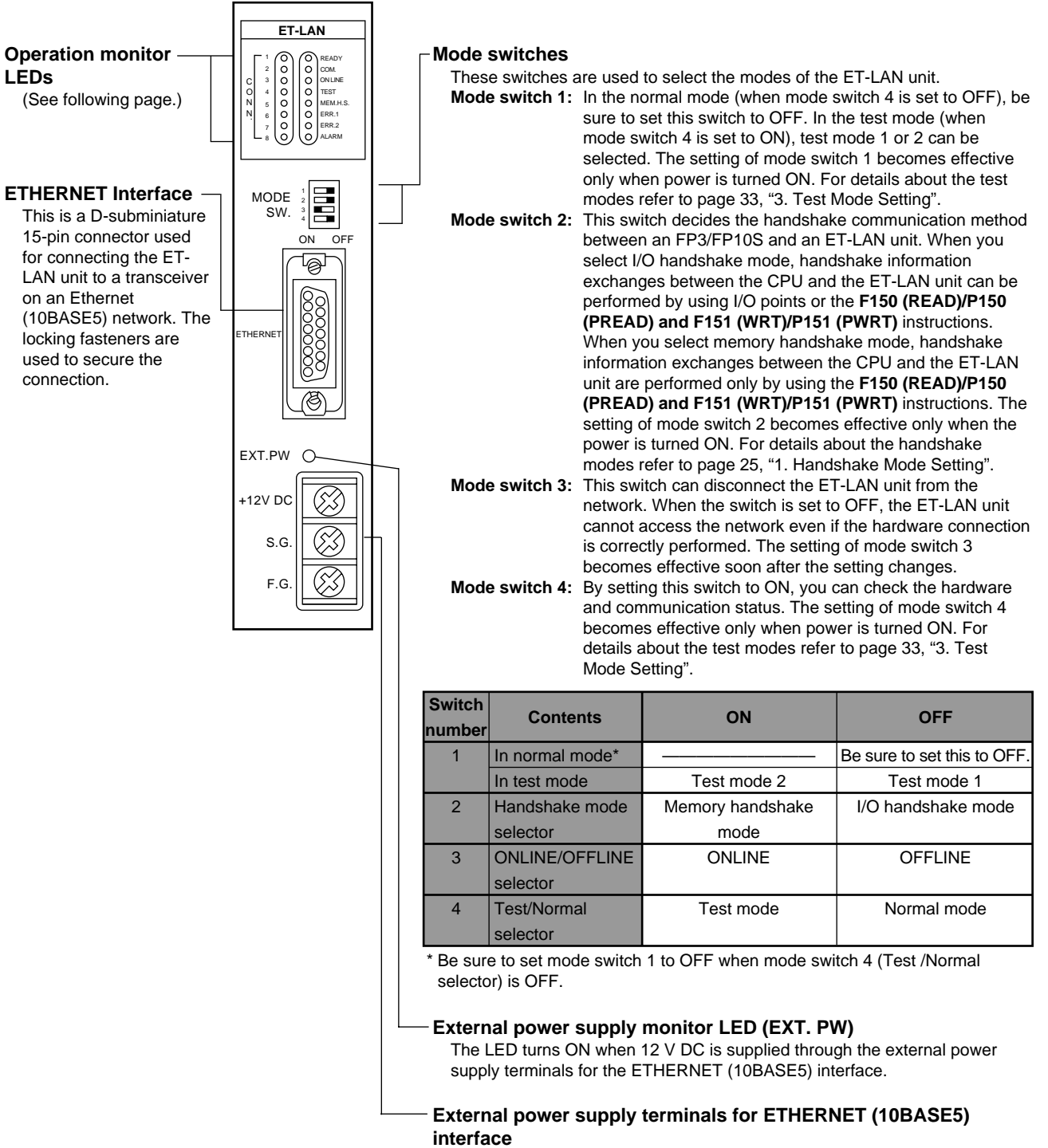

A 12 V DC power supply should be supplied through the terminals.

### ■ **Operation monitor LEDs**

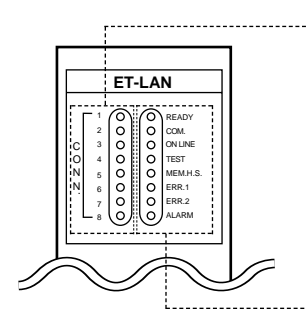

#### **CONN. LEDs 1 through 8:**

- Each LED shows the condition of each connection as follows:
	- ON when the connection with the corresponding number is in the open condition.
	- Flashes when an abnormality is detected in the connection with the corresponding number.

- OFF when the connection with the corresponding number is in the not-open condition.

#### 

#### **READY LED:**

- This LED shows the condition for the initialization as follows:
	- ON when the initialization has been completed.
	- OFF when the initialization has not completed yet.

#### **COM. LED:**

- This LED shows the data communication condition as follows:
	- ON while communicating with another node.
	- OFF while not communicating with another node.

#### **ON LINE LED:**

- This LED shows the mode switch 3 condition as follows:
- ON when the ET-LAN unit is ONLINE mode (when mode switch 3 is ON).
- OFF when the ET-LAN unit is OFFLINE mode (when mode switch 3 is OFF).

#### **TEST LED:**

- This LED shows whether the ET-LAN unit is operating in the test mode or not.
	- ON when the ET-LAN unit is operating in the test mode. If mode switch 4 is ON, the LED turns ON.
	- OFF when the ET-LAN unit is operating in the normal mode. If mode switch 4 is OFF, the LED stays OFF.

#### **MEM. H. S. LED:**

- This LED tells you about the handshake mode as follows:
	- ON in the memory handshake mode (when mode switch 2 is ON).
	- OFF in the I/O handshake mode (when mode switch 2 is OFF).

#### **ERR. 1 LED:**

- This LED shows the erroneous condition of the ET-LAN unit as follows:
	- ON when an access error occurs.
	- Flashes when a transmission error occurs.
	- OFF during normal operation or when the request-to-initialize signal is turned OFF.

#### **ERR. 2 LED:**

This LED shows erroneous conditions of the ET-LAN unit as follows:

- ON when a system error occurs.
- Flashes when a warning error occurs.
- OFF during normal operation or when the request-to-initialize signal is turned OFF.

#### **ALARM LED:**

- This LED shows the system condition as follows:
	- ON when a system watchdog timer error occurs.
	- OFF when condition is normal.

# **2-2. Specifications**

## **1. General Specifications**

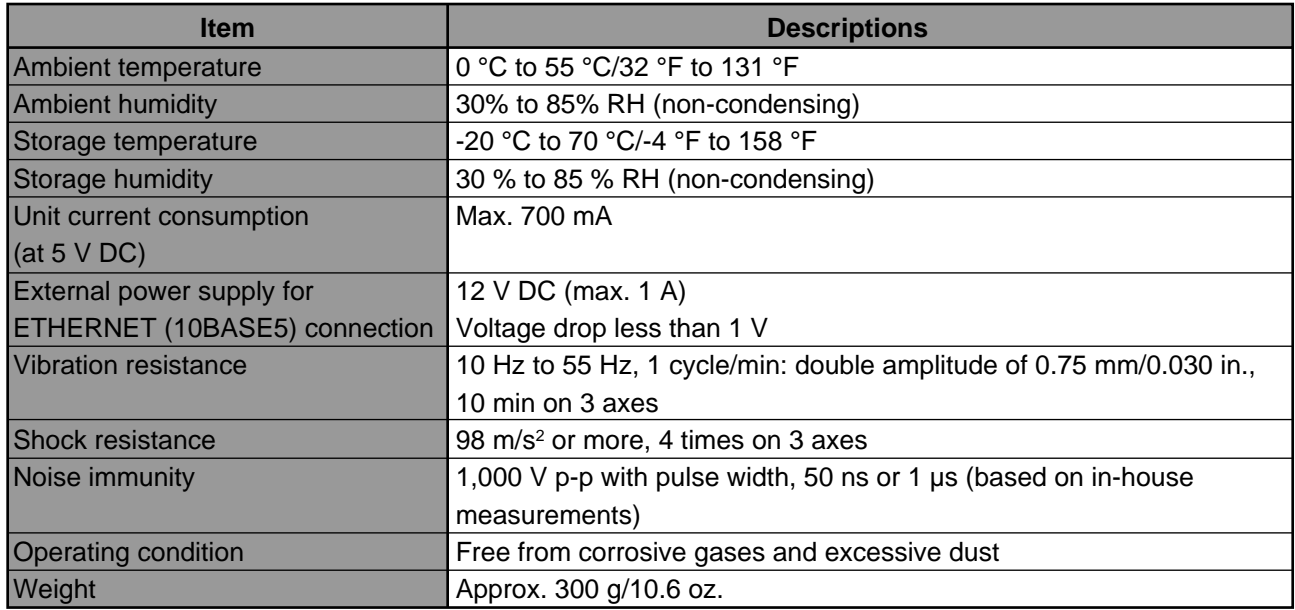

## **2. Performance Specifications**

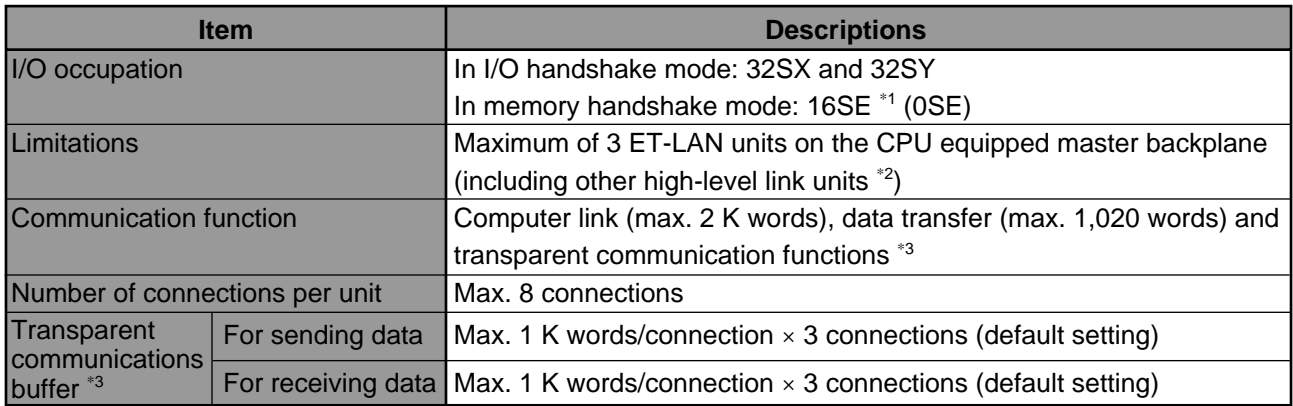

\*1 In the memory handshake mode, you can set the I/O occupation of the unit to 0SE using NPST-GR.

The handshake mode setting can be set by using mode switch 2 on the front panel.

\*2 For details about the high-level link units, refer to page 122, "12-1. Standard and High-level Link Units".

\*3 It is possible to assign 6 K words freely to the 8 connections according to your application.

## **3. Transmission Specifications**

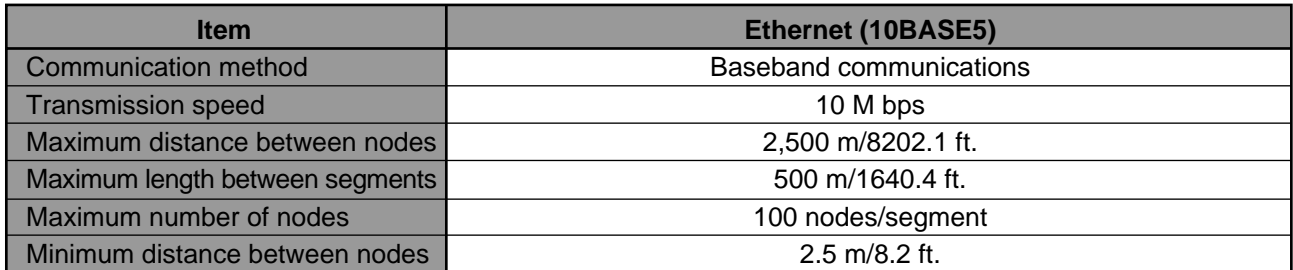

# **2-3. Dimensions**

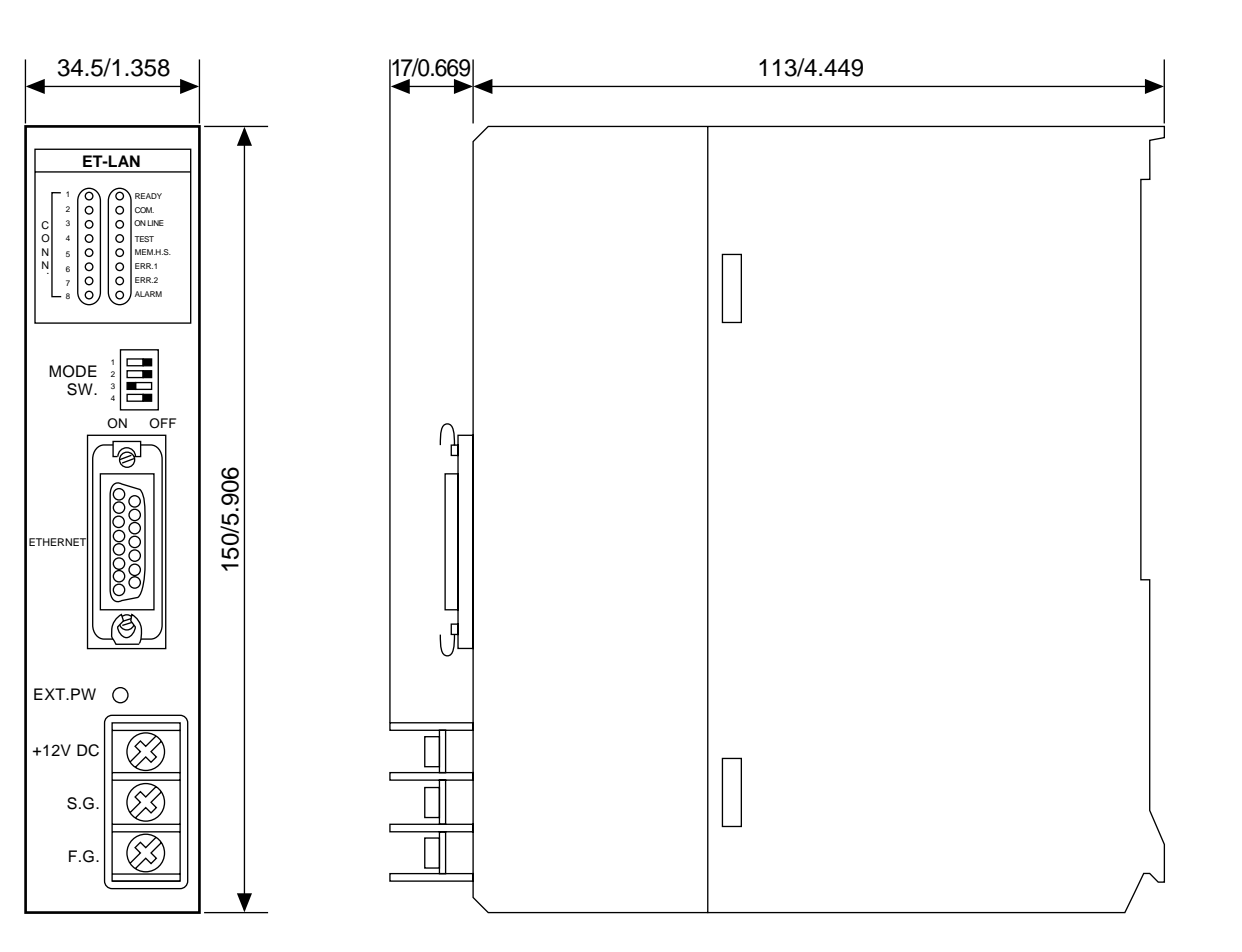

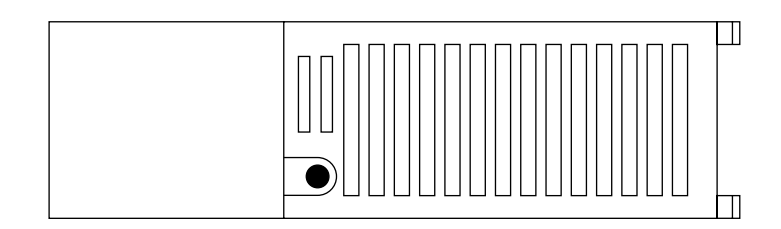

(unit: mm/in.)

# **CHAPTER 3**

# **INSTALLATION AND SETTING**

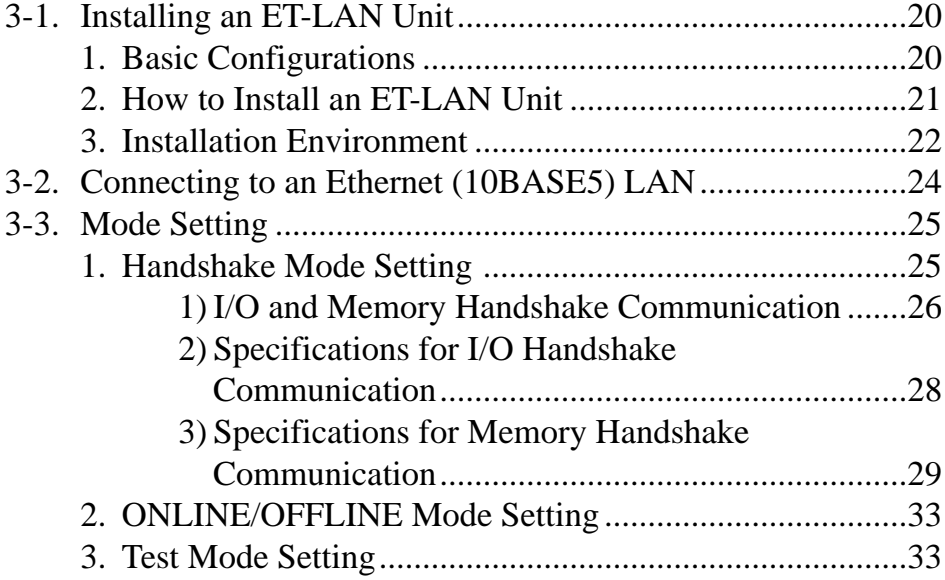

# **3-1. Installing an ET-LAN Unit**

## **1. Basic Configurations**

### ■ **Locations and restrictions**

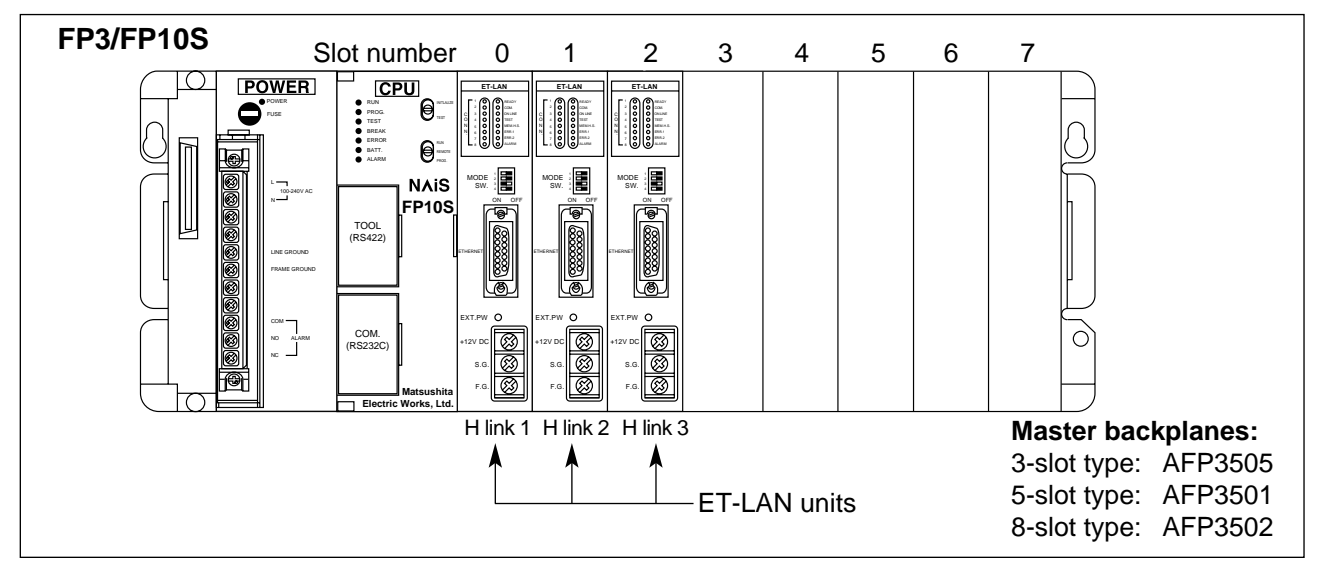

- Since the ET-LAN unit is classified as a unit for the high-level link system\*, it must follow the following system restrictions:
- A maximum of three high-level link units\*, including ET-LAN units, can be installed on a CPU equipped master backplane.
- The ET-LAN unit cannot be installed on the expansion backplanes nor on the master backplanes for the slave station of the MEWNET-F system.
- In order to identify the unit installed, a number is assigned to each high-level link unit\* starting from the highlevel link unit\* nearest to the CPU, for example, H link 1, H link 2 and H link 3 .
- \* For details about the high-level link system, refer to page 122, "12-1. Standard and High-level Link Systems".
- When building up an FP3/FP10S system, be sure to take current consumption into consideration as follows:

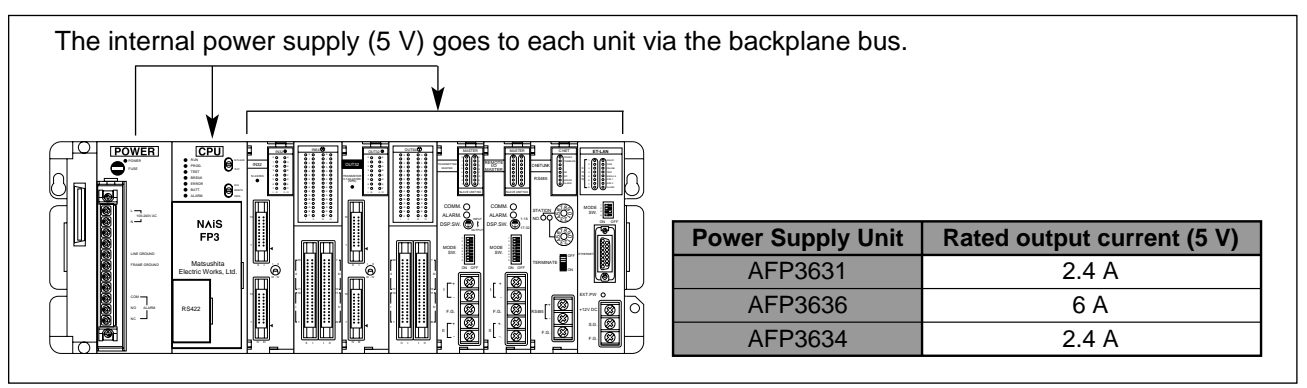

### ■ **I/O allocation**

- I/O allocations for the ET-LAN unit are selected according to the settings of the handshake mode as follows:
- When mode switch 2 is set to OFF (I/O handshake mode is selected):
	- 32SX and 32SY are required for each ET-LAN unit.
- When mode switch 2 is set to ON (memory handshake mode is selected):
	- A default setting of 16SE is required for each ET-LAN unit. Using NPST-GR, you can also change I/O allocation 16SE to 0SE.

#### ■ **IP and MEWTOCOL station number addressing**

Assigning an IP address to each ET-LAN unit is essential for Ethernet (10BASE5) and the assigning of MEWTOCOL station numbers to each ET-LAN unit is required when using the computer link and data transfer functions. The settings for assigning the IP addresses and MEWTOCOL station numbers for each ET-LAN unit are performed by the initialization.

#### **• IP address:**

Set different IP addresses for every ET-LAN unit and computer on the Ethernet LAN. Set different IP addresses even for each ET-LAN unit on the same master backplane when there is more than one installed.

#### **• MEWTOCOL station number:**

Set the station number so that it is different from another station number on the same network (subnet). Identical station numbers may exist if they are on different networks.

## **2. How to Install an ET-LAN Unit**

Before installing the unit, remove the connector cover on the master backplane.

- 1. Fit the unit tabs (two) into the unit holes on the backplane.
- 2. Push the unit in the direction of the arrow and install onto the backplane.

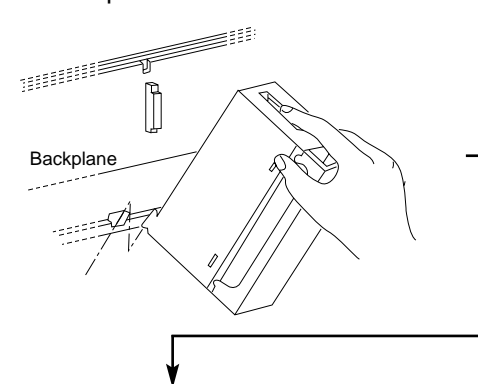

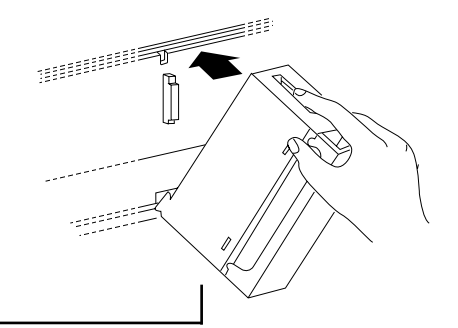

3. After properly installing the unit to the backplane, secure the mounting screw at the top.

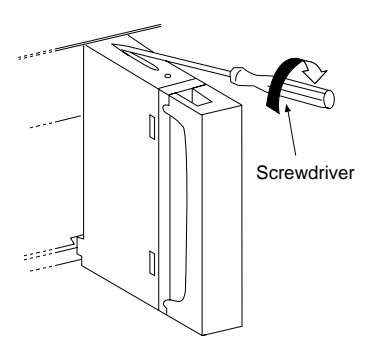

#### **Notes:**

- Be sure to turn OFF the power of the FP3/FP10S system before installing units.
- Do not drop the unit or apply excessive force on it.
- Be sure to secure the mounting screw at the top.
- Do not allow parts or other objects to fall into the unit while making wiring connections.
- Leave the dust proofing label on the upper surface of the unit until the wiring is finished.
- Do not touch the connectors on the rear side of the unit. Static electricity may damage the ET-LAN unit.

## **3. Installation Environment**

#### ■ **Installation space**

• Leave at least 50 mm/1.969 in. of space between the upper and lower section and the FP3/FP10S system to allow heat to radiate and to facilitate unit replacement.

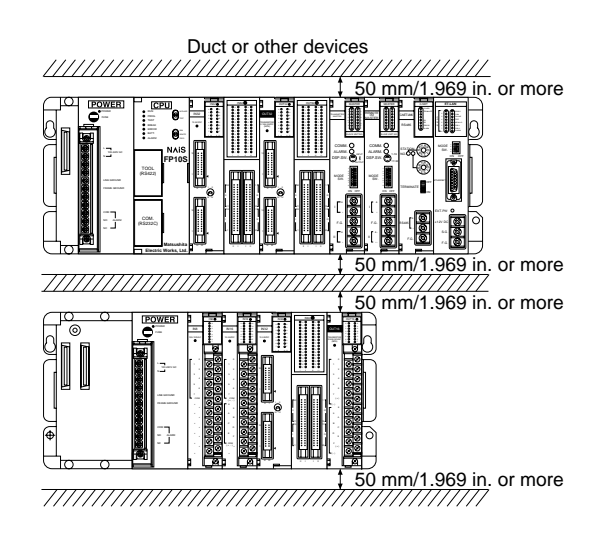

100 mm/3.937 in. or more

• When installing devices facing the FP3/FP10S such as on the door of the panel, leave a space of at least 100 mm/3.937 in. between that device and the unit to avoid the effects of heat or radiated noise.

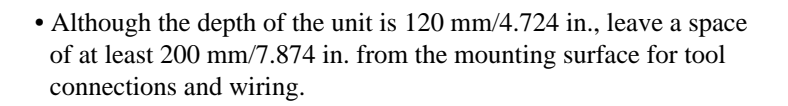

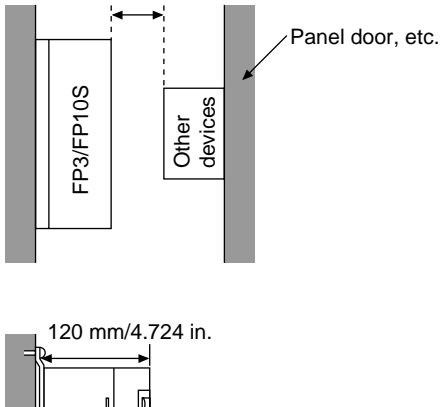

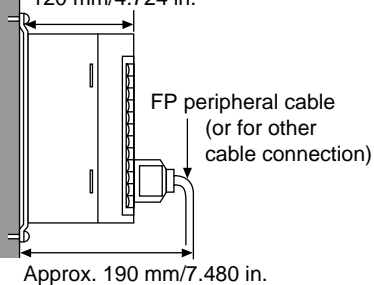

#### ■ **Notes on usage**

The unit should be used within the following conditions.

- At ambient temperatures of 0 °C to 55 °C/32 °F to 131 °F.
- At ambient humidity of 30 % to 85 % RH.

It should be used in a place where it will not be exposed to:

- Sudden temperature change causing dew condensation.
- Inflammable or corrosive gas.
- Excessive airborne dust or iron particles.
- Benzine, paint thinner, alcohol, other organic solvents or strong alkaline solutions of ammonia or caustic soda.
- Excessive vibration or shock.
- Influence from power transmission lines, high voltage equipment, power cables, power equipment, radio transmitters or any other equipment that generates high switching surges.
- Water splashes.
- Direct sunlight.

#### ■ **Notes on installation**

- Do not install the programmable controller vertically or horizontally since it may cause abnormal heat generation within the programmable controller above devices which generate large amounts of heat such as heaters, transformers or power resistors.
- Keep the surface of each unit at least 100 mm/3.937 in. away from power lines and electromagnetic switching devices to prevent the influence of noise radiation. In particular, observe this distance when installing control panel doors.
- Install the unit only as shown below.

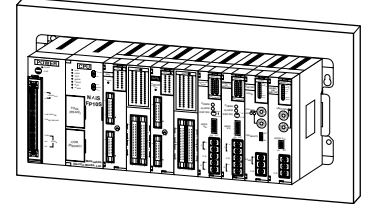

• Do not install as shown below.

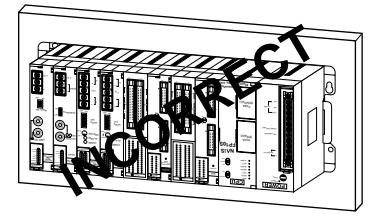

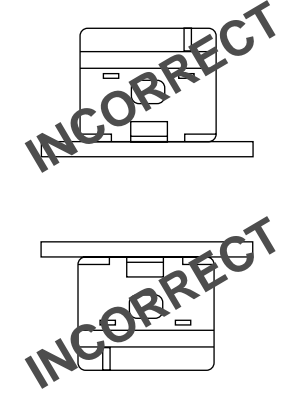

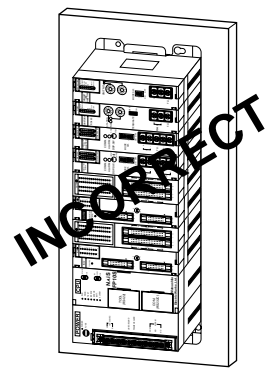

# **3-2. Connecting to an Ethernet (10BASE5) LAN**

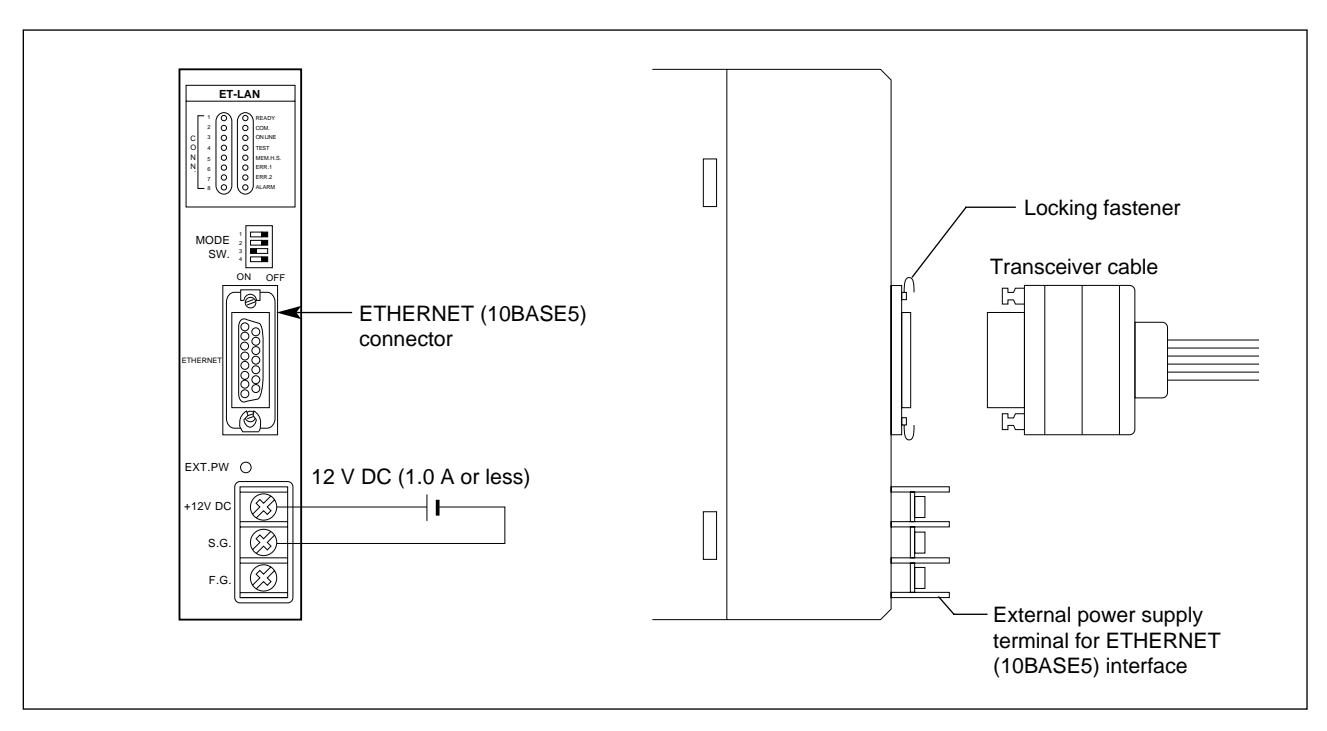

#### ■ **Connecting a transceiver cable**

- Connect the transceiver cable to the ETHERNET interface of the ET-LAN unit. Then, secure the connection using the locking fasteners.
- Be sure to set a terminator at both ends of the segment.

#### **Notes:**

- Be sure to use a transceiver cable that conforms to the IEEE802. 3 standard.
- Use of a transceiver cable less than 5 m/16.4 ft. long is recommended. (The standard maximum length of a transceiver cable is 50 m/164.0 ft. However, in some environments, such as in a factory, a long transceiver cable may cause communication errors.)
- Use of a transceiver cable with a highly reliable connector is recommended.
- Keep the transceiver cable as far as possible away from power transmission lines, high voltage equipment, radio transmitters or any other equipment that generates high switching surges.

#### ■ Supplying 12 V DC to the external power terminals for ETHERNET interface

- 12 V DC should be supplied to the external power supply terminals when the ET-LAN unit is used. It is used to supply power to the transceiver cable.
- Be sure to take voltage drop (max. 1 V) into the consideration when preparing the power.

#### ■ Grounding

• The frame ground terminal (F.G.) of the ET-LAN unit and the base of the ETHERNET (10BASE5) interface are internally connected to each other. Be sure to ground the frame ground terminal (F.G.) together with the frame ground terminal (F.G.) of the power supply unit.

#### **Note:**

• Be sure to contact a professional for transceiver and transceiver cable installation. Incorrect installation will lead to network failure.

# **3-3. Mode Setting**

The basic operation modes for the ET-LAN unit are selected by setting mode switches 1 to 4 as shown in the table below.

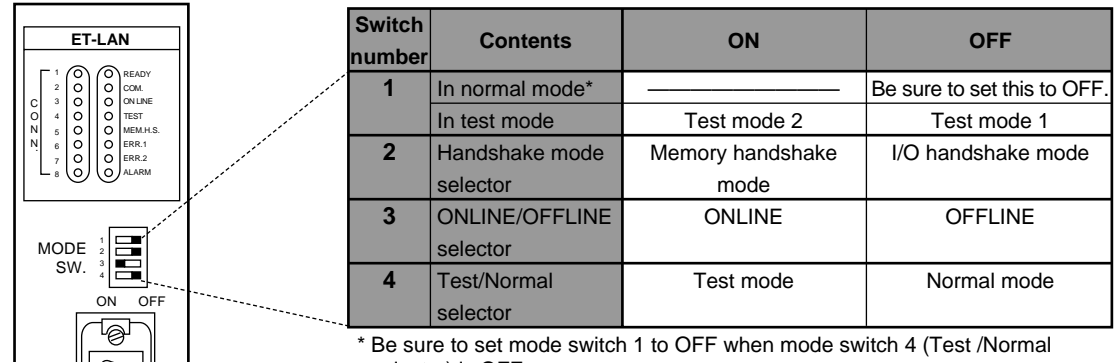

selector) is OFF.

- **Mode switch 1:** In the normal mode (when mode switch 4 is set to OFF), be sure to set this switch to OFF. In the test mode (when mode switch 4 is set to ON), test mode 1 or 2 can be selected. For details about the settings, refer to page 33, "3. Test Mode Setting".
- **Mode switch 2:** This switch decides the handshake communication mode between an FP3/FP10S and an ET-LAN unit. When you select I/O handshake mode, communication between the CPU and the ET-LAN unit can be performed by using the I/O points or the **F150 (READ)/P150 (PREAD)** and **F151 (WRT)/P151 (PWRT)** instructions. When you select memory handshake mode, the CPU can communicate with the ET-LAN unit only by using the **F150 (READ)/P150 (PREAD)** and **F151 (WRT)/P151 (PWRT)** instructions. For details about the settings, refer to the following section "1. Handshake Mode Setting".
- **Mode switch 3:** This switch can disconnect the ET-LAN unit from the network. When the switch is set to OFF, the ET-LAN unit cannot access the network even if the hardware connection is correctly performed. For details about the settings, refer to page 33 "2. ONLINE/OFFLINE Mode Setting".
- **Mode switch 4:** By setting this switch to ON, you can check the hardware and communication status. For details about the settings, refer to page 33 "3. Test Mode Setting".

## **1. Handshake Mode Setting**

The handshake mode setting can be performed by turning mode switch 2 ON or OFF:

#### **• I/O handshake mode (setting the mode switch 2 to OFF):**

In the I/O handshake mode, handshake information exchange can be performed using both I/O and memory handshake communication. If the I/O handshake mode is selected, 32SX and 32SY are allocated for an ET-LAN unit.

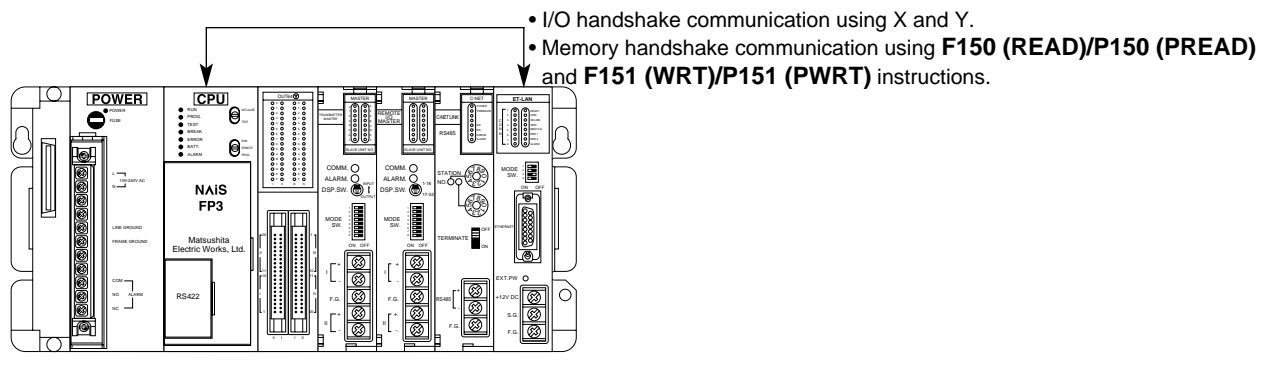

#### **• Memory handshake mode (setting the mode switch 2 to ON):**

In the memory handshake mode, handshake information exchange can be performed using only memory handshake communication. If the memory handshake mode is selected, 16SE is allocated for an ET-LAN unit. By using NPST-GR, you can also set the allocation to 0SE.

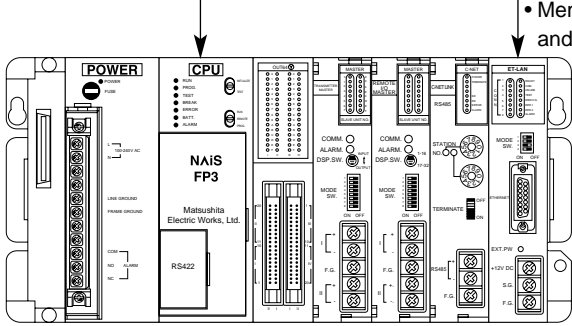

• Memory handshake communication using **F150 (READ)/P150 (PREAD)** and **F151 (WRT)/P151 (PWRT)** instructions.

#### **Notes:**

- Since the handshake mode setting is updated at the moment the power of the FP3/FP10S system turns ON, turn the power of the FP3/FP10S OFF and then ON to change it.
- When changing handshake modes, be sure to also change the I/O allocation map for the system, according to the revision.
- For details about I/O and memory handshake communication, refer to the following sections.

#### **1) I/O and Memory Handshake Communication**

Basic information exchange between a CPU and an ET-LAN unit, such as initialization and connection open triggers and status monitoring, is referred to as handshake information exchange. Two types of handshake information exchange between an FP3/FP10S and an ET-LAN unit are available, as follows:

#### **• I/O handshake communications:**

With I/O handshake communication, handshake information exchange is performed by turning ON the external output relays Y and monitoring the status of the external input relays X allocated for the ET-LAN unit. The external input relays are used by the CPU to monitor the ET-LAN unit status and the external output relays Y are used to trigger the event to the ET-LAN unit.

Handshake information exchanges available using I/O handshake communication are:

- All the handshake communication types for MEWTOCOL communication,
- All the handshake communication types for transparent communication of connections 1 through 3.
- Open operation for transparent communication of connections 4 through 8.

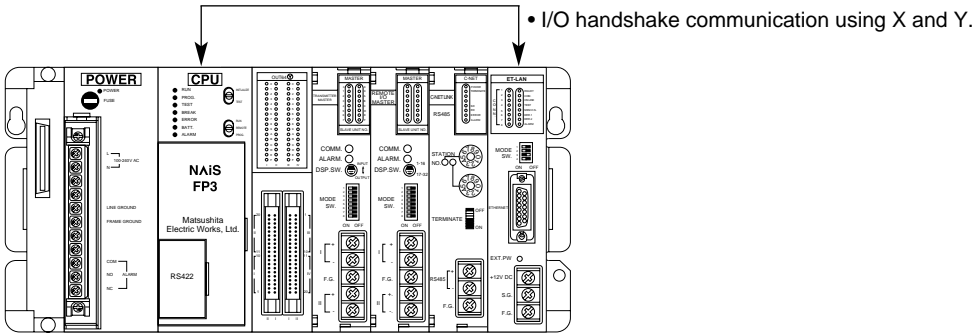

#### **Notes:**

- With I/O handshake communication, handshake information exchange for sending and receiving data through connections 4 through 8 cannot be performed.
- Since all of external output relays Y are used for controlling connections during I/O handshake communication, all connections are closed when the mode of the FP3/FP10S is changed from RUN to PROG.

#### **• Memory handshake communication:**

With memory communications, handshake information exchange is performed by accessing the system setting area of the ET-LAN unit shared memory with the **F150 (READ)/P150 (PREAD)** and **F151 (WRT)/P151 (PWRT)** instructions. The **F150 (READ)/P150 (PREAD)** instructions read the conditions of the ET-LAN unit shared memory and the **F151 (WRT)/P151 (PWRT)** instructions write the settings there. Using memory communication, all basic communication types can be changed.

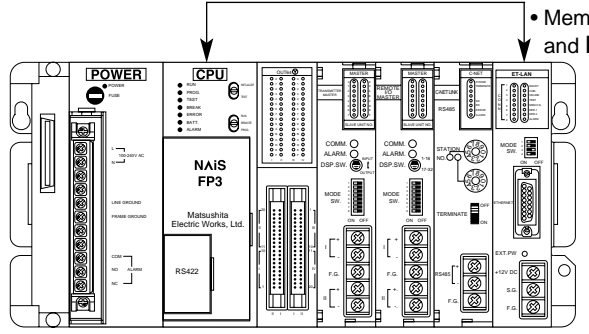

• Memory handshake communication using **F150 (READ)/P150 (PREAD)** and **F151 (WRT)/P151 (PWRT)** instructions.

#### **Note:**

• Even if the mode of the FP3/FP10S is changed from RUN to PROG., the settings for the shared memory of the ET-LAN unit are kept. Since shared memory is used for controlling connections during memory handshake communication, all connections are maintained as they were in the RUN mode when the mode of the FP3/FP10S is changed from RUN to PROG. For cautions about changing the FP3/FP10S mode from PROG. to RUN, refer to page 32, "■ Cautions when using memory handshake communication".

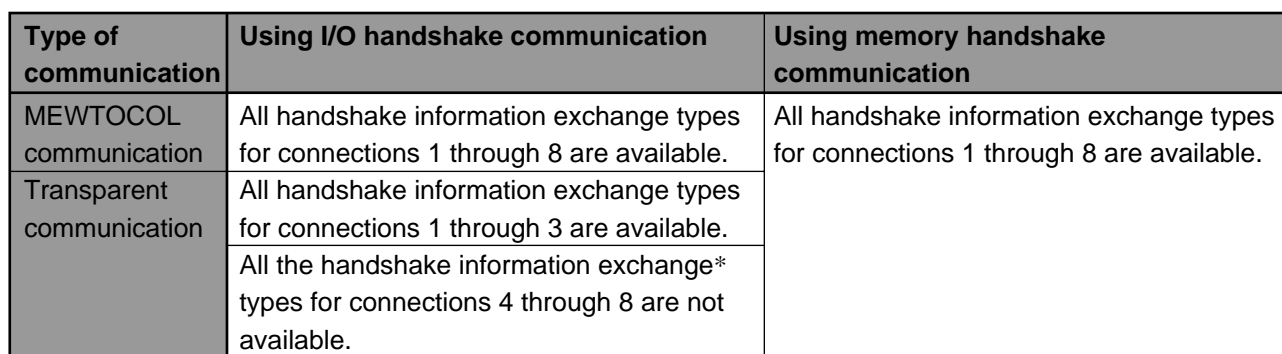

#### ■ Available functions for I/O and memory handshake communications

\* Open operations for connections 4 through 8 with transparent communication can be performed using I/O handshake communication. However, operations for sending and receiving data cannot be controlled.

### **2) Specifications for I/O Handshake Communication**

External input and output relays used for I/O handshake communication are specified by the I/O allocated for the ET-LAN unit. In this manual, explanations are based on the assumption that an ET-LAN unit is installed in slot number 0 and WX0, WX1, WY2 and WY3 and are allocated to it.

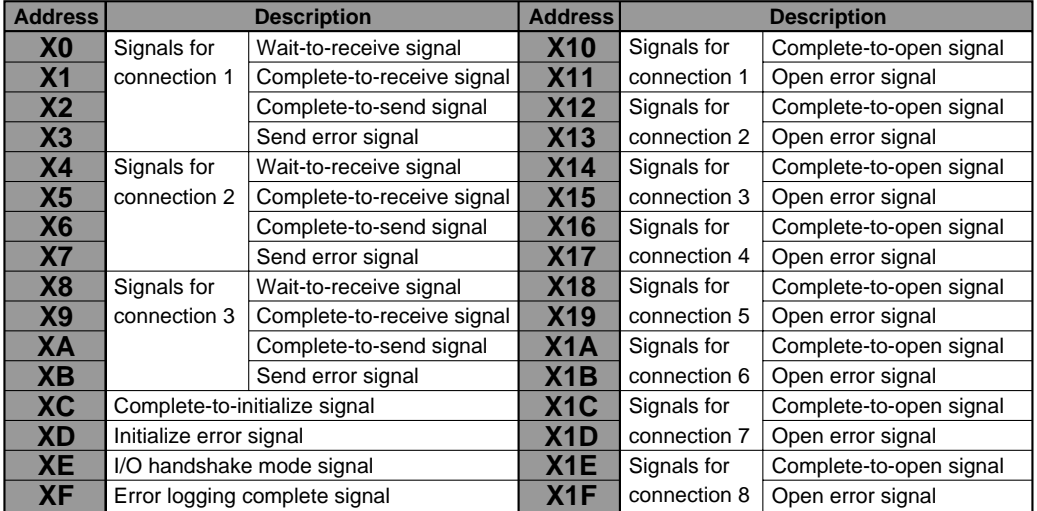

#### ■ Specifications of external input relays X (signals from the ET-LAN unit)

#### **Note:**

• Wait-to-receive, complete-to-receive, complete-to-send and send error signals are used only for transparent communication. For MEWTOCOL communication using MEWTOCOL-COM or MEWTOCOL-DAT, they are not used. For details about usage, refer to page 89, "CHAPTER 9. TRANSPARENT COMMUNICATION FUNCTION".

### ■ Specifications of external output relays Y (signals to the ET-LAN unit)

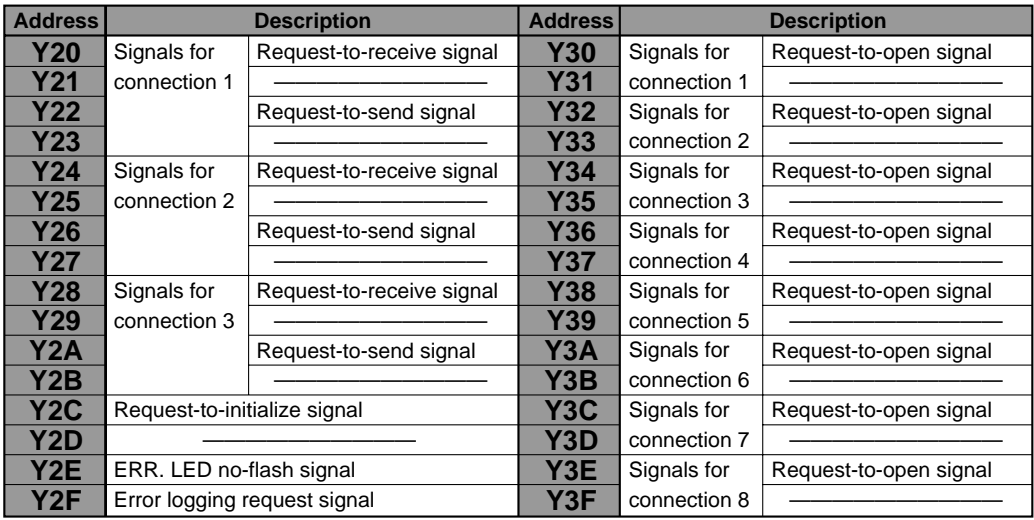

#### **Notes:**

- Request-to-receive and request-to-send signals are used only for transparent communication. For MEWTOCOL communication using MEWTOCOL-COM or MEWTOCOL-DAT, they are not used. For details about usage, refer to page 89, "CHAPTER 9. TRANSPARENT COMMUNICATION FUNCTION".
- Request-to-receive and request-to-send signals for connections 4 through 8 are not available in I/O handshake communication.
- When "ERR. LED not-flash signal Y2E" is turned ON, the ERR. 1 and 2 LEDs, which are flashing, are turned OFF. If the "ERR. LED non-flash signal " is ON, the ERR. 1 and 2 LEDs do not flash if an error such as a transmission or warning error occurs. However, this function does not affect the error log functions.

#### **3) Specifications for Memory Handshake Communication**

The memory handshake area of the ET-LAN unit shared memory is used for memory handshake communication. The memory handshake area is allocated in address H360 through H37F of the ET-LAN unit shared memory bank H0 and in the memory handshake area. The areas below are used for communication as follows:

- H360 and H361: Complete signal area for monitoring the basic status of the ET-LAN unit
- H364 and H365: Expanded complete signal area for monitoring the connection status of the ET-LAN unit
- H368 and H369: Request signal area for setting the basic status of the ET-LAN unit
- H36C and H36D: Expanded request signal area for setting the connection status of the ET-LAN unit

#### ■ H360 and H361 of bank H0 (complete signal area for monitoring basic status of the ET-LAN unit)

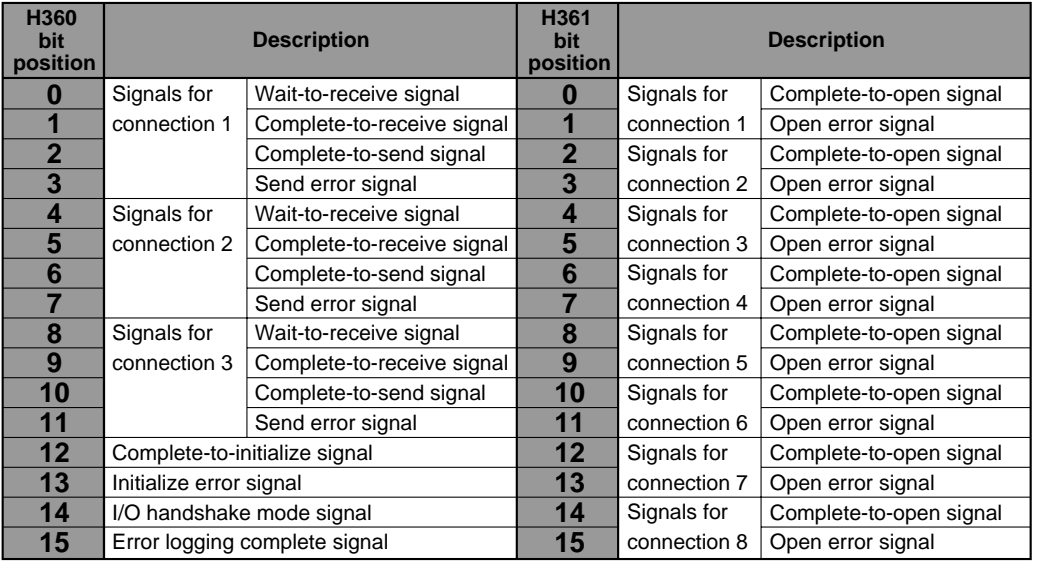

### ■ H364 and H365 bank H0 (expanded complete signal area for monitoring connection status **of the ET-LAN unit)**

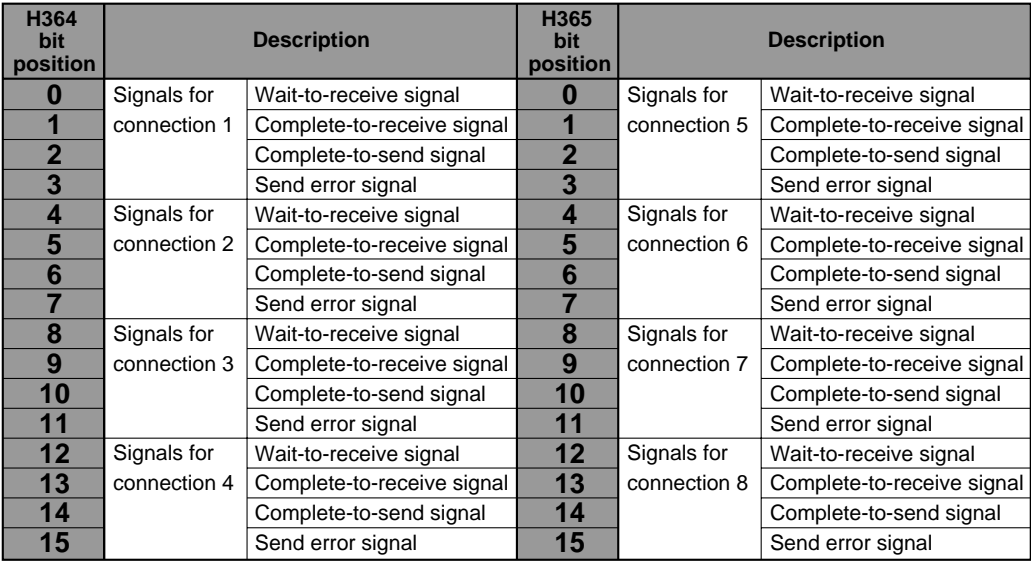

#### **Notes:**

• Wait-to-receive, complete-to-receive, complete-to-send and send error signals are used only for transparent communication. For MEWTOCOL communication using MEWTOCOL-COM or MEWTOCOL-DAT, they are not used. For details about usage, refer to page 89, "CHAPTER 9. TRANSPARENT COMMUNICATION FUNCTION".

• The wait-to-receive, complete-to-send and send error signals for connections 1 through 3 can be monitored by using either H360 or H364.

#### ■ H368 and H369 of bank H0 (request signal area for setting the basic status of the ET-LAN **unit)**

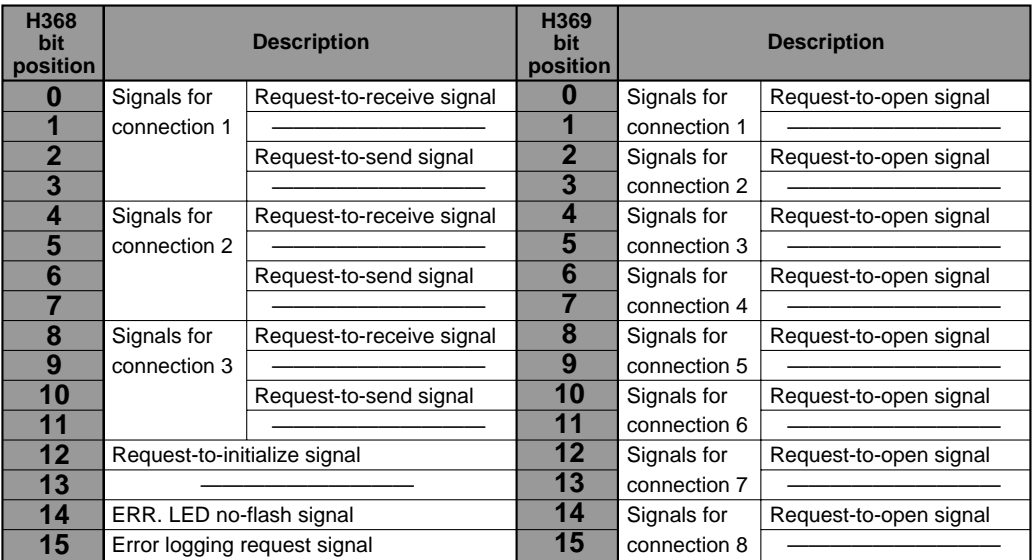

### ■ H36C and H36D bank H0 (expanded request signal area for setting the connection status **of the ET-LAN unit)**
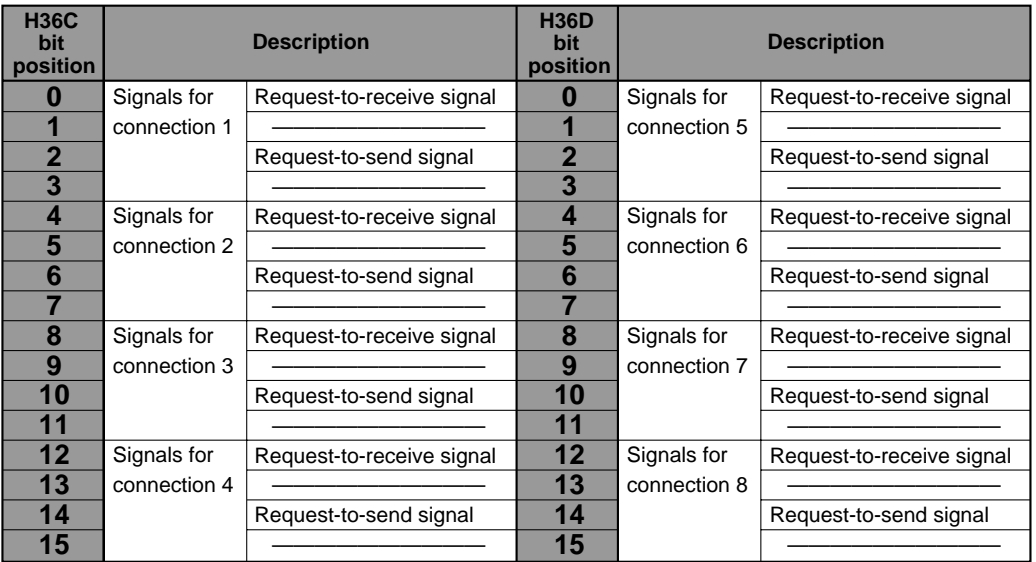

**Notes:**

- Request-to-receive and request-to-send signals are used only for transparent communication. For MEWTOCOL communication using MEWTOCOL-COM or MEWTOCOL-DAT, they are not used. For details about usage, refer to page 89, "CHAPTER 9. TRANSPARENT COMMUNICATION FUNCTION".
- Request-to receive and request-to-send signals for connections 1 through 3 can be set by using either H368 or H36C.
- When "ERR. LED not-flash signal (bit position 14 of H368)" is turned ON, the ERR. 1 and 2 LEDs, which are flashing, are turned OFF. If "ERR. LED non-flash signal" is ON, the ERR. 1 and 2 LEDs do not flash if an error such as a transmission or warning error occurs. However, this function does not affect the error log functions.

#### ■ **How to access the memory handshake area**

Memory handshake communications are performed by using the **F150 (READ)/P150 (PREAD)** and **F151**

**(WRT)/P151 (PWRT)** instructions as shown in the examples\* below:

- \* In the examples, the explanations are based on the assumption that an ET-LAN unit is installed in slot number 0.
- 1 **Reading the complete signal area for monitoring basic condition of the ET-LAN unit (H360 and H361 of bank H0)**

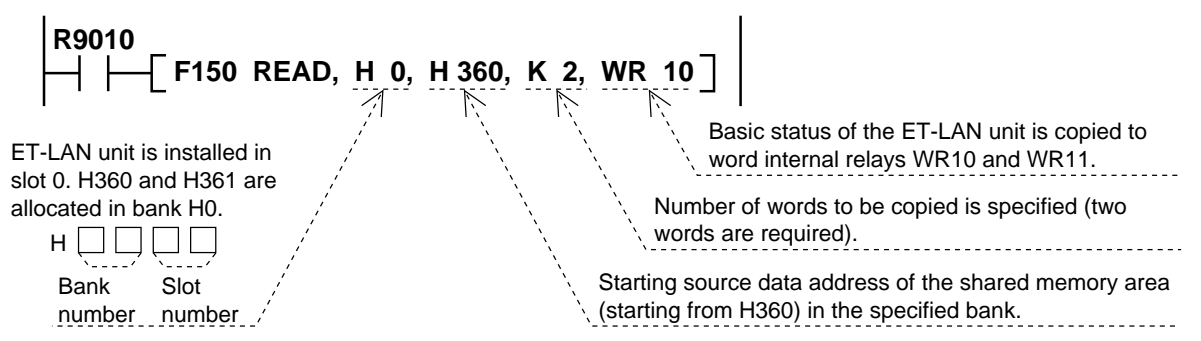

2 **Reading the expanded complete signal area for monitoring the connection status of the ET-LAN unit (H364 and H365 of bank H0)**

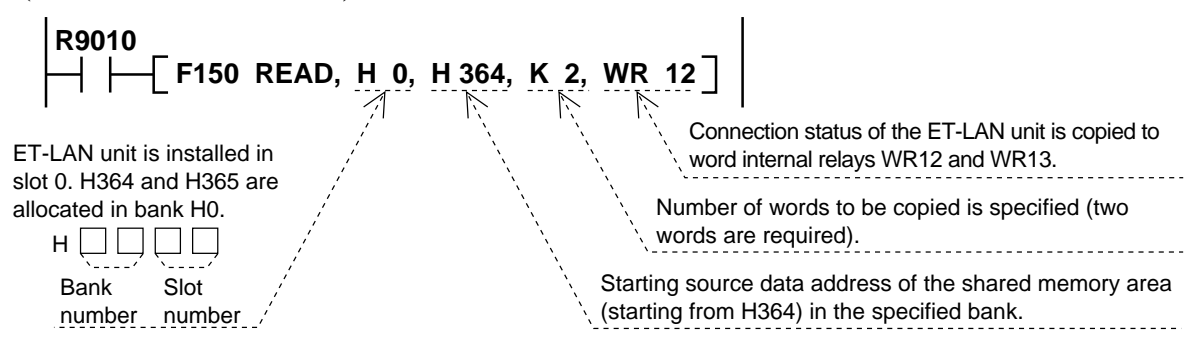

3 **Updating the request signal area for setting the basic status of the ET-LAN unit (H368 and H369 of bank H0)**

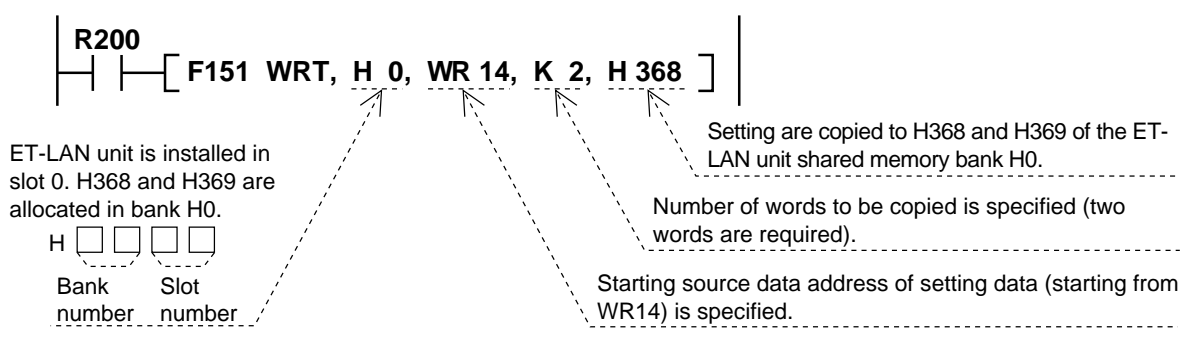

4 **Updating the expanded request signal area for setting the connection status of the ET-LAN unit (H36C and H36D of bank H0)**

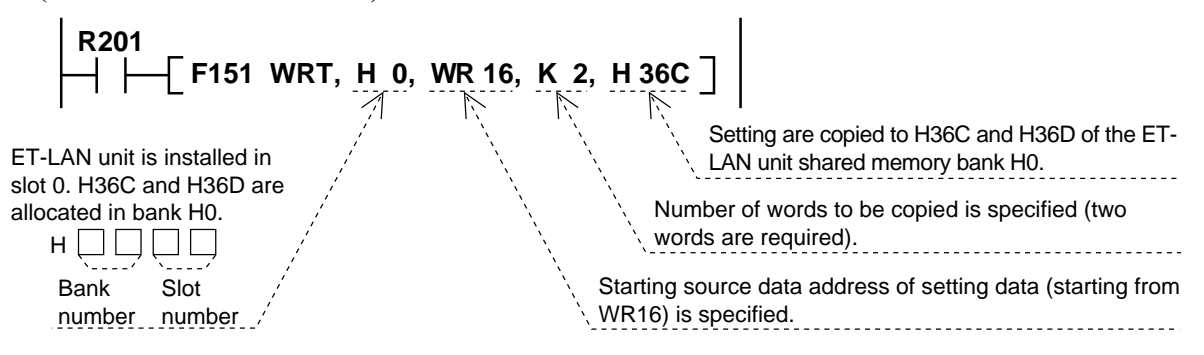

#### ■ Cautions when using memory handshake communication

Since data in the shared memory is not lost even in the PROG. mode, connections are maintained as they were in the RUN mode if the FP3/FP10S is changed from RUN to PROG. Therefore, when you make a program for memory handshake communication, refer to the flowchart below.

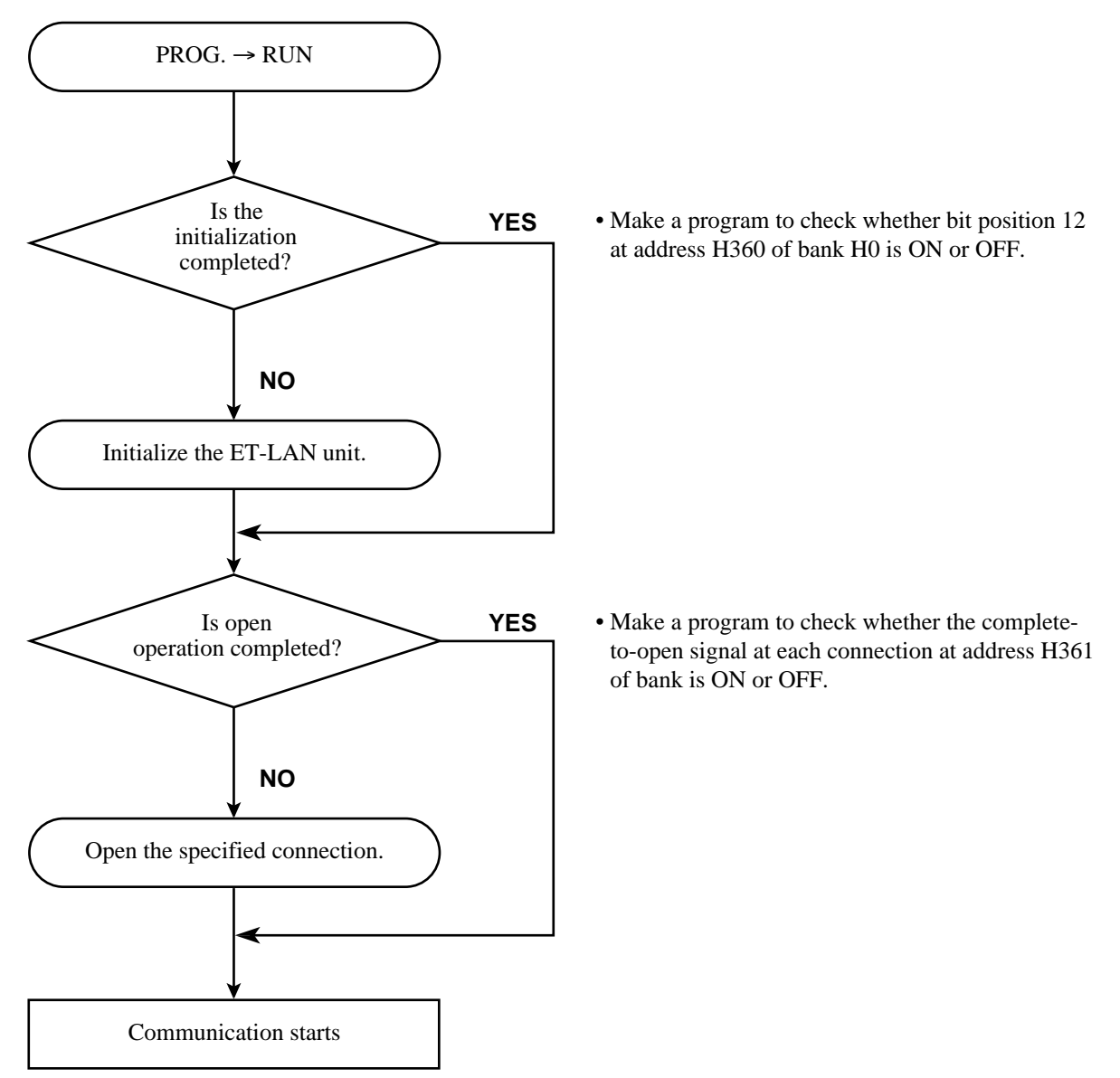

# **BEFORE SETTING COMMUNICATION PARAMETERS**

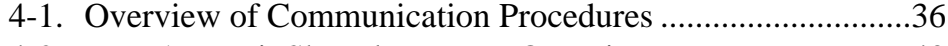

4-2. ET-LAN Unit Shared Memory Overview .............................40

## **4-1. Overview of Communication Procedures**

FP3/FP10S communicates with other nodes on an Ethernet (10BASE5) LAN through the ET-LAN unit using the following communication procedures:

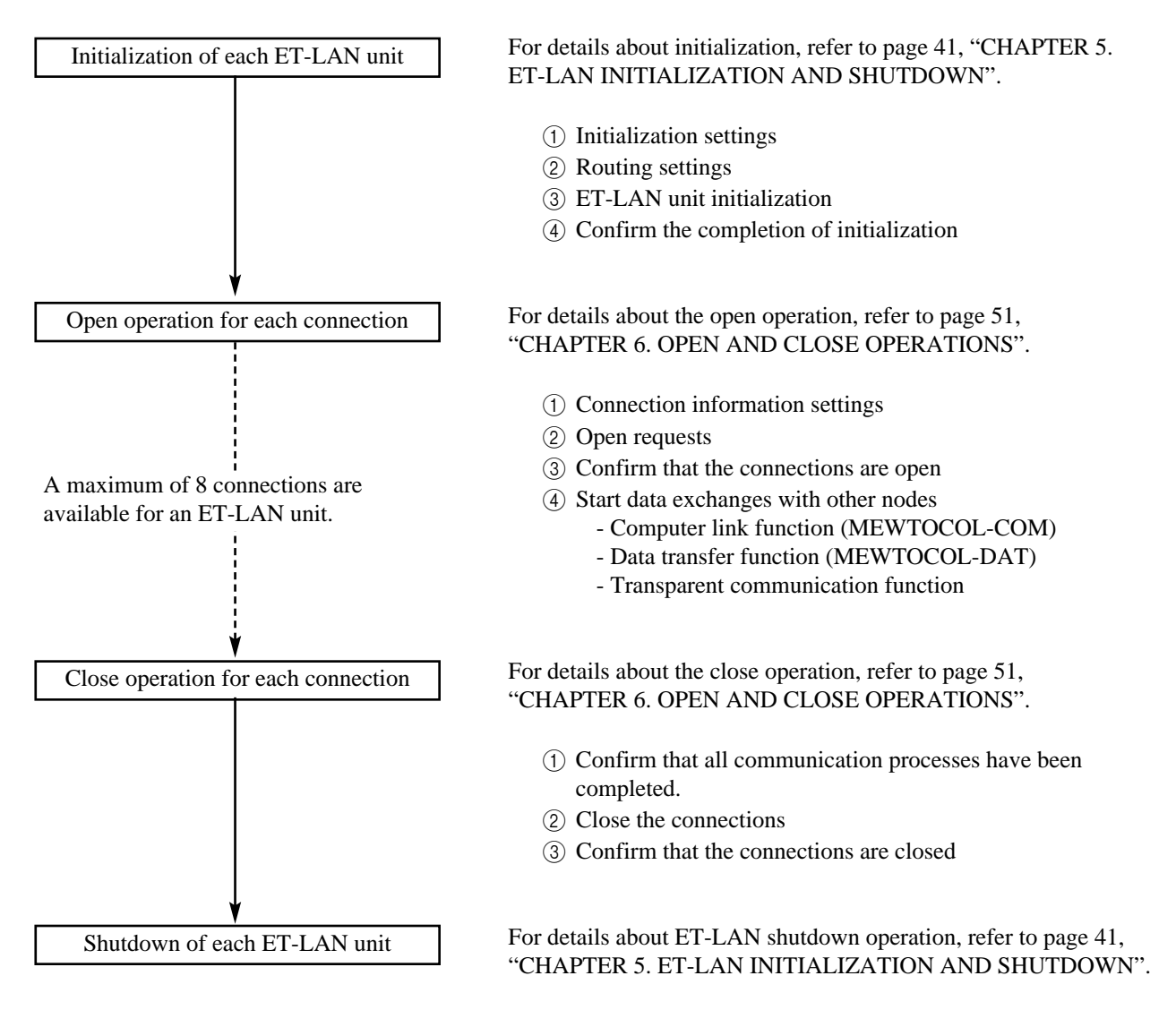

- 1 Confirm that all connections are closed.
- 2 Shutdown the ET-LAN unit
- 3 Confirm the completion of the shutdown

#### ■ **Initialization**

Initialization sets the main communication parameters and boots up the ET-LAN unit with the specified settings. The settings are performed by writing the parameters using the **F151 (WRT)/P151 (PWRT)** instructions, and the handshake communication is performed by I/O or memory handshake communication.

The communication parameters set in the initialization stage are described in the table below:

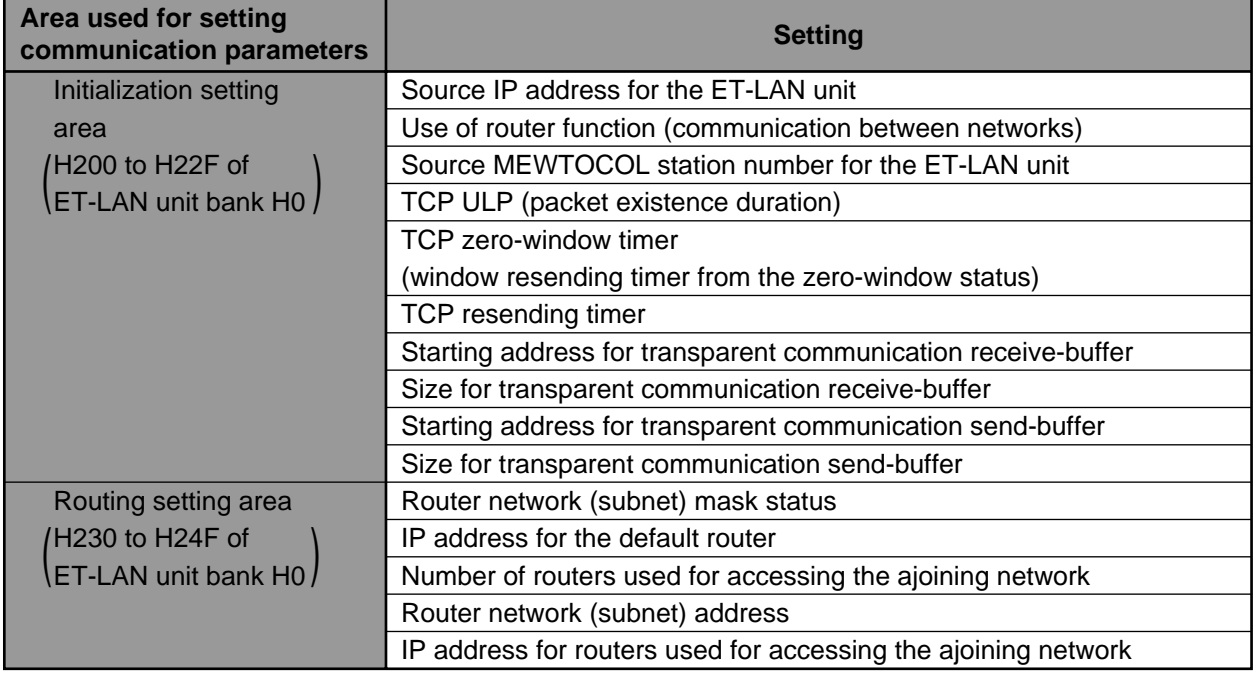

#### 1 **Initialization settings**

Parameters for the ET-LAN unit are set in the initialization setting area of shared memory (bank H0: H200 to H22F) by executing the **F151 (WRT)/P151 (PWRT)** instruction.

#### 2 **Routing settings**

Parameters for the ET-LAN unit are set in the routing setting area of shared memory (bank H0: H230 to H24F) by executing the **F151 (WRT)/P151 (PWRT)** instruction.

#### 3 **ET-LAN unit initialization**

The ET-LAN unit is booted up with the initialization and routing settings by turning ON the request-to-initialize signal.

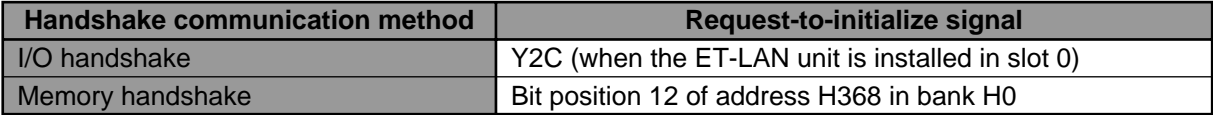

#### 4 **Confirm the completion of initialization**

Be sure to confirm that the ET-LAN unit is properly initialized by monitoring the complete-to-initialize signal.

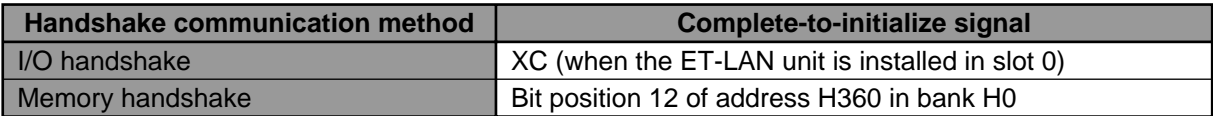

#### ■ Open operation procedures

The open operation sets the communication parameters required for each connection and opens the connection. The settings are performed by writing the parameters using the **F151 (WRT)/P151 (PWRT)** instructions, and the handshake communication is performed by I/O or memory handshake communication. The communication parameters set in the open operation stage are described in the table below:

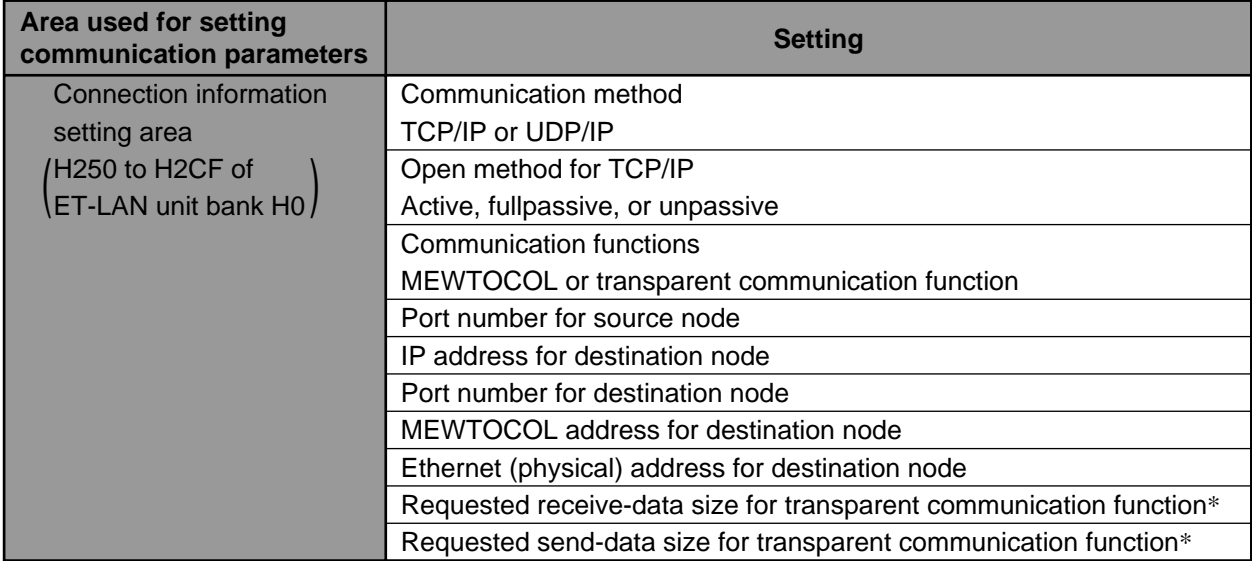

\* Settings for the requested receive-data and send-data size should be specified when the transparent communication function is selected for the connection.

#### 1 **Connection information settings**

Parameters for the connection are set in the connection information setting area of shared memory (bank H0: H250 to H2CF) by executing the **F151 (WRT)/P151 (PWRT)** instruction.

#### 2 **Open requests**

Turning ON the request-to-open signal initiates a call for connection open with the parameters specified in the connection information.

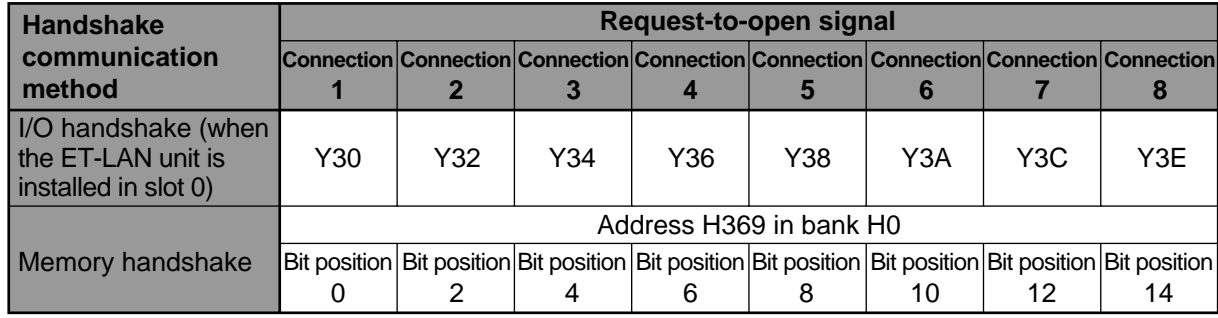

#### 3 **Confirm that the connections are open**

The establishment of the connection is confirmed by monitoring the complete-to-open signals. (Turns ON when connection is established.)

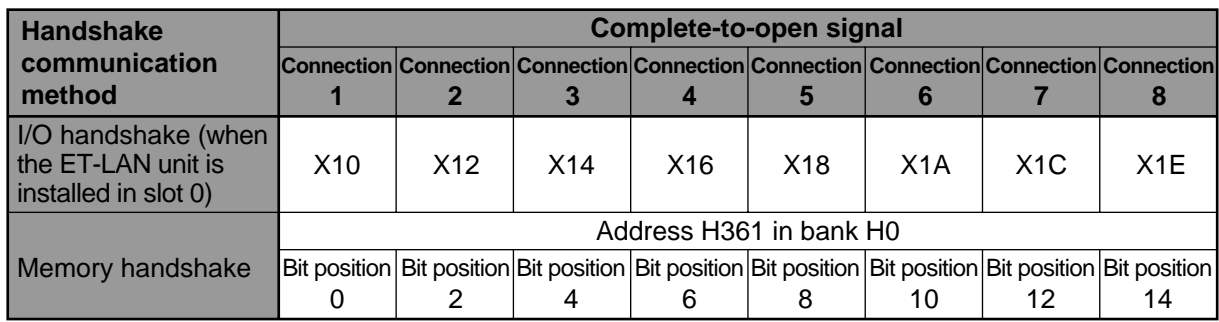

#### ■ **Close operation procedures**

1 **Confirm that all communication processes have been completed.**

#### 2 **Close the connections**

Connections are closed by turning OFF the request-to-open signals.

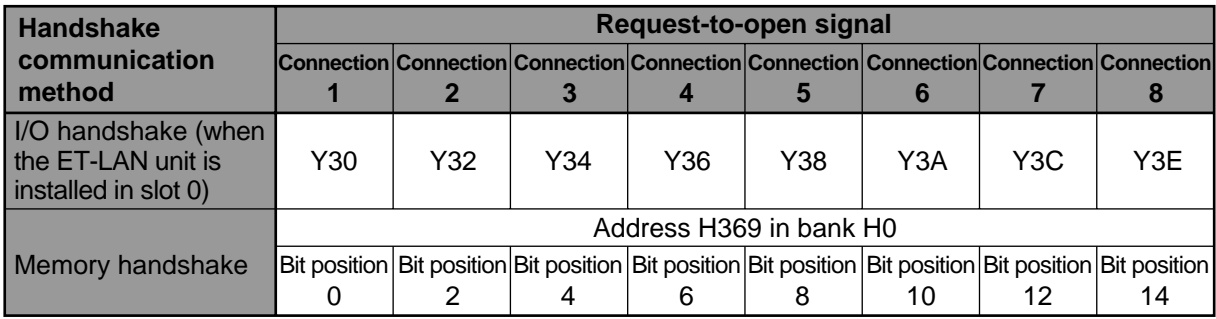

#### 3 **Confirm that the connections are closed**

The close operation for each connection is confirmed by monitoring the complete-to-open signals. (Turns OFF when connection is closed.)

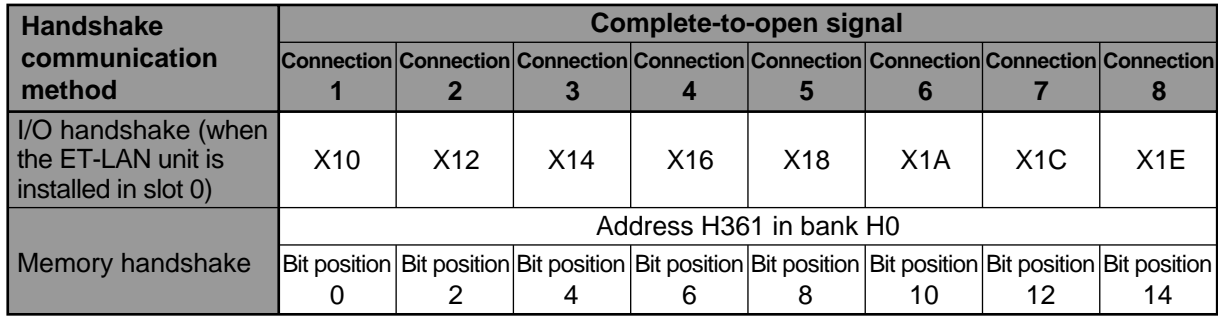

#### ■ **Shutdown procedures**

1 **Confirm that all connections are closed.**

#### 2 **Shutdown the ET-LAN unit**

The operation of ET-LAN unit is stopped by turning OFF the request-to-initialize signal.

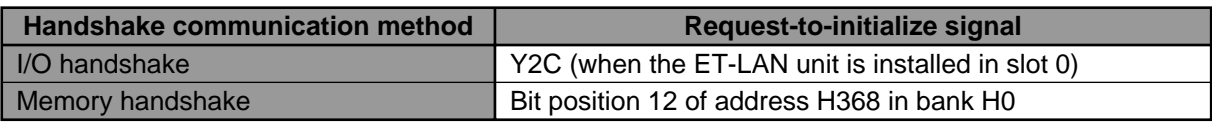

#### 3 **Confirm the completion of the shutdown**

The shutdown operation is confirmed by monitoring the complete-to-initialize signal. (Turns OFF when the ET-LAN unit operation is shutdown.)

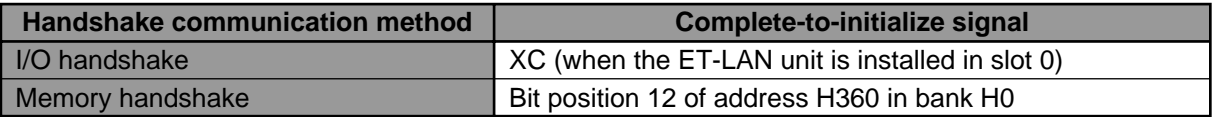

## **4-2. ET-LAN Unit Shared Memory Overview**

The shared memory of the ET-LAN unit is used for communication between the FP3/FP10S CPU and ET-LAN unit. For accessing the ET-LAN unit, the CPU should execute the **F150 (READ)/P150 (PREAD)** and **F151**

**(WRT)/P151 (PWRT)** instructions, specifying the slot number of the unit and combination of bank number and address. For details about the configurations and functions of user system area, refer to:

- 
- Initialization setting area: page 41, "CHAPTER 5. ET-LAN INITIALIZATION AND SHUTDOWN"
- Routing setting area: page 41, "CHAPTER 5. ET-LAN INITIALIZATION AND SHUTDOWN" - Connection information setting area: page 51, "CHAPTER 6. OPEN AND CLOSE OPERATIONS".
- 
- Initialization report area: page 41, "CHAPTER 5. ET-LAN INITIALIZATION AND SHUTDOWN"

H 03FF

(1 K words)

- Connection information report area: page 51, "CHAPTER 6. OPEN AND CLOSE OPERATIONS".
- Memory handshake area: page 29, "3) Specifications for Memory Handshake Communication".
- Error log area: page 116, "11-2. Troubleshooting".
- 

For details about the configurations and functions of transparent communication buffer area, refer to page 81, "CHAPTER 9. TRANSPARENT COMMUNICATION FUNCTION".

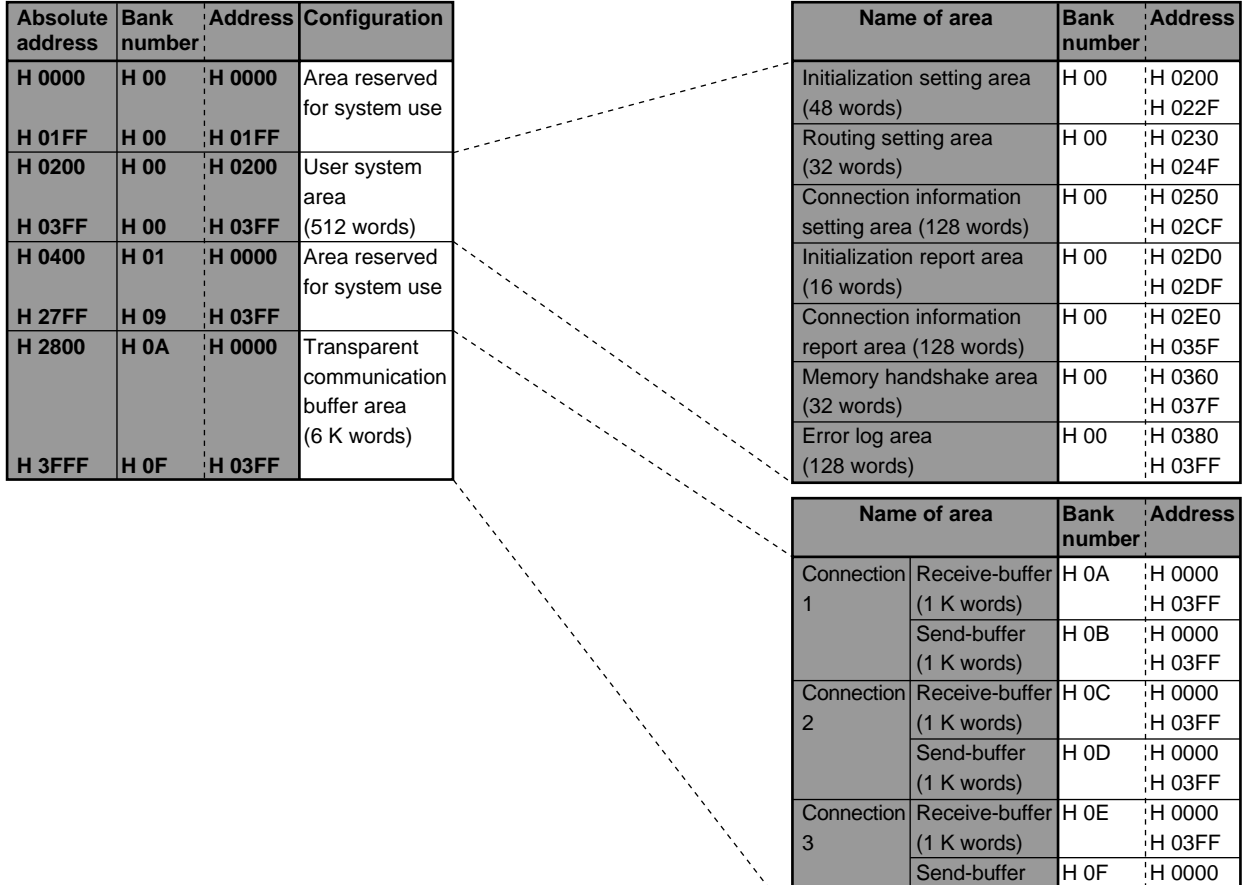

#### **Notes:**

- The absolute address, bank number and address for the ET-LAN unit shared memory are expressed in hexadecimal. (an H prefix indicates that a number is hexadecimal).
- Combined with slot number, the bank number and address of the ET-LAN unit are used for specifying the destination or source area when you write **F150 (READ)/P150 (PREAD)** and **F151 (WRT)/P151 (PWRT)** instructions.
- The allocations for the transparent communication buffer area described above are the default settings. You can change the size for each connection at your option. To change a buffer size, set the parameters in the ET-LAN initialization stage using the absolute address.

## **ET-LAN INITIALIZATION AND SHUTDOWN**

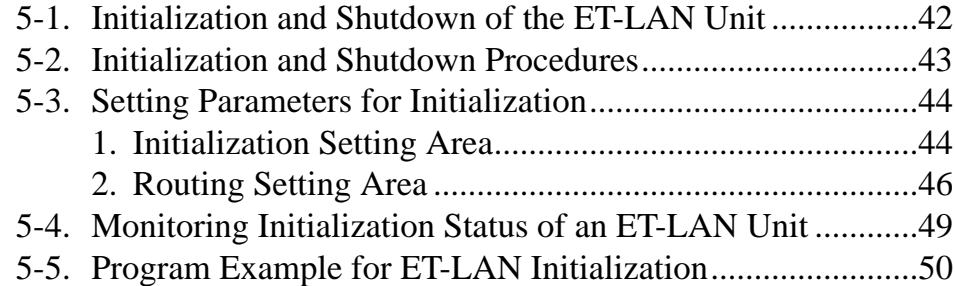

### **5-1. Initialization and Shutdown of the ET-LAN Unit**

Setting the main communication parameters and booting up the ET-LAN unit are called initialization. In the initialization stage, parameters are set in the initialization and routing setting areas as shown below. Stopping the operation of the ET-LAN unit is called shutdown. After closing all connections, you can shutdown the ET-LAN unit.

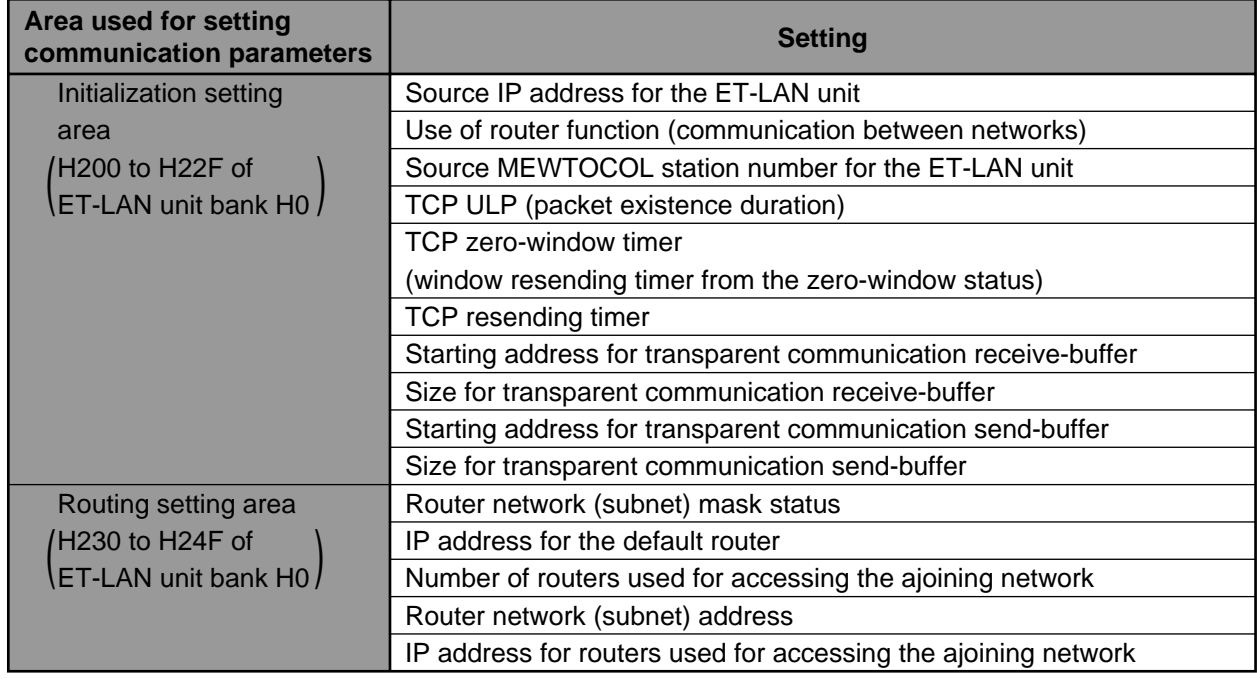

#### ■ **ET-LAN** unit operation

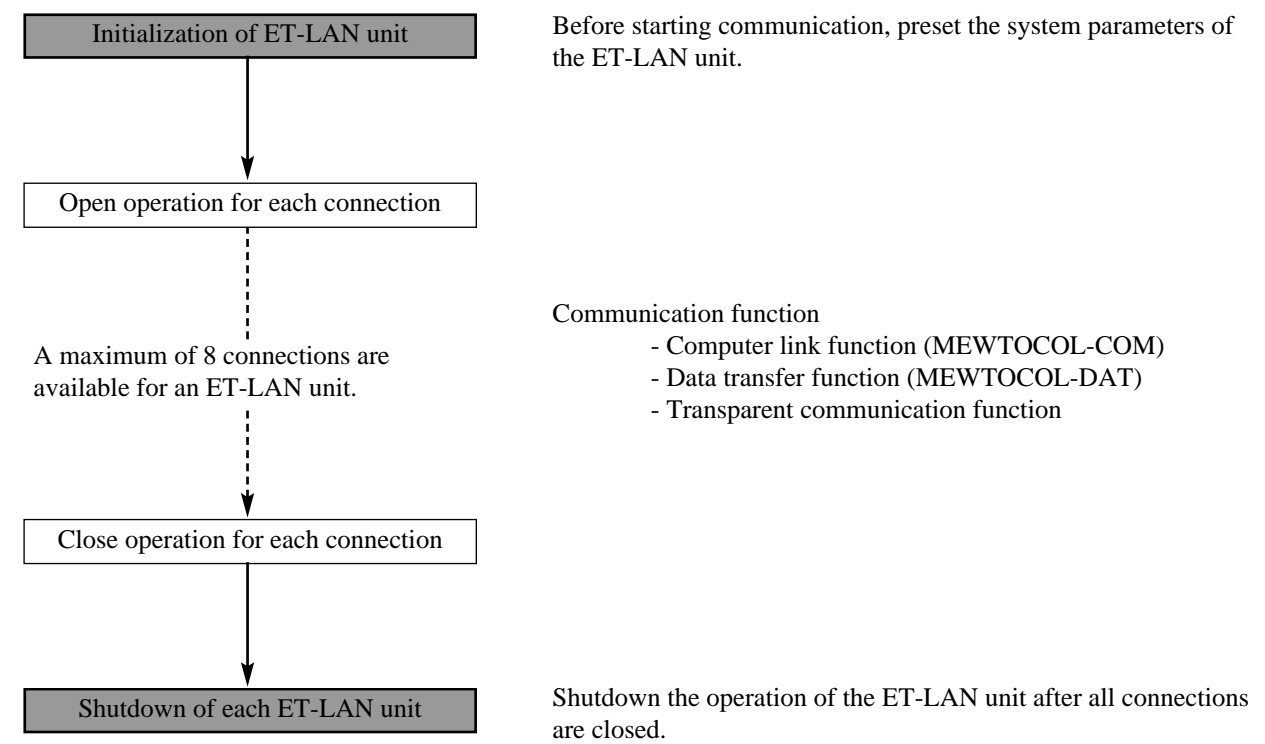

# **5-2. Initialization and Shutdown Procedures**

#### ■ **Initialization procedures**

#### 1 **Initialization settings**

Parameters for the ET-LAN unit are set in the initialization setting area

2 **Routing settings**

Parameters for the ET-LAN unit are set in the routing setting area

#### 3 **ET-LAN unit initialization**

The ET-LAN unit is booted up with the initialization and routing settings by turning ON the request-toinitialize signal.

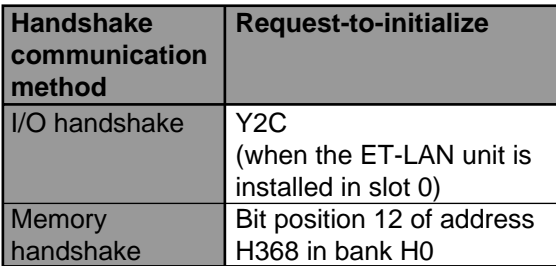

#### 4 **Confirm the completion of initialization**

ET-LAN unit initialization is confirmed by the complete-to-initialize signal. When the complete-toinitialize signal turns ON, initialization is successfully completed.

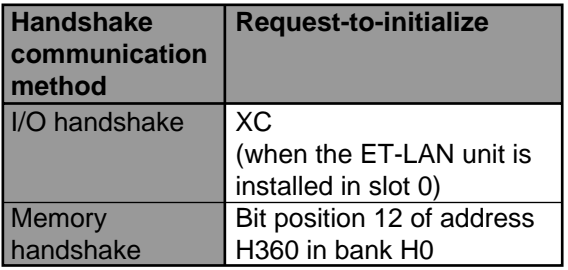

#### **Note:**

• Be sure to set the initialization and routing parameters to the ET-LAN unit shared memory before turning ON the request-to-initialize signal. The setting changes during its ON state are not effective for the ET-LAN unit operation.

#### ■ **Shutdown procedures**

- 1 **Confirm that all connections are closed.**
- 2 **Shutdown the ET-LAN unit** The operation of ET-LAN unit is stopped by turning OFF the request-to initialize signal.

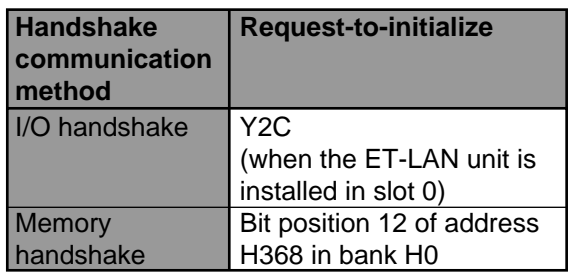

#### 3 **Confirm the completion of the shutdown** ET-LAN unit shutdown is confirmed by the complete-to-initialize signal. When the complete-toinitialize signal turns OFF, the shutdown operation is completed.

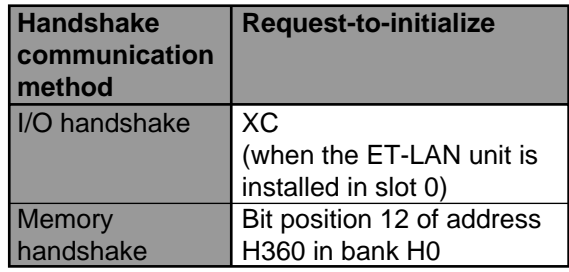

#### **Note:**

• If the request-to-initialize signal is turned OFF before the connection is closed, all the connections are forcibly closed.

#### ■ **Timing chart for the ET-LAN initialization and shutdown**

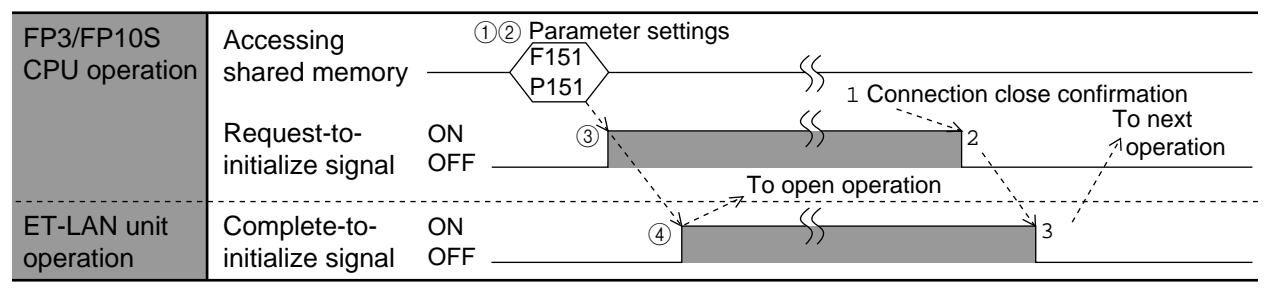

# **5-3. Setting Parameters for Initialization**

### **1. Initialization Setting Area**

Using the **F151 (WRT)**/**P151 (PWRT)** instructions, the parameters are set in the initialization setting area (addresses H200 to H22F in the bank H0) of the ET-LAN unit shared memory.

ET-LAN unit shared memory

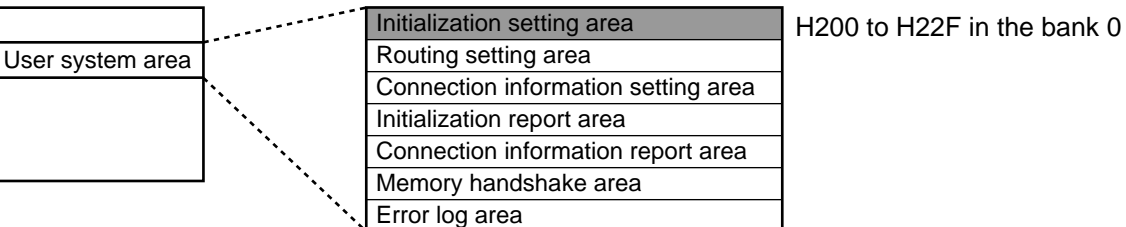

#### ■ **Specifications of initialization setting area**

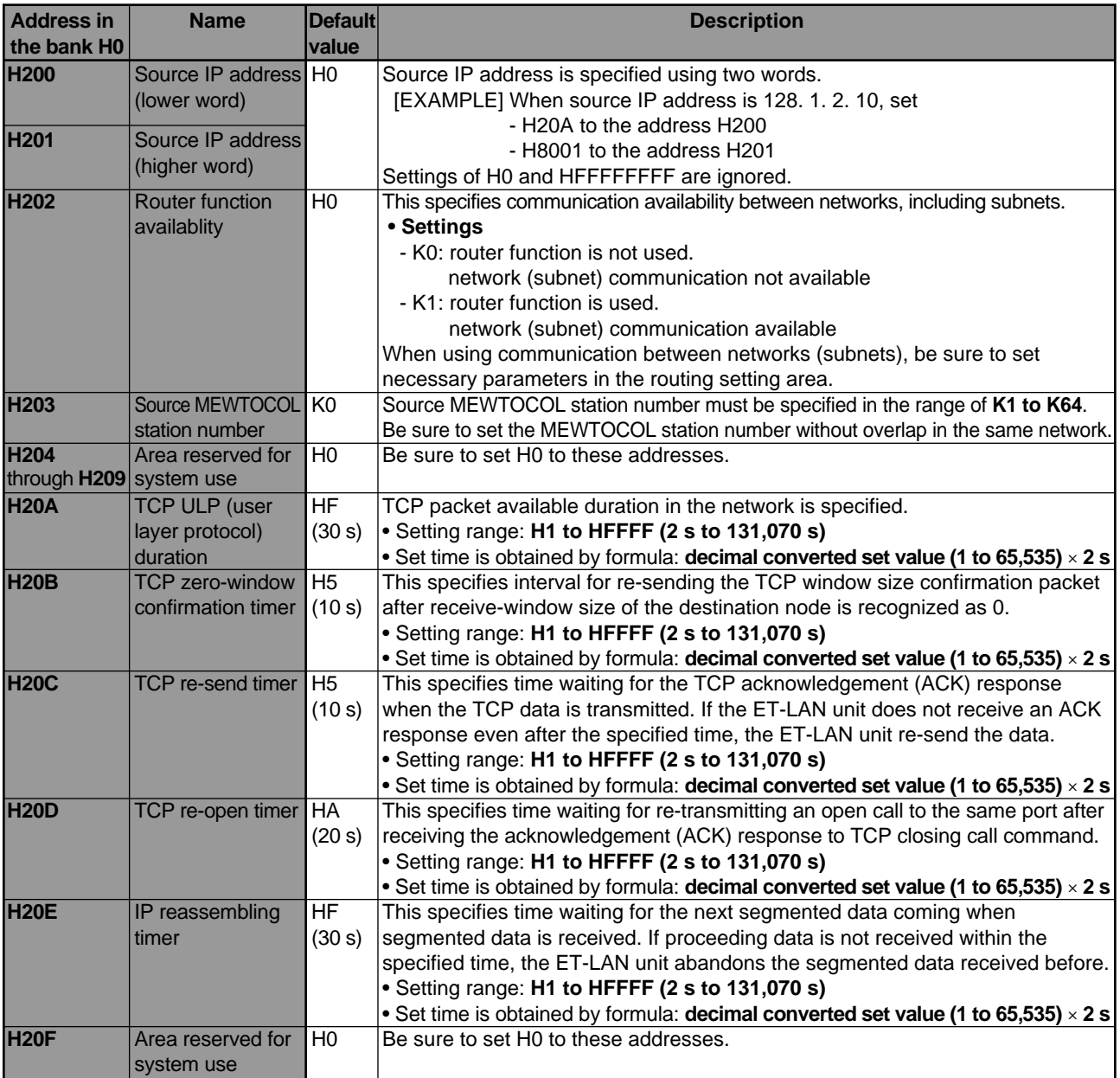

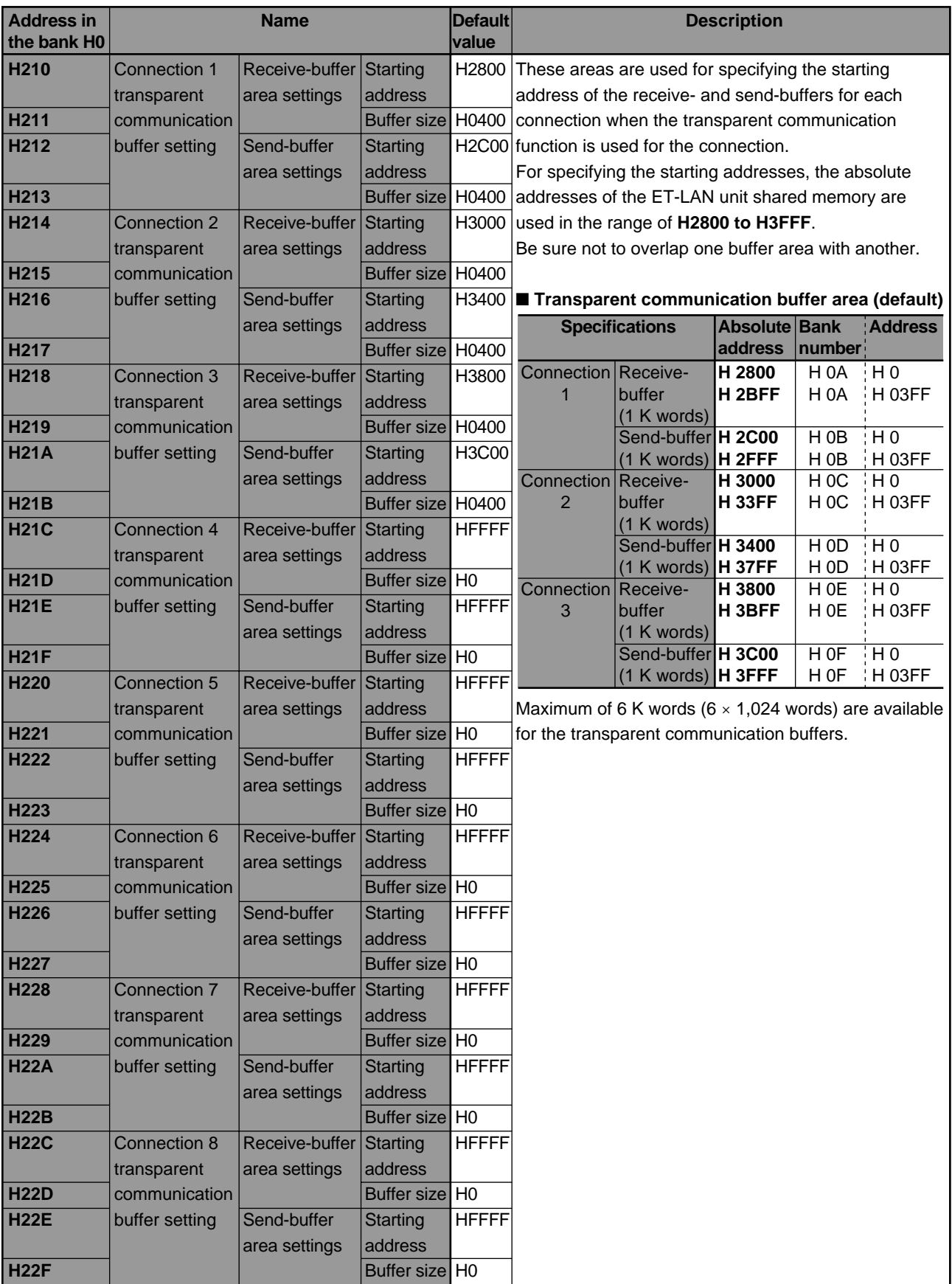

### **2. Routing Setting Area**

When the ET-LAN unit communicates with other networks (subnets) using IP routers, set the necessary parameters in the routing setting area of the ET-LAN unit shared memory. Using the **F151 (WRT)/P151(PWRT)** instruction, the parameters are set in the routing setting area (addresses H230 to H24F in the bank H0) of the ET-LAN unit shared memory.

ET-LAN unit shared memory

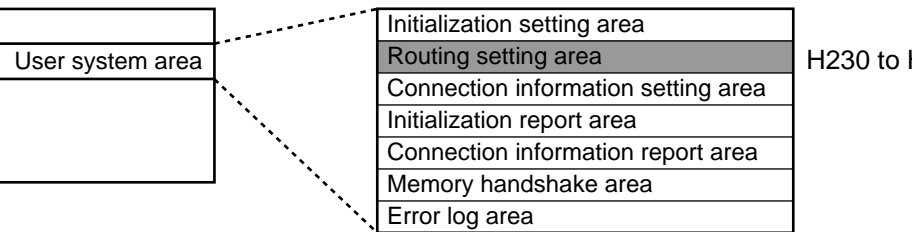

H230 to H24F in the bank 0

#### **Note:**

• In order to make the parameters set in the routing setting area effective, be sure to set K0 in the address H202 of ET-LAN unit bank H0 (initialization setting area). When K1 is set there, all parameters in the routing setting area are ignored.

#### ■ **Specifications of routing setting area**

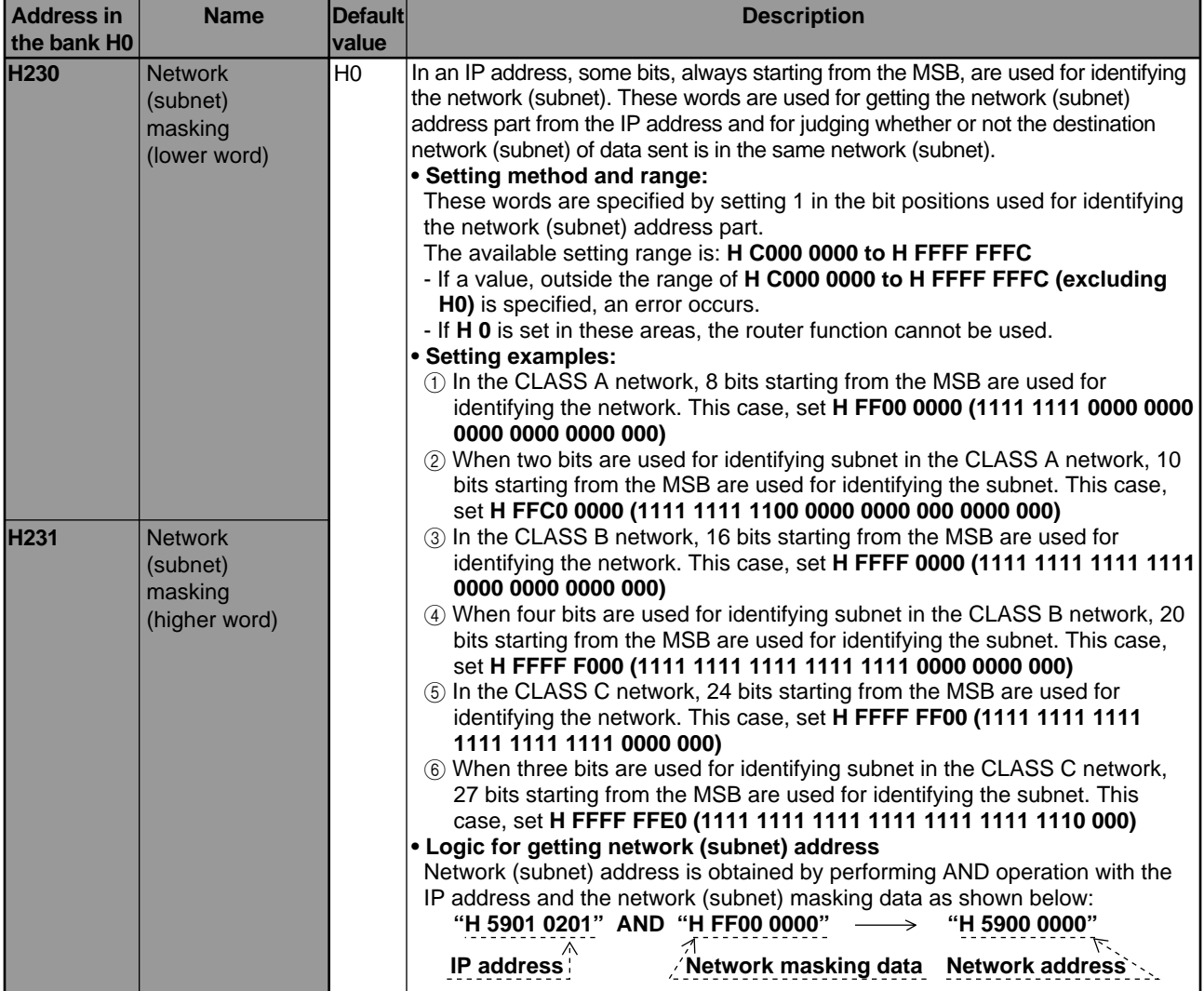

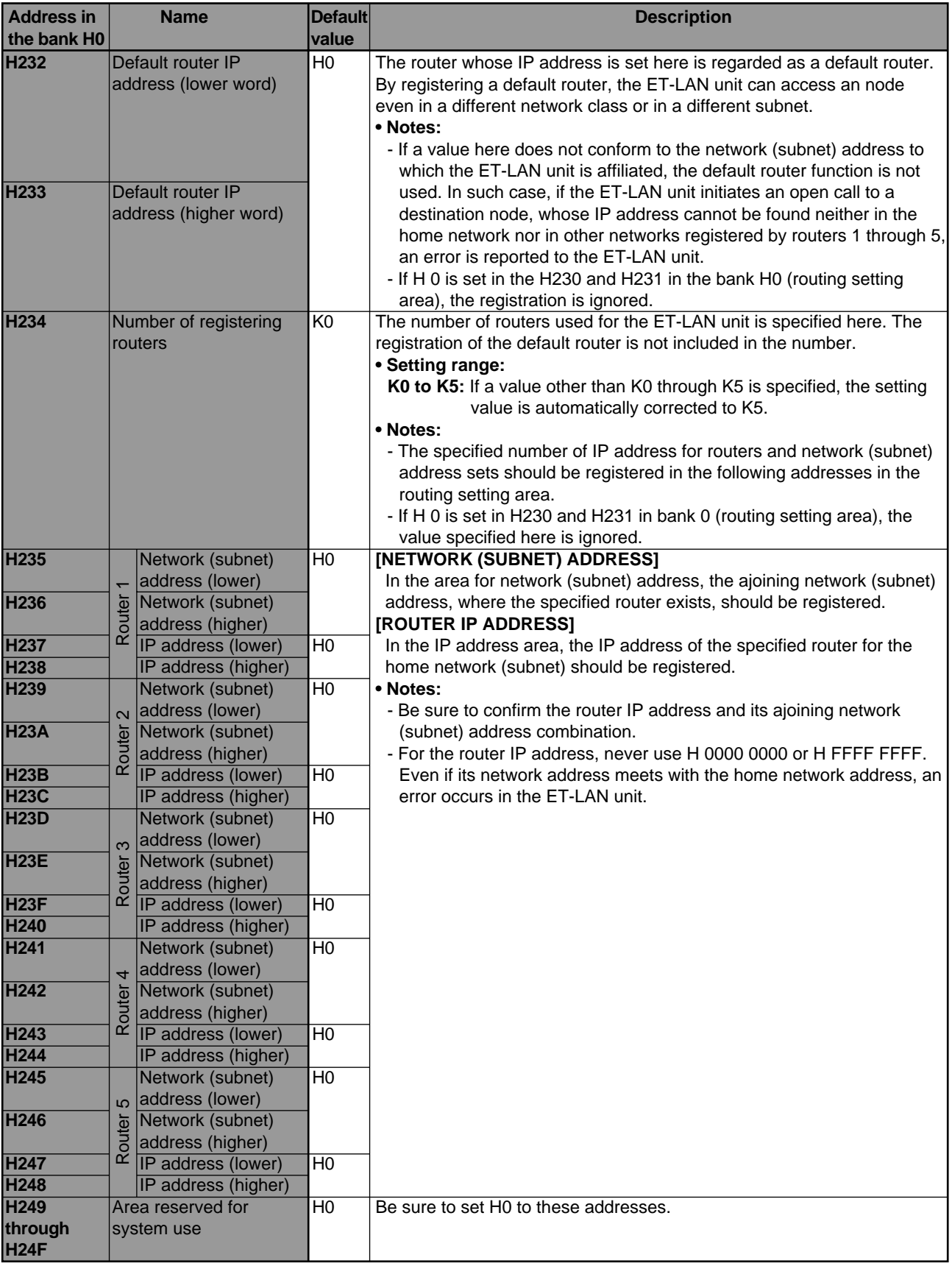

#### ■ How to register routers 1 through 5 and a default router

- The following two types of routers are available for the ET-LAN unit:
- 1 Communication with the node in the ajoining network (communication via one router): Up to five routers starting from router 1 through 5 can be registered for ET-LAN unit. You can communicate with nodes in the five ajoining networks through a router.
- 2 Communication with nodes in the specified network (communication via the default router): By using the default router, you can communicate with a node in any network. Only one default router is

available for the ET-LAN unit. (You can also specify one of routers 1 through 5 as the default router.) In case  $(1)$ , the router IP addresses for up to five routers on the ET-LAN unit's network, and the network (subnet) addresses of the connected ajoining networks, are registered in the routing setting area. In case  $(2)$ , the default router's IP address are registered in the routing setting area.

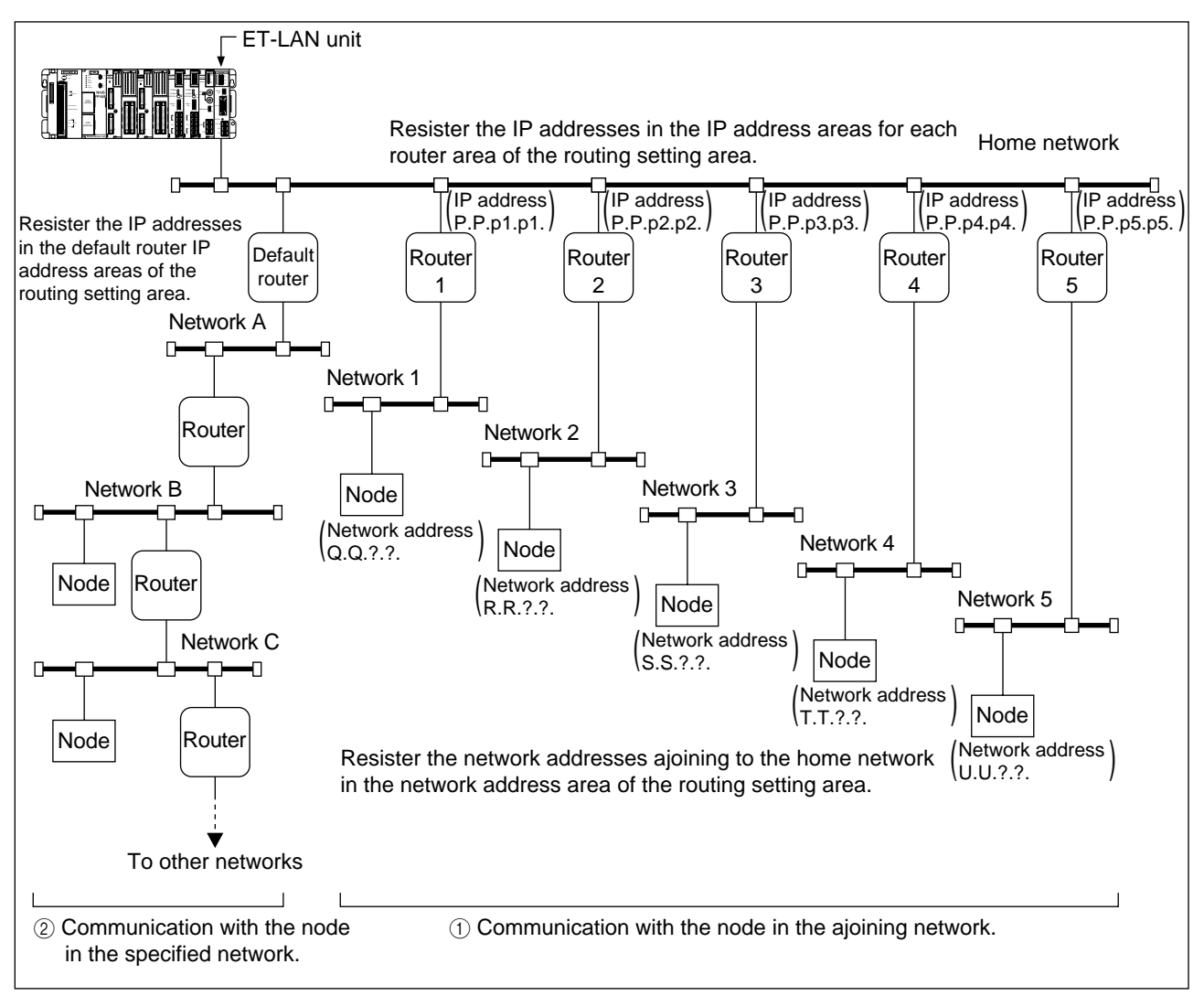

• If a communication node exists in any one of the networks 1 to 5 in the diagram above, communication takes place via one of the five routers. In this case, the network (subnet) address is consistent with the network (subnet) addresses registered in the routing setting area for routers 1 to 5 (refer to the IP address for routers 1 to 5, and the network address for networks 1 to 5 in the diagram above). For cases other than this, communication takes place via the default router (nodes in networks A, B, and C in the diagram above).

### **5-4. Monitoring Initialization Status of an ET-LAN Unit**

After the initialization procedures, some parameters set in the initialization stage can be monitored by accessing the initialization report area (addresses H2D0 to H2DF in the bank H0) of the ET-LAN unit shared memory with the **F150 (READ)/P150 (PREAD)** instruction.

ET-LAN unit shared memory

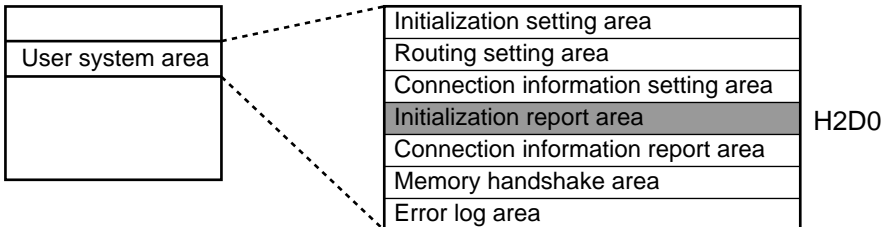

H2D0 to H2DF in the bank 0

### ■ **Specifications of initialization report area**

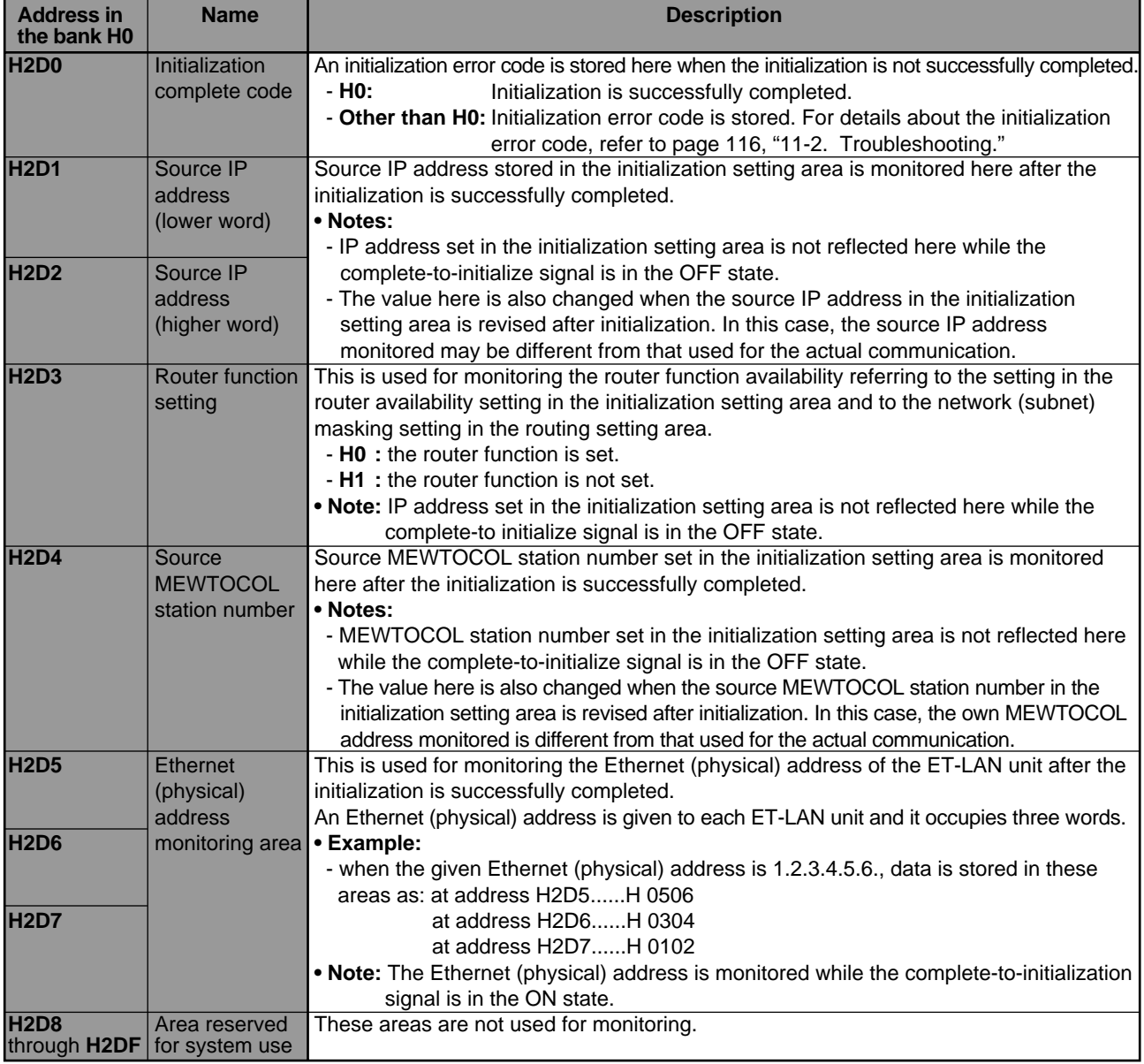

### **5-5. Program Example for ET-LAN Initialization**

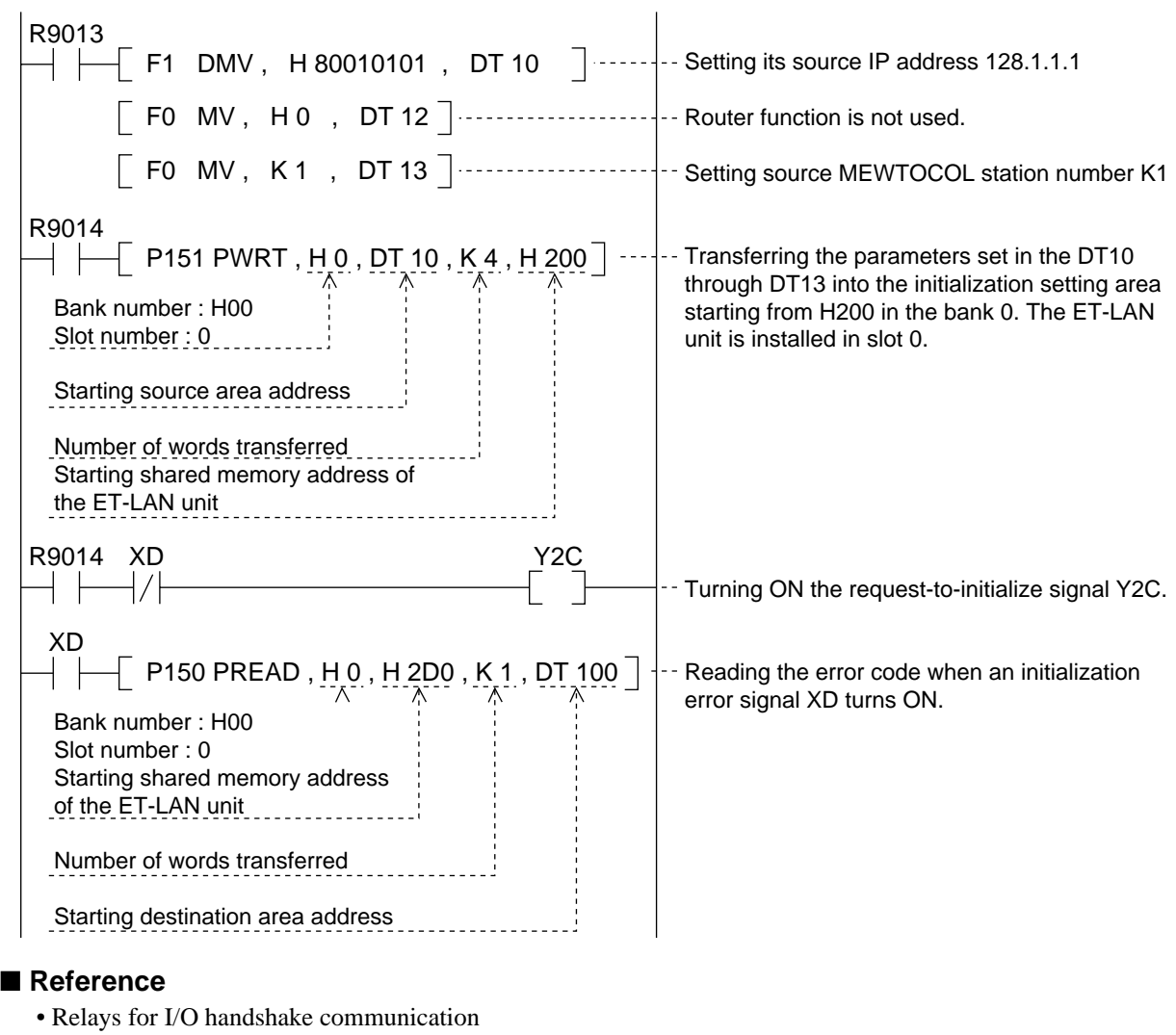

- XC : complete-to-initialize signal
- XD : initialize error signal
- Y2C :request-to-initialize signal

#### **Note:**

• The allocations above are for when the ET-LAN unit is installed in slot 0.

• Special internal relays

- R9013 : initial ON relay (Turns ON only at the first scan in the operation.)
- R9014 : initial OFF relay (Turns OFF only at the first scan in the operation.)
- How to specify the bank and slot numbers of the **F150 (READ)/P150 (PREAD)** and **F151 (WRT)/P151 (PWRT)** instructions

Bit position  $15 \cdot 1211 \cdot 87 \cdot 43 \cdot 0$ North Committee and the control of the con-Slot number of Bank number of the ET-LAN unit the ET-LAN unit

### **OPEN AND CLOSE OPERATIONS**

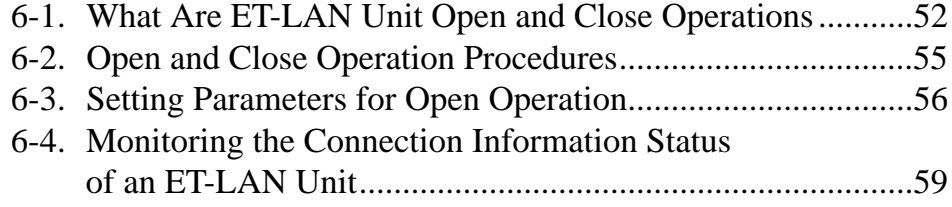

### **6-1. What Are ET-LAN Unit Open and Close Operations**

The setting of communication parameters for each communication line and the accessing of Ethernet (10BASE5) network are called open operations. During open operations, parameters are set in the connection information setting area as shown below.

The releasing of the connection from the communication line is called a close operation.

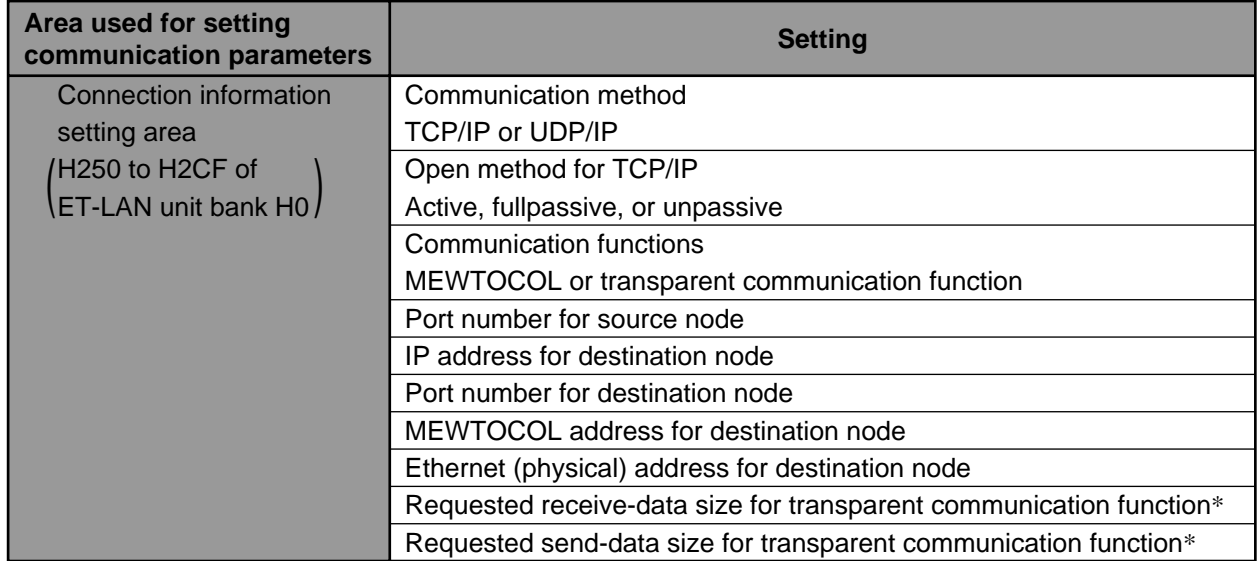

\* Settings for the requested receive-data and send-data size should be specified when the transparent communication function is selected for the connection.

#### ■ **ET-LAN** unit operation

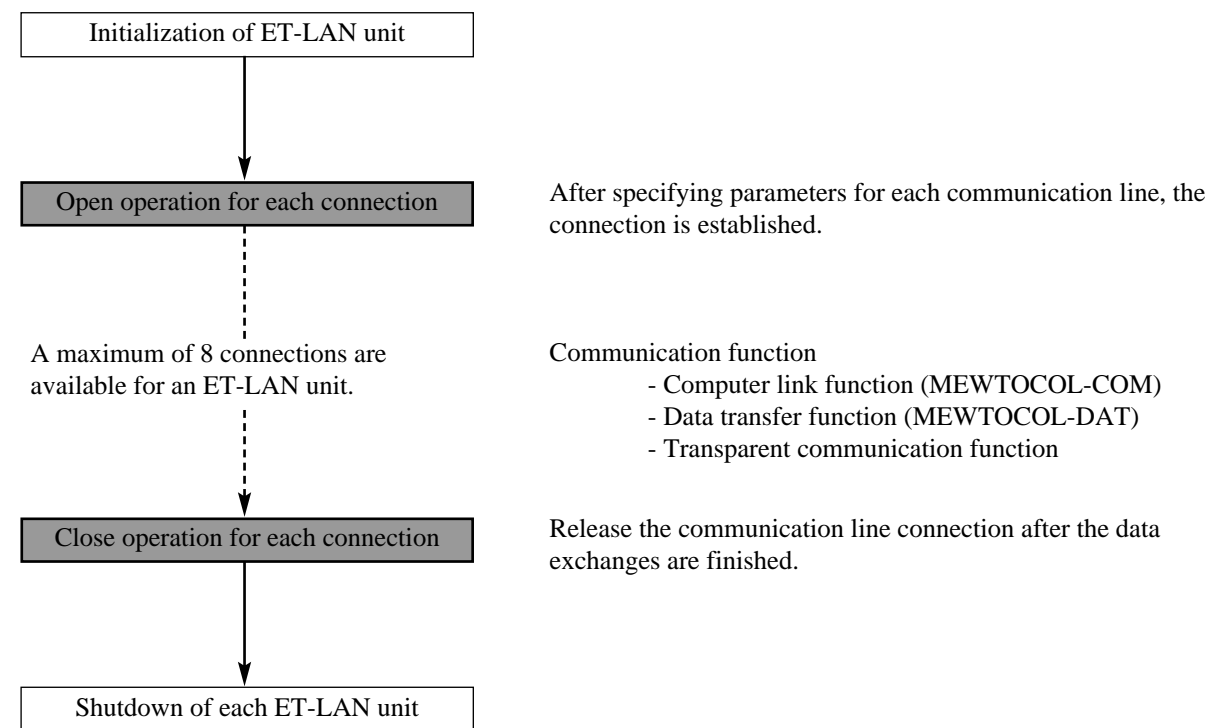

#### ■ Opening connections for TCP/IP and UDP/IP communications

Open connection methods for TCP/IP and UDP/IP communications differ in their procedures and definitions as follows:

#### **- Open connection for TCP/IP communication:**

Since TCP/IP is a connection-based communication method, the ET-LAN unit must harmonize with the destination port in order to open a connection.

There are three open methods for TCP/IP, given below.

- Active open method
- Fullpassive open method
- Unpassive open method

After the virtual circuit is established by one of the three methods between the ET-LAN unit and destination port, communication starts.

#### **- Open connection for UDP/IP communication:**

Since UDP/IP is a connectionless communication method, opening an ET-LAN unit connection is performed only in order to establish the connection between the ET-LAN unit and the Ethernet (10BASE5) LAN. After opening the connection, data can be transferred to the destination port, which is set in the connection information setting area.

#### ■ **Explanation on opening connections for TCP/IP communication**

#### **1) Active open method (destination: fullpassive or unpassive open method)**

- In the active open method, the ET-LAN unit should open a connection according to the following procedure.
- 1 Set up communication parameters in the connection information setting area of the ET-LAN unit shared memory according to your specifications.
- 2 Confirm that the destination port is open in the fullpassive or unpassive mode.
- 3 Start the connection open operation of the ET-LAN unit by turning ON the request-to-open signal of the specified connection.
- 4 The establishment of the virtual connection is confirmed by the complete-to-open signal of the specified connection.

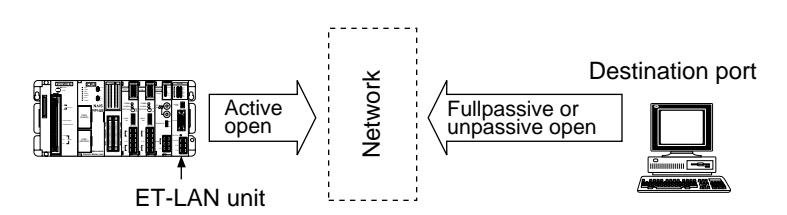

#### **2) Fullpassive open method (destination: active open method)**

In the fullpassive open method, the ET-LAN unit waits for the open call from the specified port of the destination node and establishes the virtual connection according to the following procedure.

- 1 Set up communication parameters in the connection information setting area of the ET-LAN unit shared memory according to your specifications.
- 2 Start the connection open operation of the ET-LAN unit by turning ON the request-to-open signal of the specified connection.
- 3 Wait for the active open operation from the destination port preset in the connection information setting area.
- 4 The establishment of the virtual connection is confirmed by the complete-to-open signal of the specified connection.

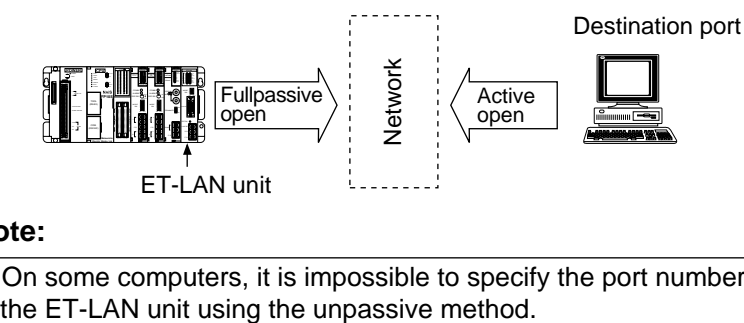

#### **Note:**

• On some computers, it is impossible to specify the port number. In such a case, open the connection to

#### **3) Unpassive open method (destination: active open method)**

With the unpassive open method, the ET-LAN unit waits for the open call from a non-specific destination node and establishes the virtual connection according to the following procedure.

- 1 Set up communication parameters in the connection information setting area of the ET-LAN unit shared memory according to your specifications.
- 2 Start the connection open operation of the ET-LAN unit by turning ON the request-to-open signal of the specified connection.
- 3 Wait for the active open operation from the non-specific node.
- 4 The establishment of the virtual connection is confirmed by the complete-to-open signal of the specified connection.

Information about the destination node can be obtained by reading the connection information report area of the ET-LAN unit's shared memory.

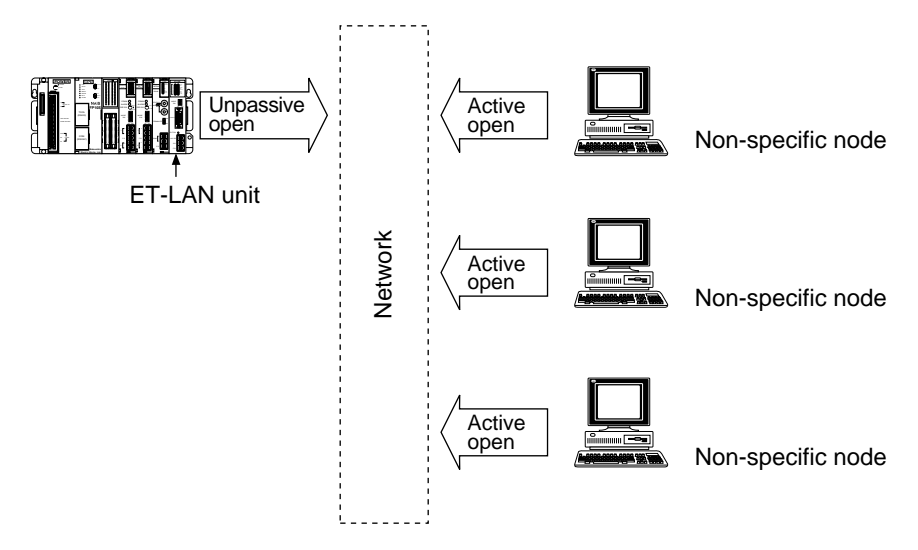

## **6-2. Open and Close Operation Procedures**

#### ■ Open operation procedure

#### 1 **Connection information settings**

Parameters for the connection are set in the connection information setting area.

#### 2 **Open requests**

Turn ON the request-to-open signal according to the communication method you set in the connection information setting stage (UDP/IP or TCP/IP). For details about connection open procedures for TCP/IP communication, refer to page 53, "■ Explanation on opening connections for TCP/IP communication".

#### ■ **Close operation procedure**

- 1 **Confirm that all communication has been completed.**
- 2 **Close the connections**

Connections are closed by turning OFF the requestto-open signals.

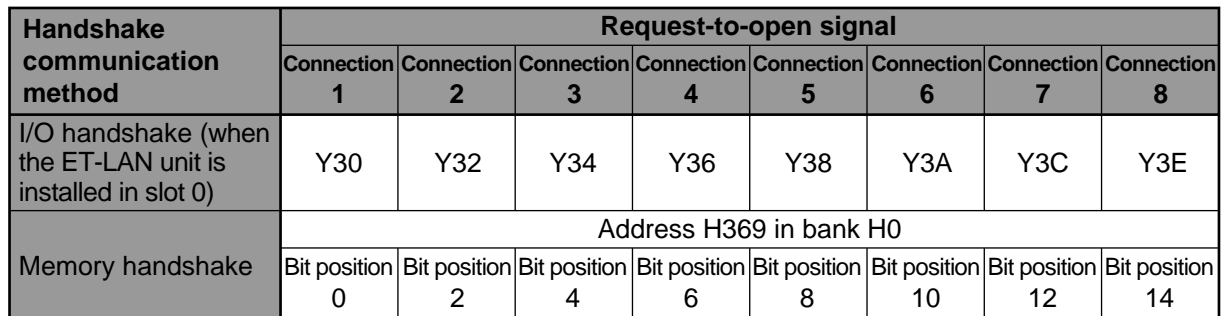

#### 3 **Confirm that the connections are open**

Establishment of the connection is confirmed by monitoring the complete-to-open signals. (Turns ON when connection is established.)

3 **Confirm that the connections are closed.** The close operation for each connection is confirmed by the complete-to-open signals. (Turns OFF when connection is released.)

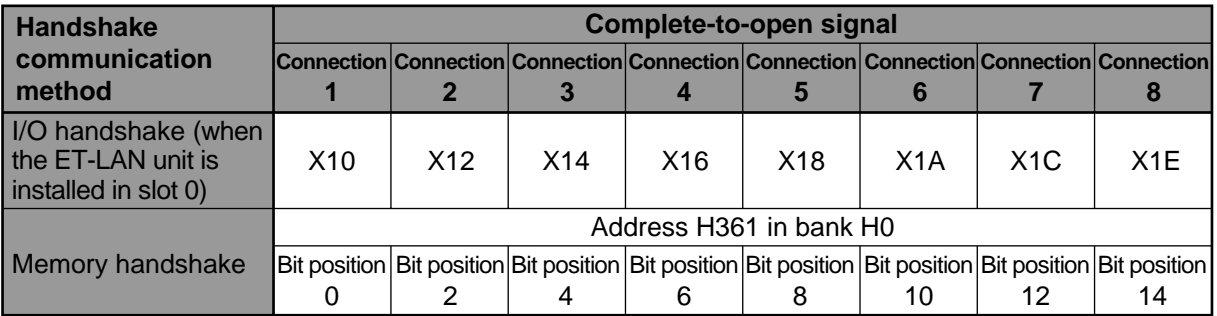

#### ■ **Timing chart for the ET-LAN unit open and close operations**

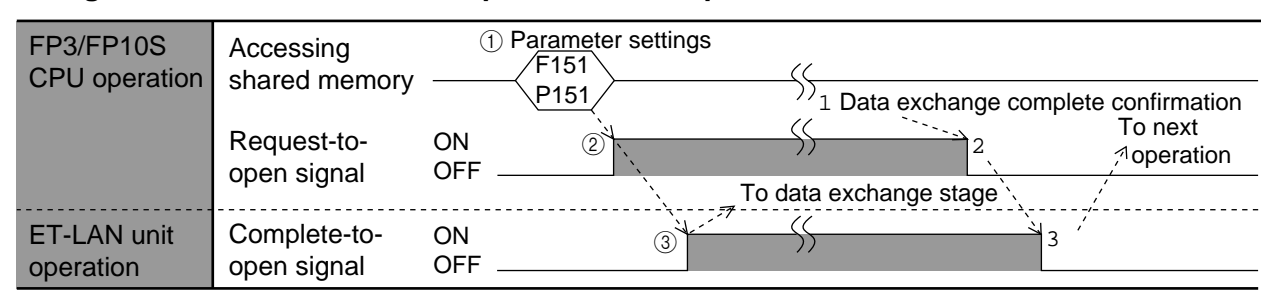

# **6-3. Setting Parameters for Open Operation**

Using the **F151 (WRT)/P151 (PWRT)** instructions, the parameters are set in the connection information setting area (addresses H250 to H2CF in bank 0) of the ET-LAN unit shared memory.

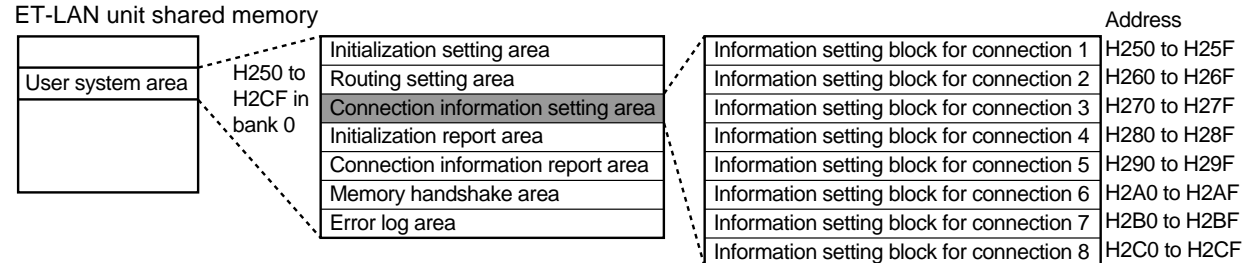

#### ■ **Specifications for connection information setting area**

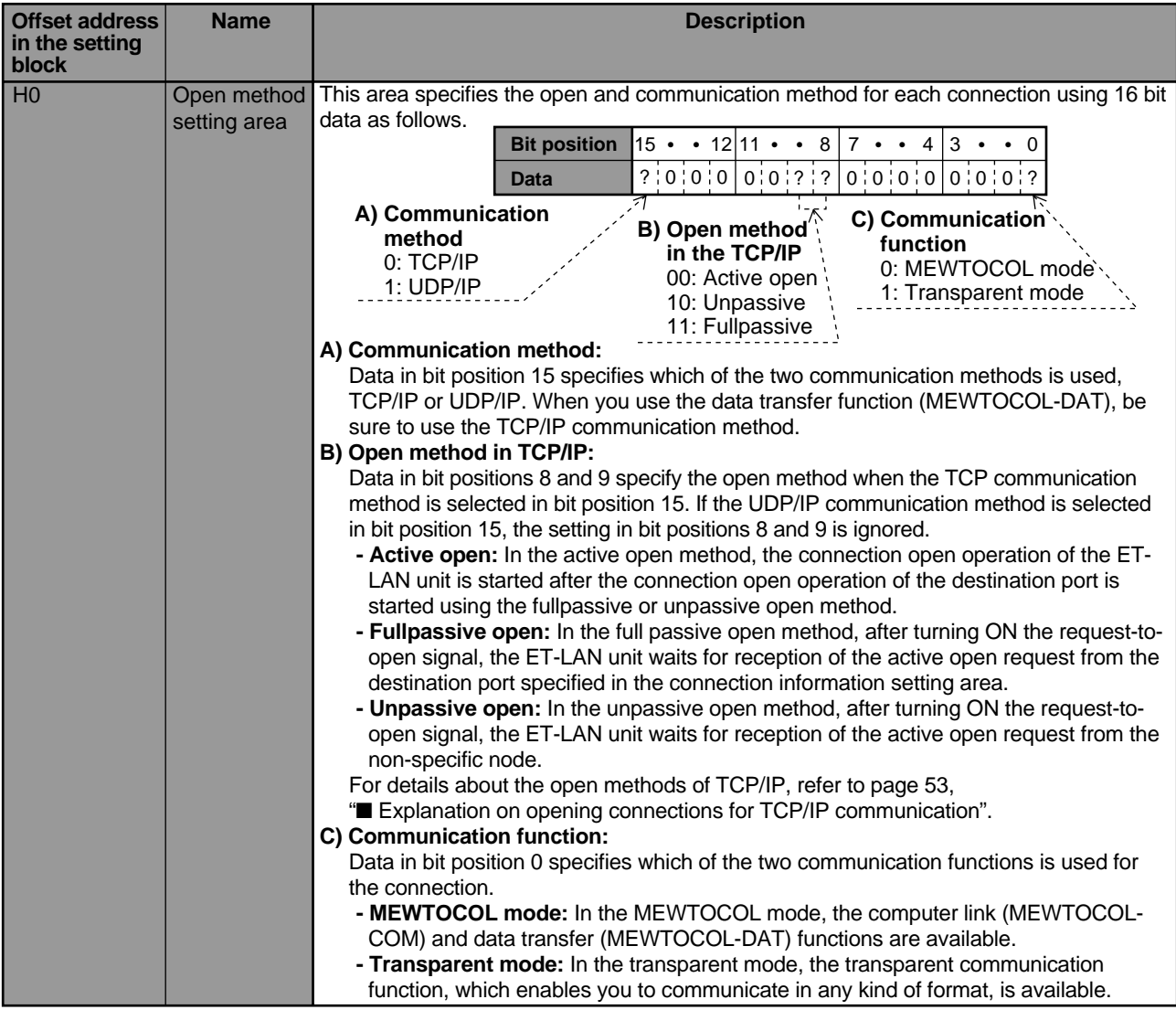

#### **Notes:**

• The actual address can be obtained by adding an offset address to the starting address of each information setting block.

• Be sure to set the parameters in offset addresses H0 through H8 before turning ON the request-to-open signal and set the data in offset addresses HD and HF before starting data exchanges.

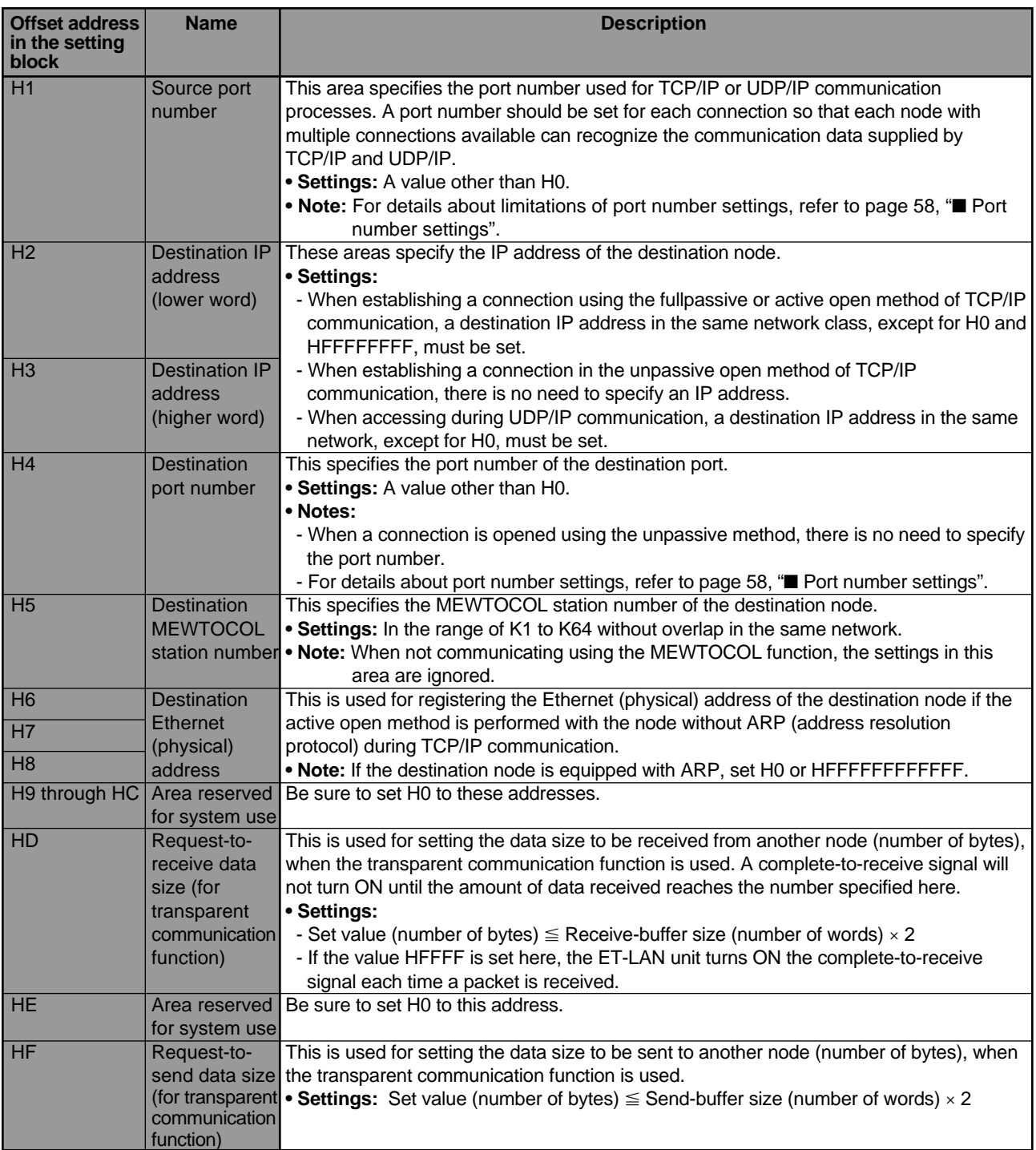

#### **Notes:**

• The actual address can be obtained by adding an offset address to the starting address of each information setting block.

• Be sure to set the parameters in offset addresses H0 through H8 before turning ON the request-to-open signal and set the data in offset addresses HD and HF before starting data exchanges.

#### ■ Port number settings

Port numbers are used to distinguish each of the various communication processes that TCP or UDP provide for programmable controllers or computers. Limitations regarding port numbers which can be set differ for TCP/IP and UDP/IP, as shown below. The same port number can be used for TCP and UDP and also for the source and destination nodes.

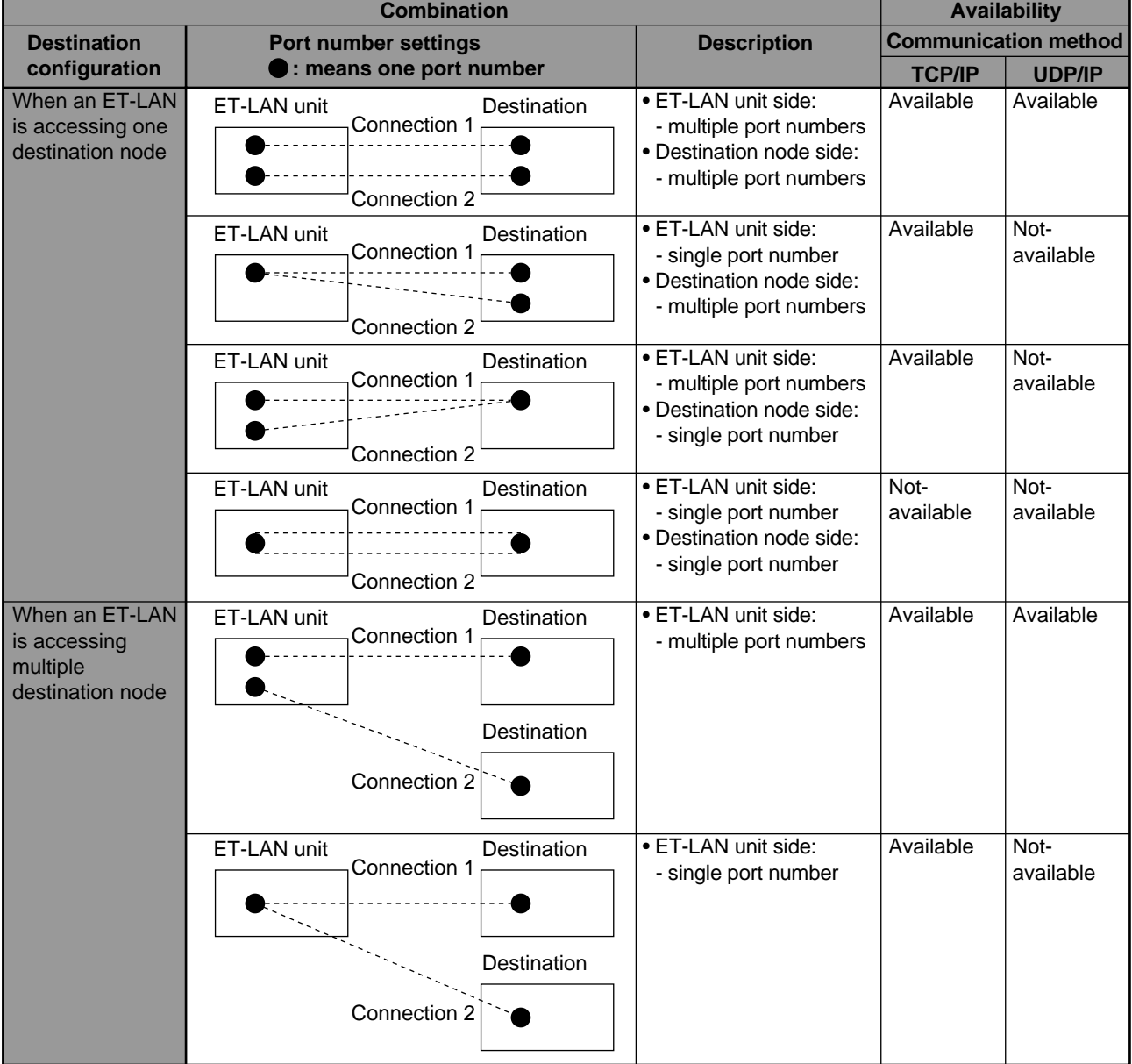

### **6-4. Monitoring the Connection Information Status of an ET-LAN Unit**

After the open procedures, some parameters set in the open operation stage can be monitored by accessing the connection information report area (addresses H2E0 to H35F) of the ET-LAN unit's shared memory with the **F150 (READ)/P150 (PREAD)** instruction.

#### ET-LAN unit shared memory

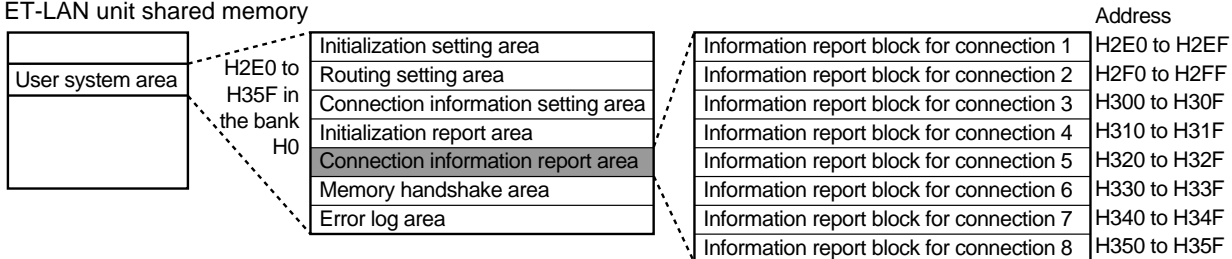

#### ■ **Specifications for connection information report area**

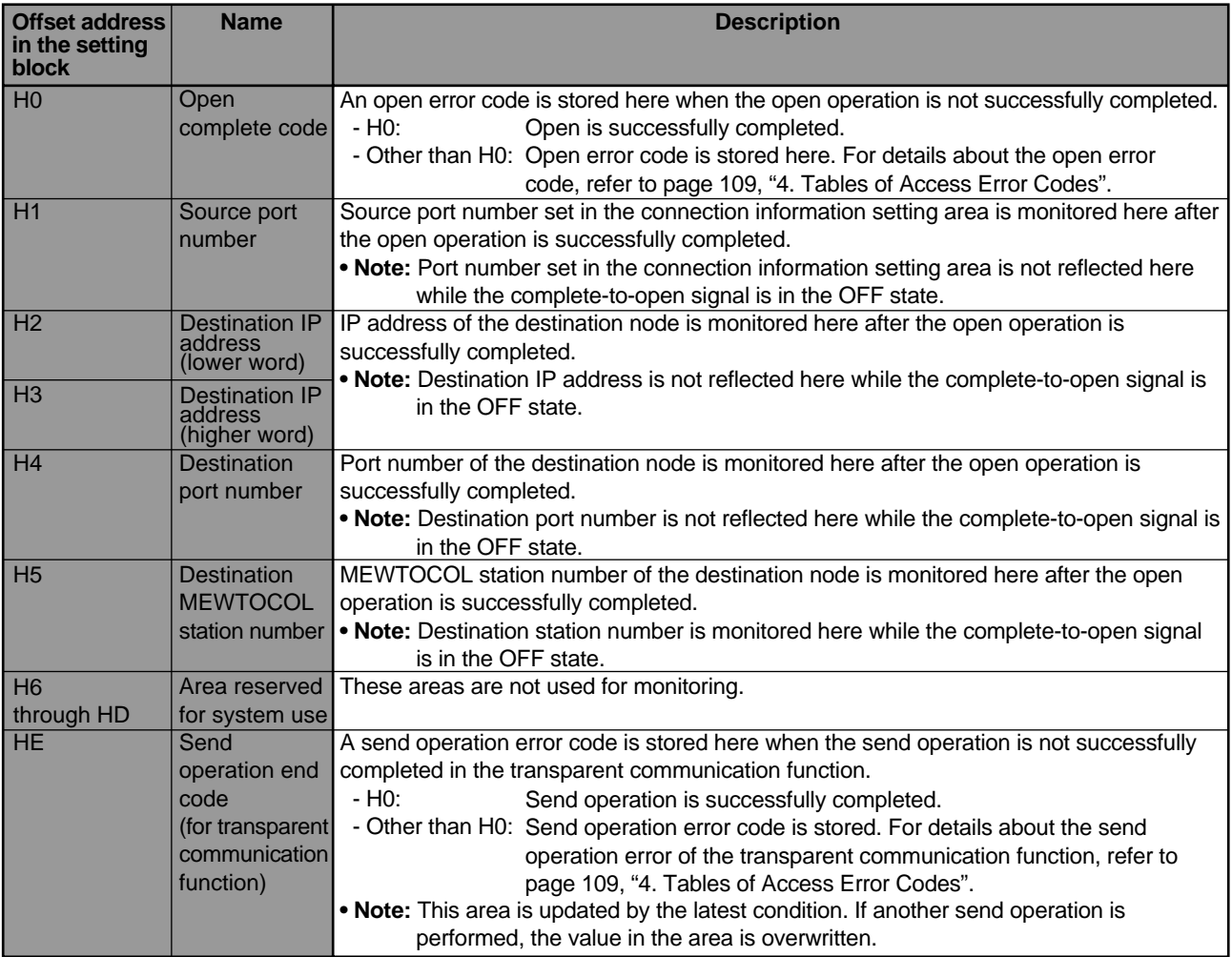

#### **Note:**

• The actual address can be obtained by adding an offset address to the starting address of each information report block.

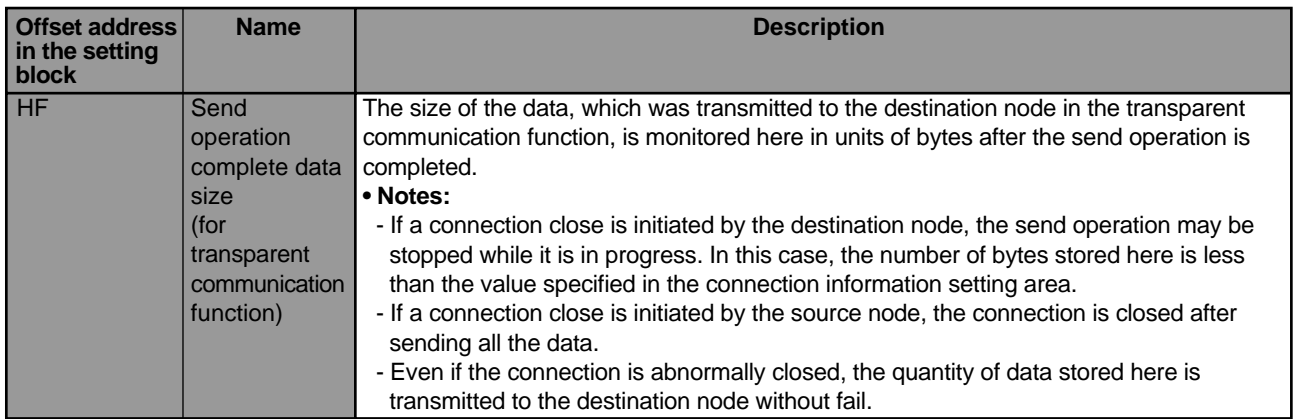

**Notes:**

• The actual address can be obtained by adding an offset address to the starting address of each information report block.

- The data in offset addresses H0 through H4 can be monitored after the complete-to-open signal turns ON.
- The data in offset addresses HD through HF can be monitored after the send operation is finished.

#### ■ **Program example for monitoring connection information report area**

This is an example of a connection information read program. The figure below shows a program that reads the connection information of connection 1 when using an ET-LAN unit installed in slot No. 0.

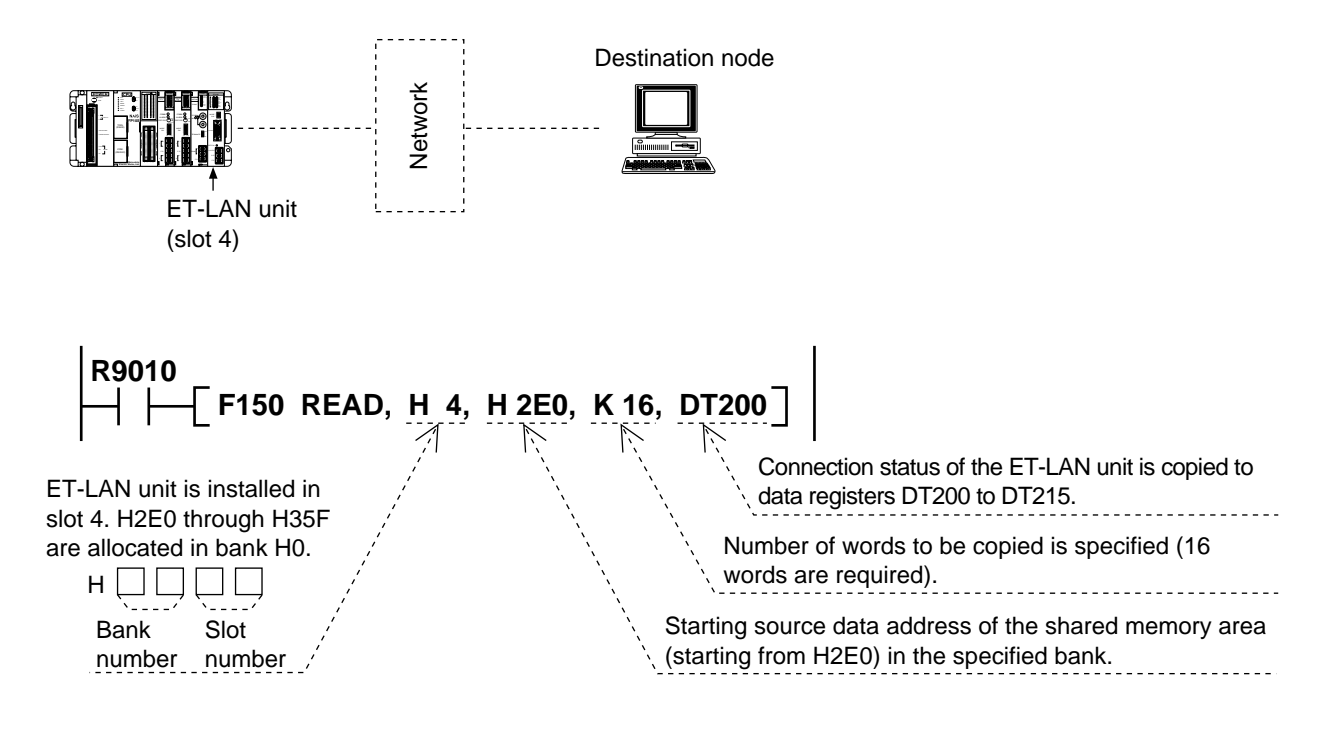

### **CHAPTER 7**

# **COMPUTER LINK FUNCTION (MEWTOCOL-COM)**

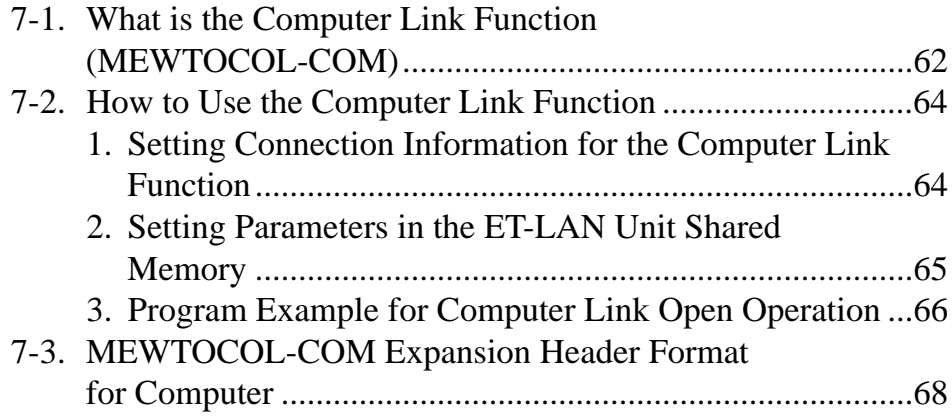

### **7-1. What is the Computer Link Function (MEWTOCOL-COM)**

The FP3/FP10S I/O and register information can be freely read or written from a high-level computer such as a personal computer or workstation connected to an Ethernet (10BASE5) LAN. In the computer link function, the MEWTOCOL-COM protocol is used for communication.

Computer link communication is always initiated by a high-level computer that issues a MEWTOCOL-COM formatted message which the FP3/FP10S sends back to it in response through the ET-LAN unit as follows:

- 1 The high-level computer issues a MEWTOCOL-COM command to FP3/FP10S.
- 2 The FP3/FP10S sends a response back to the high-level computer.

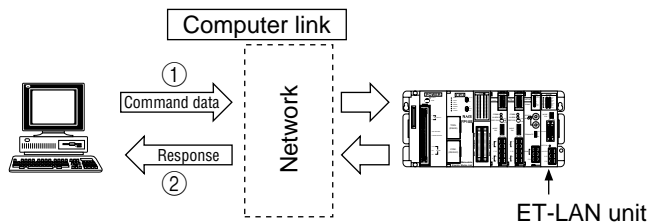

When the FP3/FP10S receives the command data, it automatically returns a response. There is no need to write a communications program for the FP3/FP10S.

#### ■ Keys for using the computer link function

- The MEWTOCOL station number for the ET-LAN unit should be specified at the time of the initial information setting operation in the range of 1 to 64. Station numbers should not overlap themselves in the same network.
- The FP3/FP10S should open a connection by specifying the IP address and the MEWTOCOL station number of the destination node.
- Up to 8 connections are available at the same time using computer link, data transfer and transparent communications.
- Since a maximum of 3 ET-LAN units can be installed on a single FP3/FP10S, an FP3/FP10S can access up to 3 Ethernet LANs independently.

#### ■ List of MEWTOCOL-COM commands

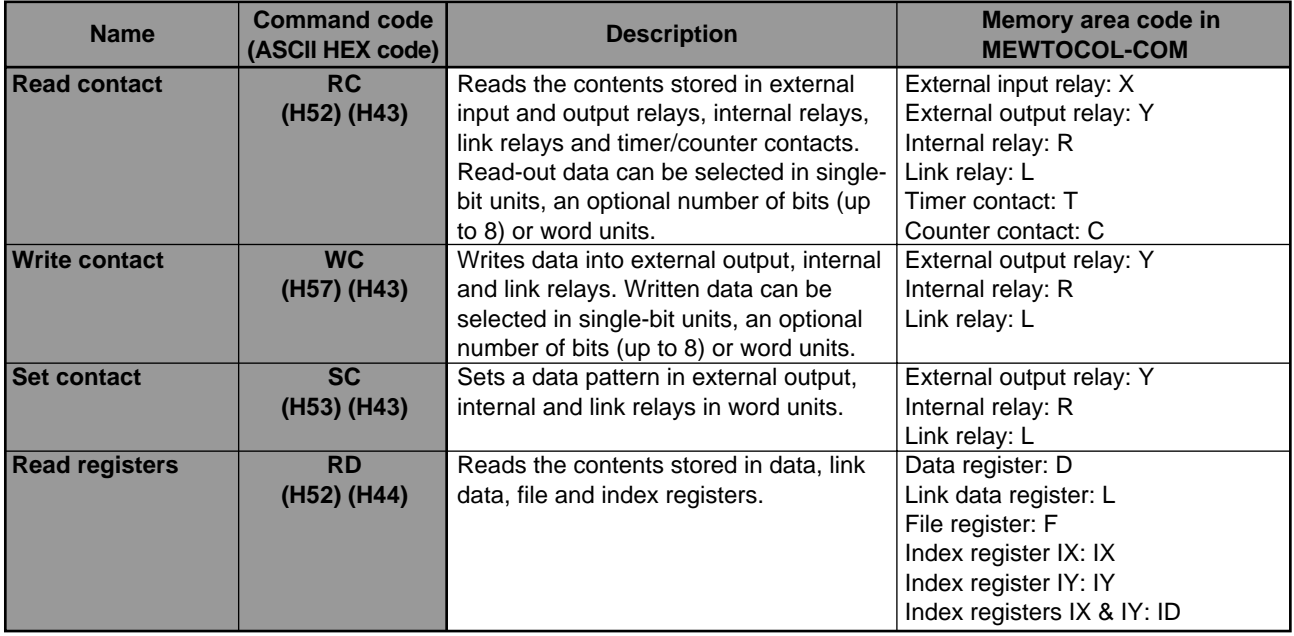

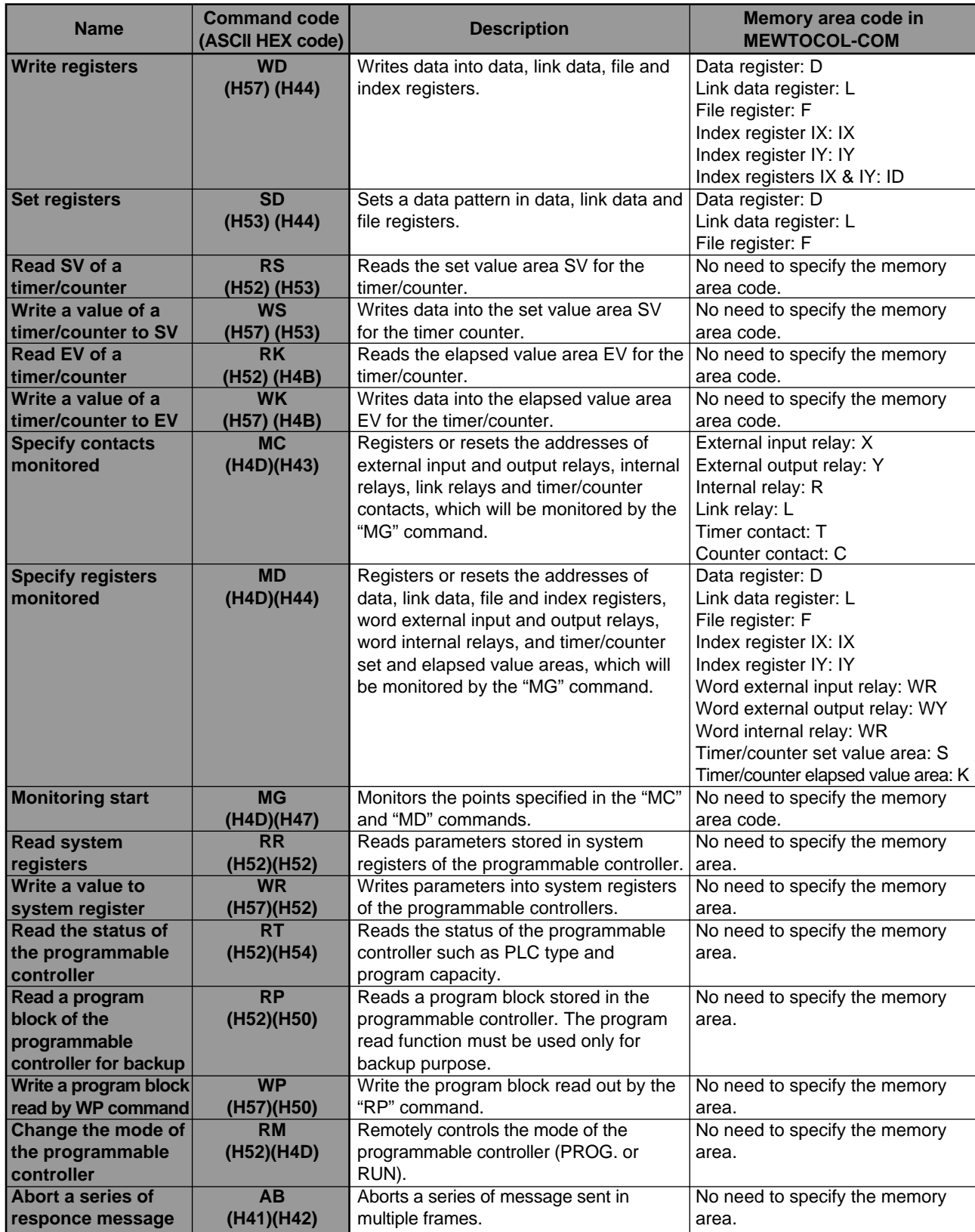

# **7-2. How to Use the Computer Link Function**

Open a connection to the destination node with the open operation after the unit's initial operation finishes in order to perform computer link communication at the programmable controller. It is not necessary to execute a communications program at the programmable controller because the programmable controller automatically issues a response message by receiving a command message from the destination node computer after the connection is opened with that computer.

### **1. Setting Connection Information for the Computer Link Function**

In order to use connections for the computer link function, the setting of parameters in each information setting block is required as follows:

- 6 words: when the destination node has the ARP function.

- 9 words: when the destination node does not have the ARP function.

To set parameters in the information setting block, first set the data to the memory areas such as data registers of the FP3 or FP10S and then transfer data in the specified memory areas to the information setting block of the ET-LAN unit shared memory. For details about the information setting block, refer to the table below.

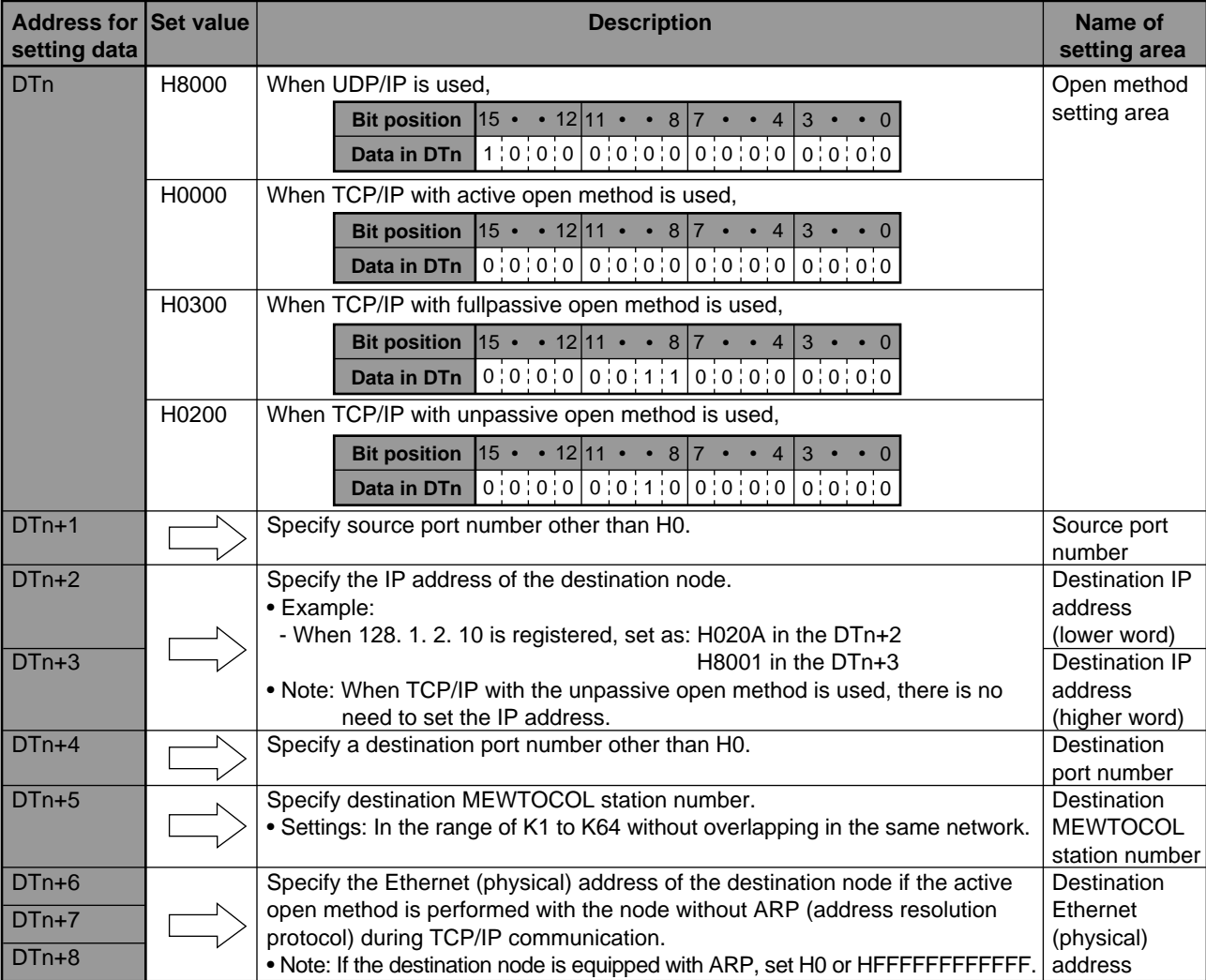

#### ■ Settings for each information setting block of the connection information setting area

#### **Note:**

• For details about the connection information setting area, refer to page 56, "■ Specifications for connection information setting area".

### **2. Setting Parameters in the ET-LAN Unit Shared Memory**

The parameters are set in the connection information setting area of the ET-LAN unit shared memory using the **F151 (WRT)/P151 (PWRT)** instructions.

#### ■ **Program example**

The program below is made on the following assumptions:

- the ET-LAN unit installed in slot 0.
- connection 1 is used.
- the starting address of the data register storage parameters is DTn.
- the destination node has the ARP function.

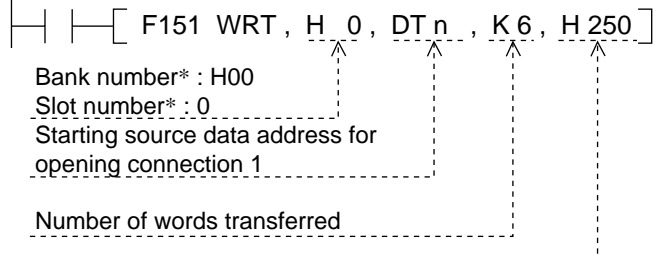

Starting destination area address of the ET-LAN unit

\* The bank and slot number is specified as:

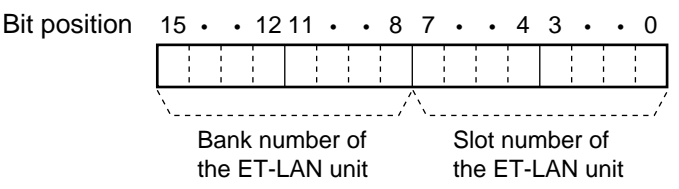

#### ■ **Connection information setting area of the ET-LAN unit shared memory**

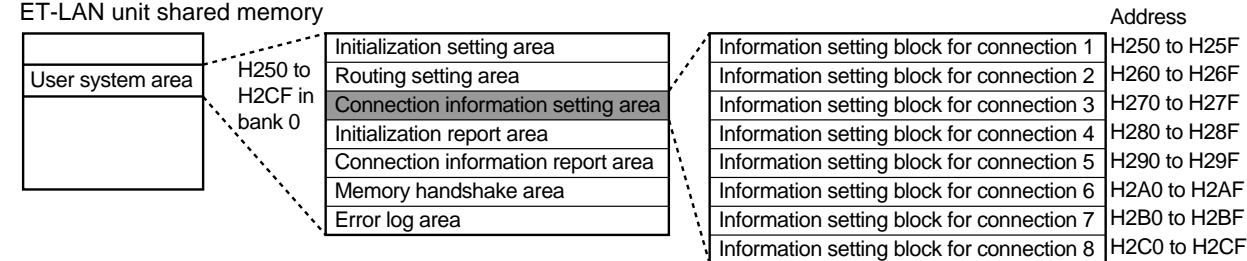

### **3. Program Example for Computer Link Open Operation**

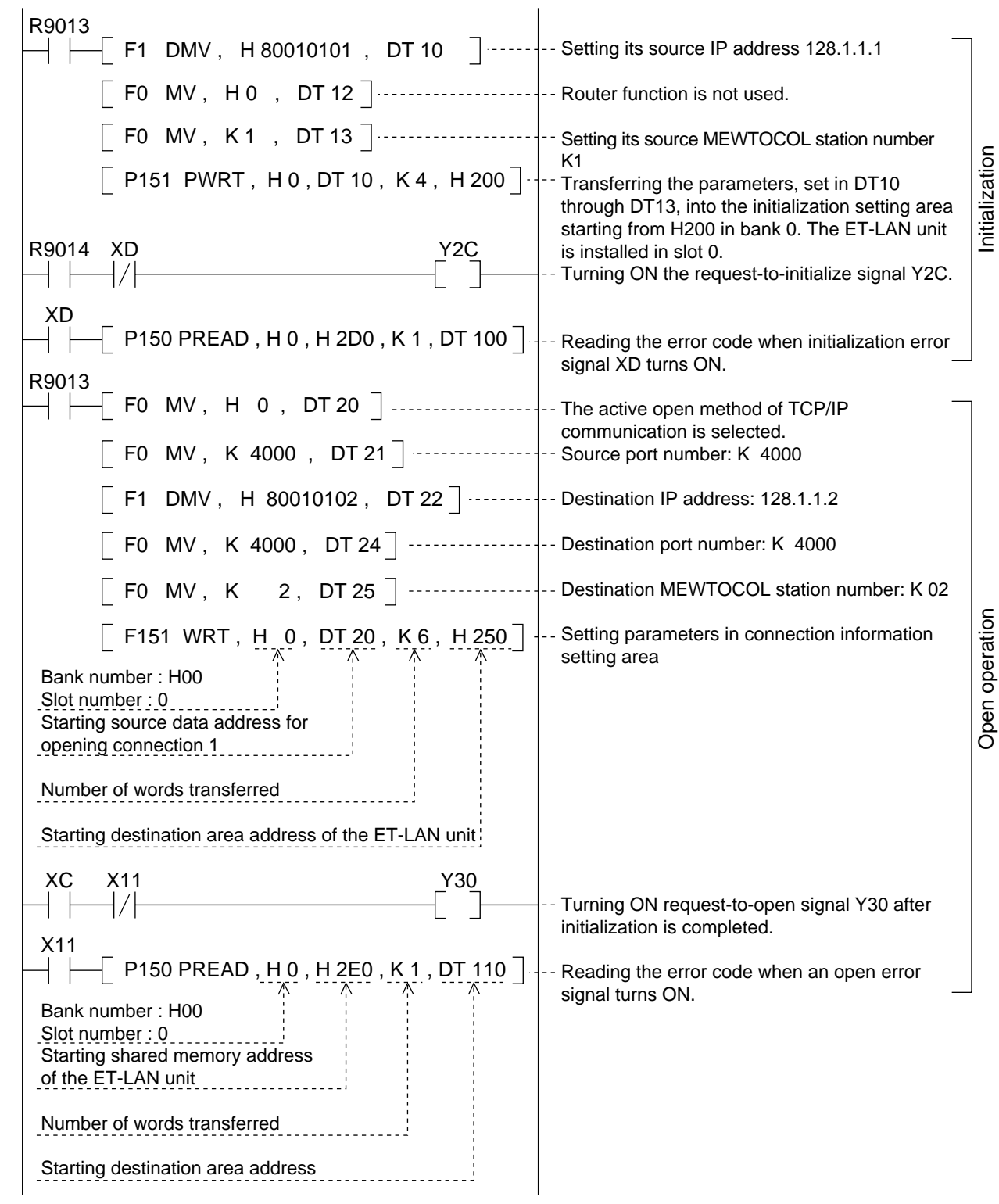
#### ■ Reference

- Relays for I/O handshake communication
- XC: complete-to-initialize signal
- XD: initialize error signal
- X11: open error signal for connection 1
- Y2C: request-to-initialize signal
- Y30: request-to-open signal for connection 1

## **Note:**

• The allocations above apply when the ET-LAN units is installed in slot 0.

• Special internal relays

- R9013: initial ON relay (Turns ON only at the first scan in the operation.)
- R9014: initial OFF relay (Turns OFF only at the first scan in the operation.)
- How to specify the bank and slot number of the **F150 (READ)/P150 (PREAD)** and **F151 (WRT)/P151 (PWRT)** instructions.

Bit position  $15 \cdot 1211 \cdot 87 \cdot 43 \cdot 0$  $\sum_{i=1}^{n}$ <u>--------</u>-/ Bank number of Slot number of the ET-LAN unit the ET-LAN unit

# **7-3. MEWTOCOL-COM Expansion Header Format for Computer**

The MEWTOCOL-COM command and response messages for the computer connected to an Ethernet LAN are handled with the expansion header. Using the expansion header, a computer can also communicate with a programmable controller in other layers (up to depth layer 3) through relay stations. The basic format for the MEWTOCOL-COM expansion header is as shown below.

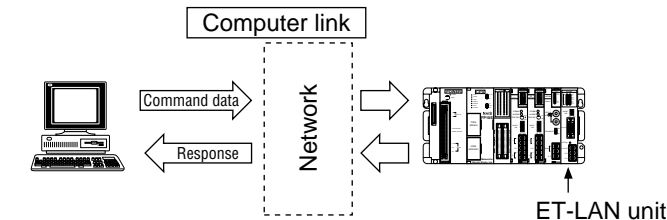

When the FP3/FP10S receives the command data, it automatically returns a response. There is no need to write a communications program for the FP3/FP10S.

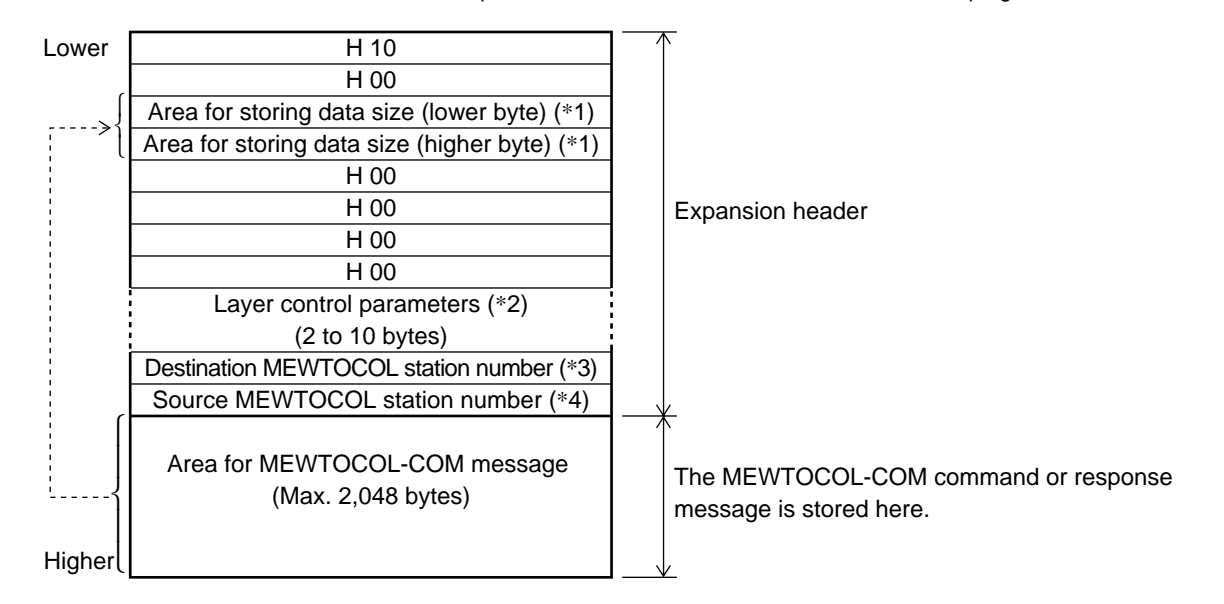

#### **Notes:**

- For inter-layer communication, there are limitations on link unit installation as follows.
- When all inter-layer communication is performed only via high-level link units:
- You can install as many high-level and standard link units on relay stations as the CPU can handle.
- When inter-layer communication is performed via high-level and standard link units:
- No more than 3 link units can be installed in each relay station.
- For details about link units, refer to page 122, "12-1. Standard and High-level Link Units".
- \*1 The data size stored here is the number of bytes used in the area for the MEWTOCOL-COM message.
- \*2 For details about the layer control parameters, refer to "■ MEWTOCOL-COM message format for communication in the same layer" and "■ MEWTOCOL-COM message format for inter-layer communication", in this section.
- \*3 The MEWTOCOL station number of the final destination programmable controller should be set in a command message to a programmable controller. The MEWTOCOL station number of the computer itself is stored in a response message from the computer.
- \*4 The MEWTOCOL station number of the computer itself should be stored in a command message to a programmable controller. The MEWTOCOL station number of the source programmable controller is stored in a response message from the programmable controller.

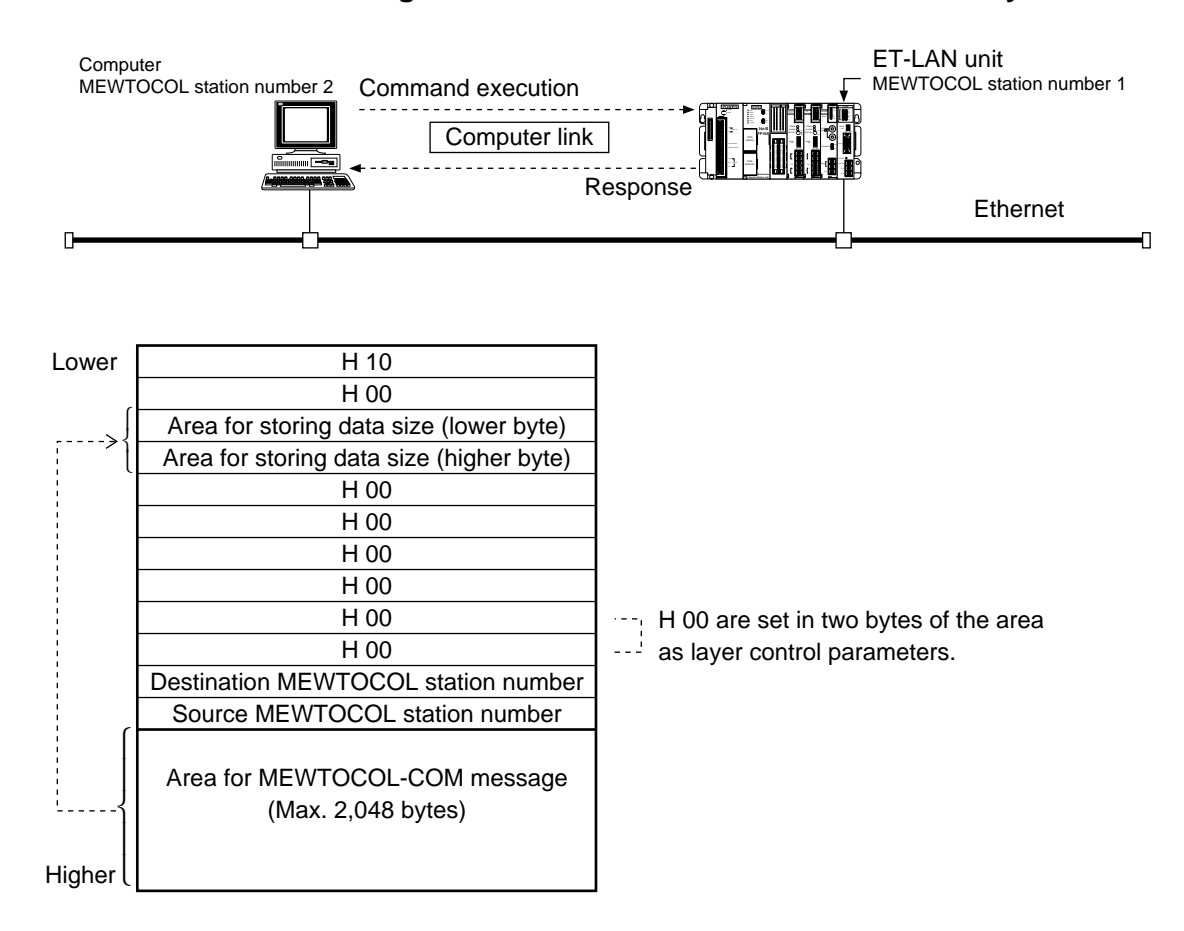

### ■ **MEWTOCOL-COM** message format for communication in the same layer

## ■ **MEWTOCOL-COM** message format for inter-layer communication

For inter-layer communication, be sure to pay attention to the following limitations:

- When all inter-layer communication is performed only via high-level link units:
- You can install as many high-level and standard link units on relay stations as the CPU can handle.
- When inter-layer communication is performed via high-level and standard link units:
- No more than 3 link units can be installed in each relay station.

For details about link units, refer to page 122, "12-1. Standard and High-level Link Units".

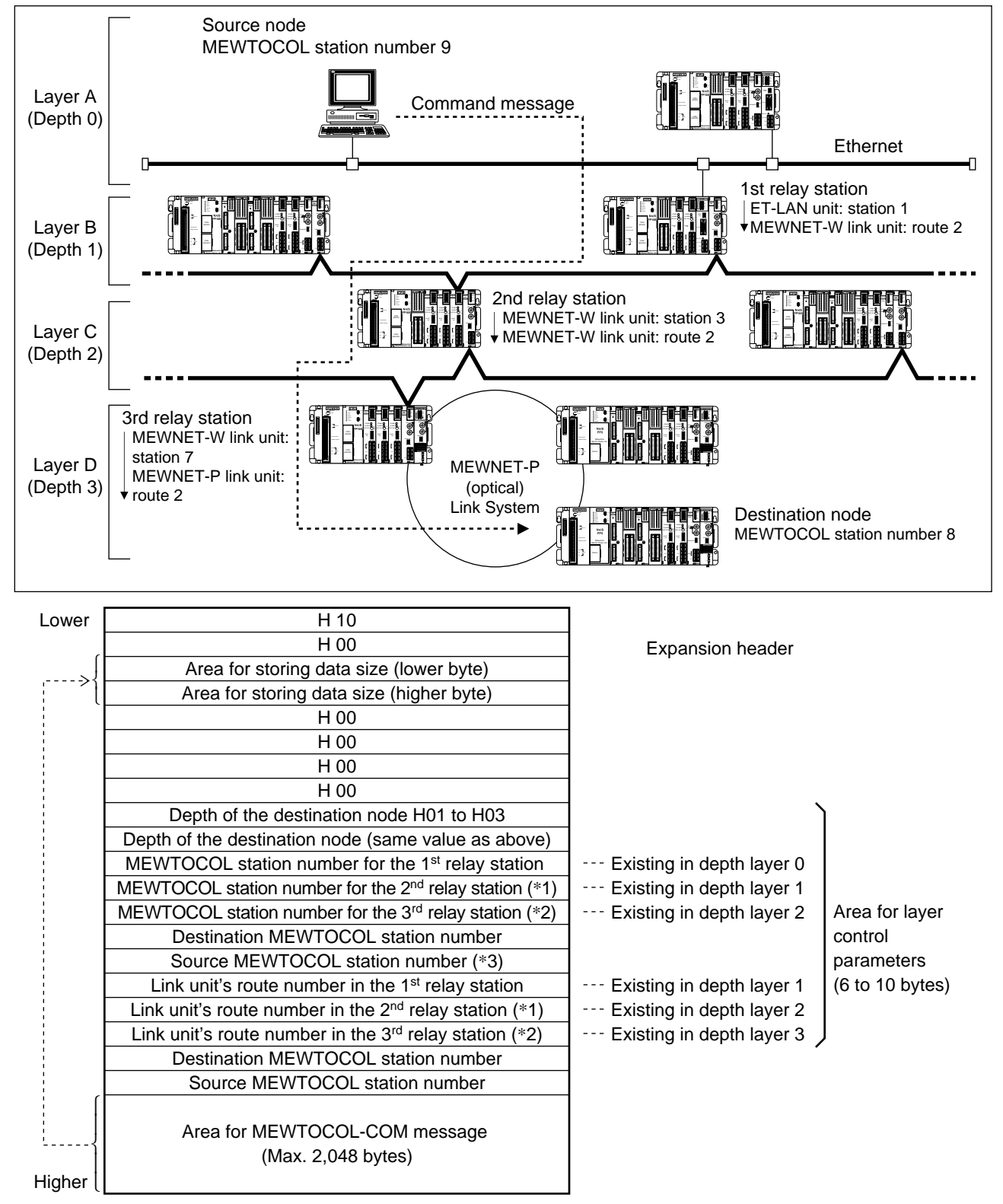

## **Notes:**

- Depending on the depth where the destination node exists, the size of the expansion header (size of the area for the layer control parameters) differs as follows:
- \*1 The area marked with \*1 must be removed from the expansion header when the destination node is in depth layer 1.
- \*2 The areas marked with \*2 must be removed from the expansion header when the destination node is in depth layer 1 or 2.
- \*3 In the area for the layer control parameters, only the value in the area marked with \*3 is changed when a response message is sent back to the computer. The other values in the area for layer control are unchanged.

#### ■ **Example for command and response messages**

• This example is based on the assumption that the computer connected to the Ethernet LAN sends a command message to the node in the MEWNET-P link unit in order to read the condition of XA in the destination. The network configuration in "■ MEWTOCOL-COM message format for inter-layer communication" in this chapter is used here.

#### **Command message example:**

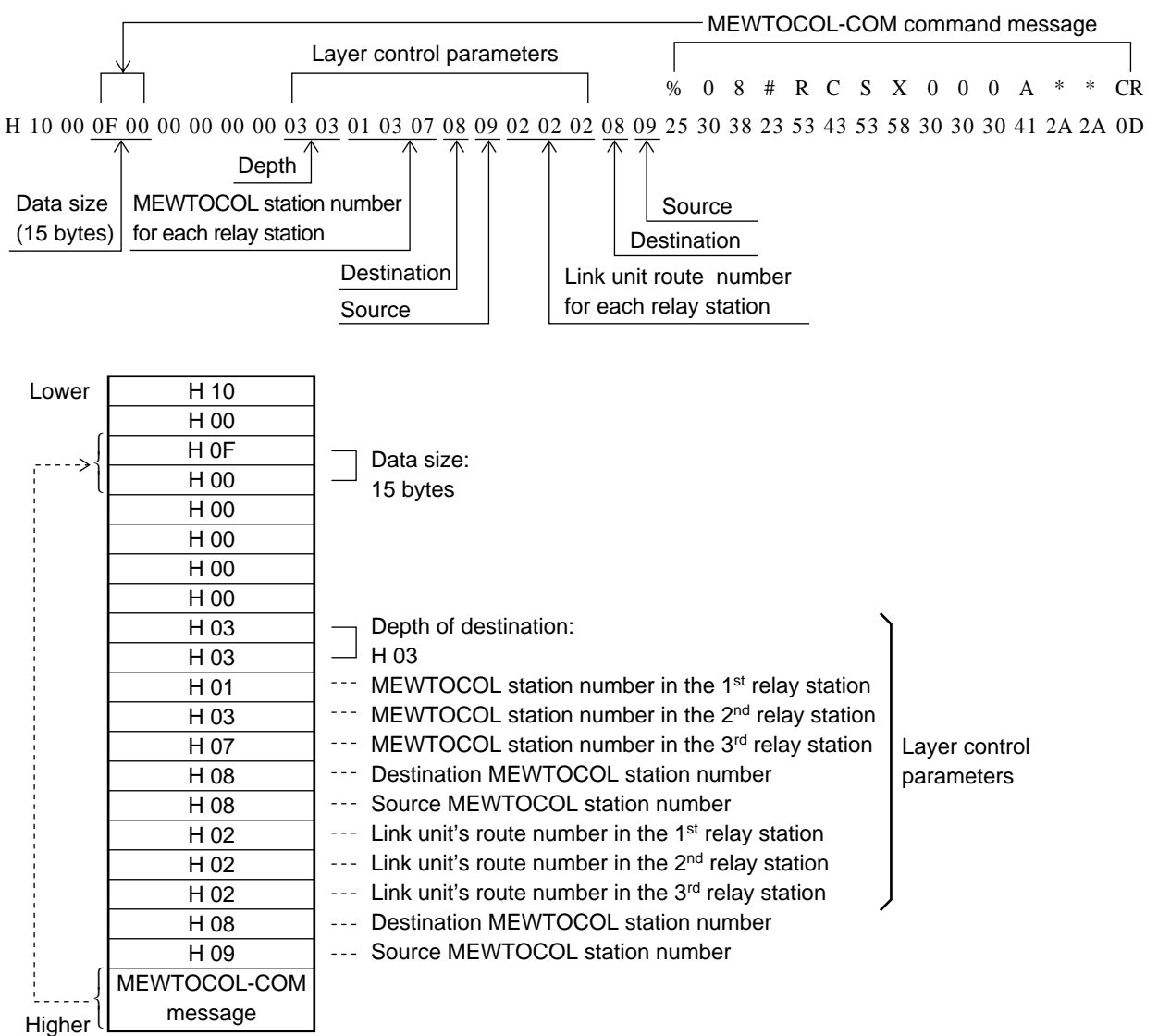

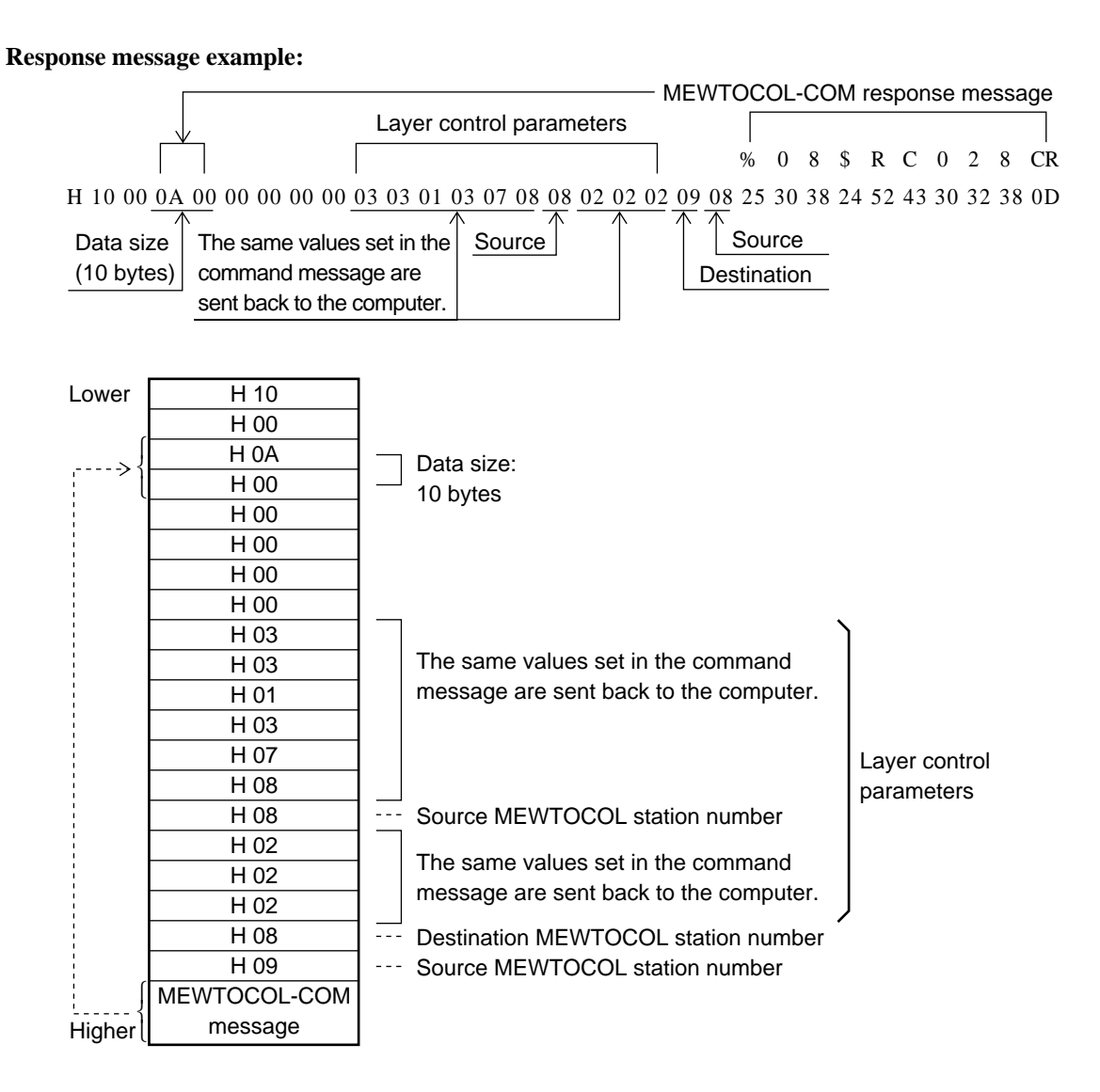

# **DATA TRANSFER FUNCTION (MEWTOCOL-DAT)**

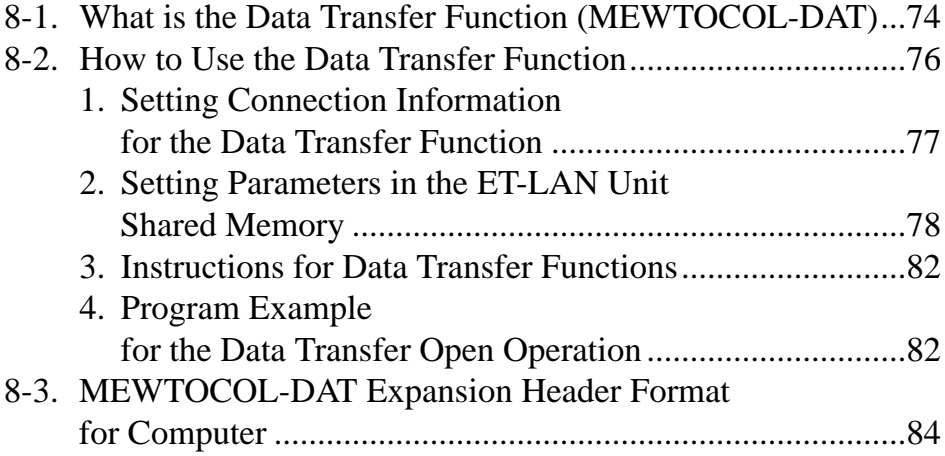

# **8-1. What is the Data Transfer Function (MEWTOCOL-DAT)**

The I/O and register information can be freely read or written between FP3/FP10Ses or an FP3/FP10S and a personal computer or workstation connected to an Ethernet (10BASE5) LAN. With the data transfer function, an FP3/FP10S can read and write the I/O and register information only by executing the **F145 (SEND)/P145 (PSEND)** and **F146 (RECV)/P146 (PRECV)** instructions in the ladder program. If the destination node is an FP3/FP10S in the MEWTOCOL mode, no program is required at the destination node. If the destination node is a computer, you need to prepare a MEWTOCOL-DAT program at that computer.

## ■ Keys for using the data transfer function

- The MEWTOCOL station number for the ET-LAN unit should be specified in the range of 1 to 64 during initialization, without it overlapping another station number in the same network.
- The FP3/FP10S should open a connection by specifying the IP address and the MEWTOCOL station number of the destination node.
- When communicating between FP3/FP10Ses, information can be exchanged by executing the **F145 (SEND)/P145 (PSEND)** and **F146 (RECV)/P146 (PRECV)** instructions as follows:
- **F145 (SEND)/P145 (PSEND)** instructions : A maximum of 1,020 words of data are written to the destination node.
- **F146 (RECV)/P146 (PRECV)** instructions : A maximum of 1,020 words of data are read from the destination node.

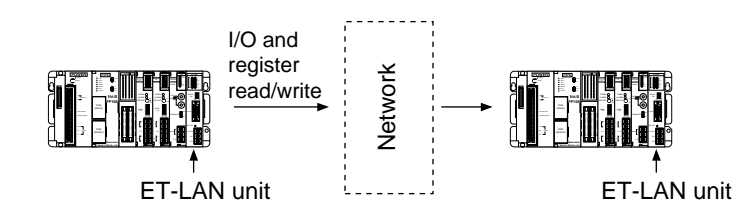

• When an FP3/FP10S communicates with a computer, information can be exchanged using the **F145 (SEND)/P145 (PSEND)** and **F146 (RECV)/P146 (PRECV)** instructions. The computer should send back the response to the FP3/FP10S in the MEWTOCOL-DAT format. A maximum of 1,020 words of data can be handled at a time.

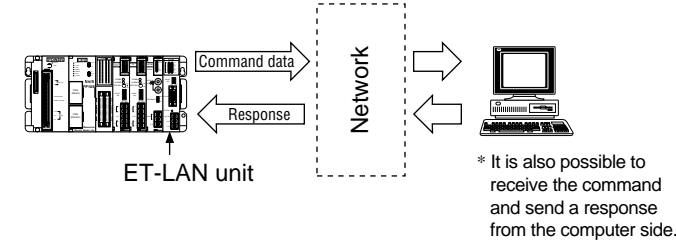

- Up to eight connections are available at the same time using computer link, data transfer and transparent communications.
- Since a maximum of three ET-LAN units can be installed on a single FP3/FP10S, an FP3/FP10S can access up to three Ethernet LANs independently.

#### **Note:**

• When using the data transfer function, the use of the TCP/IP protocol is recommended to prevent communication malfunctions.

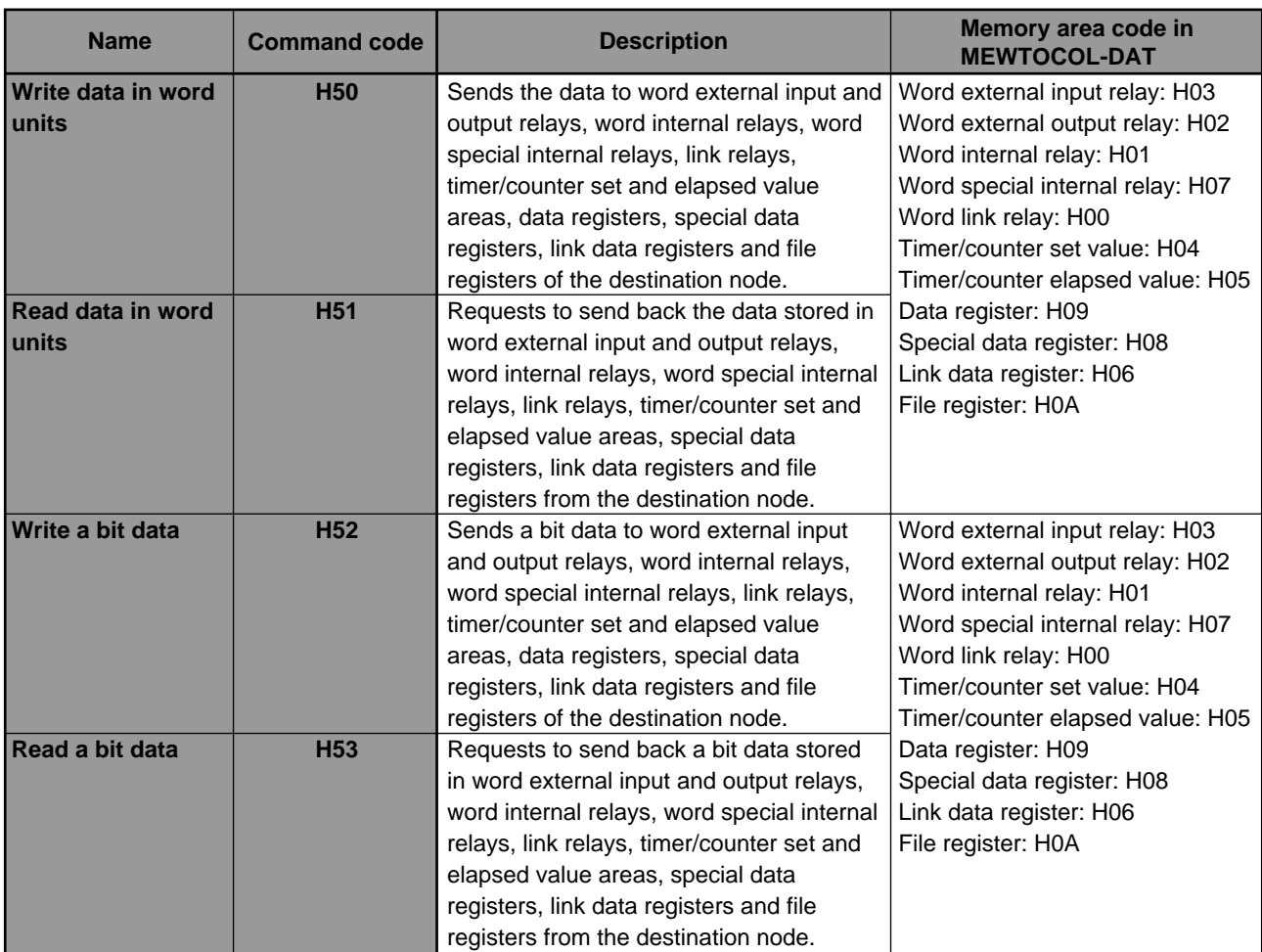

# ■ List of MEWTOCOL-DAT commands

# **8-2. How to Use the Data Transfer Function**

To set a data transfer with the programmable controller, open a connection node with the open process after the initial process of the ET-LAN unit has finished. After the connection has opened with the destination node, execute the data transfer instruction on the ladder program.

# **1. Setting Connection Information for the Data Transfer Function**

In order to use connections for the data transfer function, the setting of parameters in each information setting block is required as follows:

- 6 words: when the destination node has the ARP function.

- 9 words: when the destination node does not have the ARP function.

To set parameters in the information setting block, first set the data to the memory areas, such as data registers of the FP3 or FP10S, and then transfer data in the specified memory areas to the information setting block of the ET-LAN unit shared memory. For details about the information setting block, refer to the table below.

# ■ Setting for each information setting block of the connection information setting area

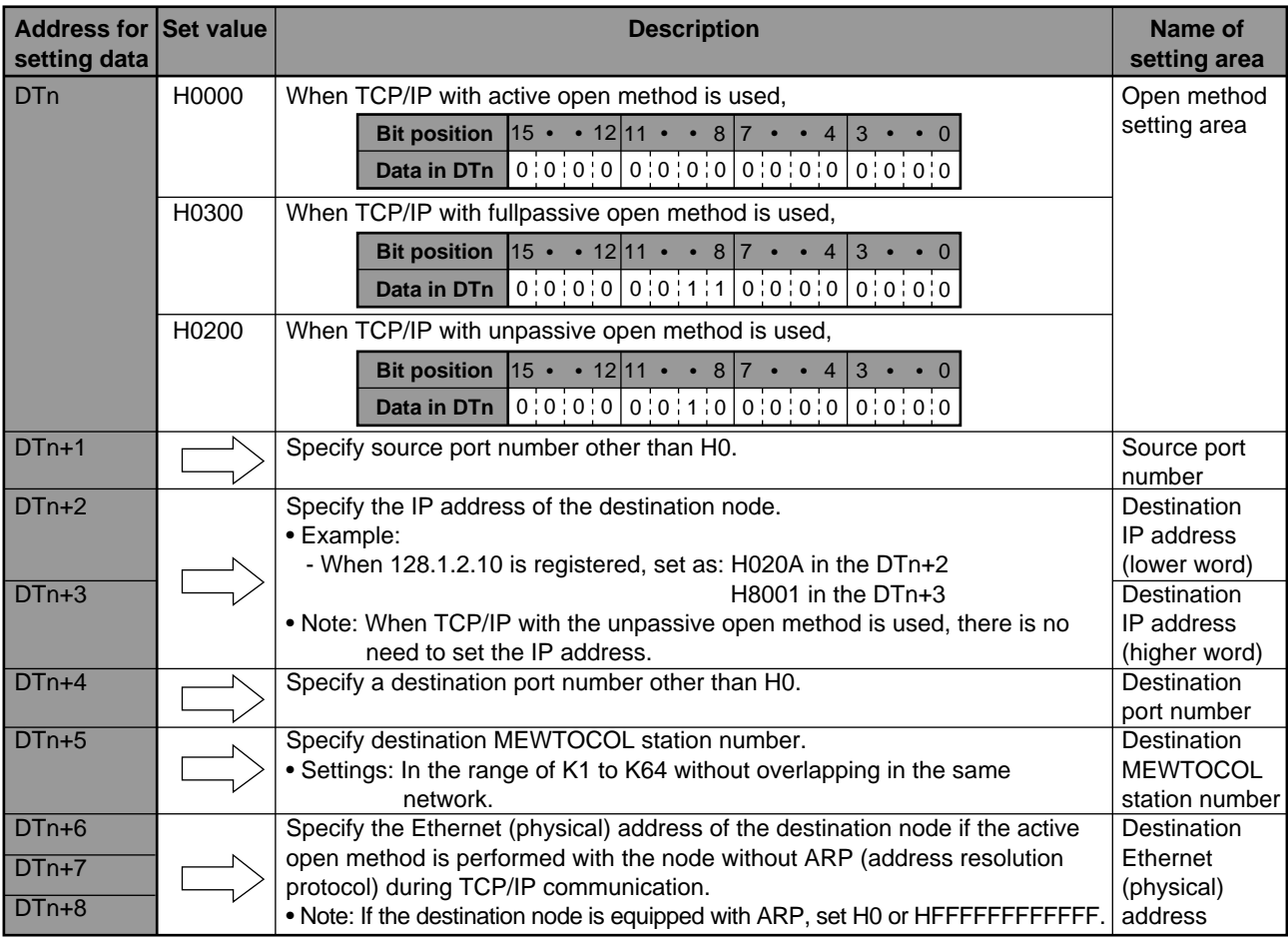

# **Notes:**

• When using the data transfer function, be sure to select the TCP/IP communication method in order to prevent a communication malfunction.

• For details about the connection information setting area, refer to page 56,"■ Specifications for connection information setting area".

# **2. Setting Parameters in the ET-LAN Unit Shared Memory**

The parameters are set in the connection information setting area of the ET-LAN unit shared memory using the **F151 (WRT)/P151 (PWRT)** instructions.

### ■ **Program example**

The program below is made on the following assumptions:

- the ET-LAN unit installed in slot 0.
- connection 1 is used.
- the starting address of the data register storage parameters is DTn.
- the destination node has the ARP function.

 $\rightarrow$   $\leftarrow$  F151 WRT, H 0, DTn , K6, H250  $\overline{\phantom{a}}$ Bank number\* : H00 Slot number\* : 0 Starting source data address for opening connection 1 Number of words transferred

Starting destination area address of the ET-LAN unit

\* The bank and slot number is specified as:

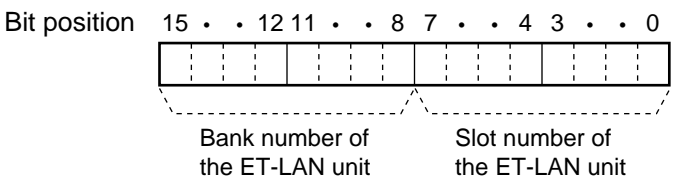

#### ■ **Connection information setting area of the ET-LAN unit shared memory**

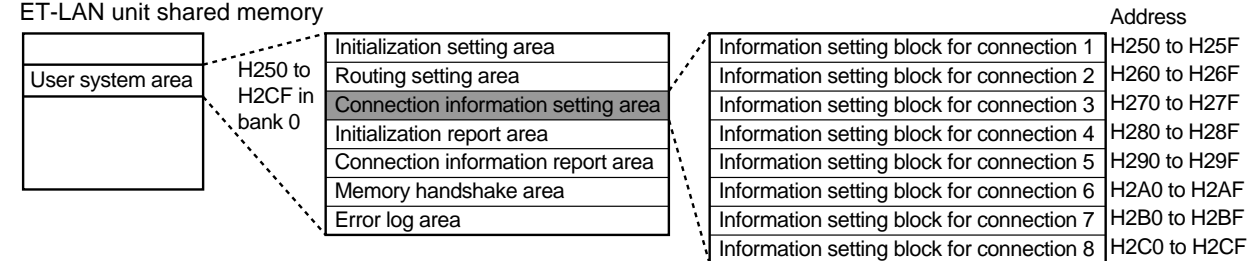

# **3. Instructions for Data Transfer Functions**

To use the data transfer function, the **F145 (SEND)/P145 (PSEND)** and **F145 (RECV)/P146 (PRECV)** instructions should be prepared in the FP3/FP10S program. Refer to the following descriptions.

### ■ **F145 (SEND)/P145 (PSEND)** instructions **Outline**

- These instructions send data stored in the relays and registers of the FP3/FP10S to the specified areas of the destination node.
- The **F145 (SEND)** instruction is executed while its trigger is in the ON state.
- The **P145 (PSEND)** instruction is executed only when the leading edge of the trigger is detected.

#### **Program example**

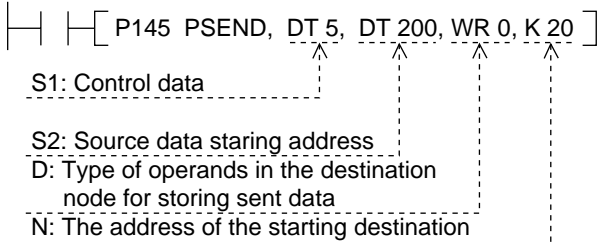

area specified in D above.

#### **Operand**

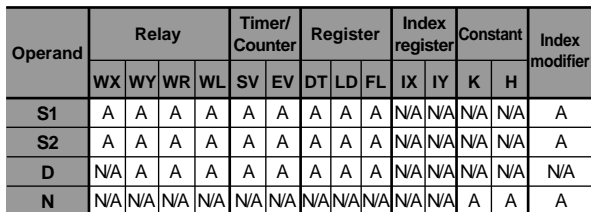

A: available, N/A: not available

#### **Explanation of the example**

- The program sends the data, stored in the areas starting from DT200 of its source node, to the area starting from WR20 in the destination node.
- The instruction is executed only when the leading edge of the trigger.

#### **Description**

- The data in the source node specified by S2 is written to the area in the destination node specified by D and N.
- D (type of area) is specified by address 0 (e.g., DT0, WR0), and N (leading address) is specified by K (decimal) or H (hexadecimal).
- The destination node MEWTOCOL station number, transfer data size and transfer protocol (transfer in word units or a bit data) are specified by the control data (2 to 6 words data).

## ■ **F146 (RECV)/P146 (PRECV) instructions Outline**

- These instructions request a destination node to send back data stored in the specified area to the specified relays or registers of the FP3/FP10S.
- The **F146 (RECV)** instruction is executed while its trigger is in the ON state.
- The **P146 (PRECV)** instruction is executed only when the leading edge of the trigger is detected.

### **Program example**

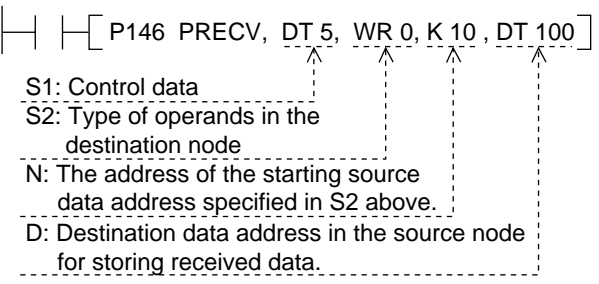

#### **Operand**

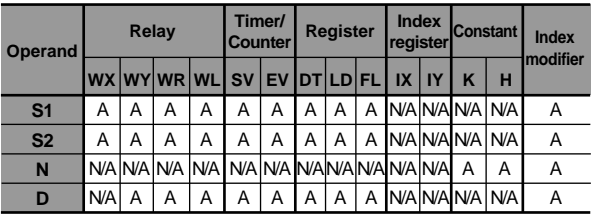

A: available, N/A: not available

#### **Explanation of the example**

- The program requests the destination node to send the data stored in the areas starting from WR10, to the area starting from DT100 of source node.
- The instruction is executed only when the leading edge of the trigger.

#### **Description**

- The data in the destination node specified by S2 and N is read and stored in the source node specified by D.
- S2 (type of area) is specified by address 0 (e.g., DT0, WR0), and N (leading address) is specified by K (decimal) or H (hexadecimal).
- The destination node MEWTOCOL station number, transfer data size and transfer protocol (transfer in word units or a bit data) are specified by the control data (2 to 6 words data).

#### **Notes:**

- For details about the control data S1 settings, refer to, "■ Control data S1 settings for the communication in the same layer" and "■ Control data S1 settings for inter-layer communication".
- For details about the **F145 (SEND)/P145 (PSEND)** and **F146 (RECV)/P146 (PRECV)** instructions, refer to page 201, "12-3. Instructions for Communication".

# ■ **Control data S1 settings for communication in the same layer**

Communication performed without using a relay unit is referred to as communication in the same layer.

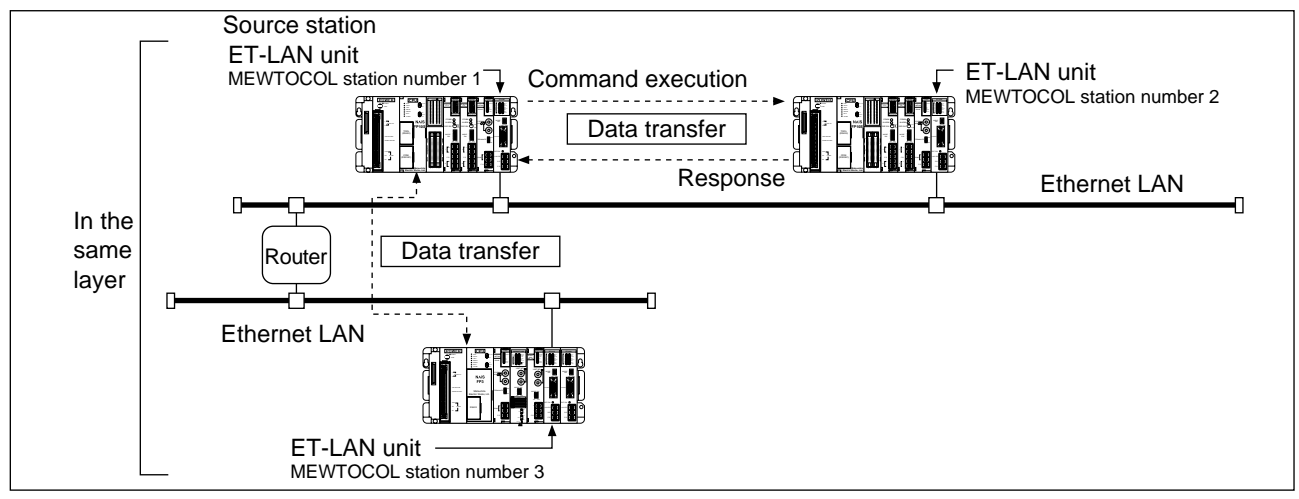

When the FP3/FP10S communicates with a node in the same layer, control data S1 is specified as follows:

- Two words are used as control data, S1 + 1 and S1.

If the lower 16-bit area, S1, is specified, the higher 16-bit area is automatically decided.

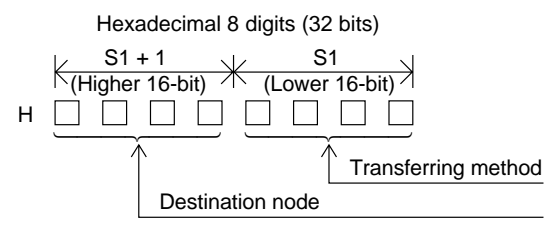

• Specifying the transfer method (lower 16-bit area: S1)

 $S1 = H 0$ 

 $\overline{\phantom{0}}$  - - $\sim$ ——<br>——

 $\perp$ 

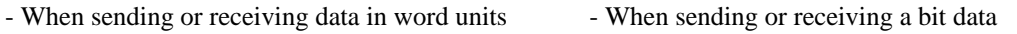

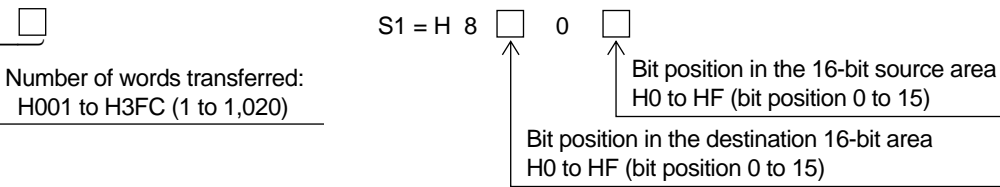

• Specifying destination node (higher 16-bit area:  $S1 + 1$ )

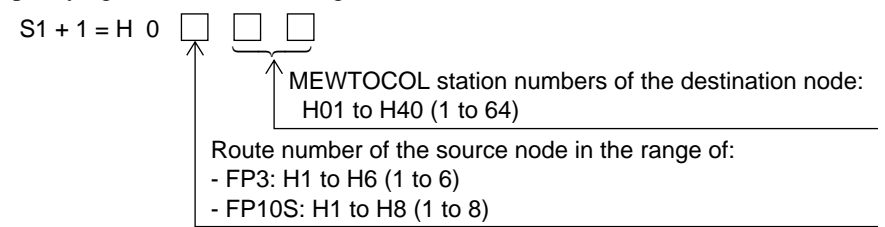

#### **Notes:**

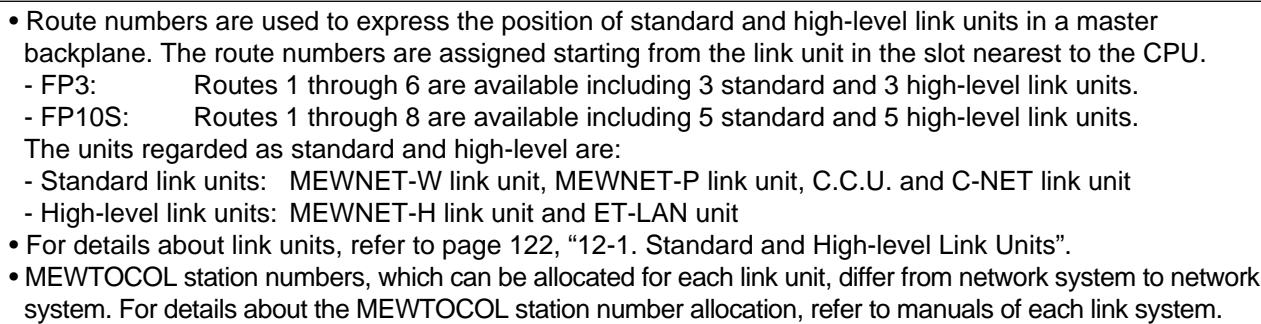

### ■ Control data S1 settings for inter-layer communication

Communication performed using relay units, such as ET-LAN, MEWNET-H, MEWNET-W and MEWNET-P link units is referred to as inter-layer communication.

When inter-layer communication, be sure to pay attention to the following limitations:

- When all inter-layer communication is performed only via high-level link units:

- You can install high-level and standard link units on relay stations as many as CPU's capability.
- When inter-layer communication is performed via high-level and standard link units:
- In each relay station, no more than 3 link units can be installed.

For details about the link units, refer to page 122, "12-1. Standard and High-level Link Units".

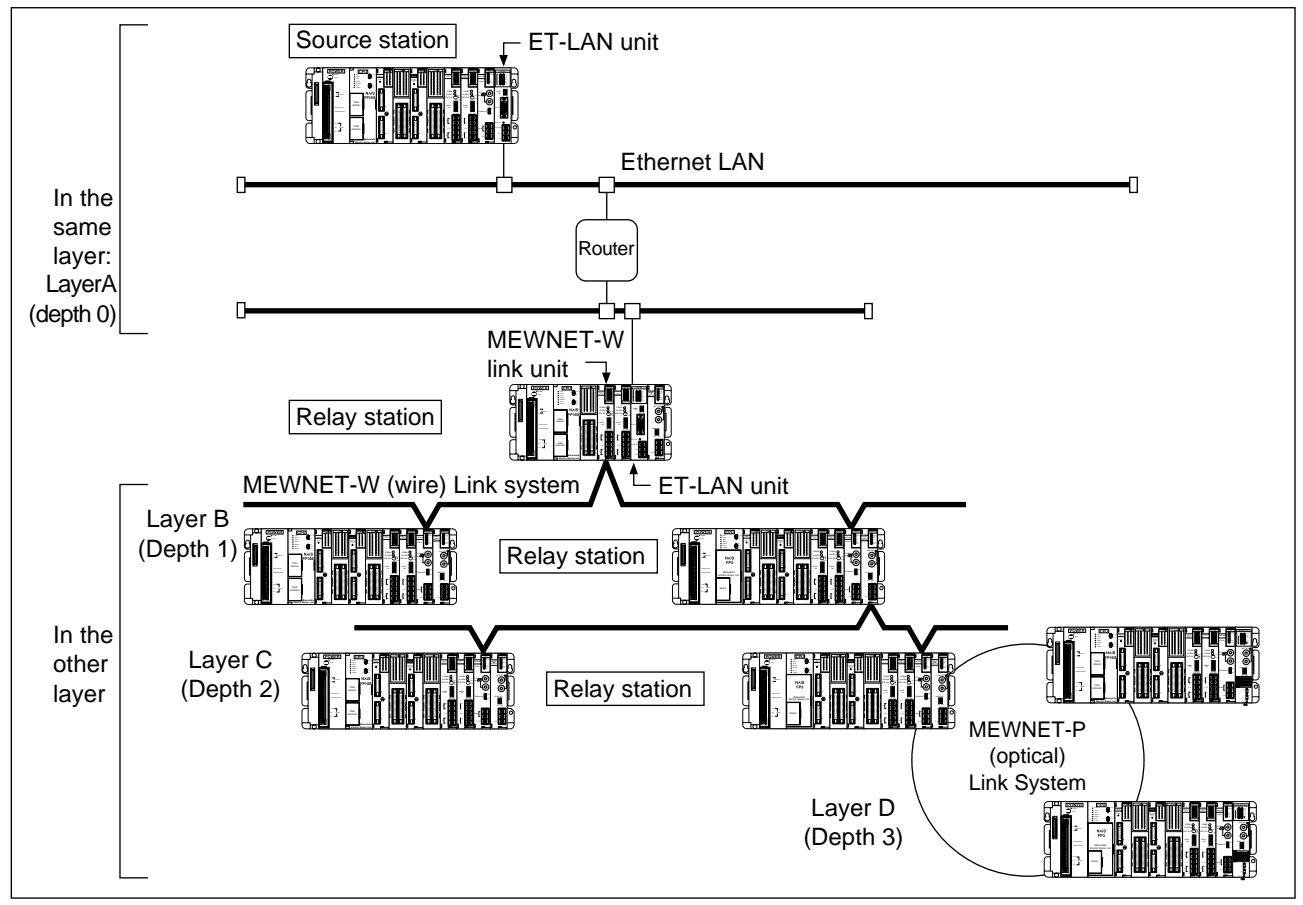

When the FP3/FP10S communicates with a node in another layer, control data S1 is specified as follows:

- Four to six words are used as control data  $(S1 + n, \ldots, S1 + 1$  and S1).

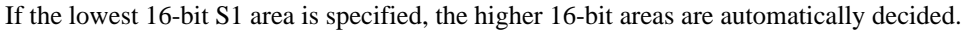

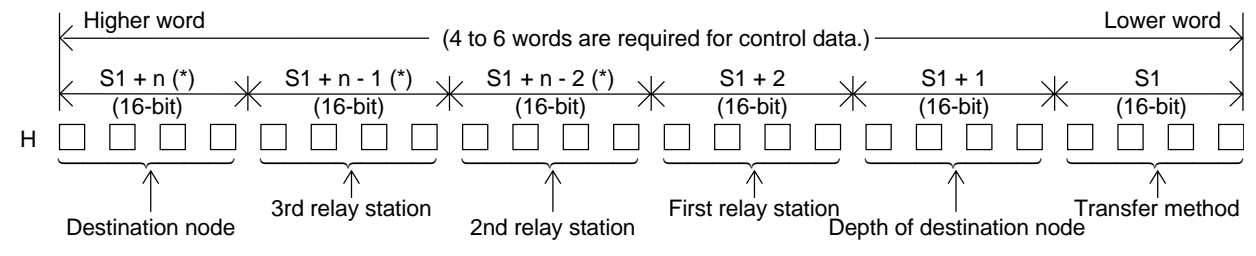

### **Note:**

- (\*) Depending on the depth of the destination node, the number of 16-bit areas used for the control data differs as follows:
	- When depth is 1:  $n = 3$  ("S1 + n 2" and "S1 + n 1" are not used.)
	- When depth is 2:  $n = 4$  ("S1 + n 1" is not used.)
	- When depth is  $3: n = 5$  (All the areas described above are used.)

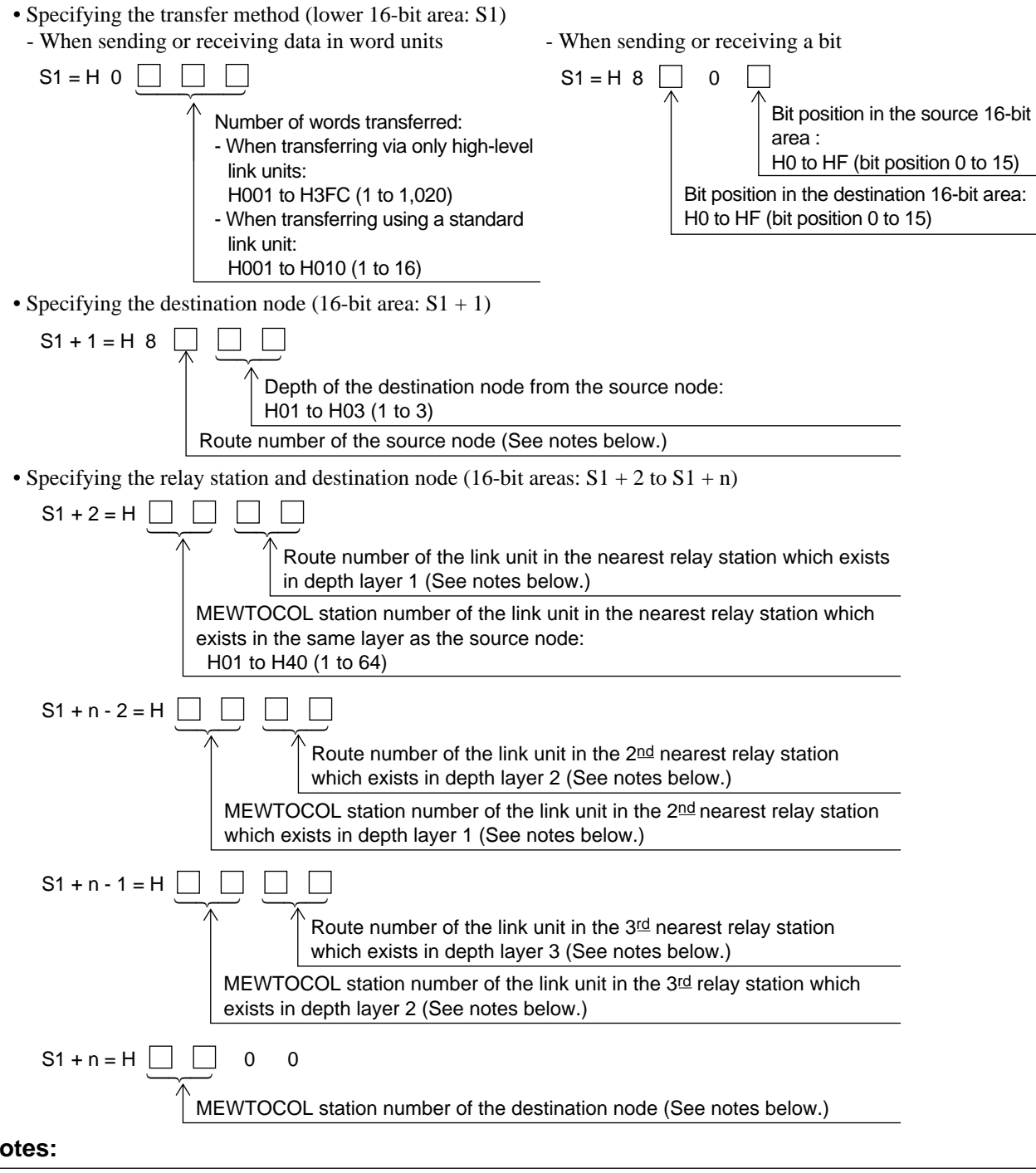

**Notes:**

• Since the range of MEWTOCOL station numbers differs from network system to network system, be sure to check the manuals of each link system for details. [EXAMPLES] - MEWNET-P link system: 1 to 63 - MEWNET-W link system: 1 to 32 - MEWNET-H link system: 1 to 64 - ET-LAN system: 1 to 64 • The range of route numbers available differs depending on CPU types as: - FP3: 1 to 6 using 3 standard and 3 high-level link units. - FP10S: 1 to 8 using 5 standard and 3 high-level link units. However, if inter-layer communication is performed via a standard link unit, you cannot install no more than 3 link units. This case, route number 1 or 2 is specified.

# **4. Program Example for the Data Transfer Open Operation**

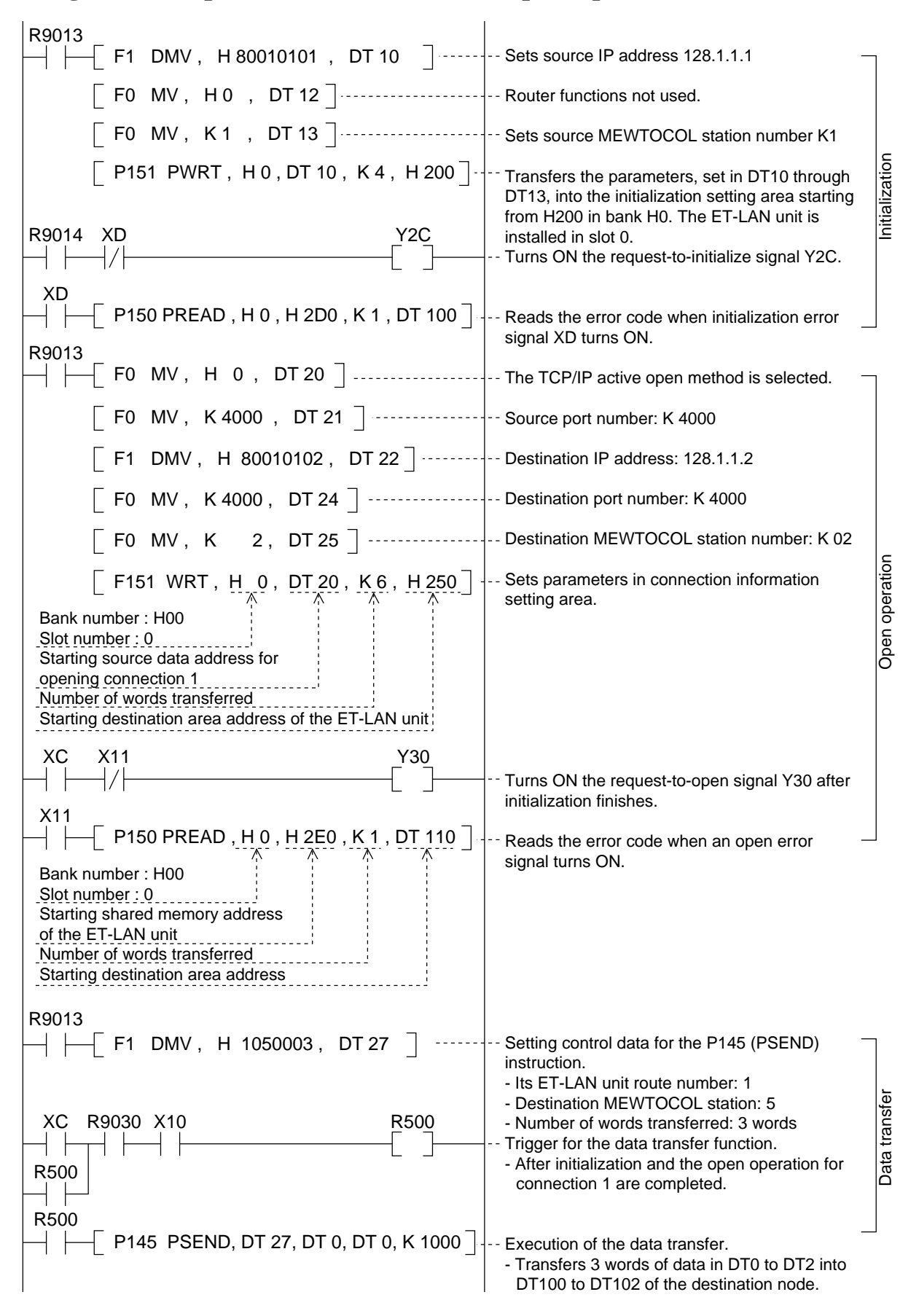

#### ■ Reference

- Relays for I/O handshake communication.
- XC: complete-to initialize signal
- XD: initialize error signal
- X10: complete-to-open signal for connection 1
- X11: open error signal for connection 1
- Y2C: request-to-initialize signal
- Y30: request-to-open signal for connection 1

#### **Note:**

• The allocations above are used when the ET-LAN unit is installed in slot 0.

- Special internal relays
- R9013: initial ON relay (Turns ON only during the first scan in the operation.)
- R9014: initial OFF relay (Turns OFF only during the first scan in the operation.)
- R9030: **F145 (SEND)/P145 (PSEND)** and **F146 (RECV)/P146 (PRECV)** instruction execution flag (Turns ON while an **F145 (SEND)/P145 (PSEND)** and **F146 (RECV)/P146 (PRECV)** instruction can be executed.)
- How to specify the bank and slot number of the **F150 (READ)/P150 (PREAD)** and **F151 (WRT)/P151 (PWRT)** instructions.

Bit position  $15 \cdot \cdot 1211 \cdot \cdot 87 \cdot \cdot 43 \cdot \cdot 0$ . . . . . . . . . . . . . . Bank number of Slot number of the ET-LAN unit the ET-LAN unit

# **8-3. MEWTOCOL-DAT Expansion Header Format for Computer**

The MEWTOCOL-DAT command and response messages for the computer connected to an Ethernet LAN are handled with the expansion header. Using the expansion header, a programmable controller can also take the initiative for exchanging data with a computer connected to the Ethernet LAN in other layers (up to depth layer 3) through relay stations. The basic format for the MEWTOCOL-DAT expansion header is as shown below.

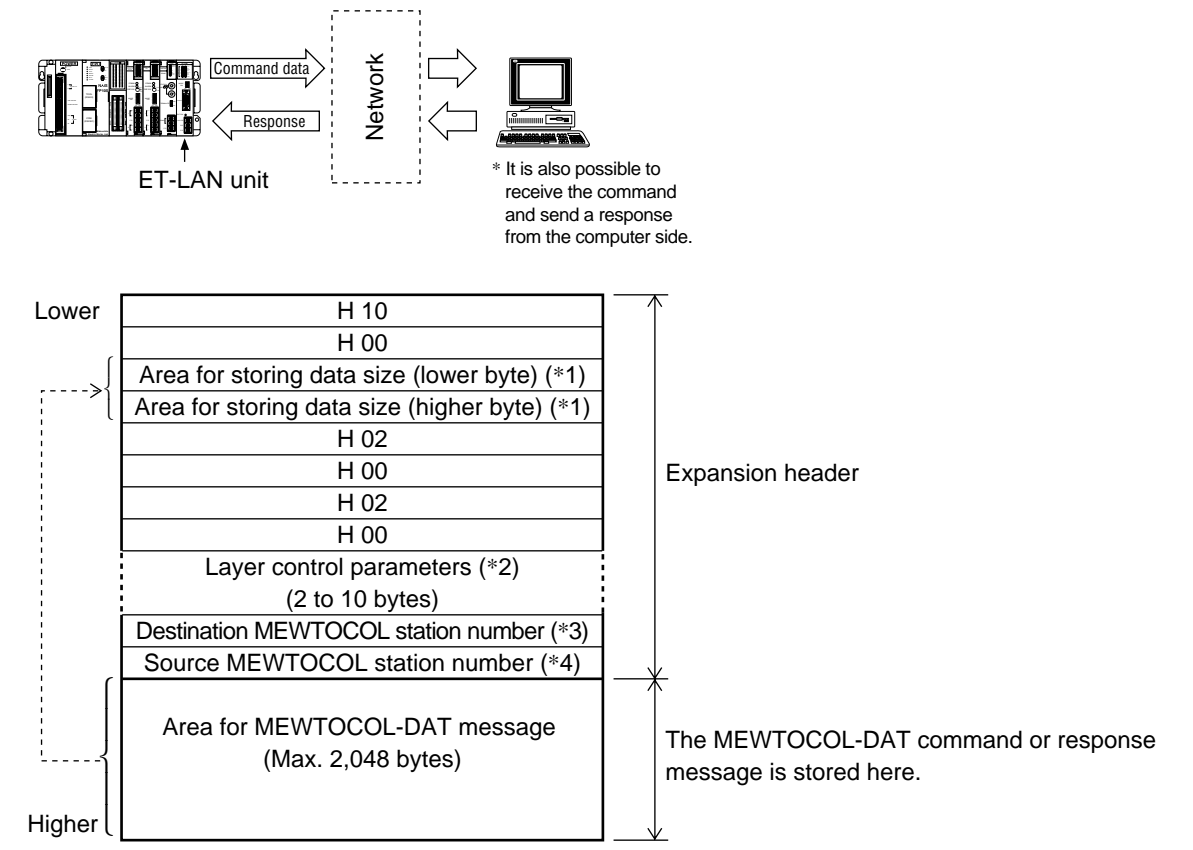

#### **Notes:**

- For inter-layer communication, there are limitations on link unit installation as follows.
- When all inter-layer communication is performed only via high-level link units: You can install as many high-level and standard link units on relay stations as the CPU can handle.
- When inter-layer communication is performed via high-level and standard link units: No more than 3 link units can be installed in each relay station.
- For details about link units, refer to page 122, "12-1. Standard and High-level Link Units".
- \*1 The data size stored here is the number of bytes used in the area for the MEWTOCOL-DAT message.
- \*2 For details about the layer control parameters, refer to "■ MEWTOCOL-DAT message format for communication in the same layer" and "■ MEWTOCOL-DAT message format for inter-layer communication" in this section.
- \*3 The MEWTOCOL station number of the computer is stored in the command message to that computer. The MEWTOCOL station number of the final destination programmable controller should be set in a response message to the programmable controller.
- \*4 The MEWTOCOL station number of a source programmable controller is stored in a command message from a computer. The MEWTOCOL station number of the computer itself should be stored in a response message from that computer.

#### ET-LAN unit Computer MEWTOCOL station number 2 Command execution MEWTOCOL station number 1 TRANSMITTER  $\equiv$  $\sim$ Data transfer FMODE **LARME**  $100-240$ ...<br>Pr STATION 34ETHERNET **FP10S** DSP.SW. II III  $\overline{\phantom{0}}$ EXT.PW I IV  $+12$ Response **Matsushita** Ethernet D. O Lower H 10 H 00  $\sqrt{ }$ Area for storing data size (lower byte)  $\left\{ \right\}$ Area for storing data size (higher byte)  $\mathcal{L}$ H 02 H 00 H 02 H 00 H 00 H 00 is set in two bytes of the area H 00 --- as layer control parameters. Destination MEWTOCOL station number Source MEWTOCOL station number  $\int$ -Area for MEWTOCOL-DAT message ر<br>1 (Max. 2,048 bytes) -Higher  $\lfloor$

## ■ **MEWTOCOL-DAT** message format for communication in the same layer

## ■ **MEWTOCOL-DAT** message format for inter-layer communication

For inter-layer communication, be sure to pay attention to the following limitations:

- When all inter-layer communication is performed only via high-level link units:
- You can install as many high-level and standard link units on relay stations as the CPU can handle.
- When inter-layer communication is performed via high-level and standard link units:
- No more than 3 link units can be installed in each relay station.

For details about link units, refer to page 122, "12-1. Standard and High-level Link Units".

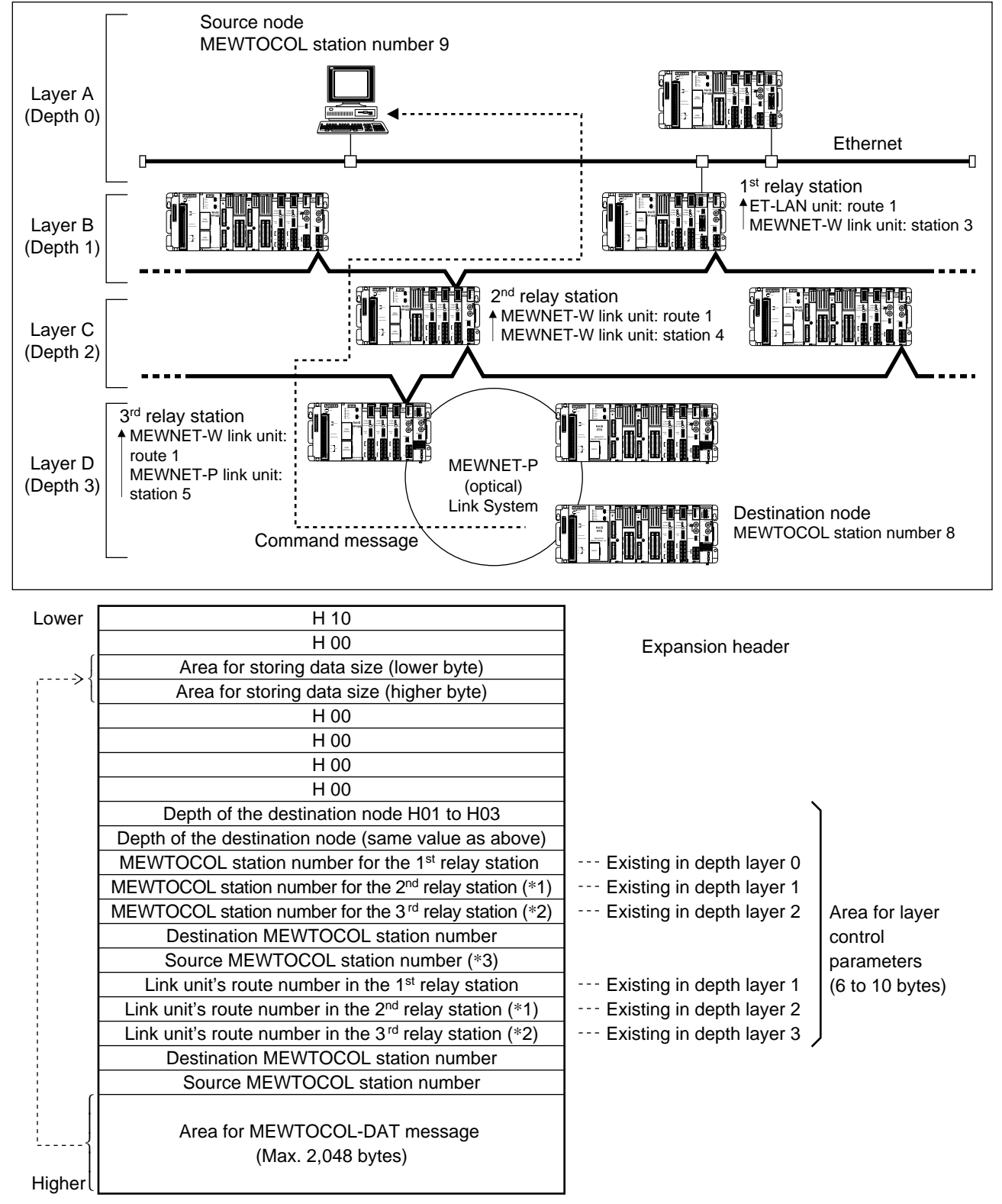

## **Note:**

- Depending on the depth where the source node exists, the size of the expansion header (size of the area for the layer control parameters) sent to a computer differs as follows:
- \*1 The area marked with \*1 must be removed from the expansion header when the destination node is in depth layer 1.
- \*2 The areas marked with \*2 must be removed from the expansion header when the destination node is in depth layer 1 or 2.
- \*3 In the layer control parameters, the value you need to change when sending a response message back to the programmable controller is in the area marked with \*3. The other values in the area for layer control should be unchanged.

#### ■ **Example for command and response messages**

• This example is based on the assumption that the computer connected to the Ethernet LAN receives a command message from the node in the MEWNET-P link unit 3 layers away from the computer in order to receive the data condition of DT1 to DT3 in the source.

The network configuration in "■ MEWTOCOL-DAT message format for inter-layer communication" in this chapter is used here.

#### **Command message example: (received by the computer)**

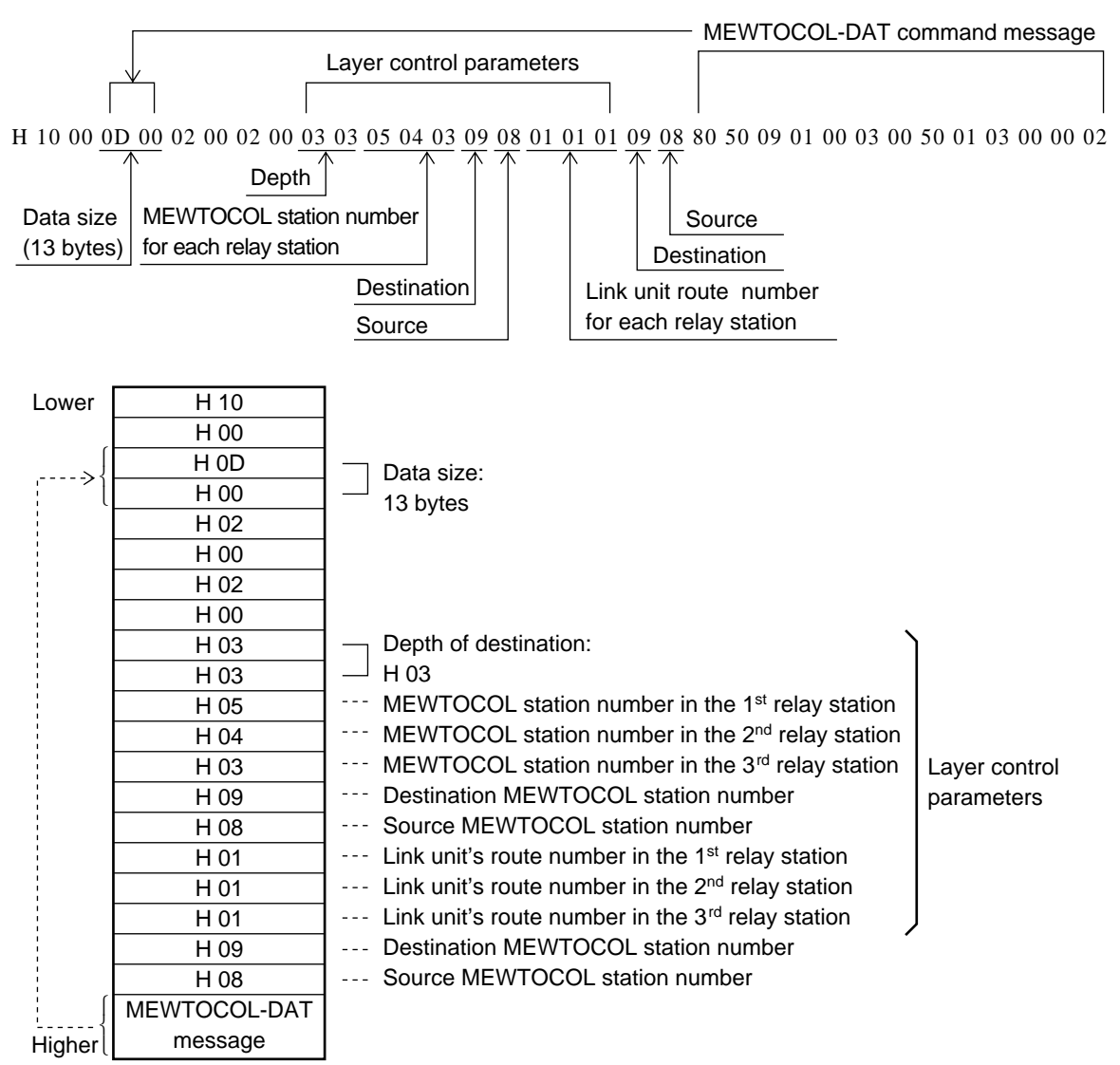

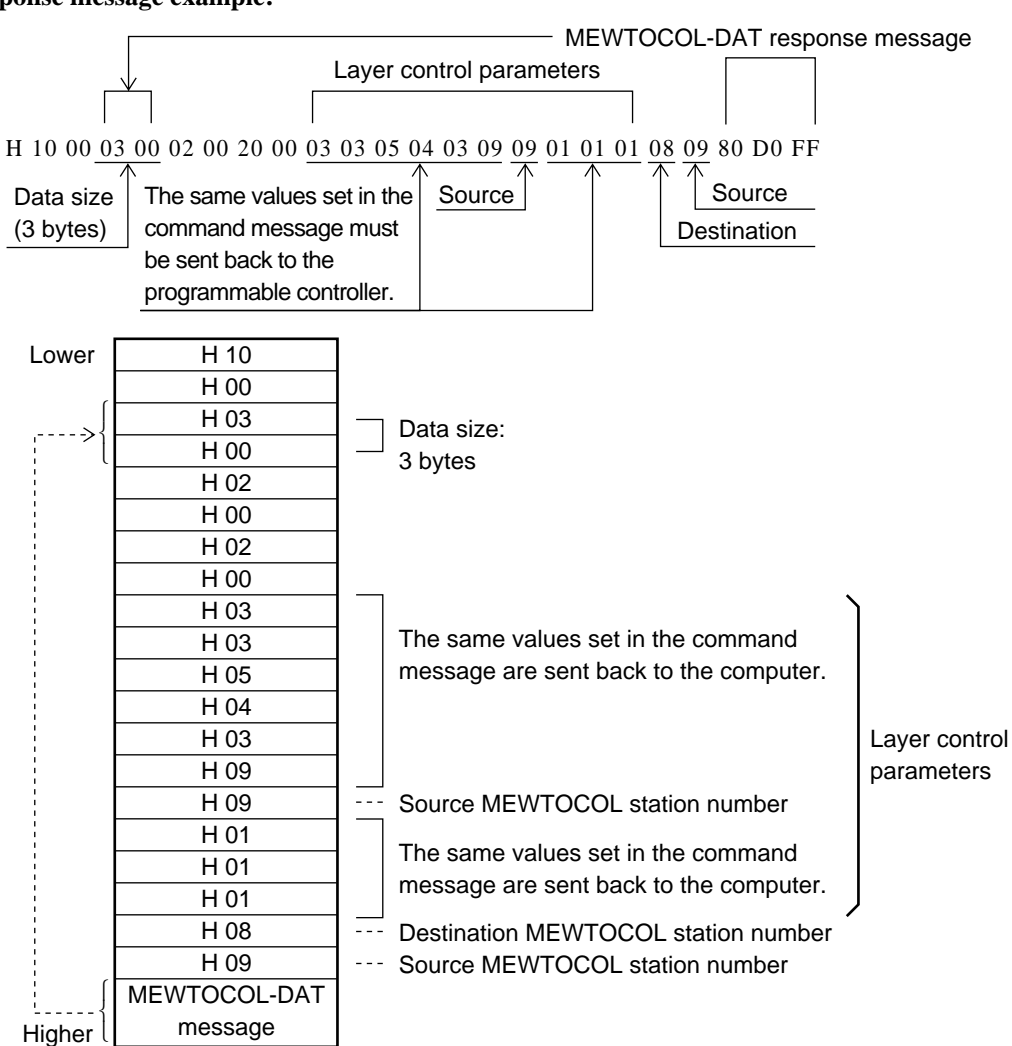

#### **Response message example:**

# **TRANSPARENT COMMUNICATION FUNCTION**

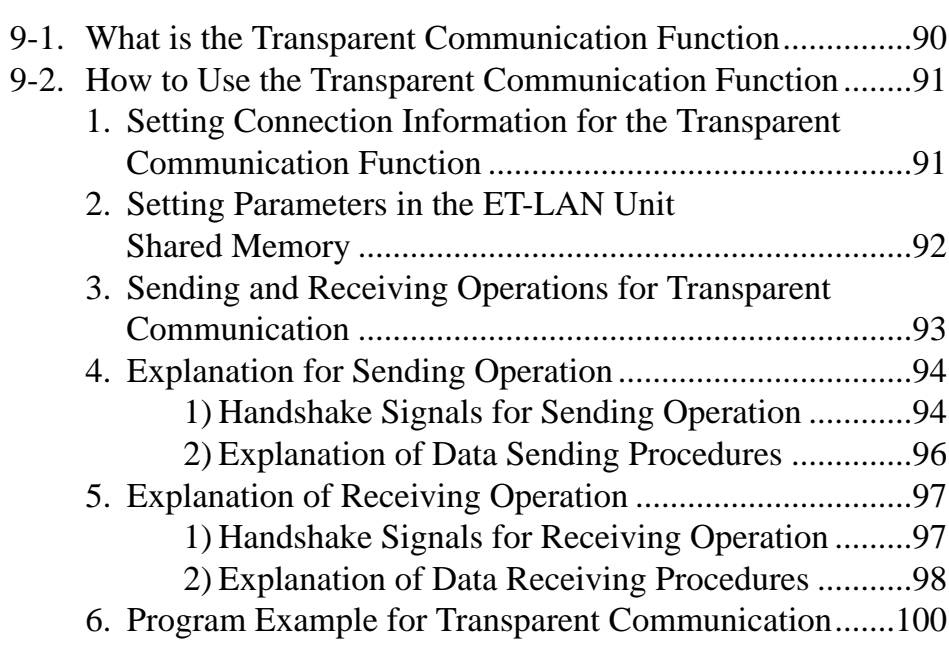

# **9-1. What is the Transparent Communication Function**

Information can be exchanged between FP3/FP10Ses and between FP3/FP10S and a computer or workstation connected to an Ethernet (10BASE5) LAN. With the transparent communication function, an FP3/FP10S can communicate with another node regardless of the data format.

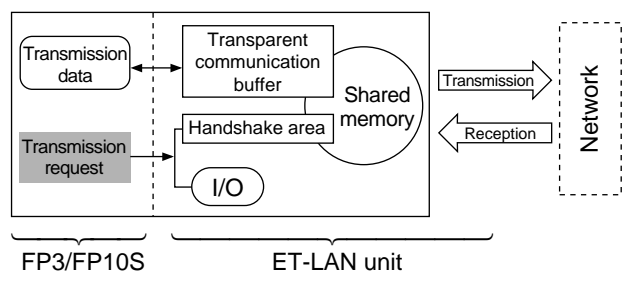

# ■ Keys to using the transparent communication function

• The transparent communication buffer should be allocated for connections used for transparent communications in the initialization stage.

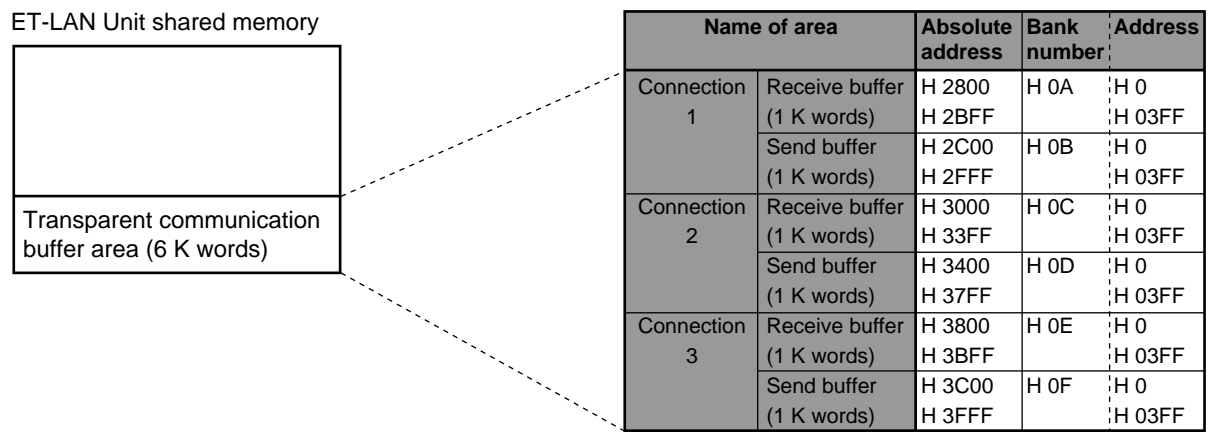

#### **Notes:**

- The buffer size can be changed by setting the parameters during the ET-LAN initialization stage. To change the allocation, the absolute address is used.
- To write data into send buffers and read data from receive buffers, the **F150 (READ)/P150 (PREAD)** and **F151 (WRT)/P151 (PWRT)** instructions are used. The combination of the bank number and address is used to specify the destination or source area in the instructions.
	- With transparent communication, the open operation should be performed by specifying each destination IP address.
	- The FP3/FP10S exchanges data with another node by accessing the shared memory of the ET-LAN unit using the ladder program for control. Actual data exchanges are performed by turning ON or OFF the specified bits for the handshake.
	- Up to eight connections are available at the same time using the computer link, data transfer and transparent communications.
	- Since a maximum of three ET-LAN units can be installed on a single FP3/FP10S, an FP3/FP10S can access up to three Ethernet LANs independently.

# **9-2. How to Use the Transparent Communication Function**

To perform transparent communication using the ET-LAN unit, open a connection to the destination node with the open process after the unit initialization has finished. After the connection has opened with the destination node, execute the send/receive process on the ladder program.

# **1. Setting Connection Information for the Transparent Communication Function**

In order to use connections for the transparent communication function, the setting of parameters in each information setting block is required as follows:

- 6 words: when the destination node has the ARP function.

- 9 words: when the destination node does not have the ARP function.

To set parameters in the information setting block, first set the data to a memory area, such as the data registers, of the FP3 or FP10S and then transfer the data in the specified memory areas to the information setting block of the ET-LAN unit shared memory. For details about the information setting block, refer to the table below.

#### ■ Setting for each information setting block of the connection information setting area

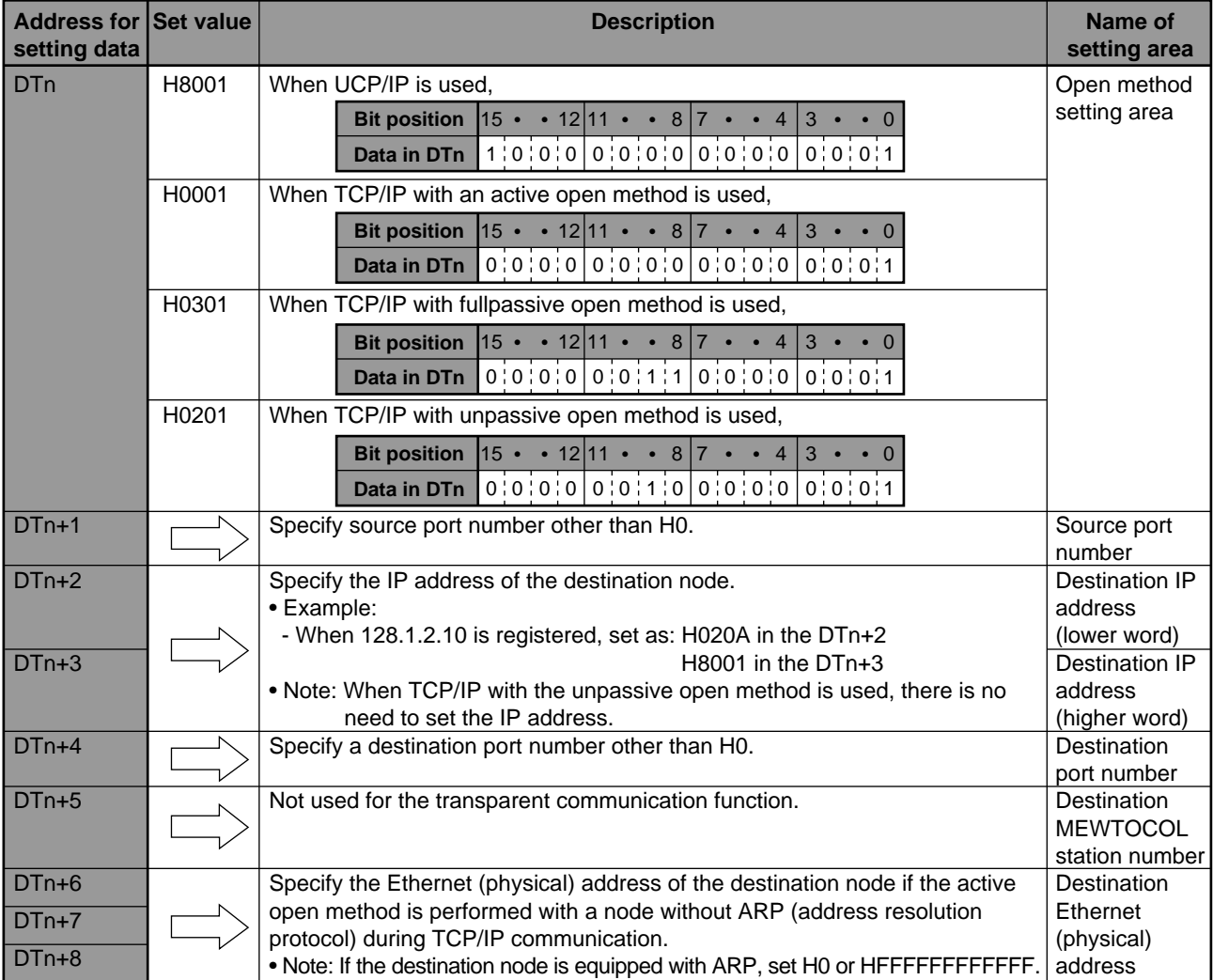

#### **Note:**

• For details about the connection information setting area, refer to page 56, "■ Specifications for connection information setting area".

# **2. Setting Parameters in the ET-LAN Unit Shared Memory**

The parameters are set in the connection information setting area of the ET-LAN unit shared memory using the **F151 (WRT)/P151 (PWRT)** instructions.

#### ■ **Program example**

The program below is made on the following assumptions:

- the ET-LAN unit installed in slot 0.
- connection 1 is used.
- the starting address of the data register storage parameters is DTn.
- the destination node has the ARP function.

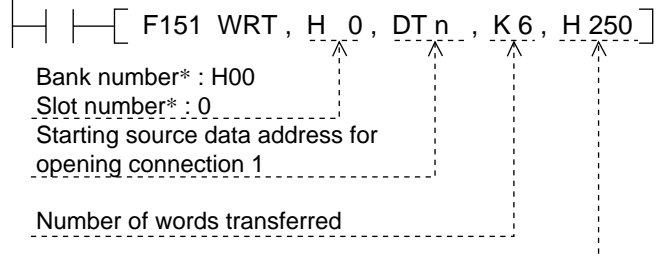

Starting destination area address of the ET-LAN unit

\* The bank and slot number is specified as:

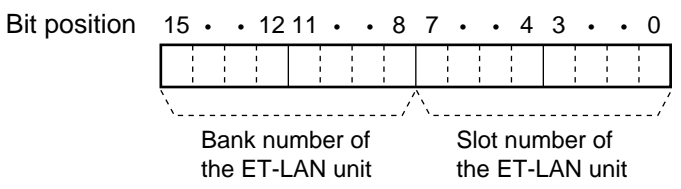

#### ■ **Connection information setting area of the ET-LAN unit shared memory**

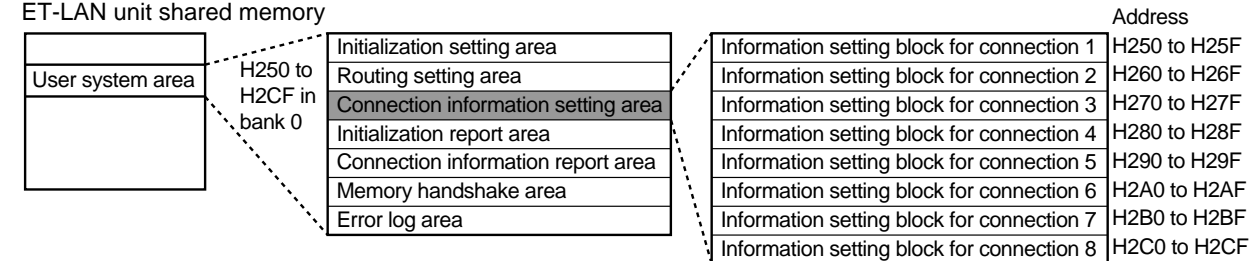

# **3. Sending and Receiving Operations for Transparent Communication**

In the transparent communication function, sending and receiving operations are performed with the transparent communication buffer area in the ET-LAN unit shared memory as follows:

## ■ Sending operation procedure

After the open operation, data is written into the send-buffer of the ET-LAN unit shared memory and the size of the data is sent into offset address HD of the information setting block.

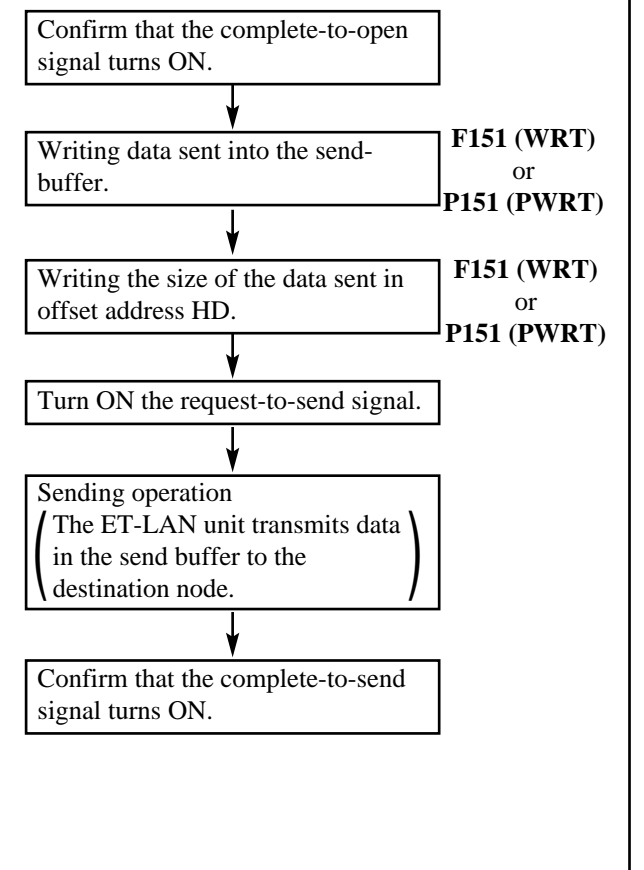

## ■ **Receiving operation procedure**

When data is sent to the ET-LAN unit, the wait-toreceive signal turns ON. After writing the size of the data received into offset address HF of the information setting block, turn ON the request-to receive signal. The receive operation is complete when the number of bytes specified is stored in the receive buffer.

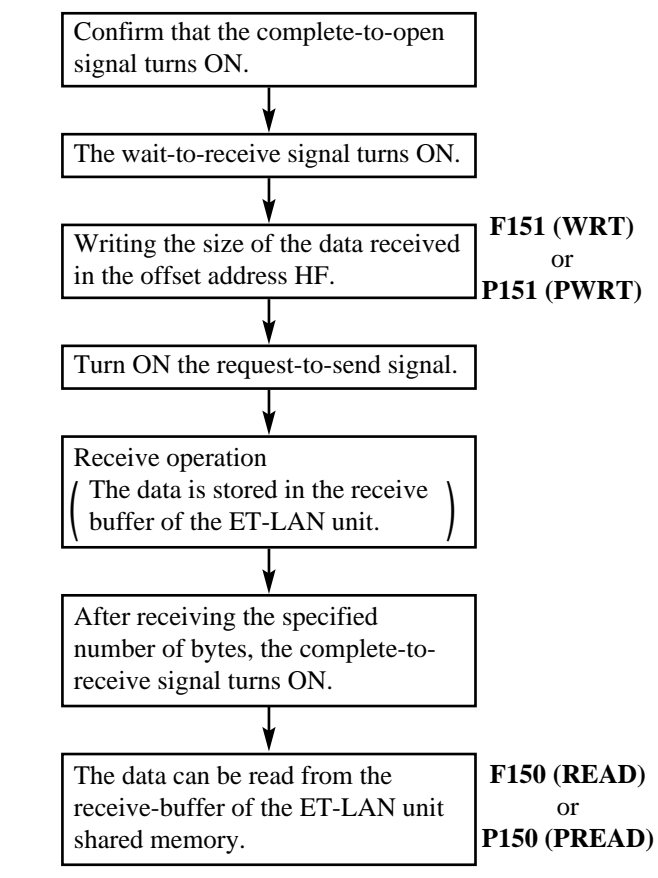

# ■ Send and receive buffers for transparent communication

The send and receive buffers for transparent communication are initially allocated as shown below:

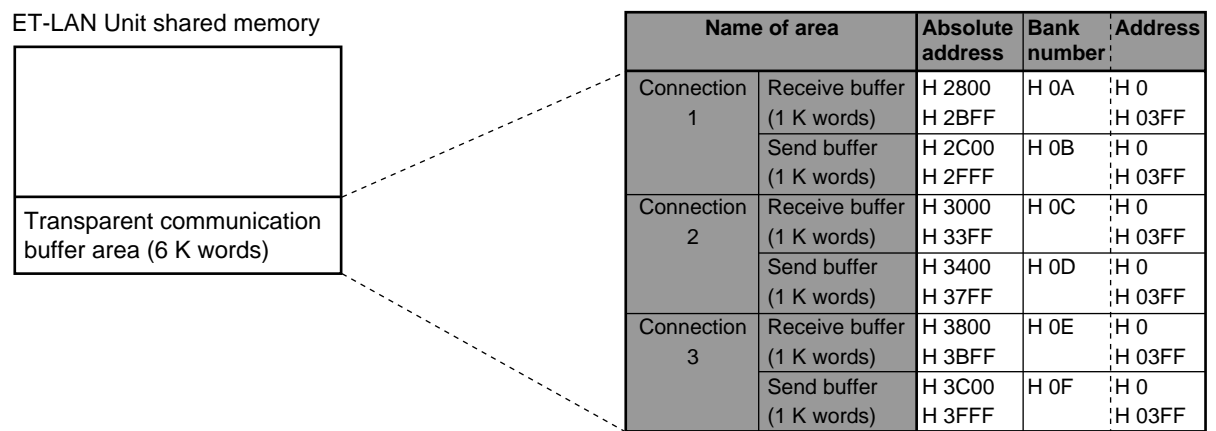

## **Notes:**

- The buffer size can be changed by setting the parameters during the ET-LAN initialization stage. To change the allocation, the absolute address is used.
- To write data into send buffers and read data from receive buffers, the **F150 (READ)/P150 (PREAD)** and **F151 (WRT)/P151 (PWRT)** instructions are used. The combination of the bank number and address is used to specify the destination or source area in the instructions.

# **4. Explanation for Sending Operation**

Each stage of the sending operation for transparent communication is controlled by turning ON or OFF the handshake signals.

# **1) Handshake Signals for Sending Operation**

Three types of signals are used for performing the sending operation as request-to-send, complete-to-send and send error signals as follows.

## ■ **Request-to-send signals**

The request-to-send signals are used as triggers for sending data stored in the send buffer of the ET-LAN unit shared memory.

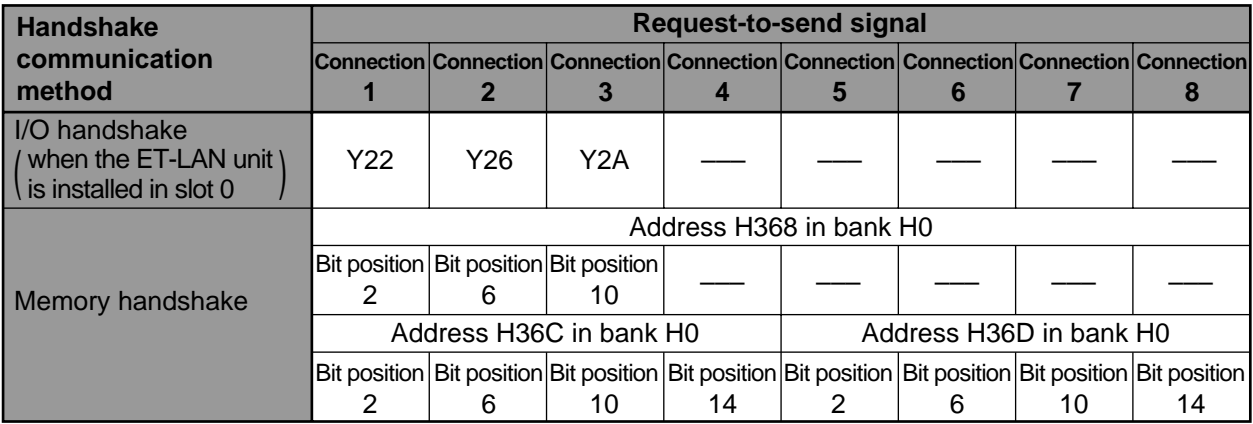

# ■ **Complete-to-send signals**

The ET-LAN informs of the completion of the data send operation to the FP3/FP10S CPU by using the compete-tosend signals.

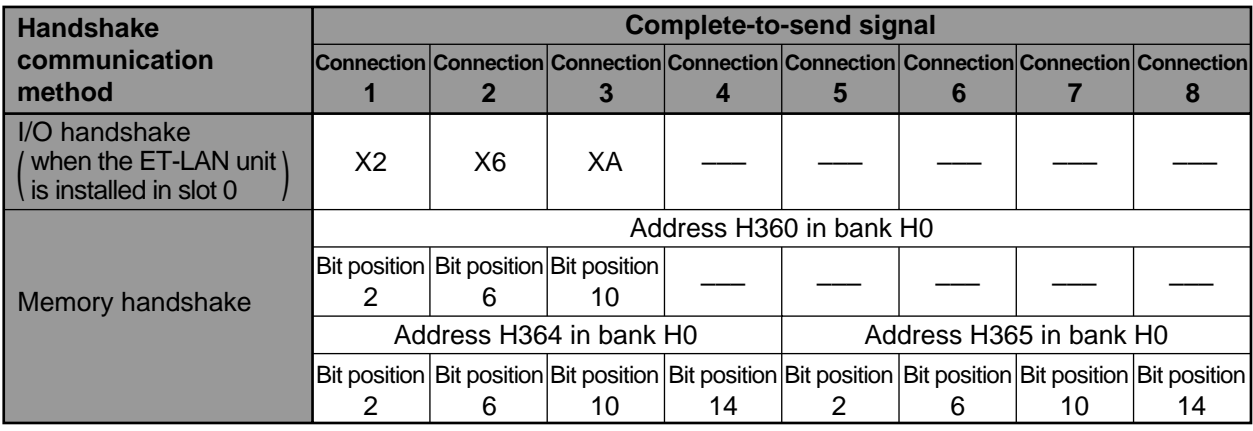

# ■ **Send error signals**

The ET-LAN informs of an error occurrence in the data send operation to the FP3/FP10S CPU by using the send error signals.

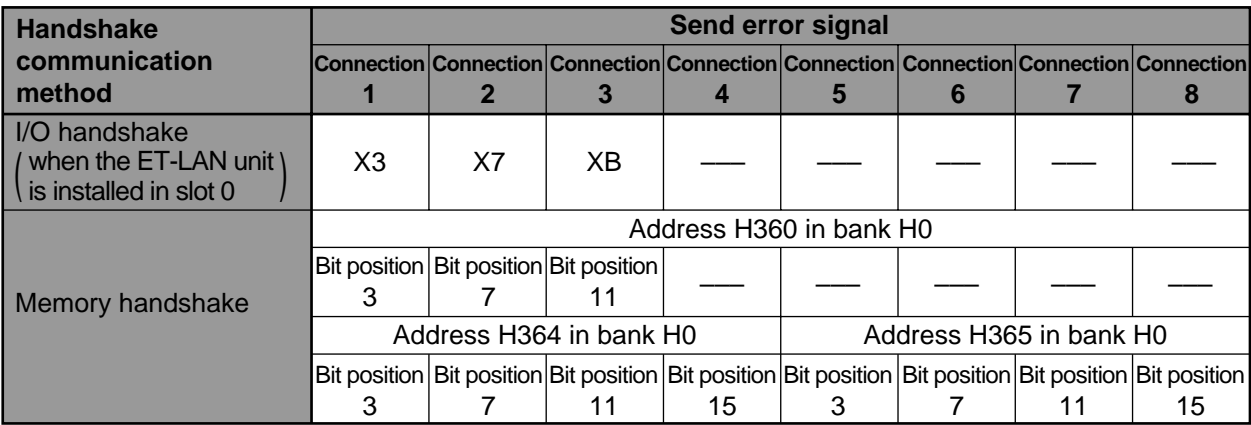

# **2) Explanation of Data Sending Procedures**

The data sending operation during transparent communication is performed during the procedure shown in the time chart below after the connection is opened.

#### ■ **Time chart for sending operation**

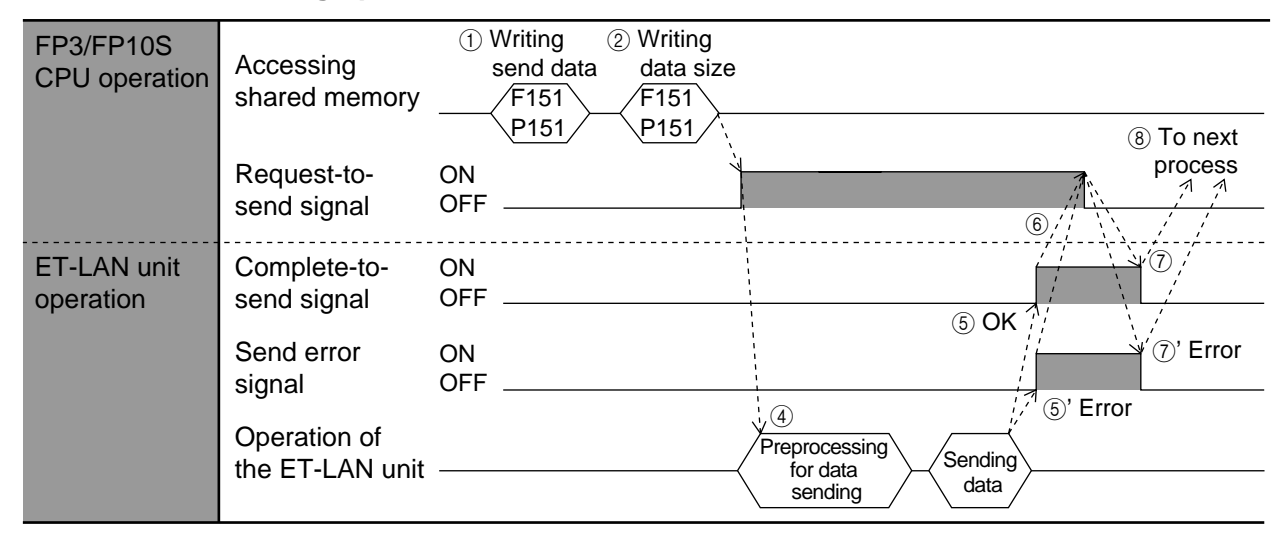

#### **• Explanation of the time chart**

- $(1)$  Data to be sent to another node are set in the send buffer of the connection by using the **F151 (WRT)/P151 (PWRT)** instructions.
- 2 Set the data size for sending (in byte units) into the information setting block (HF of each information setting block).

Set value (number of bytes)  $\le$  send buffer size (number of words)  $\times$  2

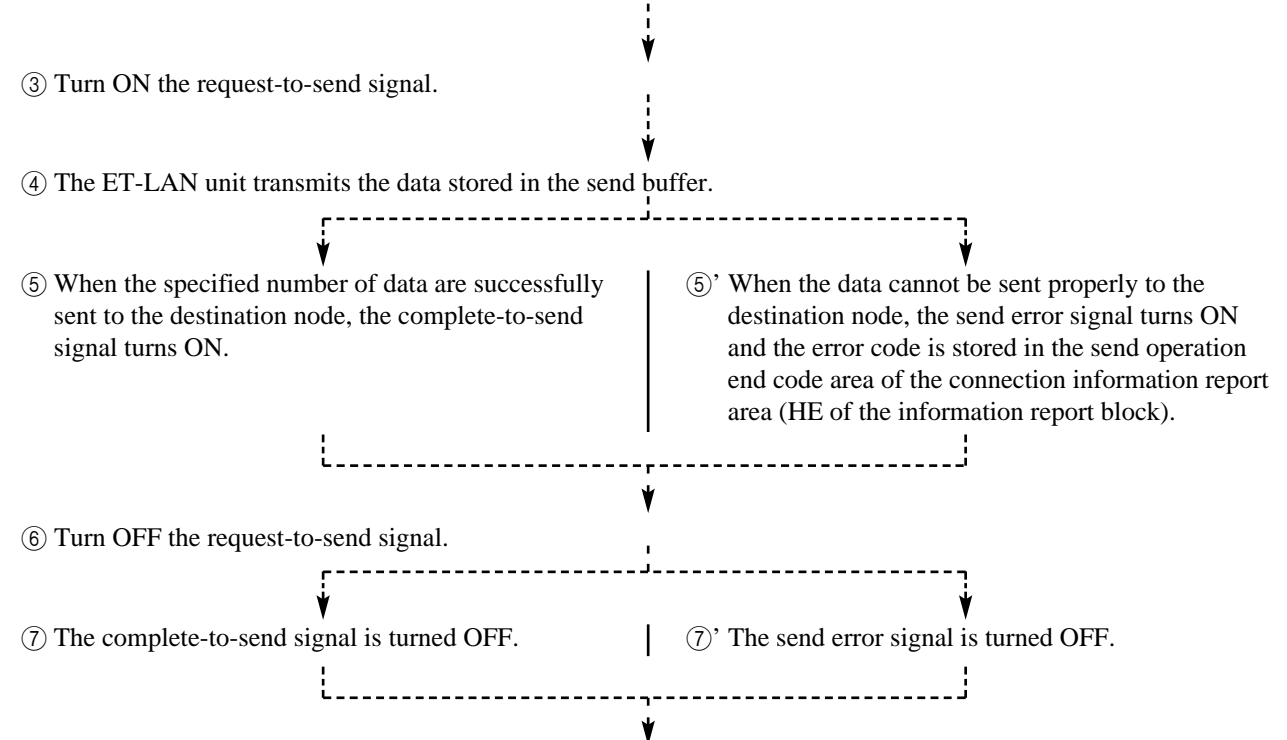

8 After confirming that the complete-to-send and send error signals are in the OFF state, step to the next operation.

# **5. Explanation of Receiving Operation**

Each stage of the receiving operation for transparent communication is controlled by turning ON or OFF the handshake signals.

# **1) Handshake Signals for Receiving Operation**

Three types of signals are used to perform the receive operation, the wait-to-receive, the request-to-receive and the complete-to-receive signals.

# ■ Wait-to-receive signals

The ET-LAN informs the FP3/FP10S CPU that data was sent from another node using the wait-to receive signals.

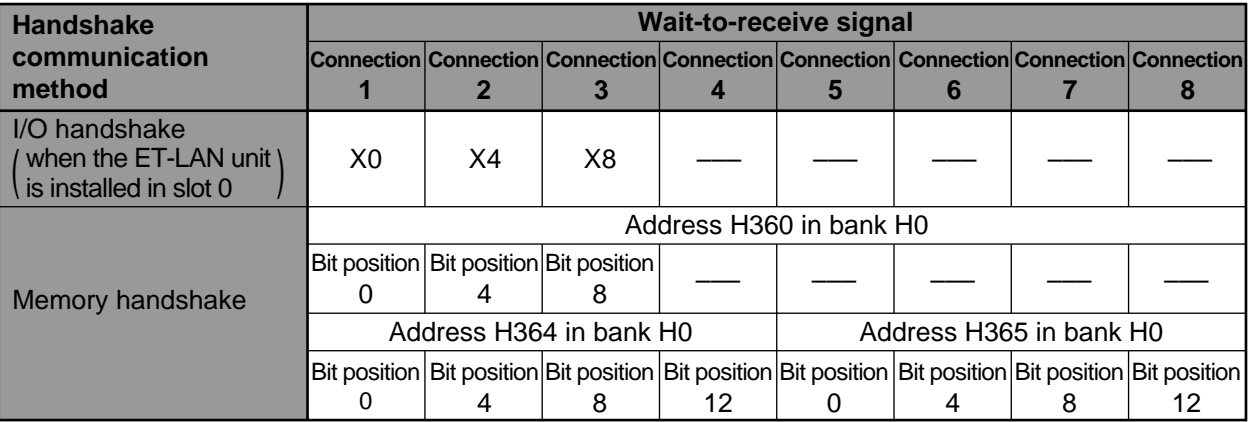

# ■ **Request-to-receive signals**

The request-to-receive signals are used as triggers for storing data sent from another node into the receive buffer of the ET-LAN unit shared memory.

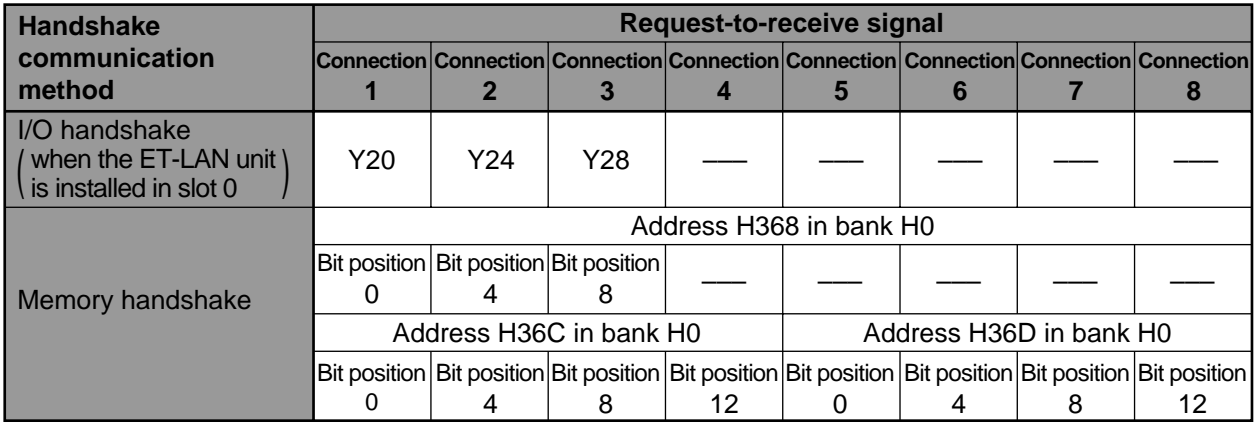

# ■ **Complete-to-receive signals**

The ET-LAN informs of the completion of the data receive operation to the FP3/FP10S CPU by using the completeto-receive signals.

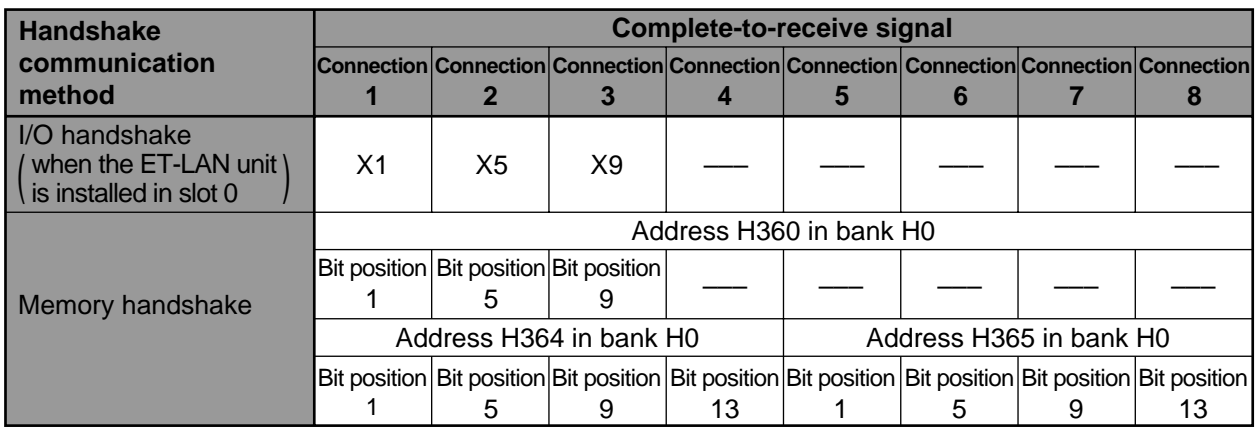

# **2) Explanation of Data Receiving Procedures**

The data receive operation during transparent communication is performed during the procedure as follows.

# ■ **Time chart for receiving operation**

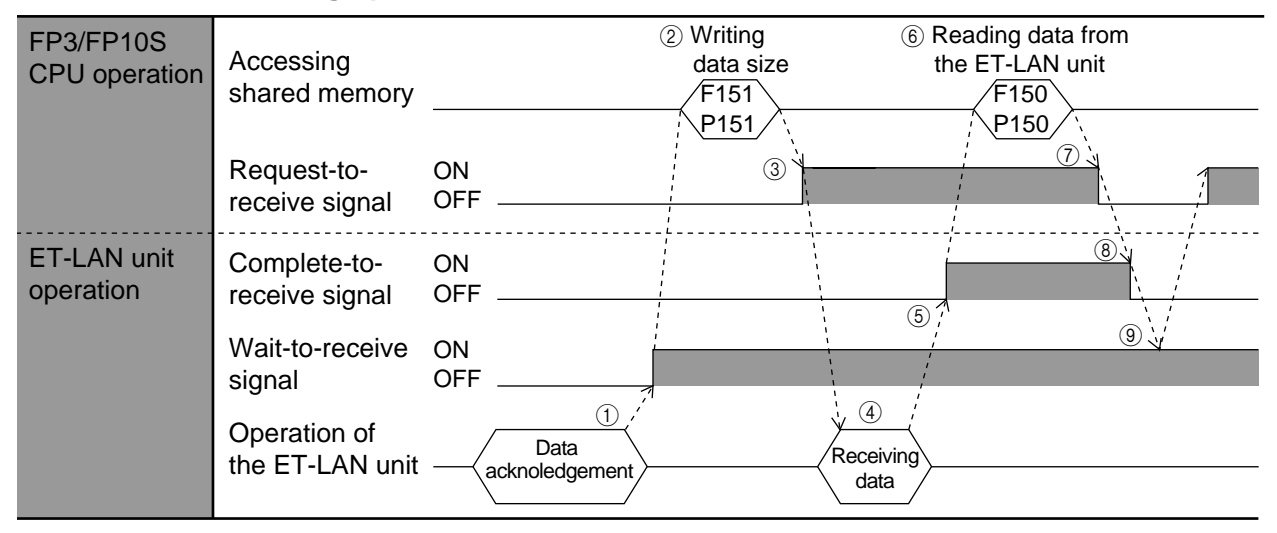

#### **• Explanation of the time chart**

1 When data sent from another node is recognized, the ET-LAN unit turns ON the wait-to receive signal in order to inform the FP3/FP10S CPU that there are data to be received.

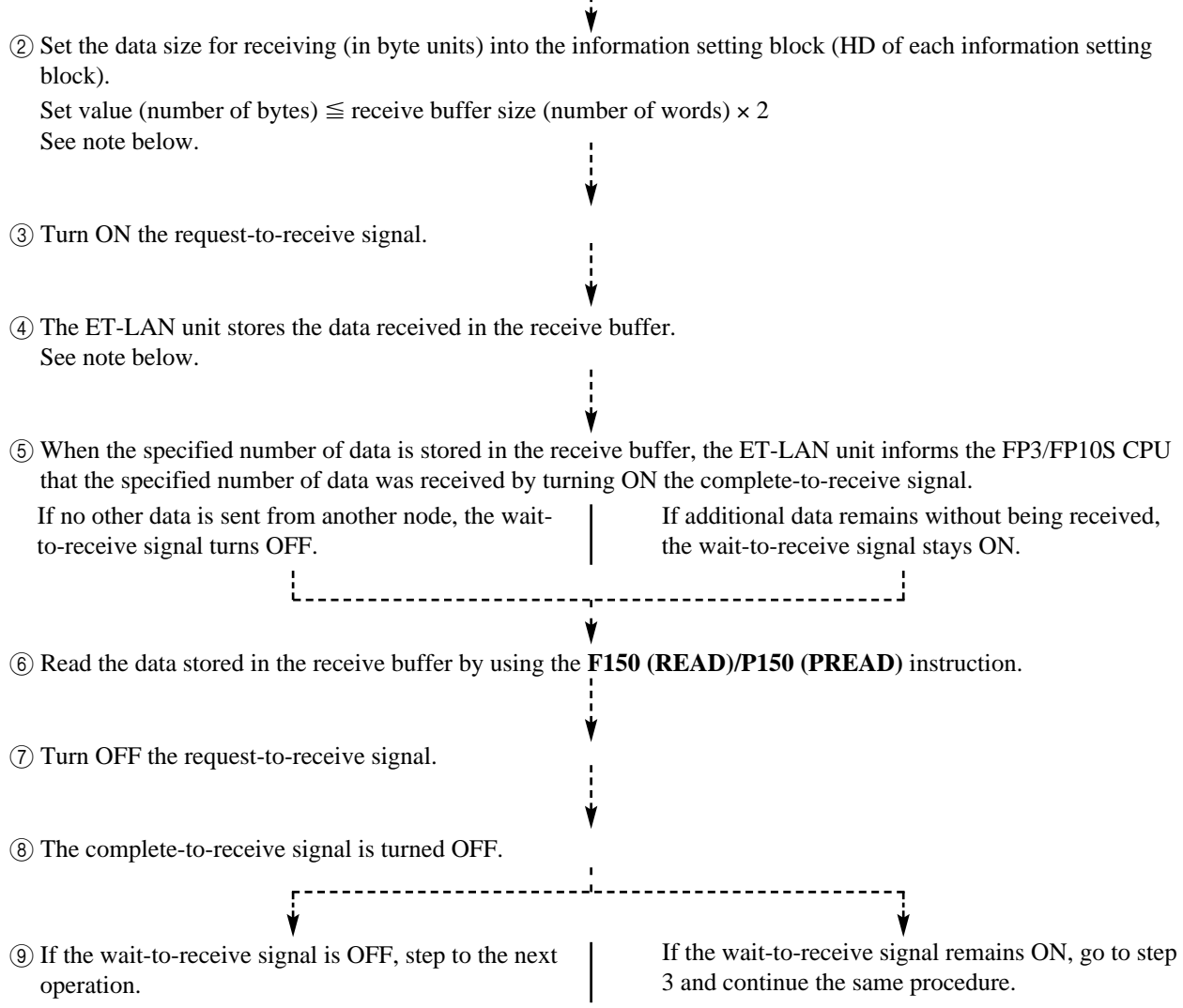

#### **Note:**

- The data stored in the receive buffer becomes available for the FP3/FP10S CPU after the complete-toreceive signal turns ON. However, since the complete-to-receive signal does not turn ON until the specified number of data is stored in the receive buffer, set the data size in accordance with the following points:
- You may set the data size to the largest possible setting if you want to receive data without turning ON the request-to-receive signal each time data comes. However, the data received cannot be used by the FP3/FP10S CPU immediately. You need to wait until the specified number of data is stored in the receive buffer.
- You may set the data size to the smallest possible setting if you want to use the data received in the FP3/FP10S as soon as possible.
- You may set H FFFF to the request-to-receive size area for processing the data in packet units.

# **6. Program Example for Transparent Communication**

# ■ **Program for initialization and open operation**

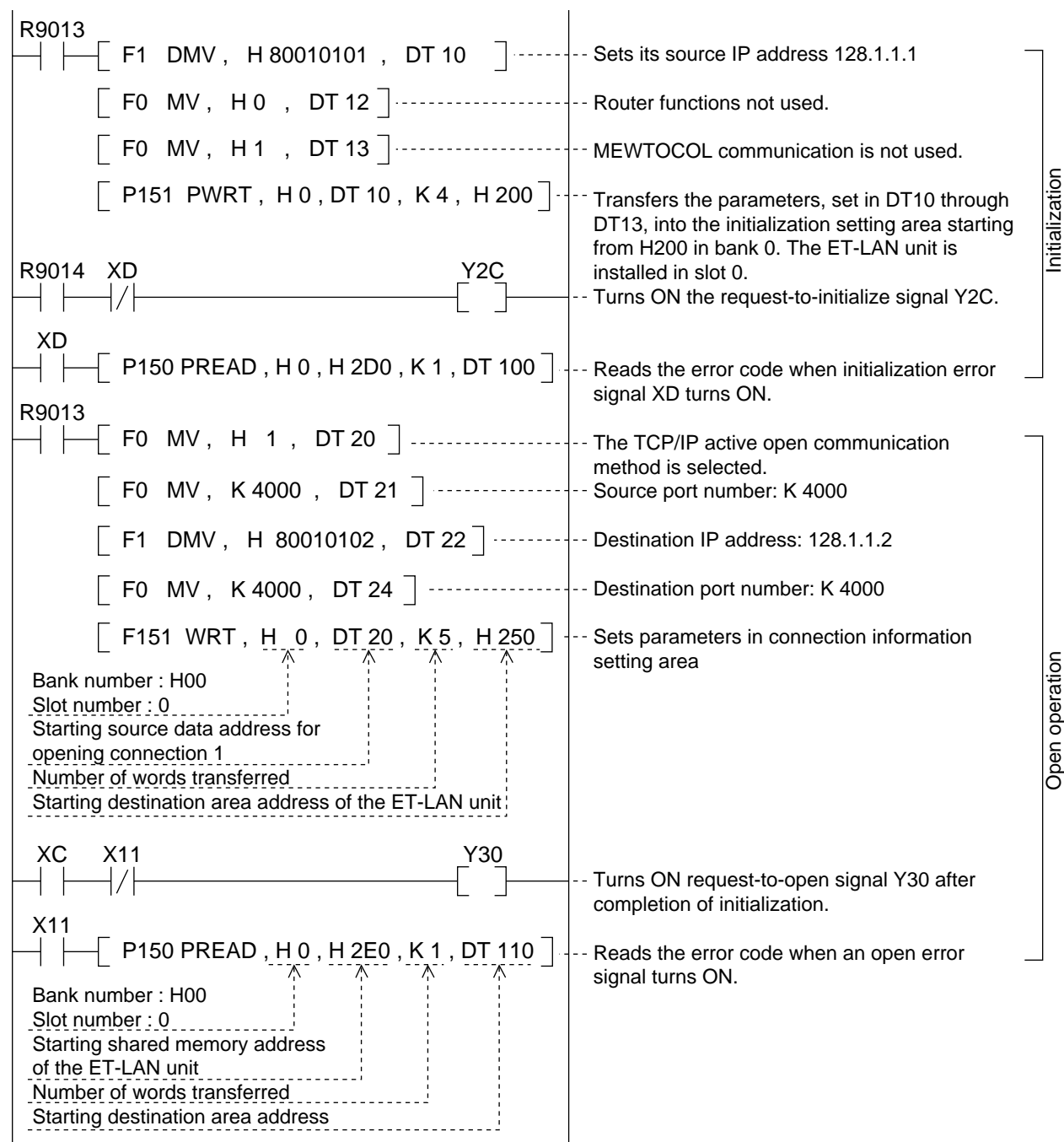

### ■ **Program for send operation**

After writing the data to be sent to the send-buffer, execute the following program.

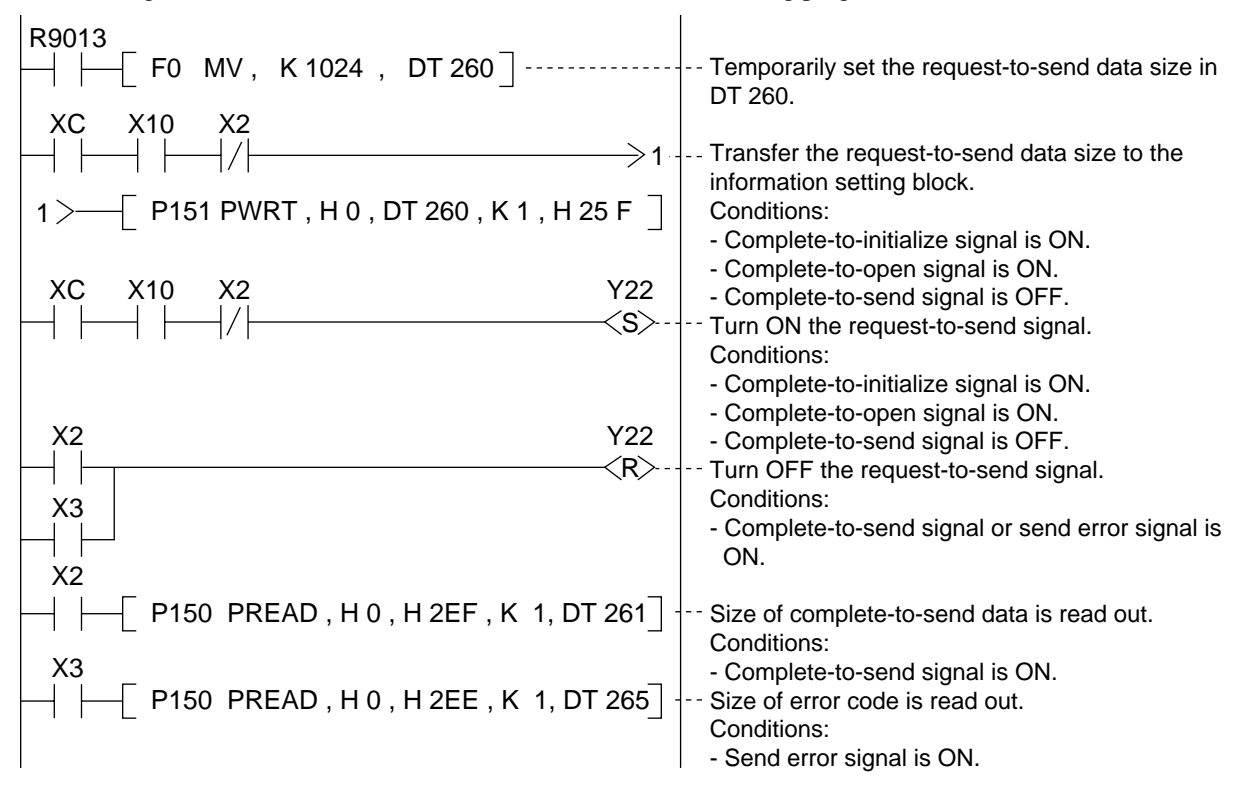

#### ■ **Program for receive operation**

After executing the program below, read the data received from the receive buffer of the ET-LAN unit.

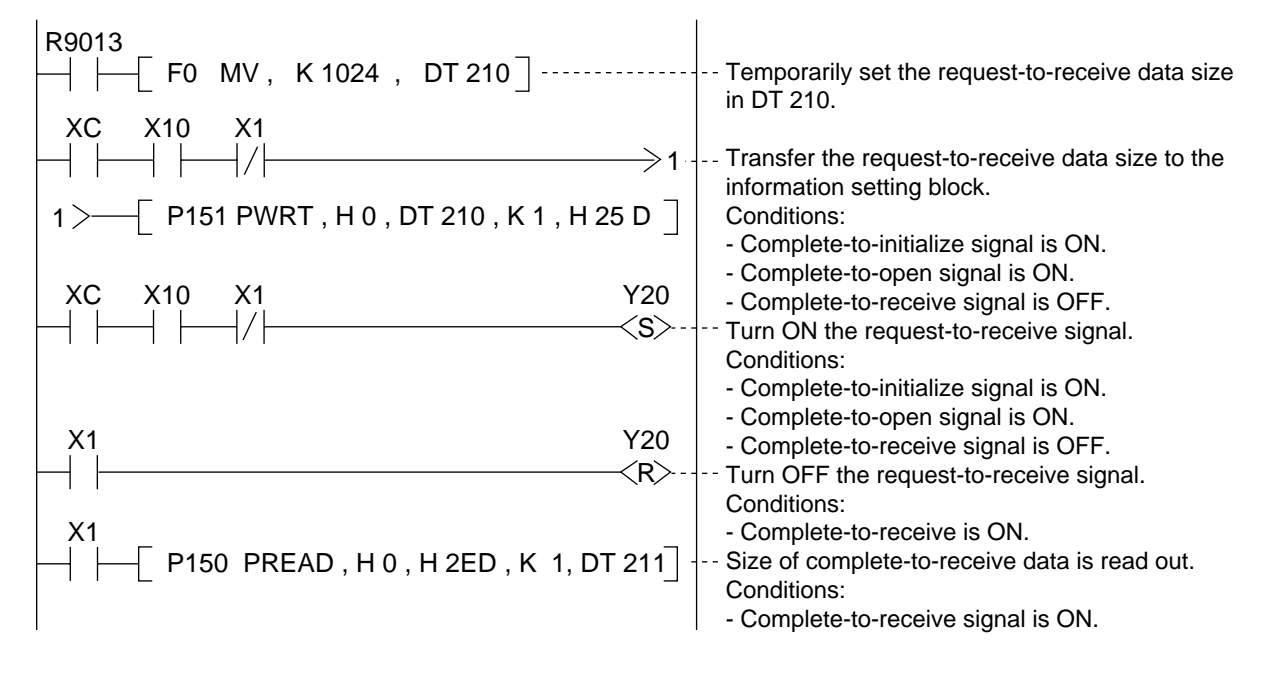

# ■ **Reference**

- Relays for I/O handshake communication
- X0: wait-to-receive signal for connection 1
- X1: complete-to-receive signal for connection 1
- X2: complete-to-send signal for connection 1
- X3: send error signal for connection 1
- XC: complete-to-initialize signal
- XD: initialize error signal
- X10: complete-to-open signal for connection 1
- X11: open error signal for connection 1
- Y20: request-to-receive signal for connection 1
- Y22: request-to-send signal for connection 1
- Y2C: request-to initialize signal
- Y30: request-to-open signal for connection 1

**Note:**

• The allocations above are available when the ET-LAN unit is installed in slot 0.

- Special internal relays
- R9013: initial ON relay (Turns ON only during the first scan in the operation.)
- R9014: initial OFF relay (Turns OFF only during the first scan in the operation.)
- R9030: **F145 (SEND)/P145 (PSEND)** and **F146 (RECV)/P146 (PRECV)** instruction execution flag (Turns ON while an **F145 (SEND)/P145 (PSEND)** and **F146 (RECV)/P146 (PRECV)** instruction is executed.)
- How to specify the bank and slot number of the **F150 (READ)/P150 (PREAD)** and **F151 (WRT)/P151 (PWRT)** instruction.
- Bit position  $15 \cdot 1211 \cdot 87 \cdot 43 \cdot 0$ Bank number of the ET-LAN unit Slot number of the ET-LAN unit
# **ERROR LOG FUNCTION**

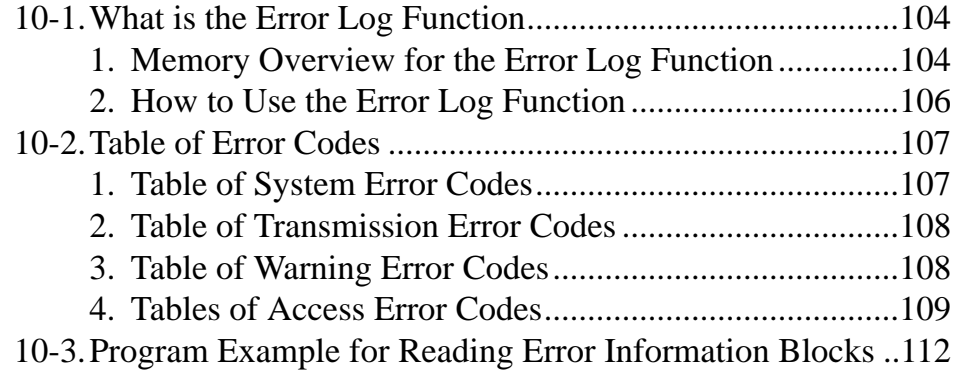

# **10-1.What is the Error Log Function**

# **1. Memory Overview for the Error Log Function**

The ET-LAN unit has a self-diagnostic function for use when something goes wrong. Each time an error occurs, the ET-LAN unit stores information for up to 256 errors in its system log buffer. Error information stored in the system log buffer can be logged in the error log area of the ET-LAN unit shared memory. The FP3/FP10S CPU can read the error information by accessing the error log area of the ET-LAN unit.

The **F150 (READ)/P150 (PREAD)** and **F151 (WRT)/P151(PWRT)** instructions are used to set error log parameters and to read error information in the ET-LAN unit shared memory.

# ■ Overview of error log area

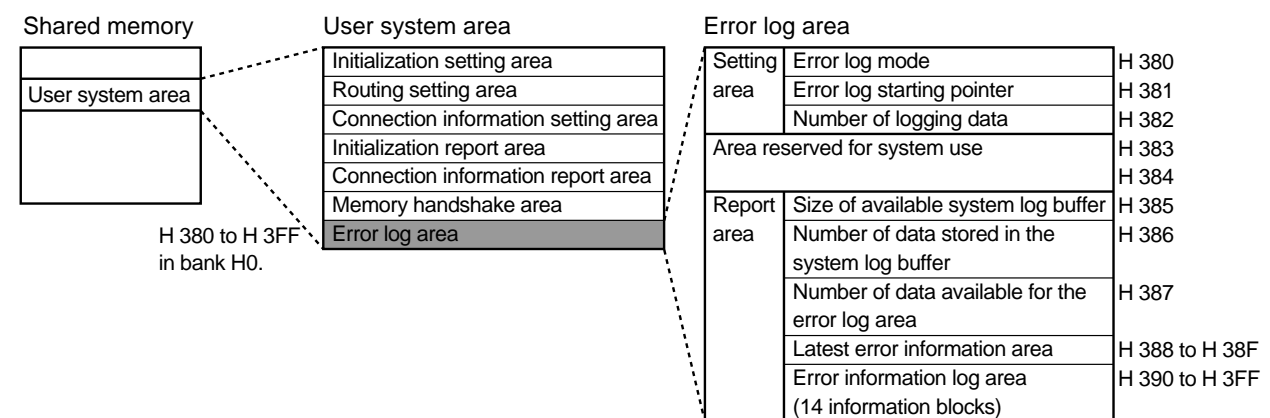

# ■ **Communication between the system log buffer and the error log area**

Error log area of the shared memory

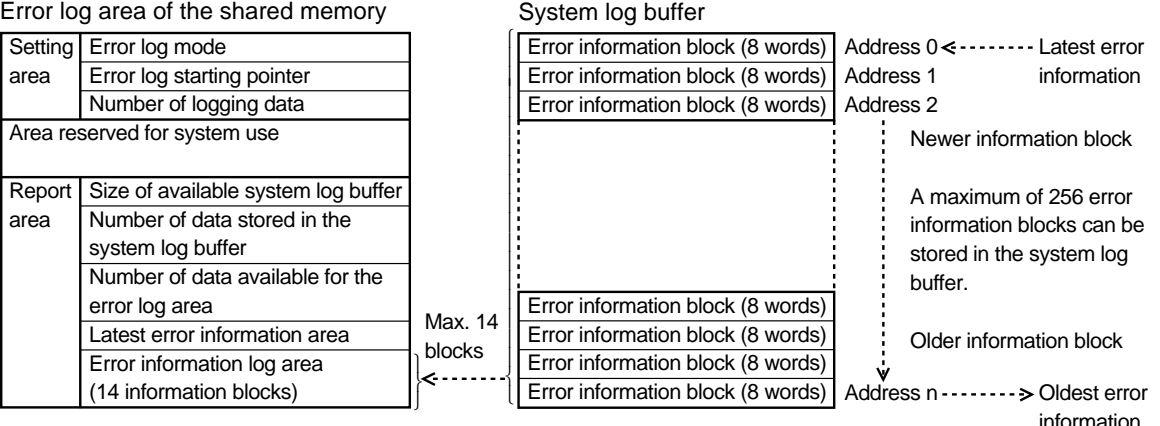

#### **• Explanation of the system log buffer**

- Each time an error occurs, the error information (up to 256 errors) is shifted into the system log buffer. If an error occurs when the system log buffer is full, it is shifted in by shifting out the oldest error information block.
- 8 words are used for each error information block. Each block is configured as follows:

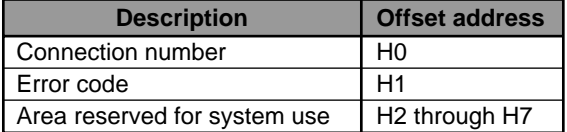

#### **Note:**

• For details about error codes, refer to page 107, "10-2. Table of Error Codes".

# ■ **Specifications for setting area of the error log area**

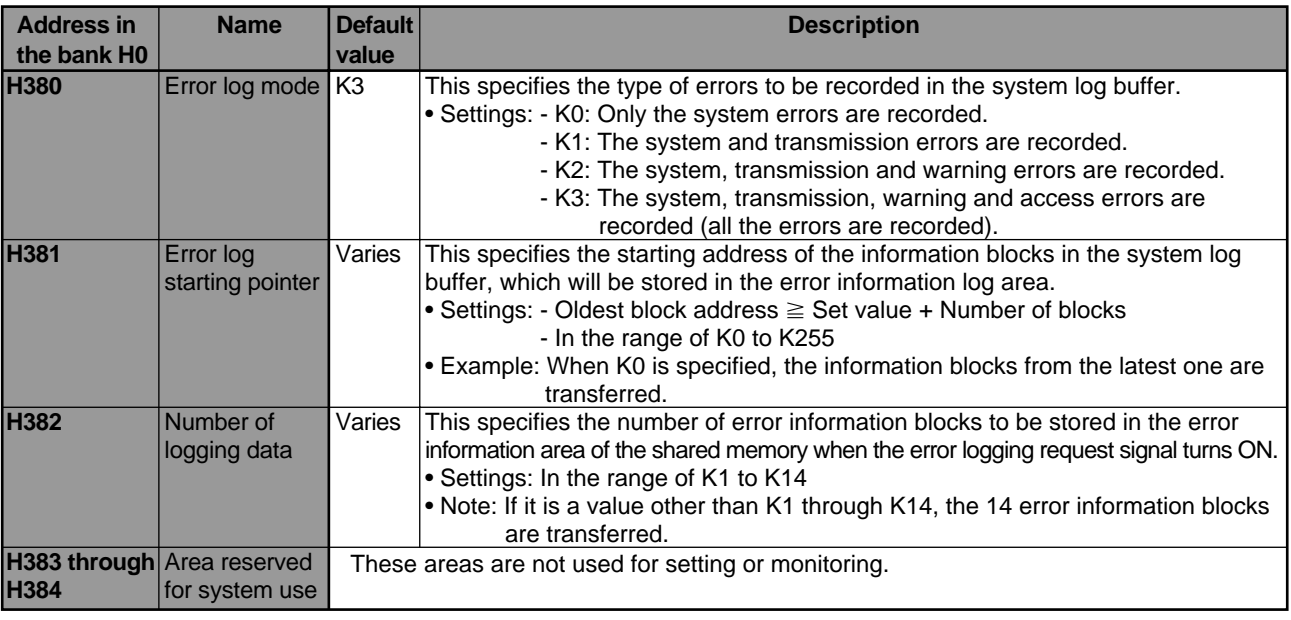

# **Note:**

• Be sure to set parameters for the setting area (H380 through H382 in bank H0) before turning ON the error logging request signal.

# ■ **Specifications for report area of the error log area**

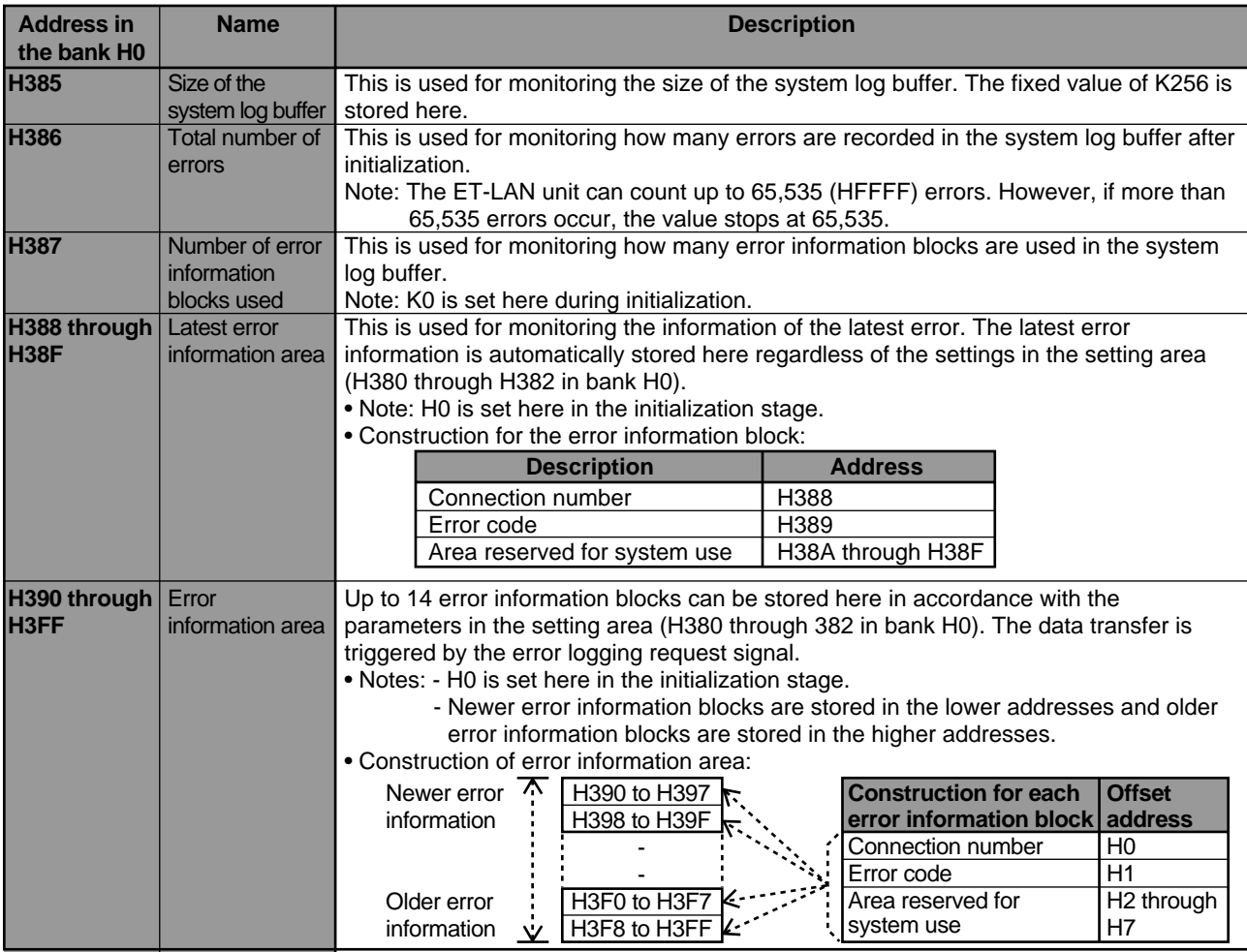

# **2. How to Use the Error Log Function**

# ■ **Reading the latest error information**

In order to read the latest error information, you do not have to set the parameters in the error log area of the ET-LAN unit shared memory or turn ON the error logging request signal. You just access the latest error information area (H388 to H38F in bank H0) of the ET-LAN unit shared memory by using the **F150 (READ)/P150 (PREAD)** instructions. The construction of the latest error information area of the ET-LAN unit shared memory is as shown below:

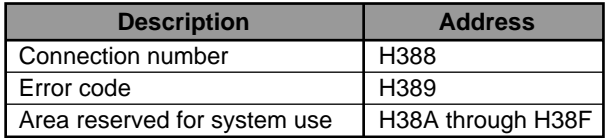

# ■ **Reading error information at random**

In addition to the latest error information block, you can read up to 14 errors that have occurred in a series. For reading errors at random, you need to set parameters in the error log area (H380 to H382 of bank H0) and then to copy the specified error information of the system log buffer to the error information area (H390 to H3FF of bank H0) by turning ON the error logging request signal. The FP3/FP10S CPU can read information copied to the error information area by executing the **F150 (READ)/P150 (PREAD)** instructions. For details about the procedures, refer to the following charts.

# 1 **Error log parameter settings**

Parameters for the error log function are set in the setting area of the error log area.

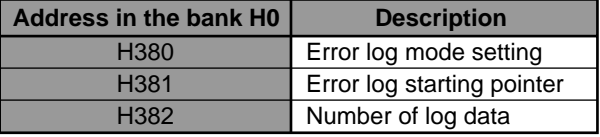

### 2 **Turn ON the error logging request signal**

The specified error information blocks are copied to the error information area of the ET-LAN unit shared memory by turning ON the error logging request signal.

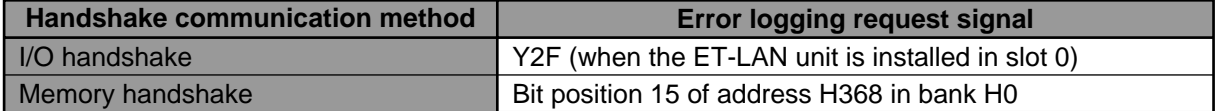

#### 3 **Confirm the completion of the error log operation**

The error log operation is confirmed by monitoring the error logging complete signal. When the error logging complete signal turns ON, the error log operation is successfully completed.

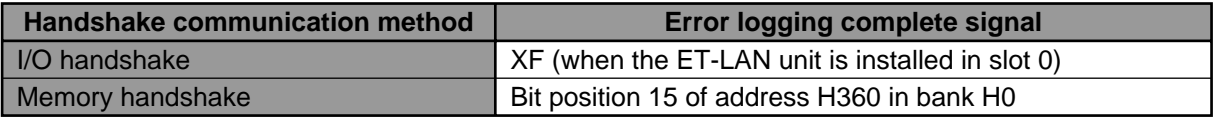

#### 4 **Read the error information**

Read the error information blocks stored in the error information area (H390 to H3FF in bank 0) by using the **F150 (READ)/P150 (PREAD)** instructions.

#### 5 **Turn OFF the error logging request signal**

After the FP3/FP10S reads the information, turn OFF the error logging request signal.

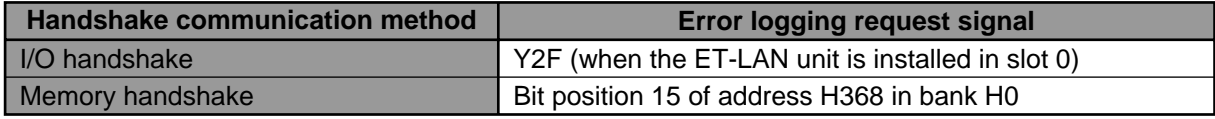

# **10-2.Table of Error Codes**

The abnormalities detected by the ET-LAN unit self-diagnostic function are divided into four categories:

# **• System error**

This type of error is detected when the following occurs:

- Processing time of the ET-LAN unit is extraordinary long.
- Abnormally in the ET-LAN unit's system is detected.

When this error occurs during normal operation, the ERR. 2 LED of the ET-LAN unit turns ON.

When this error occurs during test mode, the ERR. 1 and/or ERR. 2 LEDs turn ON.

#### **• Transmission error**

This type of error is detected when an abnormally in the communication control system occurs: When this error occurs, the ERR. 1 LED flashes.

### **• Warning error**

This type of error is detected when the following occurs:

- The ONLINE/OFFLINE selector is changed before shutdown of the ET-LAN unit.

- Additional data is transferred from another node when the receive buffer is full.

When this error occurs, the ERR. 2 LED flashes.

### **• Access error**

This type of error is detected when an abnormality is detected during communication between the FP3/FP10S CPU and the ET-LAN unit.

When this error occurs, the ERR. 1 LED turns ON.

# **1. Table of System Error Codes**

- During normal operation, the ERR. 2 LED turns ON.

- During test mode, the ERR. 1 and/or ERR. 2 LEDs turn ON.

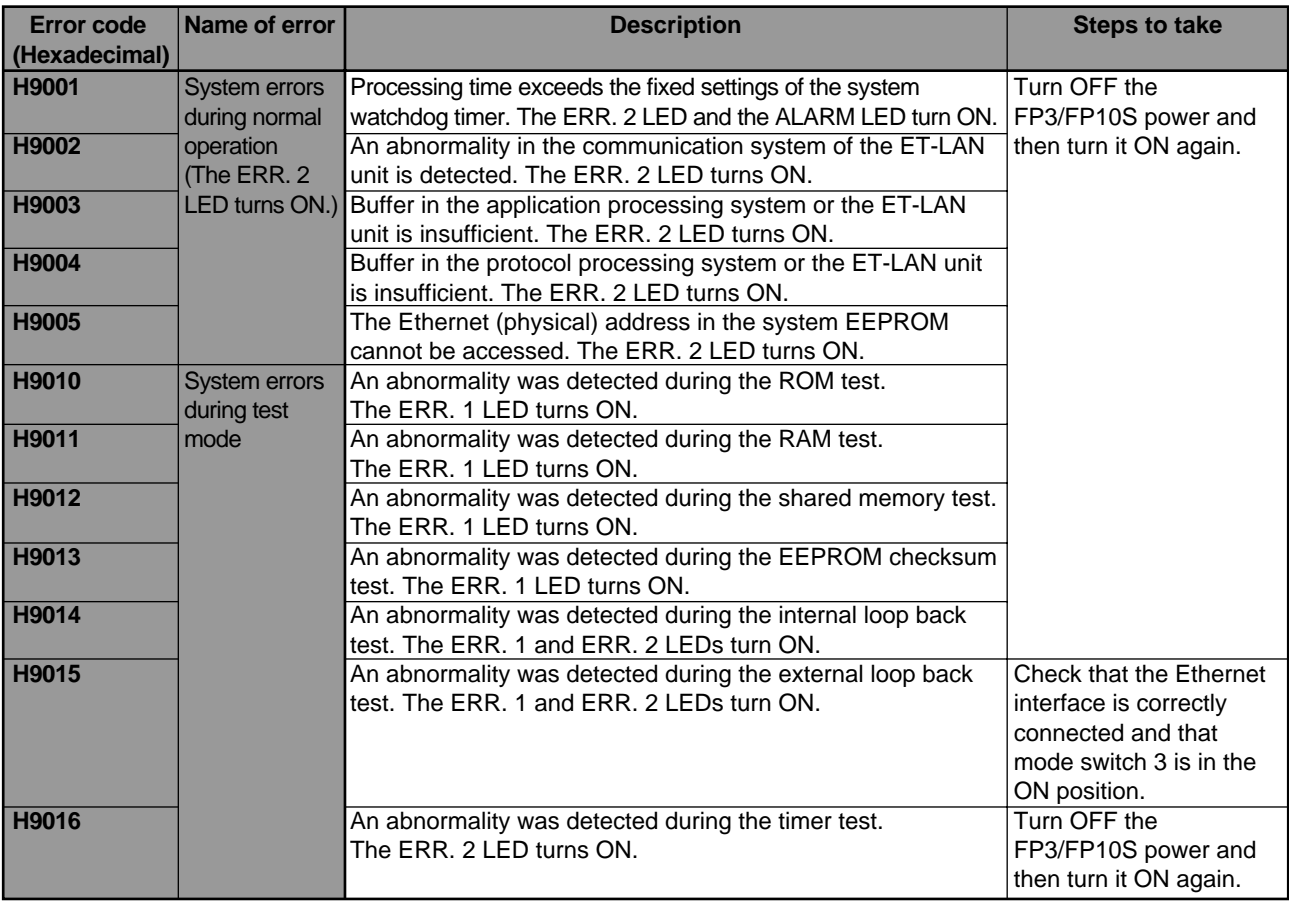

# **2. Table of Transmission Error Codes**

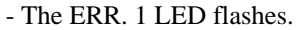

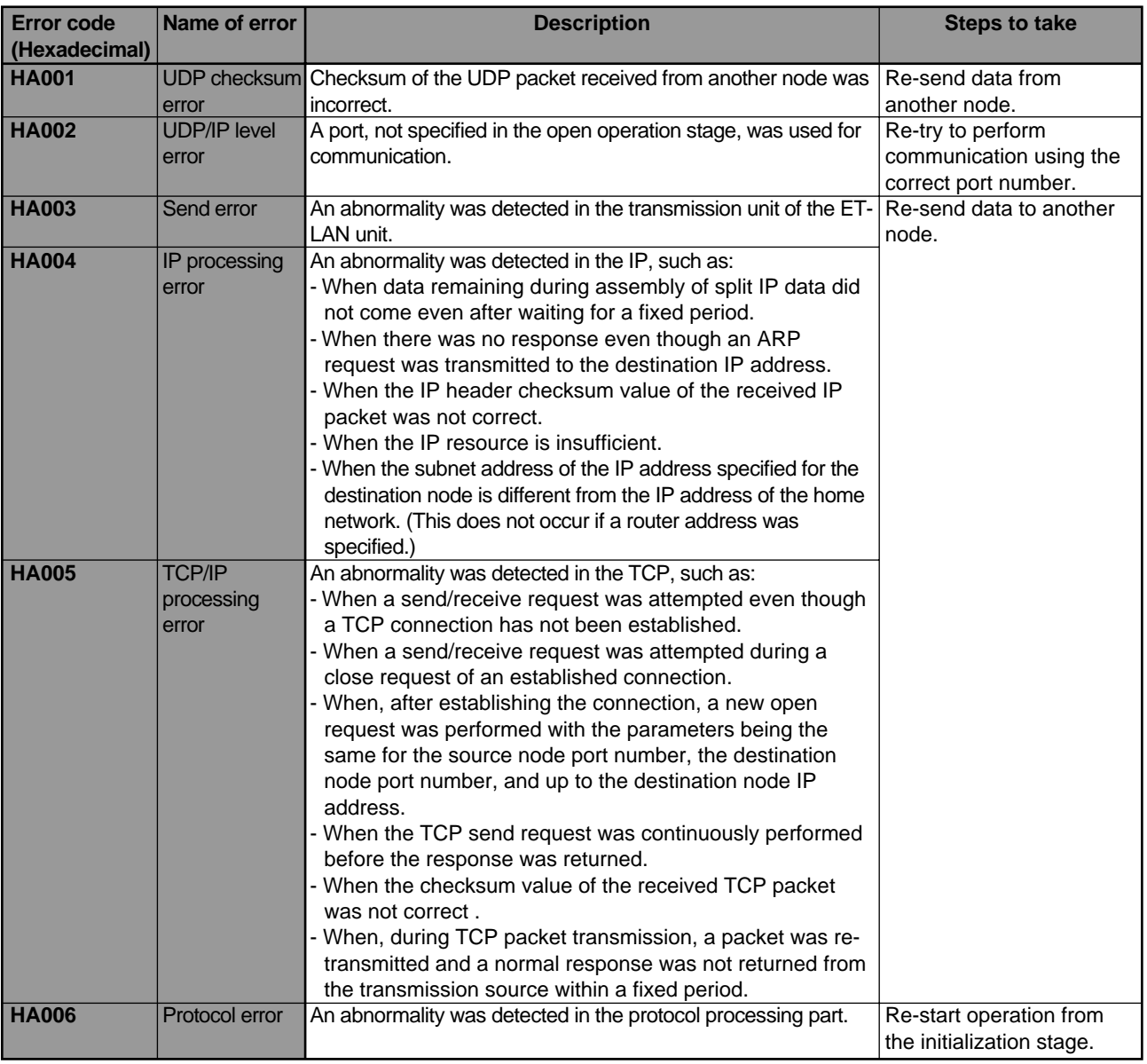

# **3. Table of Warning Error Codes**

- The ERR. 2 LED flashes.

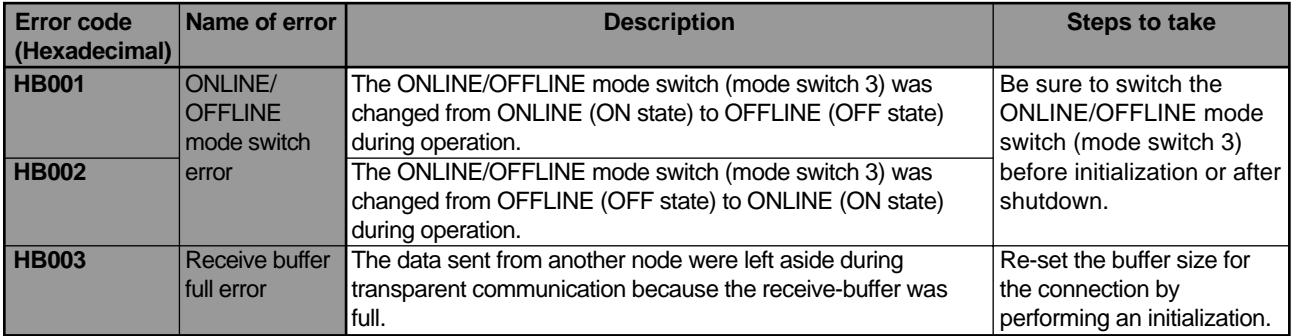

# **4. Tables of Access Error Codes**

# - The ERR. 1 LED turns ON.

# ■ **Table of access error codes for initialization/shutdown stage (ERR. 1 LED ON)**

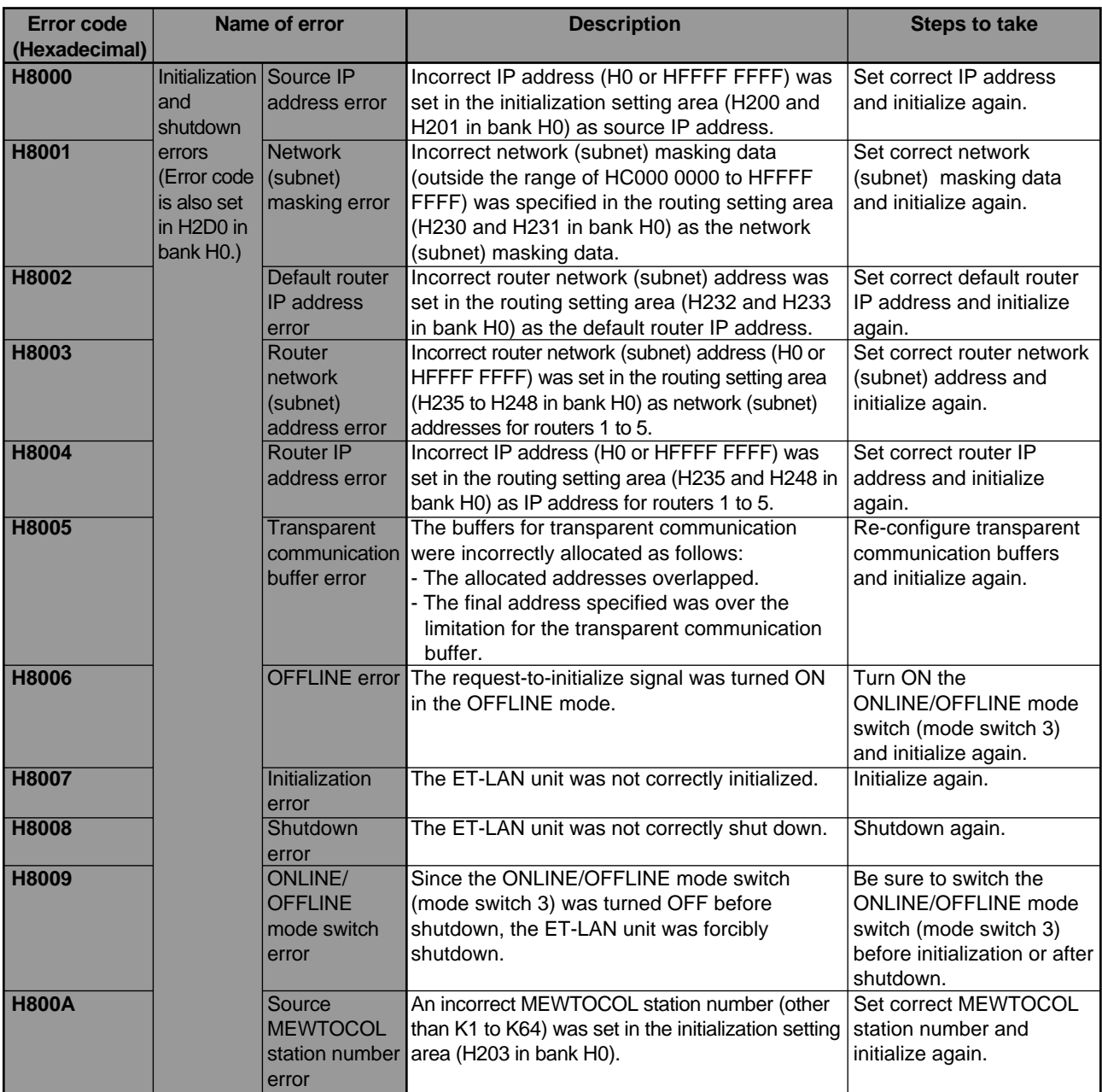

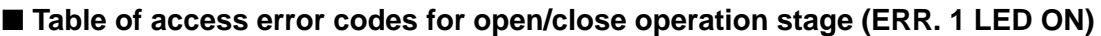

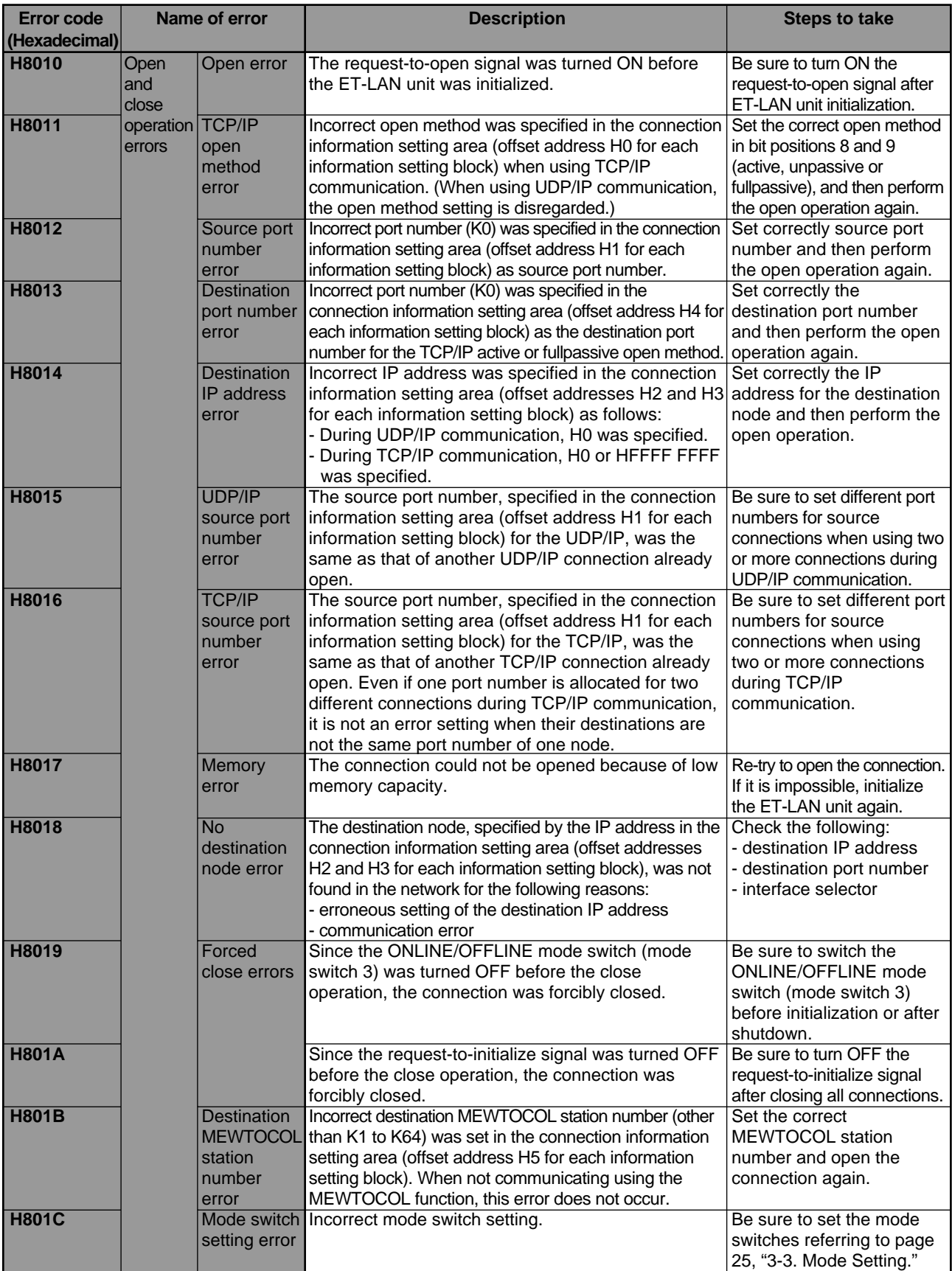

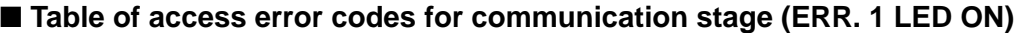

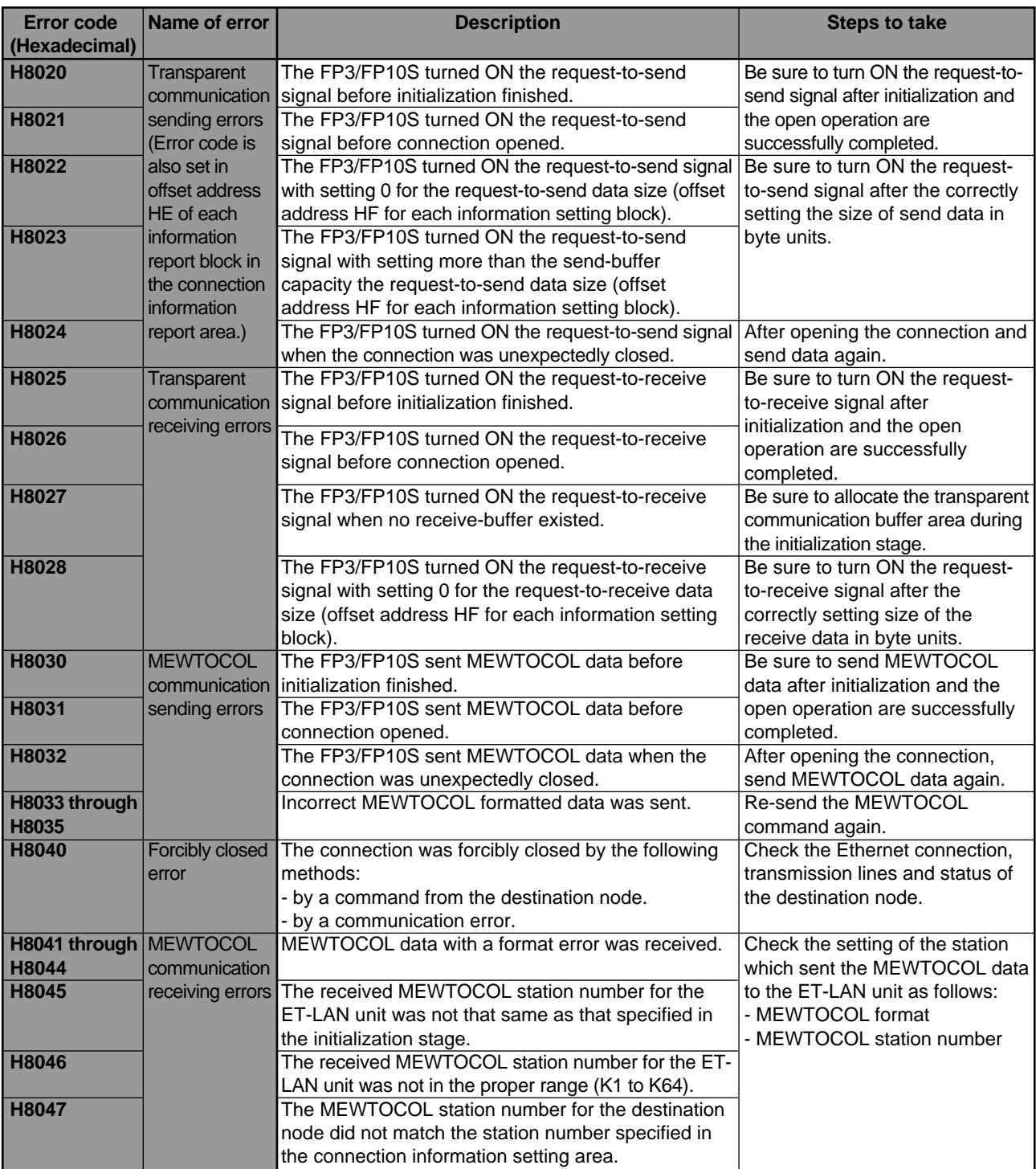

# **10-3.Program Example for Reading Error Information Blocks**

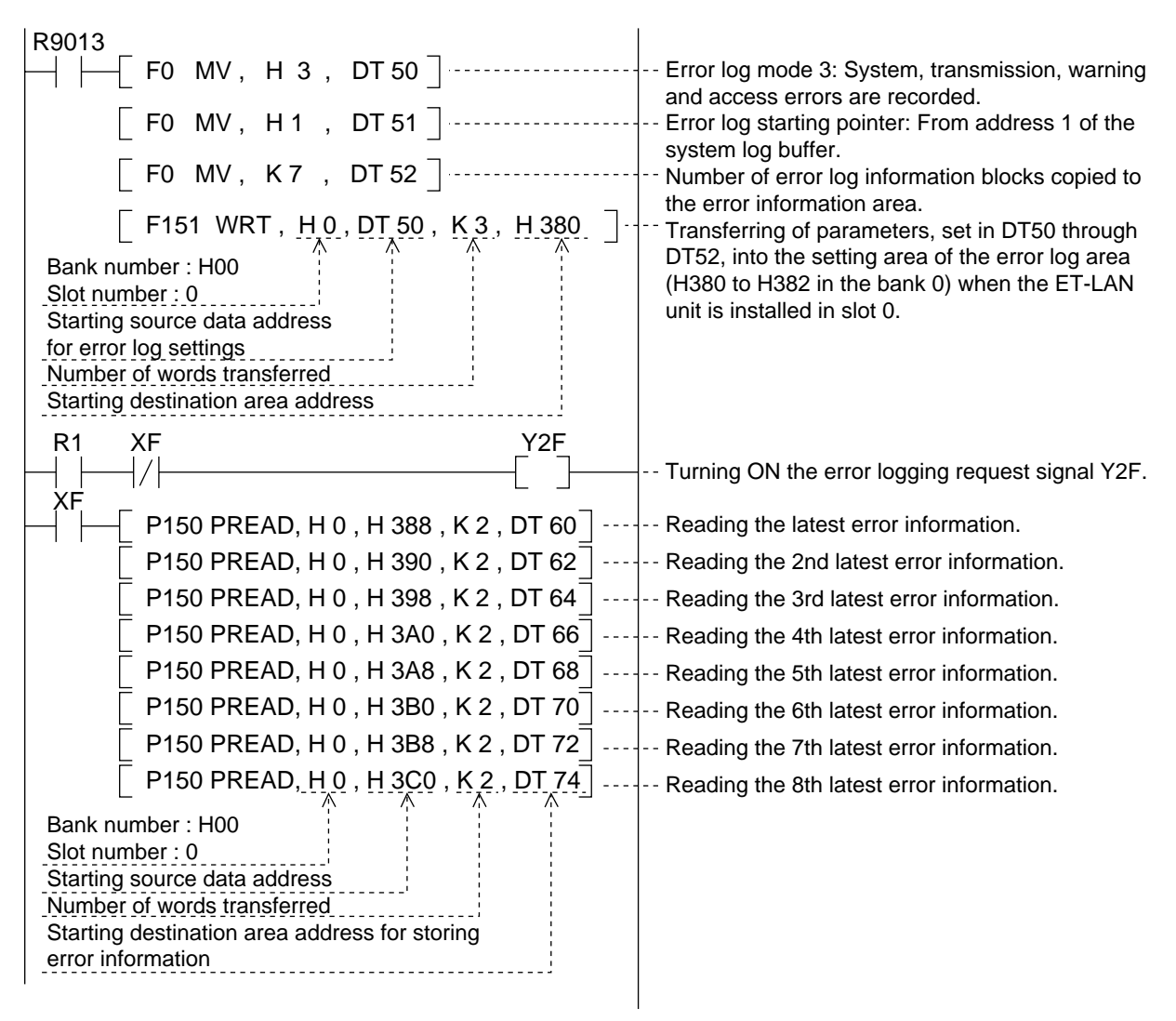

# ■ **Reference**

- Relays for I/O handshake communication
- XF: error logging complete signal
- Y2F: error logging request signal

# **Note:**

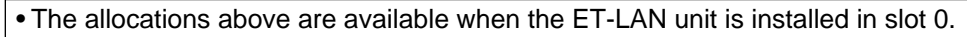

• Special internal relays

- R9013: initial ON relay (Turns ON only during the first scan in the operation.)
- How to specify the bank and slot number of the **F150 (READ)/P150 (PREAD)** and **F151 (WRT)/P151 (PWRT)** instructions.

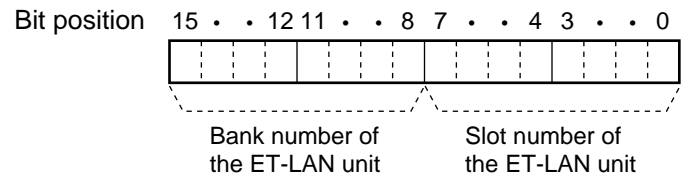

# **TROUBLESHOOTING**

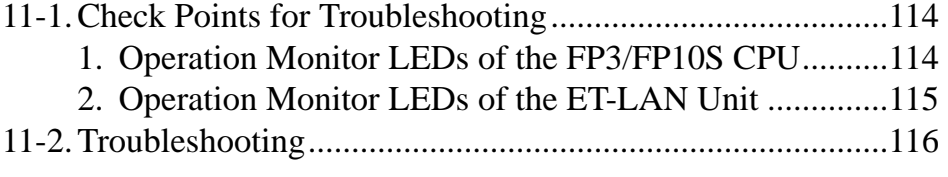

# **11-1.Check Points for Troubleshooting**

When something goes wrong with the FP3/FP10S system connected to the ET-LAN unit or when communication cannot be performed correctly through the ET-LAN unit, check the FP3/FP10S system using the main troubleshooting flowchart in "11-2. Troubleshooting".

Be sure to check the entire system including peripheral devices, referring to the following:

- Observe what is happening.
- Check for error repetition.
- Check the status of indicators.
- Check that power is properly supplied to the FP3/FP10S system.
- Check whether the trouble detected is in the FP3/FP10S system or in other field device.
- Check whether there is a problem with the program or not.

# **1. Operation Monitor LEDs of the FP3/FP10S CPU**

When something goes wrong with the FP3/FP10S system when connected to the ET-LAN unit, the status of the FP3/FP10S CPU should also be checked. The operating monitor LEDs of the FP3/FP10S are helpful when checking. Refer to the LED status table below.

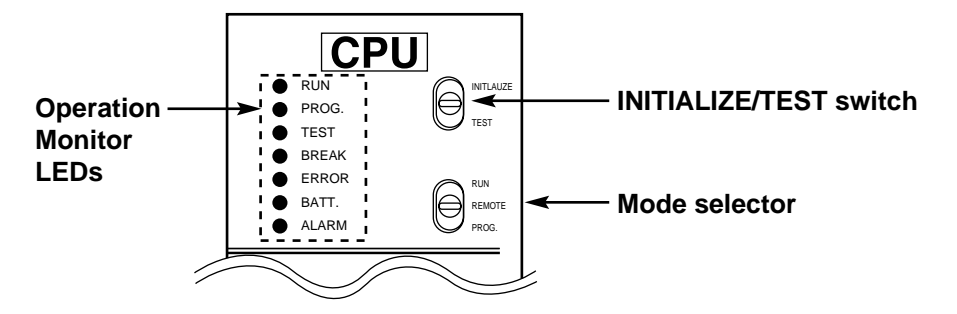

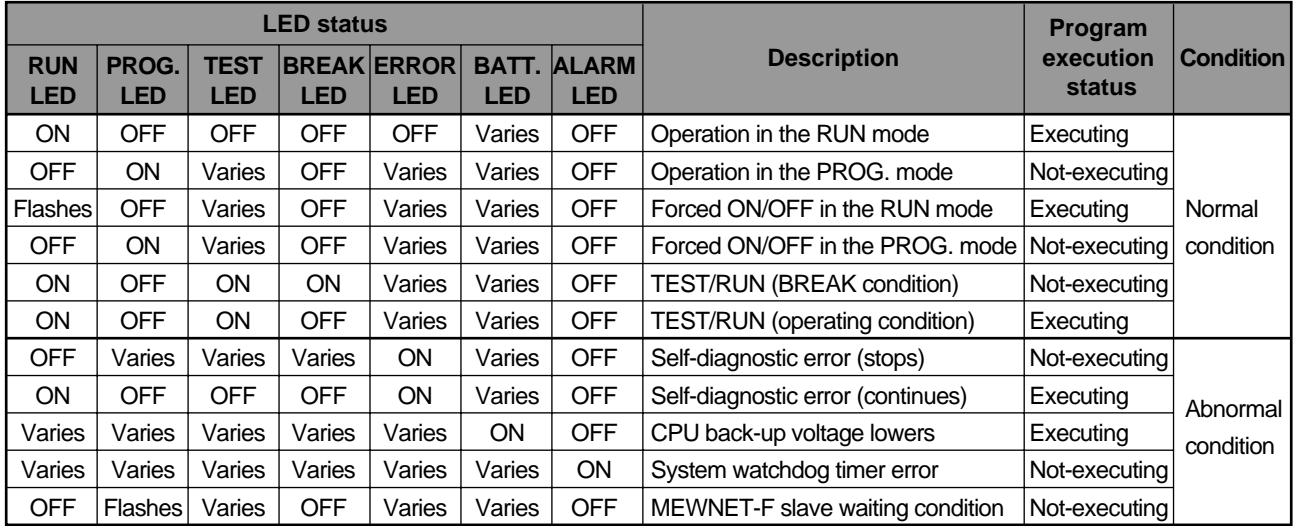

# **2. Operation Monitor LEDs of the ET-LAN Unit**

When something goes wrong with the FP3/FP10S system when connected to the ET-LAN unit, the operation monitor LEDs of the ET-LAN unit are useful for checking the ET-LAN unit. Please refer to description below when checking the system.

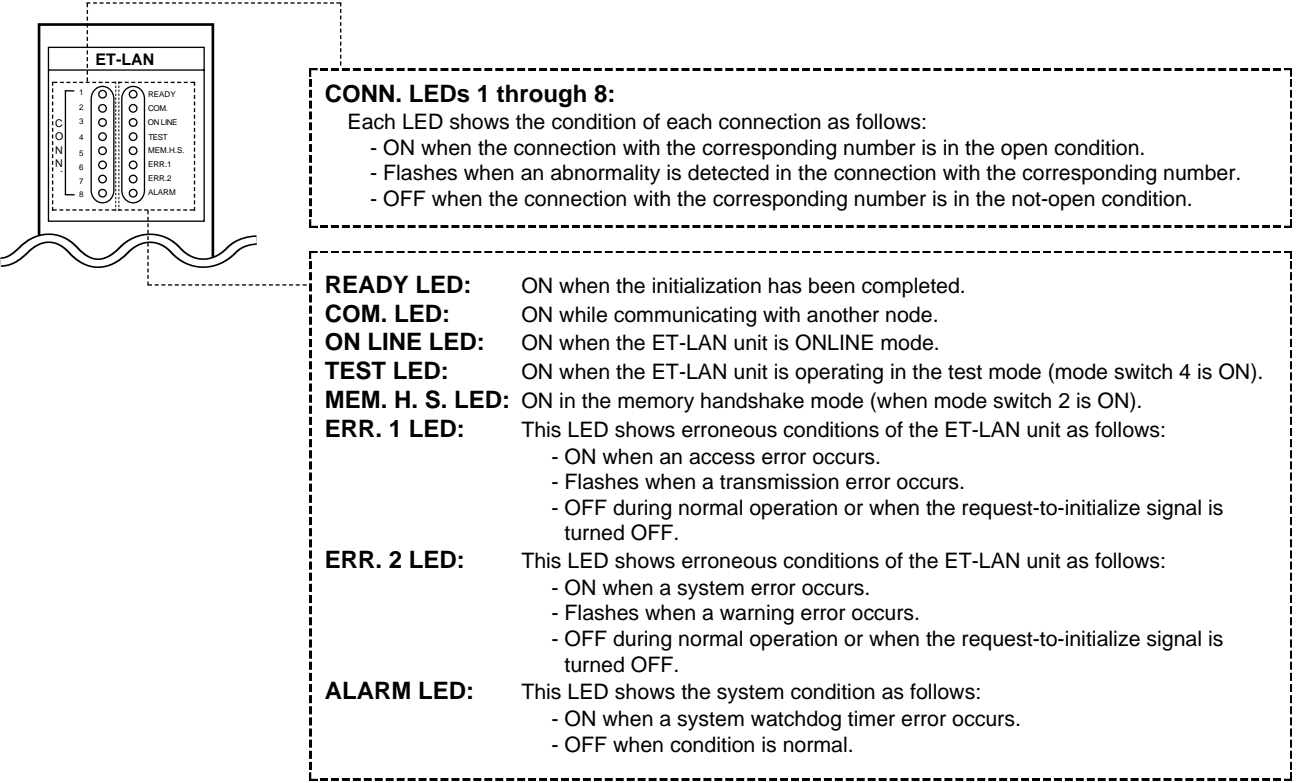

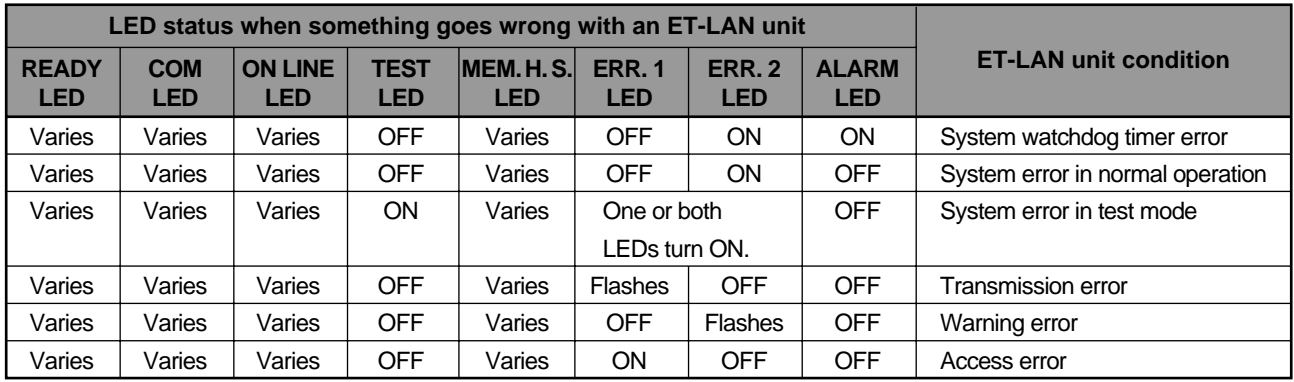

# **11-2.Troubleshooting**

When something goes wrong with the FP3/FP10S system connected to the ET-LAN unit or when communication cannot be performed correctly through the ET-LAN unit, check the FP3/FP10S system referring to the main troubleshooting flowchart below.

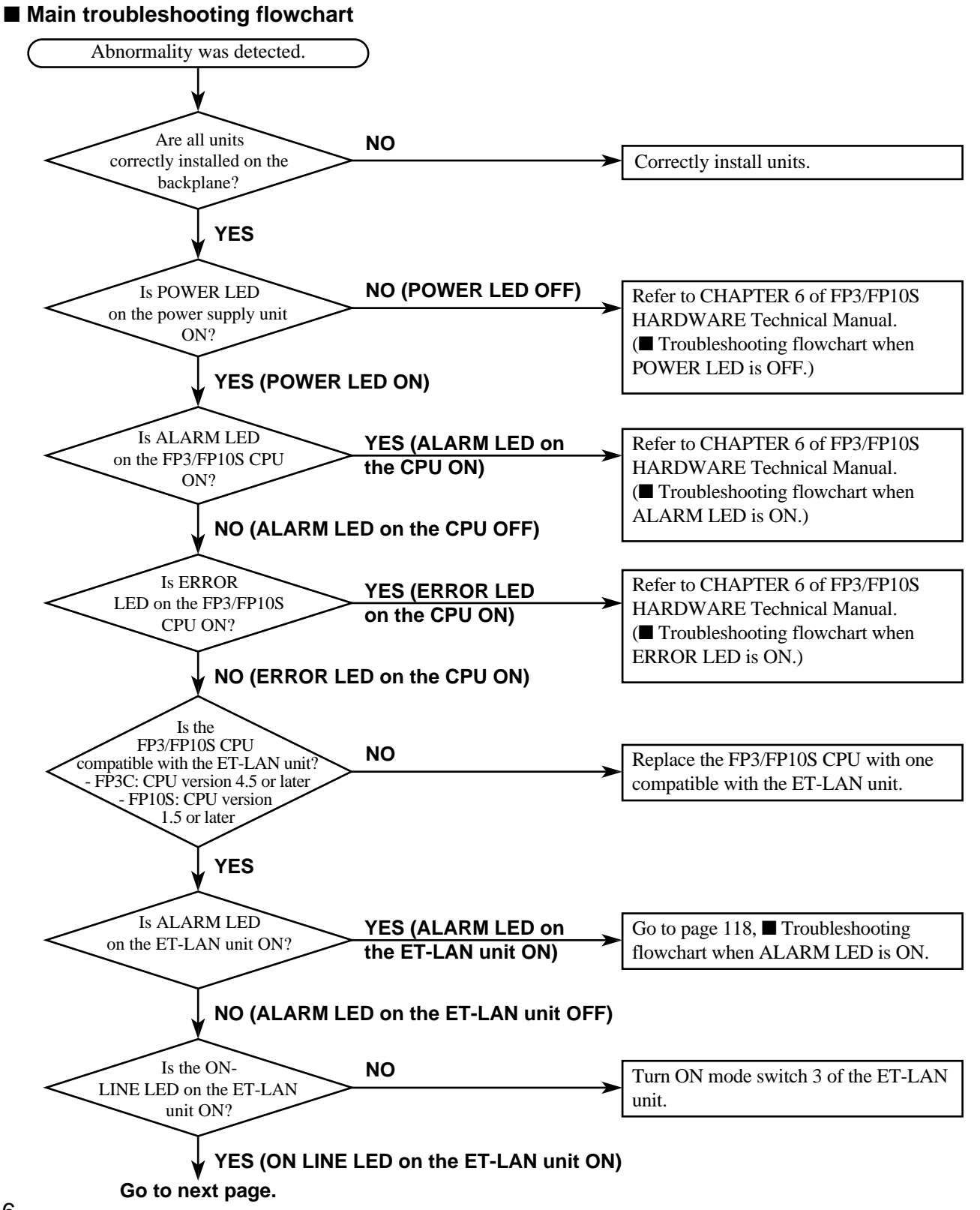

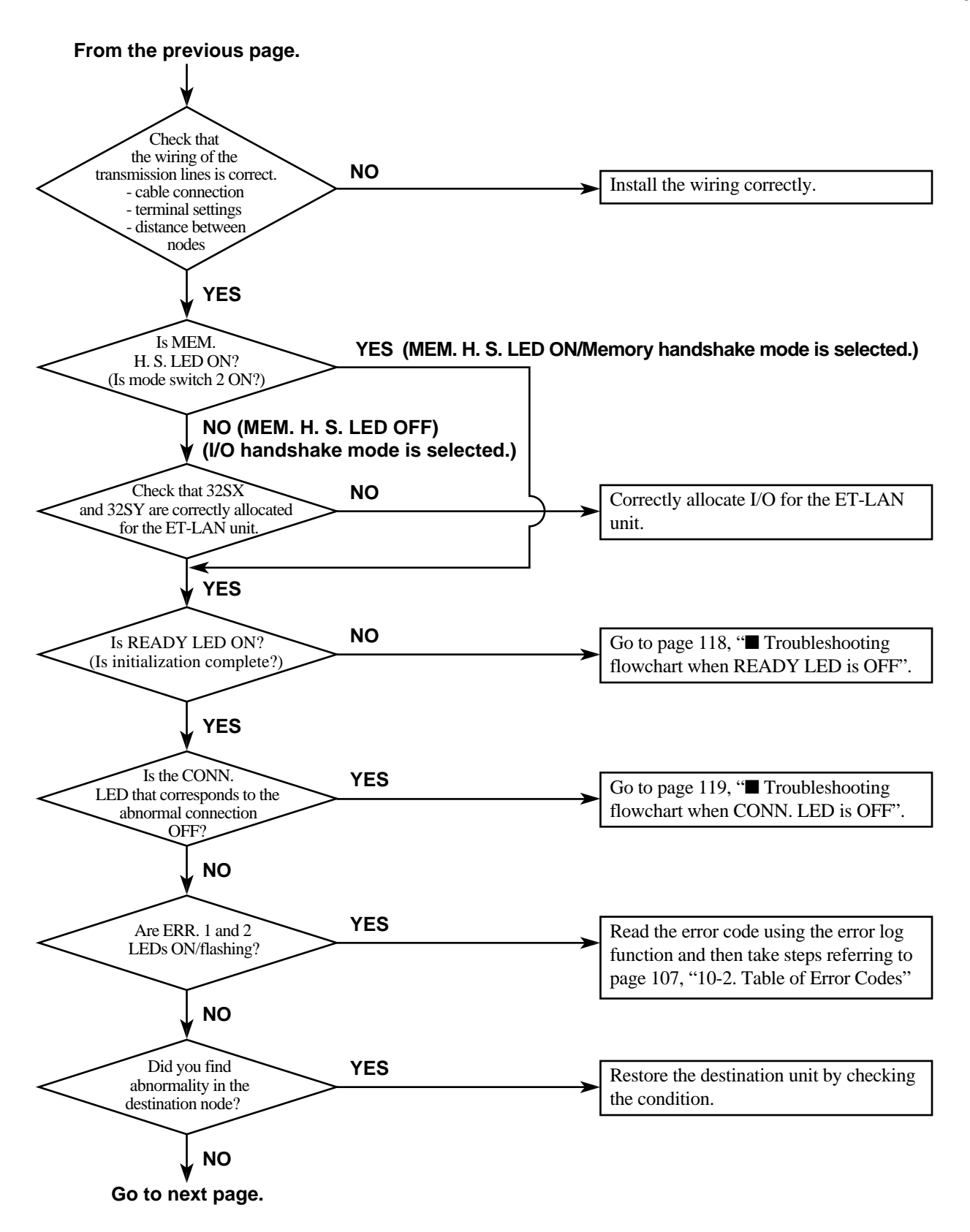

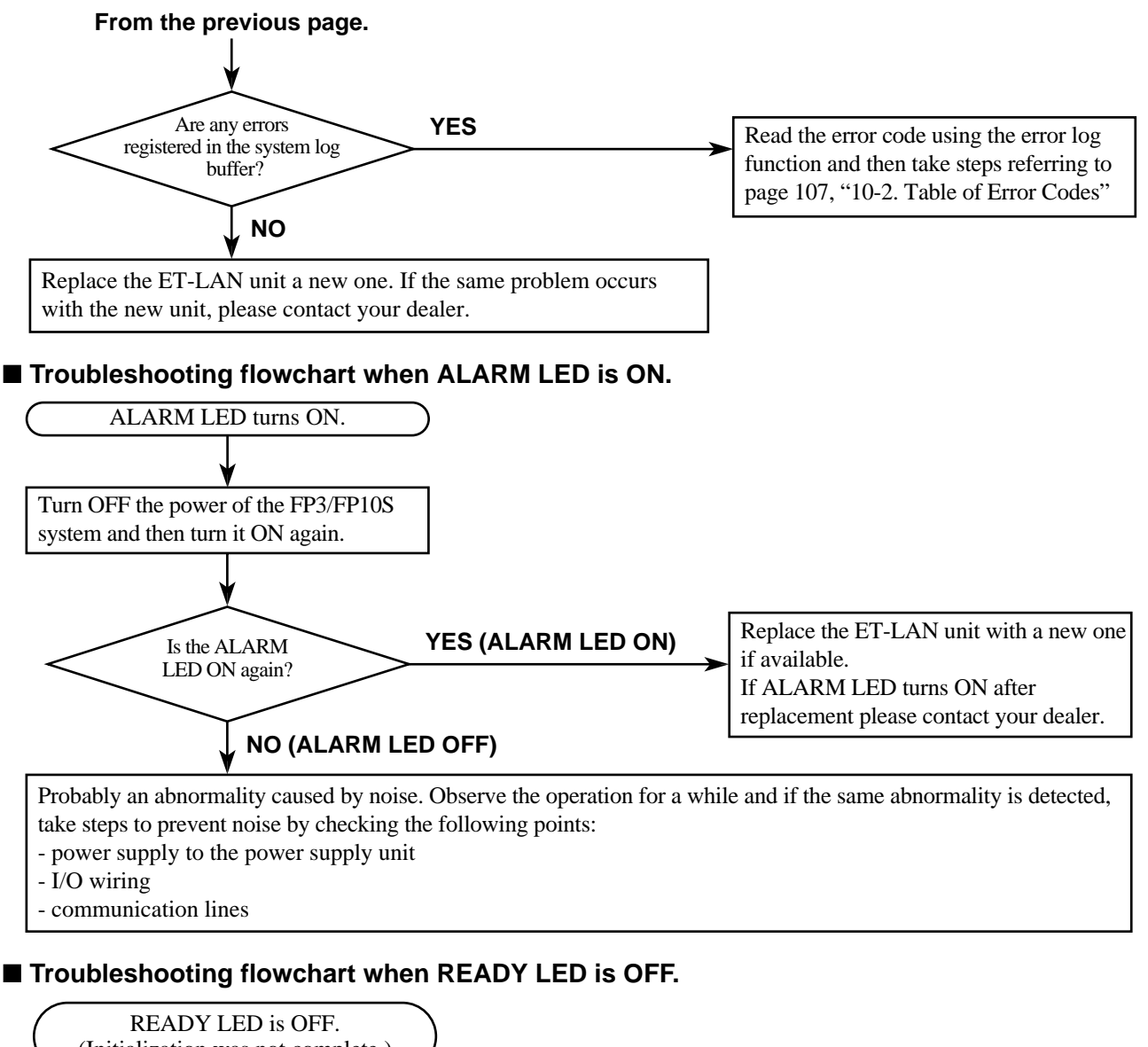

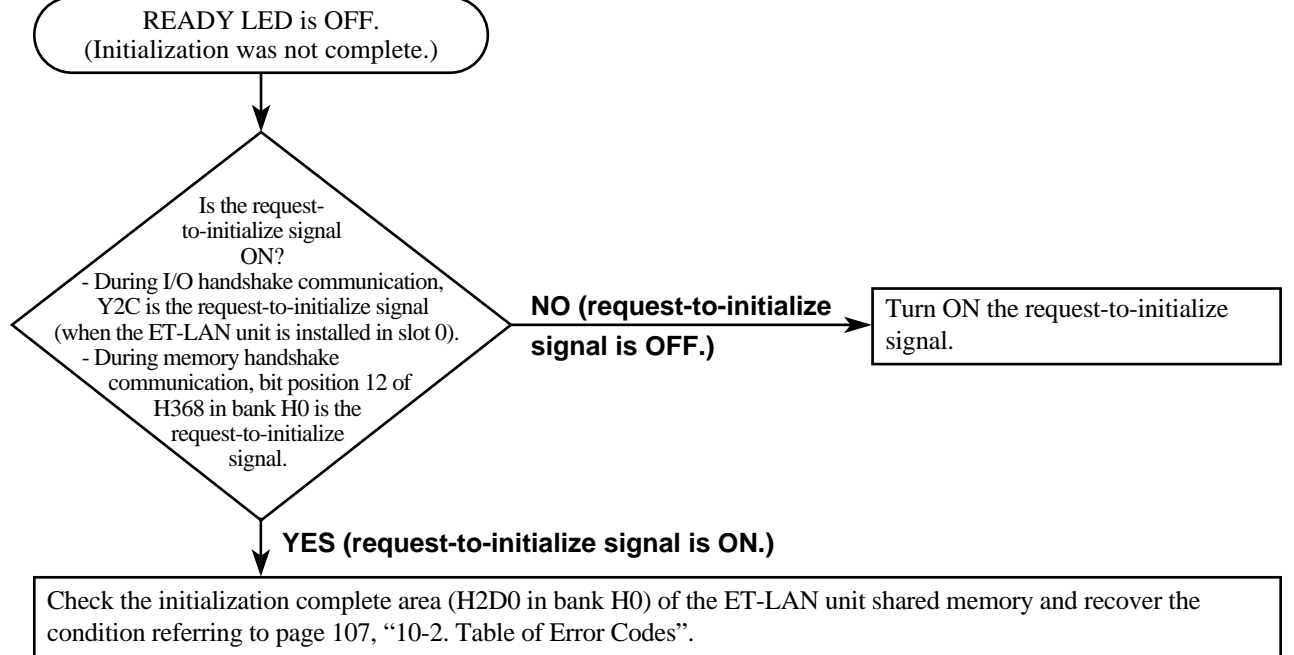

# ■ **Troubleshooting flowchart when CONN. LED is OFF.**

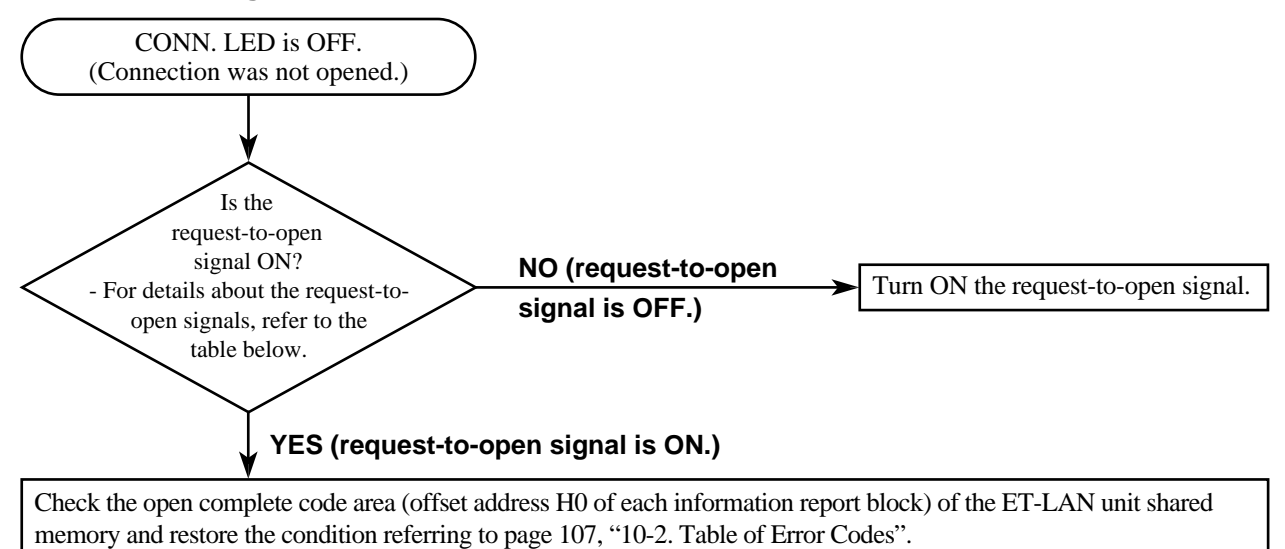

#### **• Table of request-to-open signals**

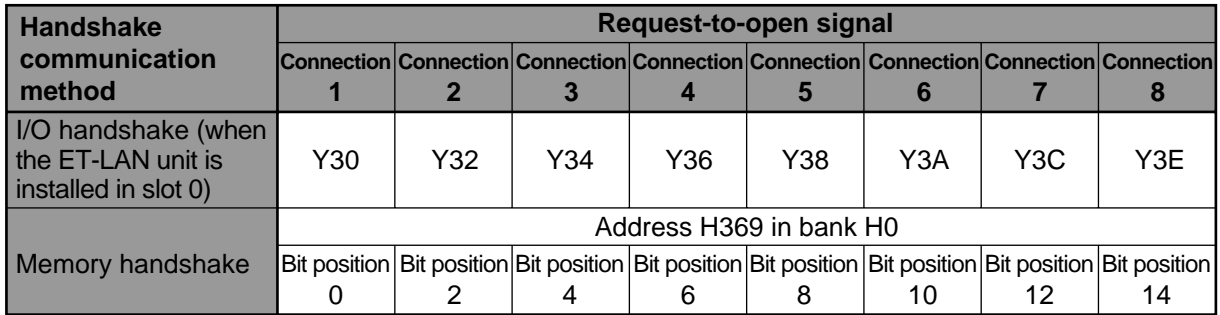

# **CHAPTER 12**

# **APPENDIX**

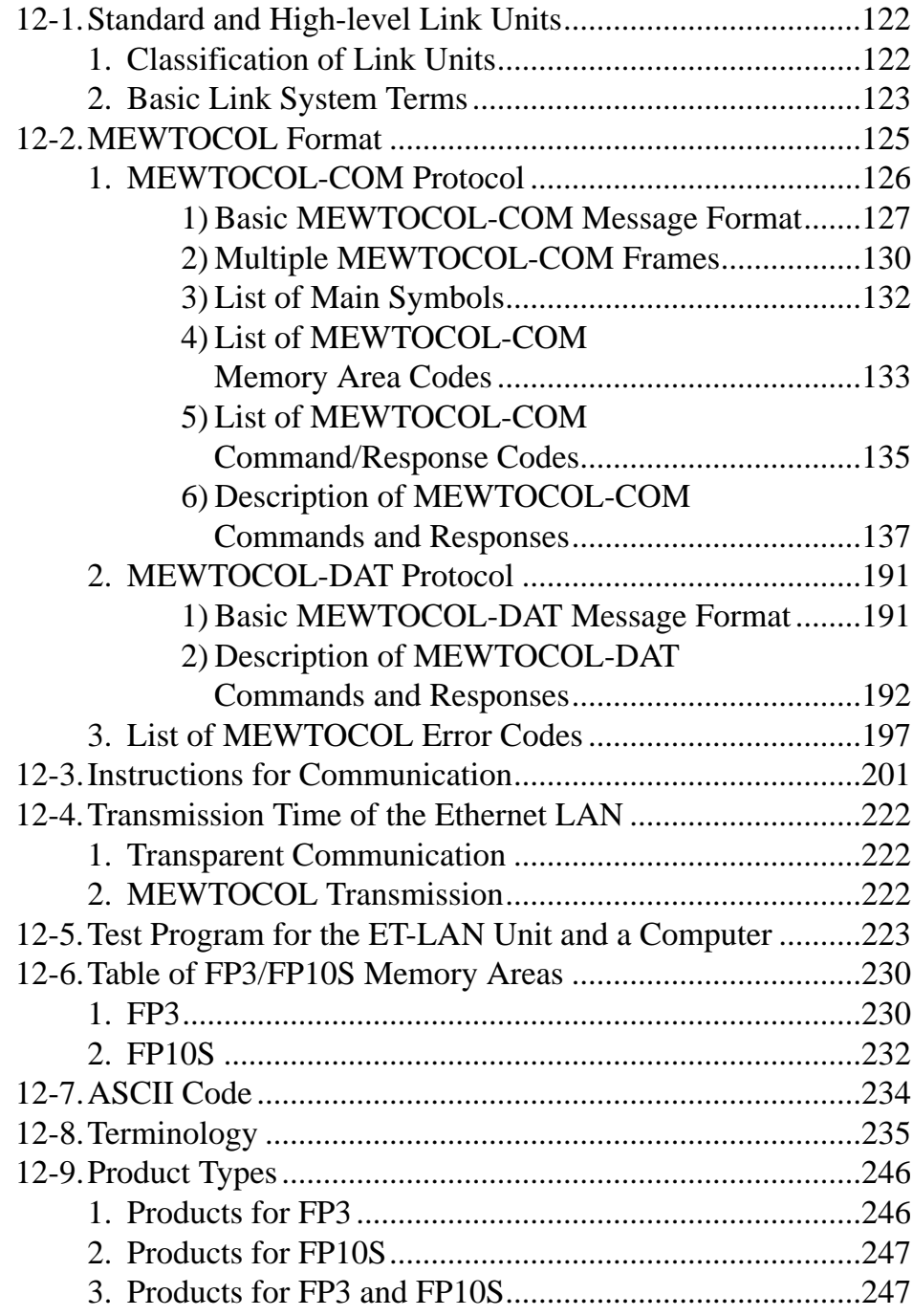

# **12-1.Standard and High-level Link Units**

Link units available for FP3 and FP10S are classified into two types: those for the "standard link system" and those for the "high-level link system". In this section, these classifications and some basic terms are explained for the purpose of easier understanding of the descriptions in this manual. For details about performance, specifications, and wiring, refer to the manual or data sheets for each unit.

# **1. Classification of Link Units**

- Units for the "standard link system" and "high-level link system" are listed as:
	- Units for the standard link system: C.C.U. (Computer Communication Unit), C-NET Link Unit, MEWNET-P (Optical) Link Unit, MEWNET-W (Wire) Link Unit
	- Units for the high-level link system: ET-LAN Unit, MEWNET-H Link Unit
- Each link unit follows the restrictions for each link system as shown in the tables below.

# **Table of standard link units**

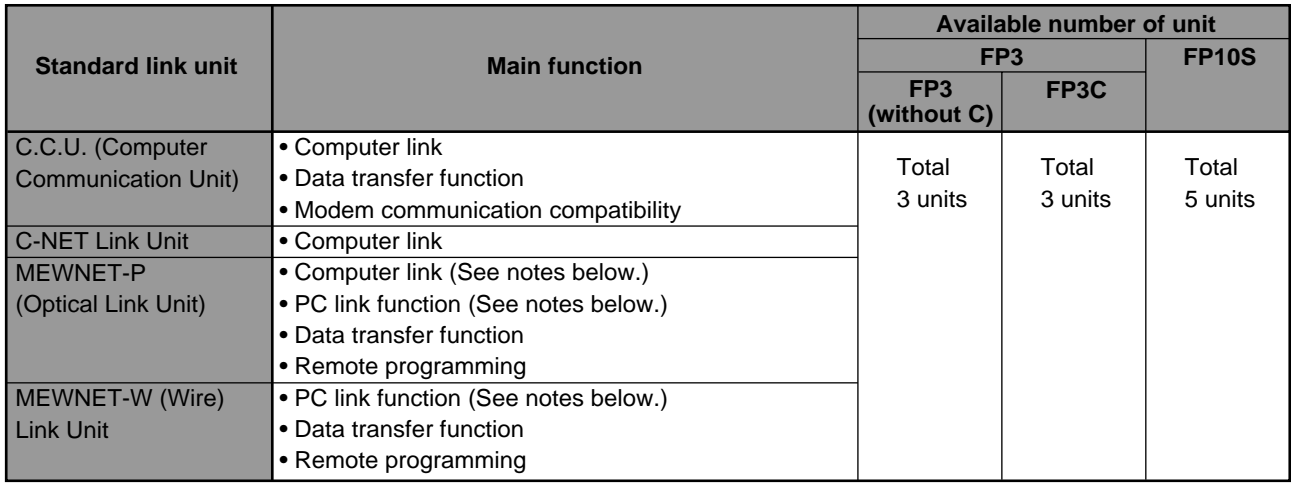

# **Notes:**

• To perform computer link communication using MEWNET-P (Optical) Link Units, an Optical RS232C Link Unit is required.

• Up to 2 PC links are available per CPU using two MEWNET-P or MEWNET-W link units.

# **Table of high-level link units**

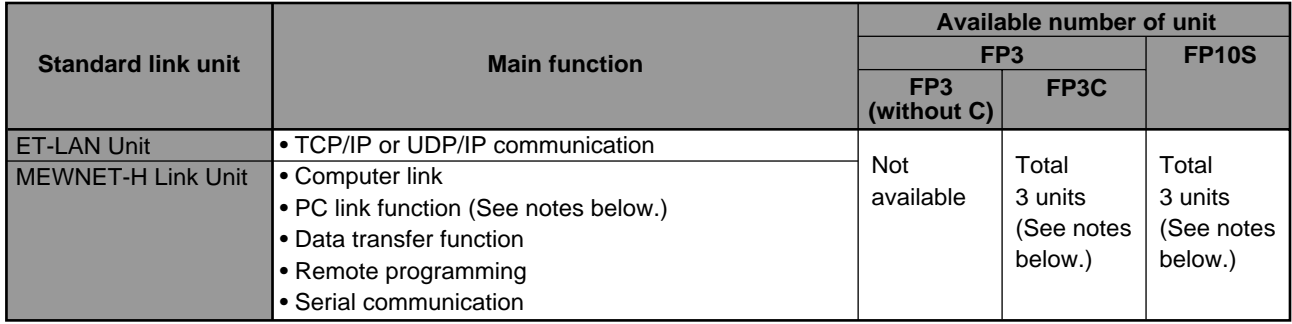

# **Notes:**

- ET-LAN unit is available for FP3C with a CPU version 4.5 or later and FP10S with a CPU version 1.5 or later.
- MEWNET-H Link is available for FP3C with a CPU version 4.4 or later and all FP10Ses.
- Up to 2 PC links are available per CPU using two MEWNET-H link units.
- MEWNET-H Link Units are not available in some areas. For details, please contact your dealer.

# **2. Basic for Link System Terms**

• For easy understanding about the link systems, some terms are explained here using examples.

# **• Route number:**

Route numbers are used for expressing the position of standard and high-level link units together. This numbering system is used to perform communication over layers, such as when remote programming, etc. The route numberings are assigned starting from the link unit at the slot nearest to the CPU as follows:

- FP3: "route 1", "route 2", "route 3", "route 4", "route 5" and "route 6" including 3 standard link units and 3 high-level link units
- FP10S: "route1", "route 2", "route 3", "route 4", "route 5", "route 6", "route 7" and "route 8" including 5 standard link units and 3 high-level link units.

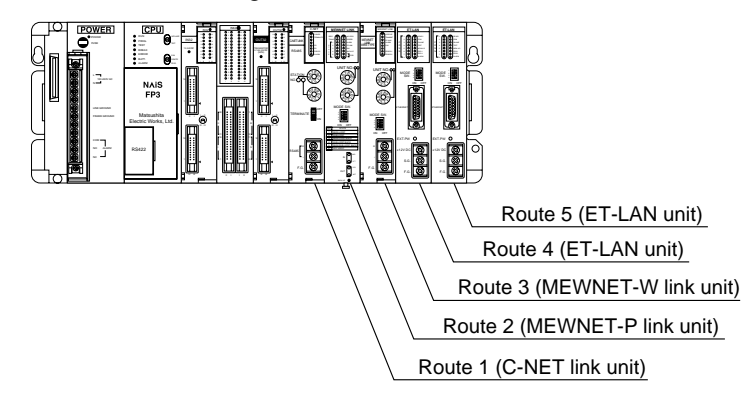

# **• Link number:**

Link numbers are used for expressing the position of link units separately for the standard link system and high-level link system, starting from the link unit at the slot nearest to the CPU as follows:

# **[Link number for standard link system]**

- FP3: "S link 1", "S link 2" and "S link 3"

- FP10S: "S link 1", "S link 2", "S link 3", "S link 4" and "S link 5"

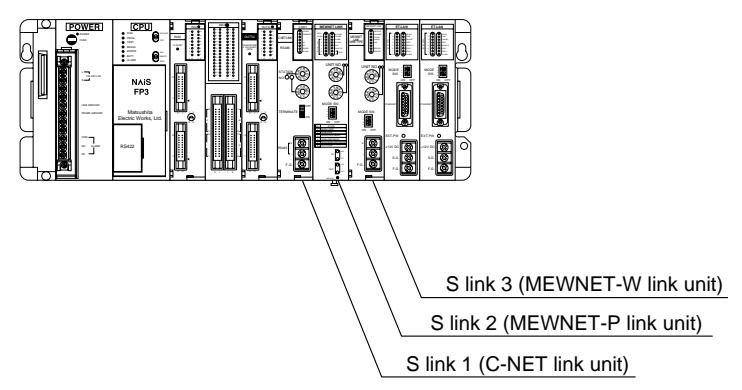

# **[Link number for high-level link system]**

"H link 1", "H link 2" and "H link 3"

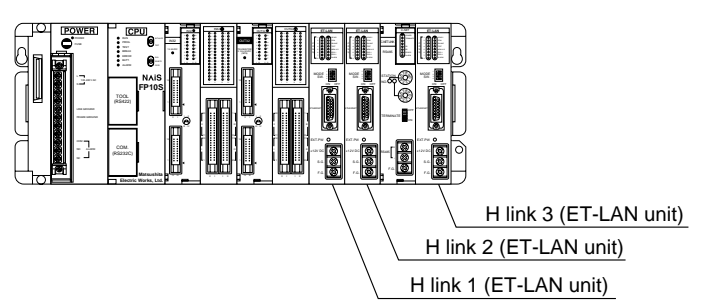

# **• PC link:**

The term "PC link" means one of the link functions between programmable controllers that use specified relays and data registers. In the PC link, you do not have to make a complicated program for communications. The PC link function is available separately for the standard link system and the high-level link system as follows:

#### **[PC link for standard link system]**

In the standard link system, a maximum of two PC links are available per CPU using MEWNET-P (Optical) or MEWNET-W (Wire) link units. The two PC links for the standard link systems are called "PC link S0" and "PC link S1". For each link communication, 1,024 points of link relays L and 128 words of link data registers LD are used for communications.

The PC link S0 and S1 allocations can be set using system register  $46*$  as follows:

- when system register 46 = K0, between two MEWNET-P or MEWNET-W link units used for PC link, PC link S0 is assigned for the unit nearest to the CPU (unit with a smaller S link number).
- when system register 46 = K1, between two MEWNET-P or MEWNET-W link units used for PC link, PC link S0 is assigned for the unit farthest from the CPU (unit with a larger S link number).

\* System register 46 is available for FP3C series with CPU version 4.4 or later and all FP10Ses.

#### **[PC link for high-level link system]**

In the high-level link system, a maximum of two PC links are available per CPU using MEWNET-H link units. The two PC links for the high-level link systems are called "PC link H0" and "PC link H1". For each link communication, you can assign relays and registers used for link communications using setting tools. The PC link H0 and H1 allocations are decided by the position of the MEWNET-H link units. Between the two MEWNET-H link units used for the PC link, PC link H0 is assigned for the unit nearest to the CPU (unit with a smaller H link number), and PC link H1 for the unit farthest from the CPU (unit with a larger H link number).

# **• Computer link:**

The term "computer link" means the link that functions between a programmable controller and a computer. In the computer link, a computer always initiates a communication to a programmable controller and communication is performed using MEWTOCOL-COM protocol for FP series programmable controllers. To perform computer link communication, you need to prepare a program in the computer that conforms to the MEWTOCOL-COM format. You do not have to make a program for the programmable controller.

# **• Data transfer:**

The data transfer function enables a programmable controller to send or get data to/from another programmable controller. This function is usually used between programmable controllers using the **F145 (SEND)/P145 (PSEND)** and **F146(RECV)/P146 (PRECV)** instructions through the link units. If you use this for communication with a computer, you need to prepare programs that conform to the MEWTOCOL-DAT format at the computer.

# **12-2.MEWTOCOL Format**

MEWTOCOL is the communication protocol for FP series programmable controllers of which two types are supported as follows:

#### **• MEWTOCOL-COM Protocol:**

MEWTOCOL-COM protocol is used for communication between an FP series programmable controller and a computer. Communication using MEWTOCOL-COM protocol is referred to as the computer link function. In the computer link, a computer always initiates communication by sending a MEWTOCOL-COM command message. The FP series programmable controller then returns back a response message to computer. Using this computer link, you do not need to create a communication program in the FP series programmable controller, but you do need to create a communication program in order to accommodate the MEWTOCOL-COM format. You can use any programming language such as BASIC or C to program the computer.

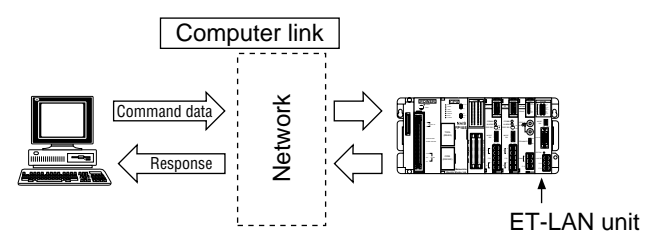

#### **• MEWTOCOL-DAT Protocol:**

The MEWTOCOL-DAT protocol is used for communication between FP series programmable controllers or between an FP series programmable controller and a computer. Communication using the MEWTOCOL-DAT protocol is called the data transfer function. The data transfer function is performed through link units, such as the MEWNET-P, MEWNET-W, MEWNET-H and ET-LAN unit, by executing the **F145 (SEND)/P145 (PSEND)** and **F146 (RECV)/P146 (PRECV)** instructions. During a data transfer, communication is usually initiated by the FP3, FP5, FP10S or FP10 with a link unit by executing the instructions, which means sending a MEWTOCOL-DAT command message. Then the response message is received from another FP3/FP5/FP10S/FP10 or a computer. When doing data transfers between FP series programmable controllers, you only need to create a program in one of the programmable controllers for executing the **F145 (SEND)/P145 (PSEND)** and **F146 (RECV)/P146 (PRECV)** instructions. You do not have to make a program in the other FP series programmable controller. For communication between an FP series programmable controller and a computer, you need to execute the **F145 (SEND)/P145 (PSEND)** and **F146 (RECV)/P146 (PRECV)** instructions in the FP series programmable controller and you need to create a program in order to accommodate the MEWTOCOL-DAT format. You can use any program language such as BASIC or C to program the computer.

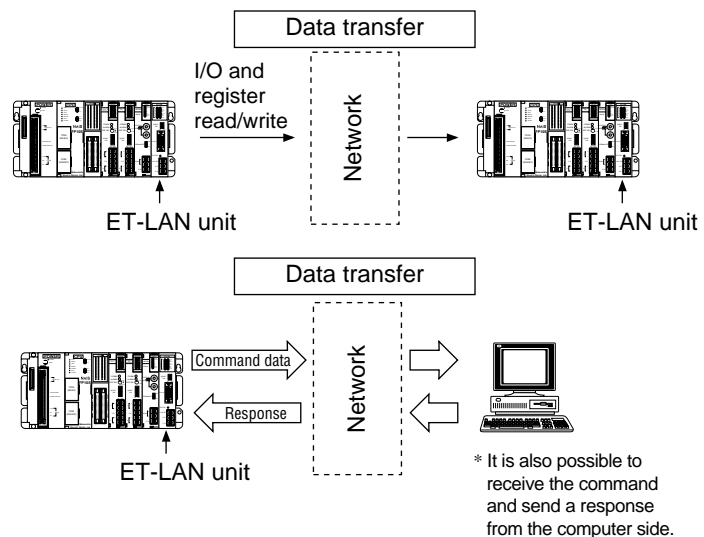

# **1. MEWTOCOL-COM Protocol**

The MEWTOCOL-COM protocol is used for communication between a computer and an FP series programmable controller (computer link function). During computer link communication, the command is initiated from a computer and the FP series programmable controller sends a response message back to the computer in the MEWTOCOL-COM format.

All messages are transmitted as ASCII codes. Therefore, all characters you send to or receive from an FP series programmable controller should be converted to ASCII code. Regarding ASCII HEX code, refer to page 234, "12-7. ASCII Codes".

# **Note:**

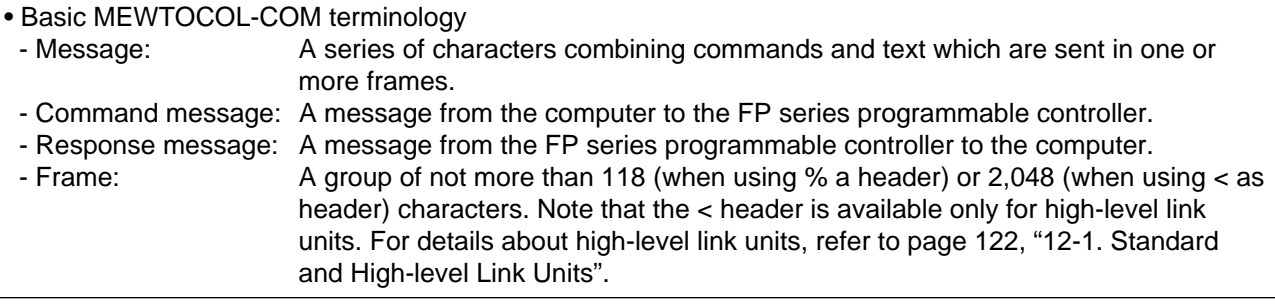

# ■ **Number systems used in MEWTOCOL-COM messages**

Three types of numbering systems are used for MEWTOCOL-COM messages as follows:

- Hexadecimal numbers

Hexadecimal numbers are used for expressing the contents of the registers or error codes.

# **[EXAMPLE]**

In the response message of the RD command, response data is expressed in hexadecimal numbers.

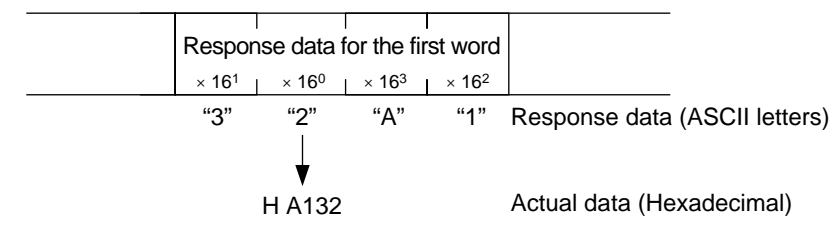

- Decimal numbers

Decimal numbers are used for expressing the addresses for registers and timer/counter contacts.

# **[EXAMPLE]**

In the command message of the RD command, the address is expressed in decimal numbers.

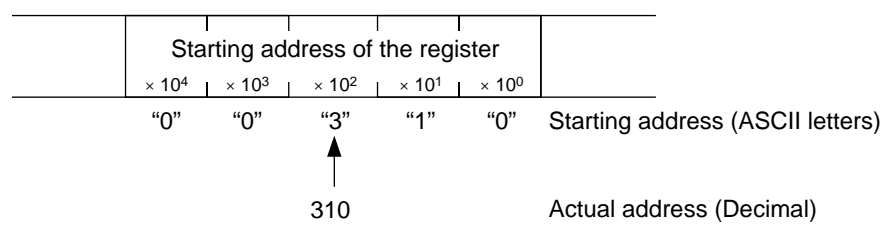

- Combination of decimal and hexadecimal numbers

Address for relay bits (X, Y, R and L) are expressed as a combination of a word address (decimal) and a hexadecimal number for designating a specific bit. The right most digit is hexadecimal and the rest of the digits are decimal.

### **[EXAMPLE]**

In the RC command message for reading a single data bit, its address is expressed in a combination of decimal and hexadecimal numbers.

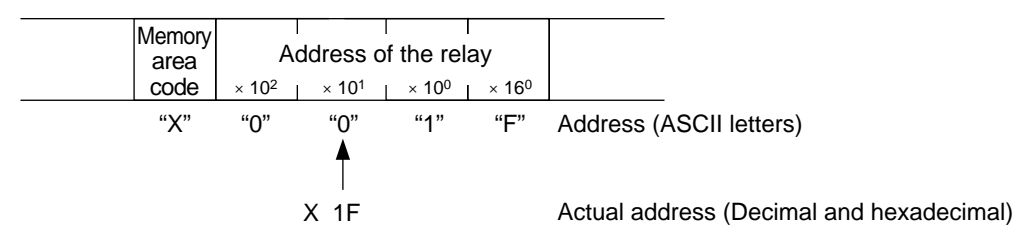

### **Note:**

• Since there are restrictions in the digits that can be used for expressing data and addresses, etc., in each command and response message, be sure to refer to each description of MEWTOCOL-COM commands and responses.

# **1) Basic MEWTOCOL-COM Message Format**

# ■ **Command message format**

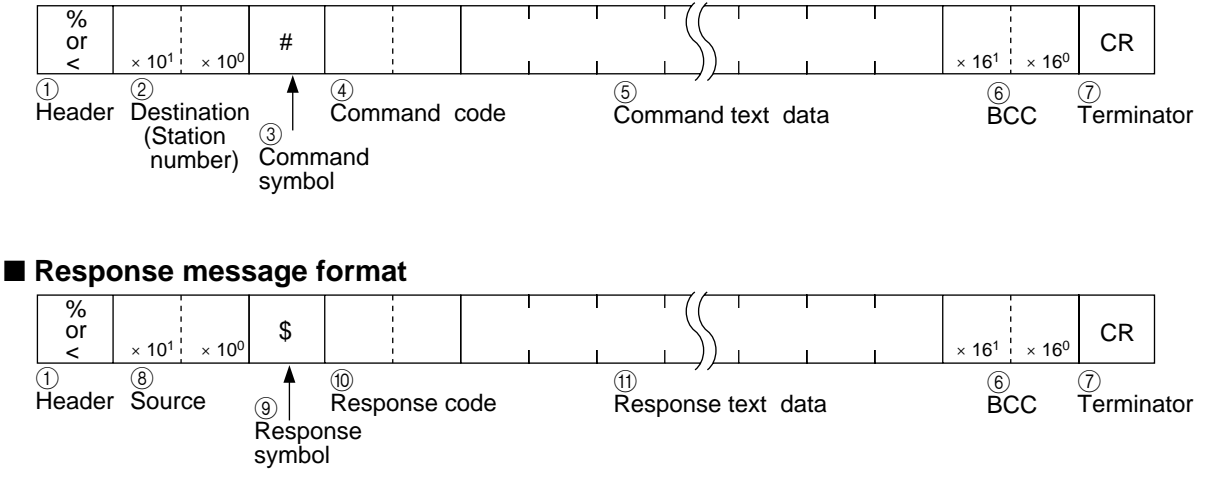

#### ■ **Error response message**

When an error occurrs during data transmission, the following response will be returned by a programmable controller.

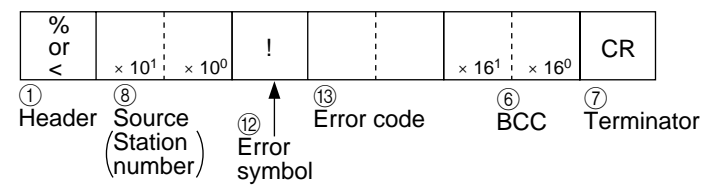

### *12-2. MEWTOCOL Format*

 $(1)$  Header ["%" (ASCII code : H25) or "<" (ASCII code: H3C)]

The percent character "%" is used for the header in both command and response messages frames, for up to and including 118 characters. The character "<" is used for the header in both command and response message frames for up to and including 2,048 characters. The "<" header is available for high-level link units, such as the ET-LAN unit or MEWNET-H link unit.

- 2 Destination (Station number) ["01" through "64" (decimals) or "FF"] The station that should read the command message is specified as 2 characters representing a decimal station number. Accordingly, the station number must be specified in the range of "01" to "64". You also can specify it as "FF" to send the command message to all of the stations. In this case, no response message will be returned.
- 3 Command symbol ["#"(ASCII code : H23)] The pound sign "#" is used for the command symbol.

4 Command code [2 characters (capital letters)] The command code is specified as 2 uppercase characters. For details of the command codes, refer to page 135, "5) List of MEWTOCOL-COM Command/Response Codes".

5 Command text data

Depending on the command, the content of text data will vary.

Information such as memory address that subjected to the data transmission, and data (if any), will be specified here. 6 Block Check Code (BCC) [2 characters]

This code is used to detect errors in the message transmissions.

If "\*\*" is sent from a computer as the BCC, no block check will be performed on the command message. Even if a computer sending a command message has specified that no BCC is being sent, the receiving station will insert its own BCC in the response message.

It is created by Exclusive ORing all of the codes from the header through the last text character, then translating the resulting 8-bit data into two ASCII characters.

#### **Example :**

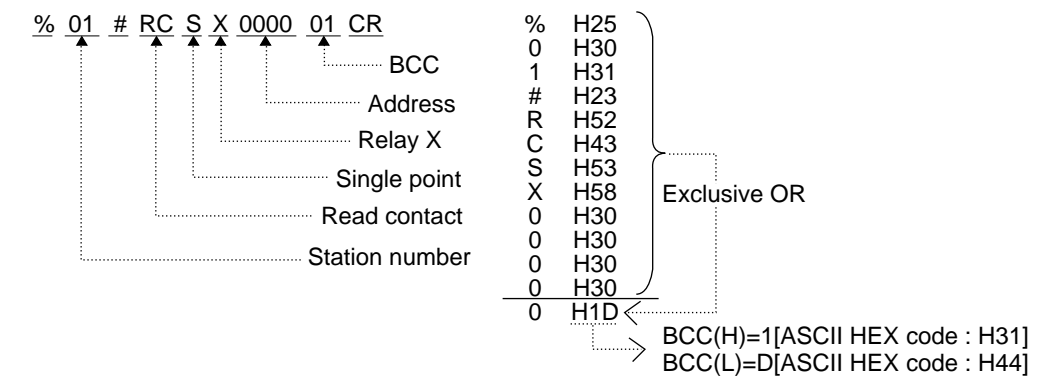

7 Terminator [CR (ASCII code : H0D)]

The carriage return "CR" is used as the terminator in both command and response messages.

- 8 Source (Station number) ["01" through "64" (decimals) or "FF"] The station number specified in the command message as the destination will be returned as source station number.
- 9 Response symbol ["\$" (ASCII code : H24)] The dollar sign "\$" is used in the response message. This indicates that a data transmission was successfully received.
- 0 Response code [2 characters (capital letters)] The same code as the one sent in the command message will be returned to indicate the programmable controller is responding to the command message.
- (1) Response text data

When data must be returned in the response message, the response text data is added after the response code. For example, when a register read command (RD) is sent from a computer, the programmable controller will respond with text data.

B Error symbol ["!" (ASCII code : H26)]

The exclamation character "!" is used to identify an error message. This indicates that a data transmission error occurred.

C Error code [2 characters (hexadecimals)]

The error code is specified as 2-character hexadecimal number expressed in ASCII format.

For details about MEWTOCOL-COM error codes, refer to page 197, "3. List of MEWTOCOL Error Codes".

### ■ **Example**

Reading data from data registers, DT0000 through DT0002 in a programmable controller which has assigned number is 01.

The data in the data registers are : DT0000 0063 (Hexadecimal) DT0001 3344 (Hexadecimal) DT0002 000A (Hexadecimal)

#### **Command message**

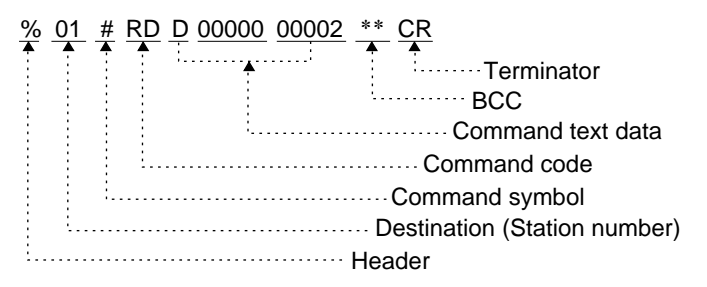

#### **Response message**

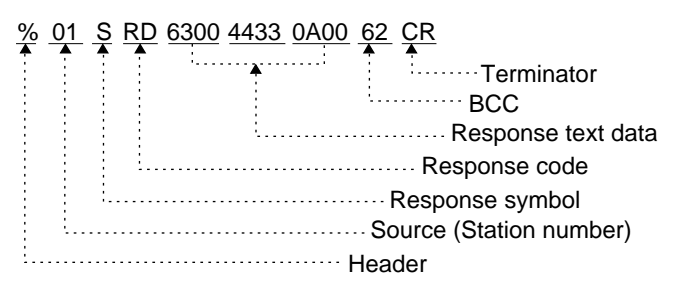

# **2) Multiple MEWTOCOL-COM Frames**

The maximum of message length that the link unit can receive or send at one time is 118 characters when using the "%" header and 2,048 characters when using the "<" header. If the message to be sent exceeds specified limits, it must be divided into separate frames as shown below.

#### ■ How to divide a message into multiple frames

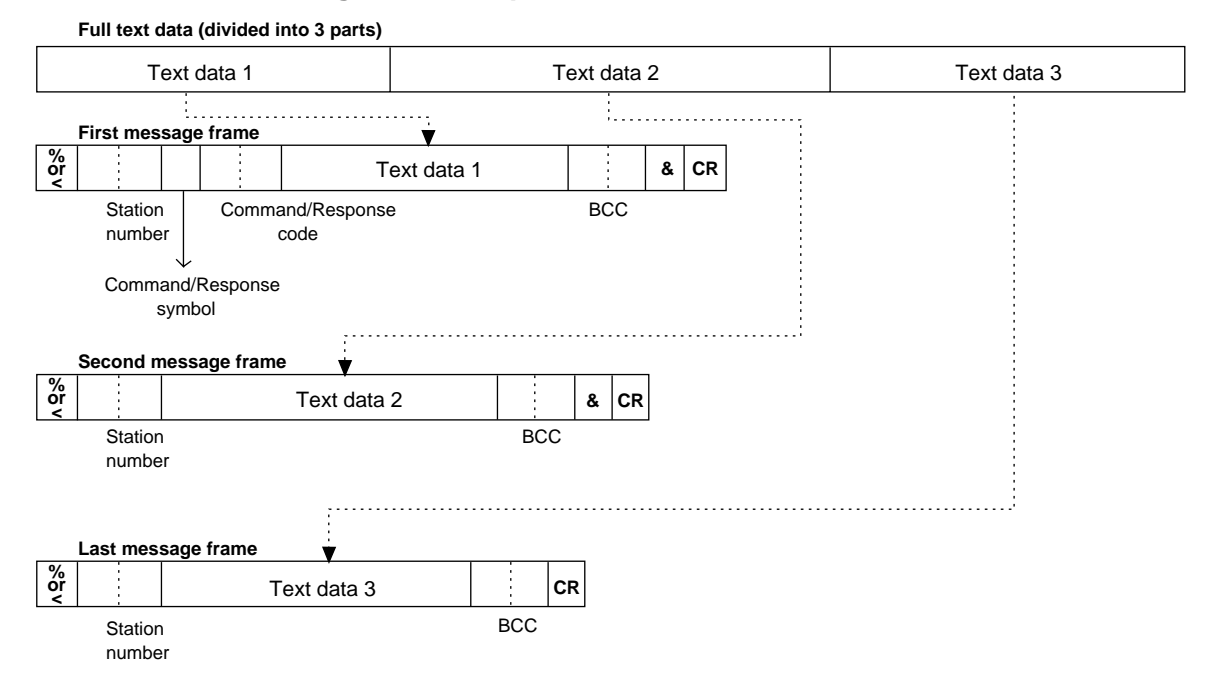

The characters included in each frame are slightly different.

• 1st frame

The delimiter character "&" is added after the BCC. In all other respects it is just like a single frame message.

• 2nd (and 3rd, etc) frames

The second, third, etc. frames do not use the command or response symbols ("#", "\$"), but the second frame does require the "&" character between the BCC and the terminator (CR).

• Last frame

The last frame does not use the command or response symbols ("#", "\$").

It also does not include the "&" delimiter character. In other words, it is just like a regular message frame, without a command or response symbol.

### ■ Data request message frame

When a programmable controller or a computer receives a message that contains an "&" delimiter, they must send a data request message that contains the station number, the BCC and an "&". For details, refer to the next sections.

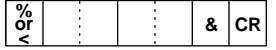

# ■ **Data flow using multiple frame**

#### **Using multiple frame command message**

After each frame of the command message that contains an "&" delimiter is received, the programmable controller responds with its station number and the BCC. Then the programmable controller waits for the next piece of the command message.

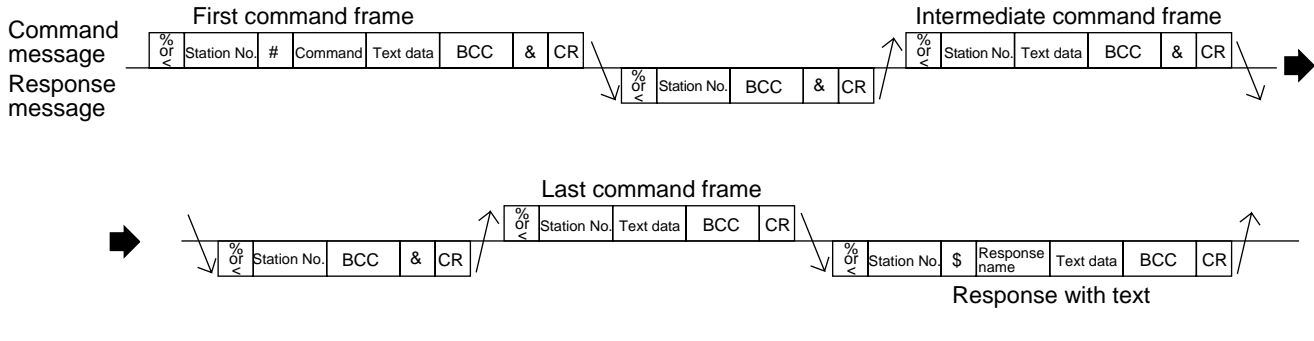

#### **Note:**

• The response message frame parentheses with text ("\$" response symbol/response code/text data) are not sent back to the computer until all of the command message frames with text have been sent to the programmable controller.

# **Using a multiple frame response message**

After receiving each frame of a response message that contains an "&" delimiter, the computer responds with the station number and the BCC. Then the computer waits for the next piece of the response message.

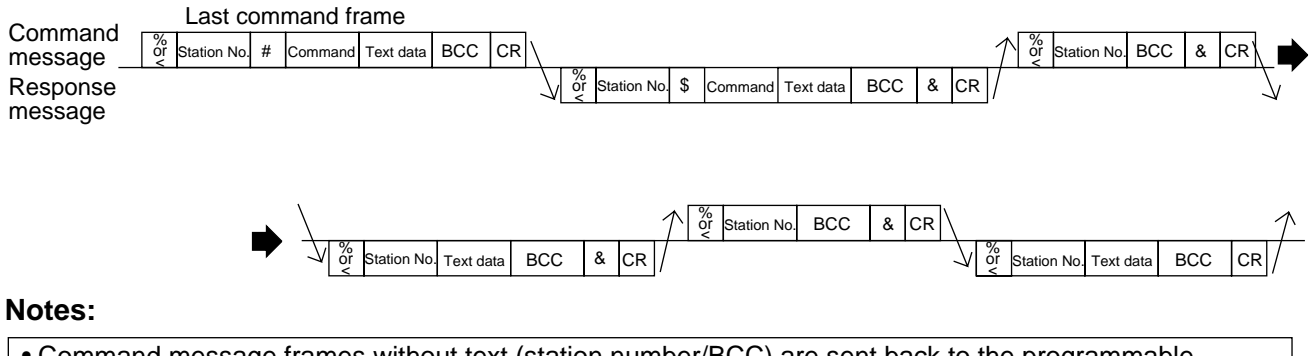

- Command message frames without text (station number/BCC) are sent back to the programmable controller until all the response message frames have been received by computer.
- When a message is divided into multiple frames, the next frame can not be sent without first receiving a confirmation that the most recent frame was received correctly.
- As a message in multiple frames can not be interrupted without the abort (AB) command, it is recommended that the number of frames in one message should be limited to as small a number as possible.

# **3) List of Main Symbols**

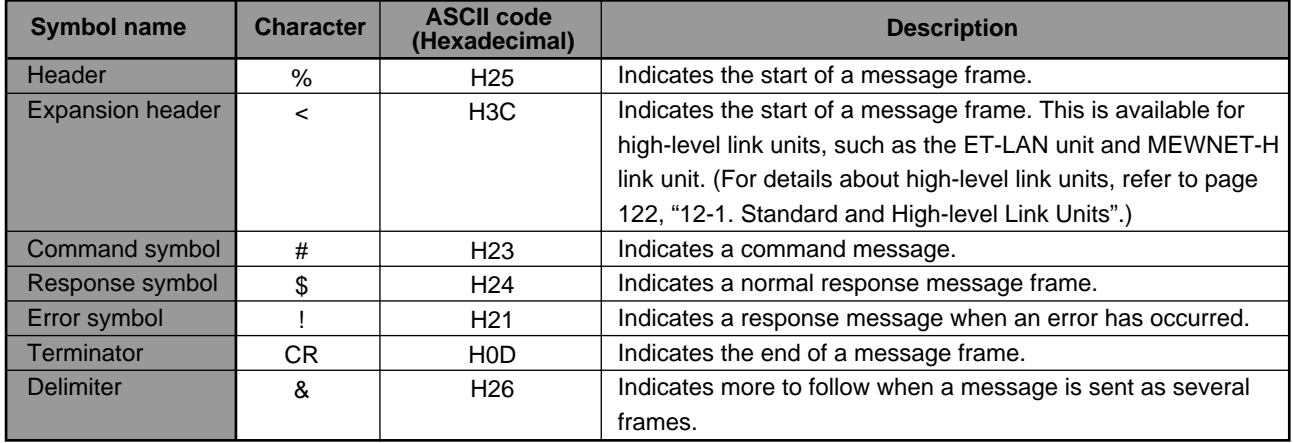

# **4) List of MEWTOCOL-COM Memory Area Codes**

The memory area codes are specified as 1 or 2 characters (capital letters). These codes are a little bit different from the names used in the programmable controller for the memory area in numbering or their specifications. Be sure to check the coincidence of each code before use.

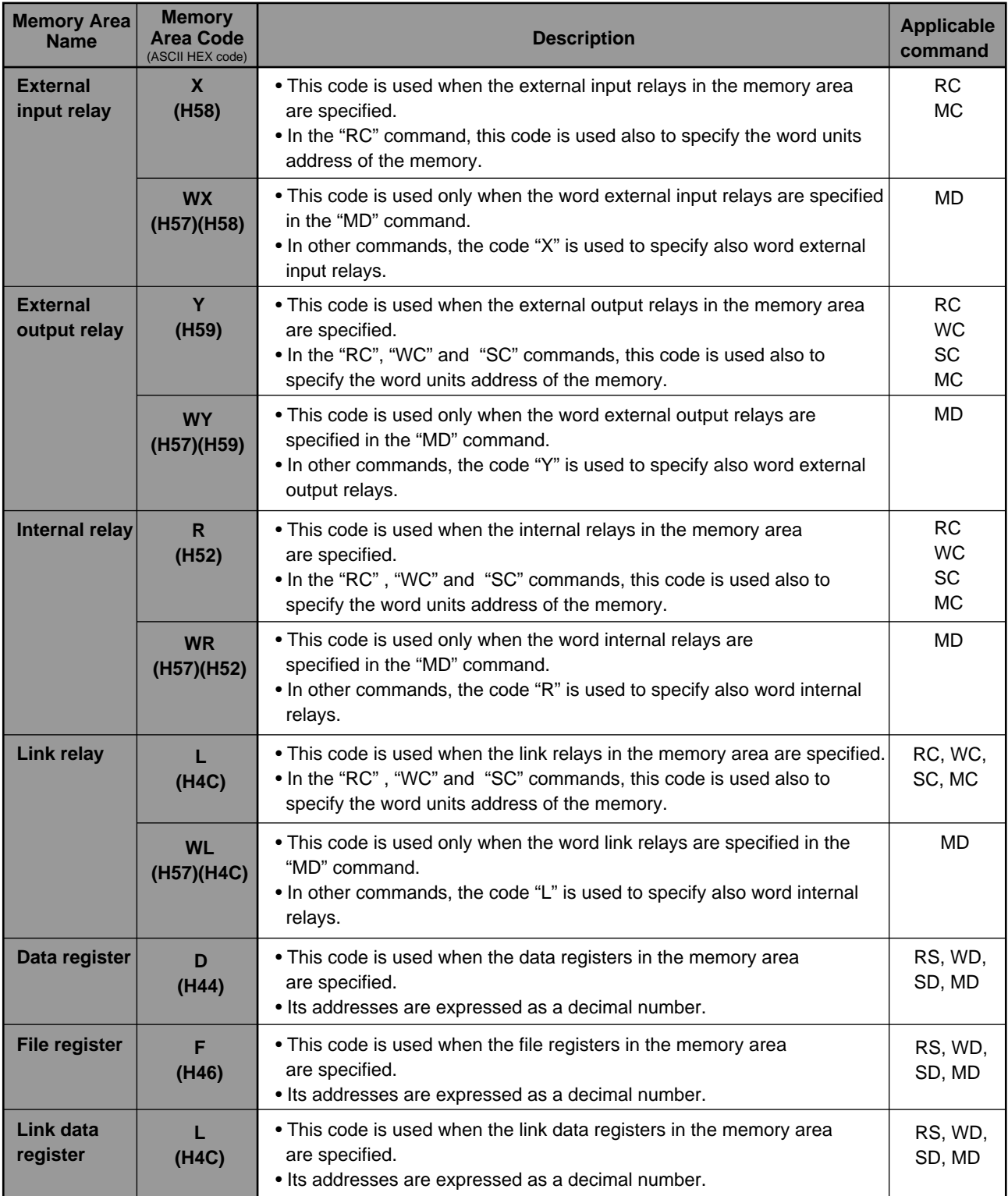

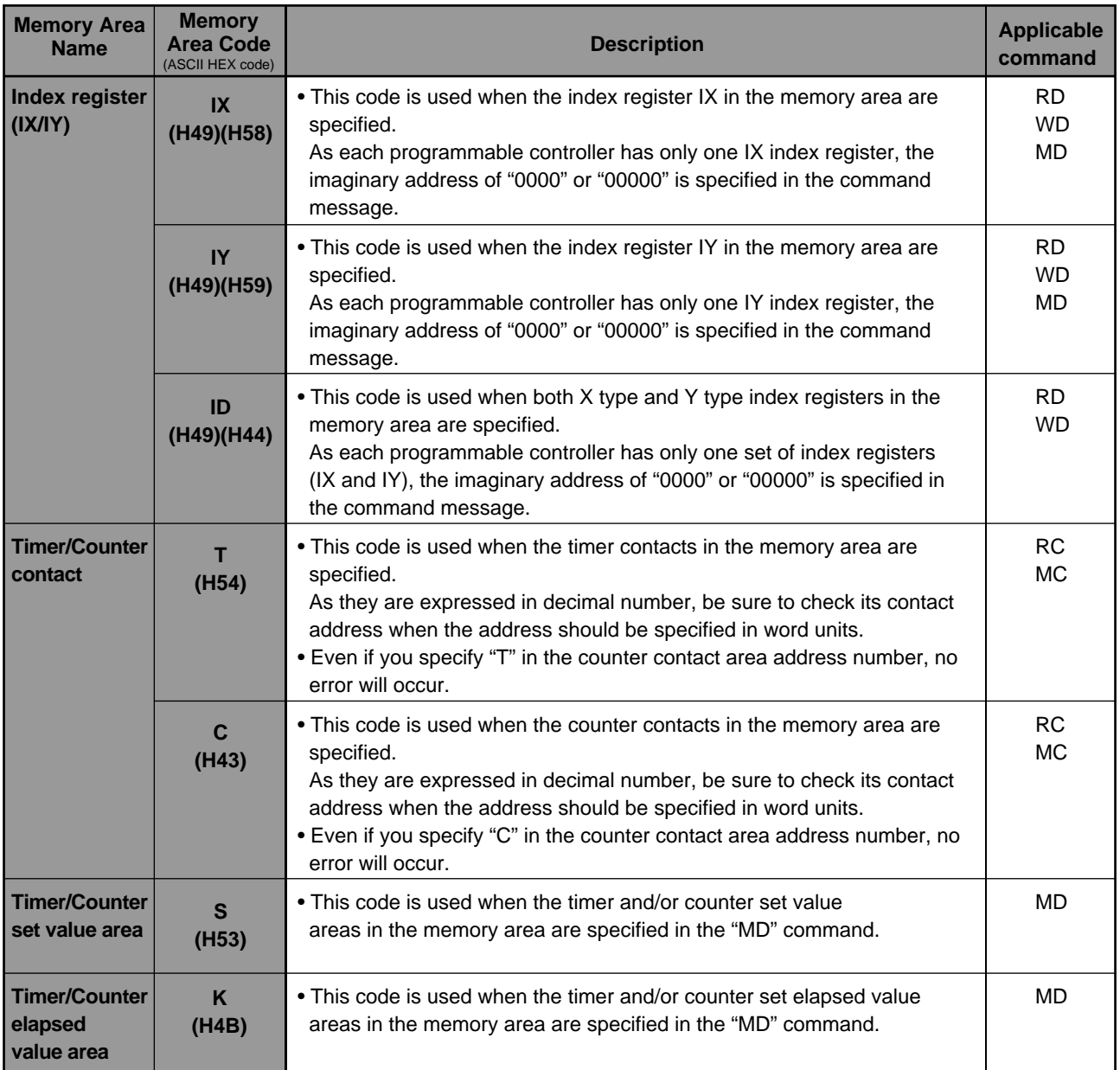

# **5) List of MEWTOCOL-COM Command/Response Codes**

The command/response codes are specified using two capital letters. The same code as the one sent in the command message will be returned to indicate that the programmable controller is responding to the command message.

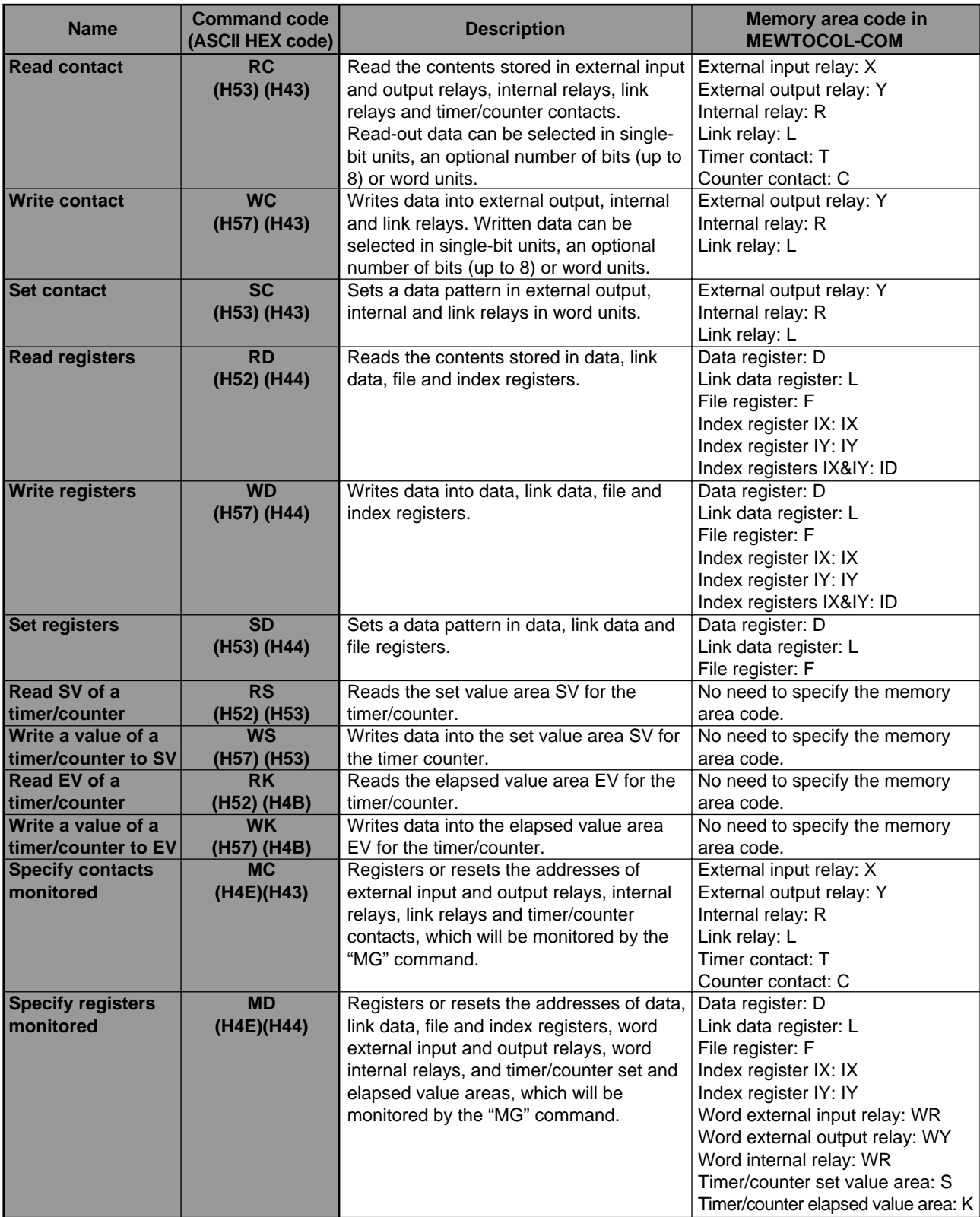

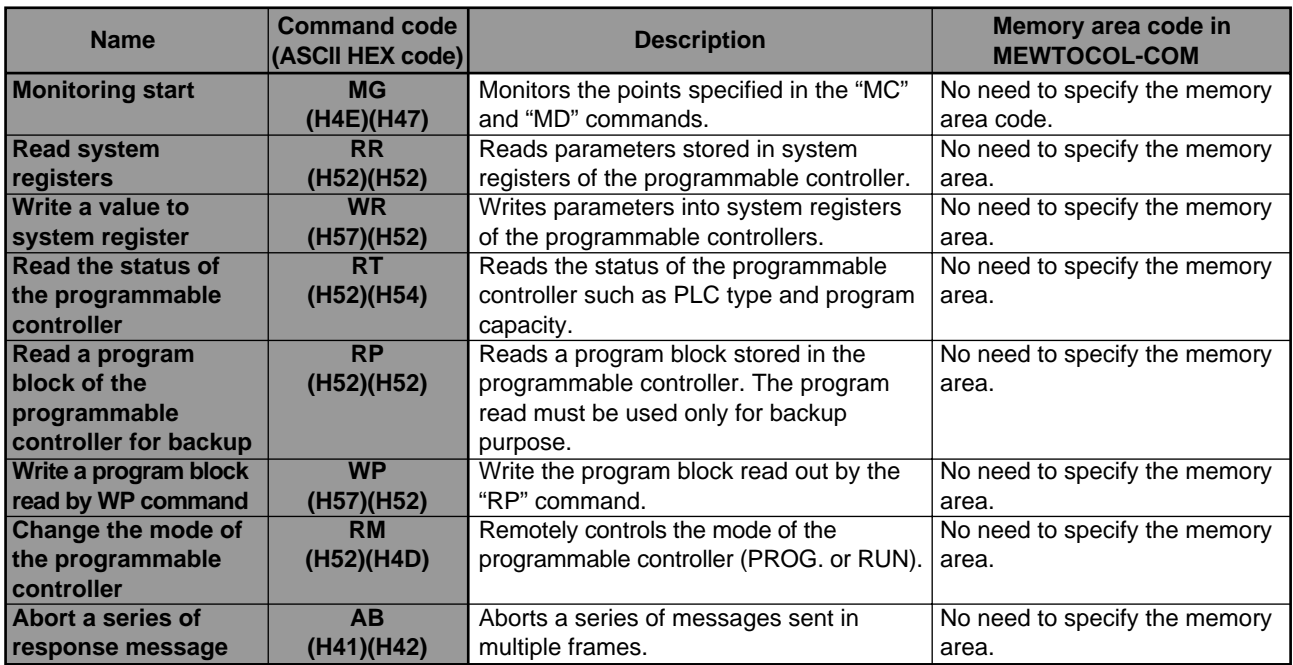

# **6) Description of MEWTOCOL-COM Commands and Responses**

The descriptions for each MEWTOCOL-COM command and response message are explained in pairs in the pages shown below.

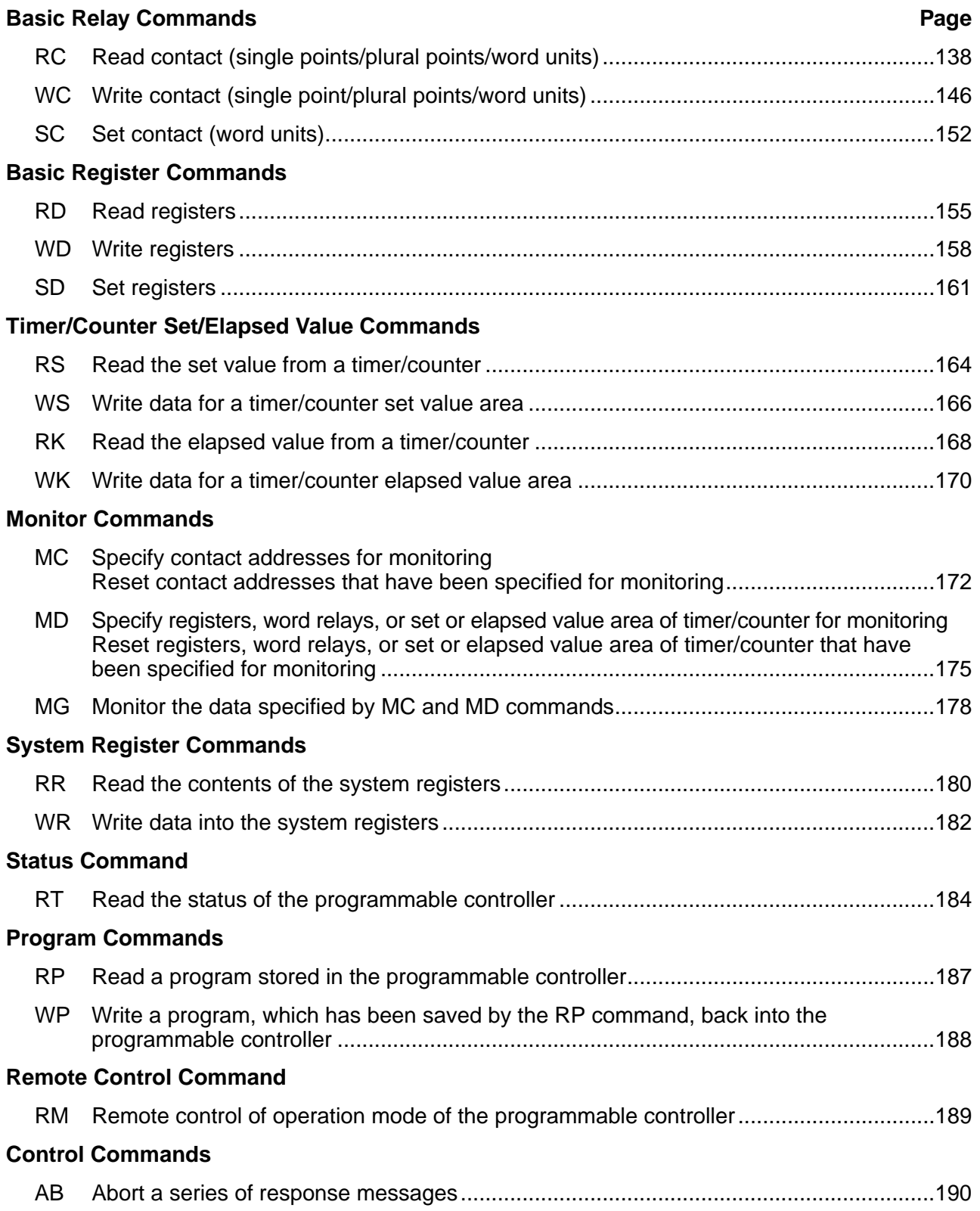

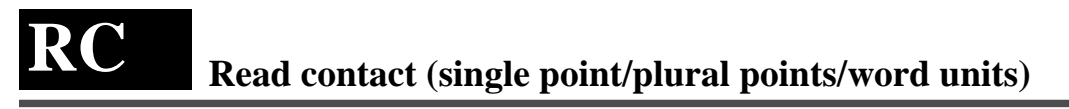

**Outline** Reads the contents stored in external input relays, external output relays, internal relays, link relays and timer or counter contacts.

# **Basic message format**

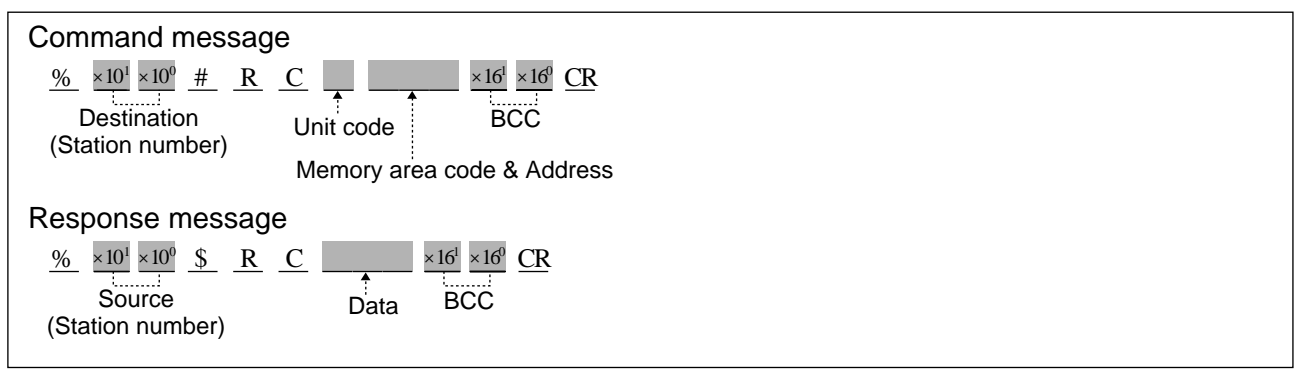

# ■ **Memory area codes**

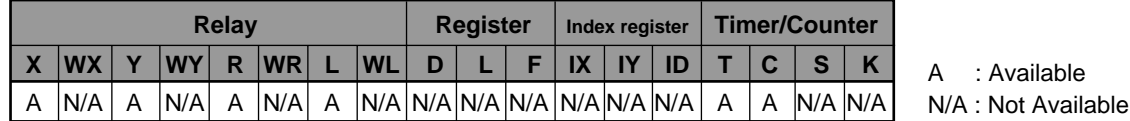

# **Notes:**

- The codes "X", "Y", "R" and "L" are also used to read data in one word units (1 word = 16 bits).
- Refer to page 133, "4) List of MEWTOCOL-COM Memory Area Codes" for details.

# ■ **Unit codes**

A computer can read a single bit of data, an optional number of bits (1 to 8 bits) or in units of words (1 word = 16 bits). In order to set the data size for "RC" command, use the following unit codes.

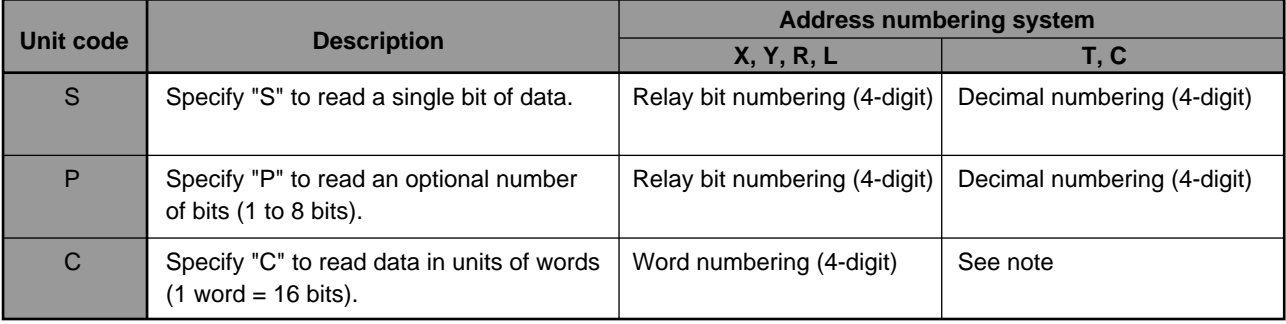

# **Note:**

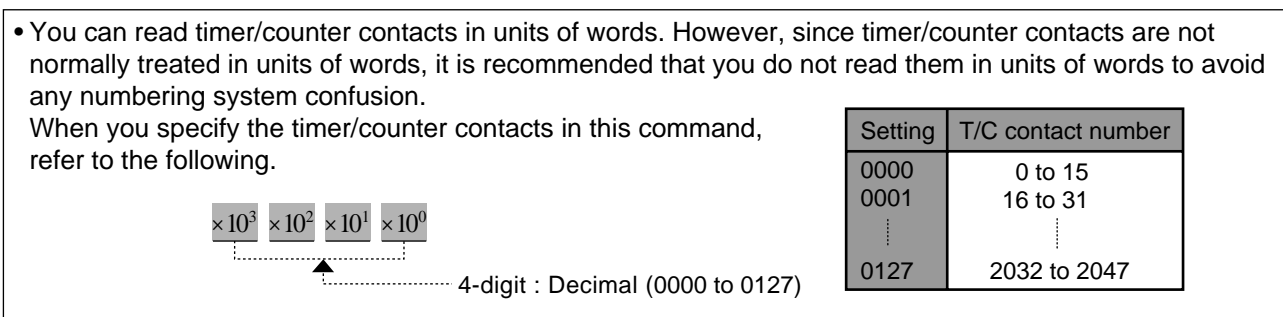
- **Description** Reads the contents stored in external input relays, external output relays, internal relays, link relays and timer or counter contacts. A computer can read a single bit of data, or an optional number of bits (1 to 8 bits) in one command message.
	- It can also read data in units of words  $(1 \text{ word} = 16 \text{ bits}).$
	- Refer to following pages for detailed explanations.

# ■ When the unit code "S" is specified. [When you want to read a single bit of data.]

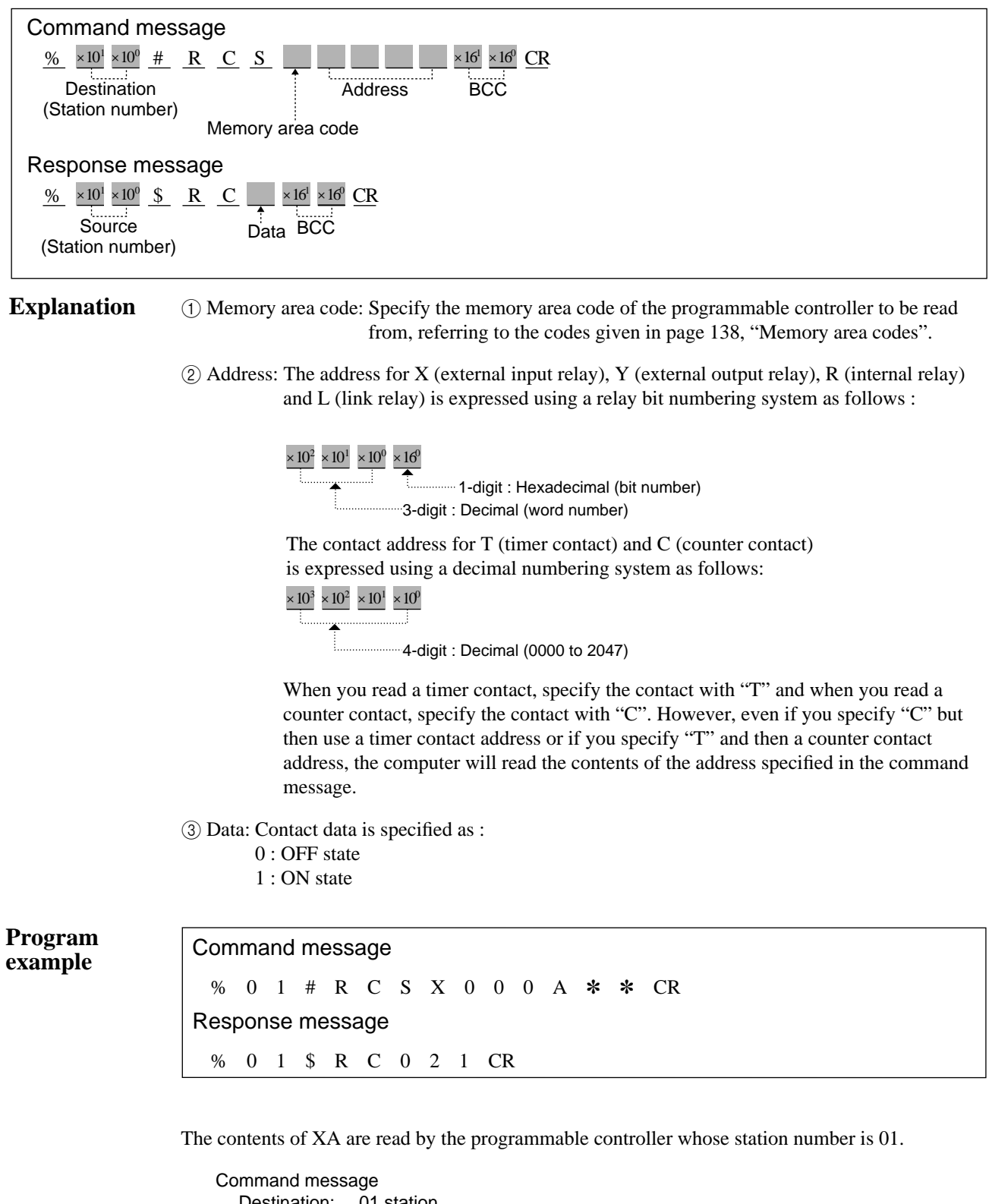

Destination: 01 station Point: XA Response message Source: 01 station Data:  $XA = 0$  (OFF)

# ■ When the unit code "P" is specified. [To read one or more bits of data (1 to 8 bits).]

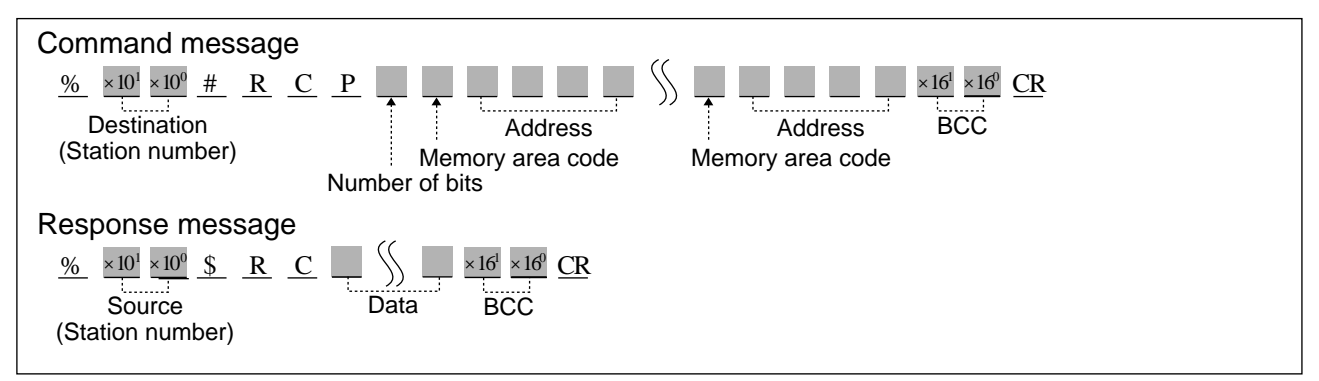

**Explanation** 1 1 Number of bits: When you specify "P" in the unit code, you must specify how many bits to read. Specify a number in the range of 1 to 8.

#### **Notes:**

- You must specify a separate memory area code and address for each bit of data you want to access. Thus, you will have to give from 1 to 8 memory area codes and addresses depending on the number of bits you specified.
- A single bit can also be accessed with the unit code "S".

2 Memory area code: Specify the memory area code for the programmable controller to be read from, referring to the codes given in page 138, "Memory area codes".

3 Address: The address for X (external input relay), Y (external output relay), R (internal relay) and L (link relay) is expressed using a relay bit numbering system as follows :

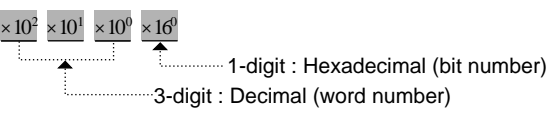

The contact address for T (timer contact) and C (counter contact) is expressed using a decimal numbering system as follows:

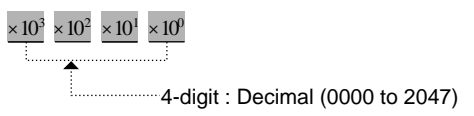

When you read a timer contact, specify the contact with "T" and when you read a counter contact, specify the contact with "C". However, even if you specify "C" but then use a timer contact address or if you specify "T" and then use a counter contact address, the computer will read the contents of the address specified in the command message.

- 4 Data: Contact data is specified as :
	- 0: OFF state
	- 1: ON state

Command message % 0 1 # R C P 3 X 0 0 0 A Y 0 0 1 F T 0 0 0 5 ✽ ✽ CR Response message % 0 1 \$ R C 1 0 0 2 0 CR

The contents of XA, Y1F and T5 will be read from the programmable controller whose station number is 01.

Command message<br>Destination: 01 station Destination: Number of bits: 3 bits (XA, Y1F, T5)

Response message

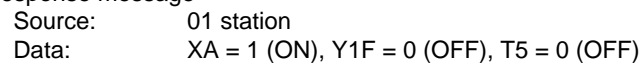

# ■ When the unit code "C" is specified. [To read bit data in units of words (1 word = 16 bits).]

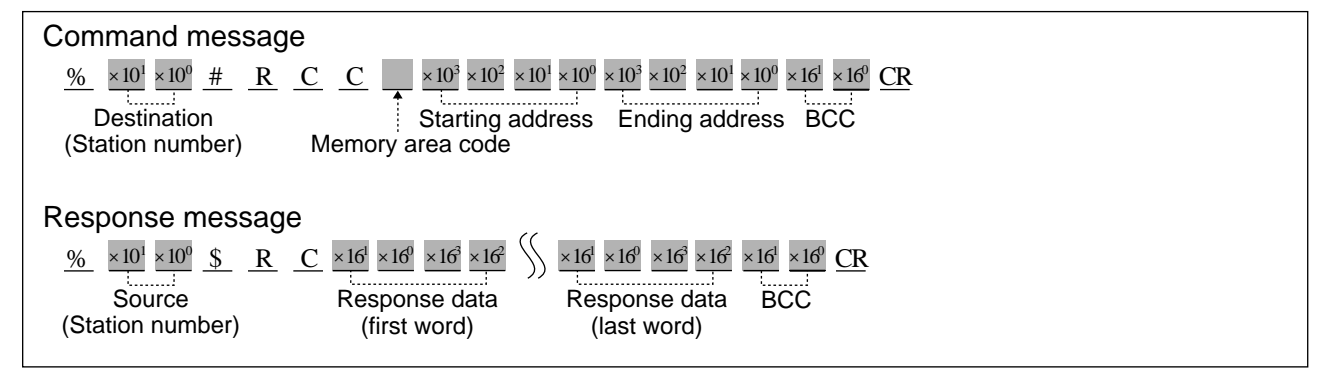

**Explanation** 1 Memory area code: Specify the memory area code for the programmable controller to read from,ad from, referring to the codes given in page 138, "Memory area codes".

#### **Note:**

• The memory area codes used in this command do not have same name as those that are used in programming the programmable controller.

- 2 Starting address
	- & Ending address: The starting and ending word addresses for X (external input relay), Y (external output relay), R (internal relay) and L (link relay) are expressed using a word numbering system as follows :

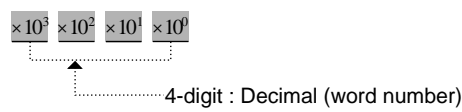

You can read timer/counter contacts in units of words. However, since timer/counter contacts are not normally treated in unit of words, it is recommended that you do not read them in units of words to avoid any numbering system confusion.

When you specify the timer/counter contacts in this command, refer to the following.

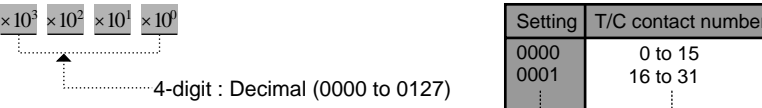

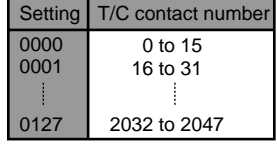

When you read a timer contact, specify the contact with "T" and when you read a counter contact, specify the contact with "C". However, even if you specify "C" but then use a timer contact address or if you specify "T" and then a counter contact address, the computer will read the contents of the address specified in the command message.

#### **Note:**

• The ending address must be equal to or larger than the starting address.

3 Response data: 4 characters are returned for each word relay address included in the command in the form shown below.

> Data will be returned starting with the data stored in the starting word address specified in the command message.

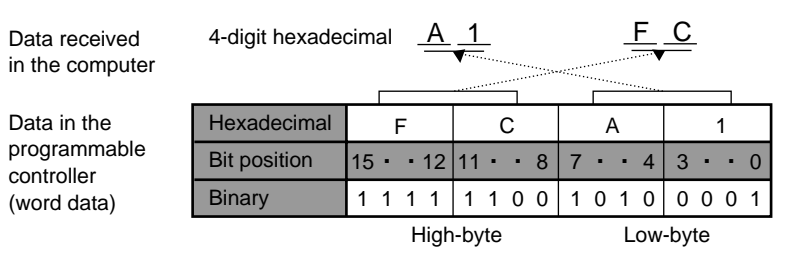

# **Notes:**

- The number of words of data that are returned is equal to the ending address minus the starting address plus one.
- The programmable controller stores words in low-byte, high-byte order.
- Thus, data returned by the programmable controller are in that order.

**Program example**

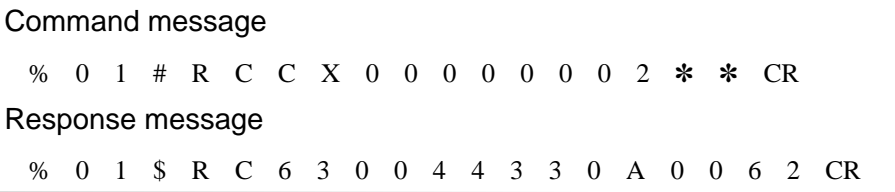

The contents of external input relays [WX0 to WX2 (X0 to X2F)] will be read from the programmable controller whose station number is 01.

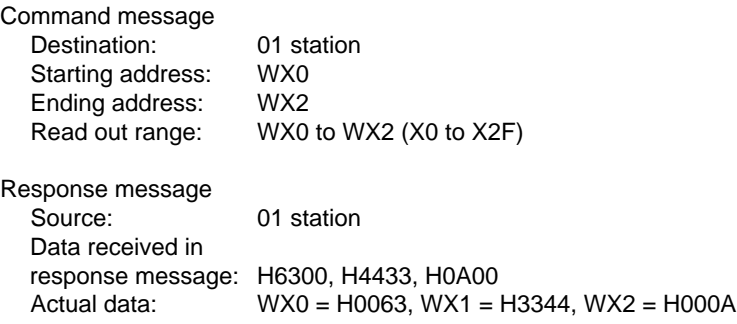

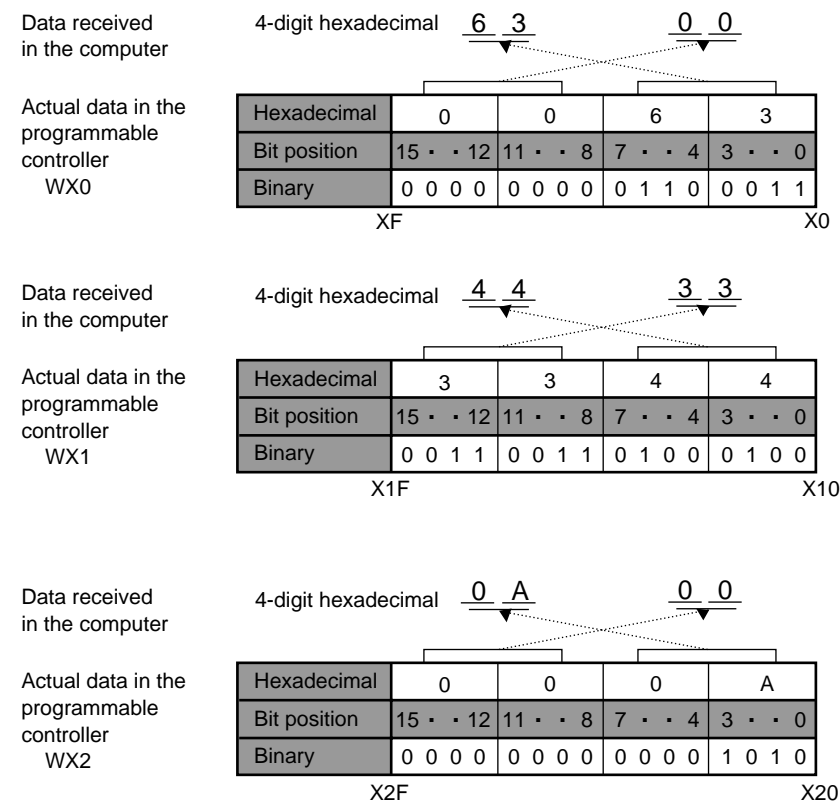

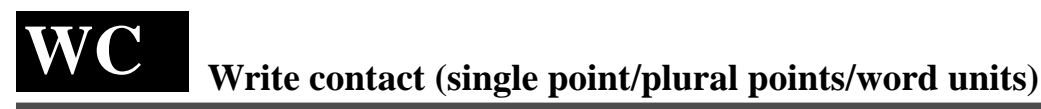

**Outline** Writes data into external output relays, internal relays and link relays.

# **Basic message format**

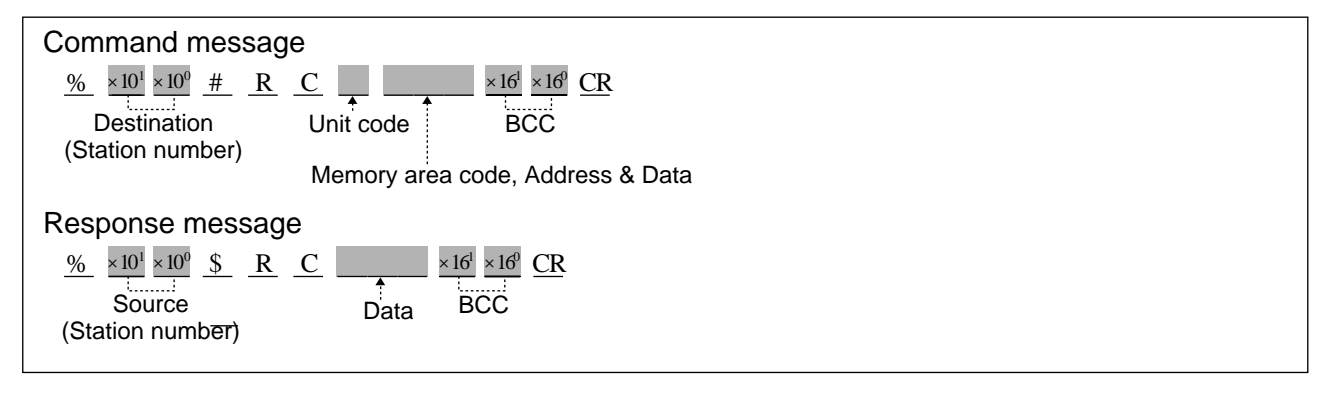

# ■ Memory area codes

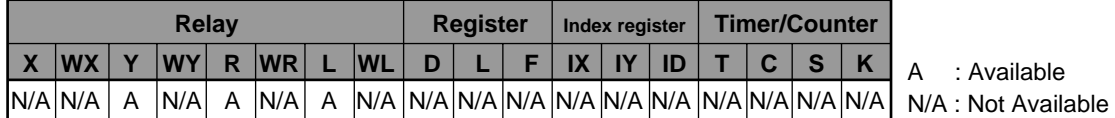

# **Notes:**

- The memory area code "X" (external input relay) can be specified only for the FP3.
- The codes "X" (only for the FP3), "Y", "R" and "L" also are used to write data in units of words (1 word = 16 bits).
- Refer to page 133, "4) List of MEWTOCOL-COM Memory Area Codes" for details.

# ■ **Unit codes**

A computer can write a single bit of data, an optional number of bits  $(1 \text{ to } 8 \text{ bits})$  or in units of words  $(1 \text{ word} = 16 \text{ bits})$ . In order to set the data size for "WC" command, use the following unit codes.

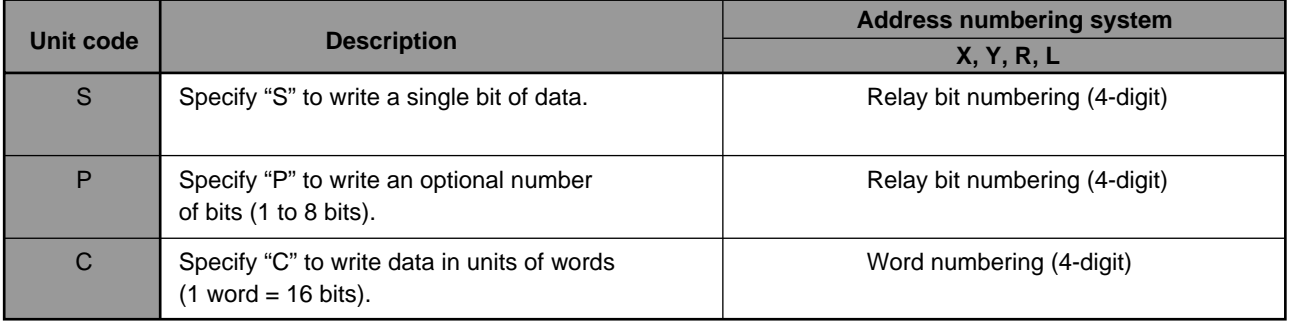

**Description** • Writes data into external output relays, internal relays and link relays.

A computer can write a single bit of data, or an optional number of bits (1 to 8 bits) in one command message.

It can also write data in units of words  $(1 \text{ word} = 16 \text{ bits})$ .

• Refer to the following pages for detailed explanations.

■ When the unit code "S" is specified. [When you want to write a single bit of data.]

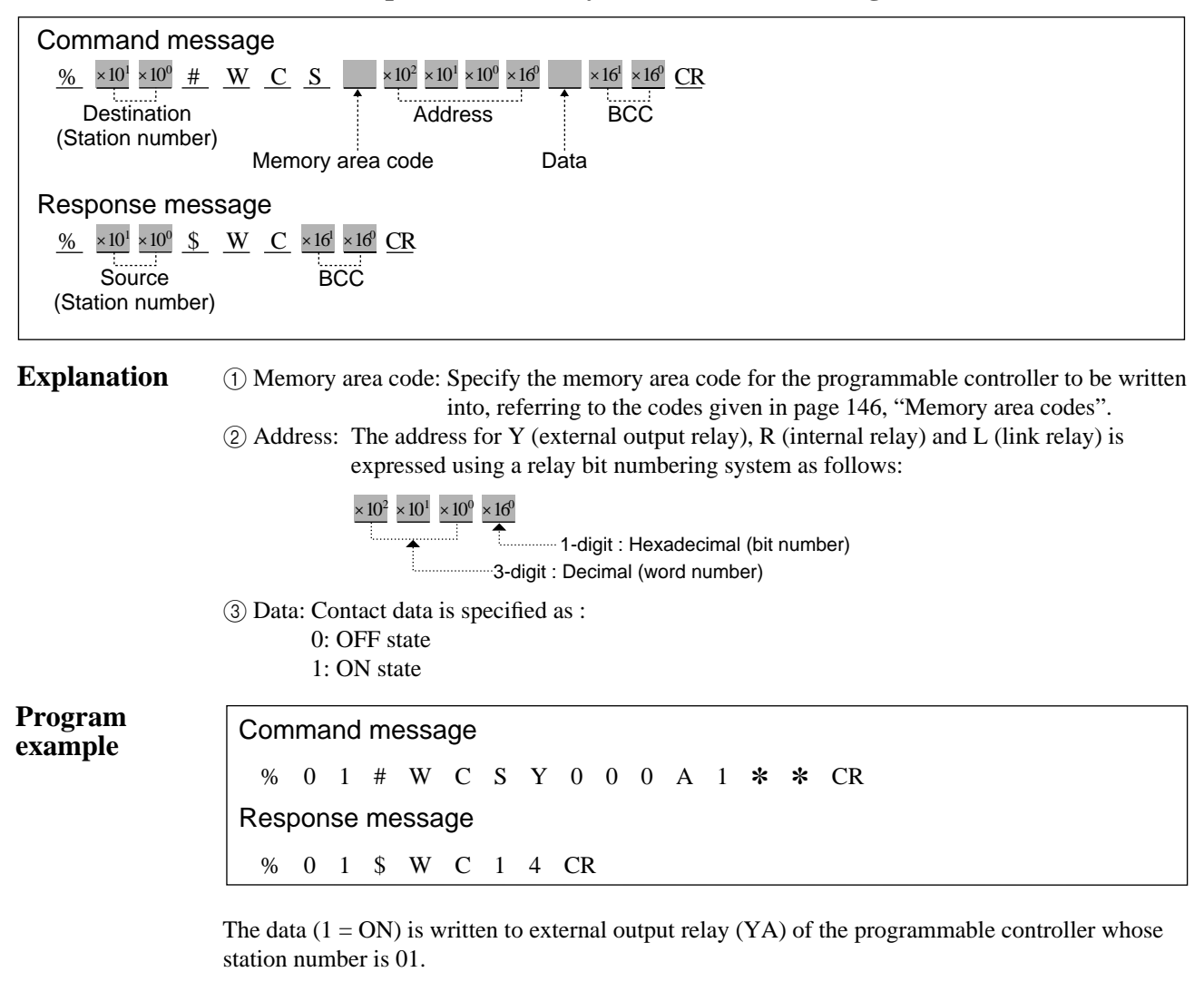

Command message Destination: 01 station Point: YA Data written: 1 (ON) Response message Source: 01 station

# ■ When the unit code "P" is specified. [To write one or more bits of data (1 to 8 bits).]

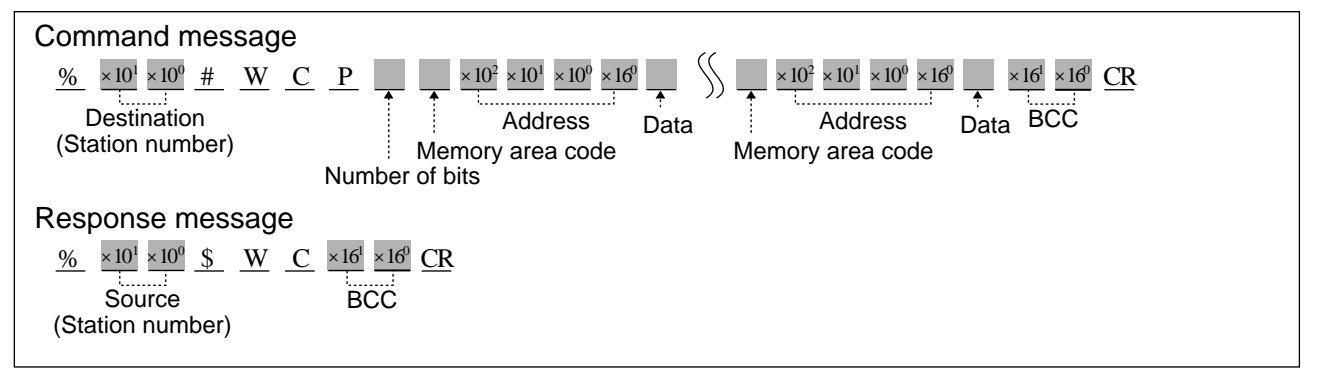

**Explanation** 1 1 Number of bits: When you specify "P" in the unit code, you must specify how many bits to write. Specify a number in the range of 1 to 8.

# **Notes:**

• You must specify a separate memory area code, address and data for each bit of data you want to access. Thus, you will have to give from 1 to 8 memory area codes, addresses and data depending on the number of bits you specified. • A single bit can also be accessed with the unit code "S".

2 Memory area code: Specify the memory area code for the programmable controller to be written into, referring to the codes given in page 146, "Memory area codes".

3 Address: The address for Y (external output relay), R (internal relay) and L (link relay) is expressed using a relay bit numbering system as follows :

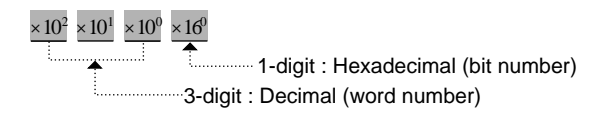

4 Data: Contact data is specified as : 0: OFF state

1: ON state

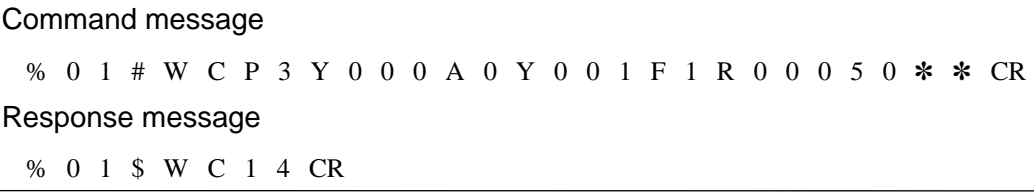

The data  $(0 = OFF, 1 = ON, 0 = OFF)$  are written to the external relays (YA and Y1F) and the internal relay (R5) of the programmable controller.

```
Command message<br>Destination: 01 station
  Destination:
  Number of bits: 3 bits (YA, Y1F, R5)
  Data written: YA = 0 (OFF), Y1F = 1 (ON), R5 = 0 (OFF)
```
Response message<br>Source: 0 01 station

# ■ When the unit code "C" is specified. [To write data in units of words (1 word = 16 bits).]

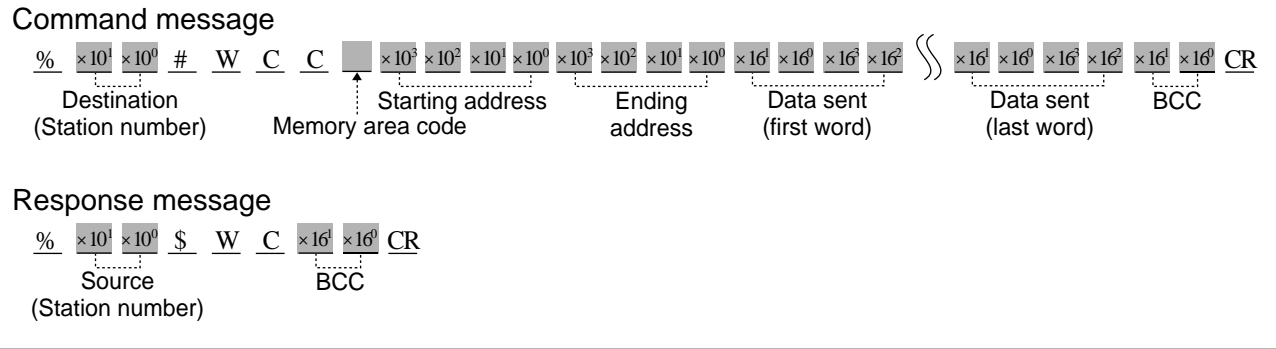

**Explanation** 1 Memory area code: Specify the memory area code of the programmable controller to be written into, referring to the codes given in page 146, "Memory area codes".

# **Note:**

• The memory area codes used in this command do not have same name as those that are used in programming the programmable controller.

- 2 Starting address
	- & Ending address: The starting and ending word addresses for Y (external output relay), R (internal relay) and L (link relay) are expressed using a word numbering system as follows :

4-digit : Decimal (word number) ×102 ×103 ×100 ×101

# **Note:**

• The ending address must be equal to or larger than the starting address.

3 Data sent: 4 characters are used to write one of word data in the form shown below.

Data will be sent to the programmable controller in order from the starting to the ending addresses.

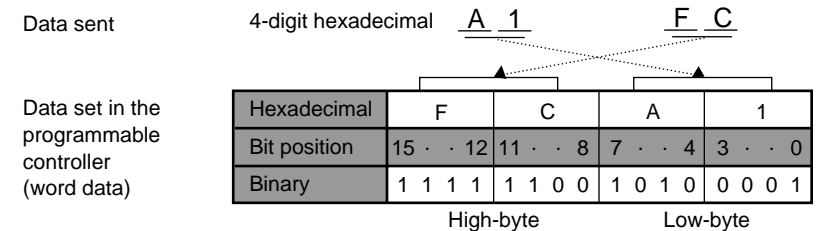

# **Notes:**

- The number of words of data that are sent is equal to the ending address minus the starting address plus one.
- The programmable controller stores words in low-byte, high-byte order. Thus, data sent to the programmable controller must be in that order.

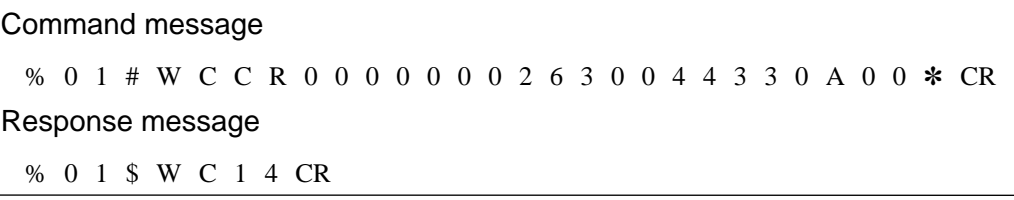

The data (H6300, H4433, H0A00) will be written into the address block [WR0 to WR2 (R0 to R2F)].

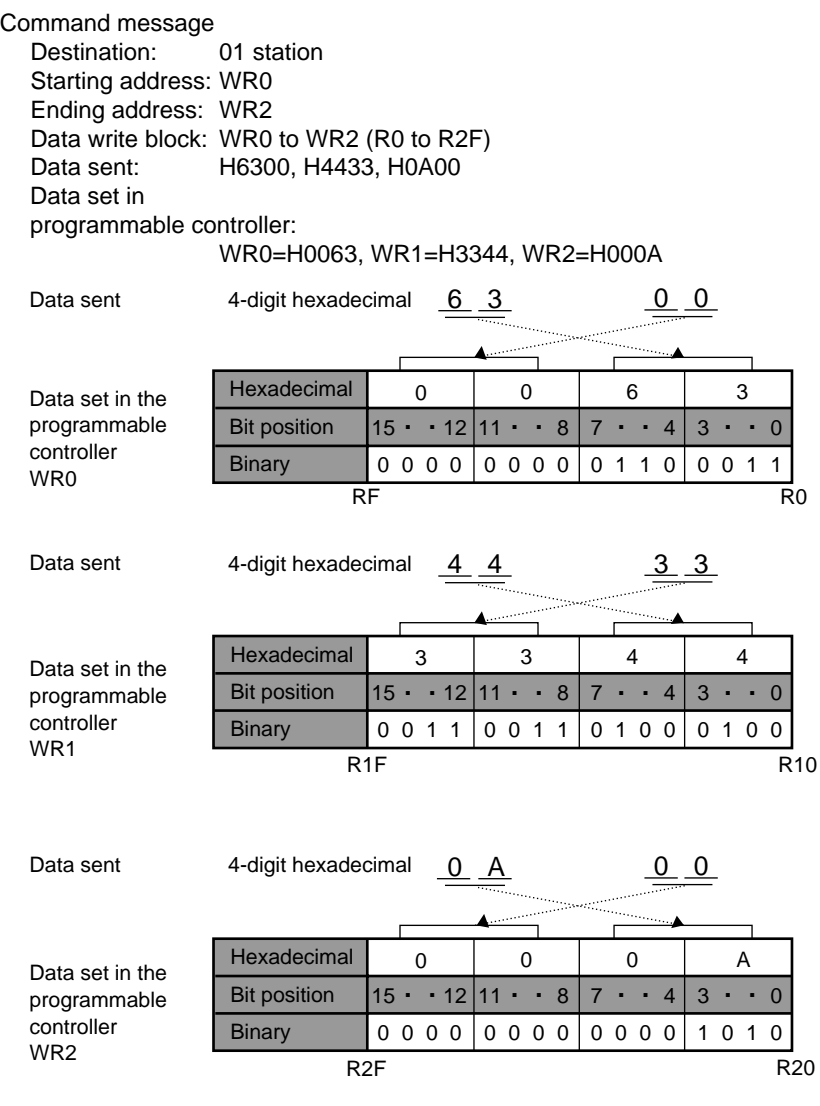

Response message Source: 01 station

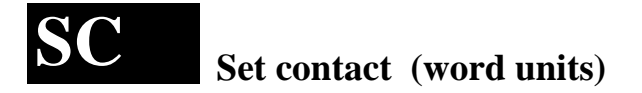

**Outline** Sets a data pattern (in word units) in external output relays, internal relays or link relays.

# **Basic message format**

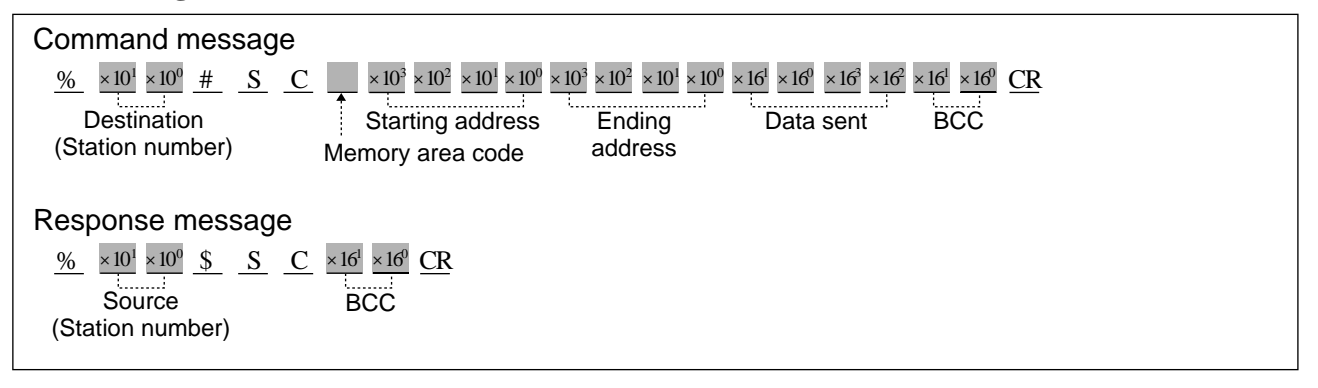

# ■ **Memory area codes**

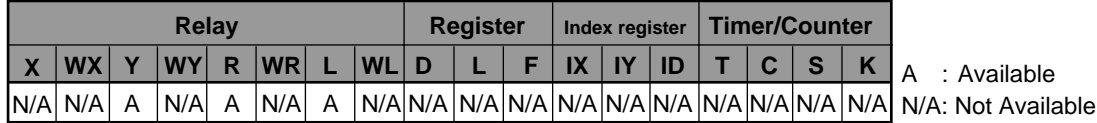

# **Notes:**

• The codes "Y", "R" and "L" are also used to write data patterns in units of words (1 word = 16 bits).

• Refer to page 133, "4) List of MEWTOCOL-COM Memory Area Codes" for details.

**Description** • Sets the data pattern in external input relays (only for the FP3), external output relays, internal relays or link relays.

The data pattern is written in units of words (one word  $= 16$  bits).

#### ■ Memory area code

• Specify the memory area code for the programmable controller to be written into, referring to the codes given above in "Memory area codes".

#### **Note:**

• The memory area codes used in this command do not have same name as those that are used in programming the programmable controller.

# ■ Starting address/Ending address

• The starting and ending word addresses for X [(external input relay) only for the FP3], Y (external output relay), R (internal relay) and L (link relay) are expressed using a word numbering system as follows :

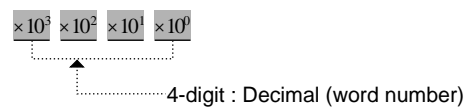

# **Note:**

• The ending address must be equal to or larger than the starting address.

# ■ **Data set**

• 4 characters are used to set a data pattern in the form shown below. Data will be sent to the programmable controller in order from the starting to the ending addresses.

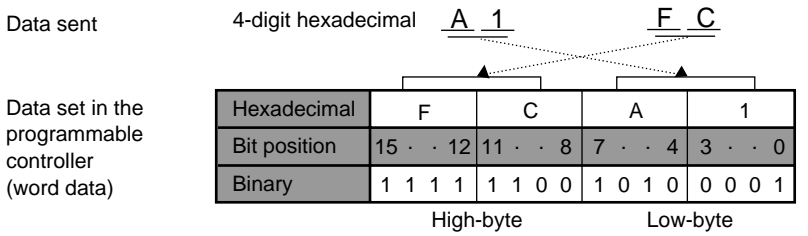

#### **Note:**

• The programmable controller stores words in low-byte, high-byte order. Thus, data sent to the programmable controller must be in that order.

Command message % 0 1 # S C Y 0 0 0 0 0 0 3 0 A B C D ✽ ✽ CR Response message % 0 1 \$ S C 1 0 CR

The data (HABCD) will be written to the address block (WY0000 to WY0030). The command and response messages are recognized as :

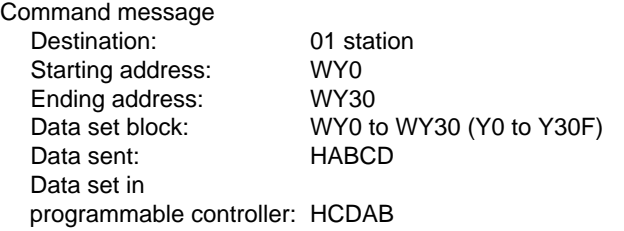

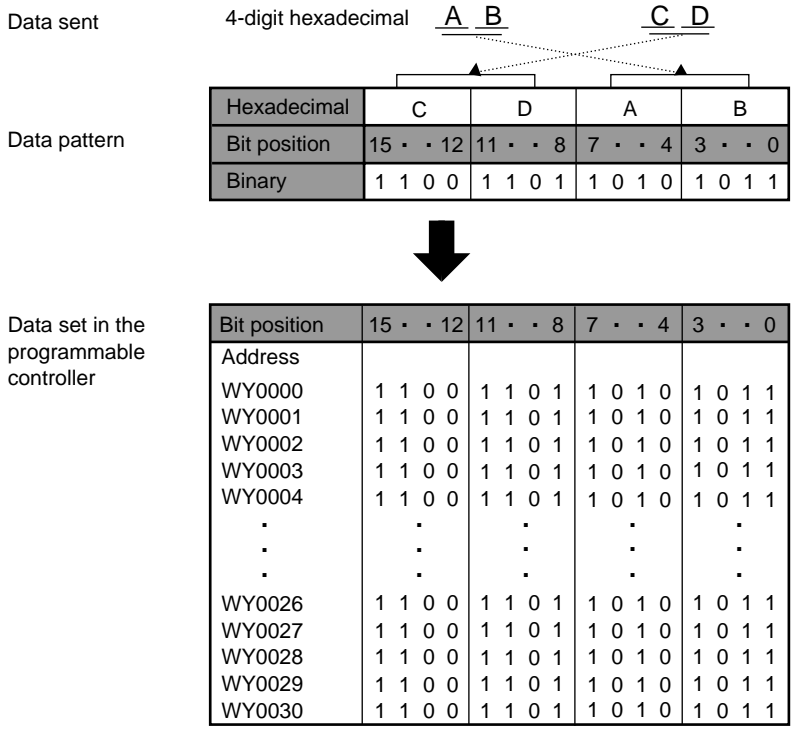

Response massage<br>Source:

01 station

# **Read registers RD**

**Outline** Reads the contents stored in data registers, link data registers, file registers or index registers.

# **Basic message format**

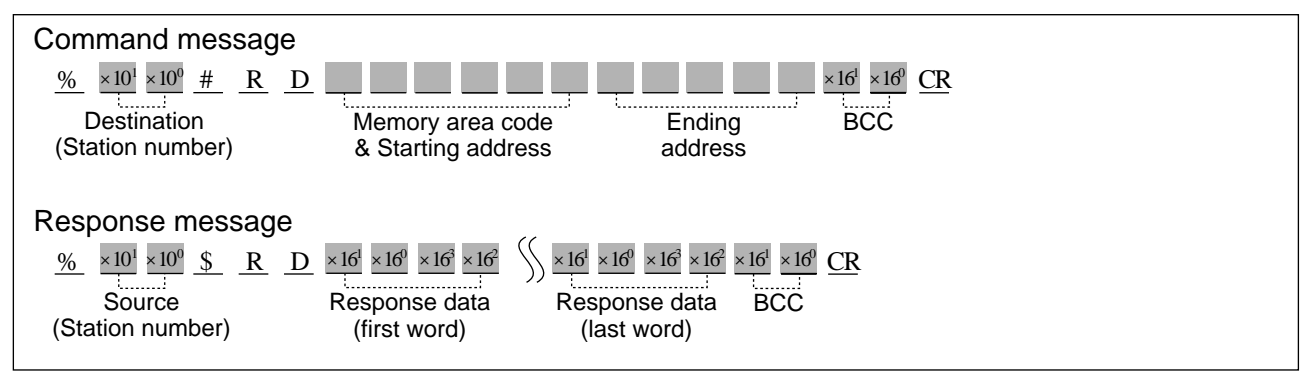

# ■ **Memory area codes**

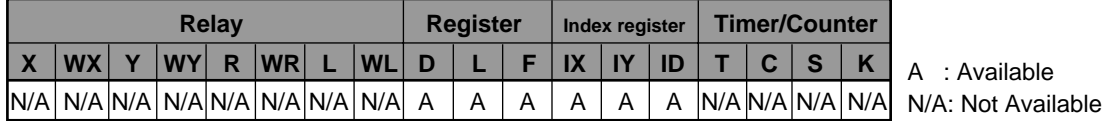

# **Notes:**

• The memory area code "ID" is used when both the "X" and the "Y" index registers.

• Refer to page 133, "4) List of MEWTOCOL-COM Memory Area Codes" for details.

**Description** • Reads the contents stored in data registers, link data registers, file registers, or index registers (IX or/and IY).

> Since the memory area of each register is configured as 16 bits (one word), data from a register will be returned in the form of 4-digit hexadecimal.

# ■ Memory area code

• Specify the memory area code for the programmable controller to be read from, referring to the codes given above in "Memory area codes".

#### **Note:**

• The memory area codes used in this command do not have same name as those that are used in programming the programmable controller.

#### ■ **Starting address/Ending address**

• The starting and ending addresses for "D" (data registers), "L" (link data registers) and "F" (file registers) are expressed using a word numbering system as follows :

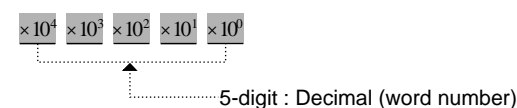

# **Note:**

• The ending address must be equal to or larger than the starting address.

• The "IX" (index register IX), "IY" (index register IY) and "ID" (index registers IX and IY) are specified with nine 0s instead of specifying the starting and ending addresses, as the index registers do not have their own numbers with them.

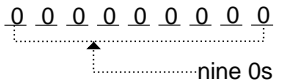

# ■ **Response data**

• 4 characters are returned for each register address included in the command as shown below. Data will be returned from the programmable controller starting with the starting to the ending address.

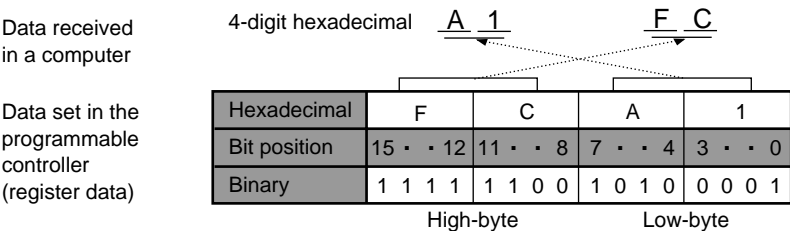

#### **Notes:**

- The number of words of data that are returned is equal to the ending address minus the starting address plus one.
- The programmable controller stores words in low-byte, high-byte order. Thus, data returned by the programmable controller are in that order.

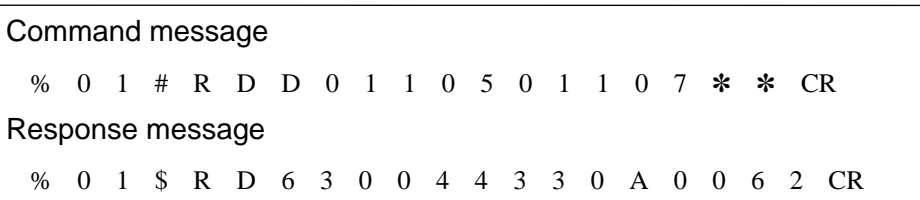

• The contents of data registers (DT1105 to DT1107) will be read by the programmable controller whose station number is 01.

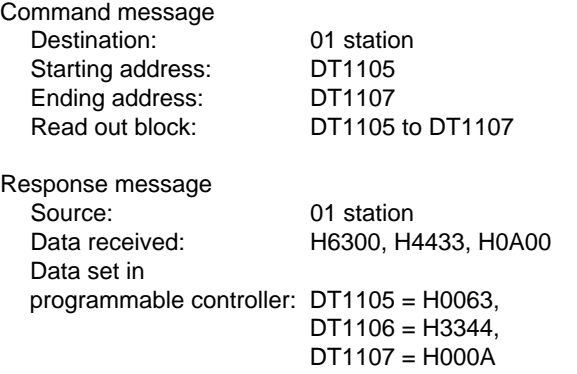

#### • DT1105

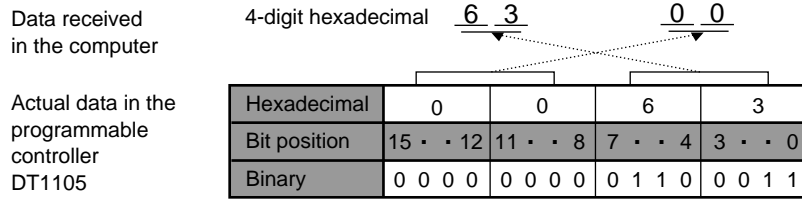

# • DT1106

Data received in the computer 4-digit hexadecimal  $\begin{array}{c} 4 \overline{4} \end{array}$   $\begin{array}{c} 3 \overline{3} \end{array}$ 

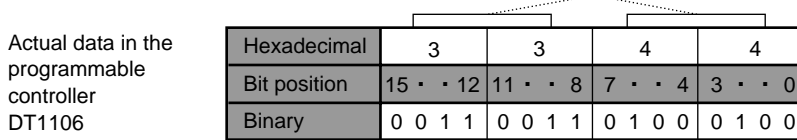

#### • DT1107

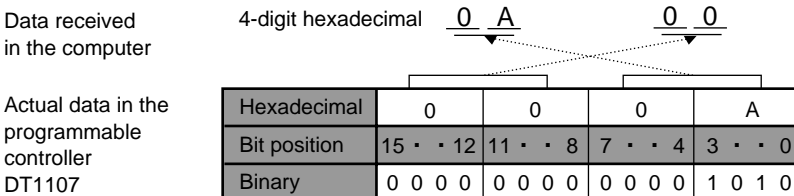

# **Write registers WD**

**Outline** Writes data into data registers, link data registers, file registers or index registers.

# **Basic message format**

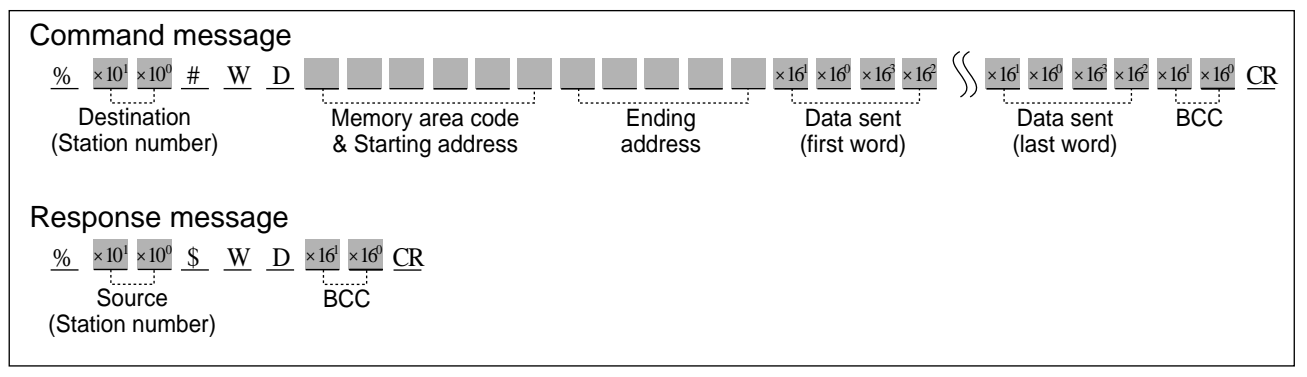

# ■ Memory area codes

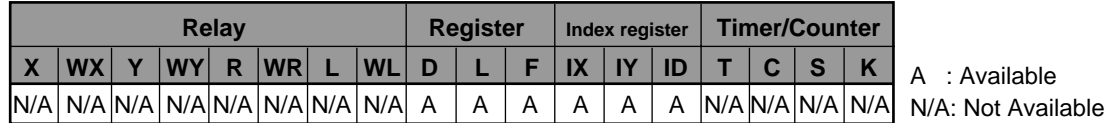

# **Notes:**

• The memory area code "ID" is used when both the "X" and the "Y" index registers.

• Refer to page 133, "4) List of MEWTOCOL-COM Memory Area Codes" for details.

**Description** • Writes data into data registers, link data registers, file registers or index registers (IX or/and IY) of the programmable controller.

> Since the memory area of each register is configured as 16 bits (one word), data to a register will be written in the form of 4-digit hexadecimal.

# ■ Memory area code

• Specify the memory area code for the programmable controller to be written into, referring to the codes given above in "Memory area codes".

# **Note:**

• The memory area codes used in this command do not have same name as those that are used in programming the programmable controller.

# ■ **Starting address/Ending address**

• The starting and ending addresses for "D" (data registers), "L" (link data registers) and "F" (file registers) are expressed using a word numbering system as follows :

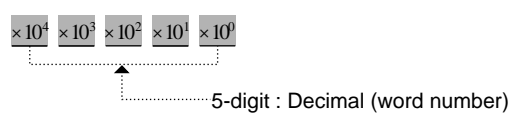

# **Note:**

• The ending address must be equal to or larger than the starting address.

• The "IX" (index register IX), "IY" (index register IY) and "ID" (index registers IX and IY) are specified with nine 0s instead of specifying the starting and ending addresses, as the index registers do not have their own numbers with them.

$$
\begin{array}{c|cccc}\n0 & 0 & 0 & 0 & 0 & 0 & 0 & 0 \\
\hline\n\end{array}
$$

# ■ Data sent

• 4 characters are needed for each word of data (one word per register address) as shown below. Data will be sent to the programmable controller in order from the starting to the ending address.

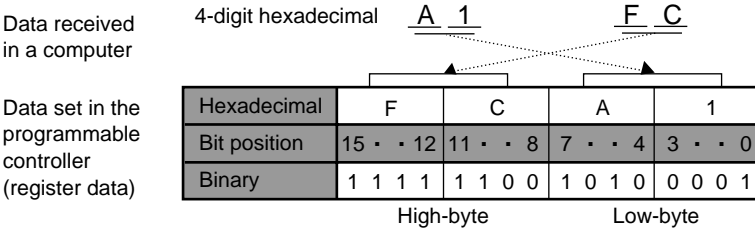

# **Notes:**

- The number of words of data that are sent is equal to the ending address minus the starting address plus one.
- The programmable controller stores words in low-byte, high-byte order. Thus, data sent to the programmable controller must be in that order.
- When the memory area code is "ID", two words of data (8 characters) should be sent in the order IX register data, IY register data.

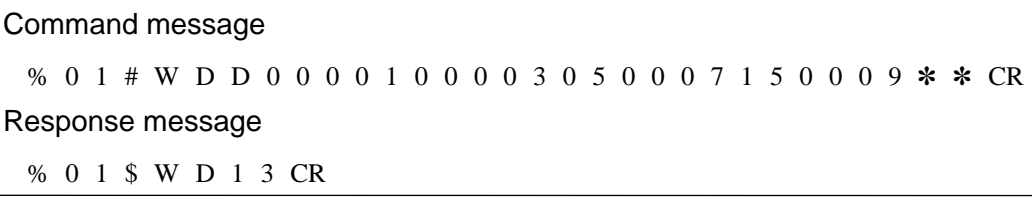

The data (H0500, H0715, H0009) will be sent to the specified registers (DT1, DT2, DT3) in the programmable controller.

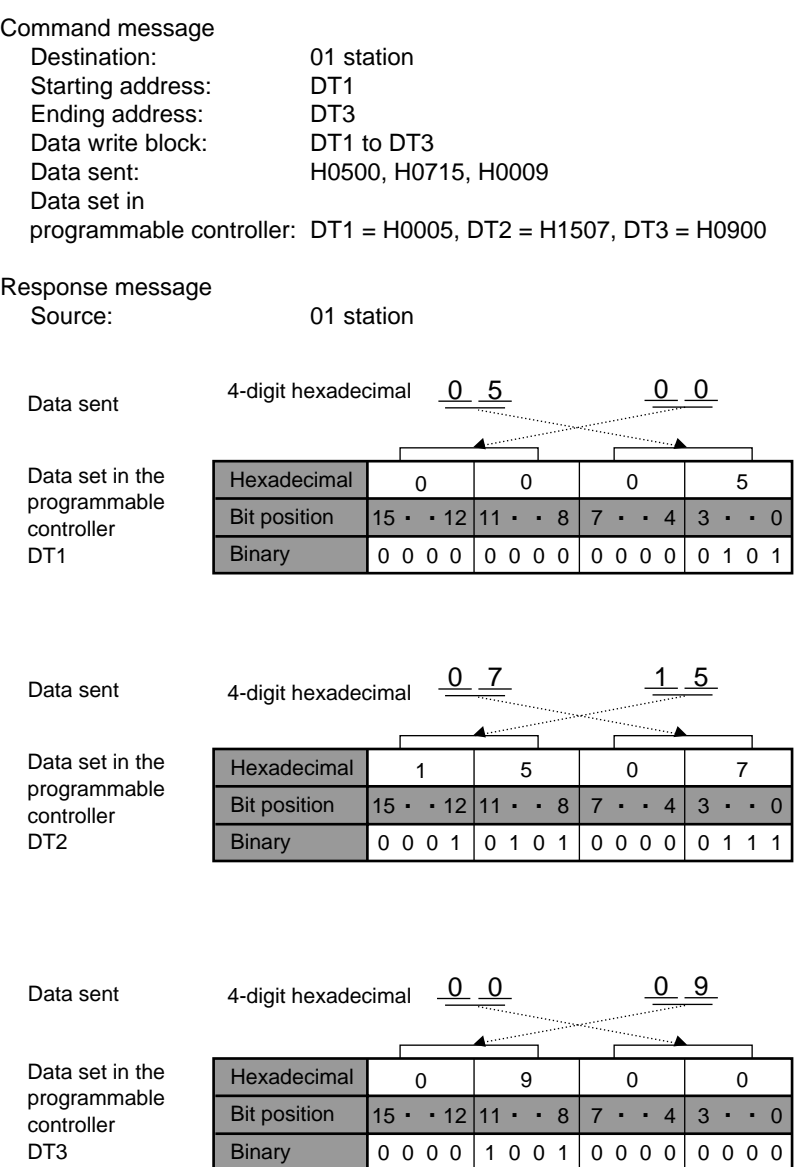

# **Set registers**

**Outline** Sets a data pattern in data registers, link data registers or file registers.

# **Basic message format**

**SD**

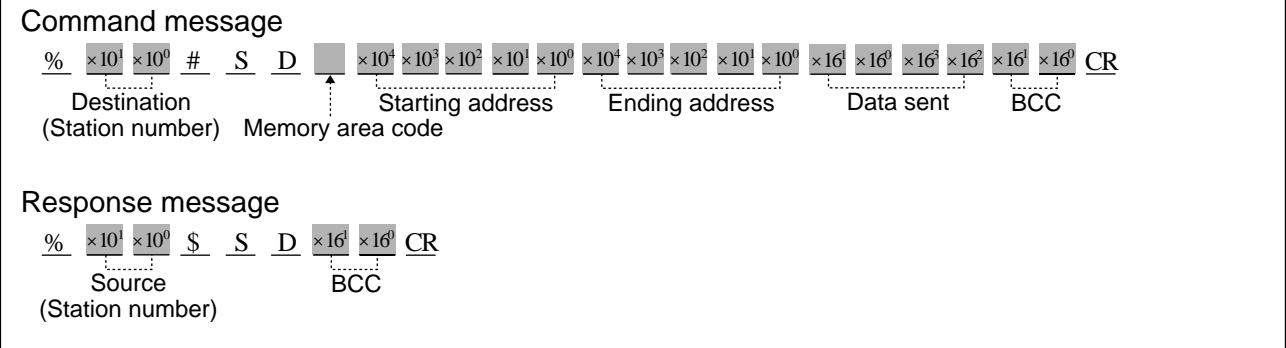

# ■ Memory area codes

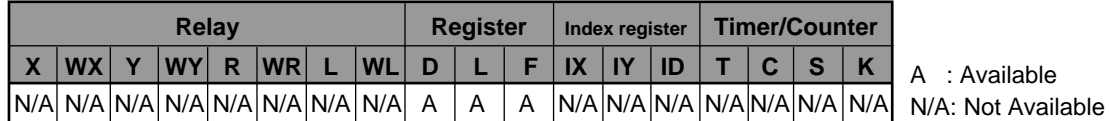

# **Note:**

• Refer to page 133, "4) List of MEWTOCOL-COM Memory Area Codes" for details.

**Description** • Sets a data pattern in data registers, link data registers or file registers in the programmable controller.

> Since the memory area of each register is configured as 16 bits (one word), data to a register will be written in the form of 4-digit hexadecimal.

# ■ Memory area code

• Specify the memory area code for the programmable controller to be written into, referring to the codes given above in "Memory area codes".

# **Note:**

• The memory area codes used in this command do not have same name as those that are used in programming the programmable controller.

# ■ Starting address/Ending address

• The starting and ending addresses for "D" (data registers), "L" (link data registers) and "F" (file registers) are expressed using a word numbering system as follows :

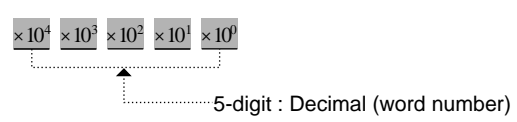

# **Note:**

• The ending address must be equal to or larger than the starting address.

#### ■ **Data sent**

• 4 characters are needed for each word of data (one word per register address) as shown below. Data will be sent to the programmable controller in order from the starting to the ending addresses.

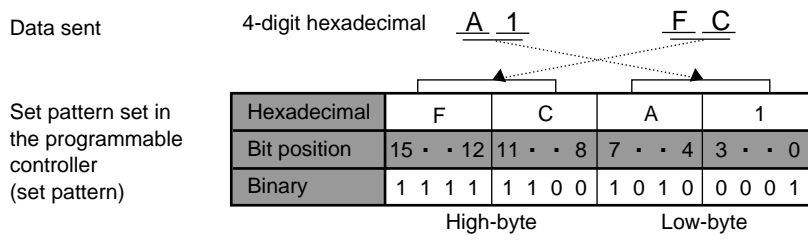

#### **Note:**

• The programmable controller stores words in low-byte, high-byte order. Thus, data sent to the programmable controller must be in that order.

Command message % 0 1 # S D L 0 0 0 0 0 0 0 0 3 0 A B C D ✽ ✽ CR Response message % 0 1 \$ S D 1 6 CR

The data [ABCD (H)] will fill the address block (WY0000 to WY0030).

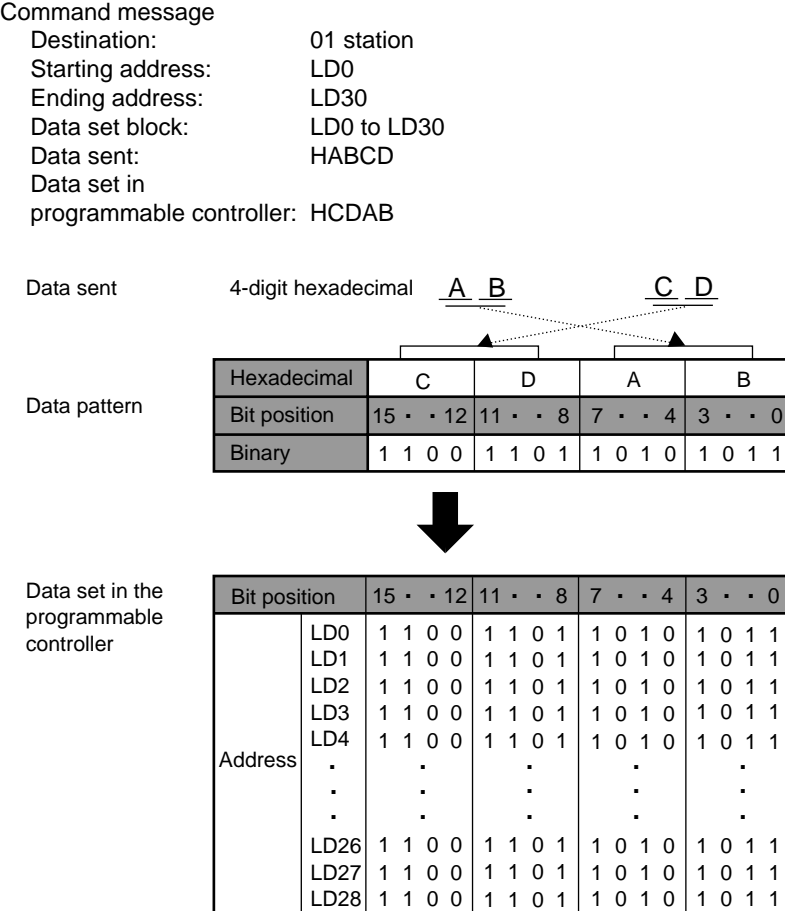

Response message<br>Source:

01 station

LD29 LD30 1100 1100 1101 1101 1010 1010

1011 1011

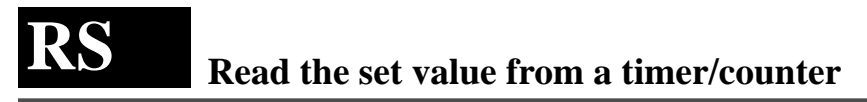

Outline Reads the timer/counter set value stored in the set value area.

# **Basic message format**

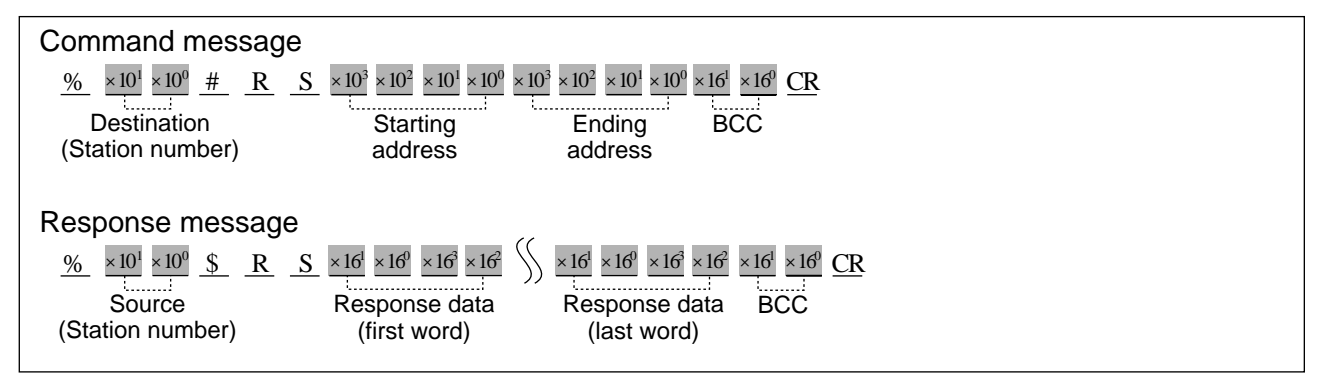

- **Description** Reads the timer/counter set value stored in the set value area.
	- Since this command is dedicated to reading the timer/counter set value from the programmable controller, a memory area code is not required.

# ■ Starting address/Ending address

• The starting and ending addresses for timer/counter set value are expressed using a word numbering system as follows :

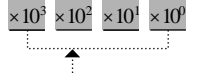

4-digit : Decimal (word number)

# **Note:**

• The ending address must be equal to or larger than the starting address.

# ■ **Response data**

• 4 characters are needed for each word of data (one word per "SV" address) as shown below. Data will be read from the programmable controller in order from the starting to the ending addresses.

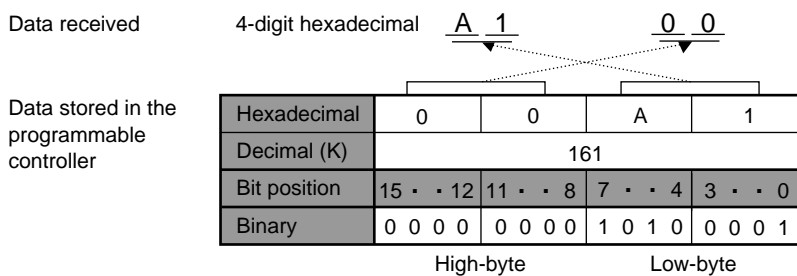

#### **Note:**

• The programmable controller stores words in low-byte, high-byte order. Thus, data returned by the programmable controller are in that order.

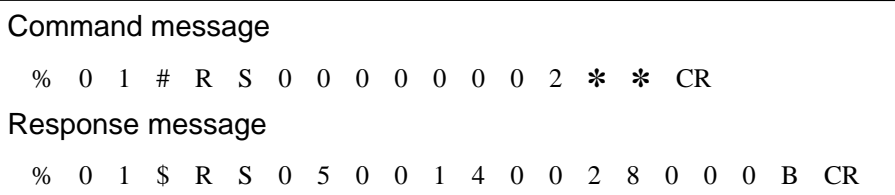

The contents of timer/counter set value area (SV0, SV1, SV2) will be returned by the programmable controller whose station number is 01.

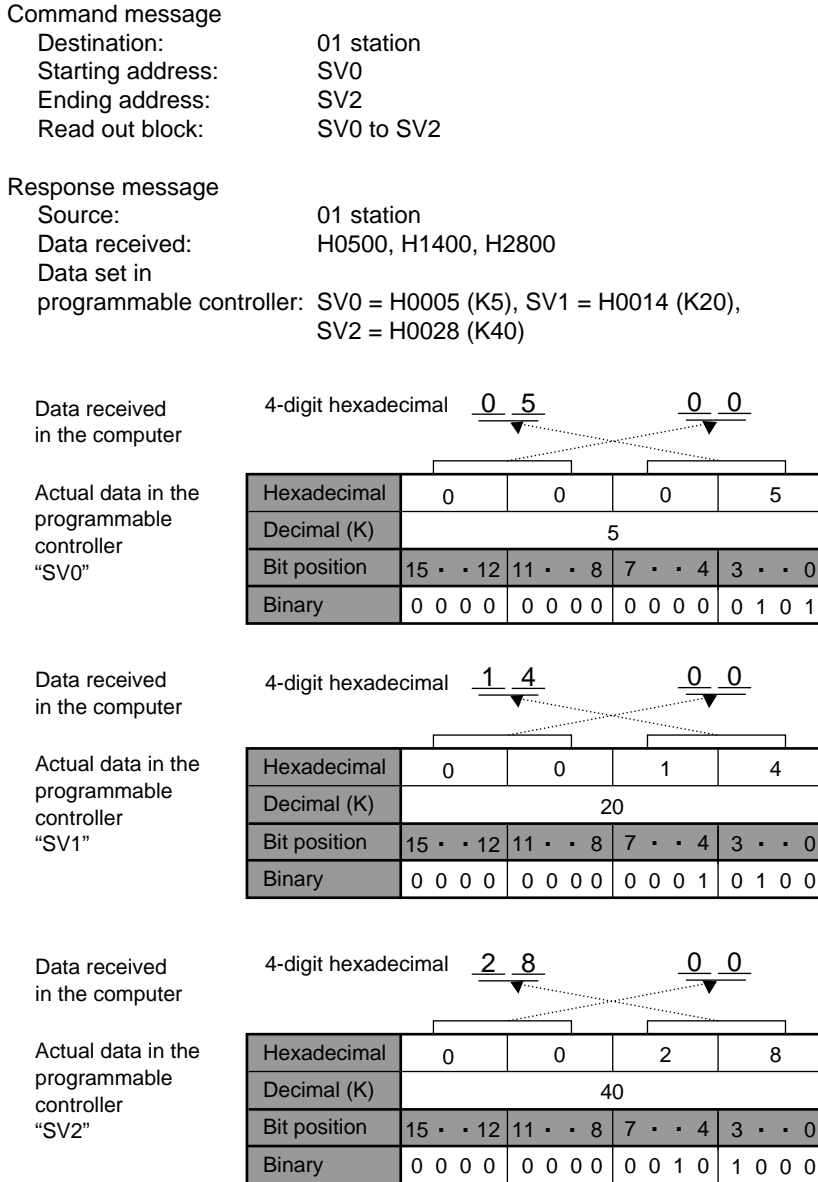

# **Write a data for a timer/counter set value area WS**

Outline Writes data into the timer/counter set value area in the programmable controller.

# **Basic message format**

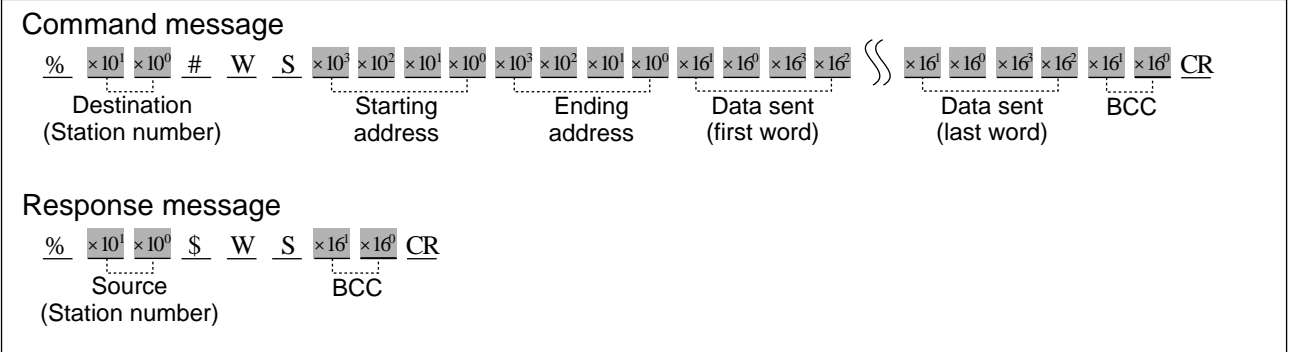

- **Description** Writes the data into the specified timer/counter set value area.
	- Since this command is dedicated to writing the timer/counter set value into a set value area of the programmable controller, a memory area code is not required.

# ■ Starting address/Ending address

• The starting and ending addresses for timer/counter set value are expressed using a word numbering system as follows :

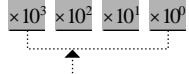

4-digit : Decimal (word number)

# **Note:**

• The ending address must be equal to or larger than the starting address.

# ■ Data sent

• 4 characters are needed for each word data (one word per "SV" address) as shown below. Data will be sent to the programmable controller in order from the starting to the ending addresses.

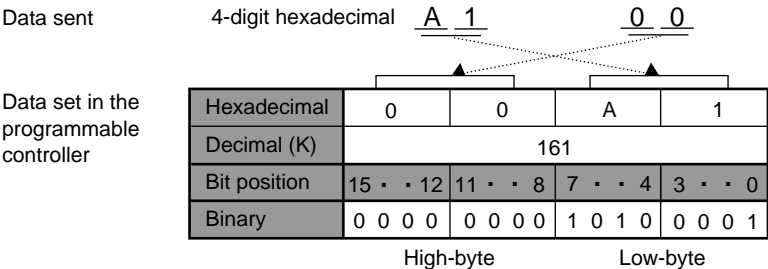

# **Note:**

• The programmable controller stores words in low-byte, high-byte order. Thus, data sent to the programmable controller must be in that order.

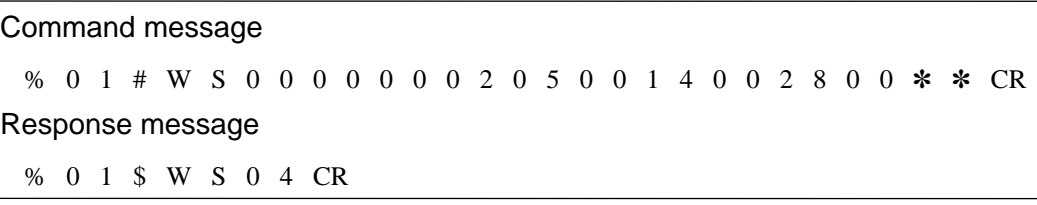

The data (H0500, H1400, H2800) will be sent to the timer/counter set value areas (SV0, SV1, SV2) of the programmable controller whose station number is 01.

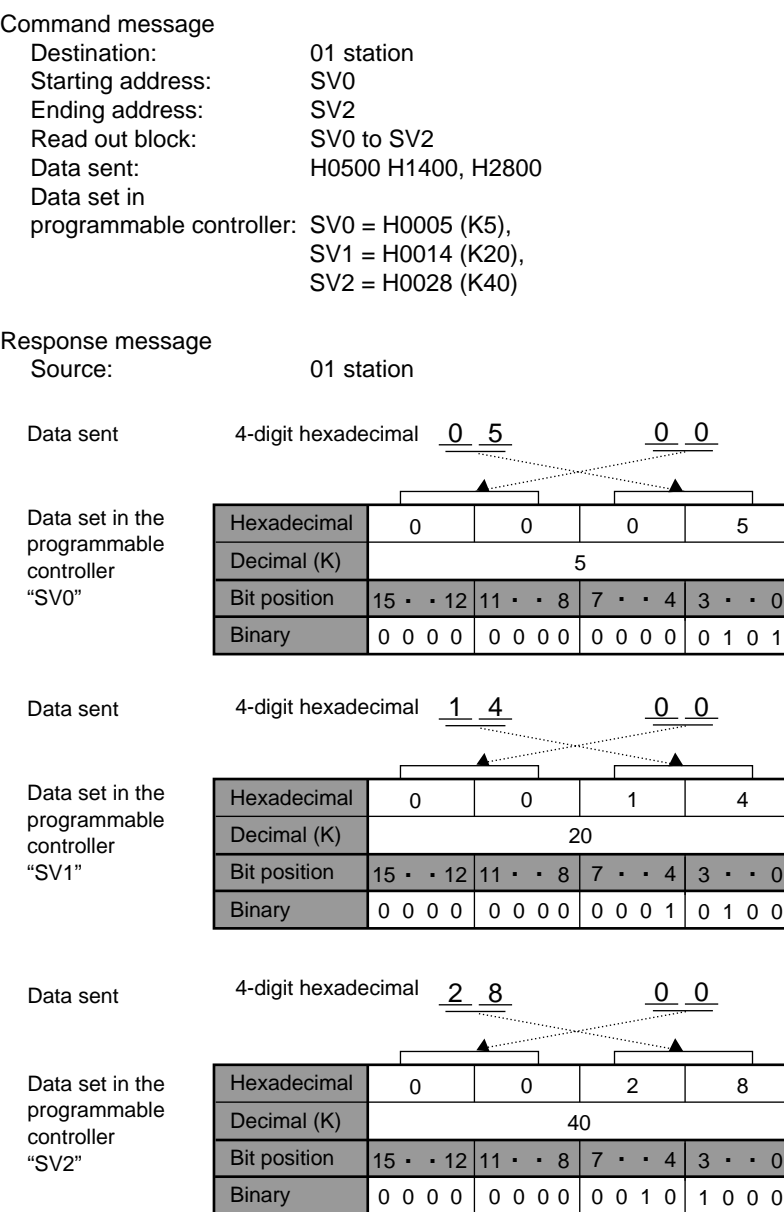

# **Read the elapsed value from a timer/counter RK**

**Outline** Reads the timer/counter elapsed value stored in the elapsed value area.

# **Basic message format**

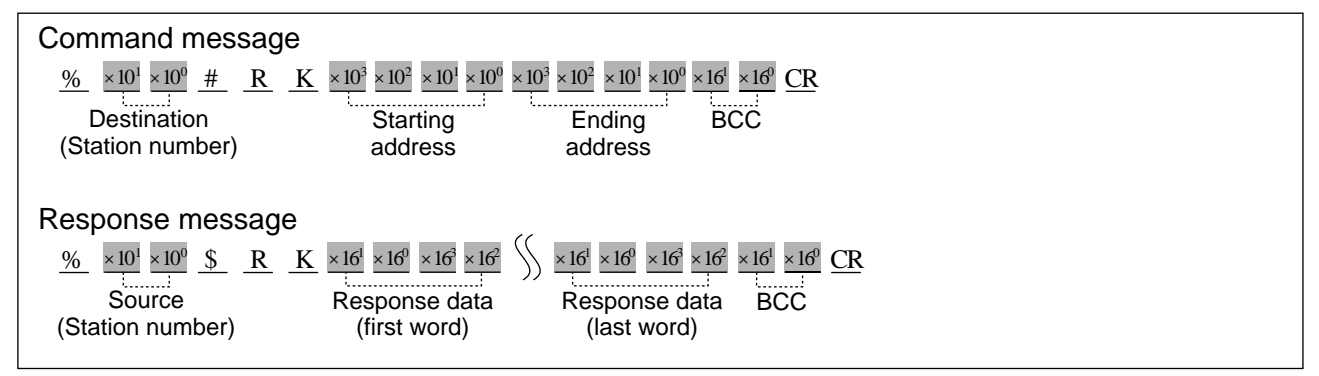

**Description** • Reads the timer/counter elapsed value stored in the elapsed value area.

• Since this command is dedicated to reading the timer/counter elapsed value from the programmable controller, a memory area code is not required.

# ■ Starting address/Ending address

• The starting and ending addresses for timer/counter elapsed value are expressed using a word numbering system as follows :

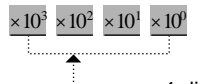

4-digit : Decimal (word number)

# **Note:**

• The ending address must be equal to or larger than the starting address.

# ■ **Response data**

• 4 characters are needed for each word data (one word per "EV" address) as shown below. Data will be read from the programmable controller in order from the starting to the ending addresses.

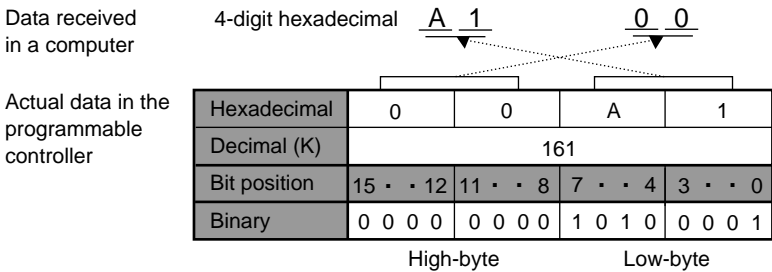

# **Note :**

• The programmable controller stores words in low-byte, high-byte order. Thus, data returned by the programmable controller are in that order.

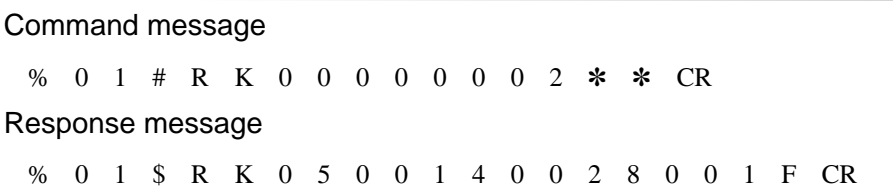

The contents of timer/counter elapsed value area (EV0, EV1, EV2) will be returned by the programmable controller whose station number is 01.

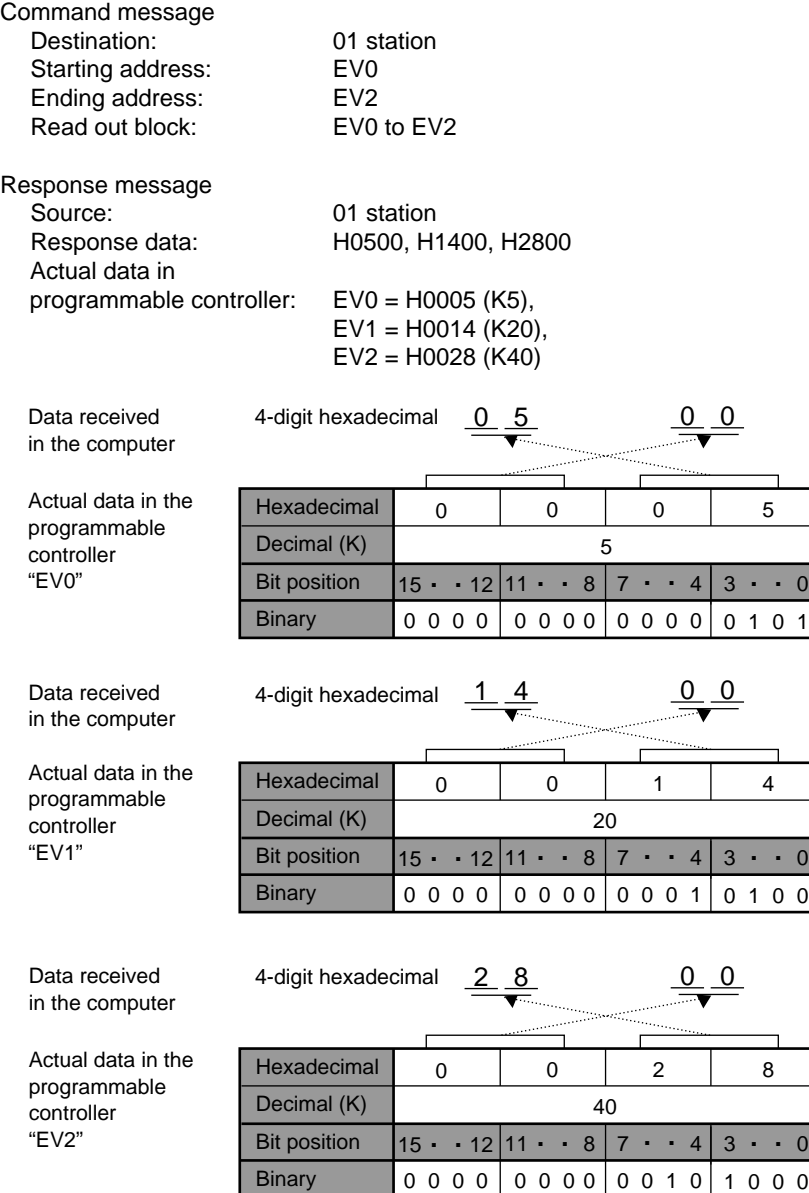

# **Write a data for a timer/counter elapsed value area WK**

Outline Writes data into the timer/counter elapsed value area in the programmable controller.

# **Basic message format**

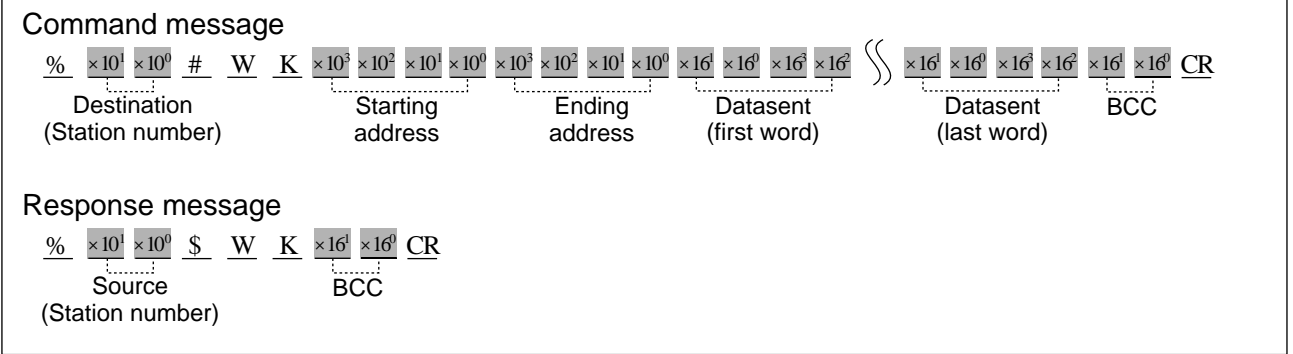

- **Description** Writes data into the specified timer/counter elapsed value area.
	- Since this command is dedicated to writing the timer/counter elapsed value into an elapsed value area of the programmable controller, a memory area code is not required.

# ■ Starting address/Ending address

• The starting and ending addresses for timer/counter elapsed value are expressed using a word numbering system as follows :

# **Note:**

• The ending address must be equal to or larger than the starting address.

# ■ **Data sent**

• 4 characters are needed for each word data (one word per "EV" address) as shown below. Data will be sent to the programmable controller in order from the starting to the ending addresses.

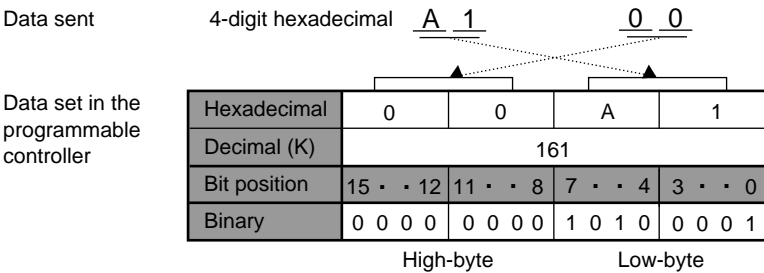

# **Note:**

• The programmable controller stores words in low-byte, high-byte order. Thus, data sent to the programmable controller must be in that order.

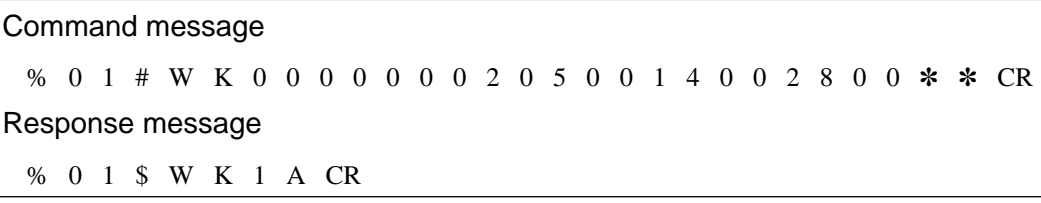

The data (H0500, H1400, H2800) will be sent to the timer/counter set value areas (EV0, EV1, EV2) of the programmable controller whose station number is 01.

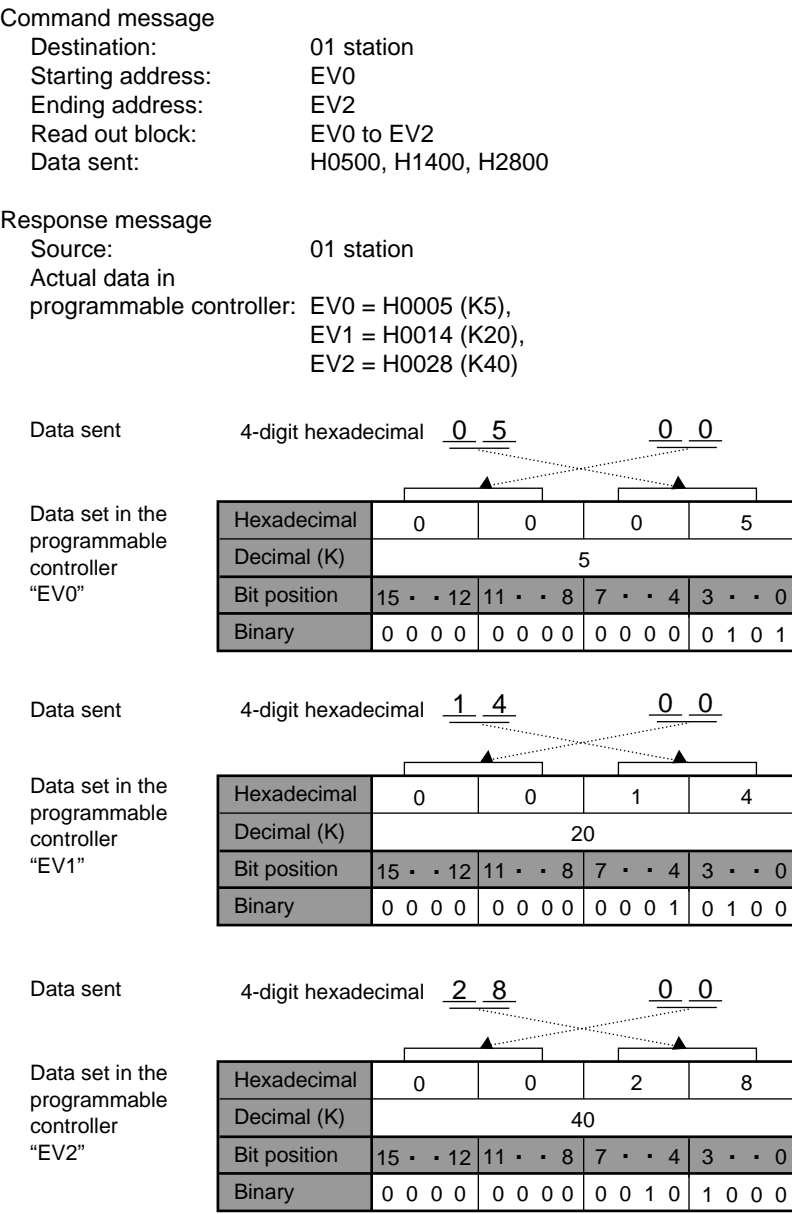

# **Specify contact addresses for monitoring Reset contact addresses that have been specified for monitoring MC**

**Outline** Specifies the addresses of external input relays, external output relays, internal relays, link relays and timer or counter contacts. Resets the points specified by previous "MC" commands.

# **Basic message format**

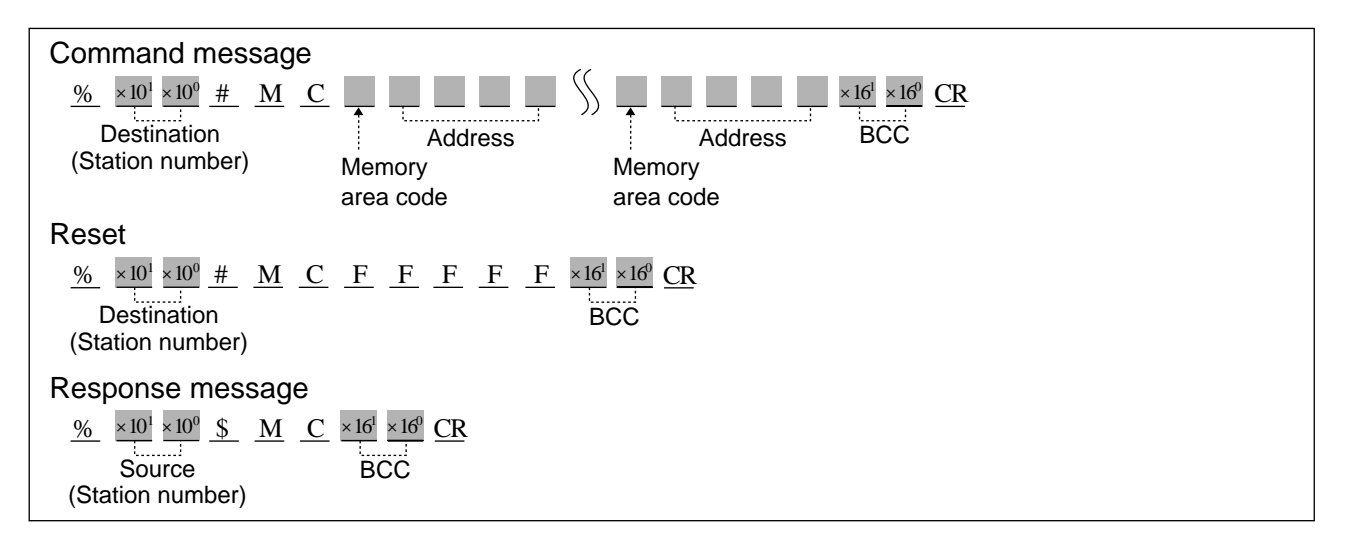

# ■ Memory area codes

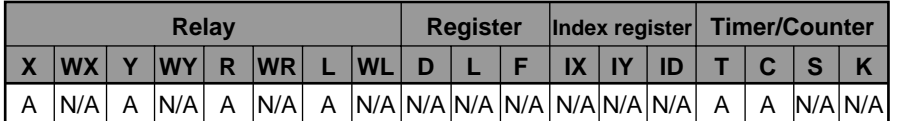

A : Available N/A : Not Available

# **Note:**

• Refer to page 133, "4) List of MEWTOCOL-COM Memory Area Codes" for details.

**Description** • Specifies addresses of external input relays, external output relays, internal relays, link relays and timer or counter contacts to be monitored, or it resets the points previously specified by an "MC" command.

# **Notes:**

• A maximum of 20 contacts can be specified in one command message. • A maximum of 80 points can be specified for one station.

• The points specified in an "MC" command are monitored by executing an "MG" command.

# ■ When specifying the contacts to be monitored

1 Memory area code: Specify the memory area code for the programmable controller contacts to be monitored, referring to the codes given in the previous page.

# **Notes:**

- You can specify several different memory areas in one command message.
- When you want to specify plural points, you should specify each point with a combination of memory area codes and addresses.
- When you reset the points specified by "MC" commands, memory area codes are not required.
- 2 Address setting: The addresses for "X" (external input relay), "Y" (external output relay), "R" (internal relay) and "L" (link relay) are expressed using relay bit numbering system as follows :

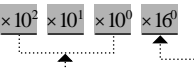

3-digit : Decimal (word number) 1-digit : Hexadecimal (bit number)

The contact address for "T" (timer contact) and "C" (counter contact) are expressed using a decimal numbering system as follows :

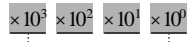

**4-digit : Decimal (0000 to 2047)** 

When you specify a timer contact, specify the contact with "T" and when you specify a counter contact, specify the contact with "C". However, even if you specify "C" but then use a timer contact address or if you specify "T" and then a counter contact address, the computer will read the contents of the address specified in the command message.

Command message % 0 1 # M C X 0 0 0 0 Y 0 0 1 A T 0 0 0 2 ✽ ✽ CR Response message % 0 1 \$ M C 0 E CR **Program example**

The points to be monitored (X0, Y1A, T2) will be specified.

# ■ **To reset the points specified by a previous "MC" command**

• To reset the points specified by a previous "MC" command, five "F"s are used in place of a memory area code and address as follows:

$$
\begin{array}{c}\nF & F & F \\
\hline\n\end{array}
$$

**Program example**

Command message % 0 1 # M C F F F F F ✽ ✽ CR Response message % 0 1 \$ M C 0 E CR

All points specified using the "MC" command will be cancelled.
#### **Specify registers, word relays or set or elapsed value area of timer/counter for monitoring MD**

## **Reset the registers, word relays or timer/counter that have been specified for monitoring**

**Outline** Specifies the addresses of external input relays (word units), external output relays (word units), internal relays (word units), link relays (word units), data registers, link data registers, file registers, index registers (IX or IY) or timer/counter set/elapsed value which will be monitored.

Resets the points specified by previous "MD" commands.

## **Basic message format**

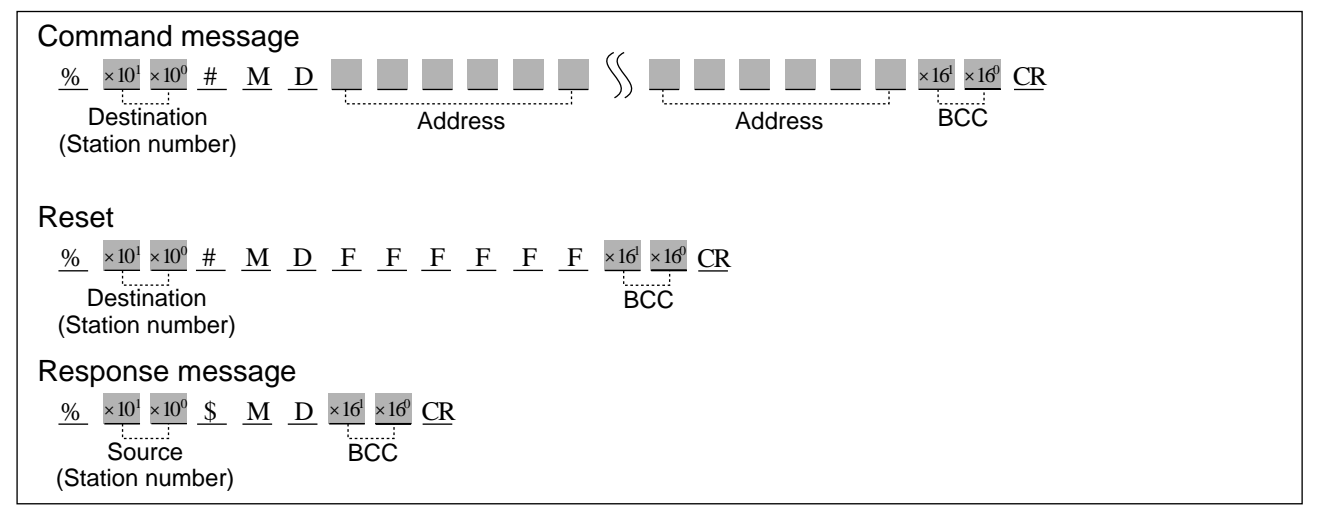

## ■ Memory area codes

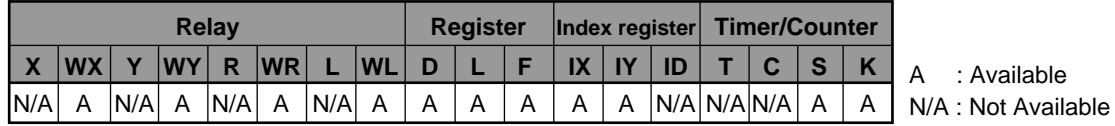

## **Note:**

• Refer to page 133, "4) List of MEWTOCOL-COM Memory Area Codes" for details.

**Description** • Specifies the addresses of external input relays (word units), external output relays (word units), internal relays (word units), link relays (word units), data registers, link data registers, file registers or timer/counter set/elapsed value to be monitored, or it resets the points specified by a previous "MD" command.

## **Notes:**

• A maximum of 16 registers can be specified in one command message. • A maximum of 16 points can be specified for one station.

• The points specified in an "MD" command are monitored by executing an "MG" command.

## ■ When specifying the points to be monitored

1 Memory area code: Specify the memory area code of the programmable controller to be monitored, referring to the codes given in the previous page.

## **Notes:**

- You can specify several different memory area codes in one command message.
- When you want to specify plural points, you should specify each point with a combination of memory area codes and addresses.
- When you reset the points specified by "MD" commands, memory area codes are not required.

2 Address setting: The addresses for "D" (data registers), "L" (link data registers), "F" (file registers), "S" (timer/counter Set value) and "E" (timer/counter Elapsed value) are expressed using a 5-digit word numbering system as follows:

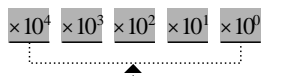

5-digit : Decimal (word number)

The addresses for "WX" (word external input relays) and "WY" (word external output relays), "WR" (word internal relays) and "WL" (word link relays) are expressed using a 4-digit word numbering system as follows:

4-digit : Decimal (word number)  $\times 10^3 \times 10^2 \times 10^1 \times 10^0$ 

The "IX" (X type index registers) and the "IY" (Y type index registers) are specified using four 0s instead of specifying an address since the index registers do not have their multiple addresses.

four 0s  $0000$ 

Command message % 0 1 # M D W X 0 0 0 0 D 0 0 0 1 0 S 0 0 0 0 2 ✽ ✽ CR Response message % 0 1 \$ M D 0 9 CR **Program example**

The points to be monitored [WX0 (X0 to XF), DT10, SV2] will be specified.

## ■ **To reset the points specified by a previous "MD" command**

• To reset the points specified by a previous "MD" command, six "F"s are used in place of a memory area code and address as follows :

$$
\begin{array}{c}\n\vdots \\
\hline\n\end{array}
$$

**Program example**

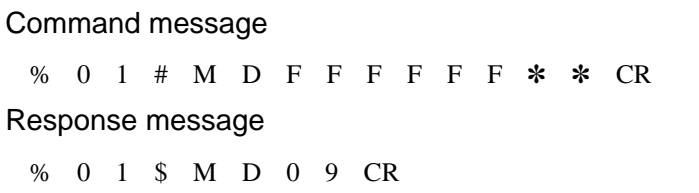

All points specified using the "MD" command will be cancelled.

## **Monitor the points specified in "MC" and "MD" commands MG**

**Outline** Monitor the points specified in "MC" and "MD" commands.

## **Basic message format**

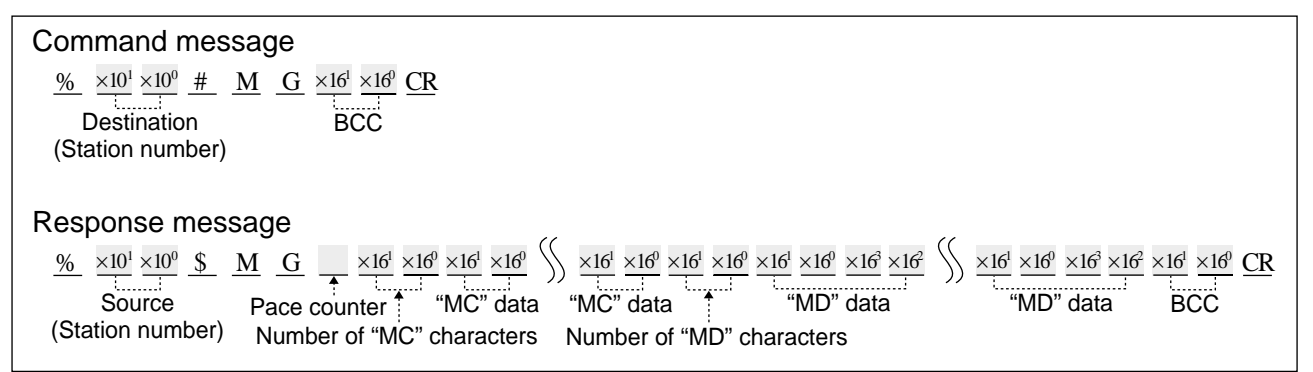

**Description** • The contacts and registers preset with the "MC" and "MD" commands are monitored.

## ■ Pace counter

- The number of scans executed since last "MG" response message is returned.
- If 1 to 9 scans, a one digit number (1 to 9) is returned.

If 10 scans or more, the character "A" is returned.

## ■ **Number of characters for "MC" data**

• The total number of characters of data required to return information about each of the points specified in the "MC" command will be expressed as 2-digit hexadecimal number (H00 to H14).

## **Note:**

• Since a maximum of 80 points can be specified and 8 points are expressed using a 2 digit hexadecimal number, a maximum of 20 (H14) characters will be used to return this information.

## ■ **"MC" data**

• 8 bits of data will be returned as a 2-digit hexadecimal number using 2 characters as shown below.

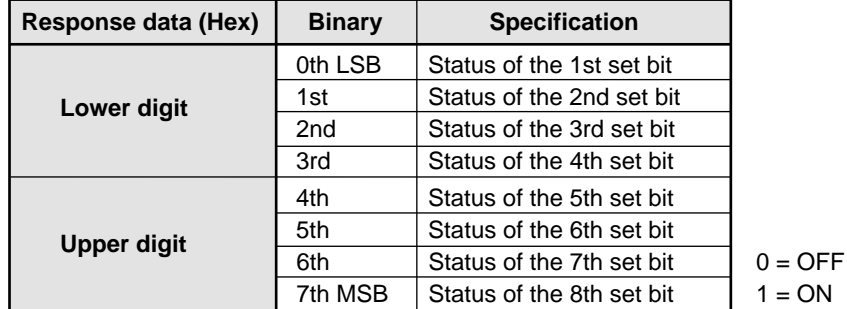

**Example : Response data : "56"**

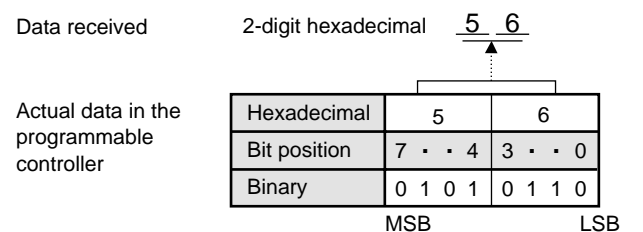

## ■ **Number of characters for "MD" data**

• The total number of characters of data required to return information about each of the points specified in the "MD" command will be expressed as a 2-digit hexadecimal number (H00 to H40).

### **Note:**

• Since a maximum of 16 points can be specified and each point is expressed using a 4-digit hexadecimal number, a maximum of 64 (H40) characters will be used to return this information.

## ■ **"MD" data**

• Each data will be returned as hexadecimal number using 4 characters as shown below. **Example : Data received : "HA1FC"**

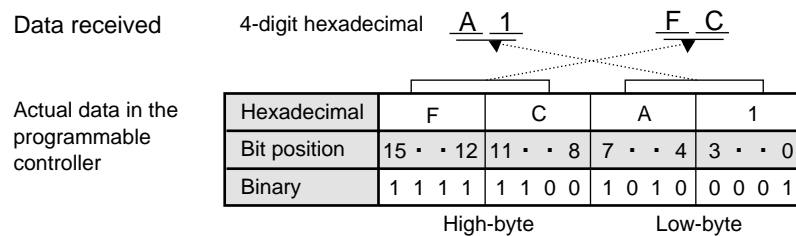

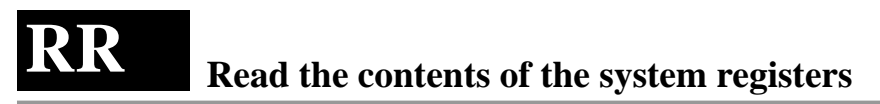

Outline Reads the contents stored in the system registers of the programmable controller.

## **Basic message format**

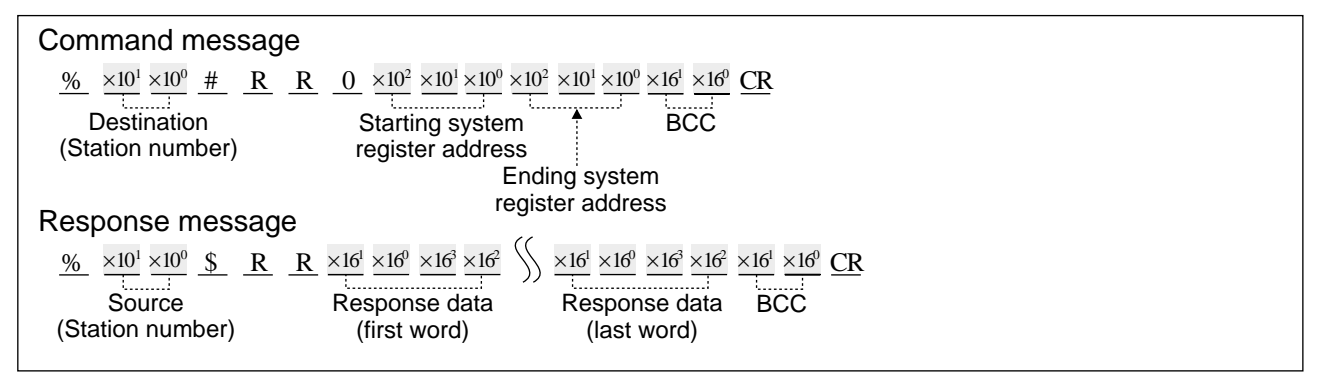

**Description** • The contents of the system registers in the programmable controller are returned.

• "0" must be always placed between the command code and the starting system register number.

## ■ **Starting/Ending system register addresses**

• The starting and ending system register addresses are expressed using a form as shown below :

3-digit : Decimal  $\times10^2\times10^1\times10^0$ 

### **Note:**

• The ending system register address must be equal to or larger than the starting system register address.

## ■ **Response data**

• 4 characters are needed for each system register data (one word per system register address) as shown below.

Data will be returned from the programmable controller in order from the starting to the ending system register addresses.

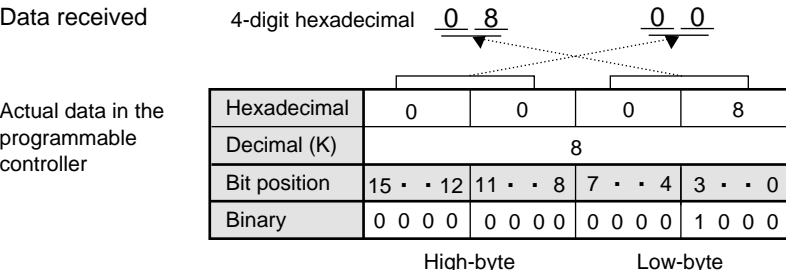

## **Program example**

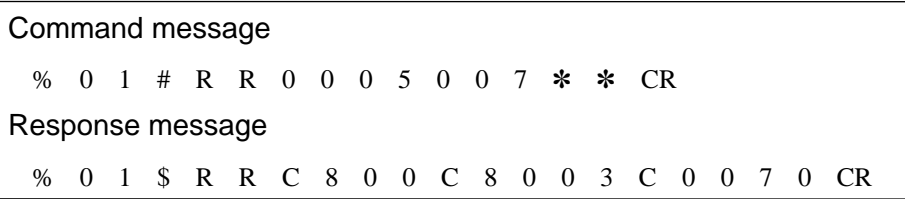

The contents of system registers (numbers 5 to 7) will be returned by the programmable controller whose station number is 01.

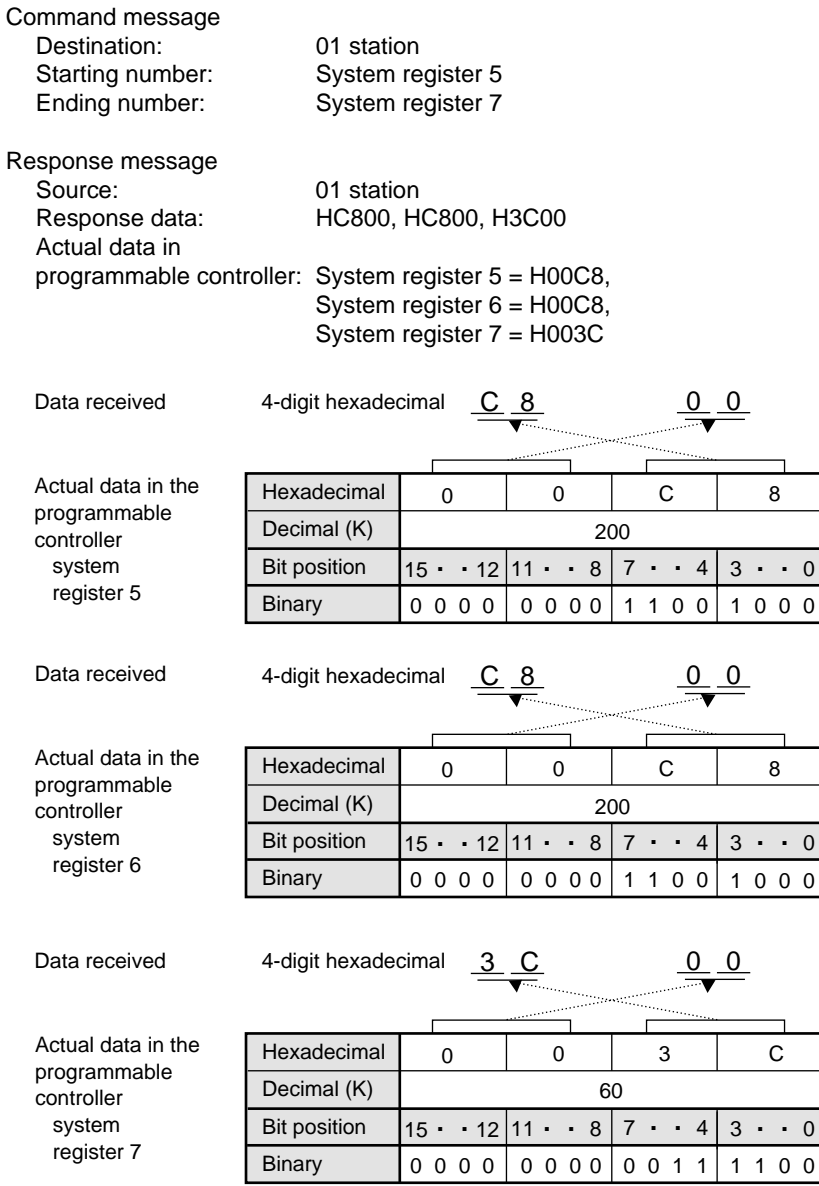

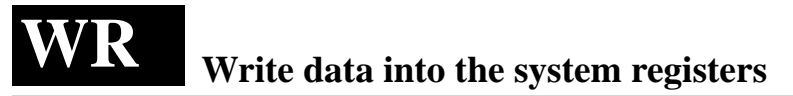

**Outline** Writes data into the system registers of the programmable controller.

## **Basic message format**

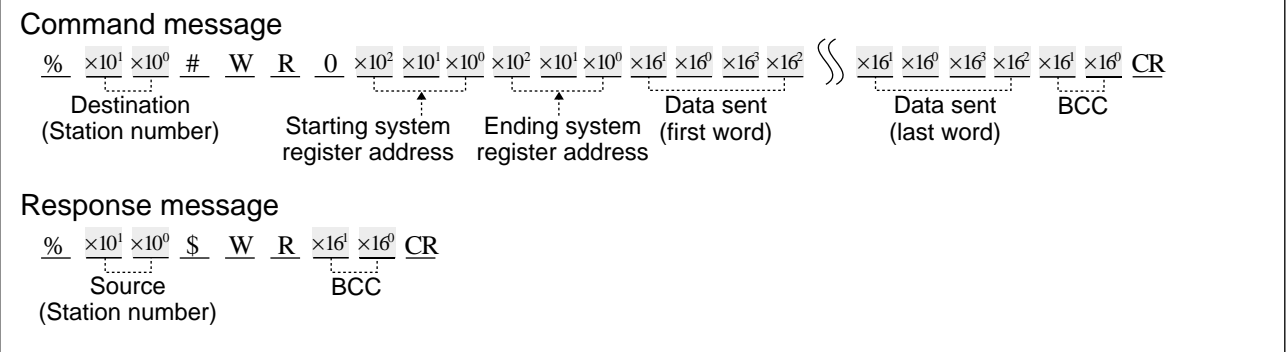

**Description** • Data is written into the system registers of the programmable controller.

• "0" must be always placed between the command code and the starting system register address.

## ■ Starting/Ending system register addresses

• The starting and ending system register addresses are expressed using a form as shown below :

3-digit : Decimal  $\times10^2\times10^1\times10^0$ 

## **Note:**

• The ending system register address must be equal to or larger than the starting system register address.

## ■ Data sent

• 4 characters are needed for each system register data (one word per system register address) as shown below.

Data will be sent to the programmable controller in order from the starting to the ending system register addresses.

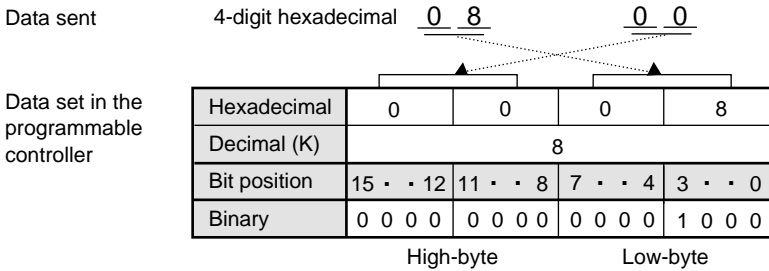

**Program example**

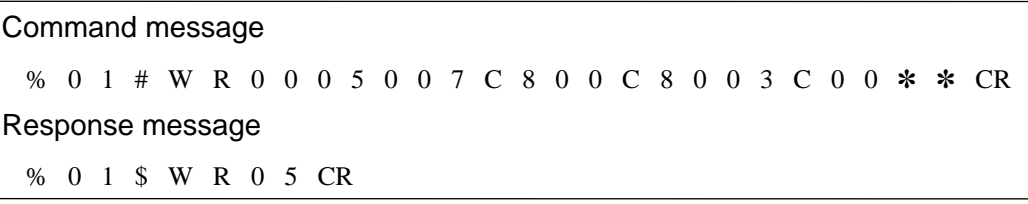

The data are written into the system registers (numbers 5 to 7) of the programmable controller whose station number is 01.

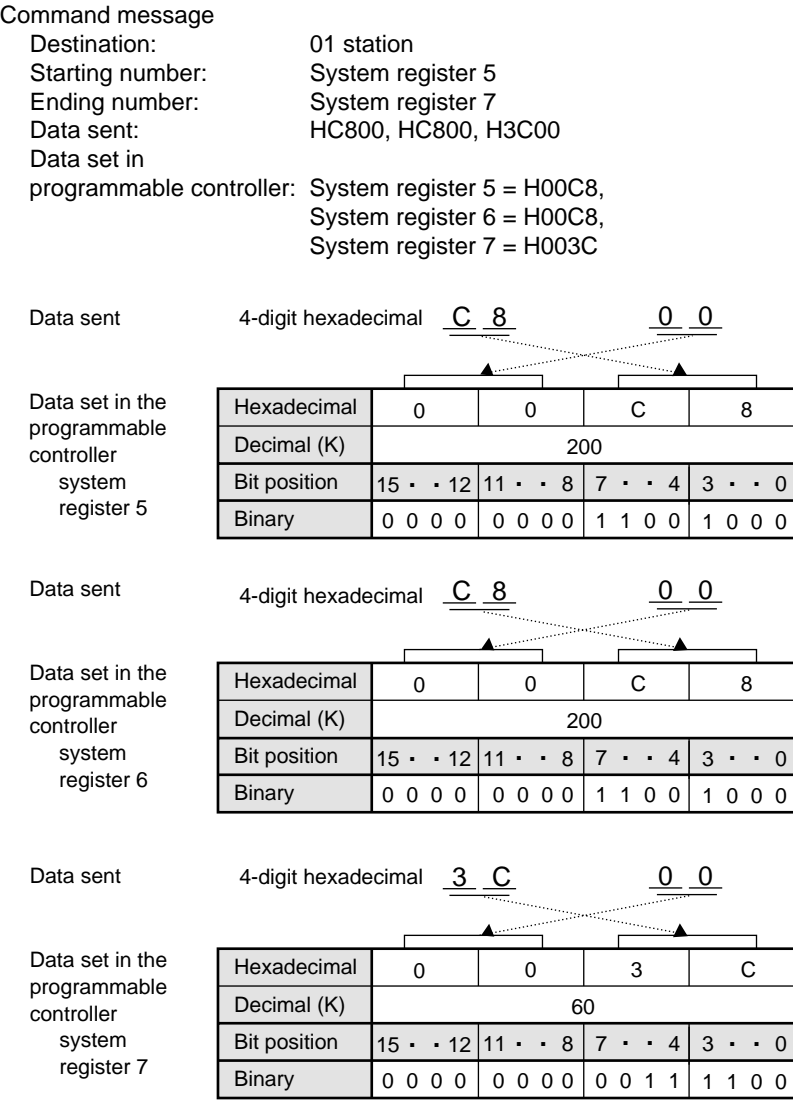

Response message Source: 01 station

## **Read the status of the programmable controller RT**

**Outline** Reads the status of the programmable controller.

## **Basic message format**

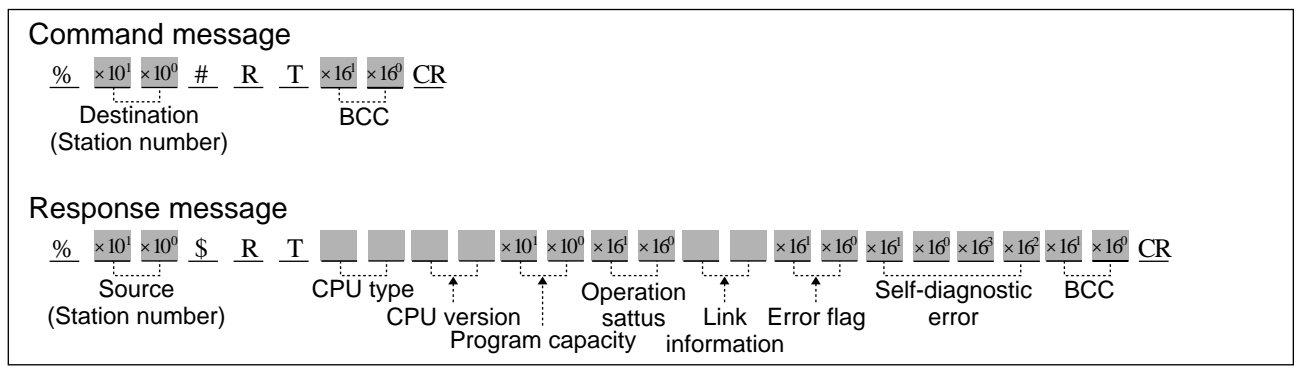

**Description** • The type of programmable controller, program capacity, operation mode and error flag status can be read with "RT" command.

## ■ **CPU** Type

• Type of CPU which exists in the station specified in the command message, will be returned using 2 characters as shown below :

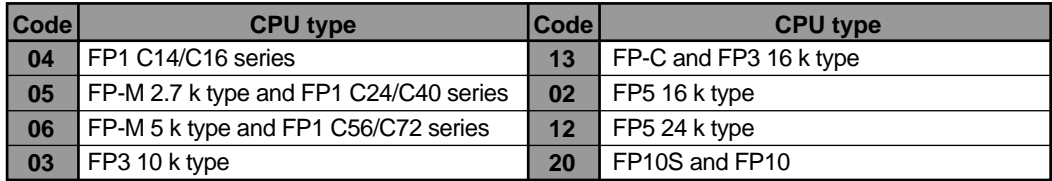

## ■ **CPU** version

• The version of the CPU which exists in the station specified in the command message, will be returned using 2 characters.

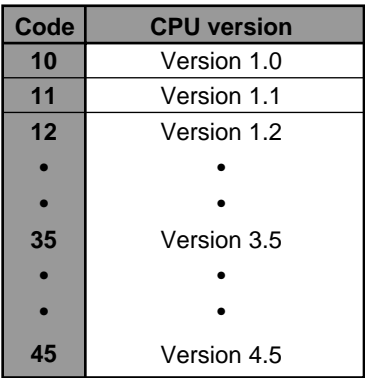

## ■ **Program capacity (for FP-C/FP3/FP5)**

• The program capacity will be returned using 2 characters when the destination station specified is FP-C, FP3 or FP5.

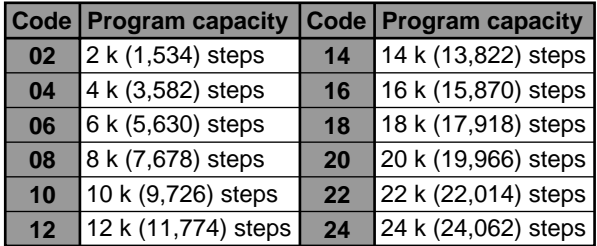

## **Note:**

• If the destination station is other than FP-C, FP3 or FP5, a code other than the one above is stored here.

## ■ **Operation status**

• The operation status is expressed as a 2-digit hexadecimal number. The contents of the operation status are the same as the data in the special relays (R9020 to R9027).

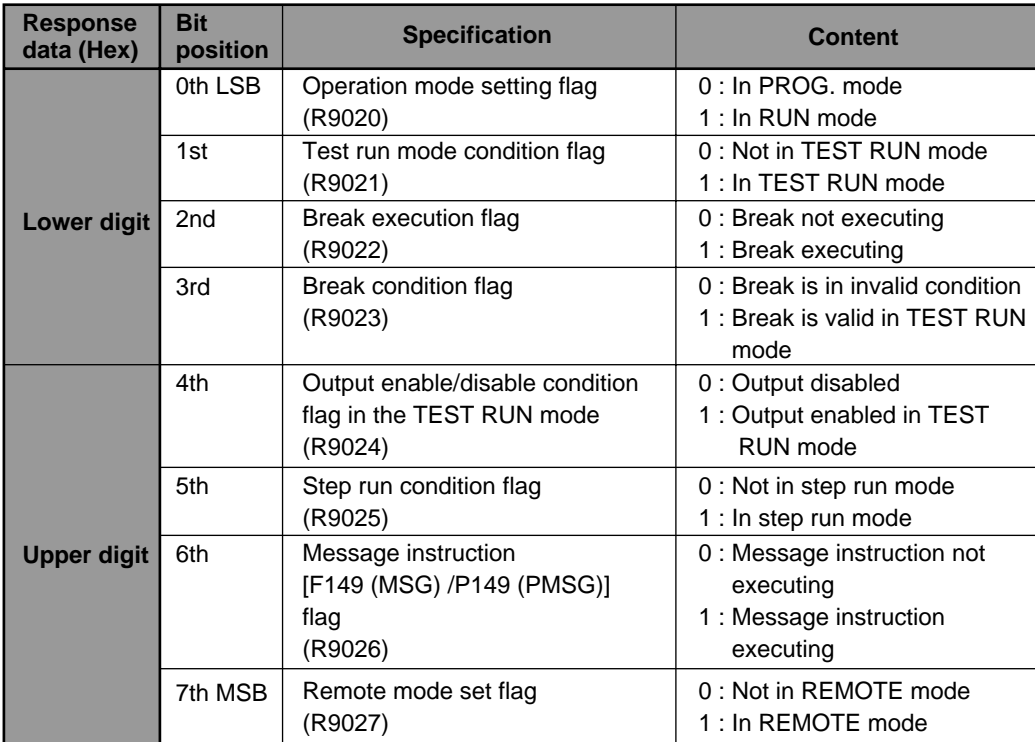

#### **Example: Response data: "81"**

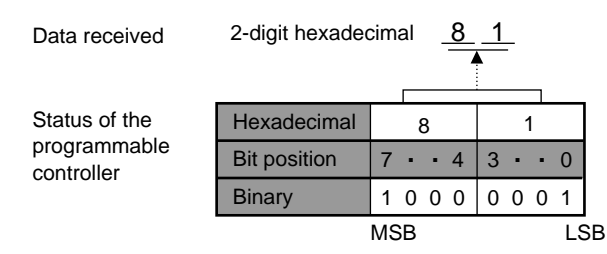

## ■ Link information

• Link information is returned using 2 characters. However, as this information is meaningless for reading the status of the programmable controller, ignore this information.

## ■ **Error flags (R9000 to R9007)**

• The status of 8 error flags will be returned using 2 characters.

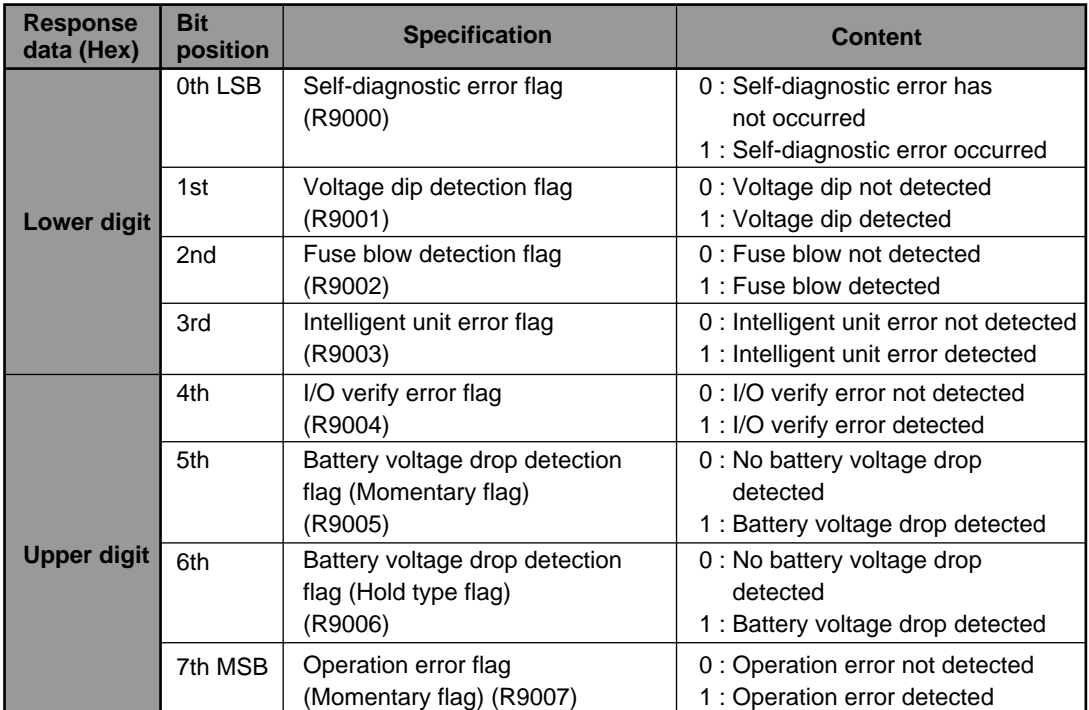

#### **Example: Response data: "61"**

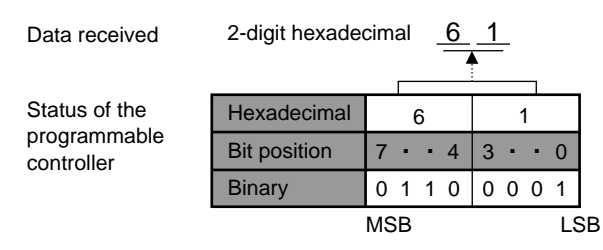

## ■ Self-diagnostic errors (DT9000 for FP-M/FP1/FP-C/FP3/FP5, DT90000 for FP10S/FP10)

• Self-diagnostic error codes are read out from the programmable controller.

The contents of the codes are the same as those stored in special data register DT9000 (for FP-M/FP1/FP-C/FP3/FP5) or DT90000 (for FP10S/FP10) and are expressed in hexadecimal numbers. Since they are usually expressed in decimal numbers from E1 through E299, you need to convert the hexadecimal code into decimal. If no self-diagnostic error is detected H0000 is received.

#### Data received Self-diagnostic error code 4-digit hexadecimal 50 (E50 battery error) <u>3 2 0 0</u> Hexadecimal Decimal (K) Bit position **Binary**  $\begin{array}{c|c|c|c|c|c|c|c} \hline 0 & 0 & 3 & 2 \end{array}$ 0000  $15 \cdot 12 \mid 11 \cdot 8 \mid 7 \cdot 4$ 0 0 0 0 0011 0010  $3 \cdot \cdot 0$ High-byte Low-byte

#### **Example: Response data: H3200**

## **Read a program stored in the programmable controller RP**

**Outline** Reads a program stored in the programmable controller. This command is available only for program backup purposes. (Note that the read-out program cannot be read using NPST-GR.)

## **Basic message format**

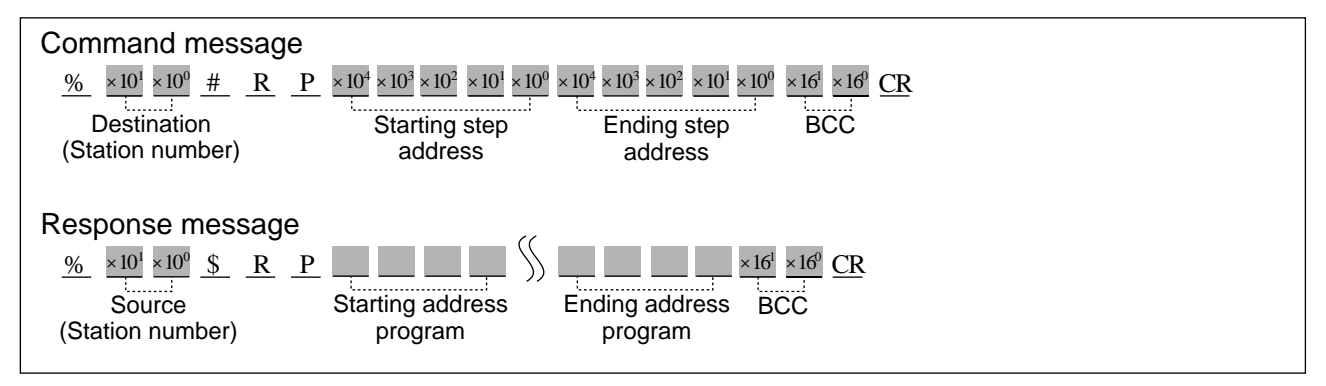

**Description** • The program from the specified address is returned by the programmable controller. • This command should be used to save the program block only for backup purposes.

## ■ **Starting step address/Ending step address**

• Starting and ending step addresses for the program are expressed as 5-digit decimal numbers as shown below :

5-digit : Decimal (word number)  $\times 10^4 \times 10^3 \times 10^2 \times 10^1 \times 10^4$ 

## **Note:**

• The ending step address must be equal to or larger than the starting step address.

## ■ **Program**

• Each program step will be returned as 4 characters.

## **Note:**

• To avoid malfunctions in the programmable controller, it is recommended that you do not modify or review the program that is read out.

#### **Write a program which was saved by using the "RP" command back into the programmable controller WP**

**Outline** Writes the program saved with the "RP" command back into the programmable controller.

This command is available only for program downloading purposes.

## **Basic message format**

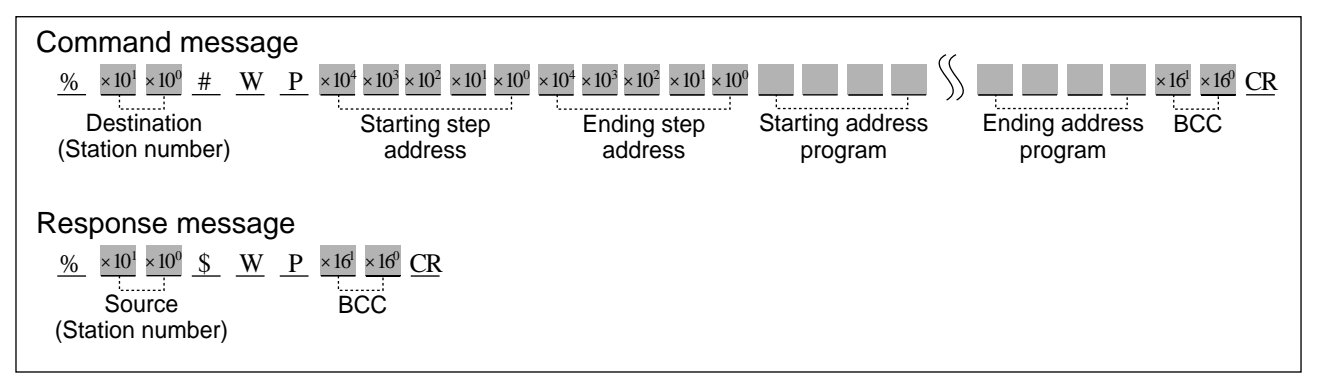

- **Description** A program which was saved using the "RP" command is written back into the programmable controller.
	- This command should be used only for downloading the program block saved by using the "RP" command.

### ■ **Starting step address/Ending step address**

• Starting and ending step addresses for the program are expressed using a 5-digit decimal as shown below:

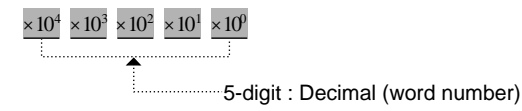

## **Note:**

• The ending step address must be equal to or larger than the starting step address.

## ■ **Program**

• Each program step will require 4 characters to be written back into the programmable controller.

## **Note:**

- The program which is downloaded must be a program which was saved using the "RP" command.
- If you modify or revise the program, malfunction may occur.

## **Remote control of programmable controller operation mode RM**

Outline Remotely controls the operation mode. The operation mode is remotely set to the RUN or PROG. mode.

## **Basic message format**

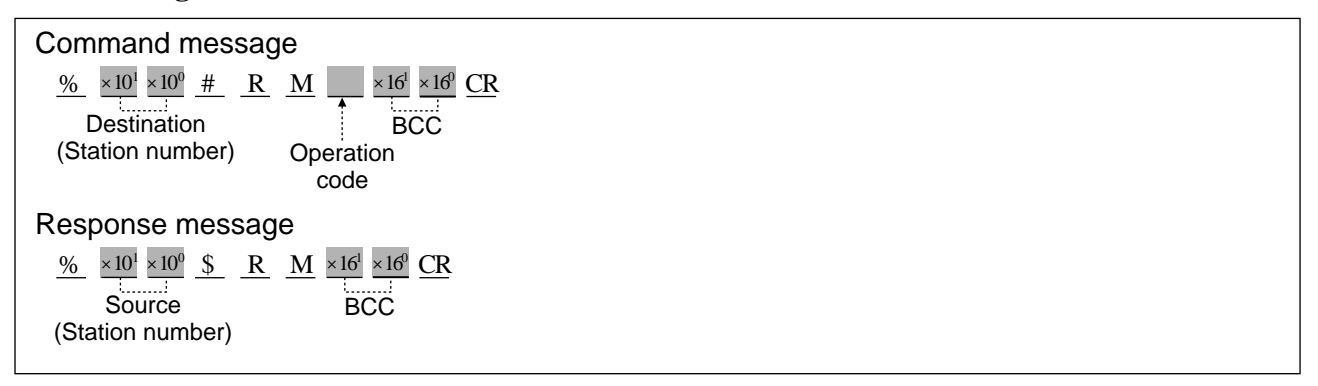

**Description** • Controls the operation mode.

The operation mode is remotely set to the RUN or PROG. mode.

### **Note:**

• The "RM" command is only valid when the programmable controller is set to REMOTE mode. For details, refer to the Hardware manuals for each programmable controller.

## ■ **Operation code**

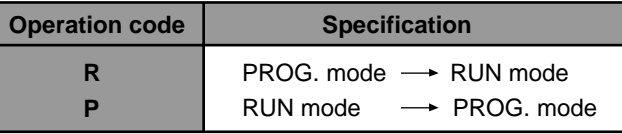

## **Program example**

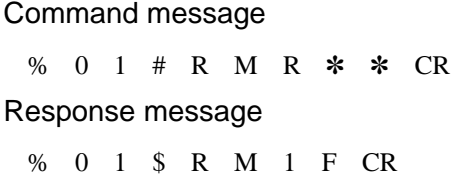

The operation mode of the programmable controller, whose station number is 01, is set to the RUN mode.

Command message Destination: 01 station Data sent: PROG. mode  $\rightarrow$  RUN mode Response message

Source: 01 station

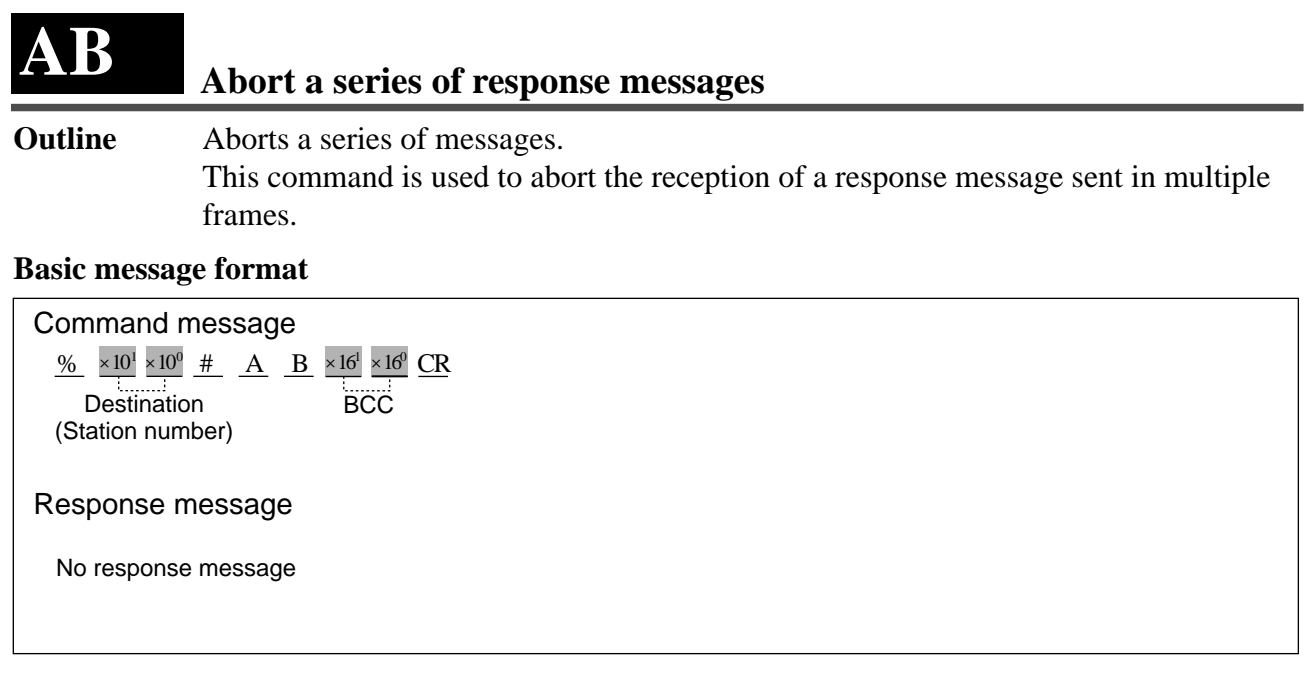

**Description** • This command cancels a message being sent in multiple frames. The cancellation occurs in the middle of the communication, when you want to stop receiving the response message for any reason.

## **2. MEWTOCOL-DAT Protocol**

The MEWTOCOL-DAT protocol is used for communication (data transfer) between a computer and an FP series programmable controller. A command is initiated from a programmable controller (using instructions) to a computer and the computer sends a response message back to the programmable controller in the MEWTOCOL-DAT format. All messages are transmitted in binary codes. Therefore, all data you receive from or send to an FP series programmable controller should be handled in binary code. For easier understanding, all descriptions in this section will be expressed in hexadecimal codes.

## **Note:**

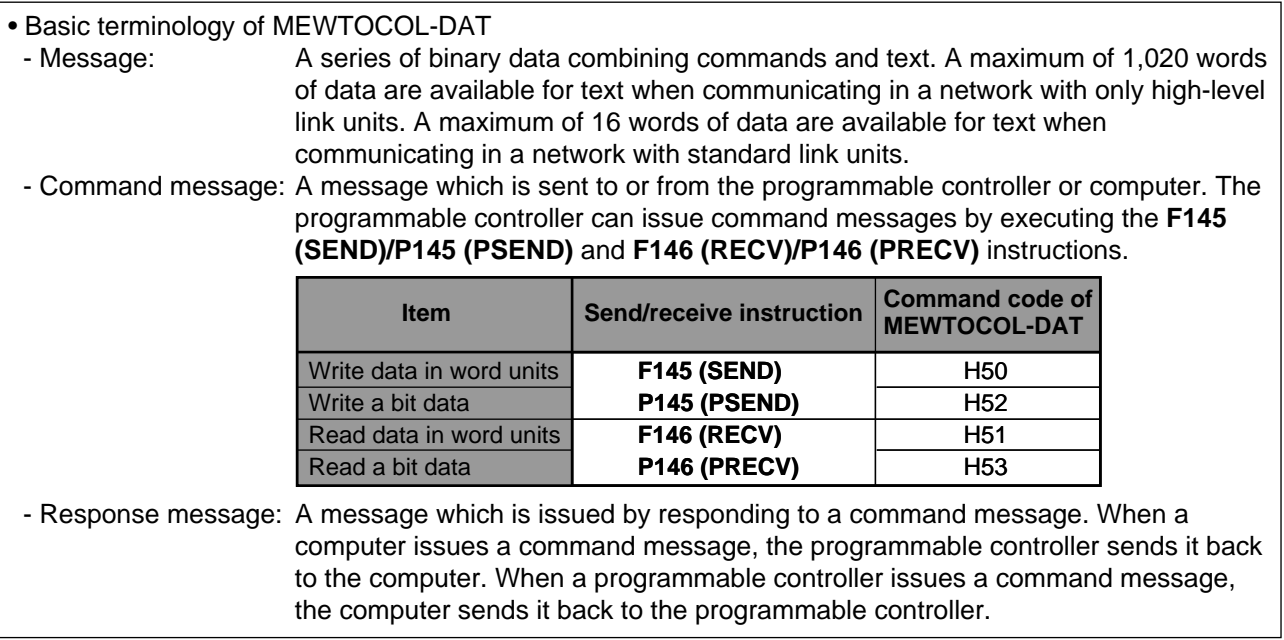

## **1) Basic MEWTOCOL-DAT Message Format**

## ■ **Command message format**

code

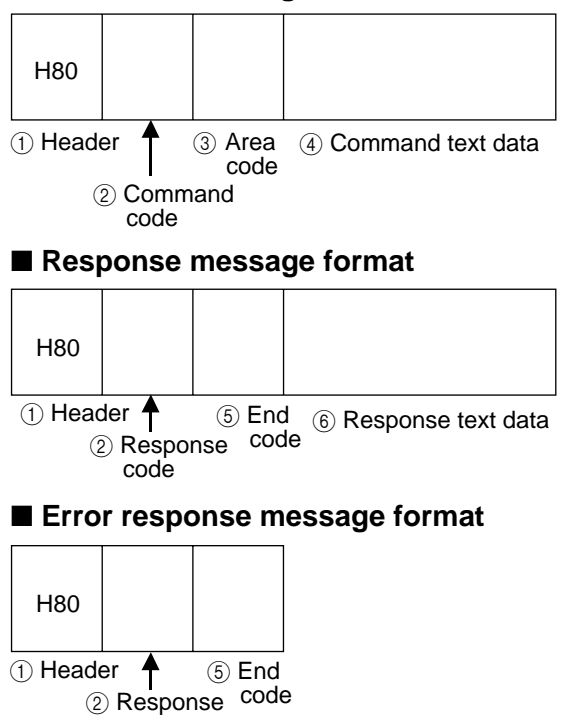

## 1 **Header (H80)**

H80 is used as the header in both the command and response messages.

### 2 **Command codes (H50 to H53) and response codes (HD0 to HD3)**

Command and response codes are specified using one byte as follows:

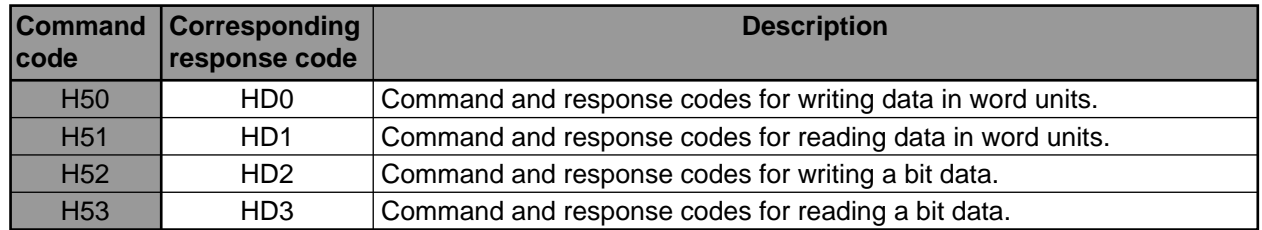

## 3 **Area codes**

The operand is specified using one byte as follows:

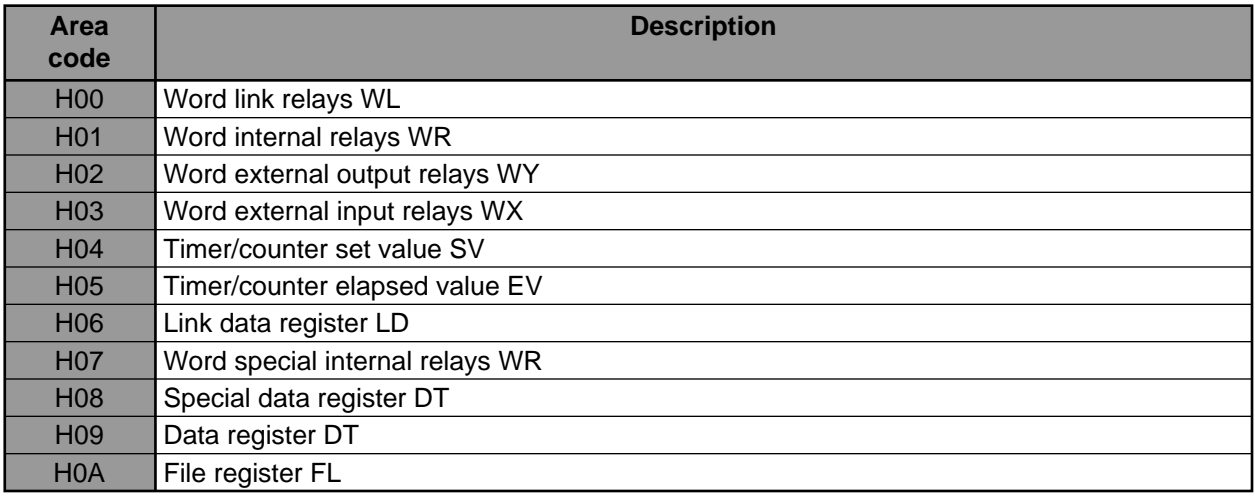

### 4 **Command text data**

Depending on the command, the contents of text will vary. Information such as memory addresses and data are specified here.

### 5 **End codes (HFF or error codes)**

The end code indicates the communication status using MEWTOCOL-DAT as follows:

- HFF: The operation has successfully completed.
- Other than HFF: An error was detected. For details about error codes, refer to page 197, "3. List of MEWTOCOL Error Codes".

### 6 **Response text data**

When a command, which requests to have data sent back in a response message, is transmitted, it is followed by the end code of the response message.

## **2) Description of MEWTOCOL-DAT Commands and Responses**

Descriptions for each MEWTOCOL-DAT command and response message are explained in pairs in the pages shown below.

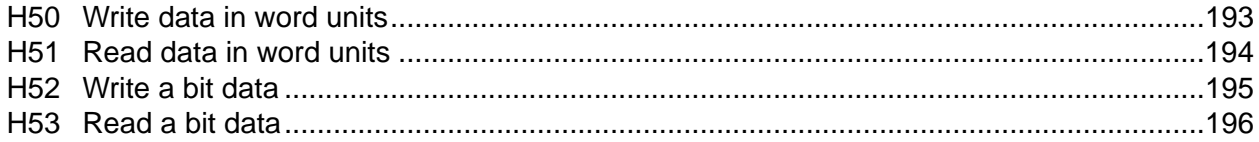

## **Write data in word units H50**

**Outline** Writes data into a specified area in word units.

## **Basic message format**

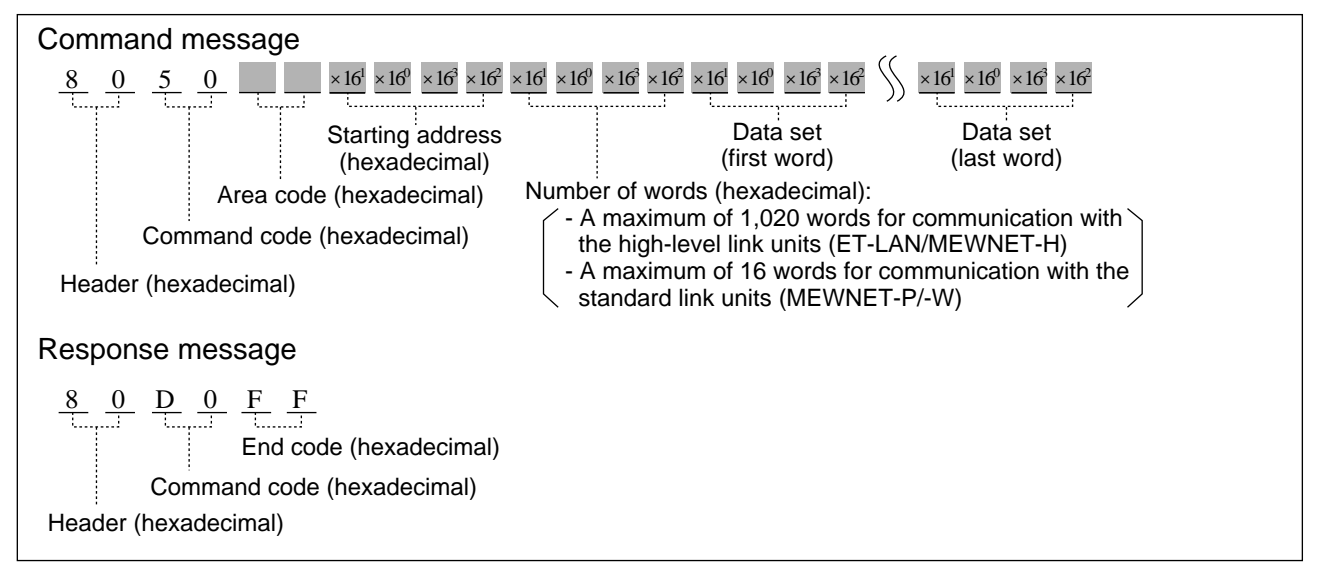

## ■ List of memory area codes (hexadecimal)

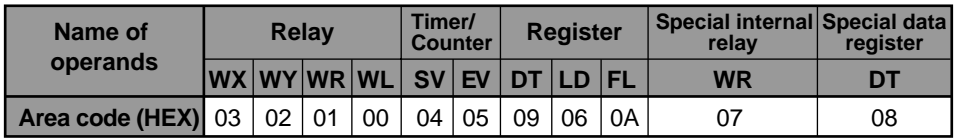

## **Program example**

## Command message

8 0 5 0 0 9 0 1 0 0 0 3 0 0 5 0 0 1 0 3 0 0 0 0 0 2 Response message 8 0 D 0 F F

• Data are transferred into data registers DT1, DT2, and DT3 as follows:

- Data set in DT1: H0150 (K336)
- Data set in DT2: H0003 (K3)
- Data set in DT3: H0200 (K512)

## **Read data in word units H51**

**Outline** Read data from a specified area in word units.

## **Basic message format**

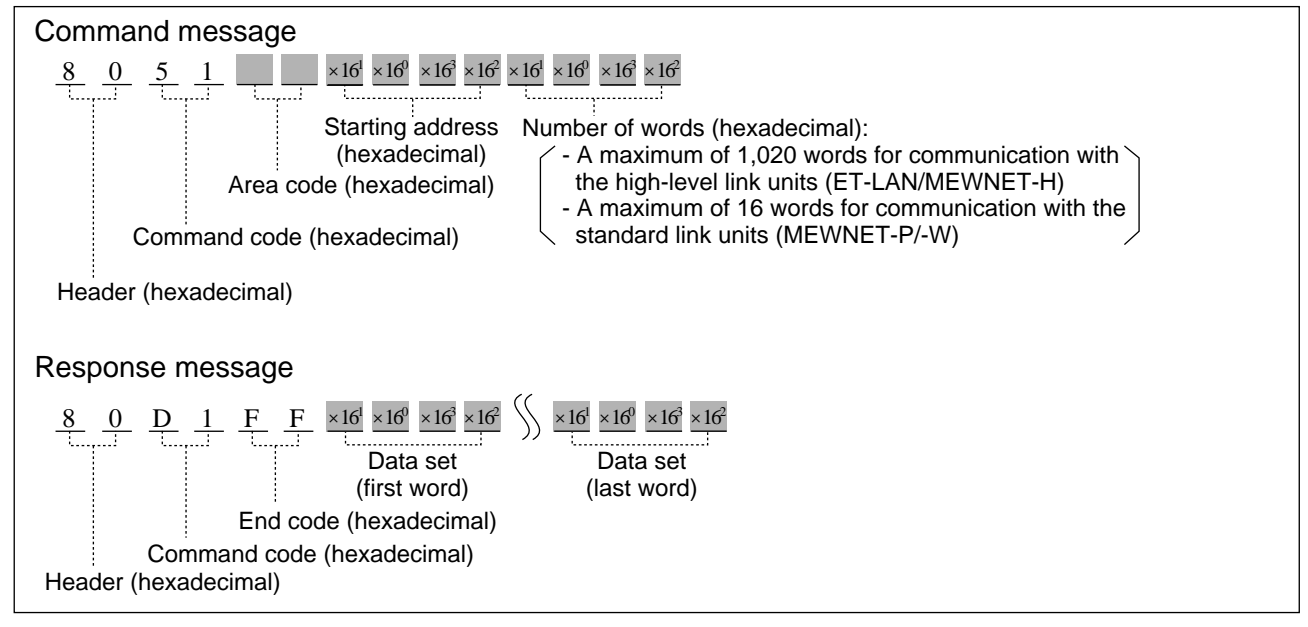

## ■ List of memory area codes (hexadecimal)

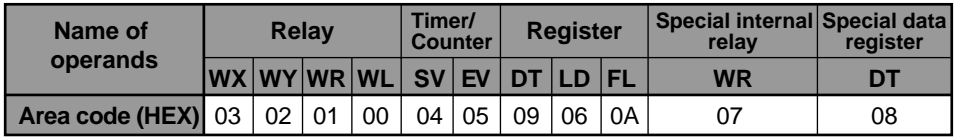

## **Program example**

## Command message

8 0 5 1 0 9 1 0 0 0 0 3 0 0

Response message

8 0 D 1 F F 5 0 0 1 0 3 0 0 0 0 0 2

• Data stored in data registers DT16, DT17, and DT18 are read out as follows:

- Data read from DT16: H0150 (K336)
- Data read from DT17: H0003 (K3)
- Data read from DT18: H0200 (K512)

## **Write a bit data H52**

**Outline** Writes data into a bit of a specified word.

## **Basic message format**

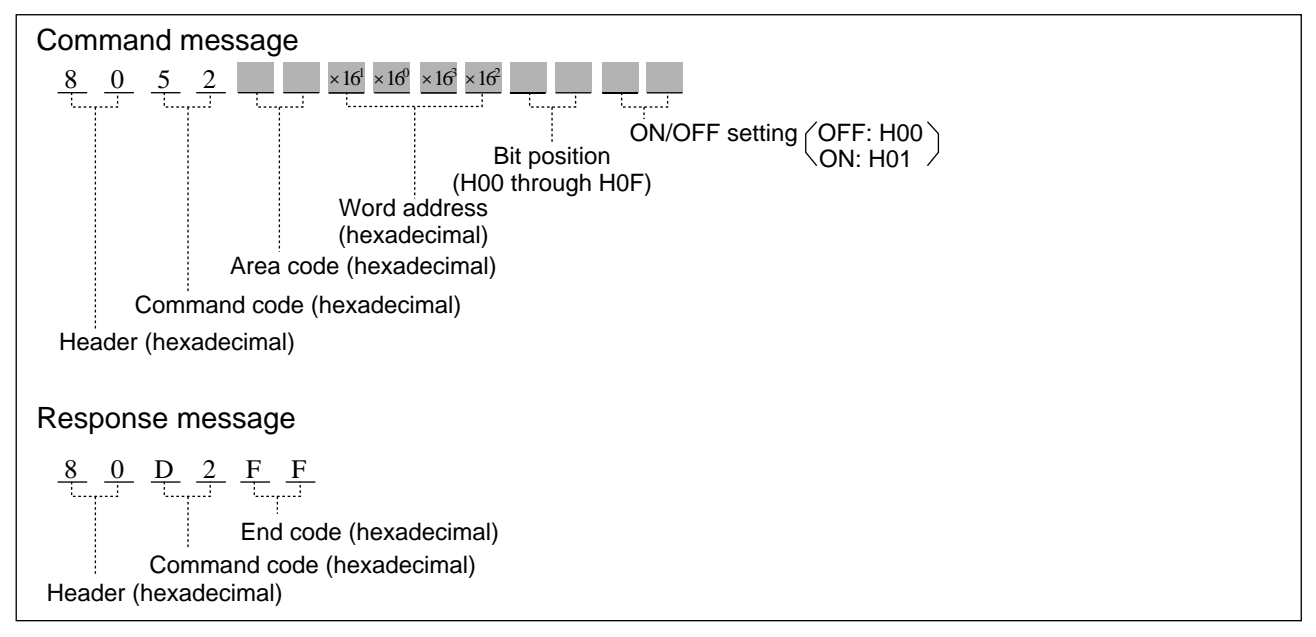

## ■ List of memory area codes (hexadecimal)

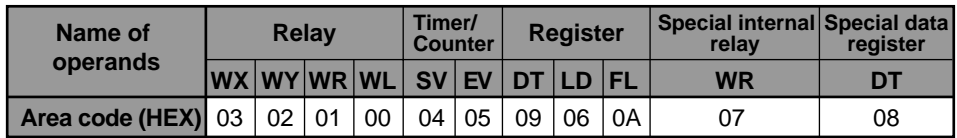

**Program example**

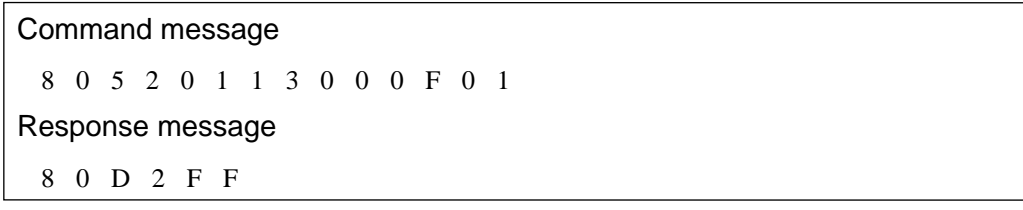

• Bit position 15 of word internal relay WR19 (R19F) is turned ON.

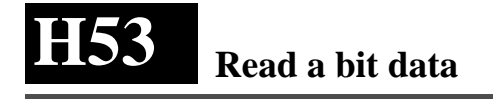

**Outline** Reads the bit of a specified word.

## **Basic message format**

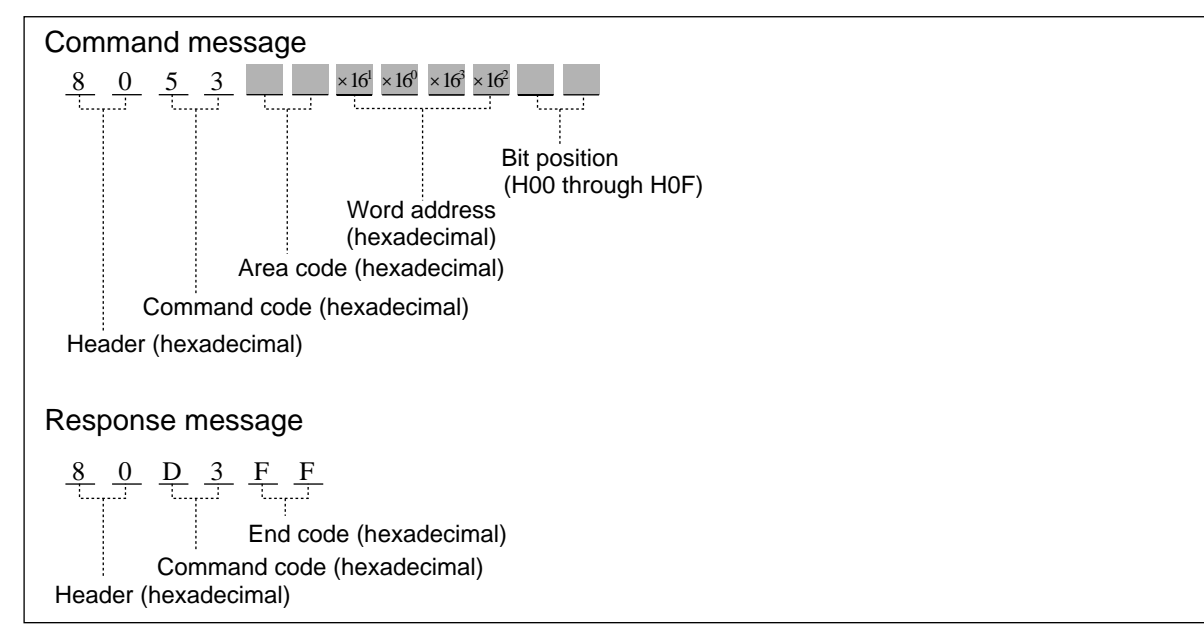

## ■ List of memory area codes (hexadecimal)

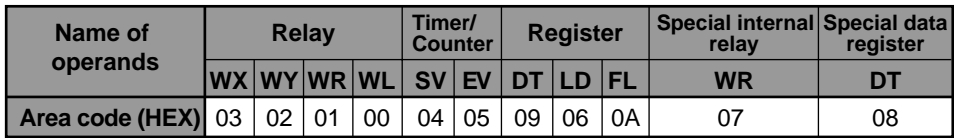

**Program example**

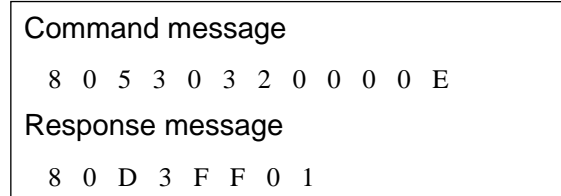

• The data in bit position 14 of word external input relay WX32 (X32E) is read out.

## **3. List of MEWTOCOL Error Codes**

When an error occurs during a computer link and data transfer operation, the error code is sent back in the MEWTOCOL-COM or MEWTOCOL-DAT response message as follows:

## ■ **Computer link function (MEWTOCOL-COM)**

• The error code is stored in the response message as follows:

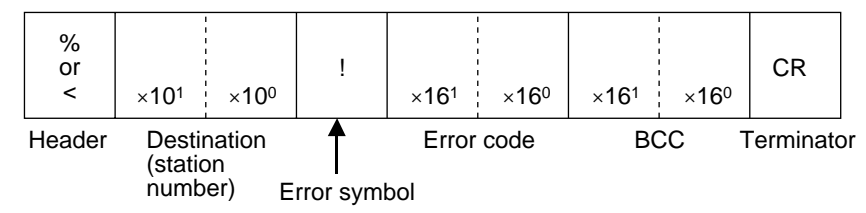

## ■ **Data transfer function (MEWTOCOL-DAT)**

• The error code is stored in the response message as follows:

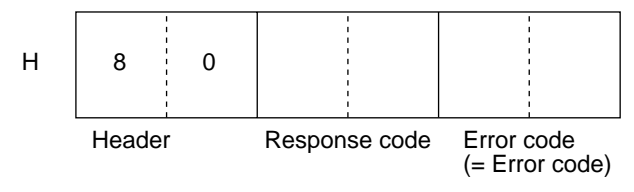

- The same error code is also stored in special data registers as follows:
- FP3 (without C) and FP3C: DT9039
- FP10S and FP10: DT90039

## ■ **MEWTOCOL** error code tables

MEWTOCOL error codes are usually expressed in hexadecimal in both MEWTOCOL-COM and MEWTOCOL-DAT response messages. The hexadecimal MEWTOCOL error codes are also expressed in ASCII HEX for convenience when reading MEWTOCOL-COM messages.

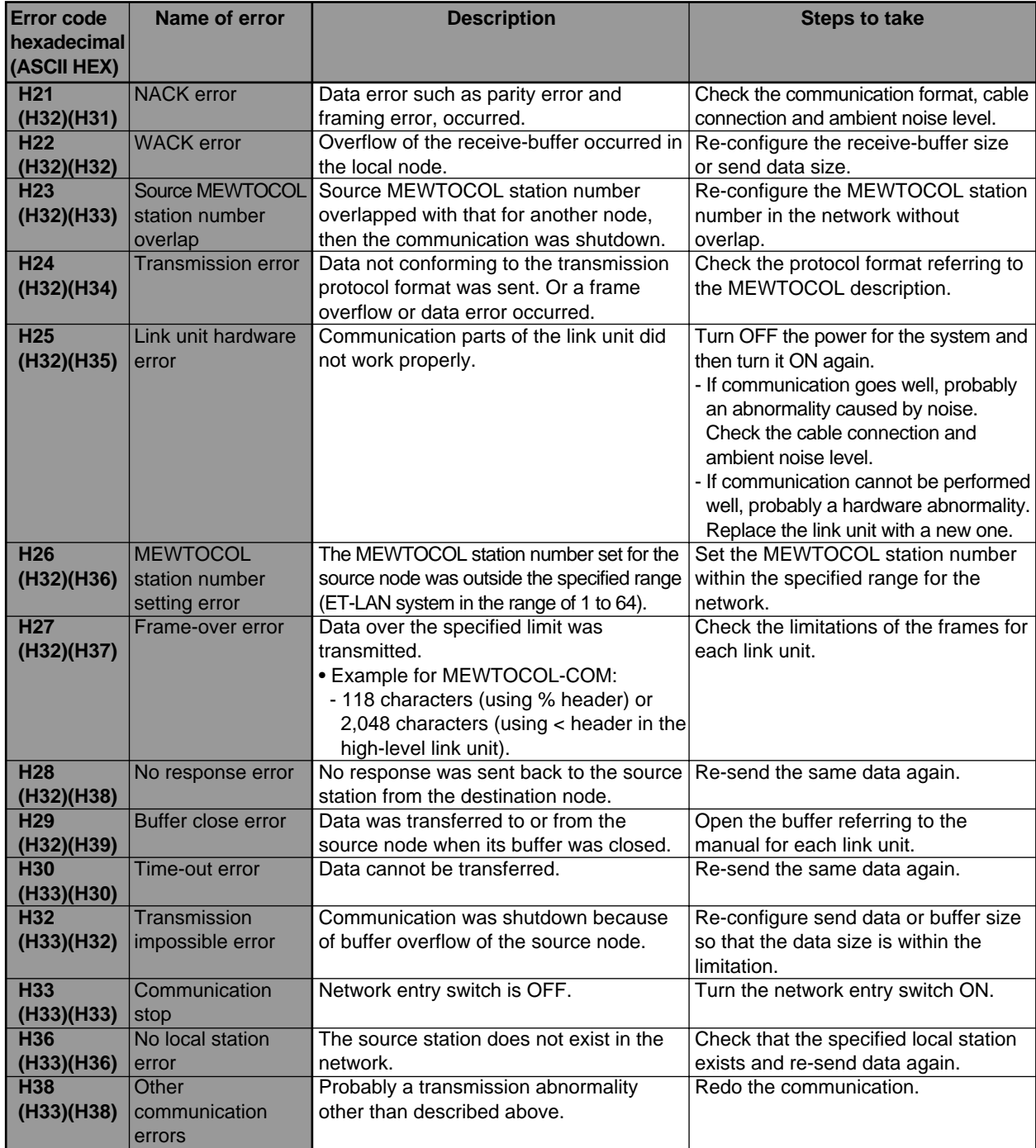

### 1 **Table of link error codes**

## **Notes:**

- If an error occurs during communication in the 2nd or 3rd depth of the layers, an error response will not return.
- If a link error occurs, any other error (e. g., basic procedure error, processing error, or application error) will not be reported.

2 **Table of basic procedure error codes**

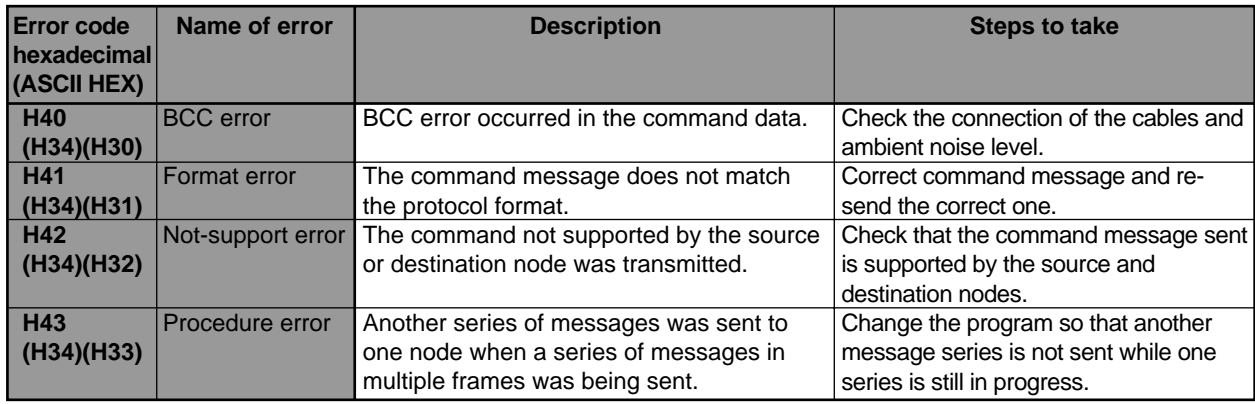

3 **Table of processing error codes (errors for the computer link function)**

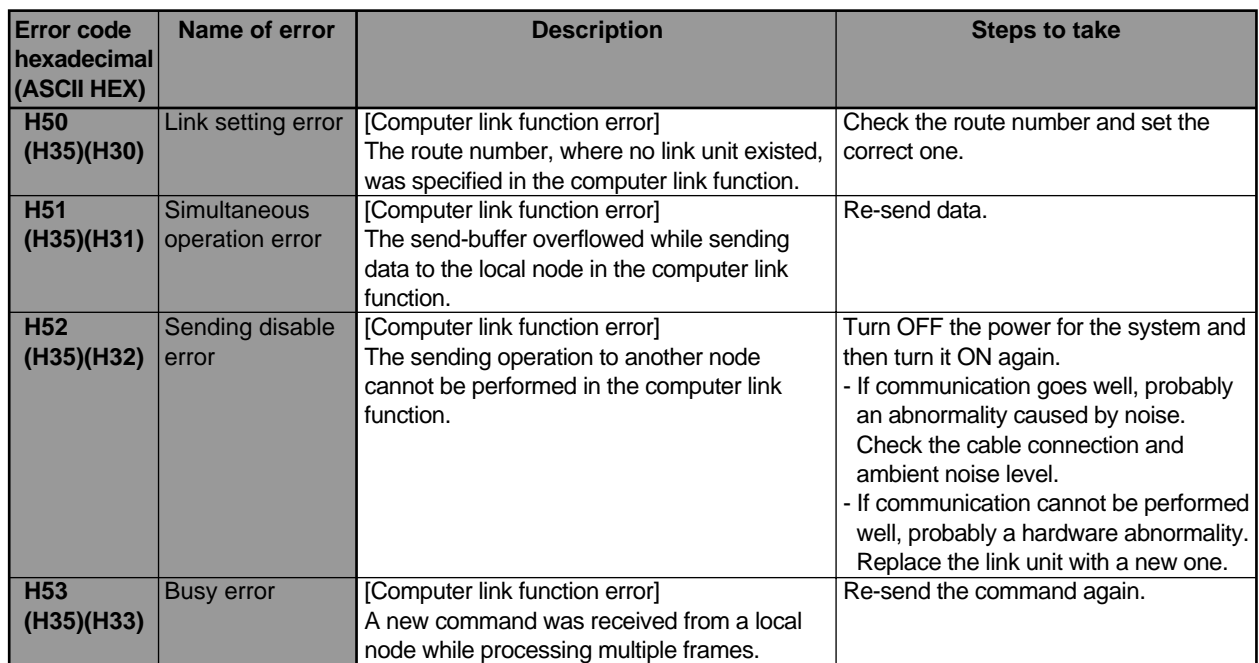

4 **Table of application error codes**

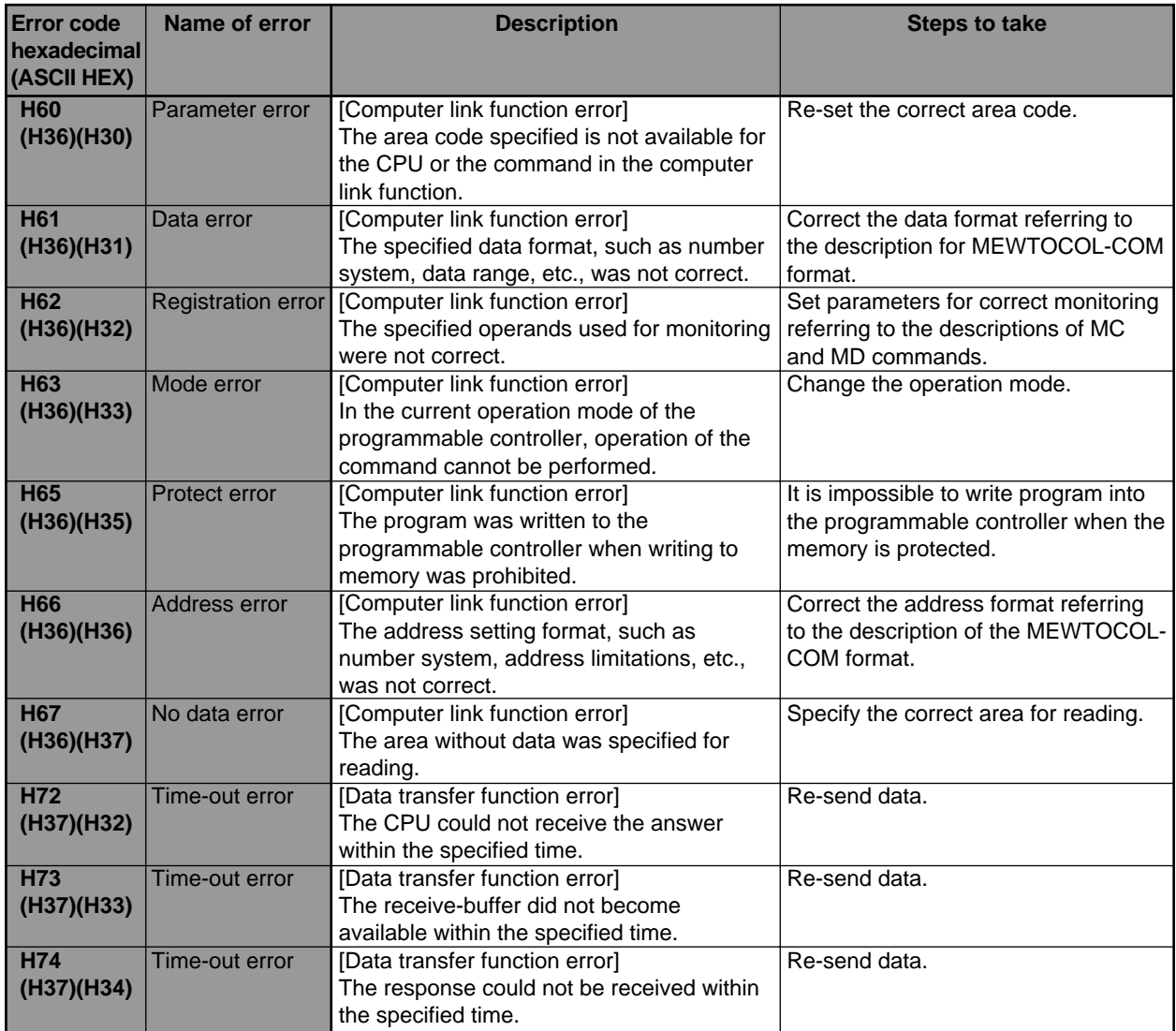

# **12-3.Instructions for Communication**

The instructions used to control communication are classified into two types as follows: - instructions for data transfer function: **F145 (SEND)**, **P145 (PSEND)**, **F146 (RECV)** and **P146 (PRECV)** instructions. - instructions for communication between the CPU and the shared memory in the link unit: **F150 (READ)**, **P150 (PREAD)**, **F151 (WRT)** and **P151 (PWRT)** instructions. Details about each instruction are explained in the following pages. **Data transfer instructions** - **F145 (SEND)/P145 (PSEND)** instructions .............................................................................................................202 - **F146 (RECV)/P146 (PRECV)** instructions ............................................................................................................209 **Instructions for communication between a CPU and intelligent unit shared memory**

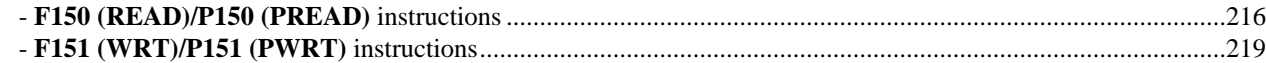

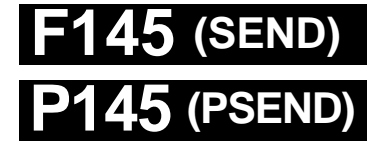

**Link data send (PSEND)** (data transfer function) **Step Availability**

**<sup>9</sup> All FP-C, FP3, FP5,**

**FP10S and FP10**

**Outline** Send data to another station through link units in the network. (P145: executed only when the leading edge of the trigger in detected.)

## **Program example**

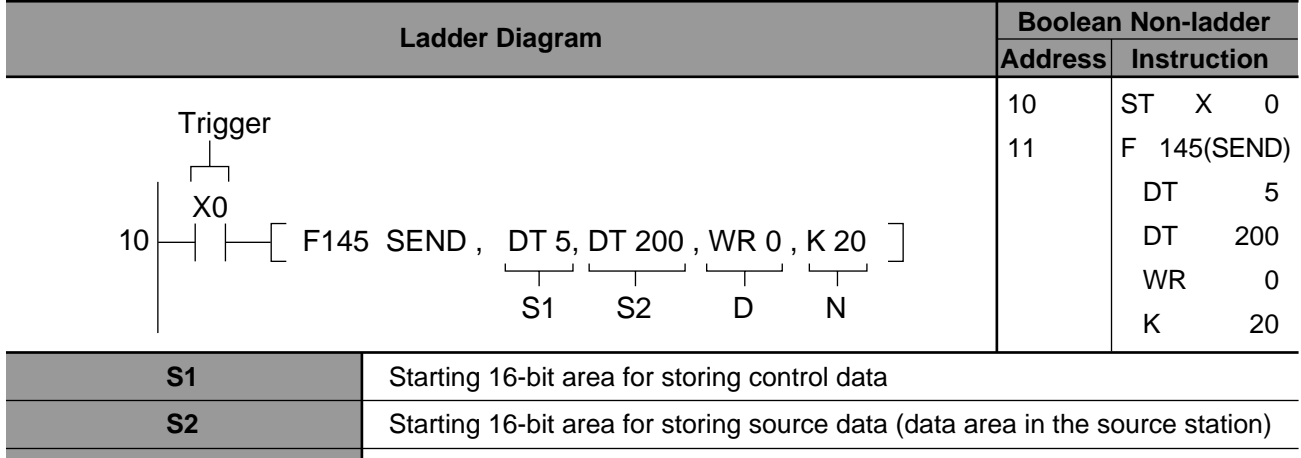

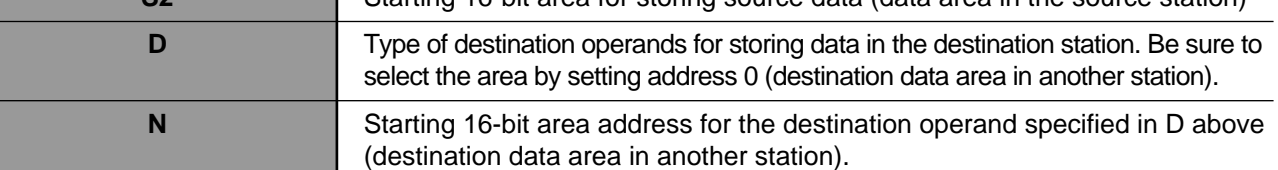

## ■ **Operands**

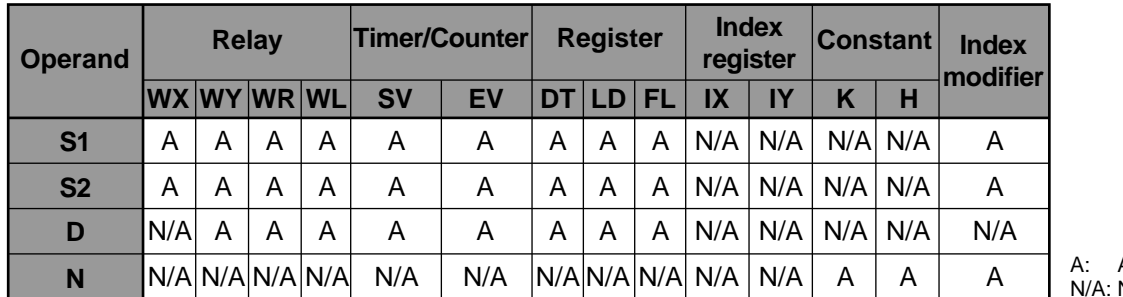

Not Available Available

## ■ **Explanation of example**

• Sends the value stored in the area of the source station starting from DT200 to the area in another station starting from WR20 when trigger X0 turns ON.

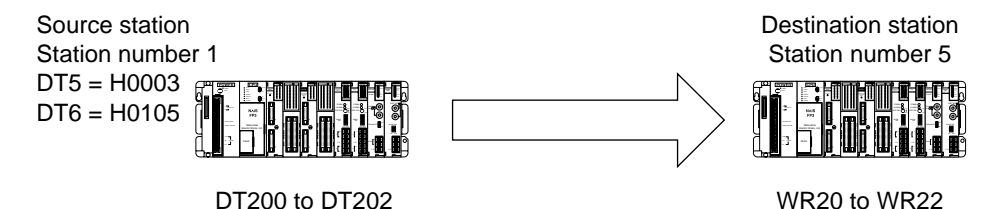

## **Description**

- This instruction enables a programmable controller with a standard or high-level link unit to transfer data into another node. The link units compatible with the **F145 (SEND)/P145 (PSEND)** instructions are:
	- Standard link units: MEWNET-W link unit, MEWNET-P link unit and C. C. U.
	- High-level link units: ET-LAN unit and MEWNET-H link unit
	- Since the limitations for each unit depend on the link unit, be sure to confirm the limitations for each link unit by referring to their manuals.
- The data in the source station specified by S2 is written to the area in the destination station specified by D and N.
- The type of area specified by D should always be a "0" address (e.g., DT0, LD0, WR0). To specify the actual address in D of another node, use N with a decimal or hexadecimal constant.
- The destination node MEWTOCOL station number, transfer data size and units for transfer are specified by control data S1 using two or more 16-bit areas. For details about the control data settings, refer to "■ Control data S1 settings for communication in the same layer" and "■ Control data S1 settings for inter-layer communication" in the following pages.

### **Notes:**

- One CPU cannot execute two or more **F145 (SEND)/P145 (PSEND)** and **F146 (RECV)/P146 (PRECV)** instructions in one scan. If the triggers for two or more **F145 (SEND)/P145 (PSEND)** and **F146 (RECV)/P146 (PRECV)** instructions turn ON in a scan, the instruction programmed at the smallest address is executed.
- Actual operation of the **F145 (SEND)/P145 (PSEND)** and **F146 (RECV)/P146 (PRECV)** instructions occurs after the end instruction.

## ■ **Flag condition**

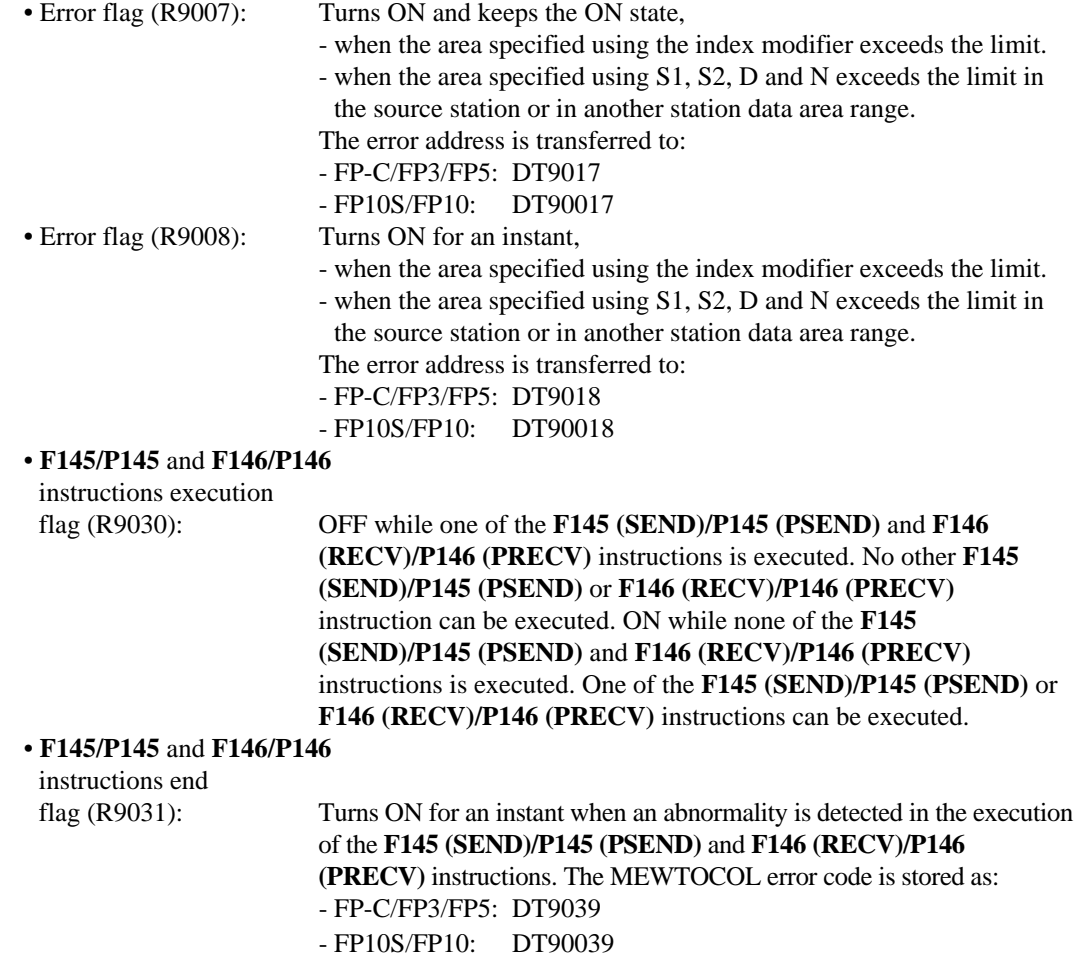

## **Notes:** • When using special internal relays R9008 and R9031 as the flags for this instruction, be sure to program the flags at the address immediately after the instruction. • R9030 is used to prevent the **F145 (SEND)/P145 (PSEND)** and **F146 (RECV)/P146 (PRECV)** instructions from triggering while one of them is executing. Refer to the example below. [EXAMPLE] • If an H71, H72, or H73 error code is stored in DT9039 or DT90039, check the communication waiting time for these instructions with system register 32. If the set time is too short, a time out error may occur. The use of the default setting (2 s) is recommended.  $\overline{\phantom{a}}$  P145 PSEND , DT 50, DT 10 , WR 0 , K 10 R0 R9030

## ■ **Control data S1 settings for communication in the same layer**

Communication performed without using a relay unit, such as when using another ET-LAN, MEWNET-H, MEWNET-W or MEWNET-P link unit or C.C.U., is referred to as communication in the same layer.

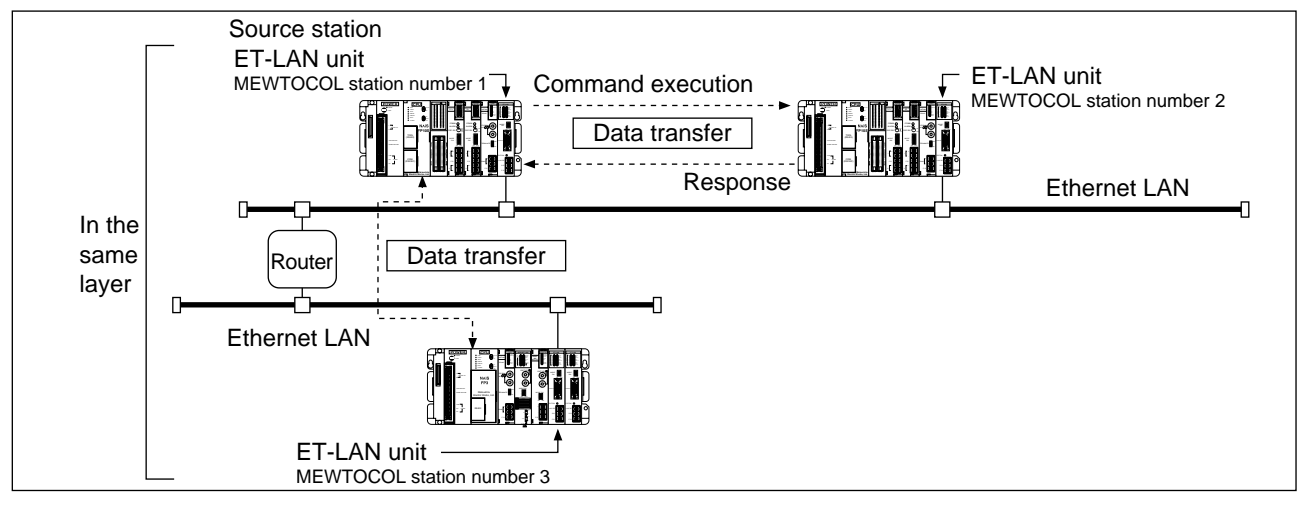

When the programmable controller communicates with another node in the same layer, control data S1 is specified as follows:

- Two words are used as control data, S1 + 1 and S1.

If the lower 16-bit area, S1, is specified, the higher 16-bit area is automatically decided.

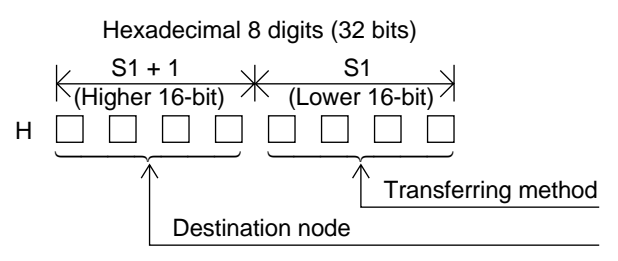

• Specifying the transfer method (lower 16-bit area: S1)

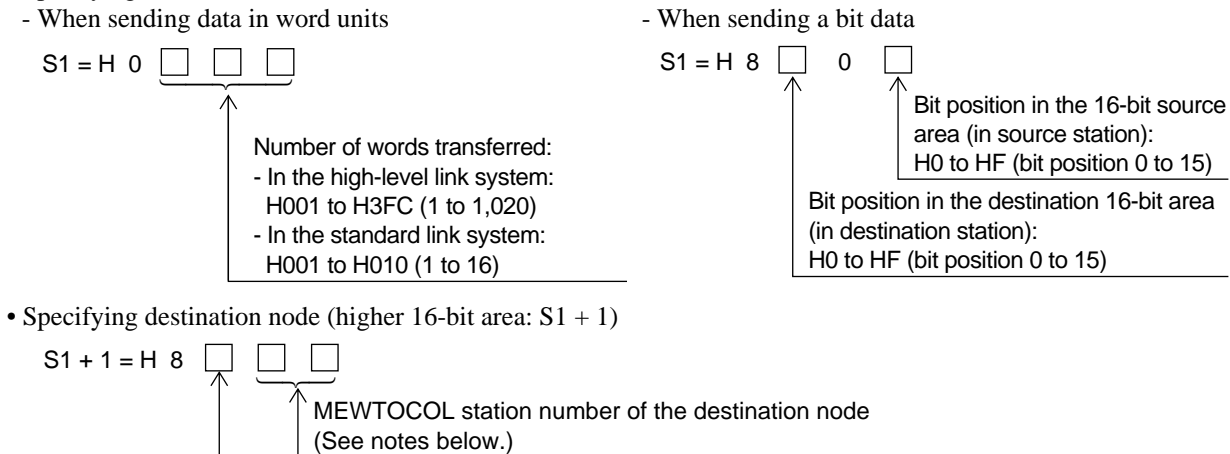

Route number of the source node (See notes below.)

### **Notes:**

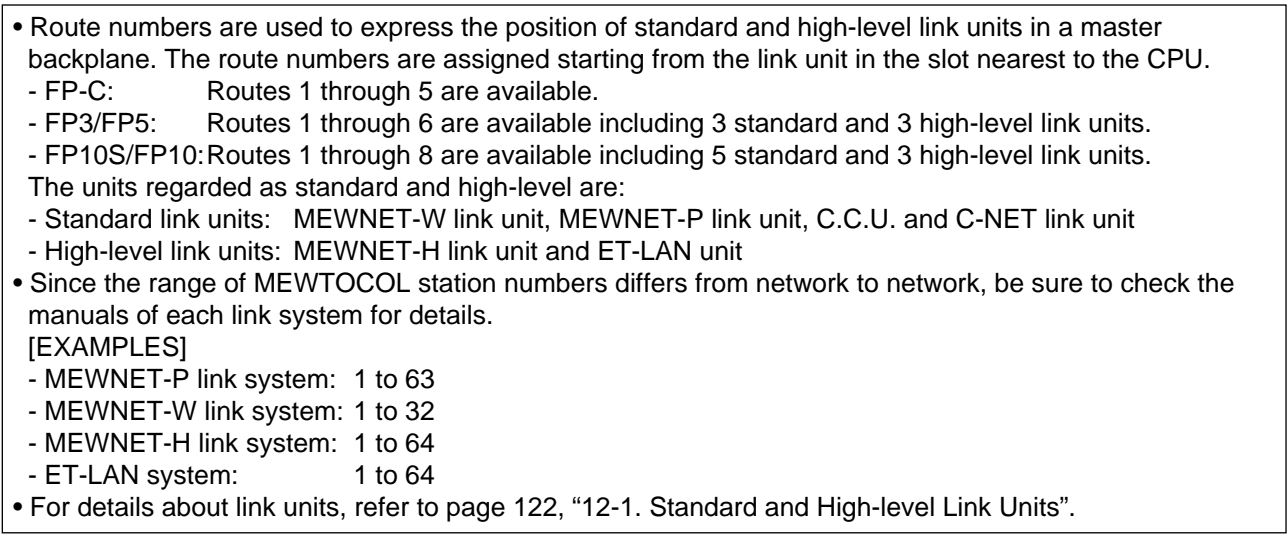

## ■ **Control data S1 settings for inter-layer communication**

Communication performed using relay units, such as ET-LAN, MEWNET-H, MEWNET-W and MEWNET-P link units and C.C.U., is referred to as inter-layer communication.

For inter-layer communication, there are limitations on link unit installation as follows.

- When all inter-layer communication is performed only via high-level link units:

You can install as many high-level and standard link units on relay stations as the CPU can handle.

- When inter-layer communication is performed via high-level and standard link units:

No more than 3 link units can be installed in each relay station.

For details about the link units, refer to page 122. "12-1. Standard and High-level Link Units".

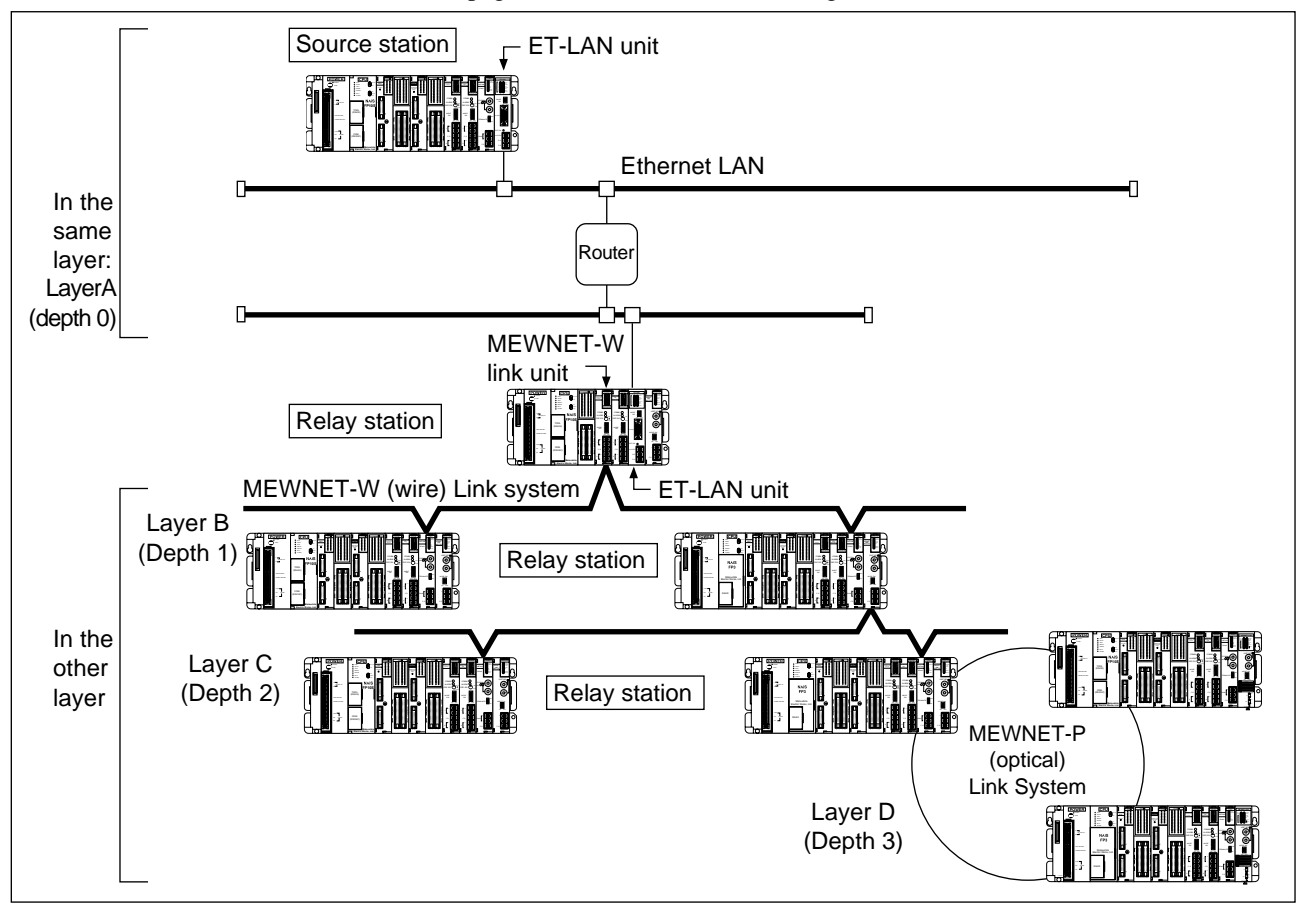

When the programmable controller communicates with a node in another layer, S1 control data is specified as follows: - Four to six words are used as control data  $(S1 + n, \ldots, S1 + 1$  and S1).

If the lowest 16-bit S1 area is specified, the higher 16-bit areas are automatically decided.

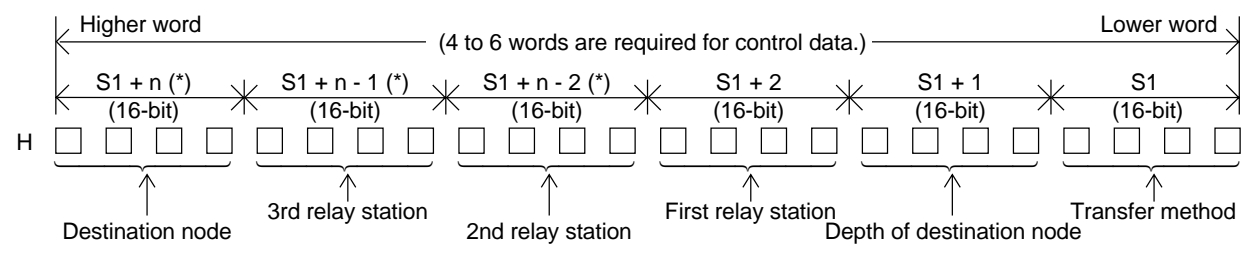

## **Note:**

• (\*) Depending on the depth of the destination node, the number of 16-bit areas used for the control data differs as follows:

- When depth is 1:  $n = 3$  ("S1 + n - 2" and "S1 + n - 1" are not used.)

- When depth is 2:  $n = 4$  ("S1 + n - 1" is not used.)

- When depth is  $3: n = 5$  (All the areas described above are used.)

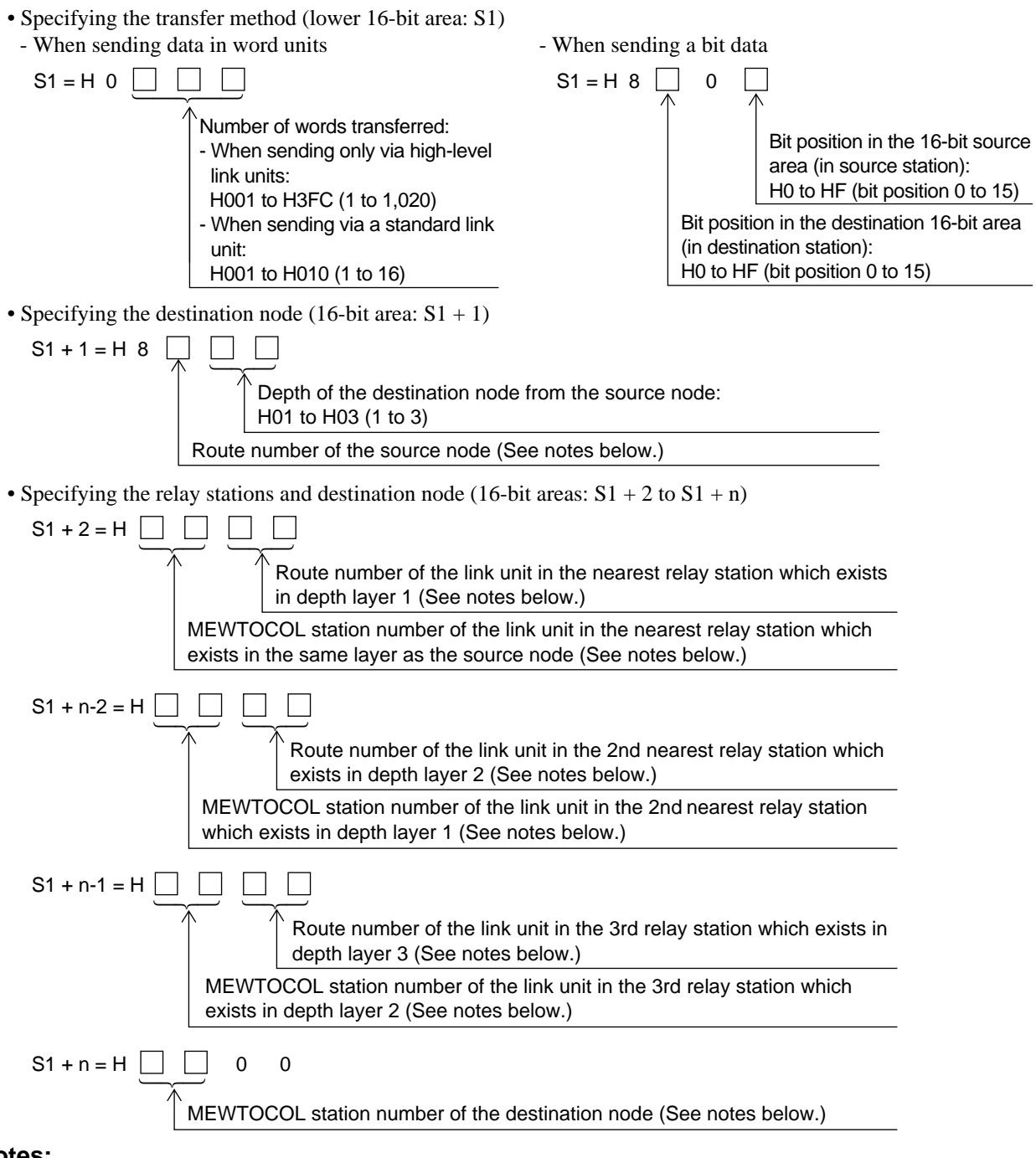

**Notes:**

• Since the range of MEWTOCOL station numbers differs from network to network, be sure to check the manuals of each link system for details. [EXAMPLES] - MEWNET-P link system: 1 to 63 - MEWNET-W link system: 1 to 32 - MEWNET-H link system: 1 to 64 - ET-LAN system: 1 to 64 • The range of route numbers available differs depending on the CPU type as follows: - FP3: 1 to 6 using 3 standard and 3 high-level link units. - FP10S: 1 to 8 using 5 standard and 3 high-level link units. However, if inter-layer communication is performed via a standard link unit, you cannot install more than 3 link units. In this case, route number 1 or 2 is specified.

### ■ **Application example**

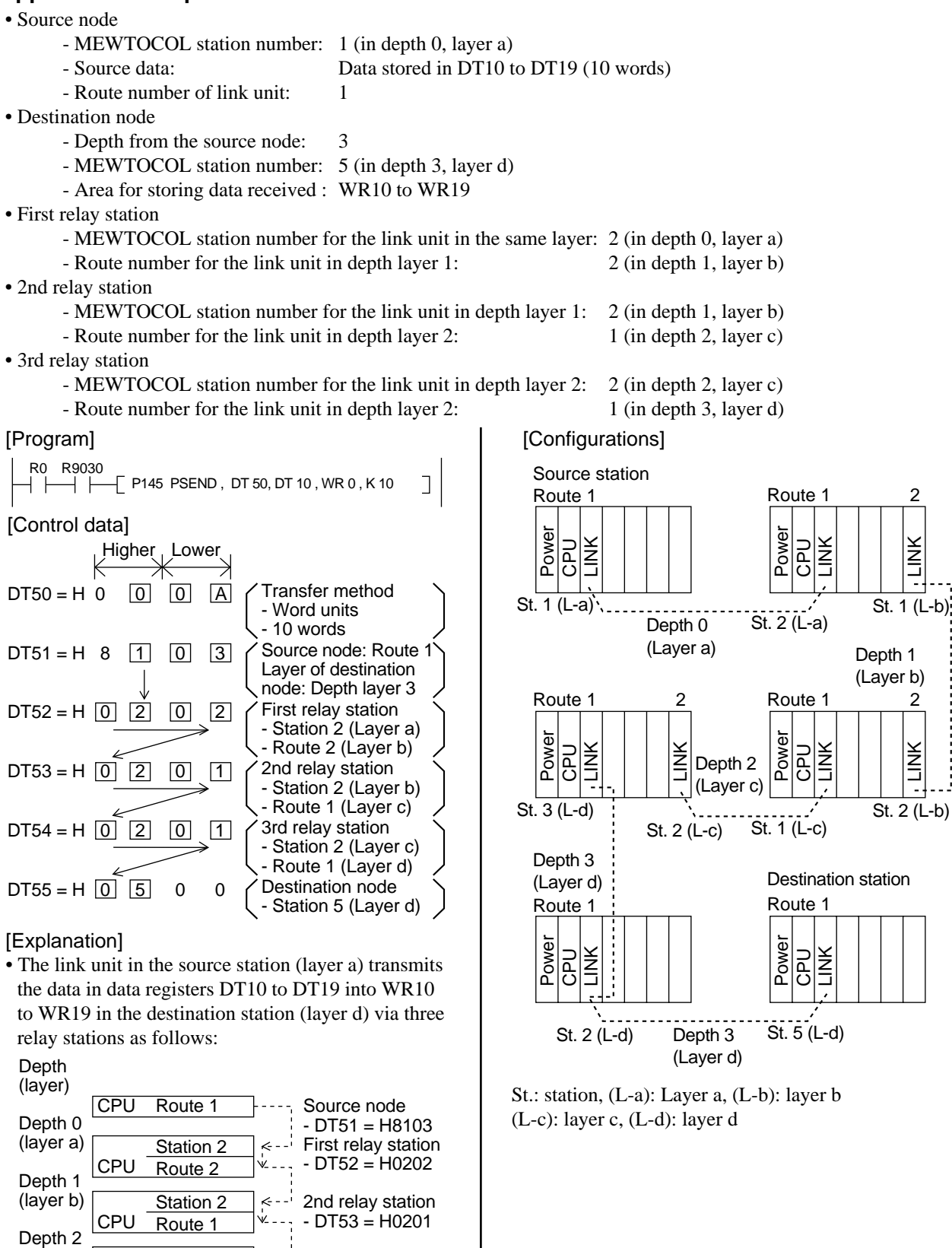

 $\mathfrak{p}$ 

LINK

2

ž

k---' Destination node  $-$  DT55  $=$  H0500

ا۔ ۔ یہ

Station 2 Route 1 Station 5 3rd relay station  $- D T54 = H0201$ 

(layer c) Depth 3 (layer d)

# **(data transfer function) P146 (PRECV) 6 (RECV**

**Link data receive** 

**Step Availability <sup>9</sup> All FP-C, FP3, FP5, FP10S and FP10**

**Outline** Receives data from another station through link units in the network. (P146: executed only when the leading edge of the trigger in detected.)

## **Program example**

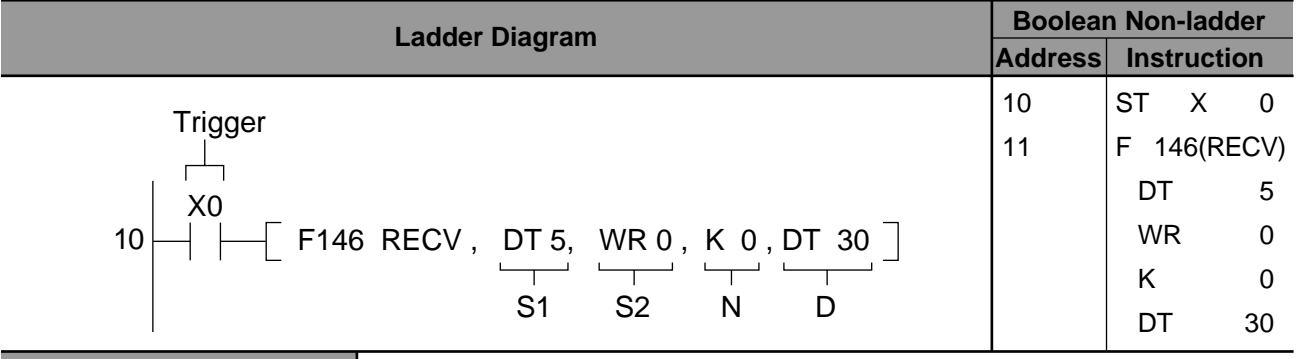

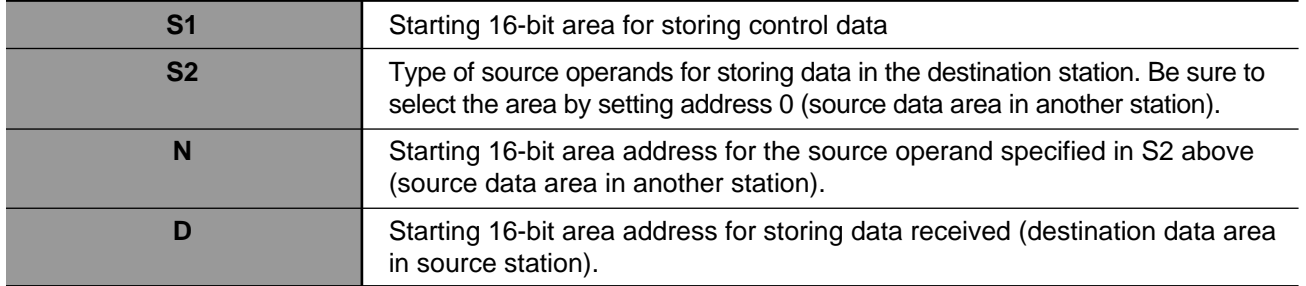

## ■ **Operands**

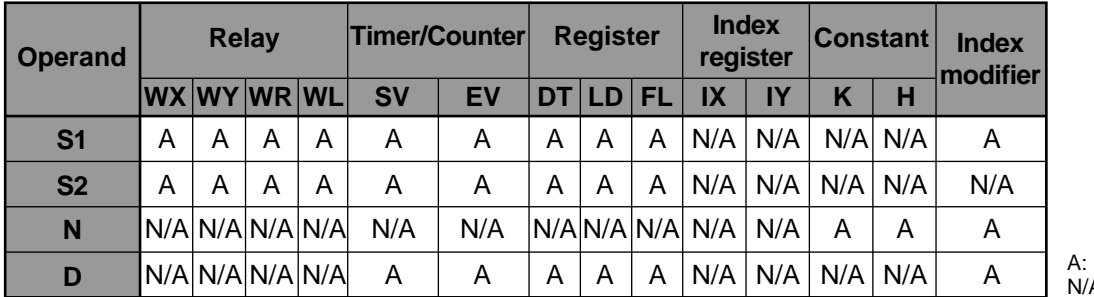

A: Not Available Available

## ■ **Explanation of example**

• Receives the value stored in the area in another station starting from WR0 to the area in the source station starting from DT30 when trigger X0 turns ON.

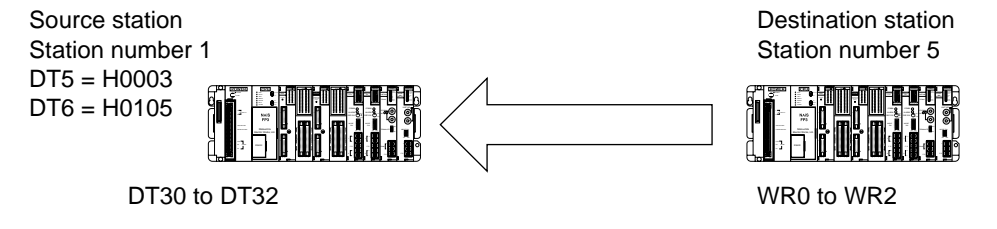

## **Description**

- This instruction enables a programmable controller with a standard or high-level link unit to transfer data from another node. The link units compatible with the **F145 (SEND)/P145 (PSEND)** instructions are:
	- Standard link units: MEWNET-W link unit, MEWNET-P link unit and C. C. U.
	- High-level link units: ET-LAN unit and MEWNET-H link unit
	- Since the limitations for each unit depend on the link units, be sure to confirm the limitations for each link unit by referring to their manuals.
- The data in the source station specified by S2 and N is written to the area in the source station specified by D.
- Type of area specified by S2 should always be a "0" address (e.g., DT0, LD0, and WR0). To specify the actual address in S2 of another node, use N with a decimal or hexadecimal constant.
- The destination node MEWTOCOL station number, transfer data size and units for transfer are specified by control data S1 using two or more 16-bit areas. For details about the control data settings, refer to "■ Control data S1 settings for communication in the same layer" and "■ Control data S1 settings for inter-layer communication" in the following pages.

### **Notes:**

- One CPU cannot execute two or more **F145 (SEND)/P145 (PSEND)** and **F146 (RECV)/P146 (PRECV)** instructions in one scan. If the triggers for two or more **F145 (SEND)/P145 (PSEND)** and **F146 (RECV)/P146 (PRECV)** instructions turn ON in a scan, the instruction programmed at the smallest address is executed.
- Actual operation of the **F145 (SEND)/P145 (PSEND)** and **F146 (RECV)/P146 (PRECV)** instructions occurs after the end instruction.

## ■ **Flag condition**

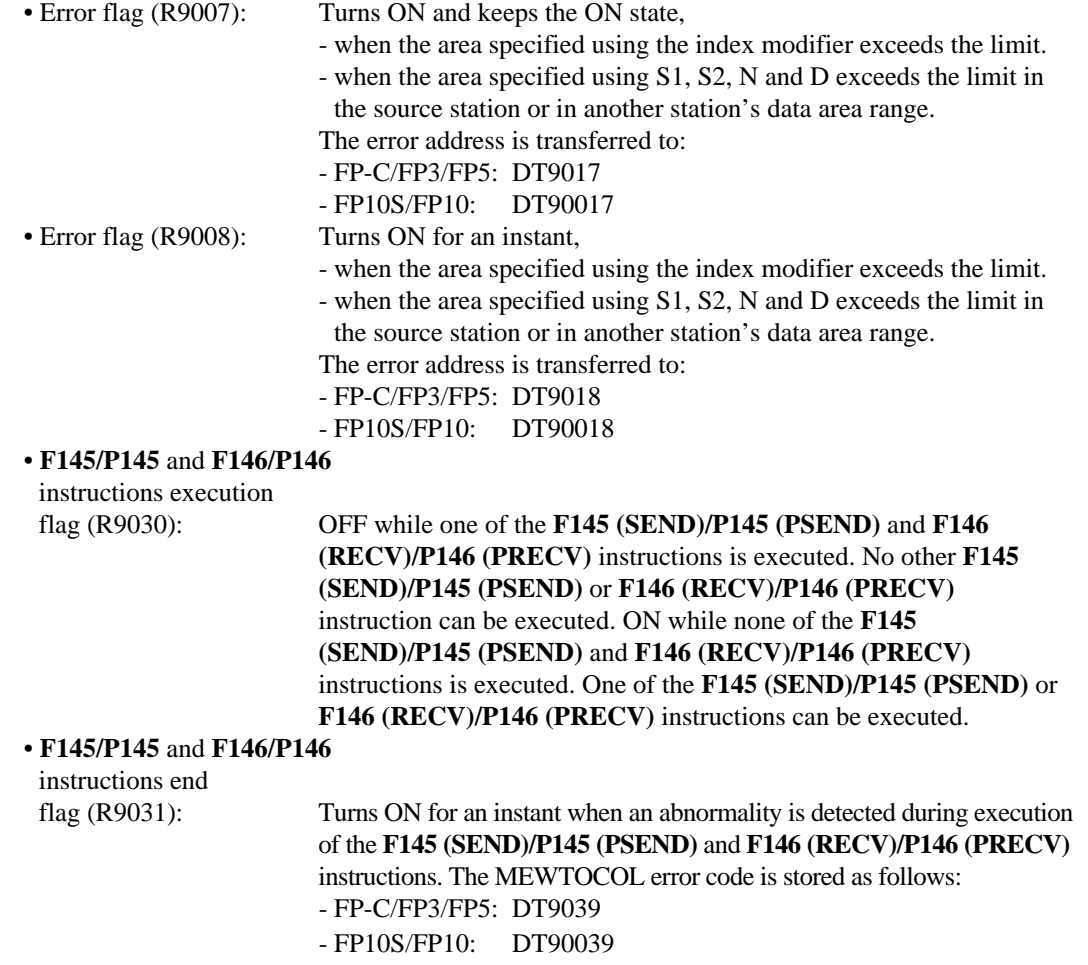
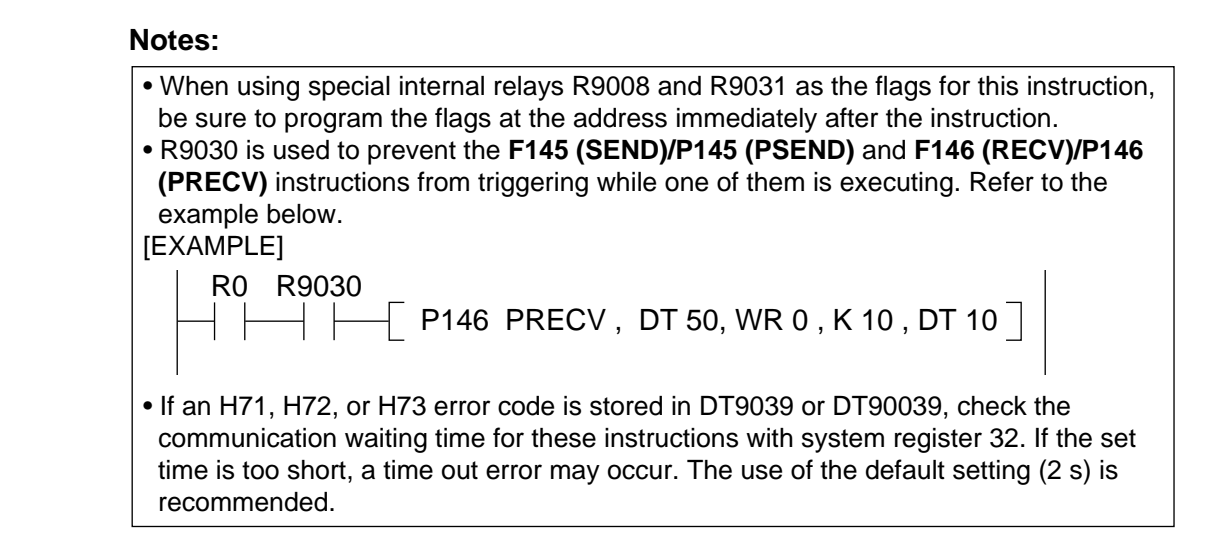

### ■ **Control data S1 settings for communication in the same layer**

Communication performed without using a relay unit, such as another ET-LAN, MEWNET-W or MEWNET-P link unit or C.C.U., is referred to as communication in the same layer.

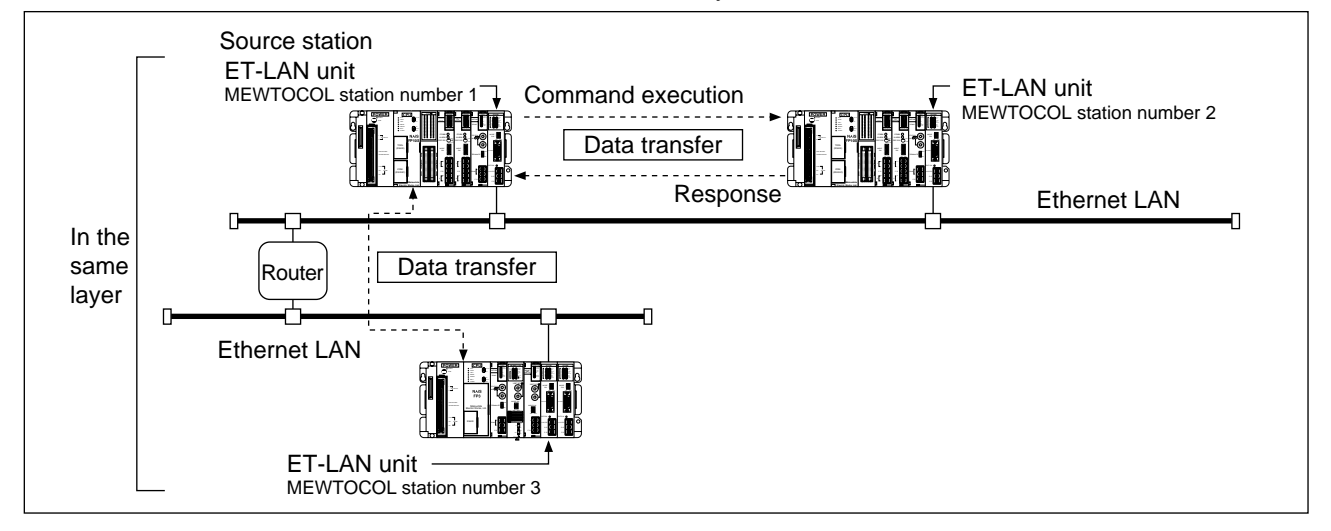

When the programmable controller communicates with another node in the same layer, the S1 control data is specified as follows:

- Two words are used as control data (S1 + 1 and S1).

If the lower 16-bit area S1 is specified, the higher 16-bit area is automatically decided.

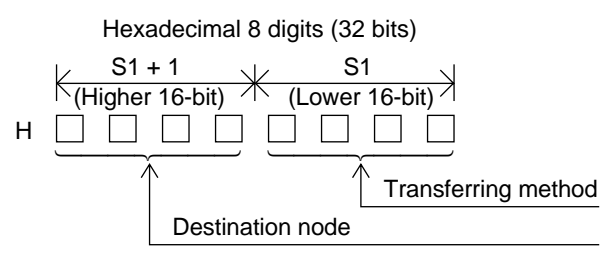

• Specifying the transfer method (lower 16-bit area: S1)

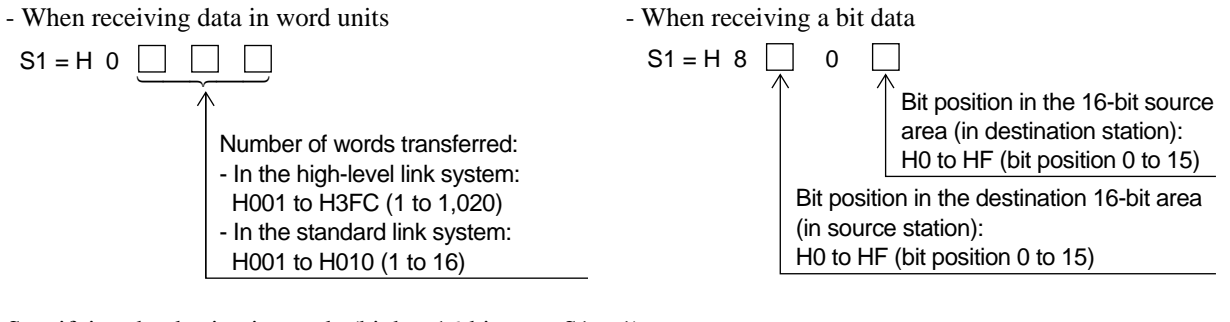

• Specifying the destination node (higher 16-bit area: S1 + 1)

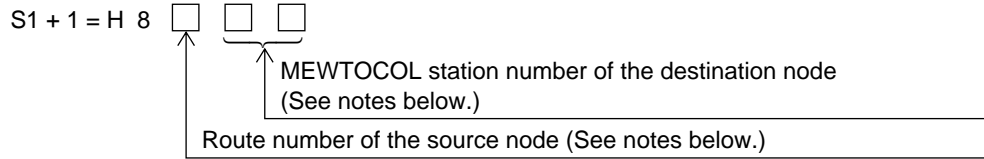

### **Notes:**

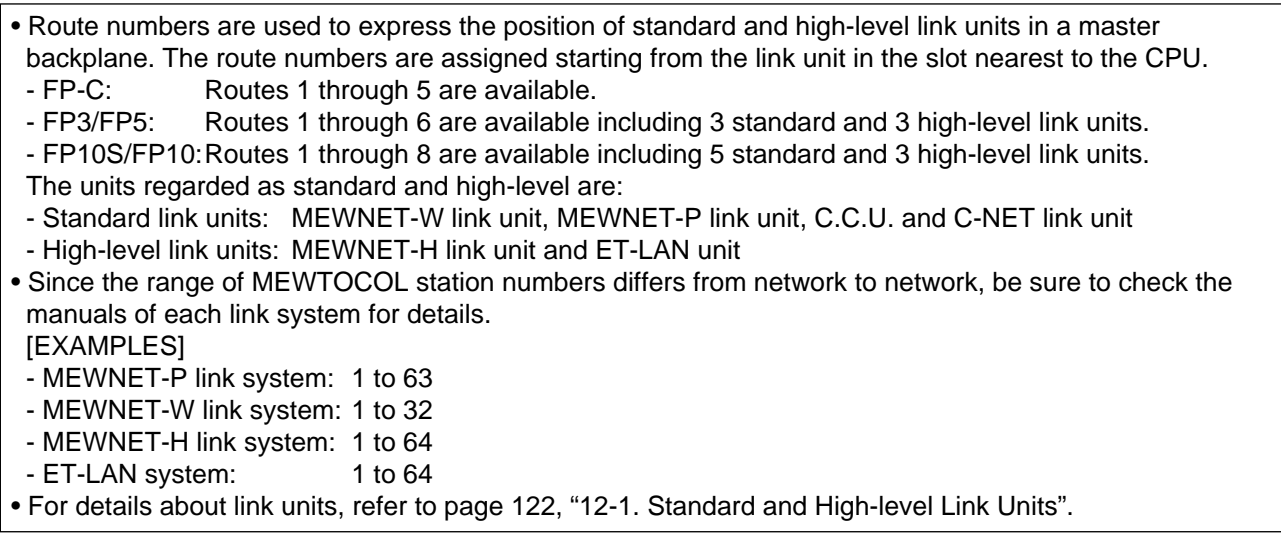

### ■ **Control data S1 settings for inter-layer communication**

Communication performed using relay units, such as ET-LAN, MEWNET-H, MEWNET-W and MEWNET-P link units and C.C.U., is referred to as inter-layer communication.

- For inter-layer communication, there are limitations on link unit installation as follows.
- When all inter-layer communication is performed only via high-level link units:
- You can install as many high-level and standard link units on relay stations as the CPU can handle.
- When inter-layer communication is performed via high-level and standard link units:
- No more than 3 link units can be installed in each relay station.

For details about the link units, refer to page 122. "12-1. Standard and High-level Link Units".

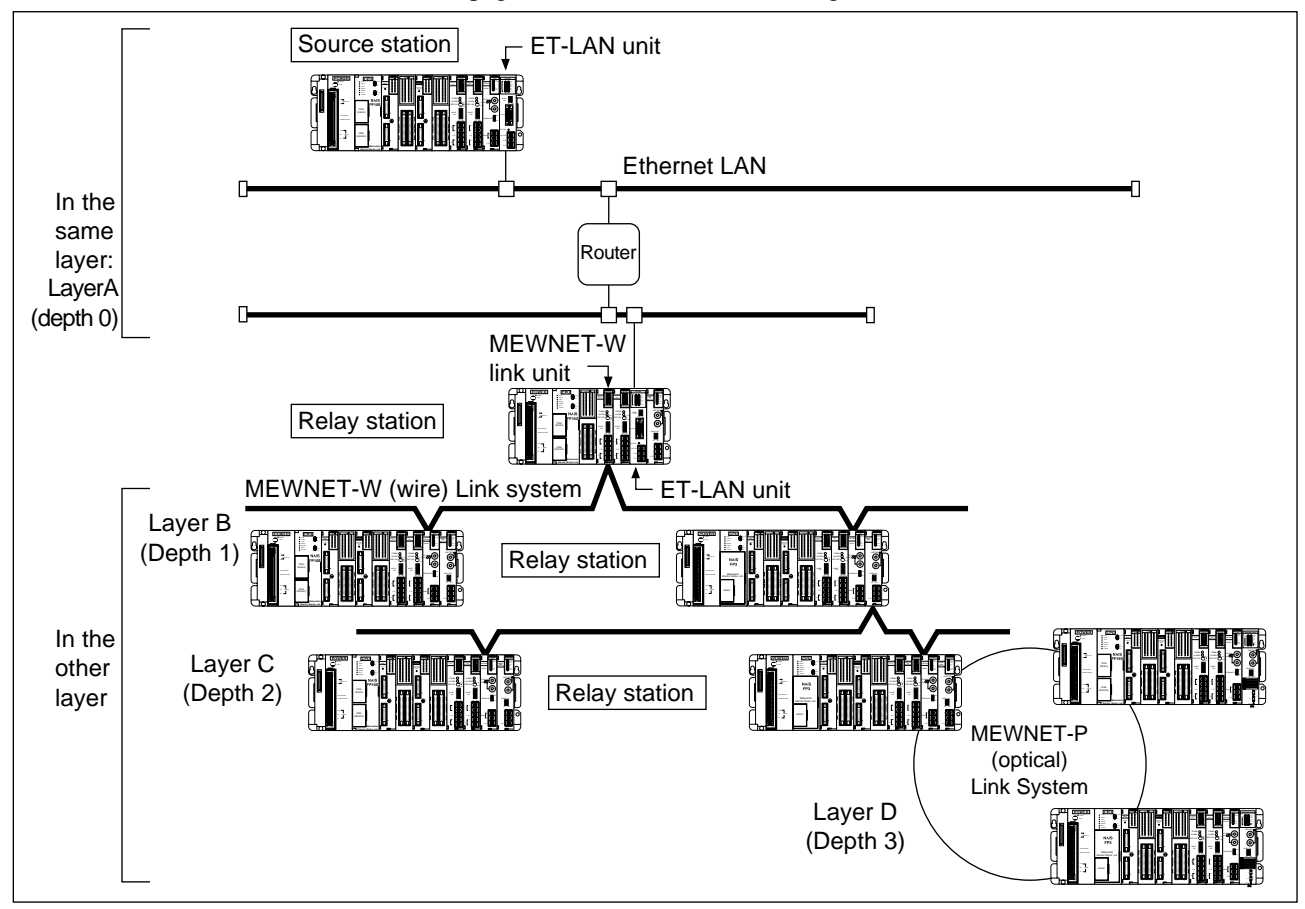

When the programmable controller communicates with a node in another layer, the S1 control data is specified as follows:

- Four to six words are used as control data  $(S1 + n, \ldots, S1 + 1$  and S1).

If the lowest 16-bit area S1 is specified, the higher 16-bit areas are automatically decided.

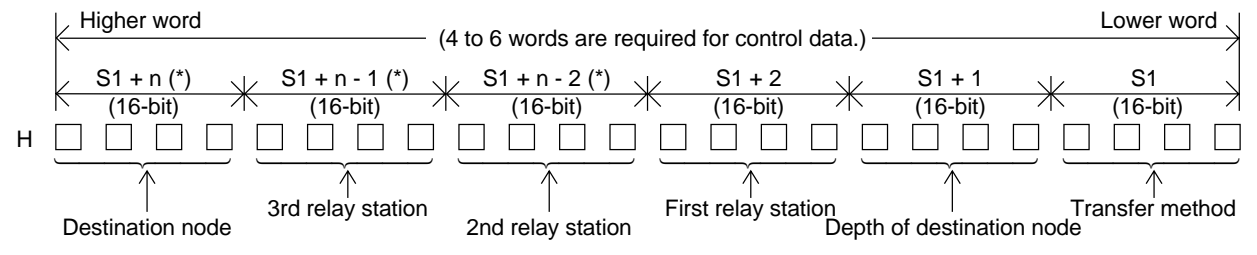

### **Note:**

- (\*) Depending on the depth of the destination node, the number of 16-bit areas used for the control data differs as follows:
- When depth is 1:  $n = 3$  ("S1 + n 2" and "S1 + n 1" are not used.)
- When depth is 2:  $n = 4$  ("S1 + n 1" is not used.)
- When depth is  $3: n = 5$  (All the areas described above are used.)

• Specifying the transfer method (lower 16-bit area: S1)

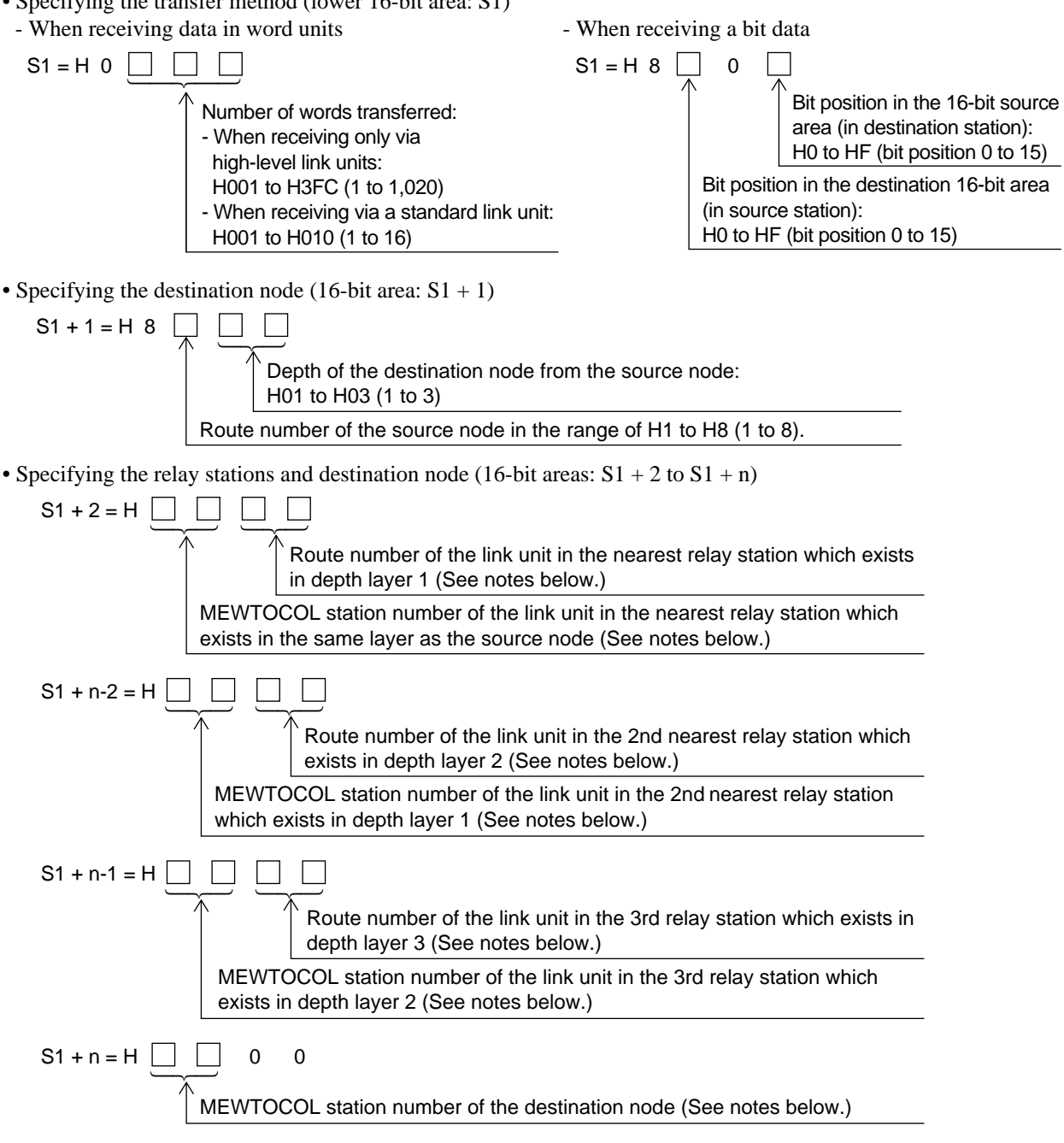

### **Notes:**

• Since the range of MEWTOCOL station numbers differs from network system to network system, be sure to check the manuals of each link system for details. **IEXAMPLESI** - MEWNET-P link system: 1 to 63 - MEWNET-W link system: 1 to 32 - MEWNET-H link system: 1 to 64 - ET-LAN system: 1 to 64 • The range of route numbers available differs depending on the CPU type as follows: - FP3: 1 to 6 using 3 standard and 3 high-level link units. - FP10S: 1 to 8 using 5 standard and 3 high-level link units. However, if inter-layer communication is performed via a standard link unit, you cannot install more than 3 link units. In this case, route number 1 or 2 is specified.

#### ■ **Application example**

- Source node
	- MEWTOCOL station number: 1 (in depth 0, layer a)
	- Area for storing data received: DT10 to DT19
	- Route number of link unit: 1
- Destination node
	- Depth from the source node: 3
	- MEWTOCOL station number: 5 (in depth 3, layer d)
	- Source data: Data stored in WR10 to WR19 (10 words)
- First relay station
	- MEWTOCOL station number for the link unit in the same layer: 2 (in depth 0, layer a)
	- Route number for the link unit in depth layer 1: 2 (in depth 1, layer b)
- 2nd relay station
	- MEWTOCOL station number for the link unit in depth layer 1: 2 (in depth 1, layer b)
	- Route number for the link unit in depth layer 2: 1 (in depth 2, layer c)
- 3rd relay station
	- MEWTOCOL station number for the link unit in depth layer 2: 2 (in depth 2, layer c) - Route number for the link unit in depth layer 2: 1 (in depth 3, layer d)

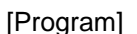

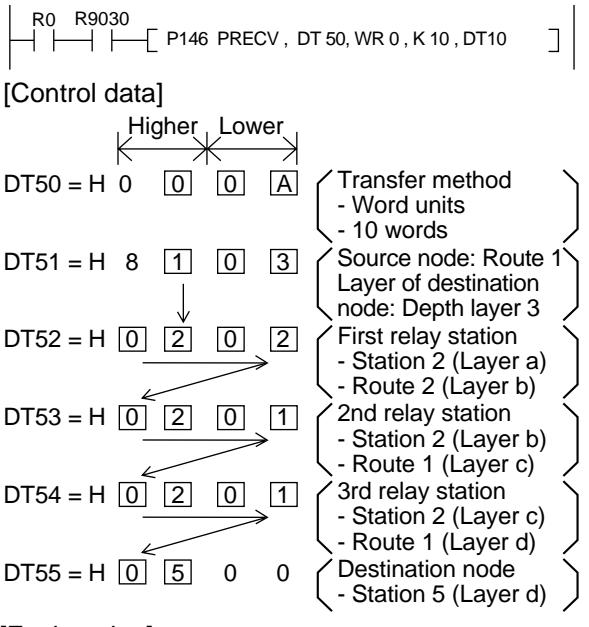

[Explanation]

• The link unit in the source station (layer a) reads data from word internal relays WR10 to WR19 in the destination station (layer d) and stores them in data registers DT10 to DT19 in the source station via three relay stations as follows:

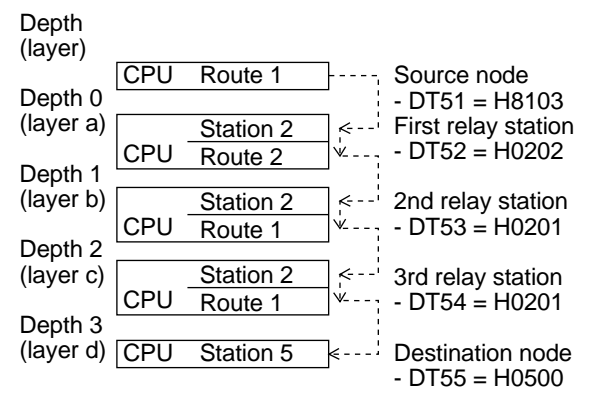

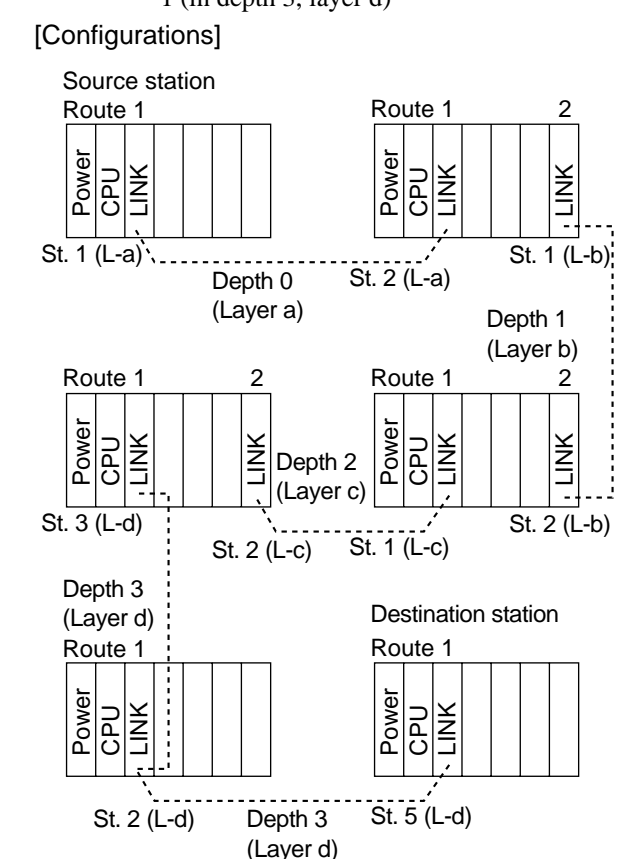

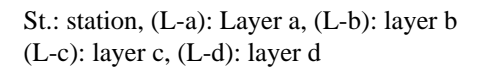

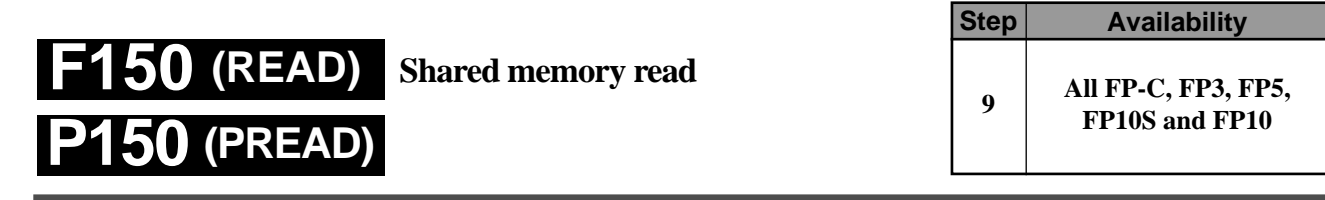

**Outline** Reads data from the shared memory in an intelligent unit. (P150: executed only when the leading edge of the trigger is detected.)

# **Program example**

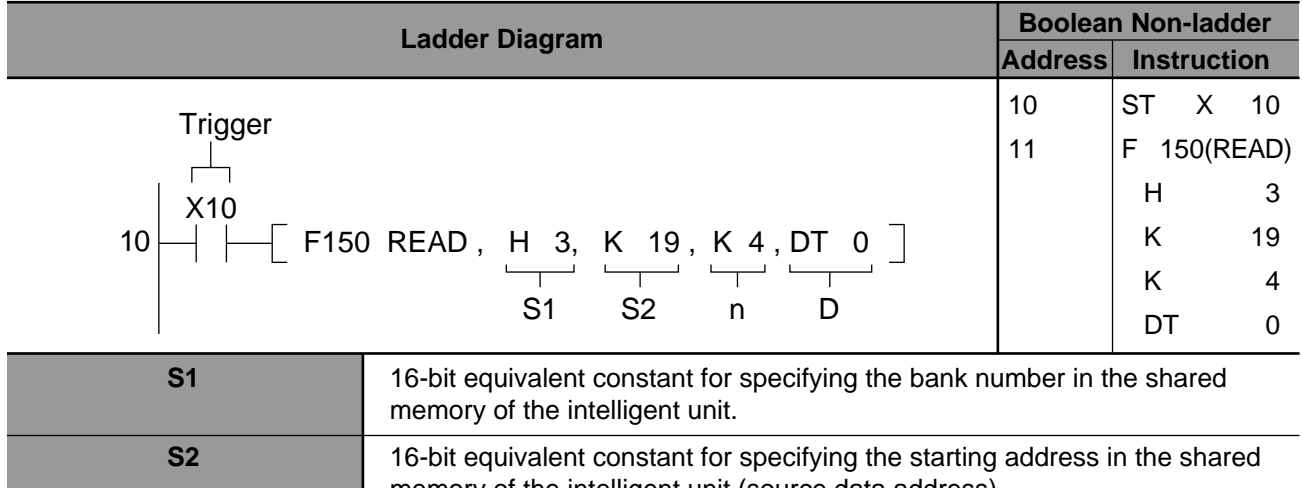

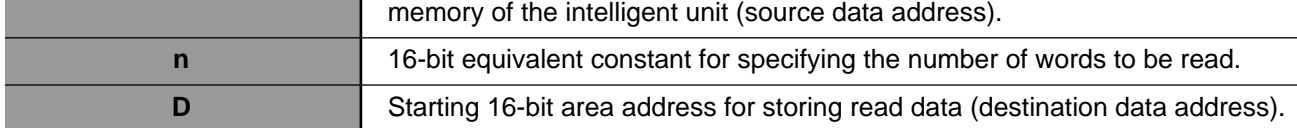

## ■ **Operands**

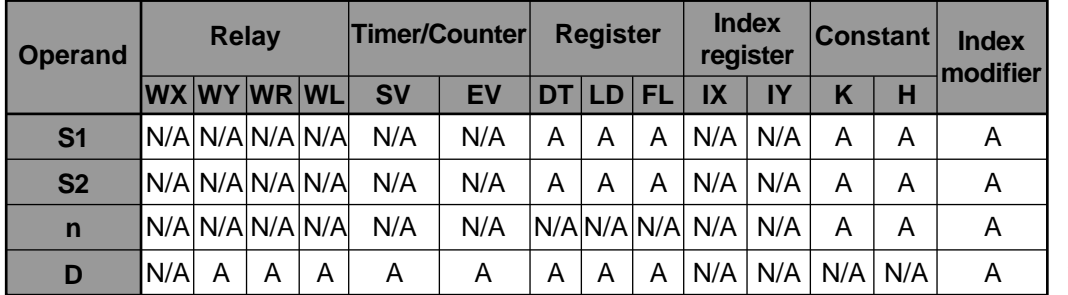

A: Available N/A: Not Available

### ■ **Explanation of example**

• Reads four words of data stored in the addresses starting from K19 of the intelligent unit shared memory (located in slot 3) and stores them in data registers DT0 to DT3 when trigger X10 turns ON.

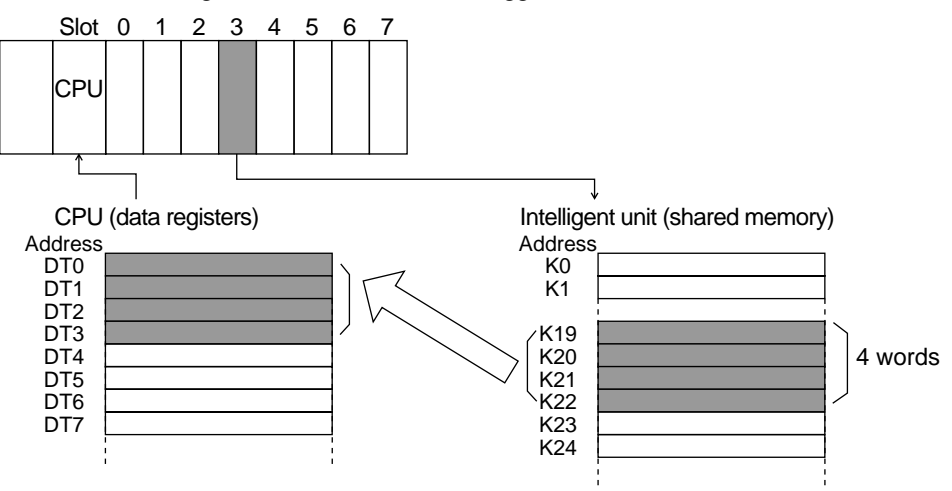

### **Description**

- This instruction enables a CPU to read data stored in the shared memory of the intelligent unit and store them in the specified operand when the trigger turns ON.
- The location and bank number of the intelligent unit is specified by S1. The address in the shared memory of the intelligent unit is specified by S2 if it does not have banks, and is specified by the combination of S1 and S2 if it does have banks in the shared memory. For details about the shared memory configuration of each intelligent unit, refer to the intelligent unit manual, and for details about the S1 settings refer to "■ Specifying the unit location and bank number S1" in the following section.
- The number of data read is specified by n, a decimal or hexadecimal constant.

### ■ **Flag condition**

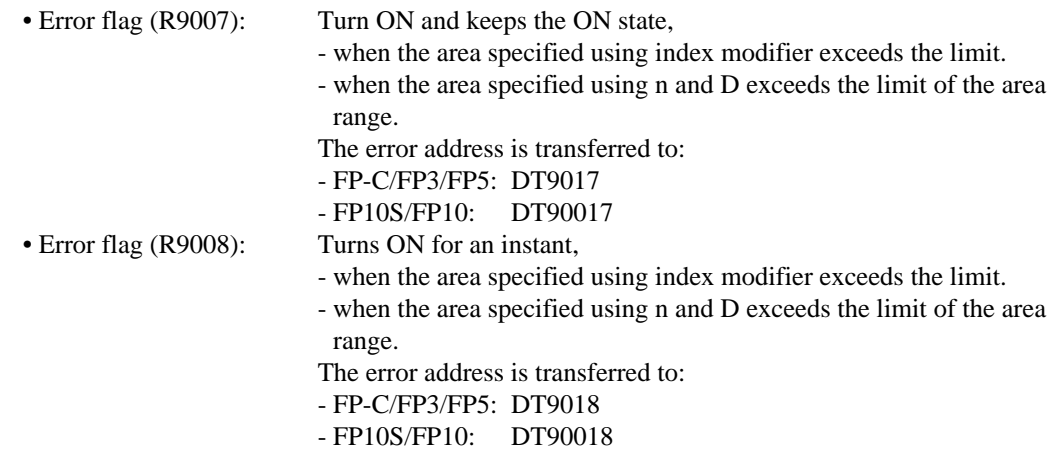

### **Note:**

• When using special internal relay R9008 as the flag for this instruction, be sure to program it at the address immediately after the instruction.

### ■ Specifying the unit location and bank number S1

The location of the intelligent unit and its bank number in the shared memory are specified by the constant S1. Among intelligent units for FP series programmable controllers, there are ones with and without bank sections in the shared memory. The setting of S1 varies depending on whether you access the unit with or without bank sections as follows:

- Accessing the intelligent unit with bank section - Accessing the intelligent unit without bank section

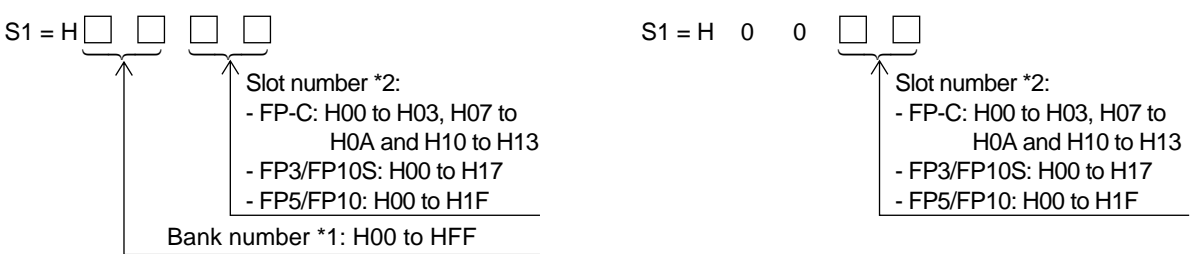

- \*1 The intelligent units with bank sections in the shared memory are:
	- Data memory units: AFP32091 and AFP32092 for FP3/FP10S
	- ET-LAN unit: AFP3790 for FP3/FP10S
- \*2 Slot numbers are used to express the position of FP-C/FP3/FP5/FP10S/FP10 units except for the CPU and power supply unit. The slot numbers are assigned for each unit starting from the unit nearest the CPU and power supply unit. If you are using an FP-C with the intelligent board function built in, the intelligent board is regarded as the unit in slot 7.
	- FP3 slot numbering example

Master Backplane

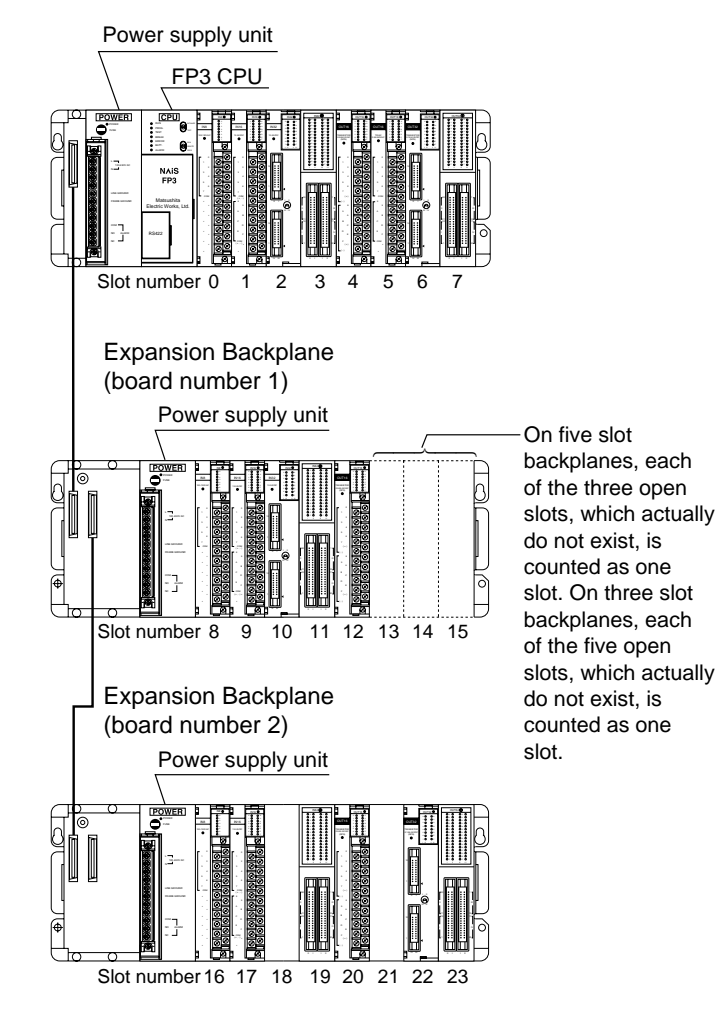

**Step Availability**

# **P151 (PWRT) F151 (WRT)**

**Shared memory write**

**9 All FP-C, FP3, FP5, FP10S and FP10**

**Outline** Writes data from the shared memory in an intelligent unit.

(P151: executed only when the leading edge of the trigger is detected.)

# **Program example**

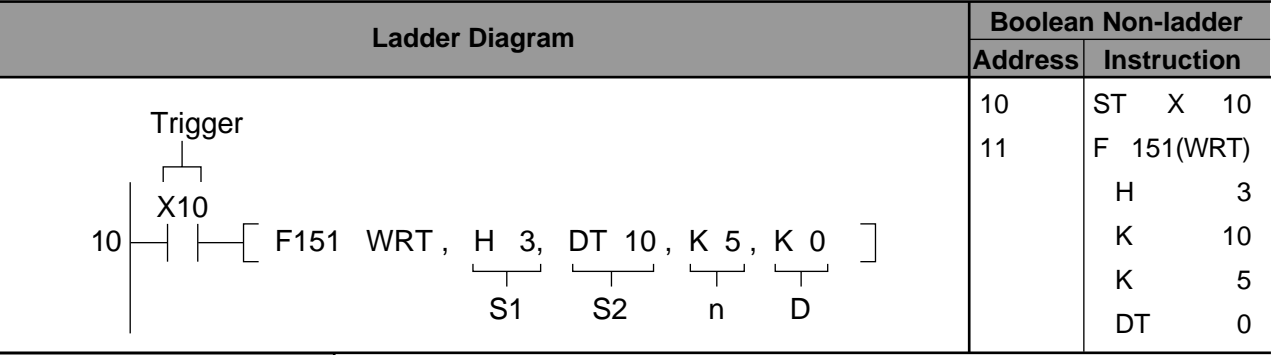

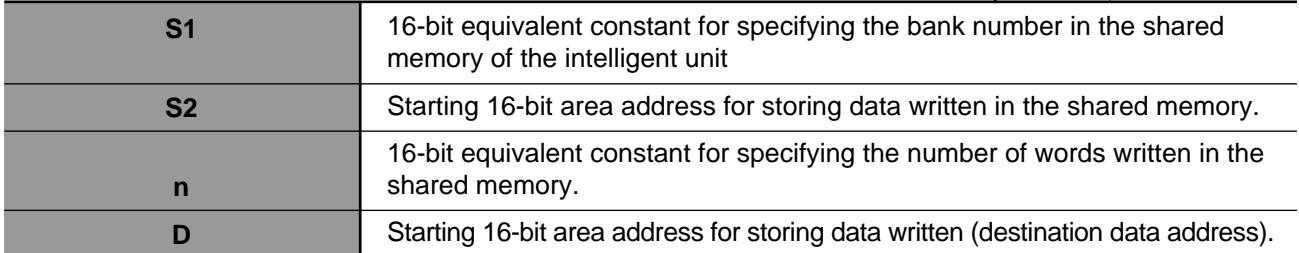

# ■ **Operands**

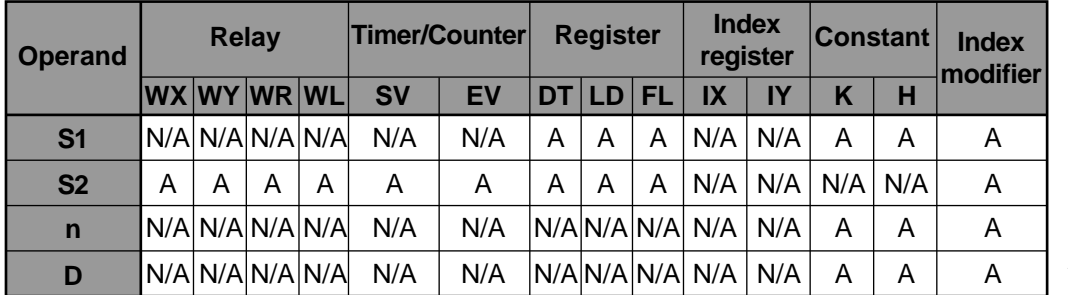

A: Available N/A: Not Available

### ■ **Explanation of example**

• Reads four words of data stored in the addresses starting from K19 of the intelligent unit shared memory (located in slot 3) and stores them in data registers DT0 to DT3 when trigger X10 turns ON.

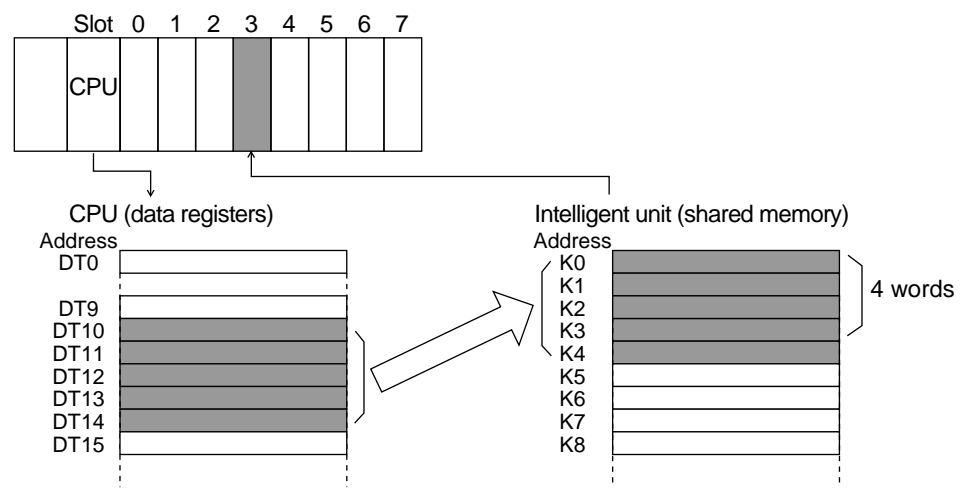

### **Description**

- This instruction enables a CPU to write data stored in the shared memory of the intelligent unit specified by the combintaion of S1 and D.
- The location and bank number of the intelligent unit is specified by S1. The address in the shared memory of the intelligent unit is specified by D if it does not have banks and is specified by the combination of S1 and D if it does have banks in the shared memory. For details about the shared memory configuration of each intelligent unit, refer the applicable intelligent unit manual, and for details about the S1 settings refer to "■ Specifying unit location and bank number S1" in the following section.
- The number of data written is specified by n, a decimal or hexadecimal constant.

#### ■ **Flag condition**

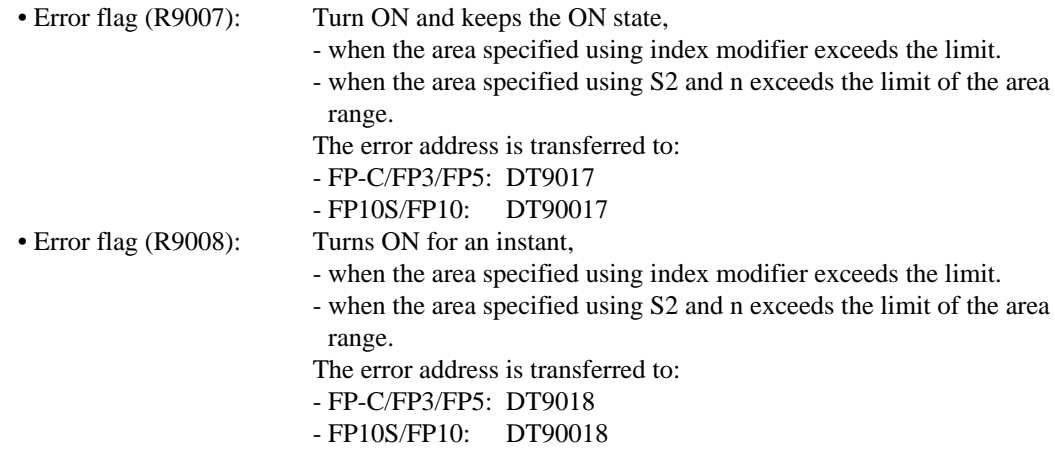

### **Note:**

• When using special internal relay R9008 as the flag for this instruction, be sure to program it at the address immediately after the instruction.

### ■ Specifying the unit location and bank number S1

The location of the intelligent unit and its bank number in the shared memory are specified by the constant S1. Among intelligent units for FP series programmable controllers, there are ones with and without bank sections in the shared memory. The setting of S1 varies depending on whether you access the unit with or without bank sections as follows:

- Accessing the intelligent unit with bank section - Accessing the intelligent unit without bank section

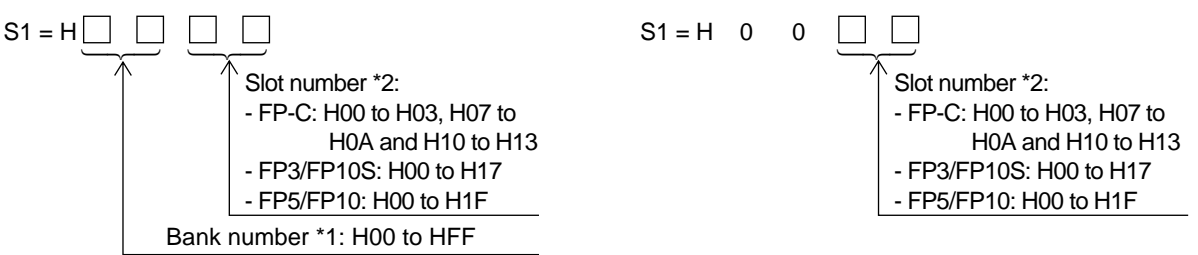

- \*1 The intelligent units with bank sections in the shared memory are:
	- Data memory units: AFP32091 and AFP32092 for FP3/FP10S
	- ET-LAN unit: AFP3790 for FP3/FP10S
- \*2 Slot numbers are used to express the position of FP-C/FP3/FP5/FP10S/FP10 units except for the CPU and power supply unit. The slot numbers are assigned for each unit starting from the unit nearist the CPU and power supply unit. If you are using an FP-C with the intelligent board function built in, the intelligent board is regarded as the unit in slot 7.
	- FP3 slot numbering example

Master Backplane

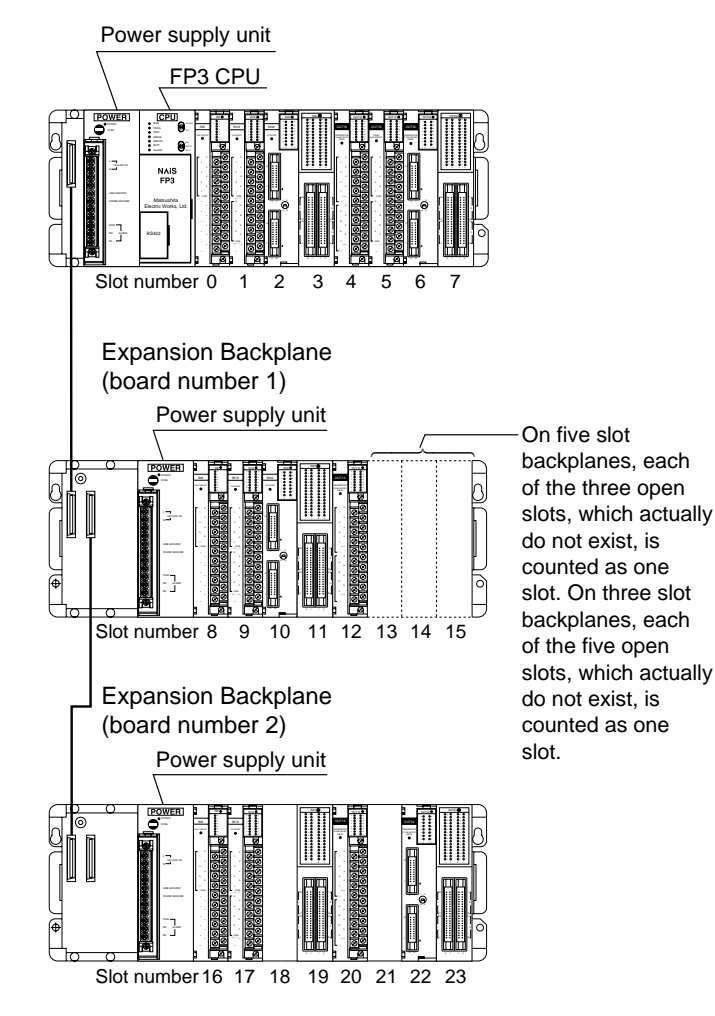

# **12-4.Transmission Time of the Ethernet LAN**

The minimum transfer delay time for transparent and MEWTOCOL communication can be obtained from the formulae below. These formulae provide a guide to knowing the transfer time when, using one connection, one station is sending and the other station is receiving. The actual transfer time may be longer depending on the load on the network, line conditions (environment), number of connections, system configuration, and window sizes.

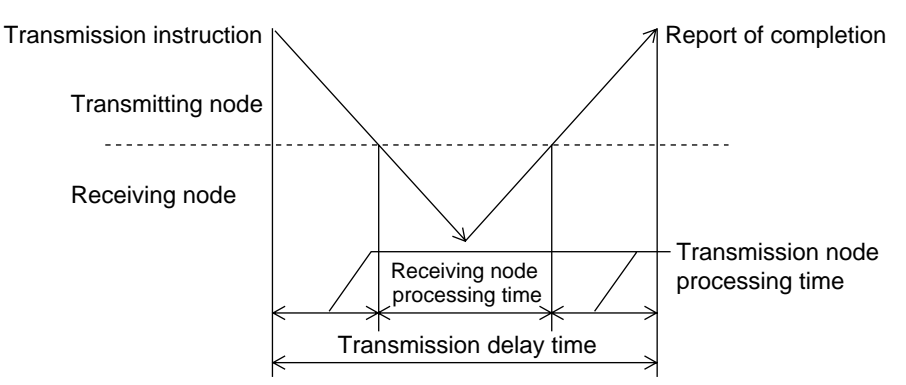

Transfer delay time = transmitting node processing time + receiving node processing time

The following shows the processing time for an ET-LAN Unit. Please read the applicable manual when the device used is not an ET-LAN unit.

# **1. Transparent Communication**

TCP/IP transmission node processing time  $= 9 + 0.010 \times$  No. of transmitted bytes + scan time on transmission side (ms) TCP/IP reception node processing time  $= 9 + 0.009 \times$  No. of received bytes (ms)

UDP/IP transmission node processing time  $= 5 + 0.010 \times$  No. of transmitted bytes + scan time on transmission side (ms) UDP/IP reception node processing time  $= 4 + 0.009 \times$  No. of received bytes

Note that the transfer delay time when using UDP/IP equals the transmission node processing time.

### **Example:**

Using TCP/IP, when 1000 bytes of data is transmitted between ET-LAN units, and where the scan time on the transmission side is 100 ms,

Minimum transfer delay time =  $9 + 0.010 \times 1000 + 100 + 9 + 0.009 \times 1000 = 137$  ms

# **2. MEWTOCOL Transmission**

Transmission node processing time =  $10 + 0.010 \times$  No. of command data bytes + 0.009  $\times$  No. of response data bytes + scan time on transmission side (ms)

Reception node processing time =  $10 + 0.009 \times$  No. of command data bytes + 0.010  $\times$  No. of response data bytes + scan time on reception side (ms)

The formulae above apply to both TCP/IP and UDP/IP.

The total number of command data and response data bytes comprises the total number of bytes of the MEWTOCOL format expansion header and the data.

### **Example:**

Using TCP/IP and the **F145 (SEND)/P145 (PSEND)** instruction, when 100 words of data is written between ET-LAN units, and where the scan time is 100 ms on the transmission side and 50 ms on the receiving side,

> No. of command data bytes  $= 12 + 207 = 219$ No. of response data bytes  $= 12 + 3 = 15$ Minimum transfer delay time =  $10 + 0.010 \times 219 + 0.009 \times 15 + 100 + 10 + 0.009 \times 219 + 0.010 \times 15$  $+ 50 = 174.446$  (ms)

# **12-5.Test Program for the ET-LAN Unit and a Computer**

The programs explained hereafter are sample programs for communication between the ET-LAN unit and a UNIX computer. Communication is performed using the computer link function (MEWTOCOL-COM) in the same network.

## ■ **System configurations**

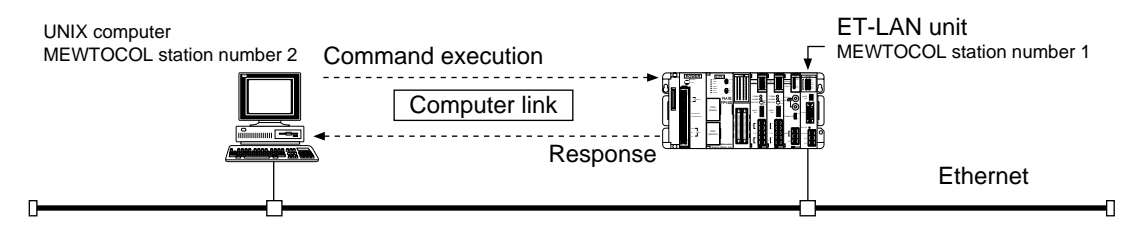

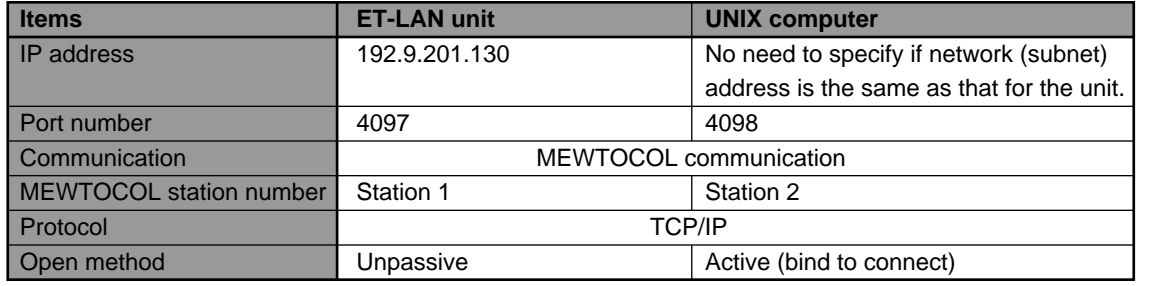

UNIX is a trademark of X/Open Company Limited.

### ■ **Operation outline**

• After establishing the connection, the UNIX computer sends the MEWTOCOL-COM formatted command to the ET-LAN unit and changes the data in data register DT0 of the FP3/FP10S CPU.

### ■ How to use program

- 1 Make sample communication programs for the FP3/FP10S CPU and UNIX computer.
	- For details about the program for the FP3/FP10S, refer to "■ Ladder program for the FP3/FP10S programmable controller".
	- For details about the program for a UNIX computer, refer to "■ Program for a UNIX computer".
- 2 Compile the program for the UNIX computer using the compile program. For details about the compile program, refer to "■ Compile program for the UNIX computer".
- 3 Change the mode of the FP3/FP10S to RUN.
- 4 Execute the sample program for the UNIX computer.
- 5 After establishing the connection, the UNIX computer displays the following menu and waits until 0, 1 or E is entered.

––––––––––––Sample Menu–––––––––––– 0........Clear Data 1........Set Data E .......End Test Please press key (0 or 1 or E)

- When 0 is selected, H0000 is set in DT0 of the FP3/FP10S.

- When 1 is selected, HFFFF is set in DT0 of the FP3/FP10S.

- When E is selected, the connection is closed and the program finishes.

Please confirm that the data register DT0 is monitoring, as explained above, the FP3/FP10S.

■ Ladder program for the FP3/FP10S programmable controller \*\* \*\* IP address = 192.9.201.130 (H C009C982) \*\* \*\* Without using router function \*\* \*\* MEWTOCOL station no. 1 \*\* Write to shared memory. \*\* R9013  $\begin{bmatrix} F1 & DMV, H & COO9C982, DT10 \end{bmatrix}$ 0 ┤┝  $\begin{bmatrix} F0 & MV, &KO, &DT12 \end{bmatrix}$  $\begin{bmatrix} F0 & MV, &K1, &DT13 \end{bmatrix}$  $\lceil$  F151 WRT, H 0, DT 10, K 4, H 200 \*\* Excute initialization. \*\* \*\* \*\* \*\* \*\* \*\* \*\* R9014 Y2C  $\dashv$   $\vdash$  $27 -$ \*\* TCP/IP, unpassive open, MEWTOCOL communication \*\* \*\* Source station port no. 4097 \*\* \*\* Write to shared memory. \*\* \*\* \*\* R9013  $\begin{bmatrix} 5 & 1 \\ 1 & 2 & 1 \end{bmatrix}$  FO MV, H 200, DT 20 29  $+$   $\,$  $\begin{bmatrix} 5 & 4 & 4 & 4 & 5 \\ 6 & 6 & 1 & 4 & 5 \\ 1 & 1 & 1 & 1 & 1 \\ 1 & 1 & 1 & 1 & 1 \\ 1 & 1 & 1 & 1 & 1 \\ 1 & 1 & 1 & 1 & 1 \\ 1 & 1 & 1 & 1 & 1 \\ 1 & 1 & 1 & 1 & 1 \\ 1 & 1 & 1 & 1 & 1 \\ 1 & 1 & 1 & 1 & 1 \\ 1 & 1 & 1 & 1 & 1 \\ 1 & 1 & 1 & 1 & 1 \\ 1 & 1 & 1 & 1 & 1 \\ 1 & 1 & 1 & 1 & 1 \\ 1 &$  $\lceil$  F151 WRT, H 0, DT 20, K 2, H 250 \*\* \*\* Excute open process after initialization finishes. \*\* \*\* \*\* \*\* \*\* \*\* XC Y30 49 ( ED ) 51

### ■ **Program for the UNIX computer**

#include <stdio.h> #include <errno.h> #include <ctype.h> #include <string.h> #include <sys/types.h> #include <sys/socket.h> #include <netdb.h> #include <netinet/in.h> #define D\_SRC\_PORT 4098 /\* SOURCE PORT NUMBER \*/ #define D\_DST\_IP "192.9.201.130" /\* DESTINATION IP ADDRESS \*/ #define D\_DST\_PORT 4097 /\* DESTINATION PORT NUMBER \*/ #define MEW\_DST\_NO 1 /\* DESTINATION MEWTOCOL STATION NUMBER \*/ /\* SOURCE MEWTOCOL STATION NUMBER \*/ #define OK 0<br>#define ERROR 1 #define ERROR 1 struct MEWTOCOL\_stc {  $\qquad \qquad$  /\* MEWTOCOL FORMAT \*/ char FTI;<br>char padding; char padding ; and the set of the set of the set of the set of the set of the set of the set of the set of the unsigned char datasize\_L ; /\* DATA SIZE Low \*/ unsigned char datasize\_L;<br>
unsigned char datasize\_H;<br>
unsigned char COMorDAT;<br>
/\* DATA SIZE High \*/<br>
/\* DATA SIZE High \*/<br>
/\* MEWTO /\* MEWTOCOL-COM or unsigned char<br>
MEWTOCOL-DAT \*/<br>
unsigned char unsigned char reserved[5] ;  $\overline{a}$  /\* RESERVED 0 FIXED \*/<br>
unsigned char dst\_rout ;  $\overline{a}$  /\* DESTINATION MEWTC /\* DESTINATION MEWTOCOL STATION NUMBER \*/<br>unsigned char src\_rout ;  $\mu^*$  SOURCE MEWTOCOL STATION NUMBER \*/ /\* SIZE OF MEWTOCOL FORMAT char data[2048];<br>TEXT DATA \*/ }; struct MEWTOCOL\_stc senddata, recvdata;  $\frac{1}{2}$  /\* SEND- AND RECEIVE-BUFFERS \*/ int sno ; /\* SOCKET \*/ /\* DECLARATION OF FUNCTION PROTOTYPE \*/ extern int main() ; extern int MewtocolClientOpen(); extern int MewtocolSample() ; extern int MewtocolSendAndReceive() : extern unsigned char BCC() ; int main(argc,argv) int argc int argv[] ; { /\* OPEN CONNECTION \*/ if( MewtocolClientOpen() != OK ) { puts("Can't open connection !") ; return( ERROR) ; } /\* EXCHANGING DATA \*/ MewtocolSample() ; /\* CLOSE CONNECTION AND STOP PROCESSING \*/ close( sno ) ;

*12-5. Test Program for the ET-LAN Unit and a Computer*

return( OK ) ; } /\* ==================================================== = OPEN CONNECTION WITH DESTINATION STATION =--------------------------------------------------- = = Return OK:CONNECTION ESTABLISHED = ERROR:CONNECTION NOT ESTABLISHED = ==================================================== \*/ int MewtocolClientOpen() { struct sockaddr\_in SrcAddr ; <br>struct sockaddr\_in DstAddr ; <br>/\* DESTINATION ADDRE /\* DESTINATION ADDRESS \*/ int err ; /\* MAKE A SOCKET \*/ if(  $(\text{sno} = \text{socket}(\overline{AF\_INET}, \text{SOCK\_STREAM}, 0)) < 0$  ) $\{\text{return}(\text{ERROR})\}$ /\* SOCKET CANNOT BE MADE \*/ } /\* ALLOCATE SOURCE ADDRESS FOR THE SOCKET \*/ SrcAddr.sin\_family = AF\_INET ; SrcAddr.sin\_addr.s\_addr = INADDR\_ANY ; SrcAddr.sin\_port = htons(D\_SRC\_PORT) ; if(( err = bind( sno , (struct sockaddr \*)&SrcAddr , sizeof( SrcAddr ))) < 0 ){ /\* CANNOT ALLOCATE SOURCE ADDRESS FOR THE SOCKET \*/ close( sno ) return( ERROR ) ; } /\* REQUEST-TO-OPEN THE DESTINATION \*/ DstAddr.sin\_family = AF\_INET; DstAddr.sin\_addr.s\_addr = inet\_addr( D\_DST\_IP );<br>DstAddr.sin\_port = htons(D\_DST\_PORT );  $=$  htons(D\_DST\_PORT ) ; if( (err = connect( sno , (struct sockaddr \*)&DstAddr , sizeof( DstAddr ))) < 0 ){ /\* CANNOT CONNECT TO DESTINATION \*/ close( sno) return(ERROR); } return( OK ); } /\* ==================================================== = SELECTING AND PERFORMING OPERATION FROM SAMPLE MENU =---------------------------------------------------  $\equiv$ Return OK:SUCCESSFULLY COMPLETED = ERROR:NOT COMPLETED SUCCESSFULLY = ==================================================== \*/ int MewtocolSample() { LMenu: puts("------------ Sample Menu --------------") ; puts("0 .... Clear Data") ; puts("1 .... Set Data") ; puts("E .... End Test");<br>printf(" Please,Push Please, Push Key (0 or 1 or E) ");  $for(:,)$ switch(getchar()){ case '0': printf(" Clear Data "); if( MewtocolSendAndRecieve("<01#WDD00000000000000")){ return( ERROR ); } break ; case '1': printf(" Set Data "); if( MewtocolSendAndRecieve("<01#WDD0000000000FFFF")){ return( ERROR );

```
}
                                 break ;
                        case 'E':
                       case 'e':
                                 puts("Bye Bye.") ;
                                 return( OK );
                        case '\n':
                                 break ;
                        default:
                                 puts("Bad Command") ;
                                 goto LMenu ;
              }
     }
}
/* ====================================================
  = SEND MEWTOCOL DATA AND WAIT FOR RESPONSE 
  =---------------------------------------------------
  \bar{=}Input unsigned char *cmd :MEWTOCOL COMMAND MESSAGE FOR SENDING
  =
  = Return OK:SUCCESSFULLY COMPLETED
  = ERROR:NOT COMPLETED SUCCESSFULLY
  = 
                                                   ==================================================== */
int MewtocolSendAndRecieve( cmd )
unsigned char *cmd ;
{
      int len ;
     int sendsize,recvsize ;
     int senddatasize ;
     int err ;
     len = strlen(cmd) ; /* SIZE OF SIGNIFICANT COMMAND 
DATA */
     senddatasize = len 
                                   +2 /* BCC SIZE */
          +1 ; /* CR SIZE */
     /* MAKIGN MEWTOCOL HEADER */
     senddata.FTI = 0x10;<br>senddata.padding = 0;
      senddata.padding = 0 ; /* 0 FIXED */
      senddata.datasize_L = (unsigned char )senddatasize ;/* DATA SIZE Low */
      senddata.datasize_H = senddatasize/256 ; /* DATA SIZE High */
senddata.COMorDAT = 0x00 ; /* 0x00:MEWTOCOL-COM 0x02:MEWTOCOL-DAT */
senddata.reserved[0] = 0 ; /* RESERVED 0 FIXED */
senddata.reserved[1] = 0; /* RESERVED 0 FIXED */
senddata.reserved[2] = 0 ;<br>\frac{1}{2} = 0 ;<br>\frac{1}{2} /* RESERVED 0 FIXED */
senddata.reserved[3] = 0 ;<br>senddata.reserved[4] = 0 : /* RESERVED 0 FIXED */
senddata.reserved\vec{[4]} = 0;
senddata.dst_rout = MEW_DST_NO ; //* DESTINATION MEWTOCOL STATION NUMBER */<br>senddata.src_rout = MEW_SRC_NO ; //* SOURCE MEWTOCOL STATION NUMBER */
                                                /* SOURCE MEWTOCOL STATION NUMBER */
/* MAKING MEWTOCOL DATA */
/* \left(\text{1}\right) COPY COMMAND TO DATA */
\mathcal{P}^* \otimes CALCULATE BCC AND ADD THE RESULT BEHINDE THE DATA (IN ASCII HEX FORMAT) \mathcal{P}/* \circledcirc ADD THE CR(0x0D) TO ITS END */
      sprintf(senddata, "%s%02X%c",cmd,BCC(cmd,len),0x0D) ;
     /* CALCULATE DATA SIZE OF WHOLE DATA FOR SENDING */
sendsize = 12 /* SIZE OF DATA FROM FTI TO src_rout */<br>+senddatasize : /* SIZE OF MEWTOCOL FORMAT TEXT DATA */
                                 /* SIZE OF MEWTOCOL FORMAT TEXT DATA */
     /* TRANSFER TO DESTINATION */
      if( (err = send(sno,(char *)&senddata,sendsize,0)) < 0 ){
               return( ERROR ) ; /* SEND ERROR */
     }
     /* RECEIVE RESPONSE FROM DESTINATION STATION */
              /* CALCULATE RECEIVED DATA SIZE */
```

```
recvsize = 12 /* SIZE OF DATA FROM FTI TO src_rout */<br>+6 /* SIZE OF MEWTOCOL FORMAT RESPONSE */
                          +6 /* SIZE OF MEWTOCOL FORMAT RESPONSE */
                                                   /* SIZE OF BCC */
        +1 ; /* SIZE OF CR */
      if( (err = recv(sno,(char *)&recvdata,recvsize,0 )) < 0 ){
               return( ERROR ) ; /* RECEIVE ERROR */
     }
     /* SEARCH FOR DATA ADDRESS IN THE RESPONSE */
               switch( rp[3] ){
               case '$': /* NORMAL RESPONSE */
                        puts("OK") ;
                        break ;
               case '!': /* ERROR RESPONSE IS RECEIVED */
                        puts("ERROR RESPONS RECEIVED")
                        printf("ERROR CODE %c%c\n",rp[4],rp[5] );
                        break ;
               default: /* SYSTEM ERROR (UNEXPECTED RESPONSE IS RETURNED) */
                        puts("SYSTEM ERROR ");
                        return( ERROR );
      } 
      return( OK );
/* ====================================================
  = CALCULATE BCC
  =---------------------------------------------------
  =
  = Input unsigned char *data :TEXT OF DESTINATION MESSAGE
  = int len DATA SIZE OF TEXT
 = 
 = Return RESULT OF BCC CALCULATION
  = 
                                            ==================================================== */
unsigned char BCC(data,len)
unsigned char *data ;
int len ;
     unsigned char ans ;
      for( ans = *data++ ; --len ;){
               ans ^= *data++ ;
     }
     return( ans );
```
}

{

}

## ■ **Compile program for a UNIX computer**

.c.o:

cc -c -g \$< -DBSD -DDEVICE=\"ie0\"

OBJS = fp3smp.o

fp3smp: \$(OBJS)

cc -O \$(OBJS) -o \$@ chmod g+rwx \$@

\$(OBJS): \$<

# **12-6.Table of FP3/FP10S Memory Areas**

# **1. FP3**

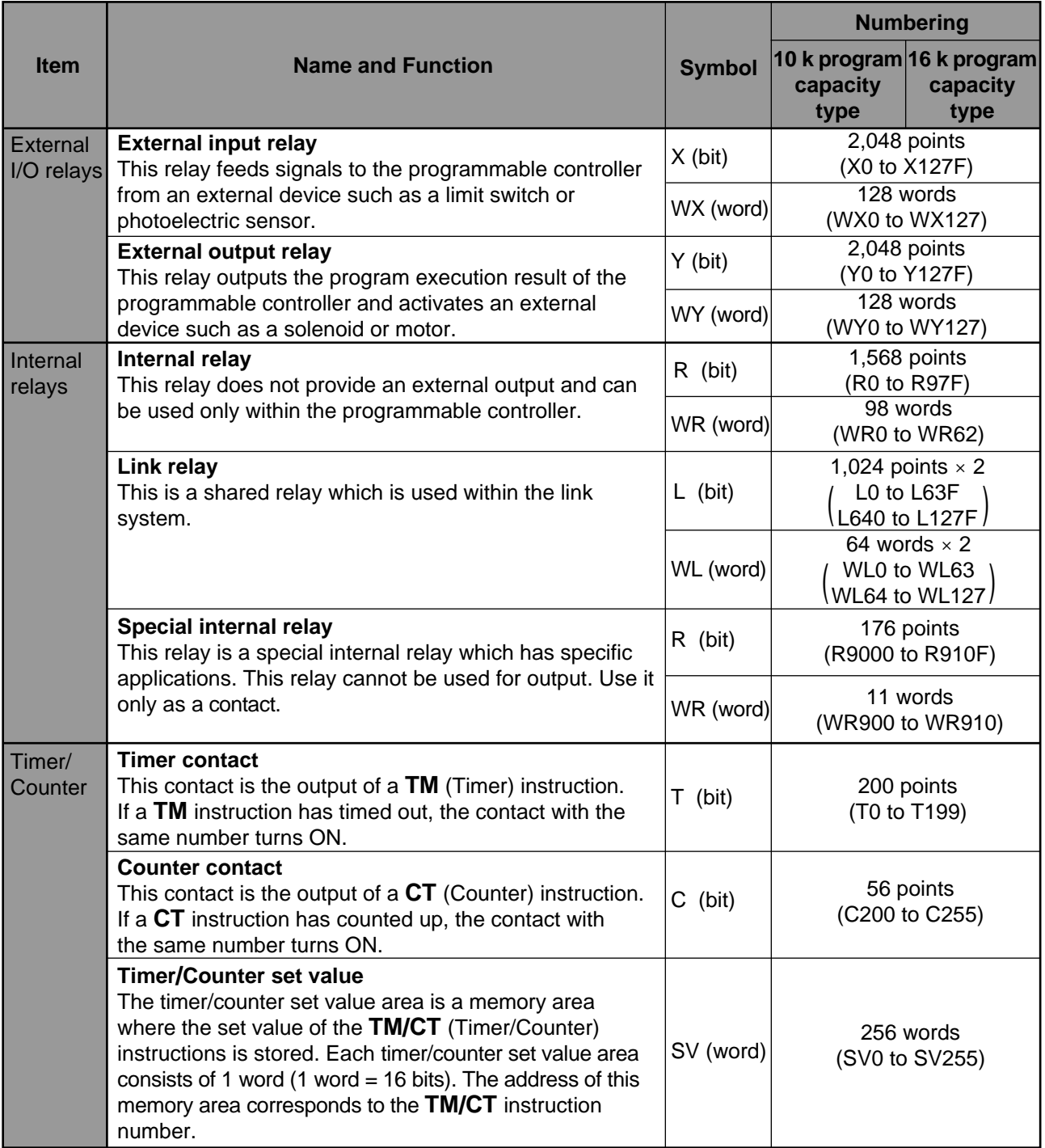

### **Notes:**

• Timer/Counter contacts are represented in decimal.

- Word addresses are represented in decimal.
- The addresses for relay bits (X, Y, R and L) are represented by a combination of word addresses (decimal) and hexadecimals. The least significant digit is hexadecimal and the rest of the digits are decimal.

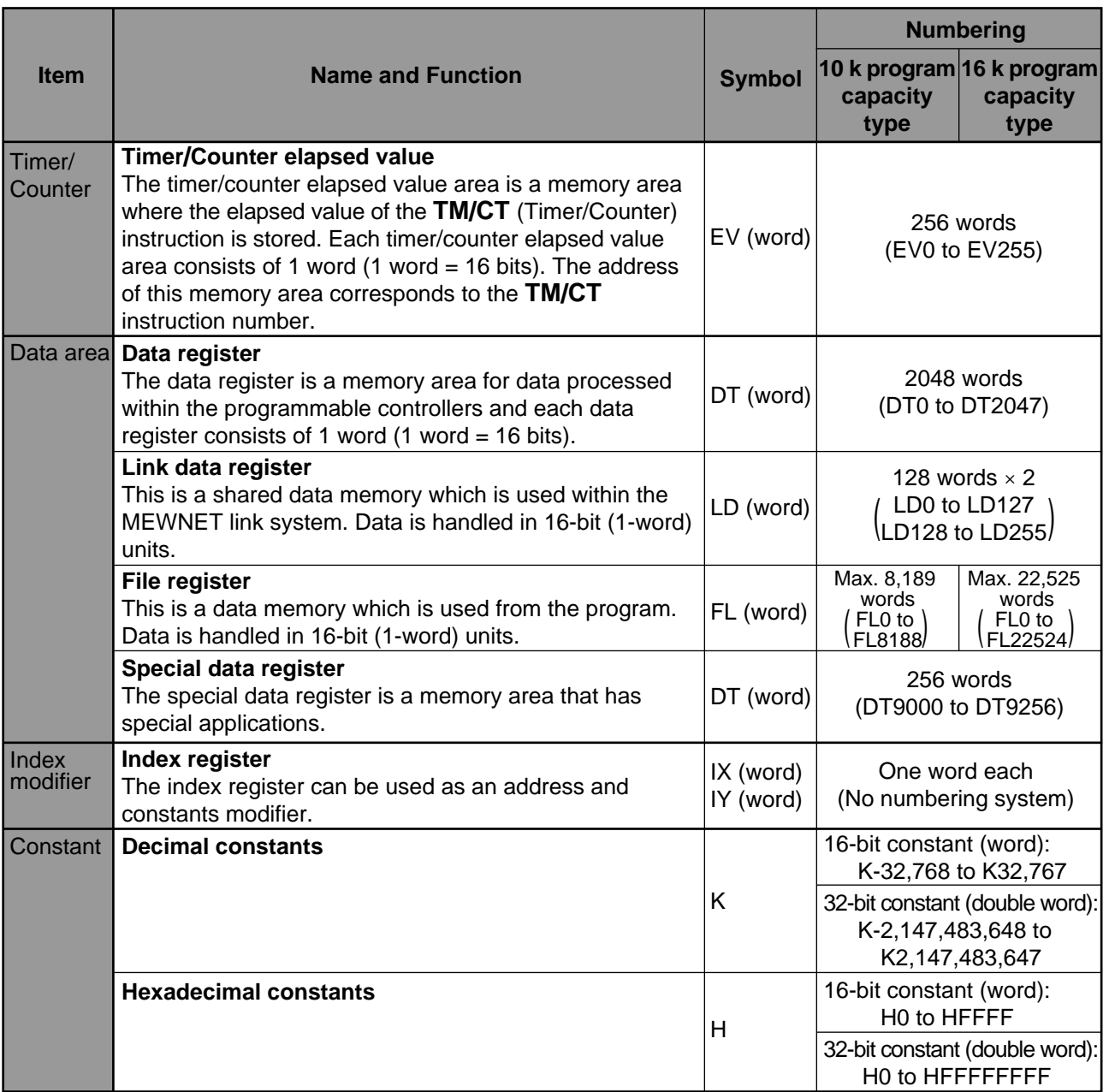

### **Notes:**

• Timer/Counter contacts are represented in decimal.

• Word addresses are represented in decimal.

# **2. FP10S**

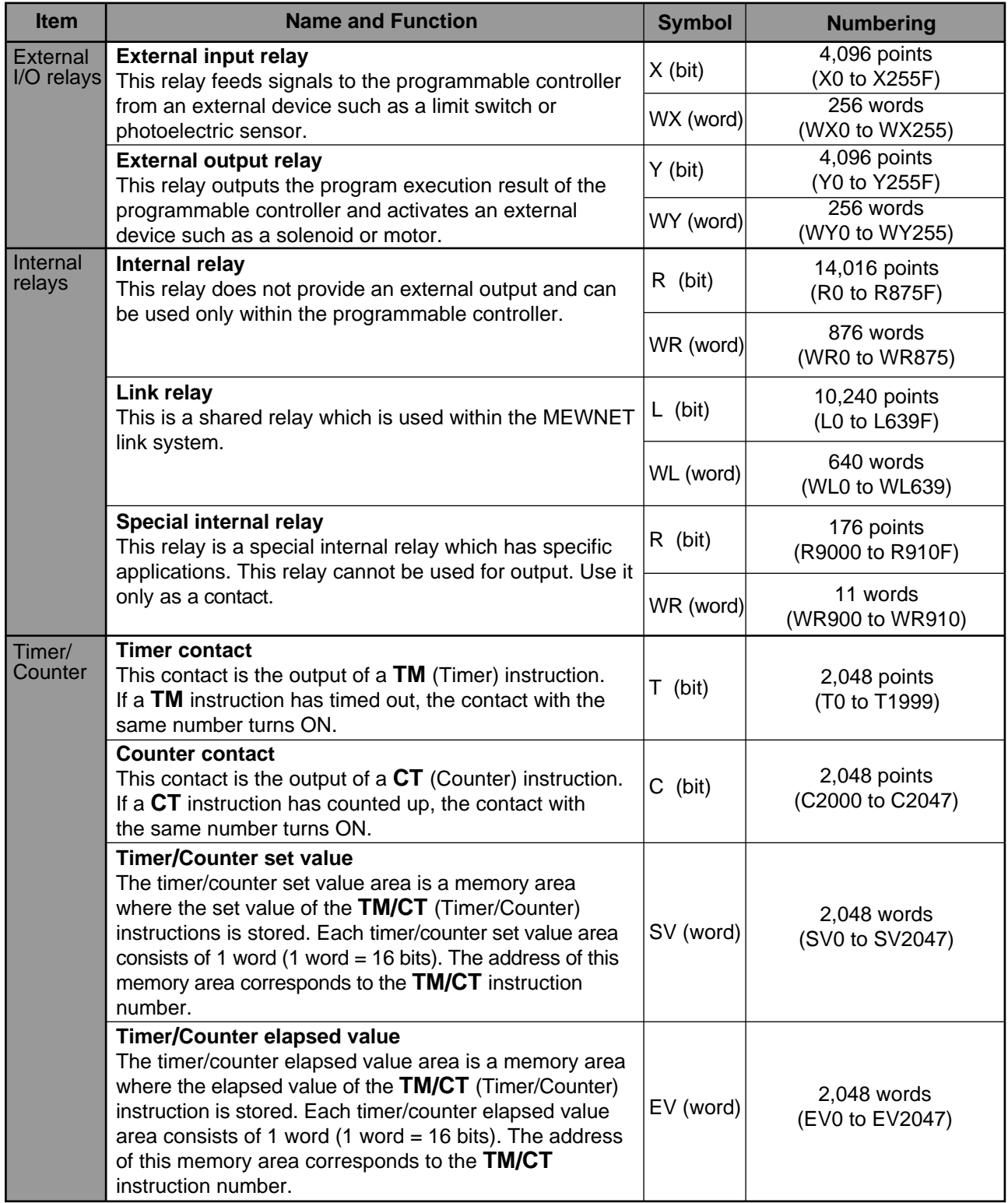

### **Notes:**

• Timer/Counter contacts are represented in decimal.

- Word addresses are represented in decimal.
- The addresses for relay bits (X, Y, R and L) are represented by a combination of word addresses (decimal) and hexadecimals. The least significant digit is hexadecimal and the rest of the digits are decimal.

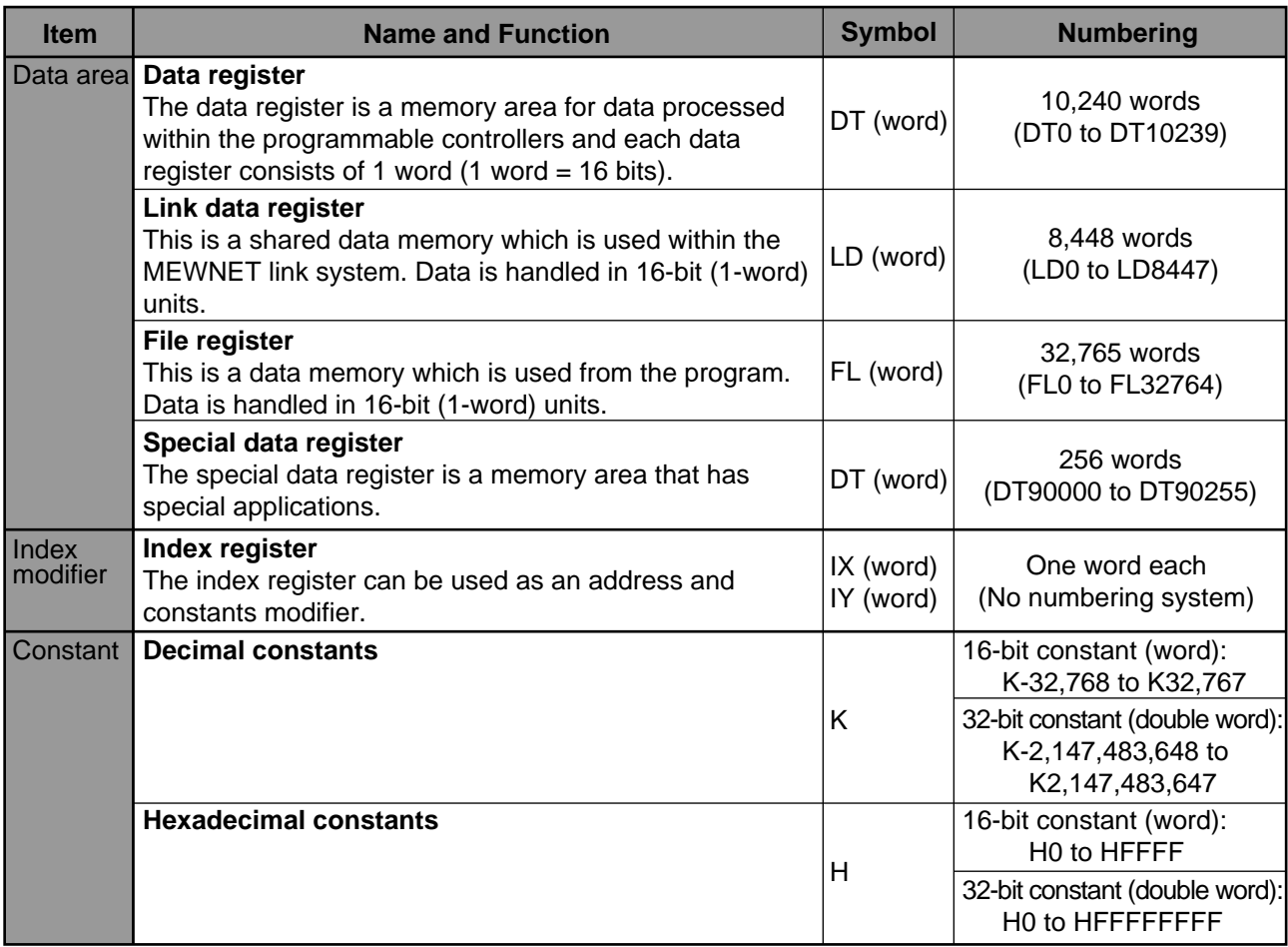

# **12-7. ASCII Code**

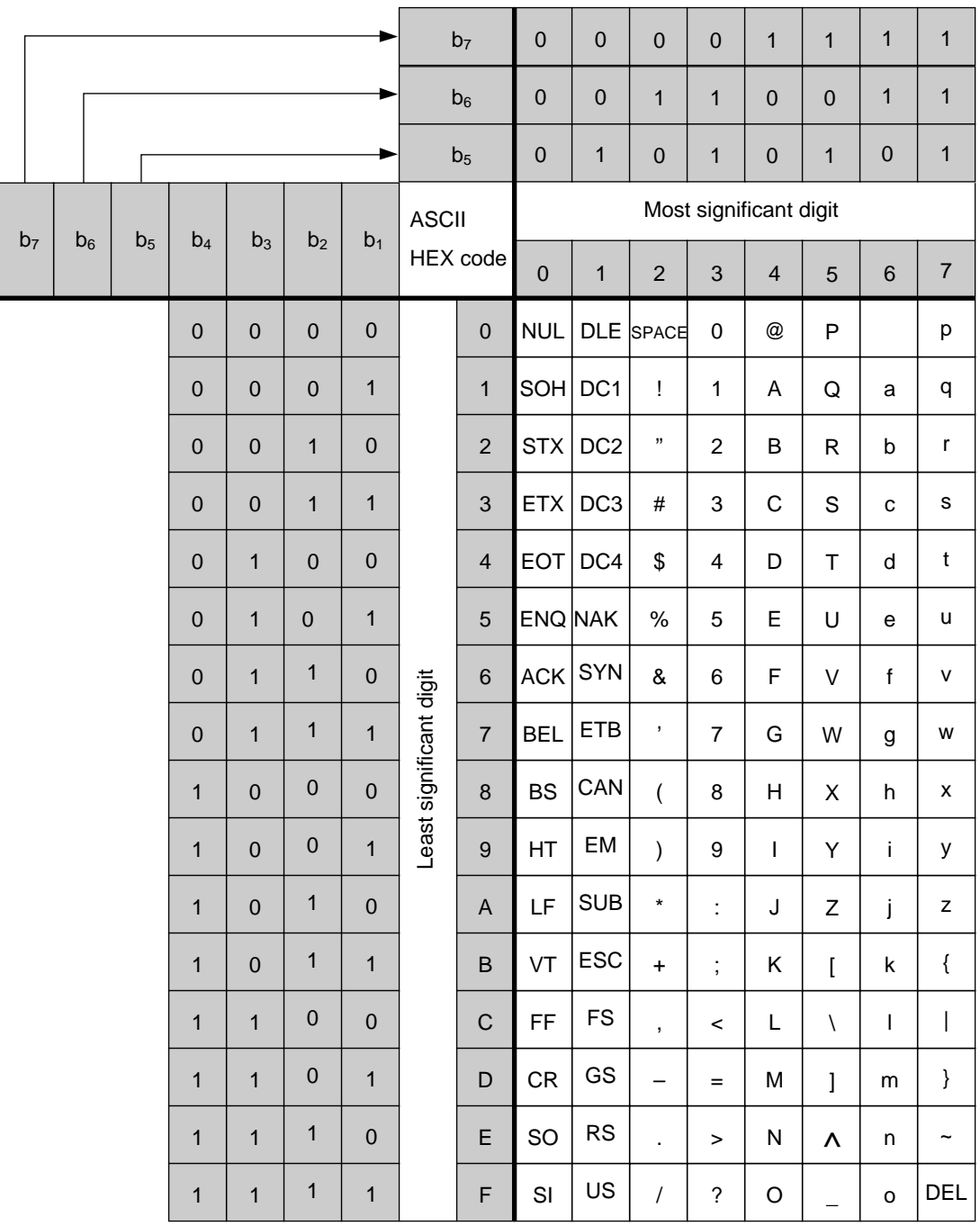

# **12-8.Terminology**

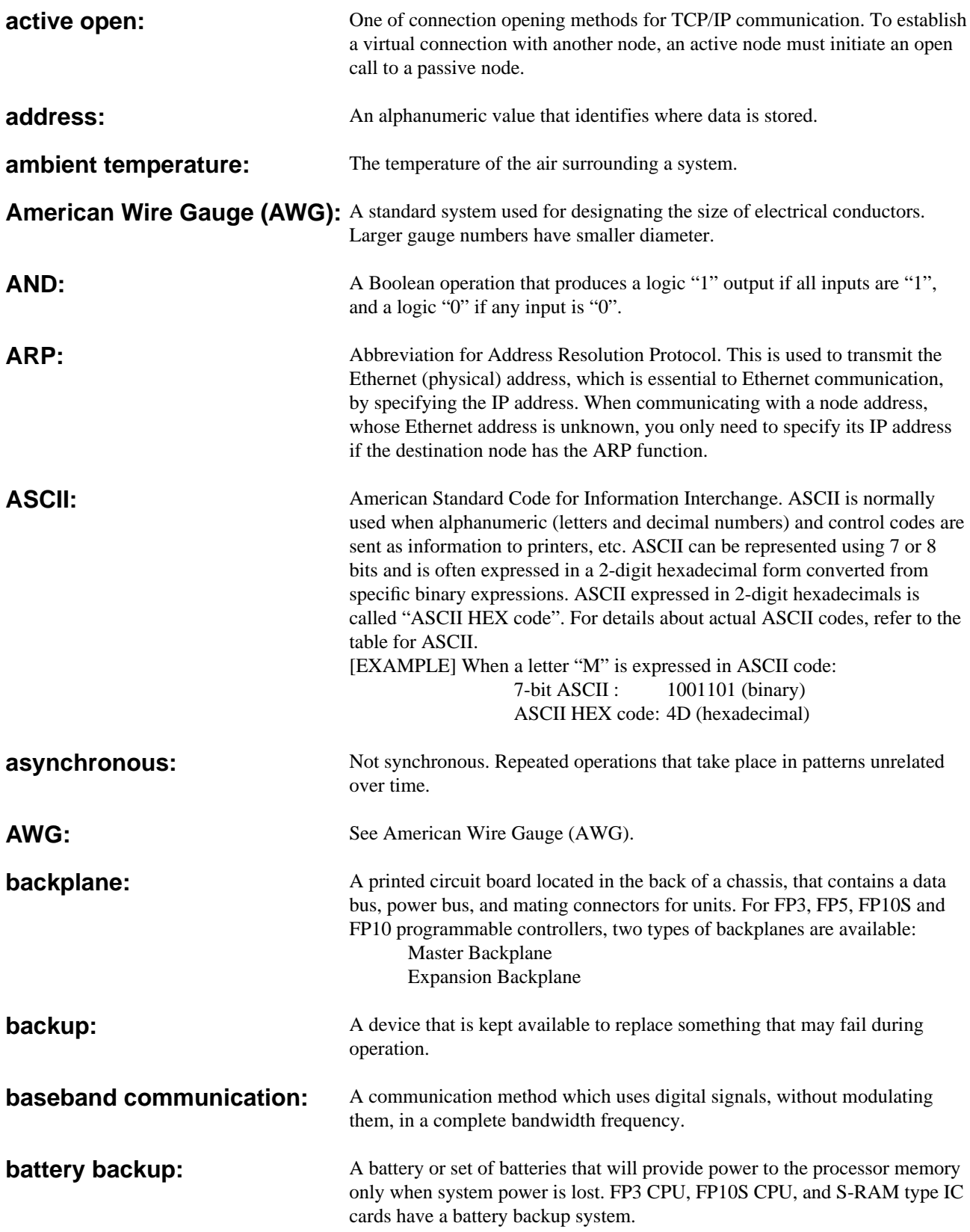

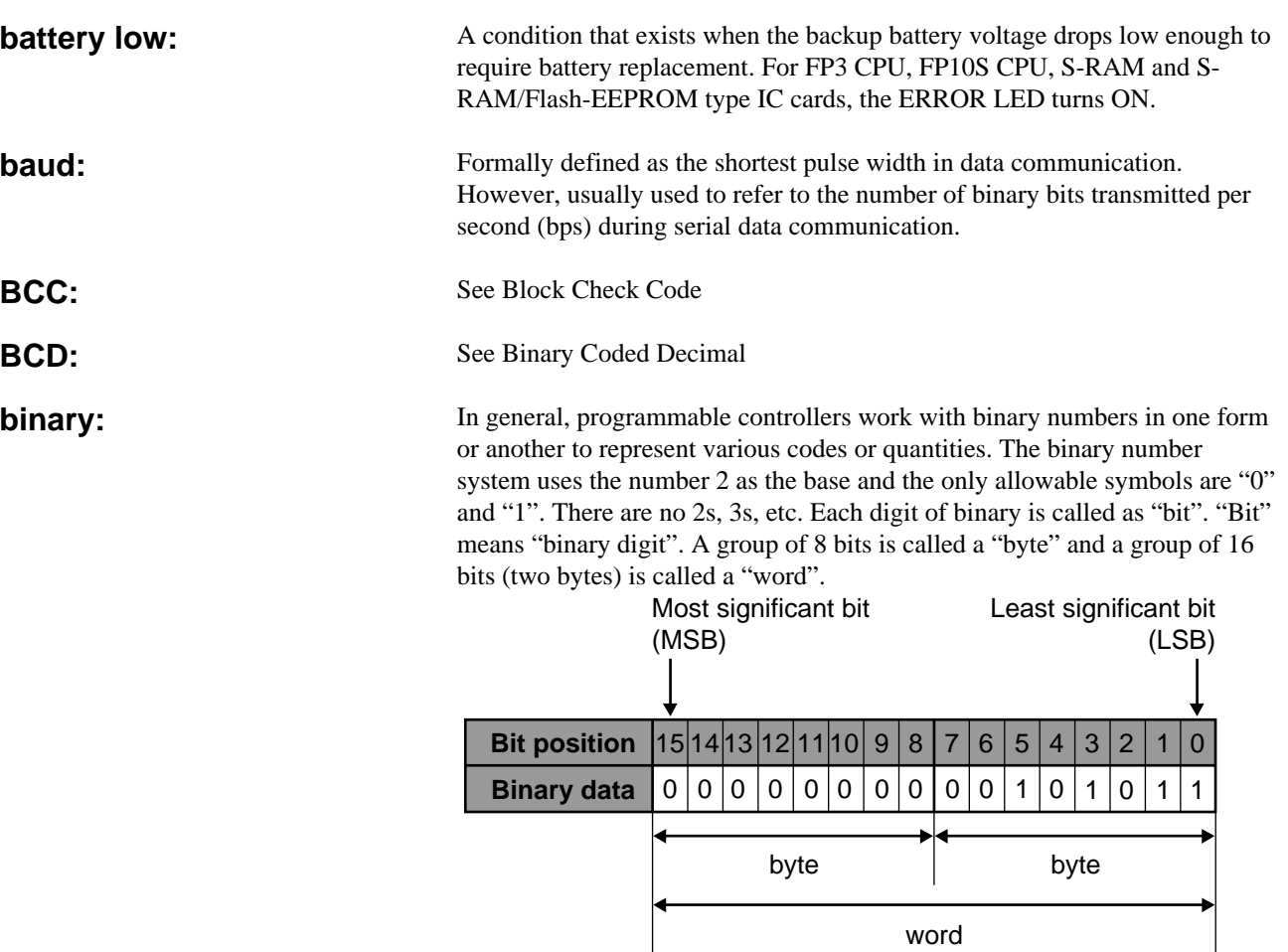

The binary number "0000000000101011" is expressed in decimal as follows:  $1 \times 2^0 + 1 \times 2^1 + 0 \times 2^2 + 1 \times 2^3 + 0 \times 2^4 + 1 \times 2^5 + \cdots + 0 \times 2^{15}$  $= 1 + 2 + 0 + 8 + 0 + 32 + \cdots + 0$  $= 43$ 

**Binary Coded Decimal (BCD):** One of the codes expressed in binary. BCD is a binary code in which each decimal digit from 0 to 9 is represented by four binary digits (bits). The four positions have a weighted value of 1, 2, 4, and 8, respectively, starting with the least significant bit. A thumbwheel switch is specified as a BCD device, and when connected to a programmable controller, each decimal digit requires four inputs.

> BCD is usually expressed grouping four bits as one digit in the same way as the hexadecimal constant H. **When BCD is grouped in four bit units, the BCD is expressed by adding the prefix H to the data. Since the weight of each BCD H code is same as that of decimals, be sure to pay attention not to be confused with hexadecimal numbers when BCD H code is handled.**

**Example:** When K1993 (decimal) is expressed in BCD.

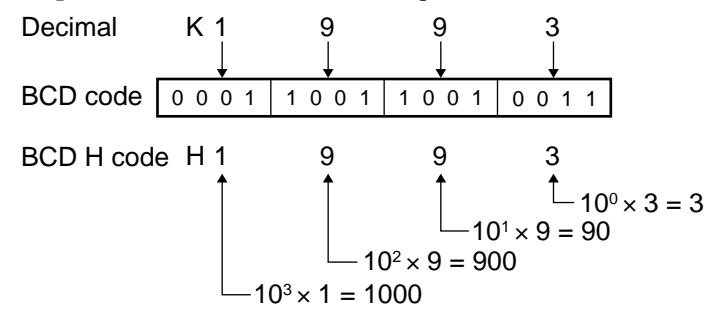

A number system that uses two symbols, "0" and "1". Each digit position has a weighted value of 1, 2, 4, 8, 16, 32, 64, and so on begining with the least significant (right-most) digit.

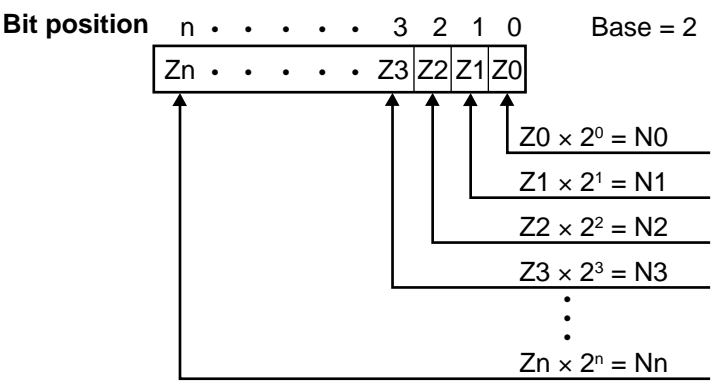

The sum of N0 through Nn is the decimal equivalent of the number in base "2".

This code is used to detect errors in message transmissions. It is created by Exclusive ORing all of the codes from the header though the last text character, then translating the result (8-bit) data into two ASCII characters.

A communication method which modulates data, such as that for voice and video data transmission, into narrower bands for communication with different users. **broadband communication:**

> A group of registers used for temporary data storage. This is used for data transmission and works effectively when there are transmission rate differences between sending and receiving devices.

### **binary number system:**

**Block Check Code (BCC):**

**buffer:**

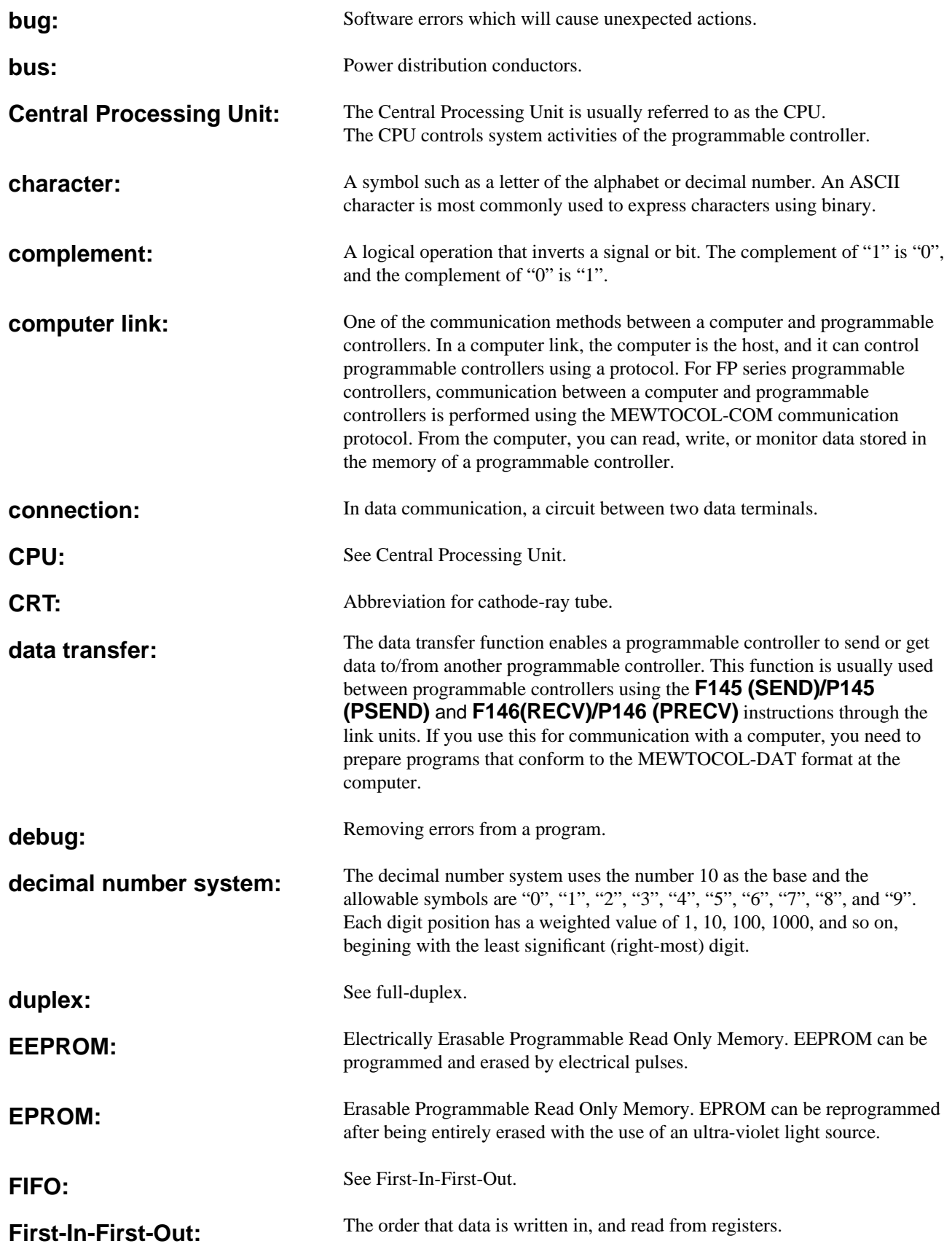

A relay used to detect and remember certain events in the programmable controller. In FP series programmable controllers, some of the special internal relays are used as flags.

A communication link in which data can be transmitted and received at the same time.

**flag:**

**full-duplex:**

**half-duplex:**

A communication link in which transmission is limited to one direction at a time.

Data exchanges between two pieces of devices. For FP series programmable controllers, main signal exchanges between the CPU and the shared memory of intelligent units are referred to as handshake communication. **handshake communication:**

The hexadecimal number system uses 16 as the base. The allowable symbols are numbers 0 through 9 and letters A through F. The letters are substituted for numbers 10 to 15, respectively, to represent all 16 numbers in one digit. The binary number system can easily be represented in hexadecimal with 4 bit groups. In this manner, a very large binary number can be represented by a hexadecimal number with significantly fewer digits. **hexadecimal:**

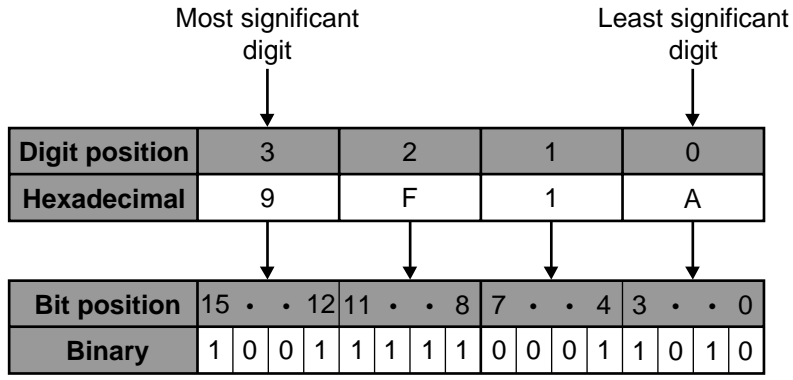

The memory area whose contents will not be lost or modified if operating

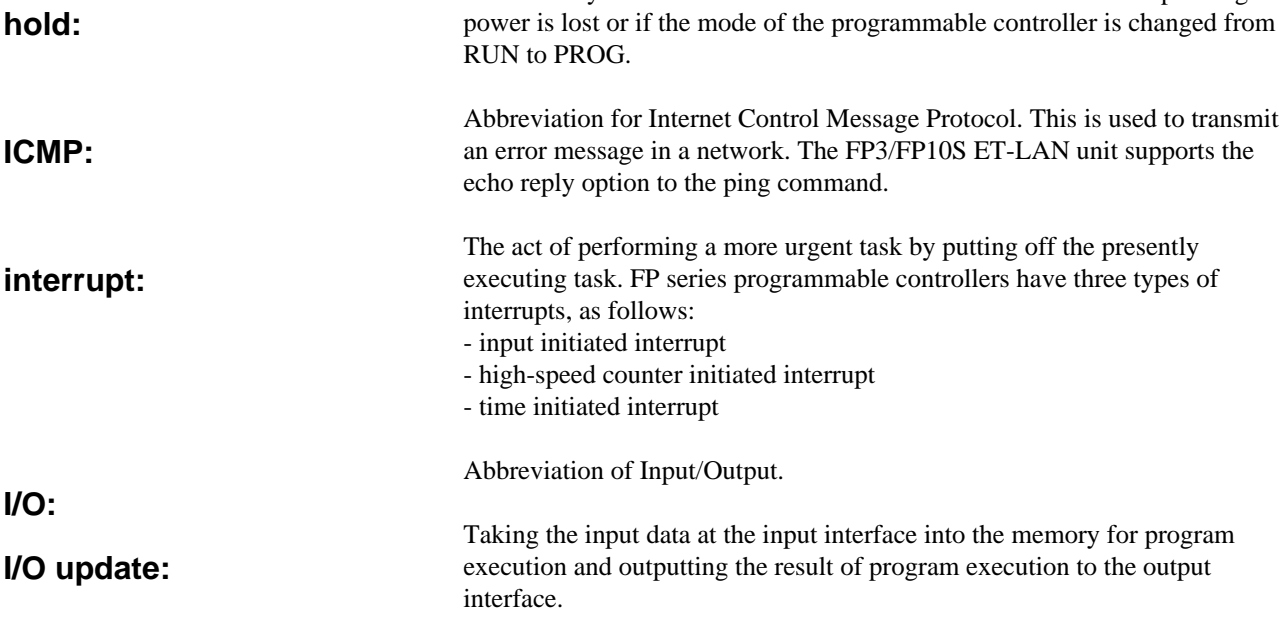

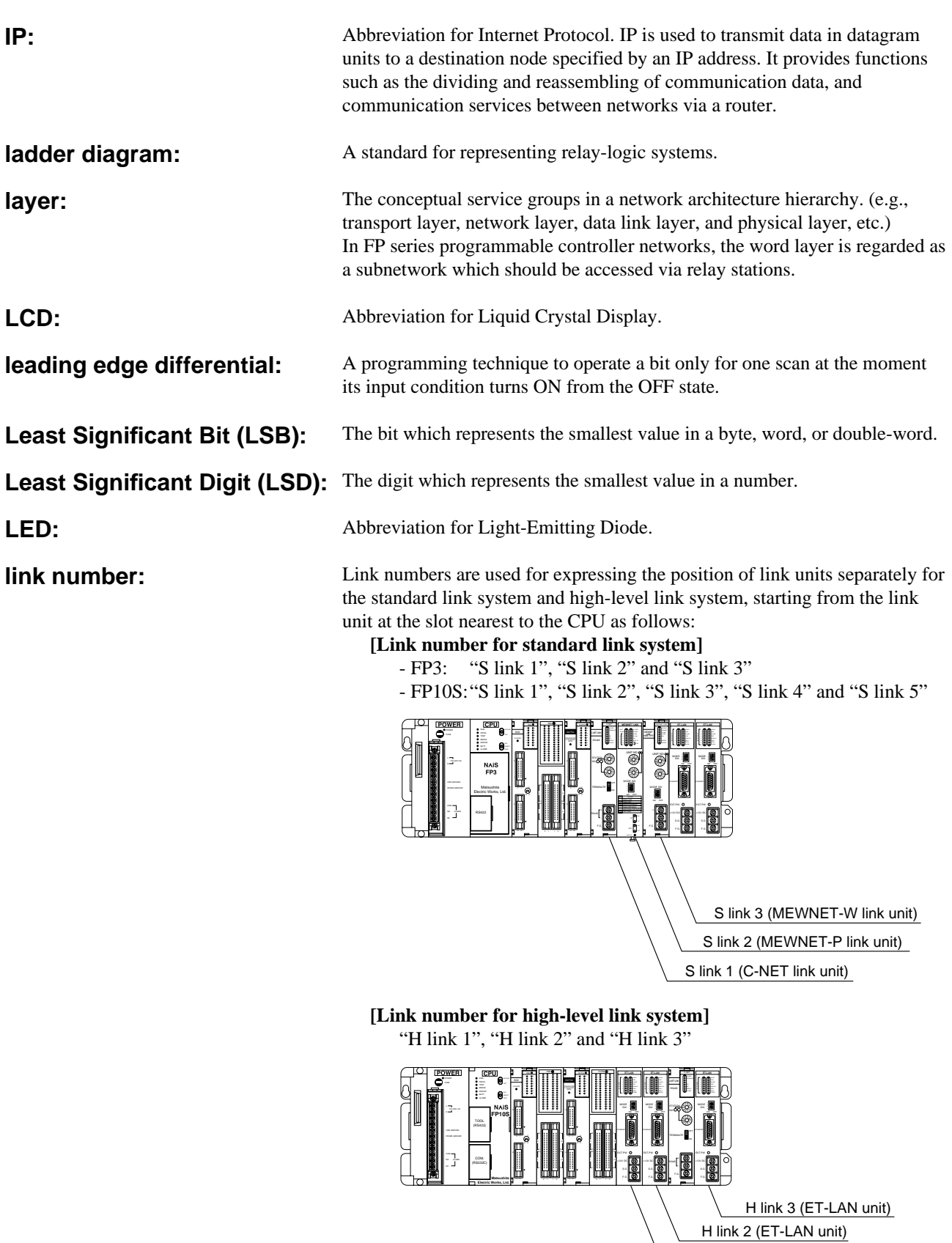

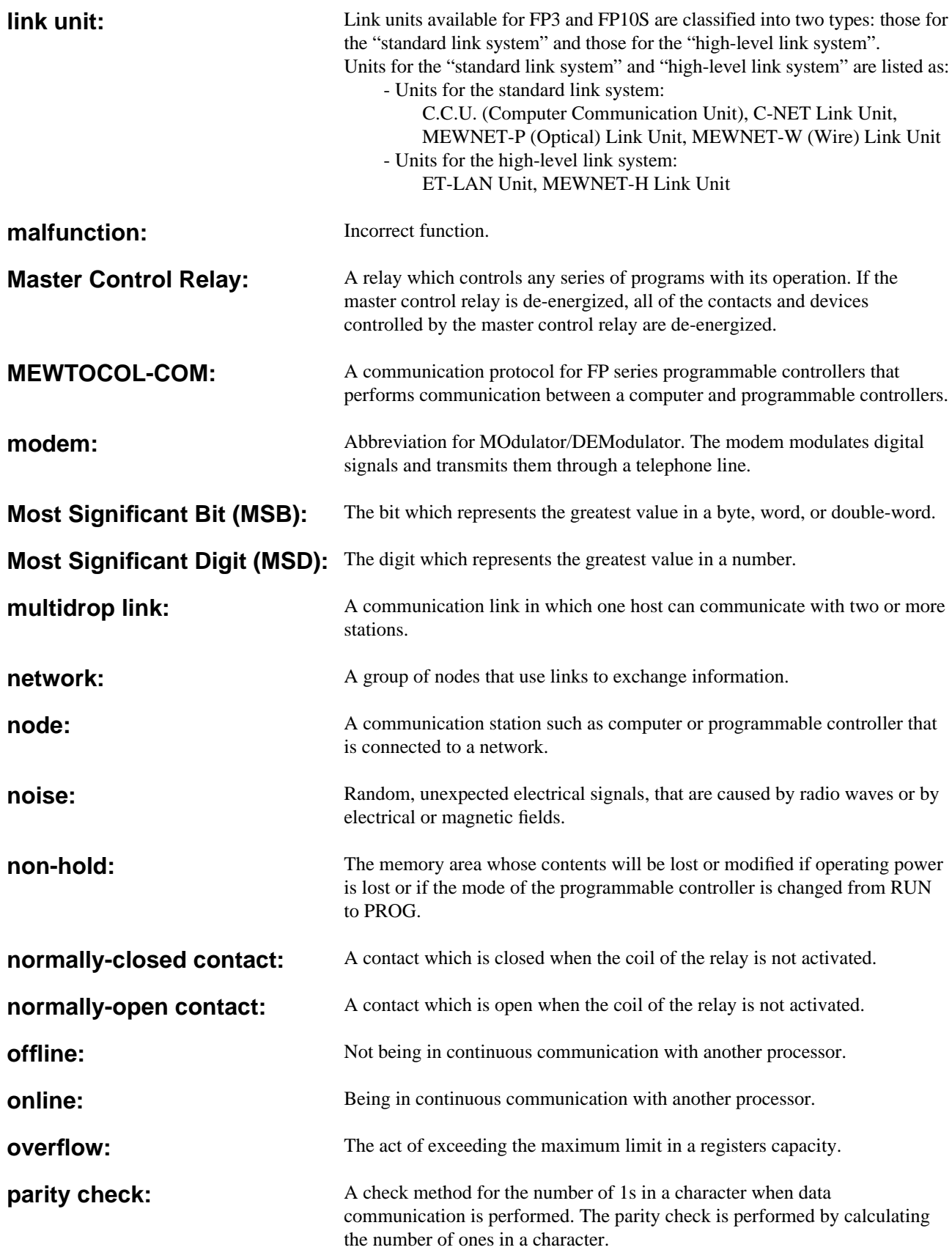

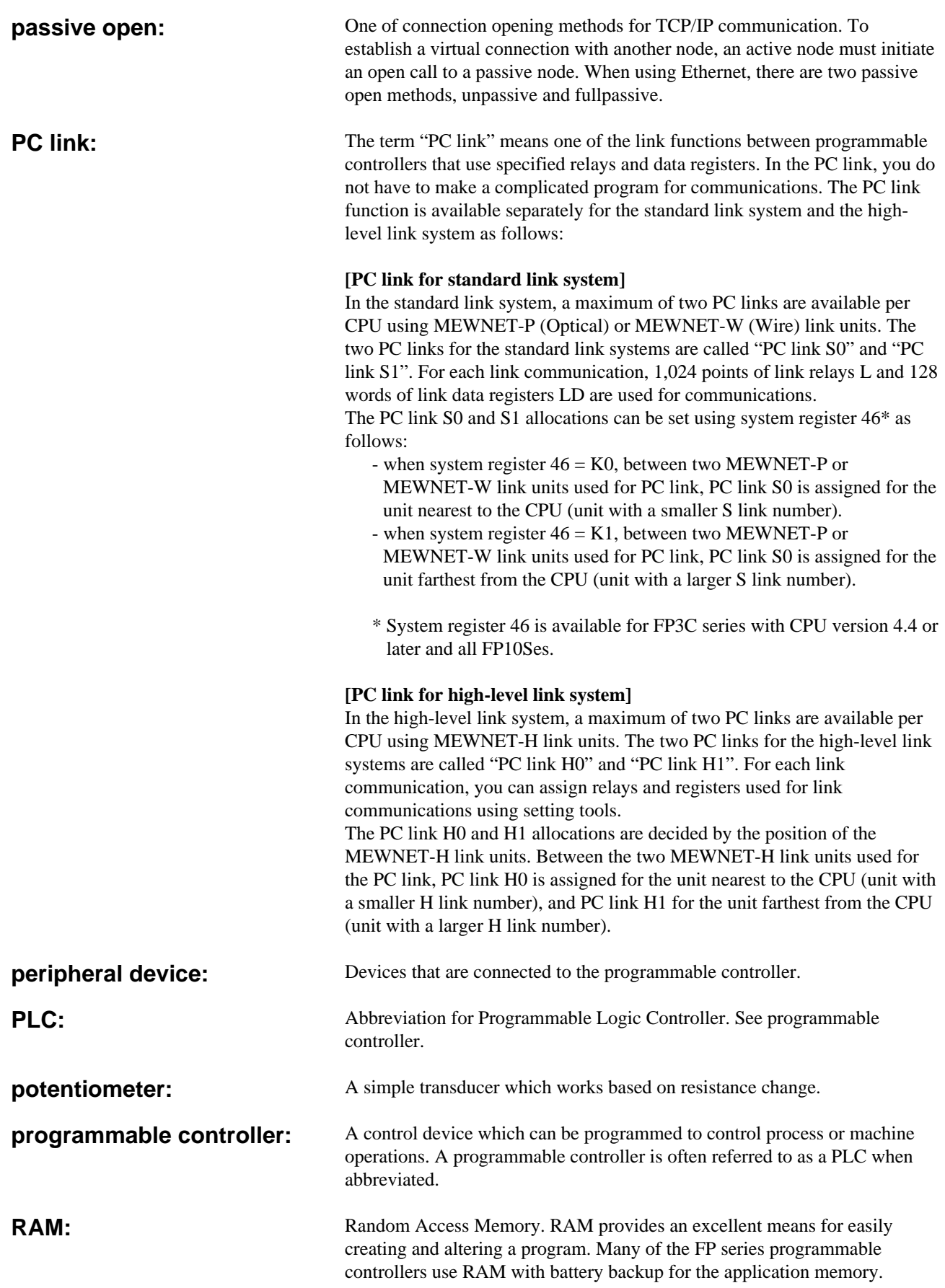

**register:**

**repeater:**

**ROM:**

**RS232C:**

**route number:**

A unit of memory for various types of data. A register is usually 16 bits wide.

In an Ethernet LAN, a device that re-sends or relays a signal traveling along a LAN cable. It is used to overcome restrictions in segment length in the LAN.

Read Only Memory. See EEPROM and EPROM.

Route numbers are used for expressing the position of standard and highlevel link units together. This numbering system is used to perform communication over layers, such as when remote programming, etc. The route numberings are assigned starting from the link unit at the slot nearest to the CPU as follows:

- FP3: "route 1", "route 2", "route 3", "route 4", "route 5" and "route 6" including 3 standard link units and 3 high-level link units
- FP10S: "route1", "route 2", "route 3", "route 4", "route 5", "route 6", "route 7" and "route 8" including 5 standard link units and 3 high-level link units.

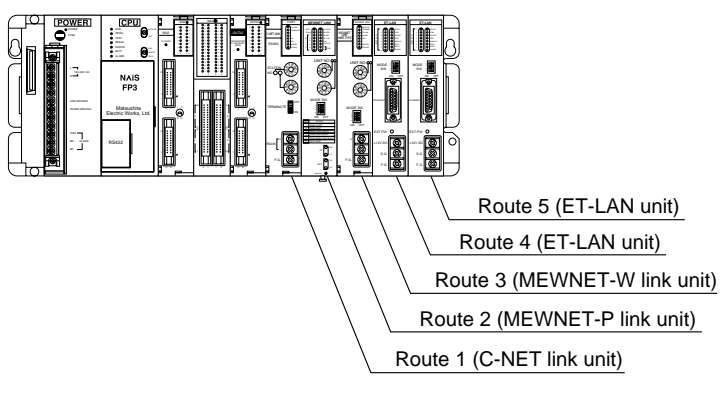

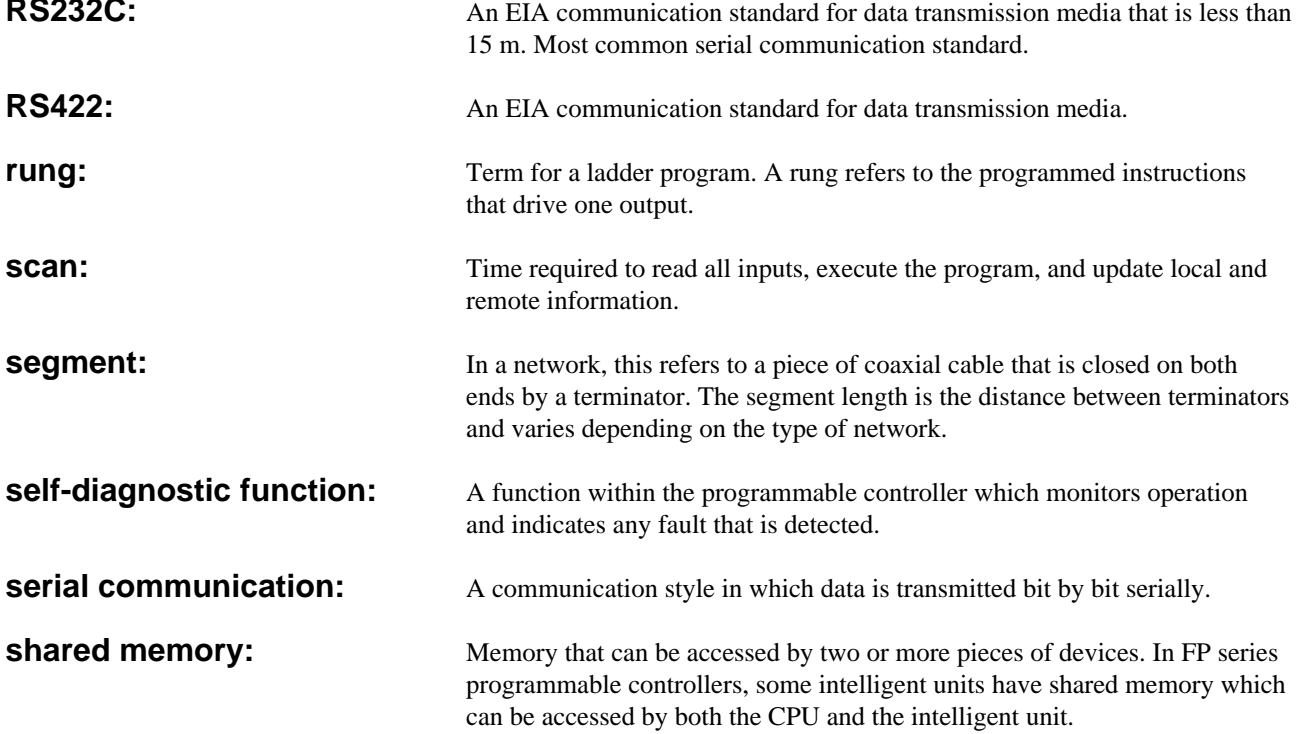

### **slot number:**

Slot numbers are used for expressing the position of FP3/FP10S units except for the CPU and power supply unit. The slot numbers are assigned for each unit, starting from the unit in the slot nearest to the CPU. In the slot numbering system, all types of backplanes are regarded as the 8-slot type and the number is assigned in the order: CPU equipped master backplane, expansion backplane with board number 1, and then the expansion backplane with board number 2, starting from slot number 0.

### Master Backplane

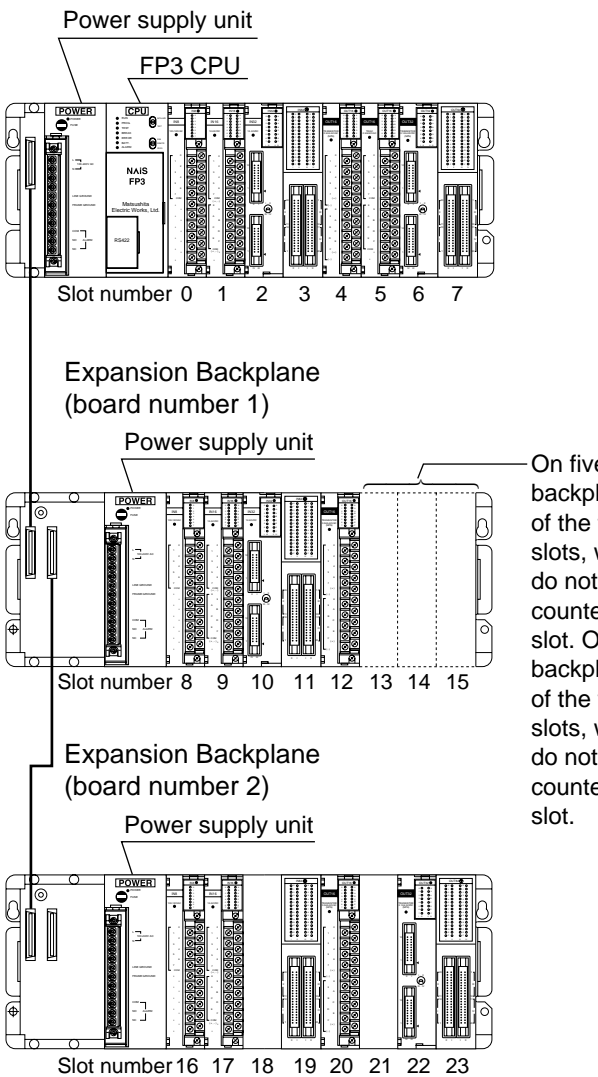

On five slot backplanes, each of the three open slots, which actually do not exist, is counted as one slot. On three slot backplanes, each of the five open slots, which actually do not exist, is counted as one

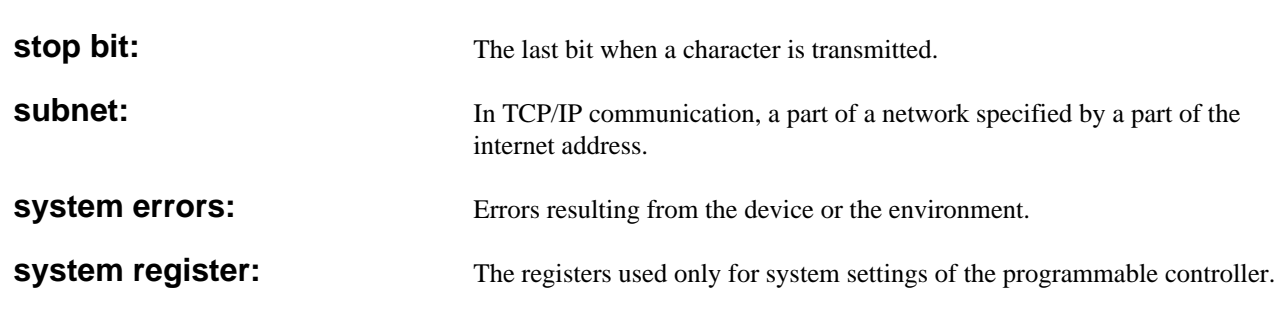

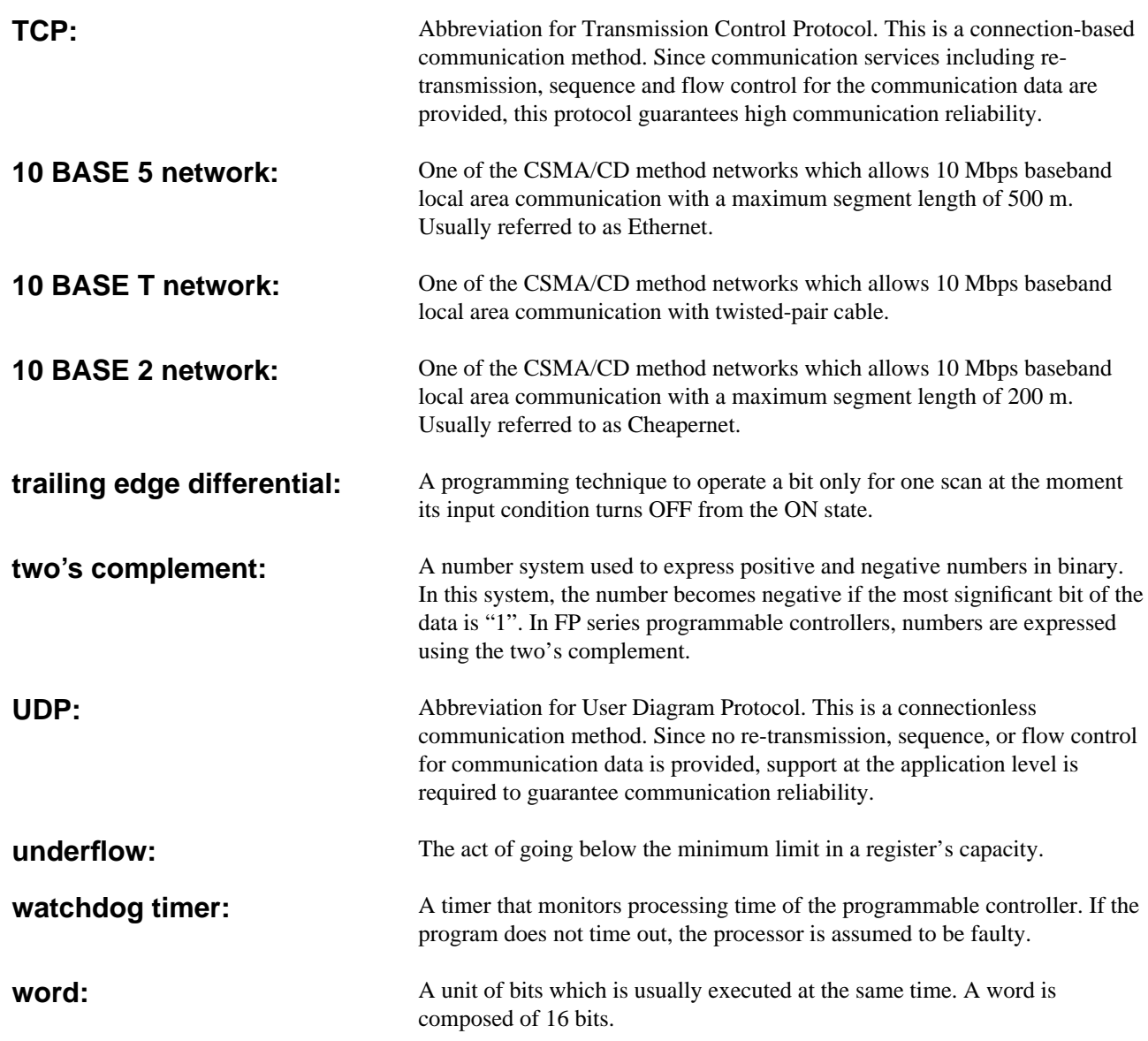

# **12-9. Product Types**

FP3 and FP10S programmable controllers are highly compatible in their hardware configurations. In this section, product types are introduced, classified into three parts:

- 1. Products for FP3
- 2. Products for FP10S
- 3. Products for FP3 and FP10S

# **1. Products for FP3**

### ■ **FP3 CPU**

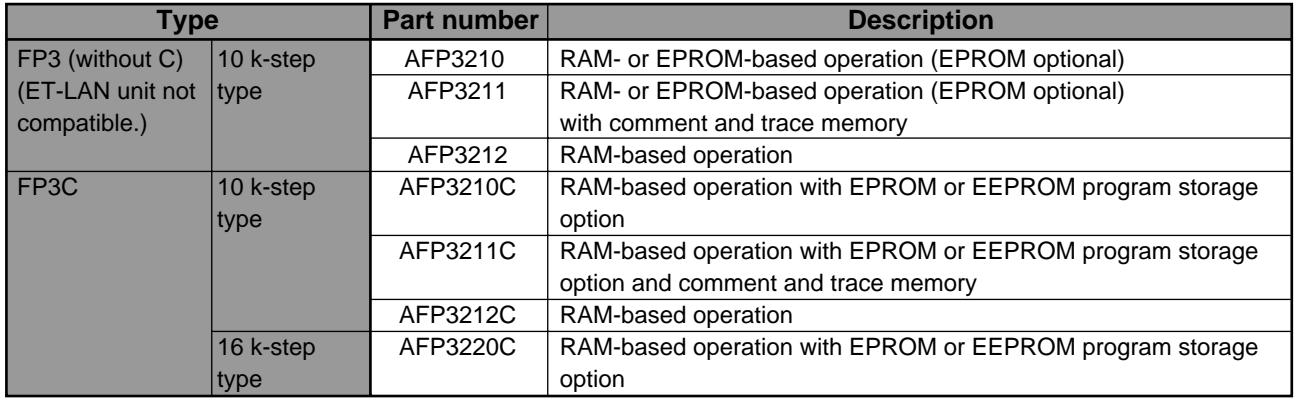

### ■ **FP3 PID control software**

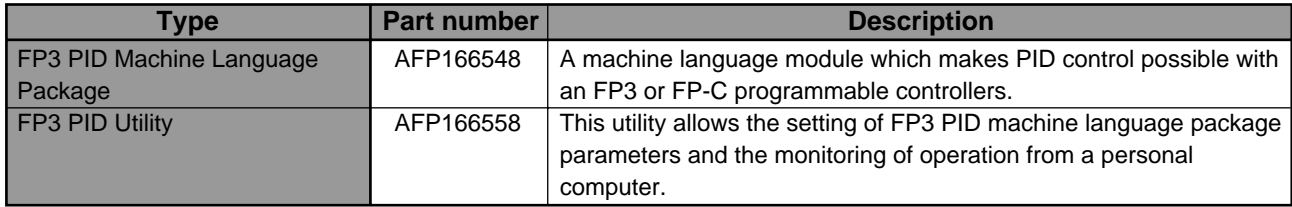

### ■ **FP3** optional memory

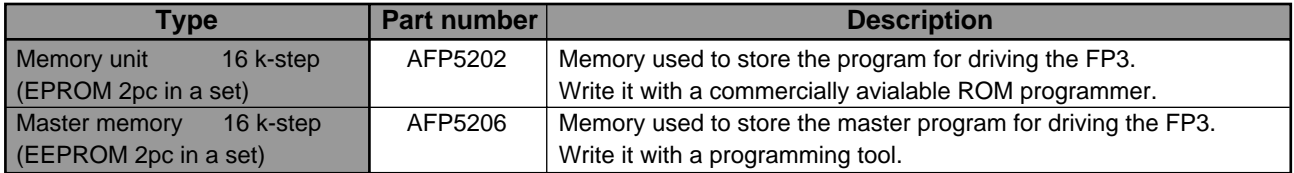

### ■ **FP ROM** writer

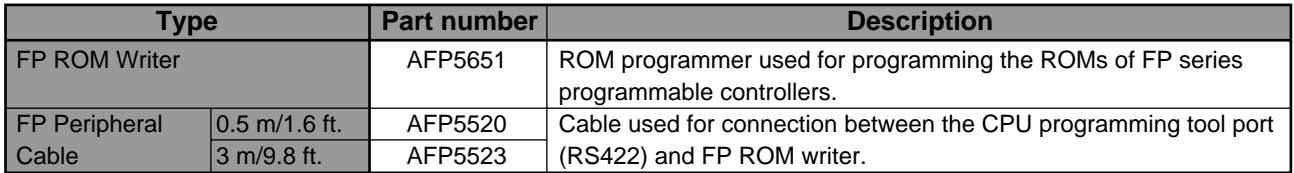
### **2. Products for FP10S**

### ■ **FP10S CPU**

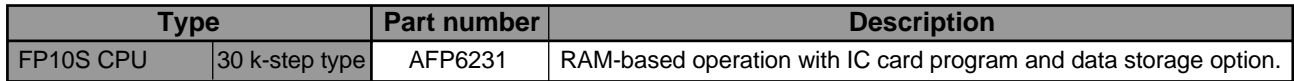

#### ■ **Optional memory**

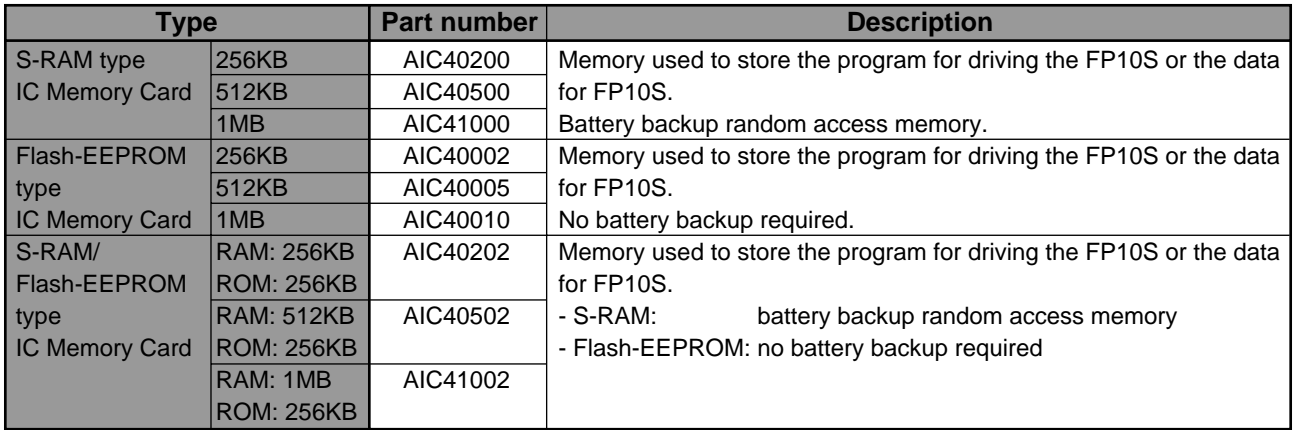

### **3. Products for FP3 and FP10S**

#### ■ Master backplane

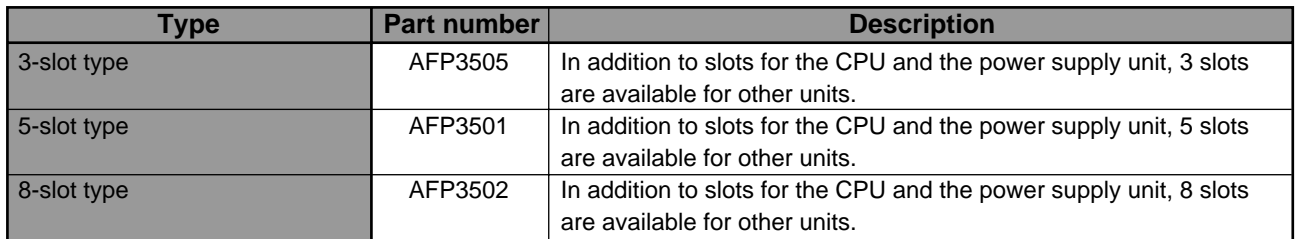

### ■ **Expansion backplane**

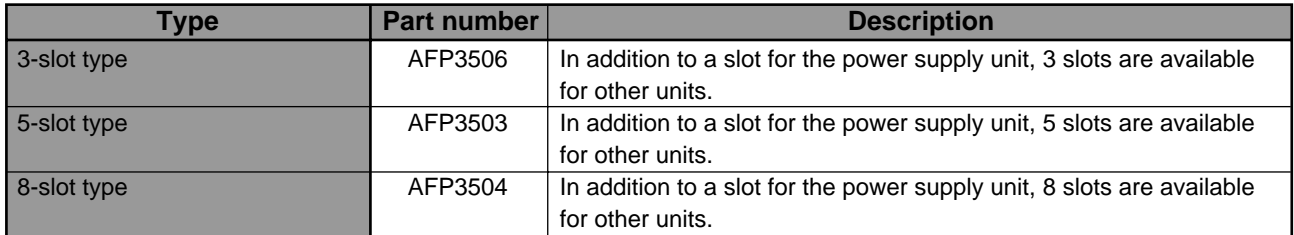

#### ■ **Expansion cable**

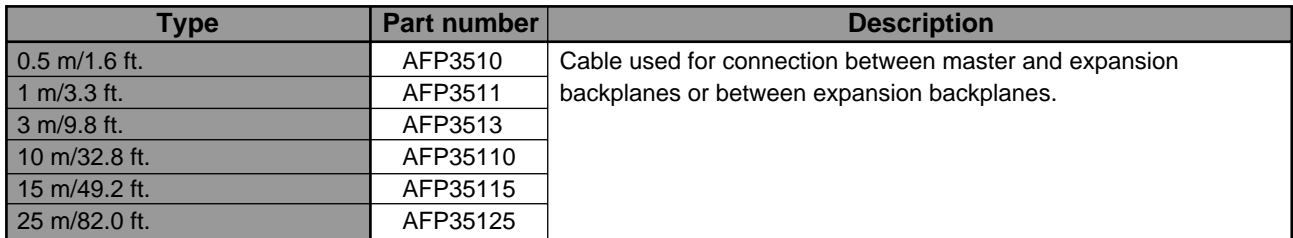

#### **Note:**

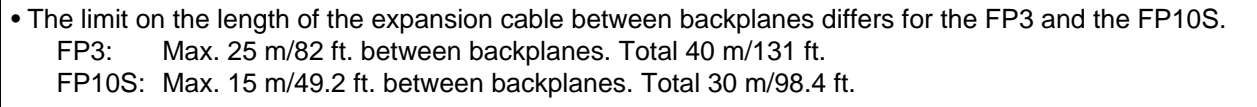

### ■ **Power supply unit**

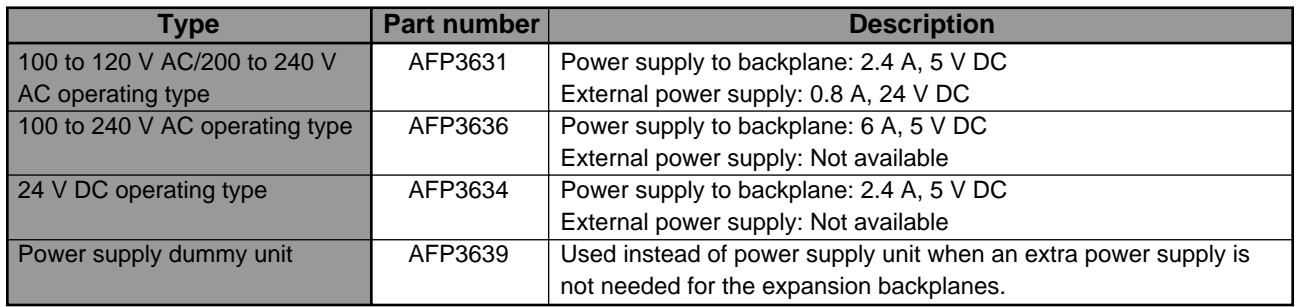

#### ■ **Input unit**

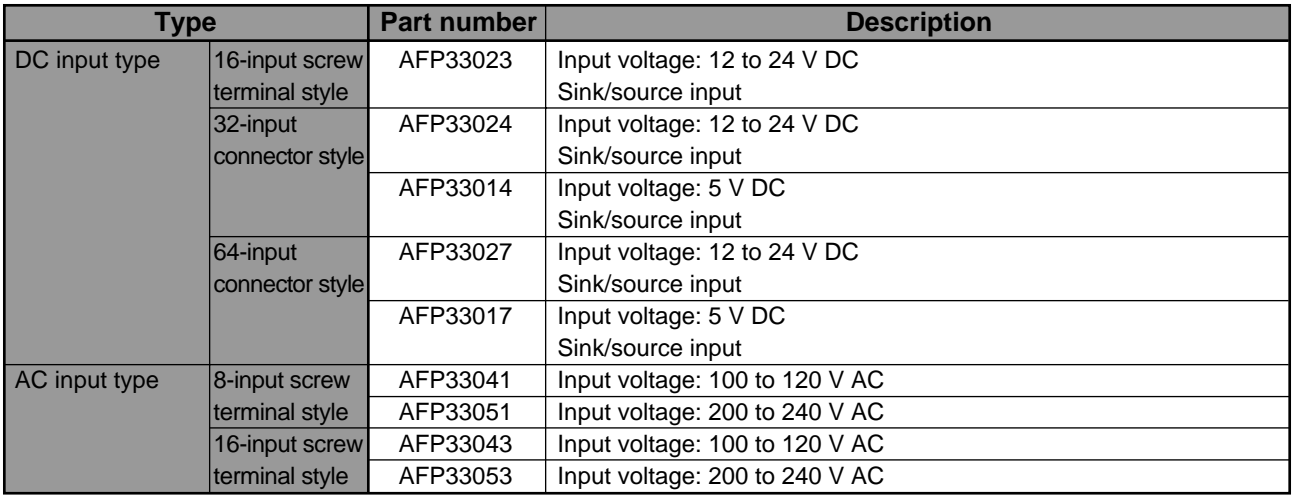

#### ■ Output unit

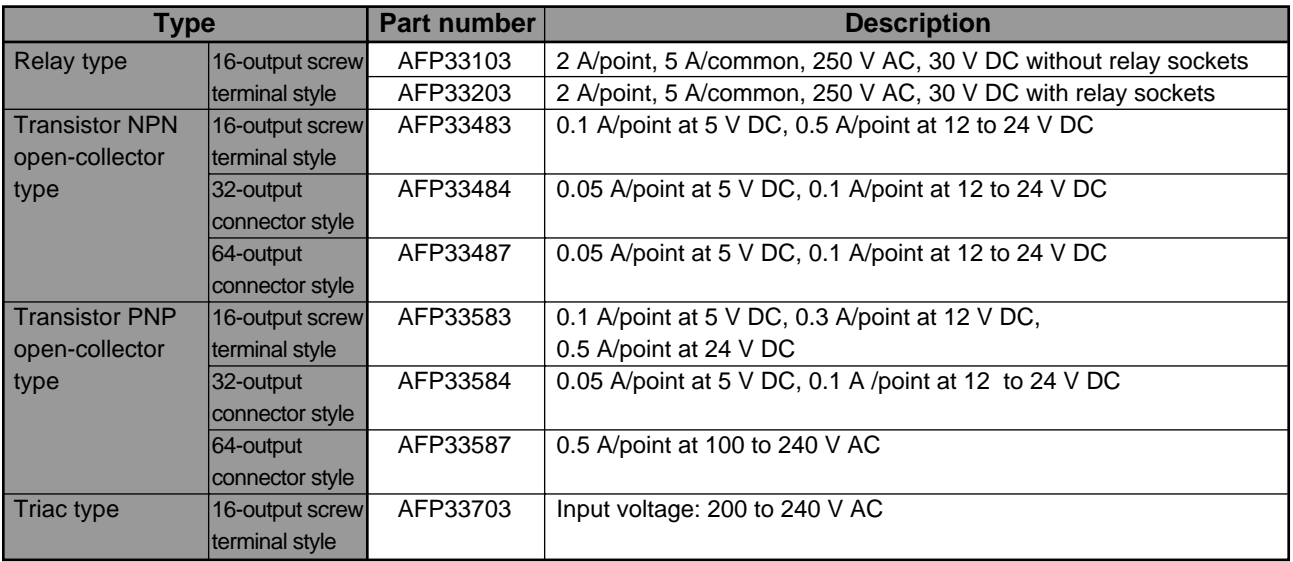

#### ■ Maintenance parts

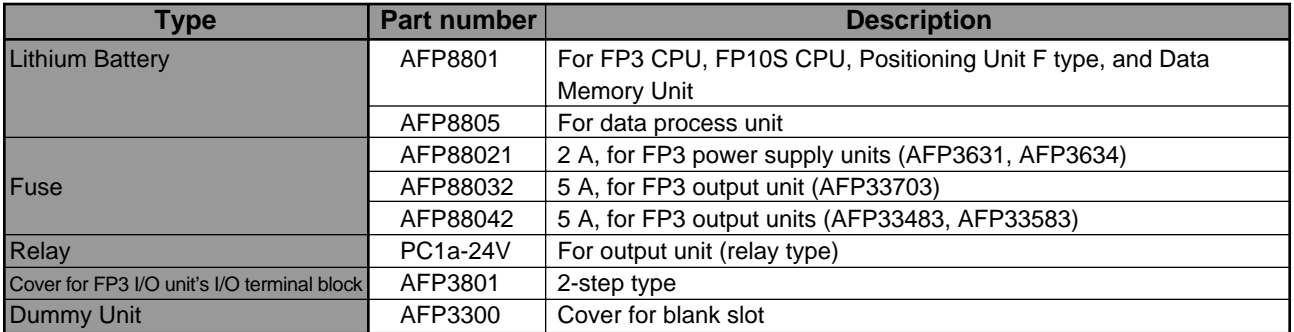

#### ■ **Programming tools**

#### **FP Programmer II**

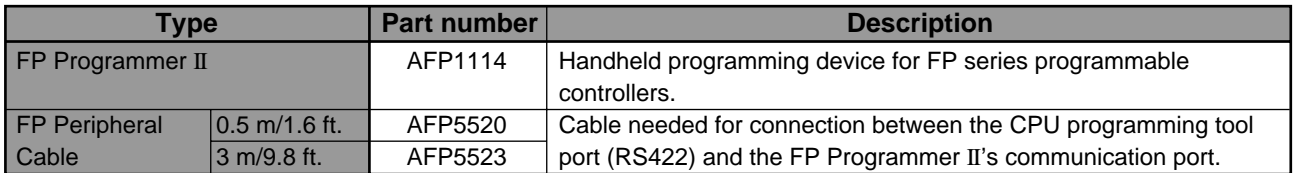

#### **NPST-GR programming support tools**

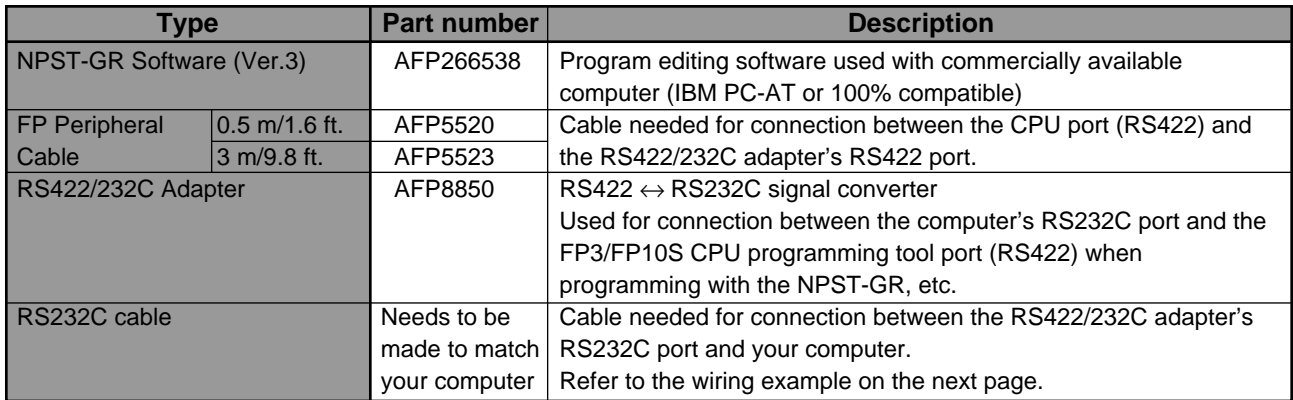

#### **RS232C cable example:**

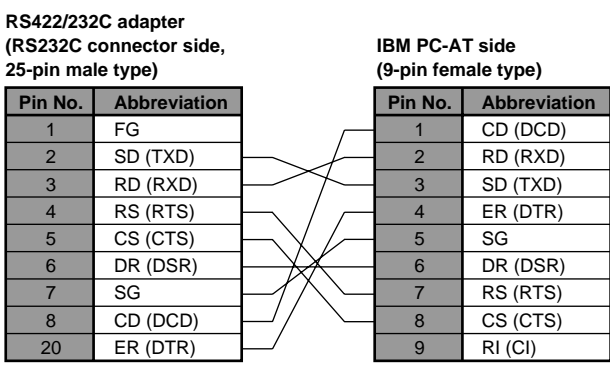

\*RS232C interface connector pins of RS422/232C adapter (25-pin female type)

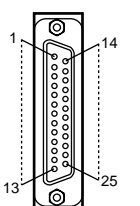

#### 1 RS422/232C adapter and IBM PC-AT (9 pin) 2 RS422/232C adapter and personal computer (25 pin)

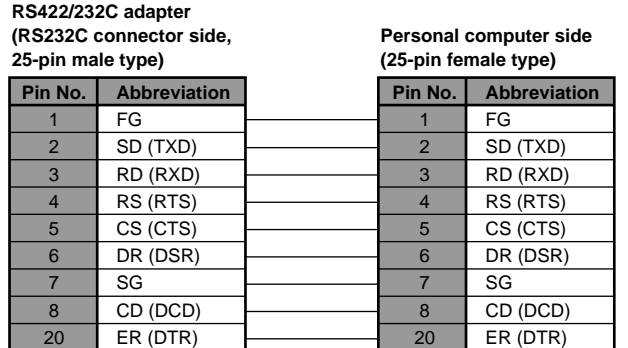

#### **FP data access unit**

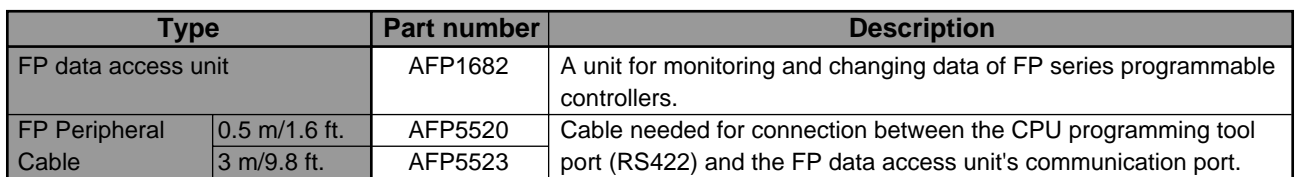

#### ■ **Standard link system**

#### **MEWNET-P (optical) link unit and peripherals**

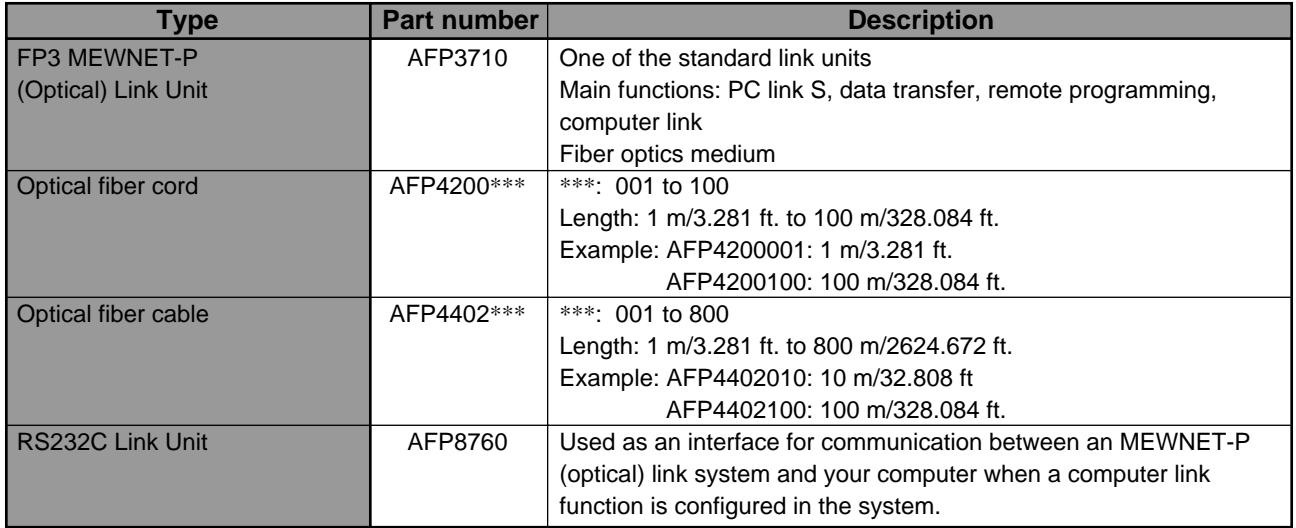

#### **MEWNET-W (wire) link unit**

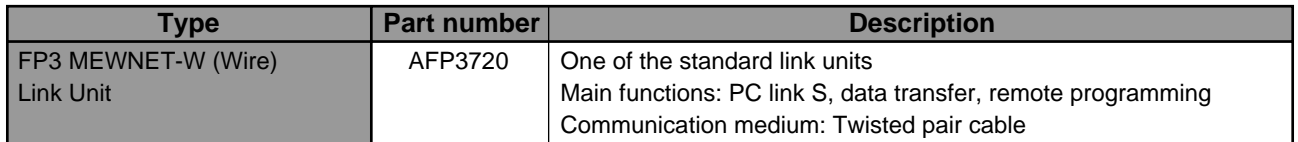

#### **C.C.U. (computer communication unit) and peripherals**

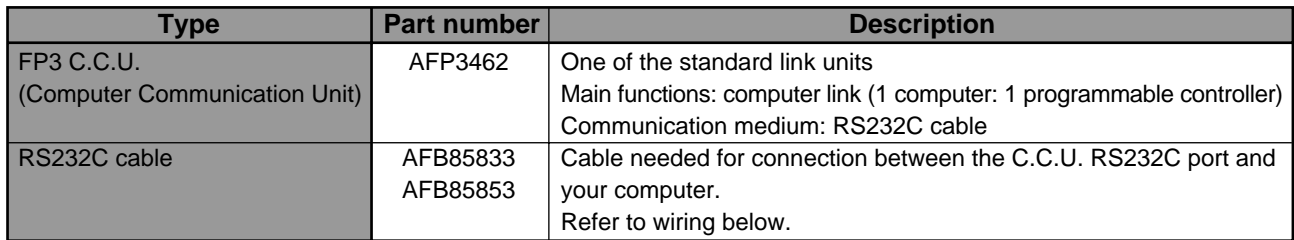

#### **C-NET link unit and peripherals**

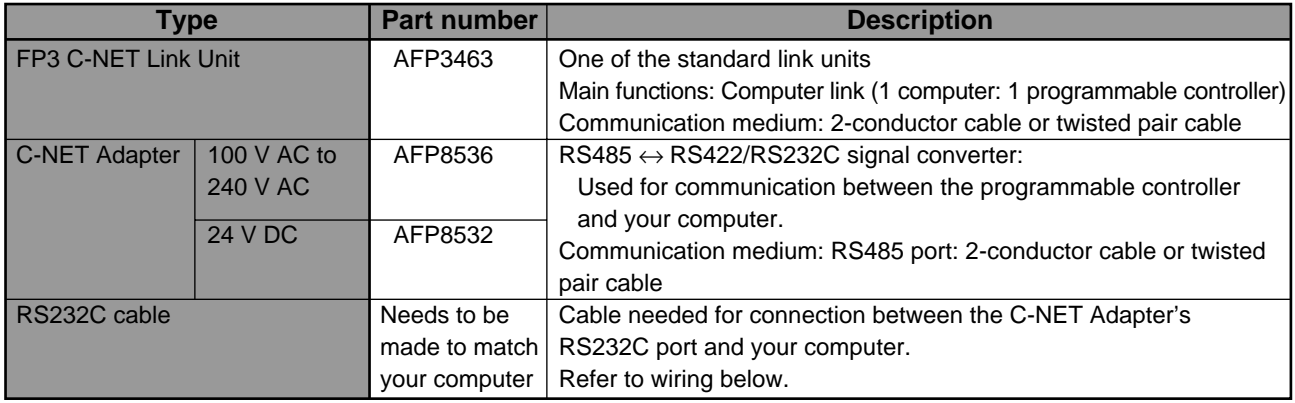

#### **RS232C cable example:**

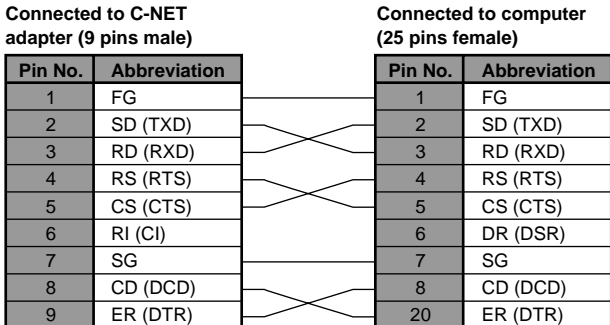

#### 1 C-NET adapter and IBM PC-AT (9-pin) 2 C-NET adapter and personal computer (25-pin)

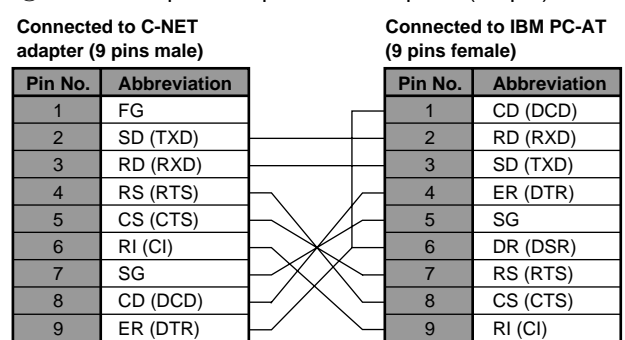

#### ■ **High-level link system**

#### **ET-LAN unit**

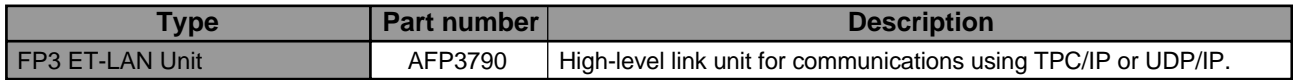

#### ■ **MEWNET-TR (remot I/O) system**

#### **Transmitter master unit**

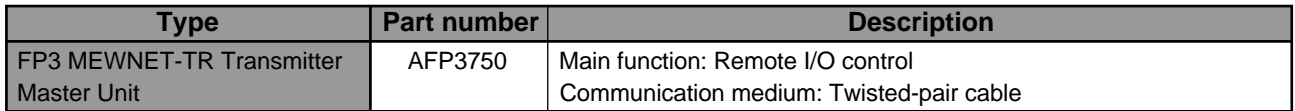

#### **Type Part number Part 1 | Part number Part 2 | Part 1 | Part 1 | Part 2 | Part 2 | Part 2 | Part 2 | Part 2 | Part 2 | Part 2 | Part 2 | Part 2 | Part 2 | Part 2 | Part 2 | Part 2 | Part 2 | Part 2 | Part 2 | Part 2 | Par** Input type FP I/O transmitter unit Output type FP I/O transmitter unit FP I/O terminal unit input type (Expansion unit) FP I/O terminal unit output type (Expansion unit) FP I/O terminal unit expansion cable 4-input unit 8-input unit 16-input unit 4-output unit 8-output unit 16-output unit 8-input unit 16-input unit 8-output unit 16-output unit 0.08 m/0.26 ft. 0.28 m/0.91 ft. 0.48 m/1.57 ft. AFP87525 AFP87521 AFP87522 AFP87527 AFP87523 AFP87524 AFP87425 AFP87426 AFP87427 AFP87428 APL2510 APL2511 APL2512 Rated power supply voltage: 24 V DC Rated input voltage: 24 V DC Source input type Rated power supply voltage: 24 V DC Transistor NPN open collector output Max. 0.5 A/point, 1 A/ unit Rated power supply voltage: 24 V DC Rated input voltage: 24 V DC Source input type Used for both MEWNET-TR and MEWNET-F systems. Rated power supply voltage: 24 V DC Transistor NPN open collector output Max. 0.5 A/point, 1 A/unit Used for both MEWNET-TR and MEWNET-F systems. Used for connection between transmitter and expansion FP I/O terminal units. An APL2510 is attached to the expansion FP I/O terminal unit.

#### **I/O transmitter unit and expansion FP I/O terminal unit**

#### ■ **MEWNET-F** (remote I/O) system

#### **Master unit**

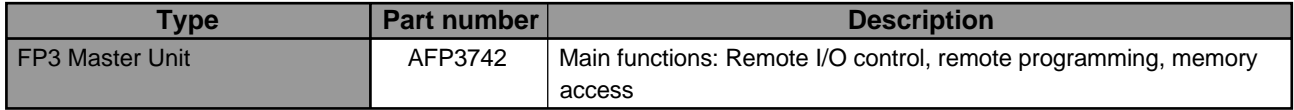

#### **Slave unit**

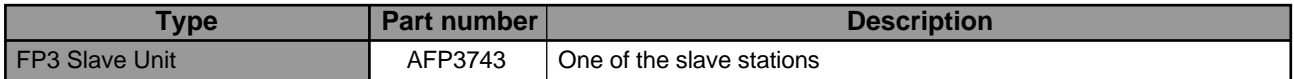

#### **FP I/O terminal board and cables**

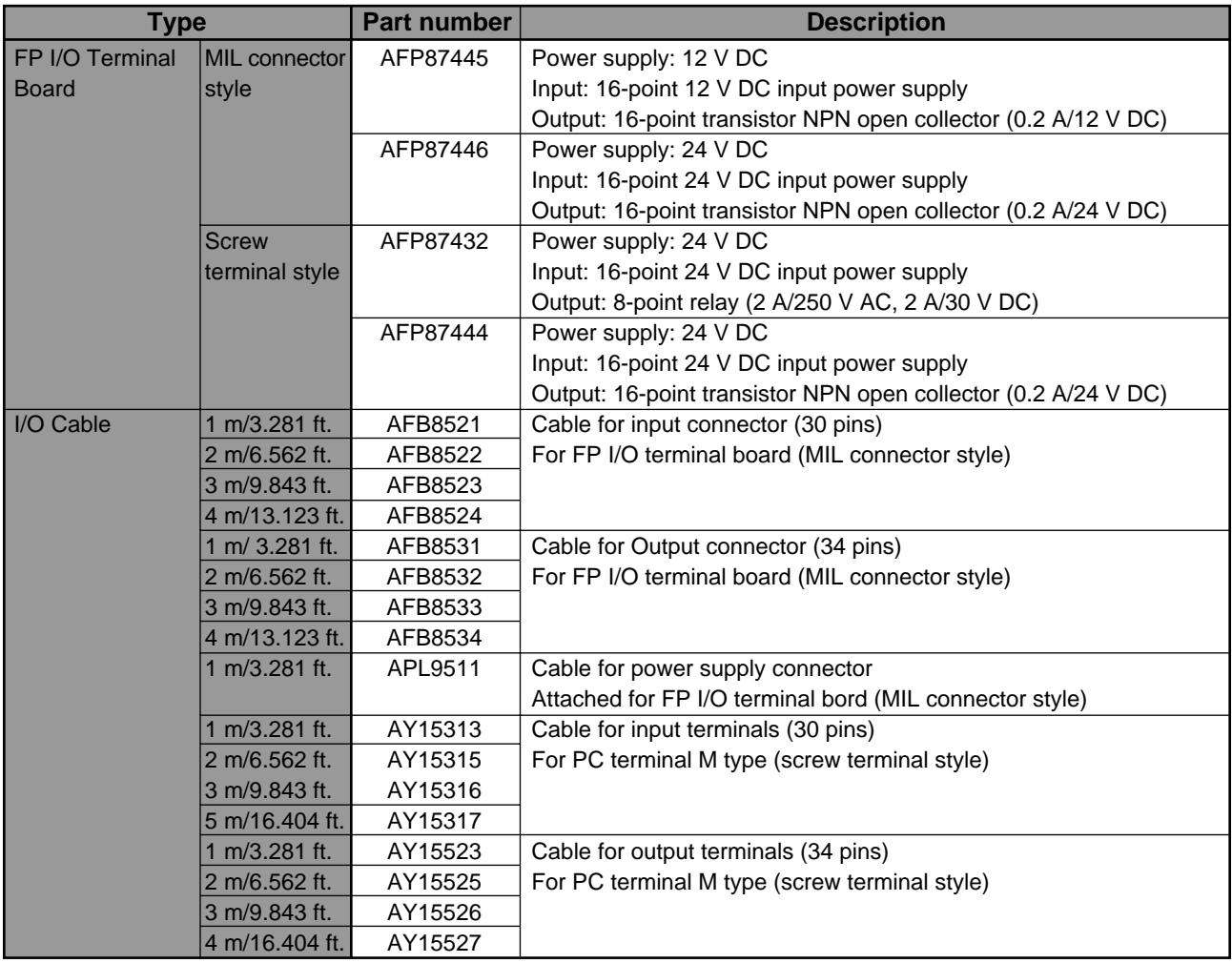

#### **FP I/O terminal unit and cables**

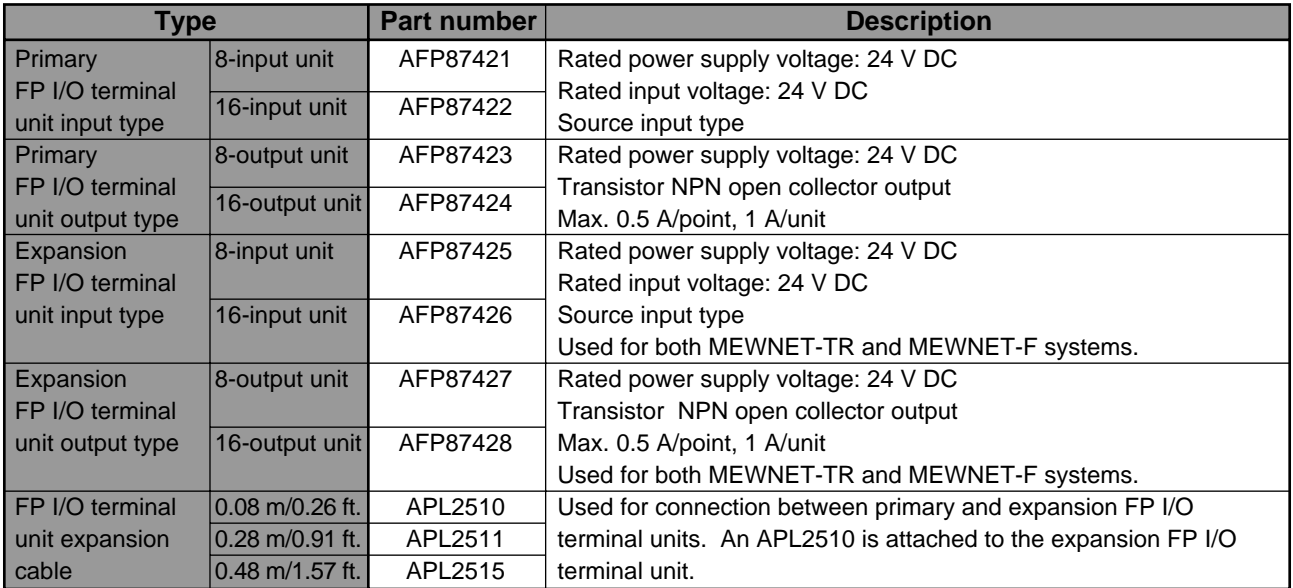

#### **FP1 I/O link unit and cables**

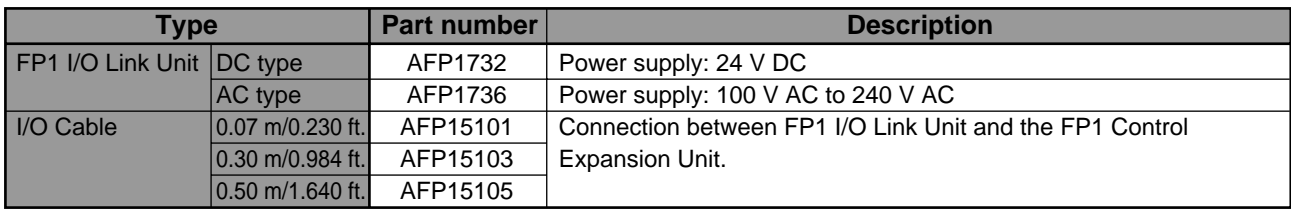

#### **FP-M I/O link board**

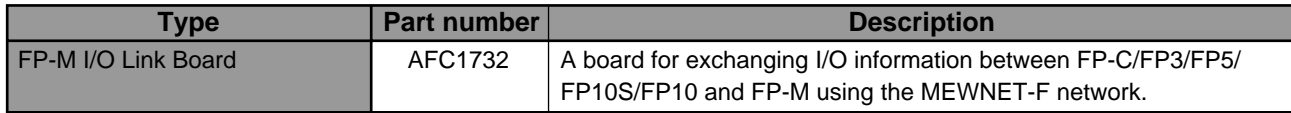

#### ■ **Intelligent units**

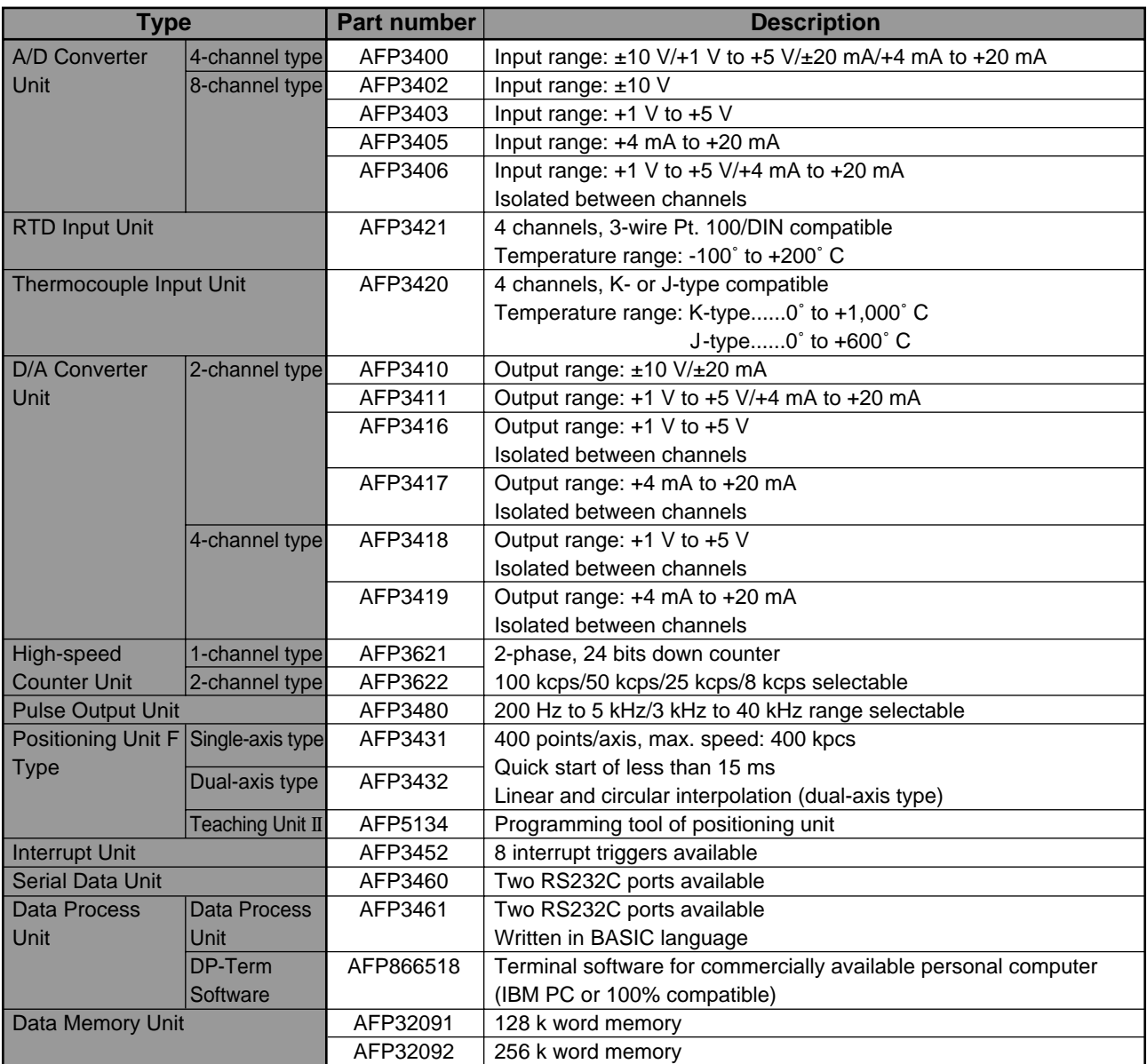

# **INDEX**

### *A*

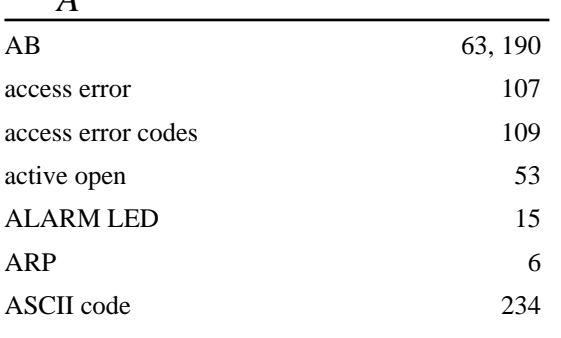

### *B*

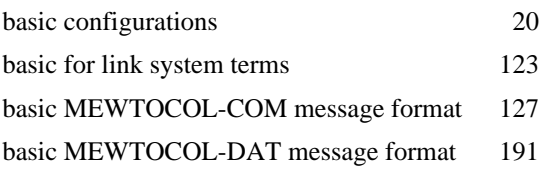

### *C*

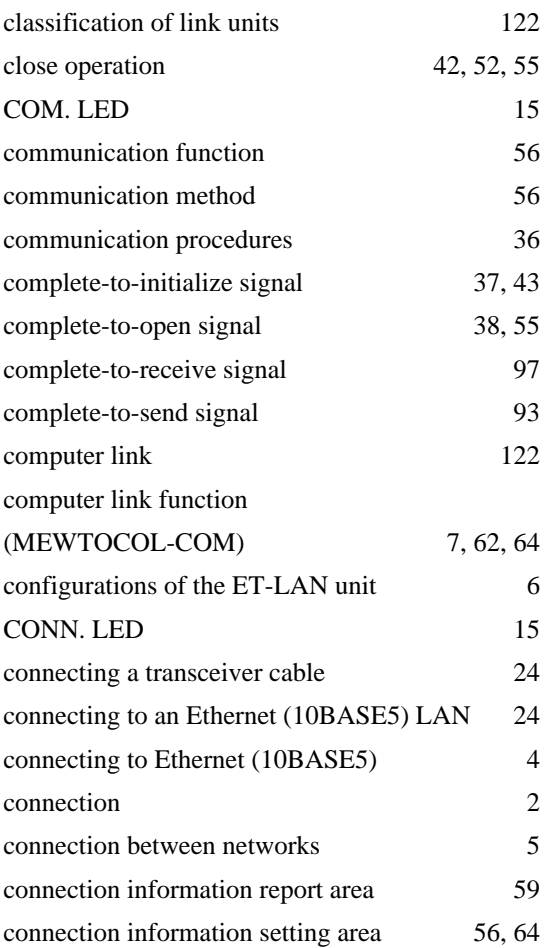

### *D*

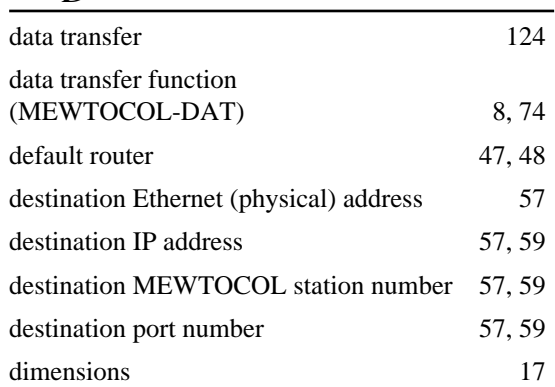

### *E*

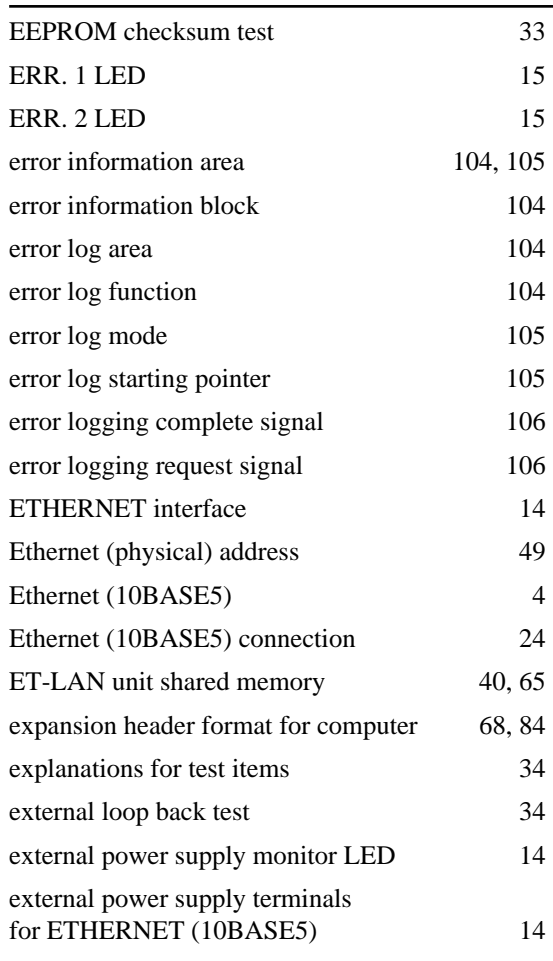

### *F*

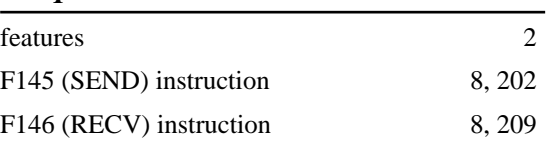

#### *INDEX*

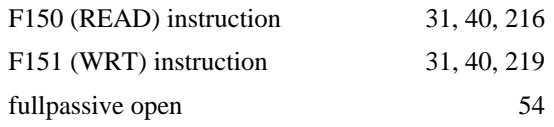

## *G*

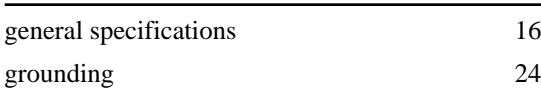

### *H*

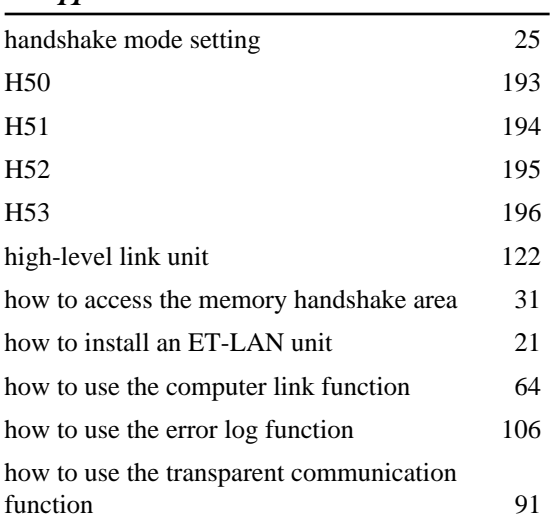

### *I*

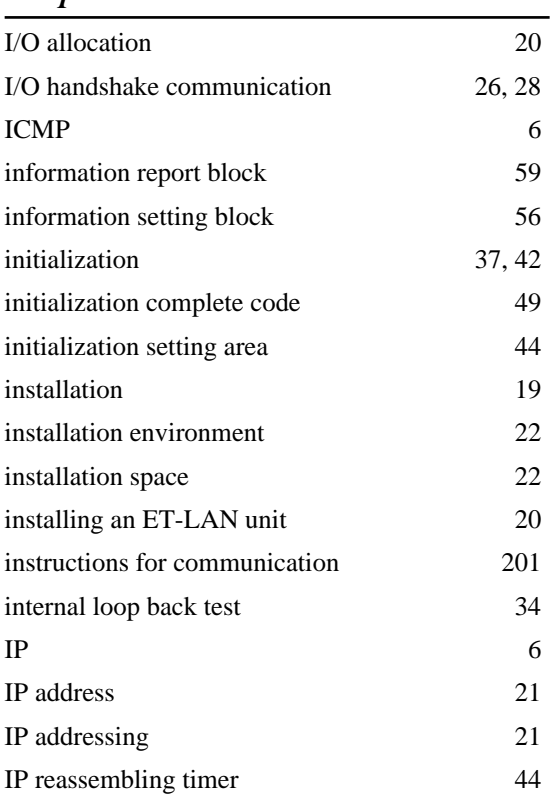

### *L*

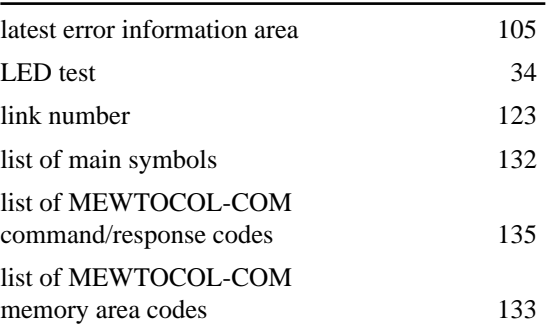

### *M*

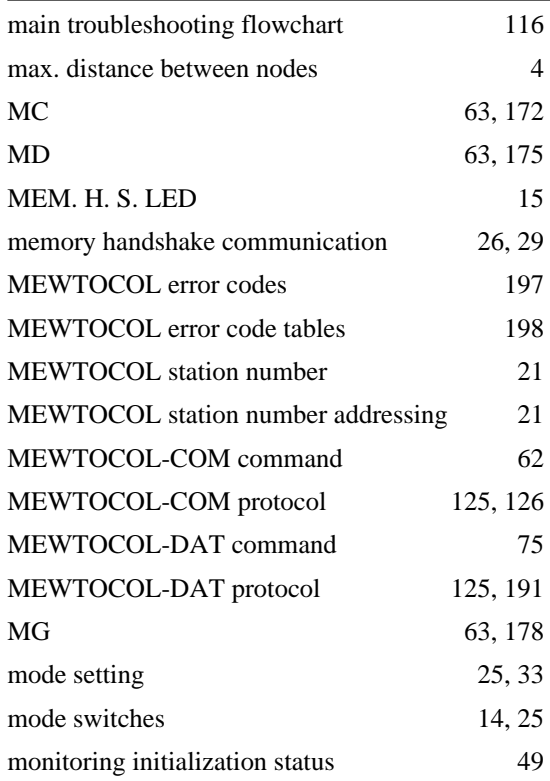

### *N*

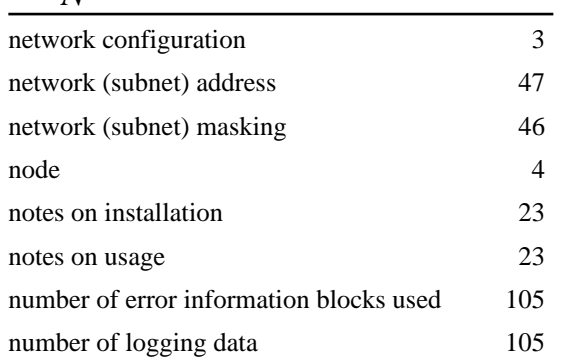

### *O*

ON LINE LED 15

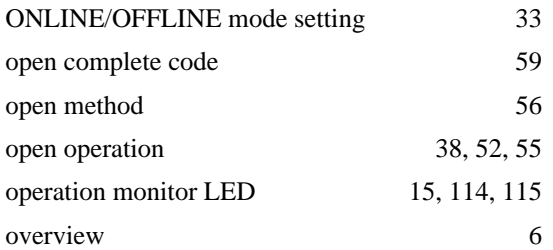

### *P*

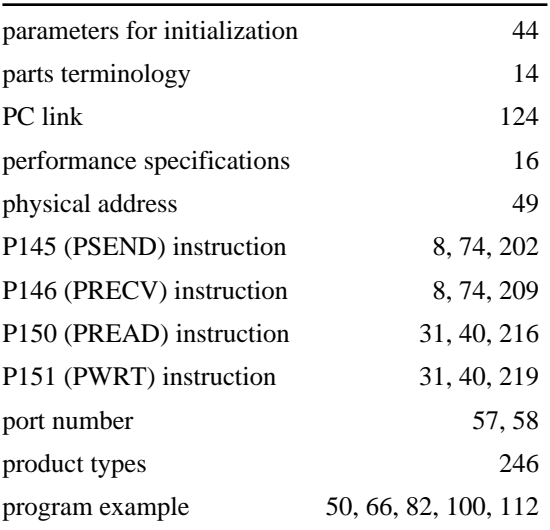

### *R*

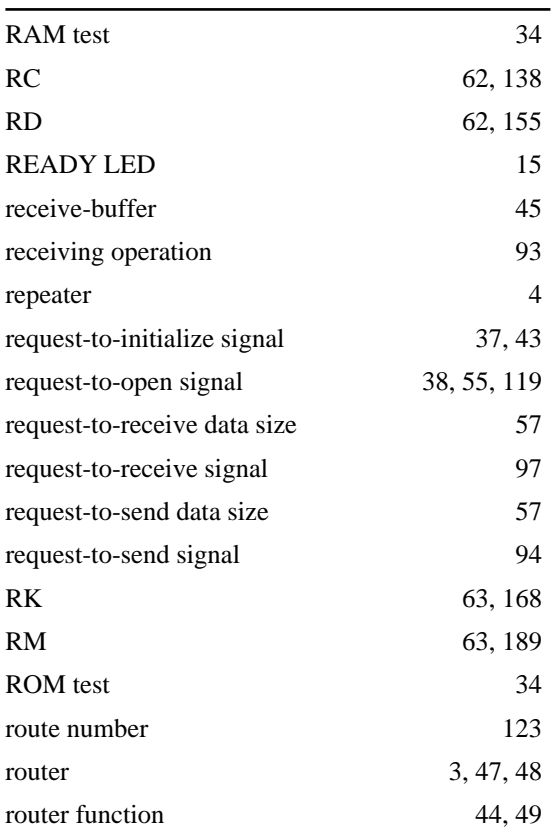

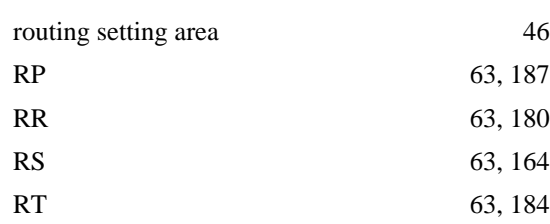

### *S*

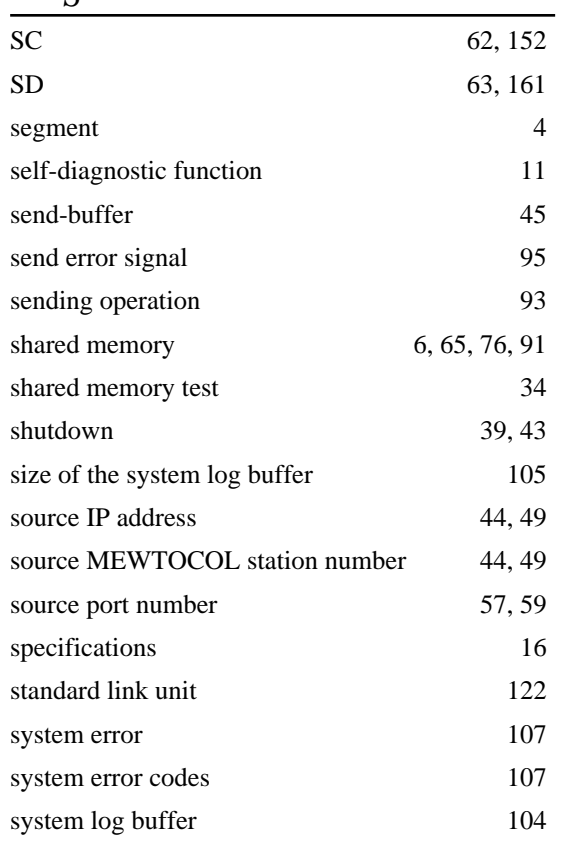

### *T*

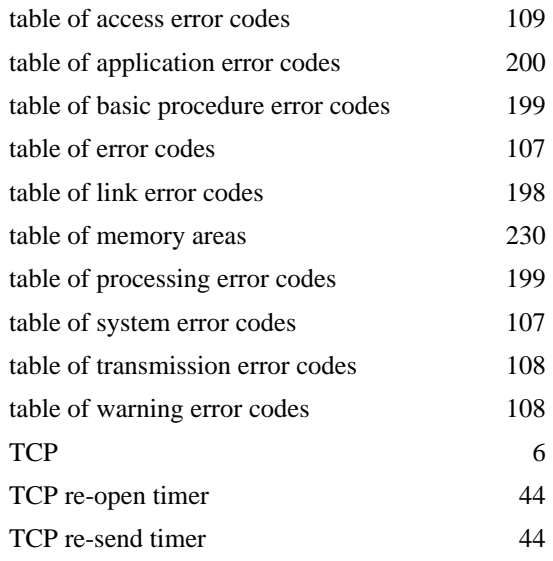

#### *INDEX*

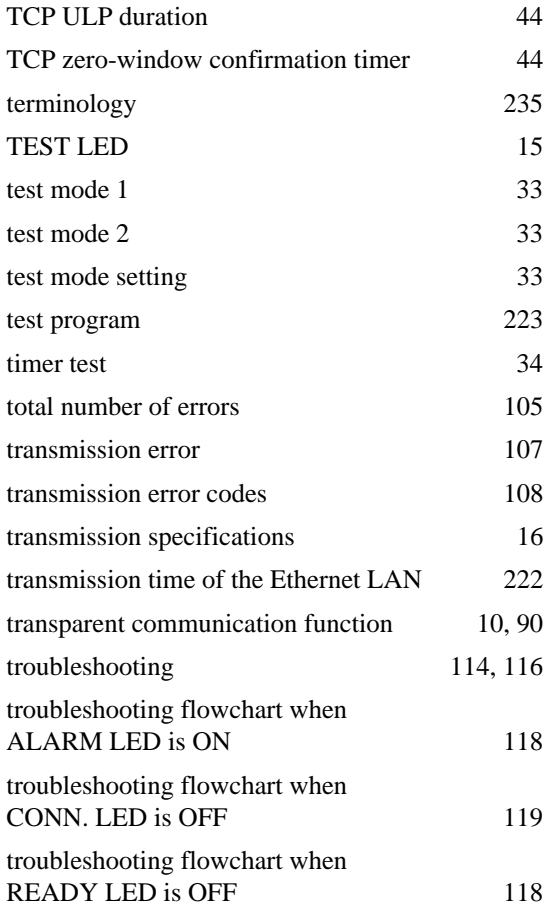

### *U*

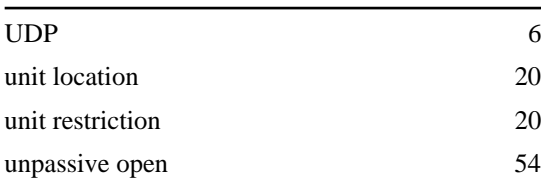

### *W*

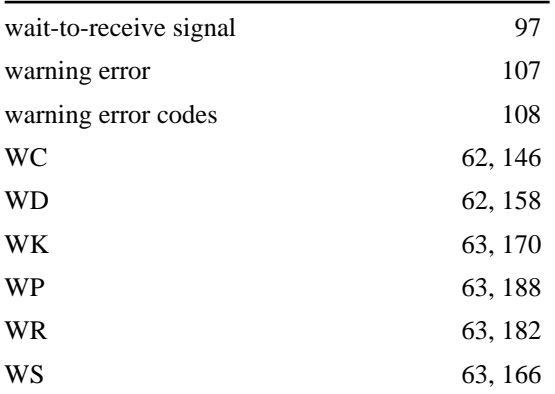

# **RECORD OF CHANGES**

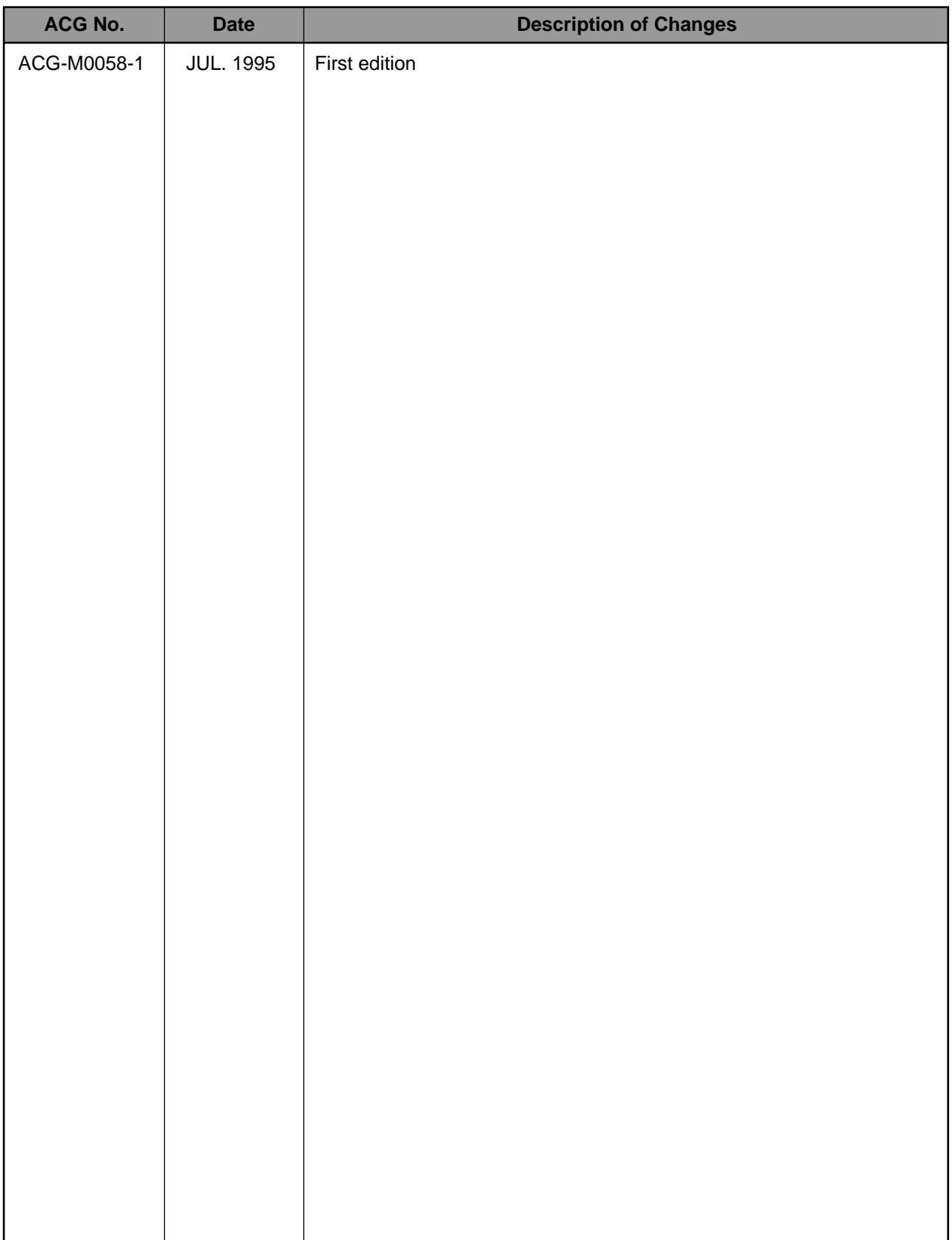

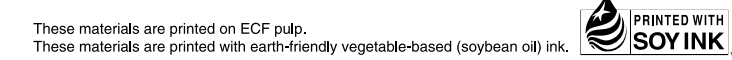

Please contact .........

## Matsushita Electric Works, Ltd.

Automation Controls Company

- Head Office: 1048, Kadoma, Kadoma-shi, Osaka 571-8686, Japan
- Telephone: +81-6-6908-1050
- Facsimile: +81-6-6908-5781

All Rights Reserved © 2006 COPYRIGHT Matsushita Electric Works, Ltd.